# RT Protect EDR

# Руководство аналитика

Версия 1.0.15 от 12 марта 2024 Разработано компанией АО «РТ-Информационная безопасность»

# $-1$  RT<br> $-1$  Protect

# Оглавление

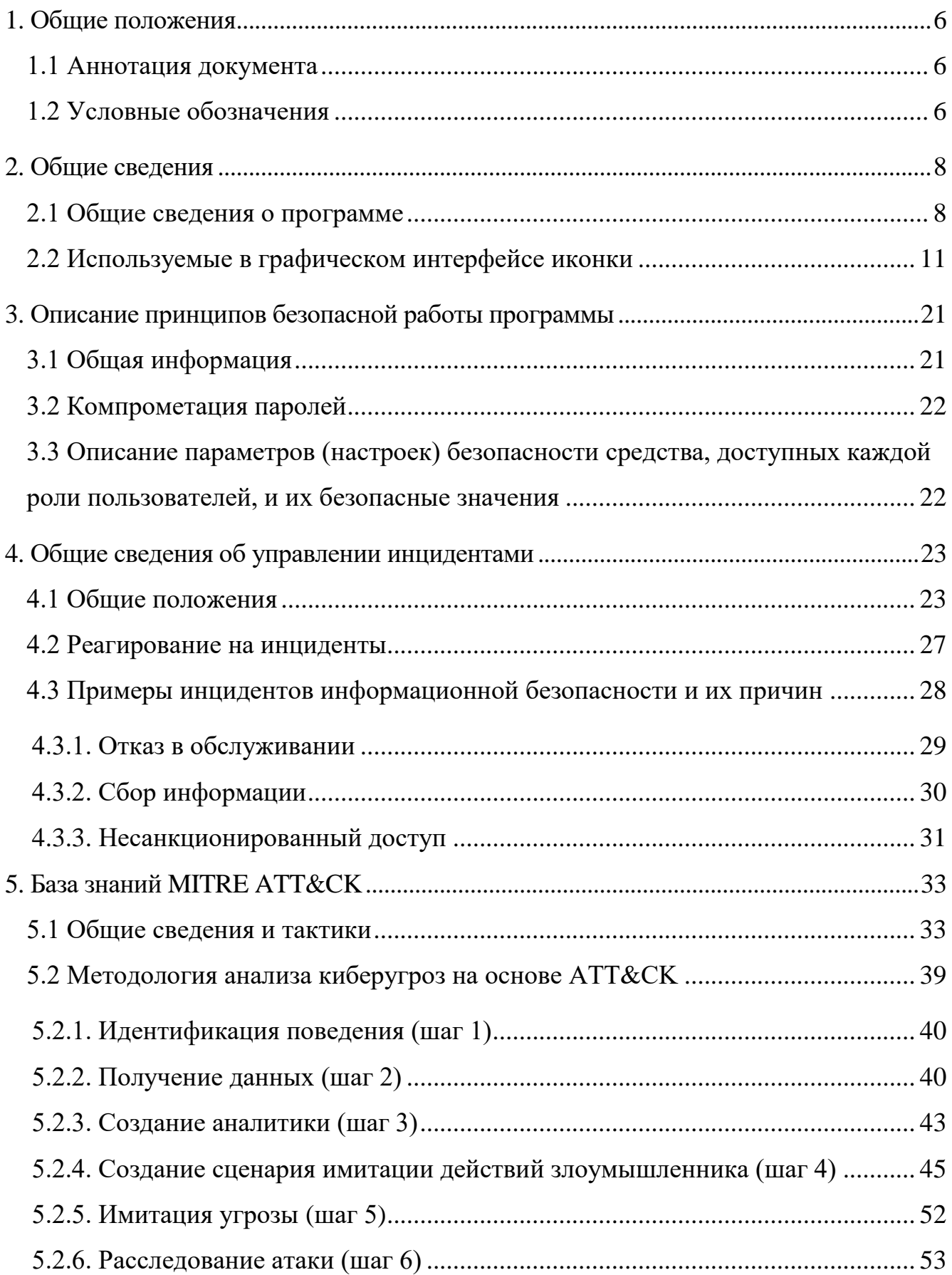

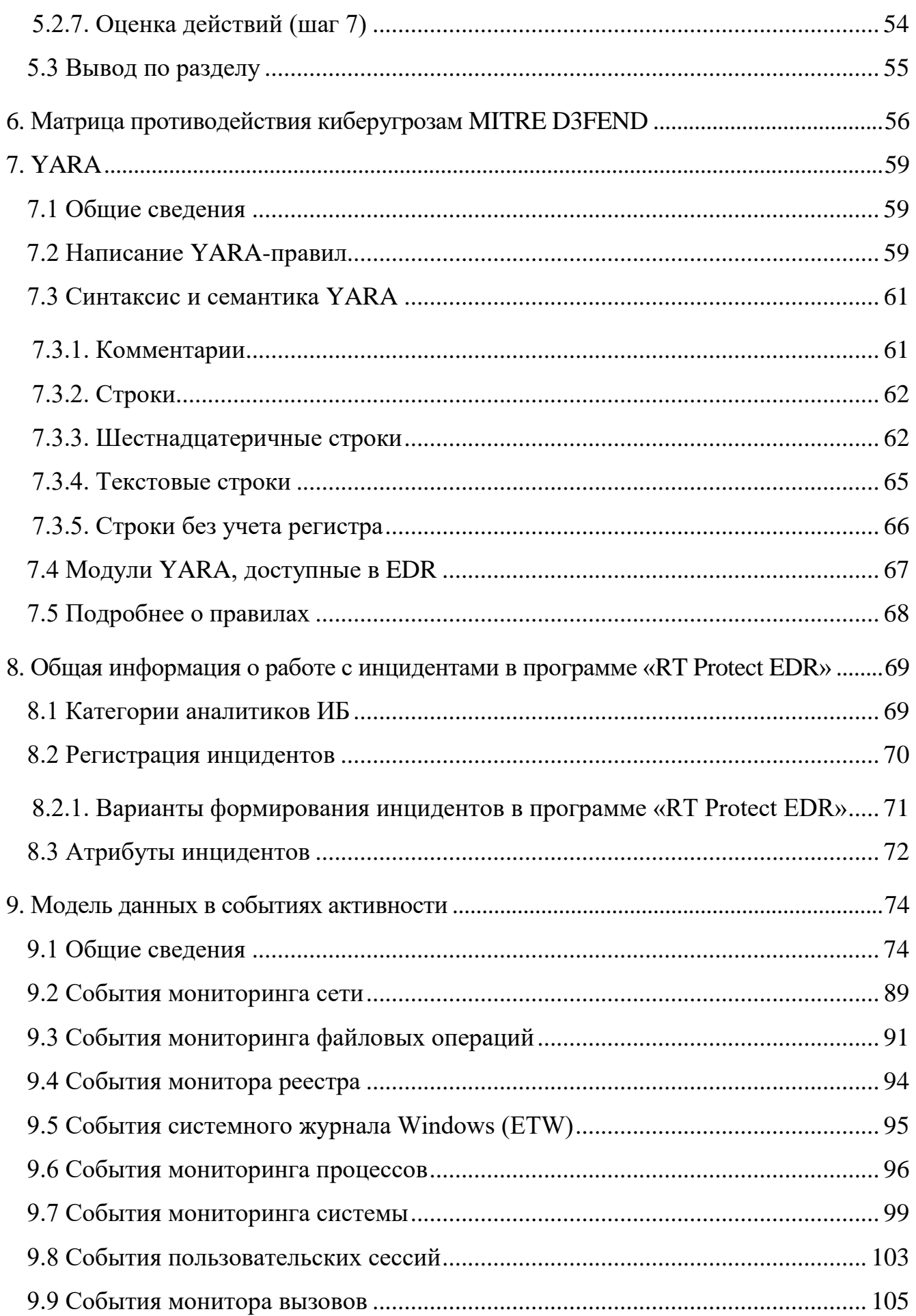

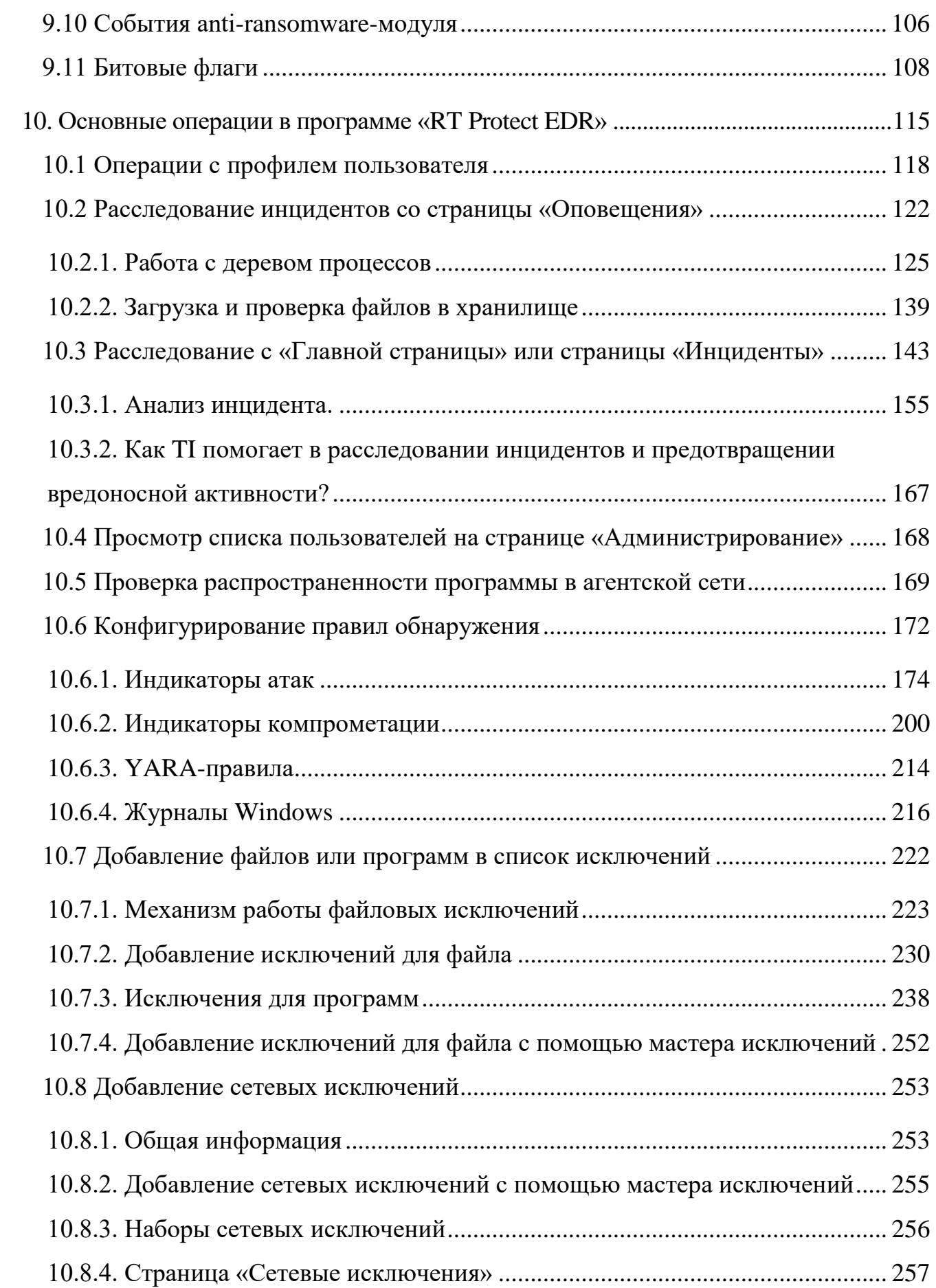

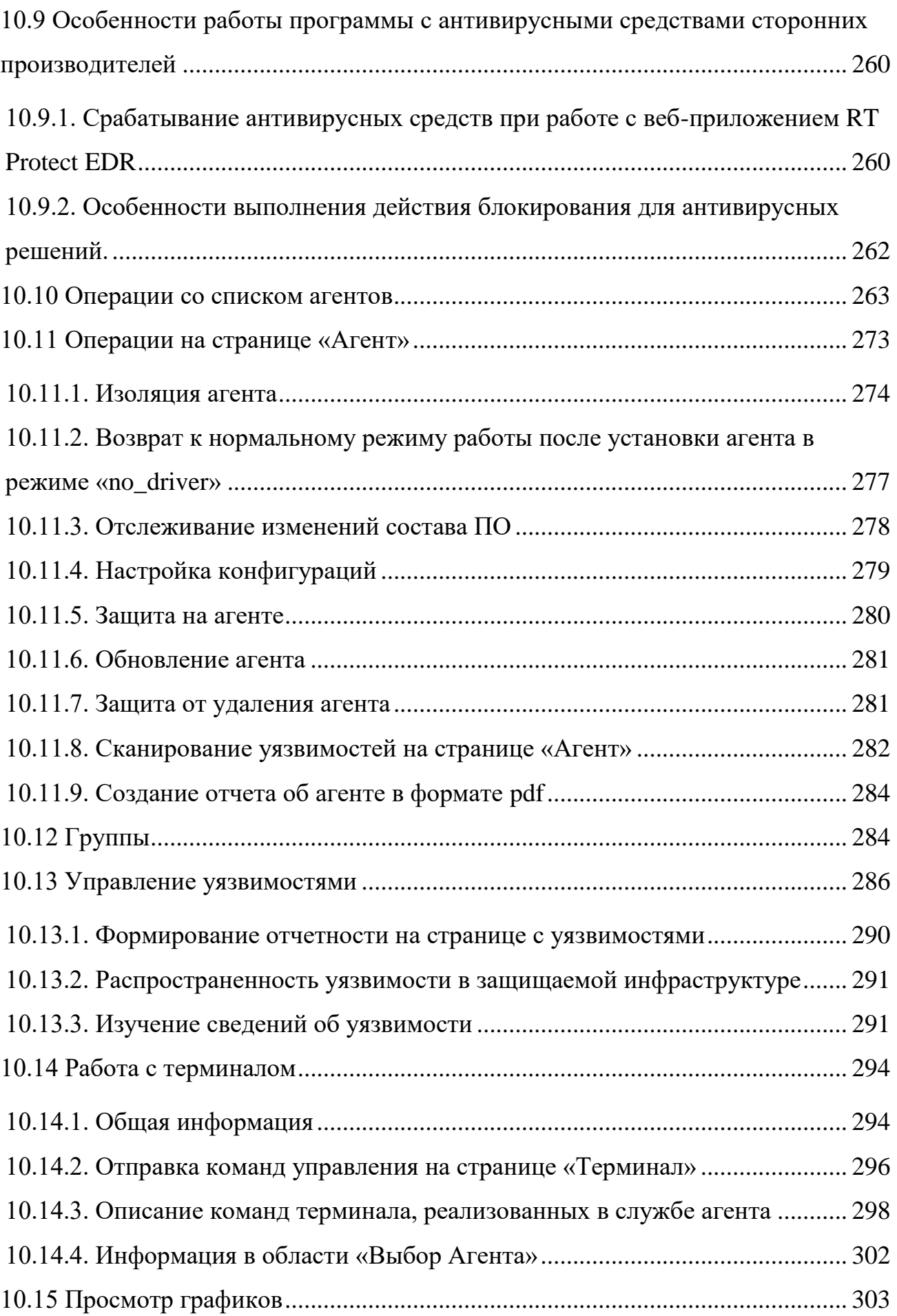

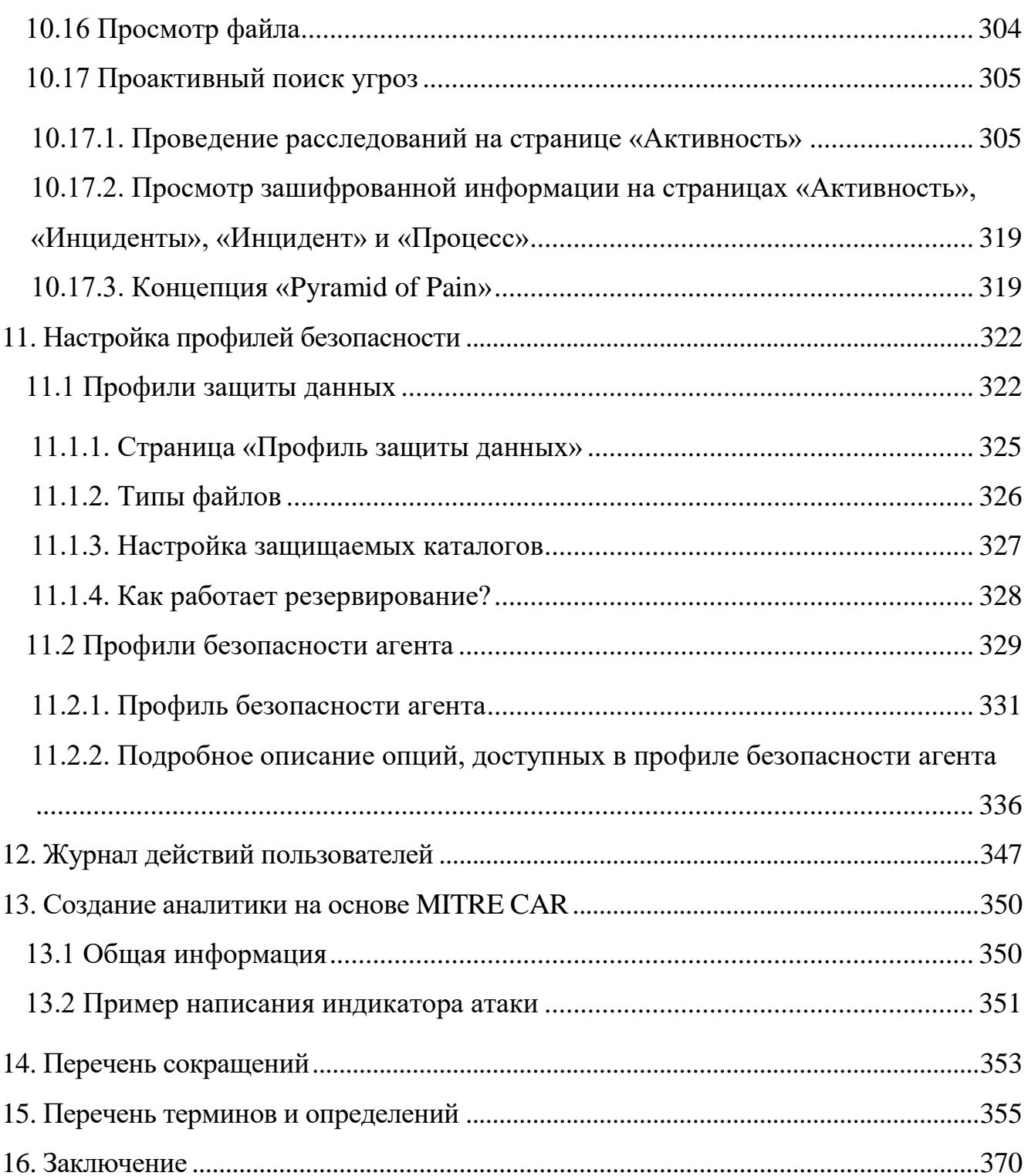

# <span id="page-6-0"></span>1. Общие положения

### <span id="page-6-1"></span>1.1 Аннотация документа

пользователей, Документ предназначен для ознакомления осуществляющих функции аналитика и взаимодействующих с программой «RT Protect EDR» (далее программа) с целью обеспечения ИБ. В документе рассказывается об основных обязанностях аналитика, его возможностях в программе: основных методах создания аналитических правил, работе с исключениями, профилями защиты и безопасности.

### <span id="page-6-2"></span>1.2 Условные обозначения

Условные обозначения, применяемые в документе, представлены в таблице 1.

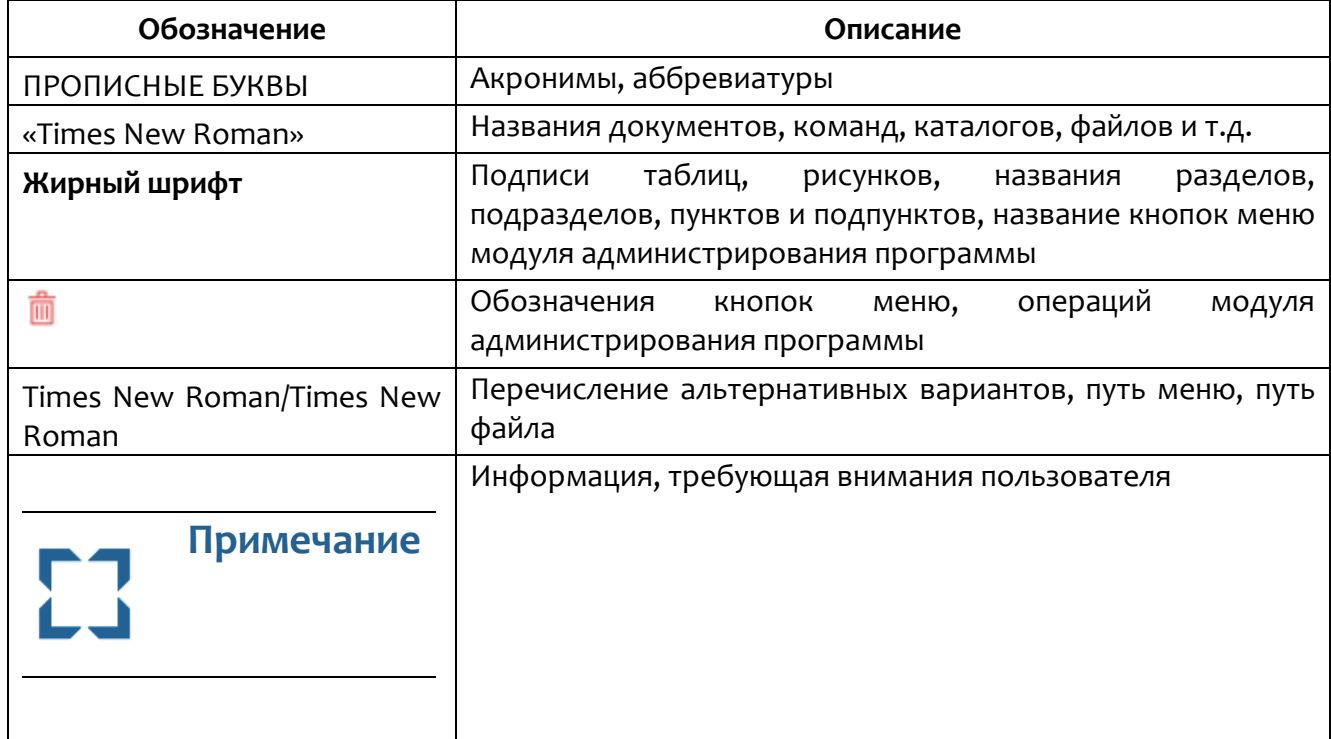

### <span id="page-6-3"></span>Таблица 1 - Условные обозначения

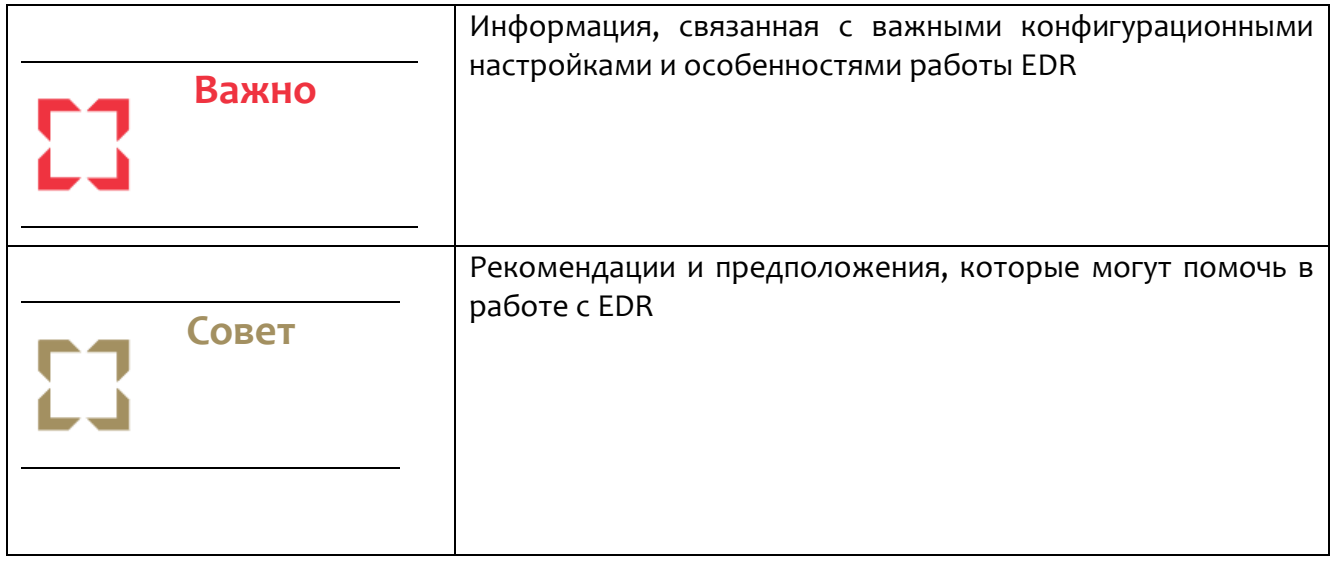

# <span id="page-8-0"></span>*2. Общие сведения*

### <span id="page-8-1"></span>*2.1 Общие сведения о программе*

RT Protect EDR – это система для обнаружения целенаправленных атак на конечных устройствах. Она обеспечивает быстрое обнаружение вторжений, эффективное автоматическое противодействие, наглядную визуализацию событий и инцидентов, а также сбор цифровых улик и тщательное расследование инцидентов и поиск аномальной активности.

Программа имеет клиент-серверную архитектуру.

Клиентская часть программы функционирует под управлением ОС согласно следующему списку:

ОС Windows версий 7, 8, 8.1, 10;

ОС Windows Server 2008 R2, 2012R2, 2012, 2016, 2019;

Linux (Ubuntu 18.04, Ubuntu 20.04.5 LTS, Astra SE 1.7\_х86-64, Red OS 7.3, Debian GNU/Linux 11 (bullseye) [Linux 5.10.0-19-amd64 x86\_64].

Серверная часть программы функционирует под управлением ОС Linux (Ubuntu 20.04).

Обращаться к серверу управления можно в браузерах Google Chrome версии не ниже 92.0.4515.107 и Firefox Browser версии не ниже 83.0.

### **Примечание**

Программа совместима с другими браузерами, однако корректная работа в них не гарантируется. В случае обращения к серверу управления из неподдерживаемого браузера рекомендуется отключать блокировщик рекламы (AdBlock).

Программа предназначена для обработки информации, не являющейся секретной.

Агент спроектирован таким образом, чтобы принимать от сервера правила анализа и другую информацию, необходимую для выявления и реагирования на угрозы. Агент вводит объектную модель и интерфейс взаимодействия с ней по сети.

Посредством интерфейса сервер может передавать на конечные компьютеры правила поведенческого анализа, ставить на контроль различные элементы системы, задавать реакцию на определенные события, а также получать статистику системной активности хоста, собирать, обобщать и при необходимости предоставлять администратору (аналитику) возможность динамически ее отслеживать.

Технически клиент представляет собой программное средство, устанавливаемое на компьютере конечного пользователя с целью выявления и борьбы с вредоносным ПО и возможными атаками на этот компьютер или инфраструктуру, частью которой он является.

Клиент проводит мониторинг системной активности, чтобы выявлять вредоносное поведение согласно правилам, полученным от сервера поведенческого анализа. Клиент собирает статистику системной активности и периодически отправляет ее на сервер.

Взаимодействие с сервером происходит по протоколу, защищенному с помощью SSL с применением шифрования ГОСТ.

Программа имеет многофункциональный пользовательский интерфейс и предназначена в большей мере для аналитиков и администраторов безопасности.

Программа обеспечивает следующие функции в части СОВ:

возможность собирать информацию о сетевом трафике, проходящем через контролируемые узлы ИС, о событиях, регистрируемых в журналах аудита операционной системы (ОС), прикладного ПО, о вызове функций, об обращении к ресурсам;

возможность выполнять анализ собранных программой данных о сетевом трафике в режиме, близком к реальному масштабу времени, и по результатам анализа фиксировать информацию о дате и времени, результате анализа, идентификаторе источника данных, протоколе, используемом для проведения вторжения;

возможность обнаруживать вторжения по отношению к контролируемым узлам ИС в режиме, близком к реальному масштабу времени, на уровне отдельных узлов;

возможность выполнять анализ собранных данных с целью обнаружения компьютерных вторжений с использованием сигнатурных и эвристических методов;

возможность выполнять анализ собранных данных с целью обнаружения вторжений с использованием эвристических методов, основанных на методах выявления аномалий сетевого трафика и аномалий в действиях пользователя ИС, на заданном уровне эвристического анализа;

возможность фиксации факта обнаружения вторжений или нарушений безопасности в журналах аудита;

возможность уведомлять администратора программы об обнаруженных вторжениях и нарушениях безопасности с помощью отображения соответствующего сообщения на консоли управления;

возможность обнаружения вторжений на основе анализа служебной информации протоколов сетевого уровня, базовой эталонной модели взаимосвязи открытых систем;

возможность автоматизированного обновления базы решающих правил;

наличие интерфейса администрирования;

возможность уполномоченным администраторам (ролям) управлять режимом выполнения функций безопасности программы;

- возможность уполномоченным администраторам (ролям) управлять данными, используемыми функциями безопасности программы;

-поддержка определенных ролей и их ассоциация с конкретными администраторами программы и пользователями ИС;

- возможность управления данными функций безопасности программы в части установления и контроля ограничений на эти данные;

- возможность генерации записей аудита для событий, потенциально подвергаемых аудиту;

– предоставление возможности читать информацию из записей аудита;

– ассоциация каждого события аудита с идентификатором субъекта, его инициировавшего;

- ограничение доступа к чтению записей аудита;

- поиск, сортировка, упорядочение данных аудита.

### <span id="page-11-0"></span>2.2 Используемые в графическом интерфейсе иконки

В таблице 2 представлено значение стандартных иконок, используемых в графическом интерфейсе программы.

<span id="page-11-1"></span>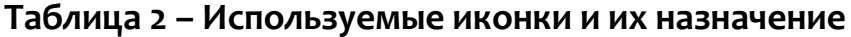

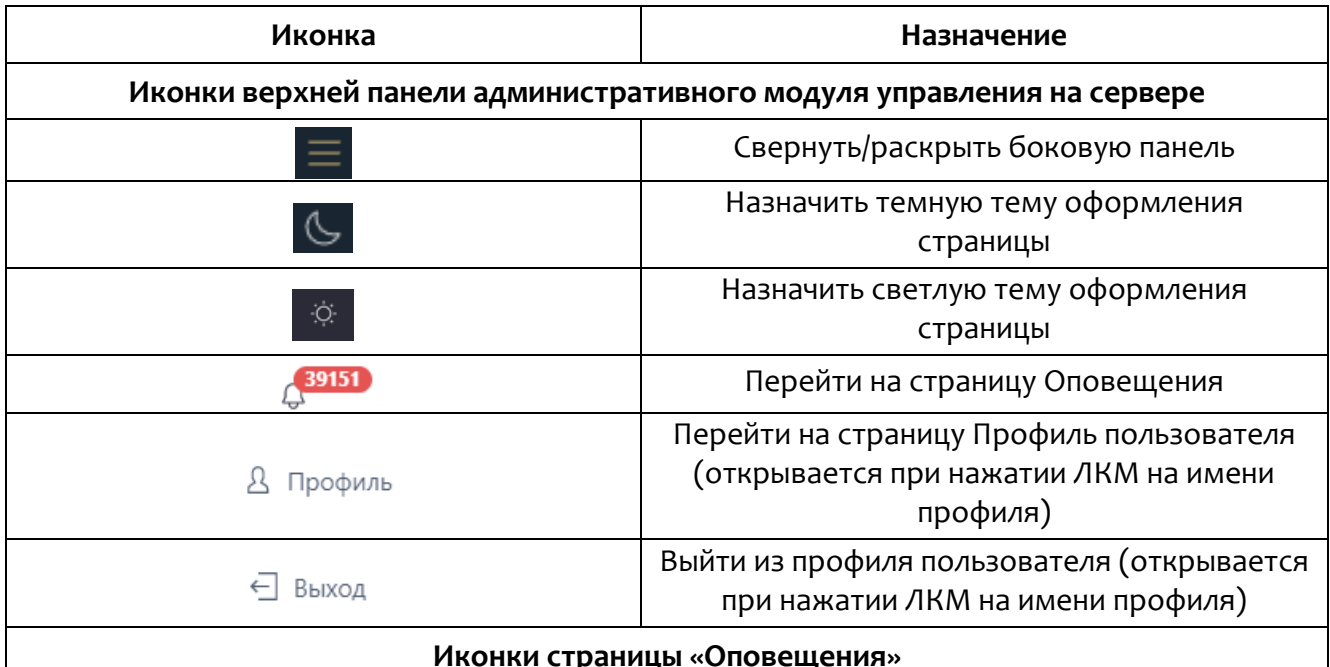

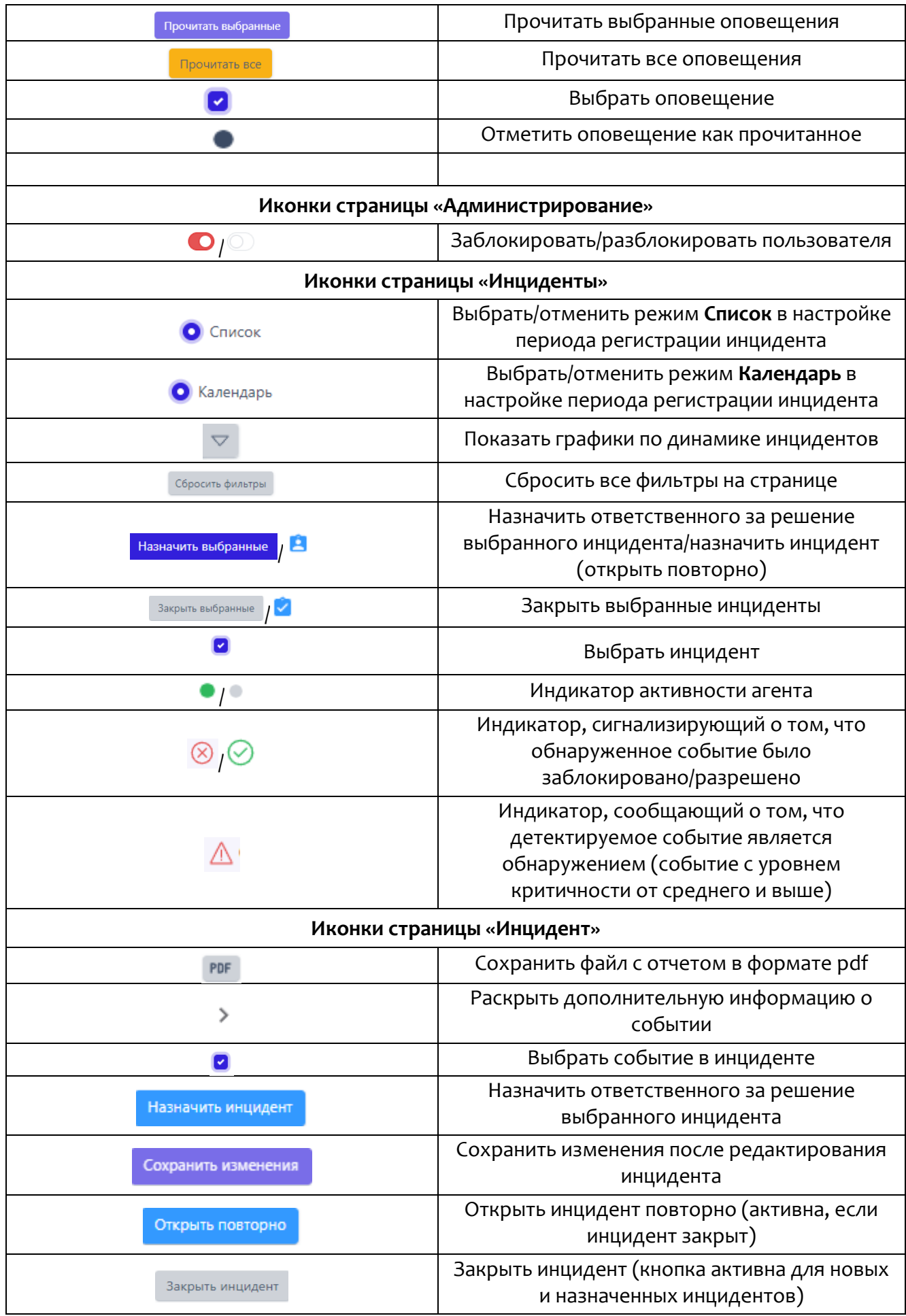

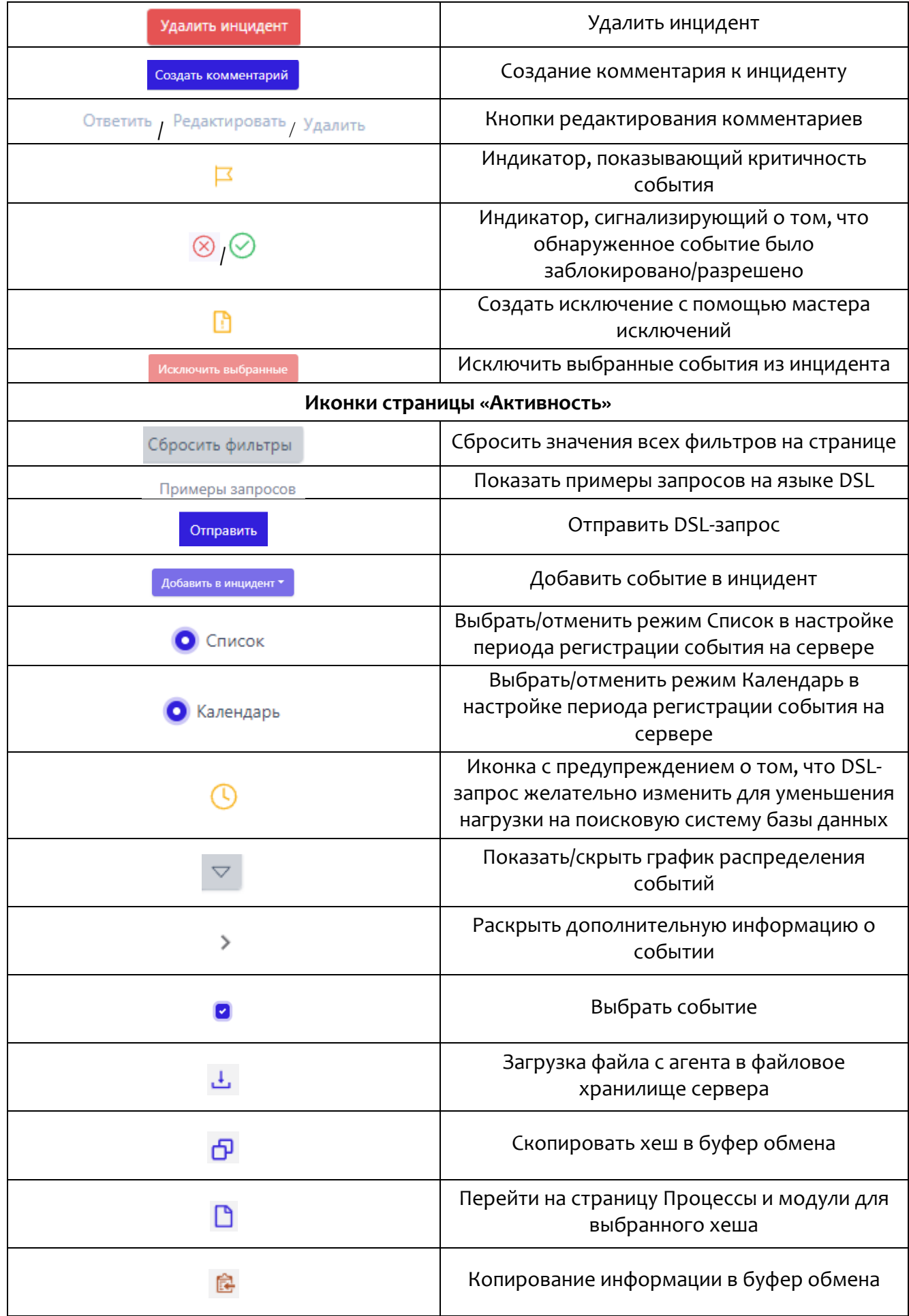

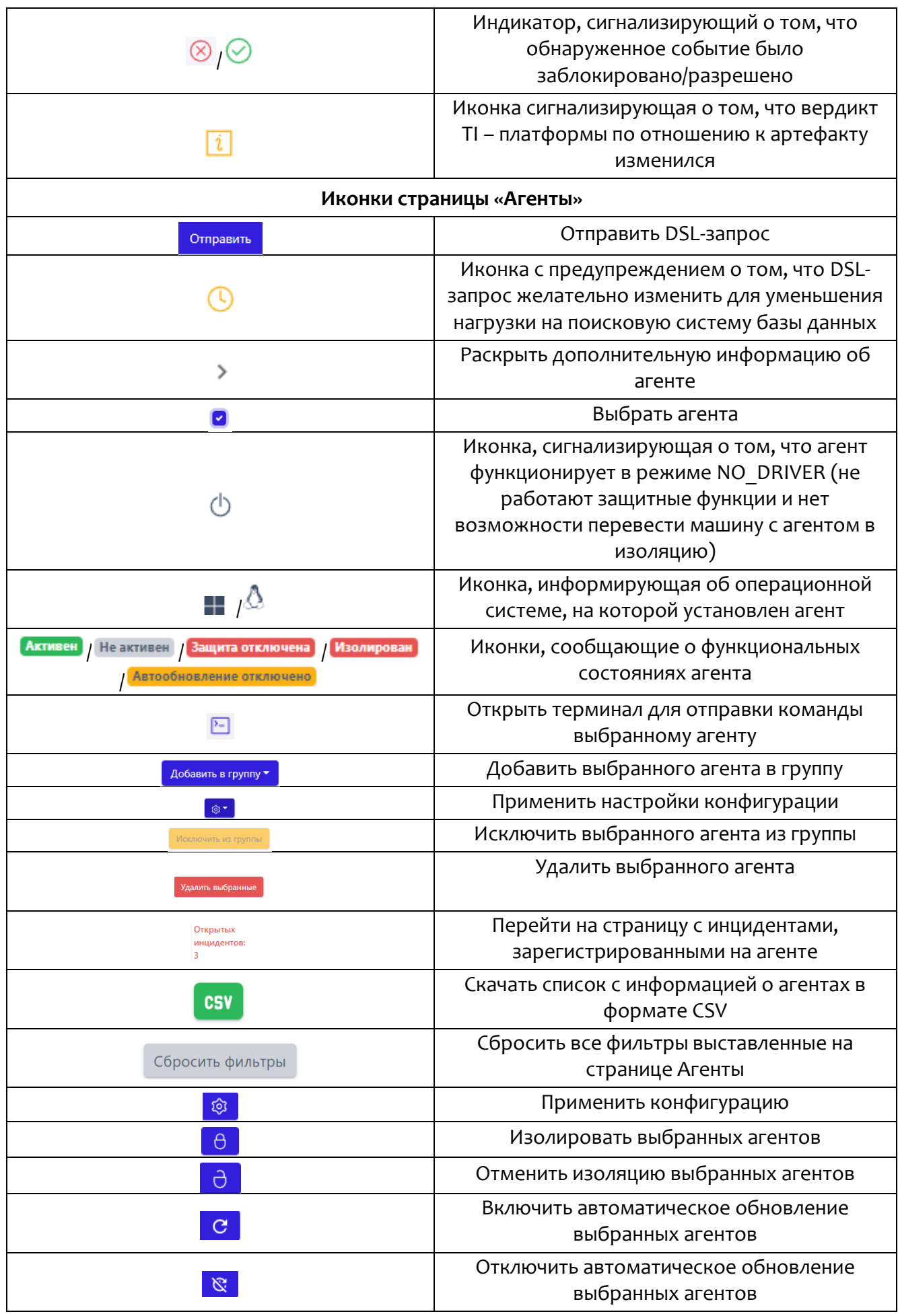

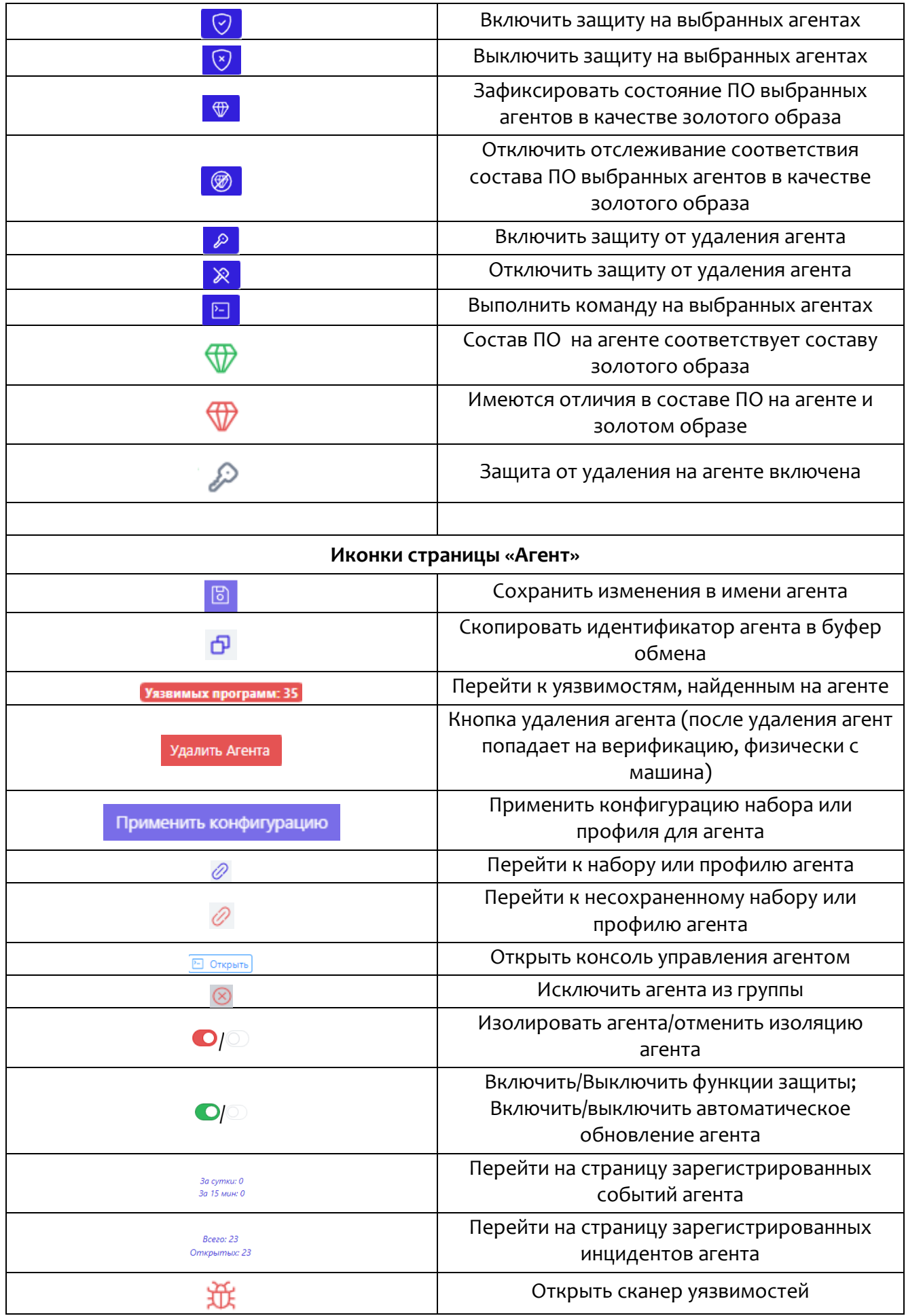

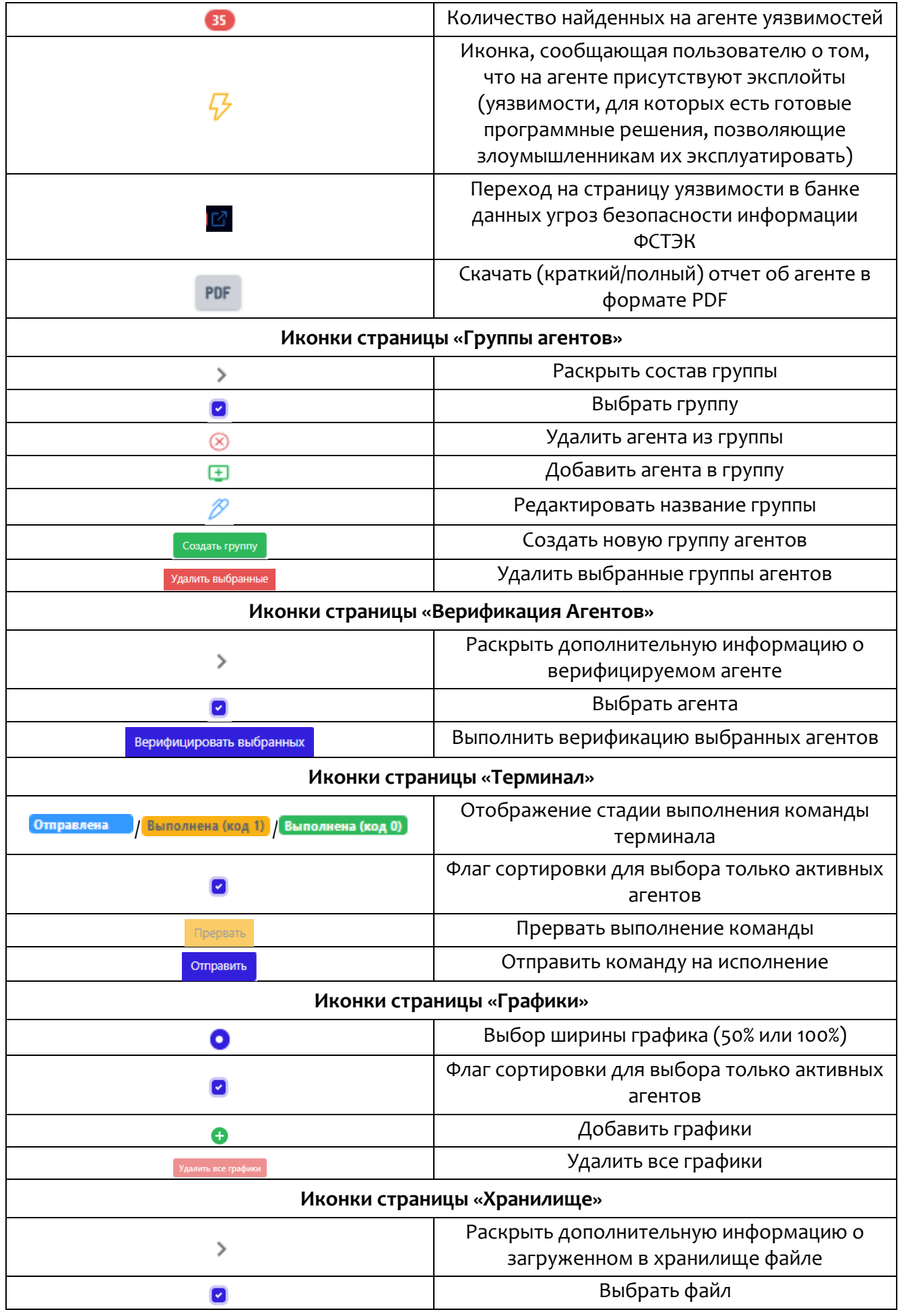

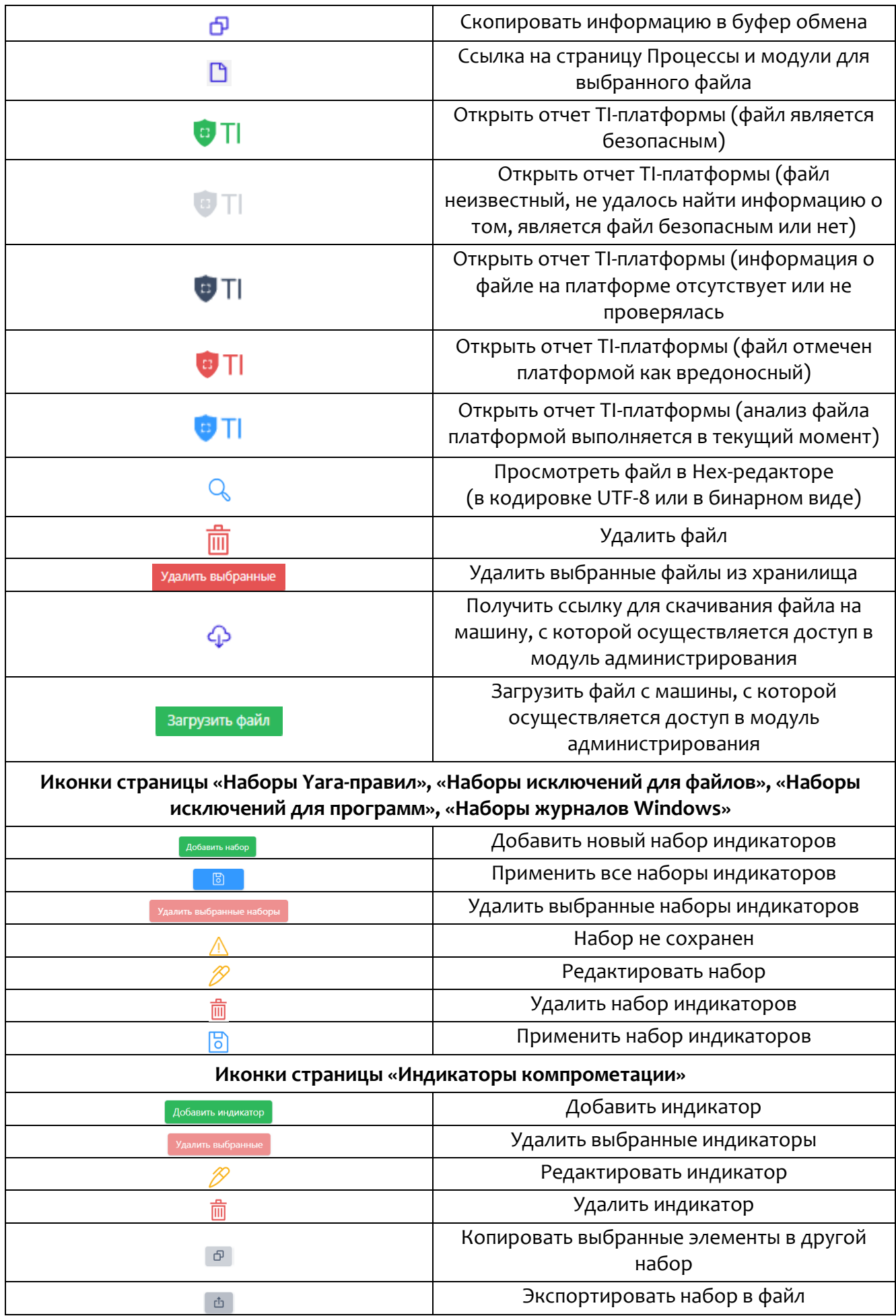

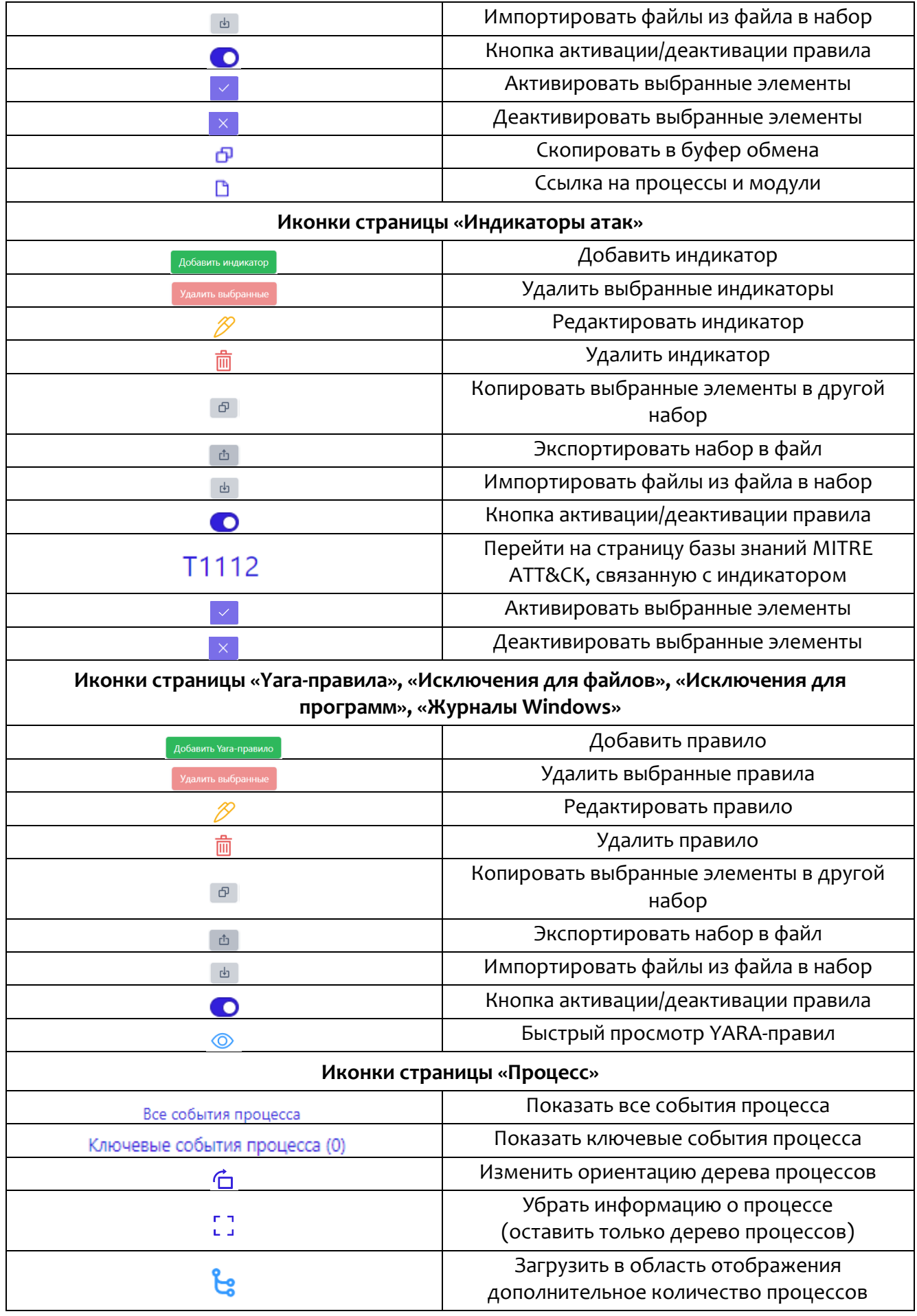

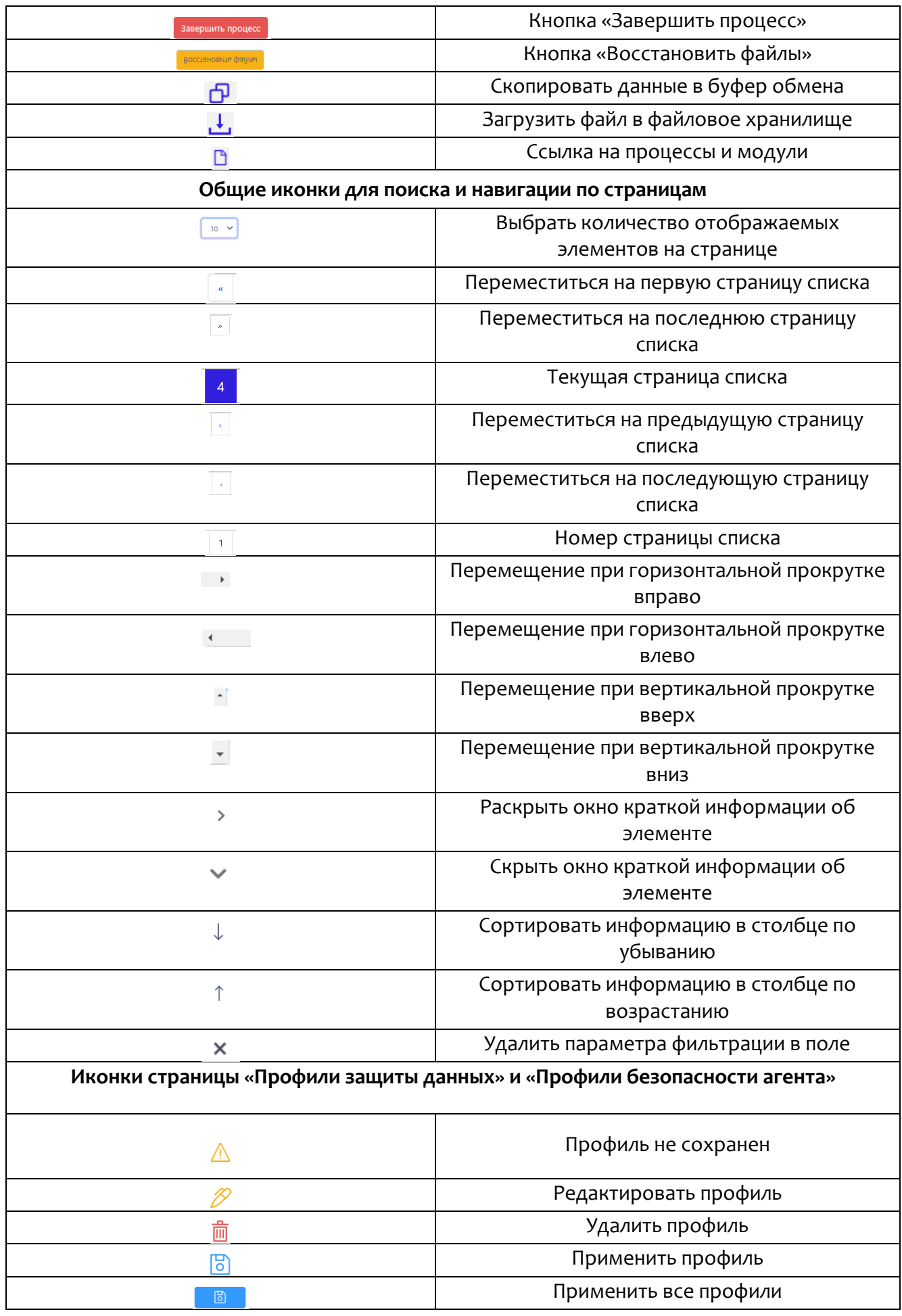

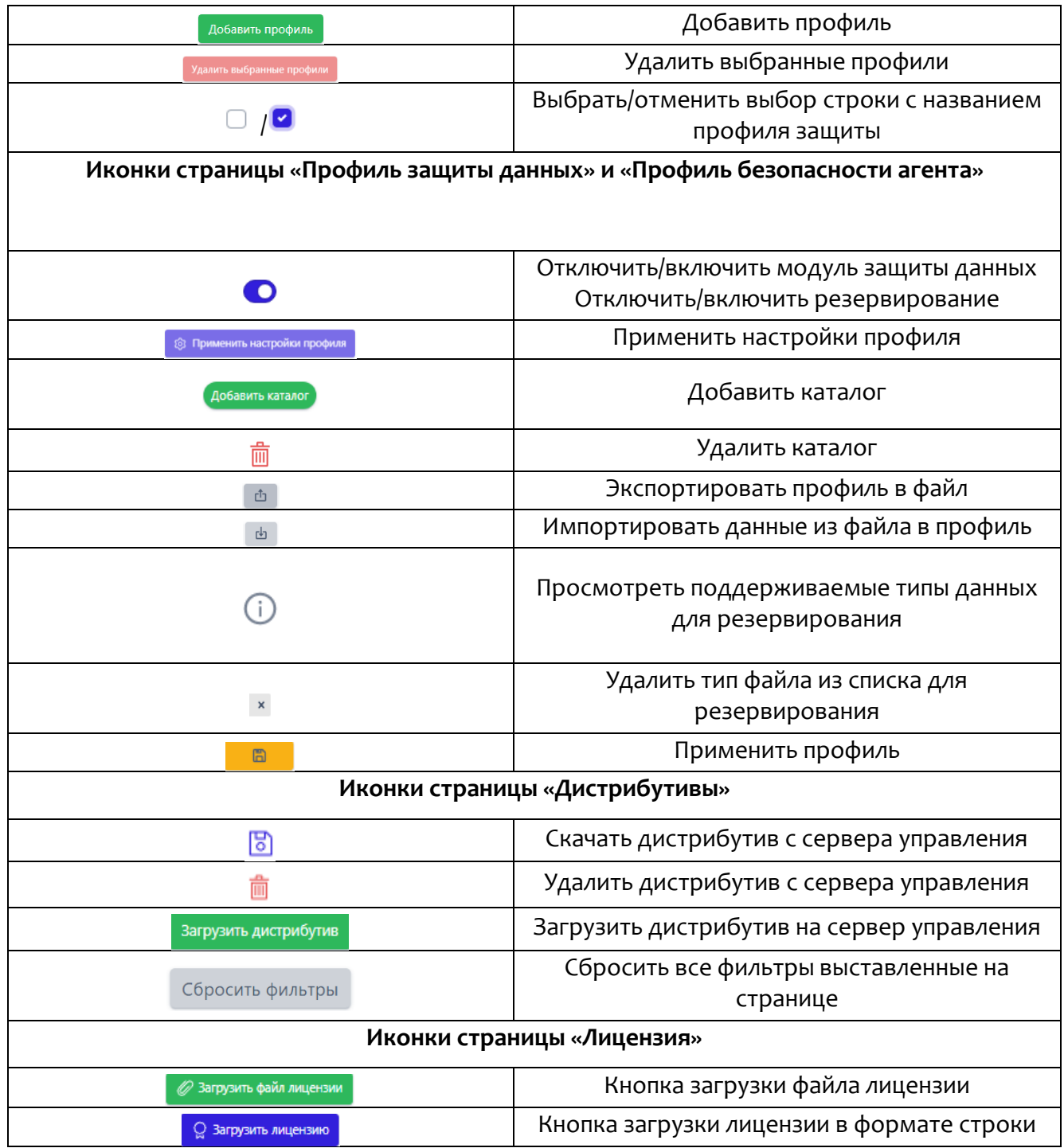

# <span id="page-21-0"></span>*3. Описание принципов безопасной работы программы*

### <span id="page-21-1"></span>*3.1 Общая информация*

При использовании программы должны выполняться следующие меры по защите от несанкционированного доступа к информации:

– необходимо соблюдать парольную политику;

– пароль не должен включать в себя легко вычисляемые сочетания символов;

– личный пароль пользователь не имеет права сообщать никому;

– при вводе пароля пользователь обязан исключить возможность его перехвата сторонними лицами и техническими средствами;

– пароль должен соответствовать требованиям, описанным в пункте 6.2.2 документа «Руководство администратора RT Protect EDR».

### **Важно**

Если в течение 12 часов пользователь с ролью **Аналитик** выполнит 20 или более неудачных попыток входа, то его учетная запись будет заблокирована. В этом случае разблокировать такого пользователя сможет только администратор программы.

При эксплуатации программы запрещено:

– оставлять без контроля незаблокированные программные средства;

– разглашать пароли, выводить пароли на дисплей, принтер или иные средства отображения информации.

Эксплуатация программы должна осуществляться пользователями, прошедшими проверку на благонадежность и компетентность.

Пользователи программы должны действовать согласно правилам и процедурам, установленным в настоящем руководстве и внутренних документах организаций, эксплуатирующих программу.

### <span id="page-22-0"></span>3.2 Компрометация паролей

Под компрометацией паролей следует понимать следующее:

- физическую утерю носителя с парольной информацией;
- передачу идентификационной информации по открытым каналам связи;
- перехват пароля при распределении идентификаторов;
- сознательную передачу информации постороннему лицу.

При компрометации пароля пользователь обязан незамедлительно оповестить администратора программы.

## <span id="page-22-1"></span>3.3 Описание параметров (настроек) безопасности средства, доступных каждой роли пользователей, и их безопасные значения

Настройки (параметры) безопасности доступны только пользователям с ролью Администратор и заключаются в возможности управления ролями пользователей программы.

Пользователям назначаются права и привилегии, необходимые для выполнения ими своих должностных обязанностей (функций).

### <span id="page-23-1"></span><span id="page-23-0"></span>*4.1 Общие положения*

Управление инцидентами информационной безопасности (ИБ) обеспечивается в соответствии с ГОСТ Р 59710–2022, ГОСТ Р 59711–2022 и ГОСТ Р 59712–2022.

Под инцидентом ИБ подразумевается непредвиденное или нежелательное событие (группа событий) ИБ, которое привело (могло привести) к нарушению функционирования информационного ресурса или возникновению угроз безопасности информации или нарушению требований по защите информации.

Управление инцидентами включает в себя следующие стадии:

организация деятельности по управлению компьютерными инцидентами;

обнаружение и регистрация компьютерных инцидентов;

реагирование на компьютерные инциденты;

анализ результатов деятельности по управлению компьютерными инцидентами.

Каждый из представленных выше этапов может быть разбит на отдельные подэтапы.

Обнаружение инцидентов ИБ осуществляется в режиме 24х7 за счет выявления событий ИБ или подозрительной активности служб и систем, приложений, программ и оборудования, контролируемых аналитиками.

В качестве событий ИБ и/или подозрительной активности могут рассматриваться, в том числе следующие события:

уязвимости в системном и/или прикладном ПО;

– трудности и проблемы при работе с ресурсами ИС (нештатном функционировании программных и аппаратных средств ИС, нарушения целостности информации и т.п.).

Основными видами инцидентов ИБ являются:

1) Разглашение конфиденциальной информации, либо угроза такого разглашения;

2) Несанкционированный доступ к конфиденциальной информации со стороны лиц, которые не имеют легального доступа к ресурсам организации;

3) Несанкционированный доступ к ресурсам ИТ-инфраструктуры;

4) Компрометация учетных записей или паролей;

5) Вирусная атака или вирусное заражение;

6) Нарушение или сбой в работе системы резервного копирования.

Аналитик после получения информации о предполагаемом инциденте ИБ незамедлительно проводит первоначальный анализ полученных данных, а также проверку наличия в выявленном событии свидетельств, указывающих на вредоносную активность. Если событие не является инцидентом, аналитик может закрыть его, добавив соответствующий комментарий.

Инциденты информационной безопасности классифицируются согласно таблице 3.

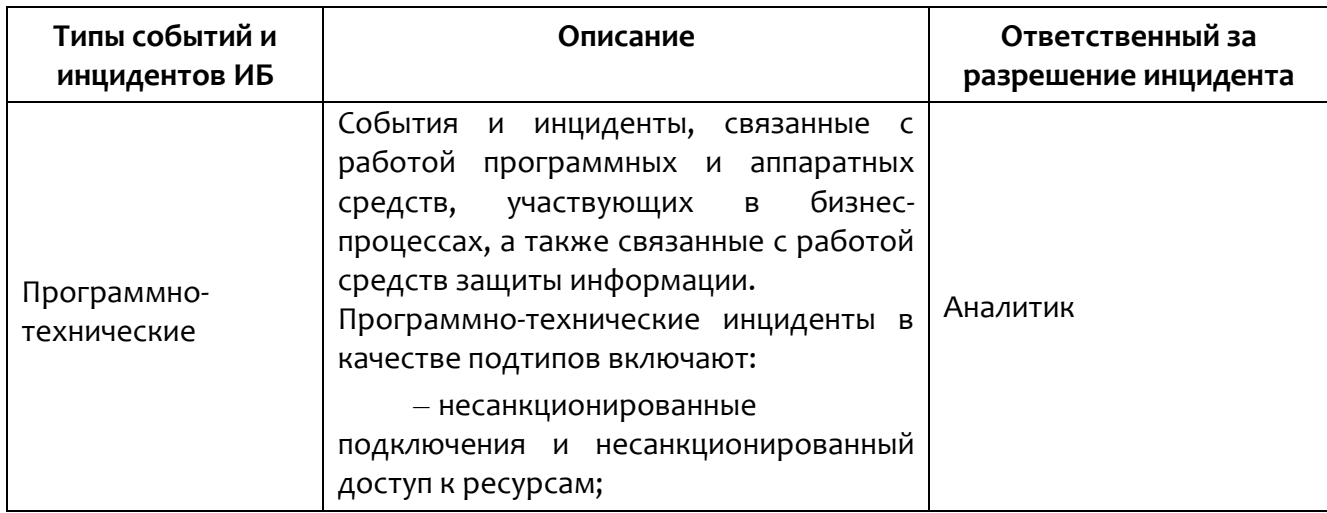

### Таблица 3 - Классификация инцидентов ИБ

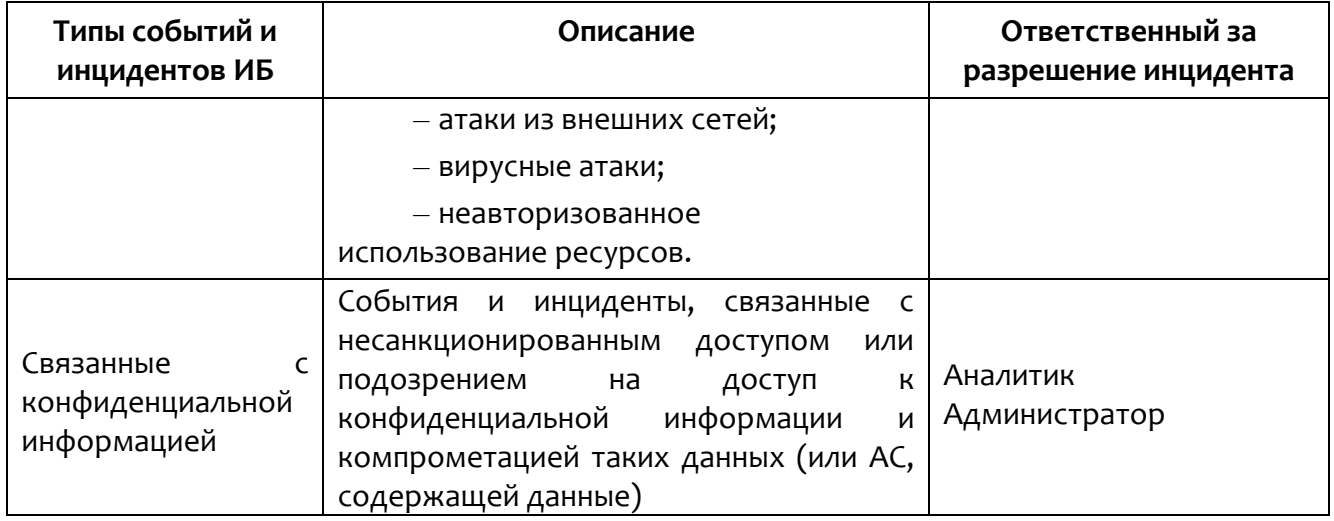

Если инцидент создается аналитиком вручную, то после определения типа инцидента аналитик должен определить его критичность по шкале, приведенной в таблице 4, исходя из следующих сведений:

- информации об инциденте;

- критичности активов, вовлеченных в инцидент;

- прогнозируемой степени влияния инцидента на ключевые свойства

активов.

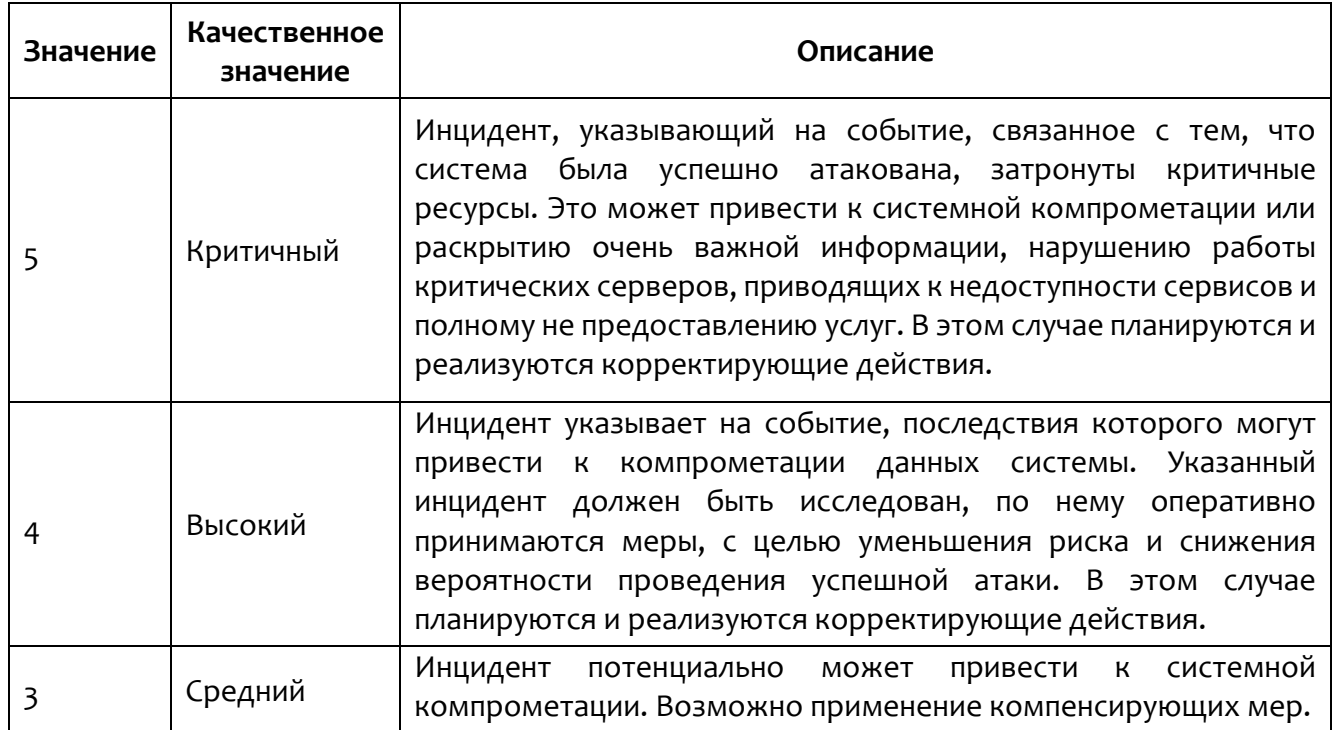

### Таблица 4 - Критичность инцидента ИБ

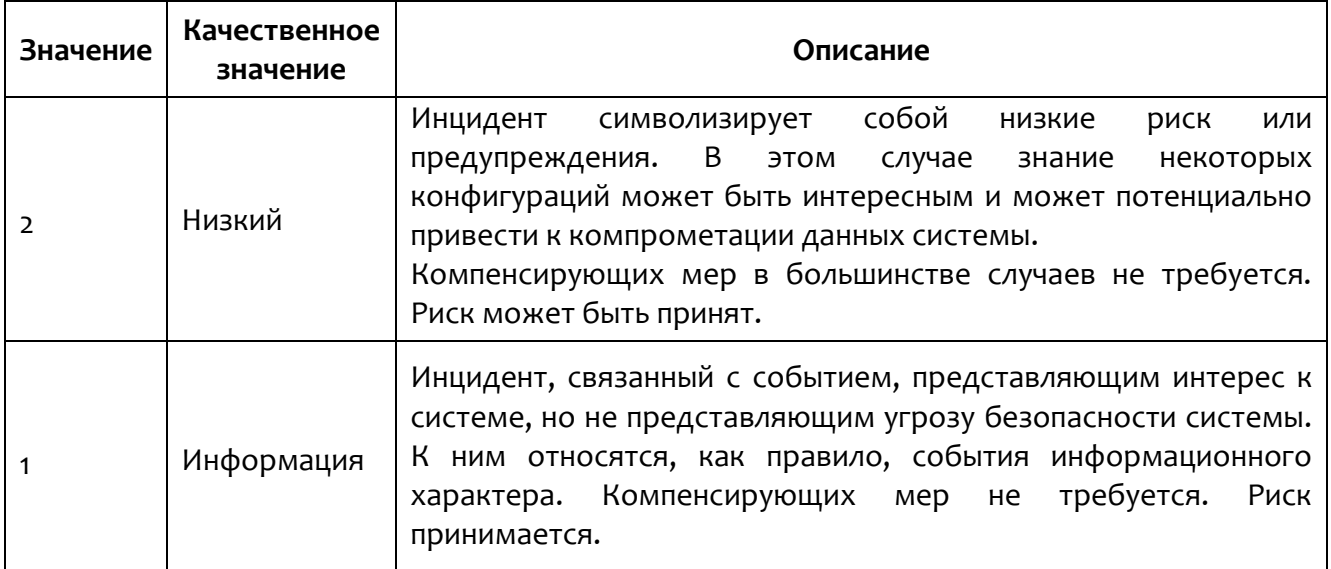

Основные цели реагирования на инциденты:

защитить законные права компании-заказчика или потребителя услуг, предоставляемых производителем программы;

минимизировать нарушения порядка работы и повреждения данных информационных и телекоммуникационных систем компании-заказчика или потребителя услуг, предоставляемых производителем программы;

восстановить в кратчайшие сроки работоспособность систем компании при нарушении работоспособности в результате инцидента;

минимизировать последствия нарушения конфиденциальности, целостности и доступности информации в ИС;

координация реагирования на инцидент;

подтверждение/опровержение факта возникновения инцидента ИБ;

быстрое обнаружение и/или предупреждение подобных инцидентов в будущем;

обеспечить сохранность и целостность доказательств возникновения инцидента;

создать условия для накопления и хранения точной информации об имевших место инцидентах ИБ, о полезных рекомендациях;

обучить персонал компании-заказчика или потребителя услуг, предоставляемых производителем программы, действиям по обнаружению, устранению последствий и предотвращению инцидентов ИБ.

### <span id="page-27-0"></span>*4.2 Реагирование на инциденты*

На рисунке 1 представлен примерный порядок реагирования на инцидент информационной безопасности.

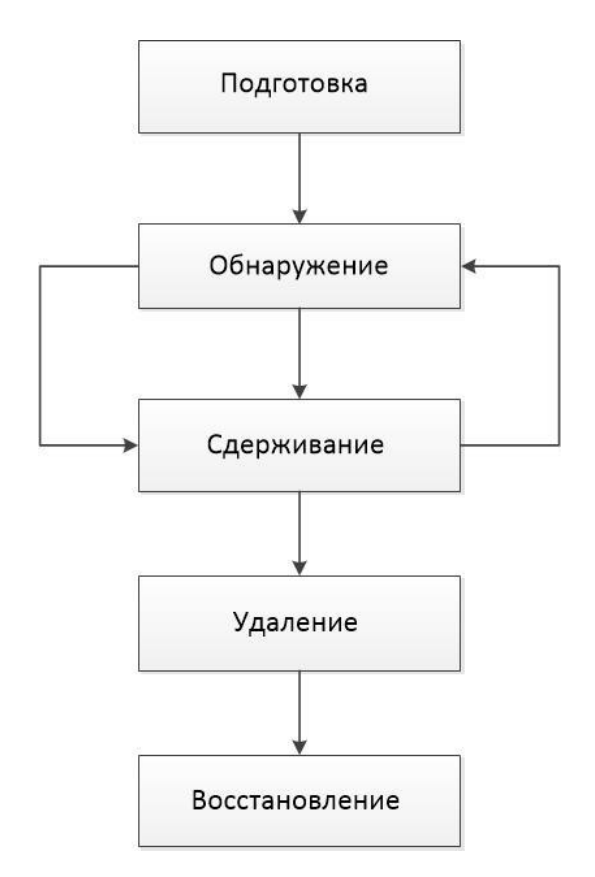

### **Рисунок 1 – Порядок реагирования на инциденты ИБ**

План реагирования на инциденты должен содержать пошаговые инструкции к действиям, выполняемым на стадиях обнаружения и регистрации инцидента, а также реагирования на него.

Пример процедур реагирования аналитика на обнаруженный инцидент можно представить согласно следующему списку:

изоляция хоста;

остановка процесса;

загрузка файла или файлов, связанных с инцидентом, в хранилище файлов;

проверка файла/файлов средствами TI-платформы;

предотвращение запуска файла;

добавление файла в исключения (в случае ложноположительного срабатывания);

внешний импорт индикаторов (доверенные источники/регулирующие органы);

проверка инфраструктуры в реальном времени на основе индикаторов с возможностью реакции в «один клик»;

создание индикаторов угроз с возможностью применения их на всех хостах сразу (в случае, если инцидент представляет реальную угрозу);

поиск аналогичных событий на других хостах (при обнаружении подозрительной активности на хосте).

### <span id="page-28-0"></span>*4.3 Примеры инцидентов информационной безопасности и их причин*

Инциденты ИБ могут быть преднамеренными или случайными и вызваны как техническими, так и нетехническими средствами.

Их последствиями могут быть такие события, как несанкционированное раскрытие или изменение информации, ее уничтожение или другие события, которые делают ее недоступной, а также нанесение ущерба активам организации или их хищение.

Инциденты ИБ, о которых не было сообщено, но которые были определены как инциденты, расследовать невозможно, и защитных мер для предотвращения повторного появления этих инцидентов применить нельзя.

Ниже приведены некоторые примеры инцидентов ИБ и их причин.

### <span id="page-29-0"></span>4.3.1. Отказ в обслуживании

Отказ в обслуживании является обширной категорией инцидентов ИБ, имеющих одну общую черту. Подобные инциденты ИБ приводят к неспособности систем, сервисов или сетей продолжать функционирование с прежней производительностью, чаще всего при полном отказе в доступе авторизованным пользователям.

Существует два основных типа инцидентов ИБ, связанных с отказом в обслуживании, создаваемых техническими средствами:

- уничтожение ресурсов;

- истощение ресурсов.

Некоторыми типичными примерами таких преднамеренных технических инцидентов ИБ как отказ в обслуживании являются:

1) Зондирование сетевых широковещательных адресов с целью полного заполнения полосы пропускания сети трафиком ответных сообщений;

2) Передача данных в непредусмотренном формате в систему, сервис или сеть в попытке разрушить или нарушить их нормальную работу;

3) Одновременное открытие нескольких сеансов с конкретной системой, сервисом или сетью в попытке исчерпать их ресурсы (то есть замедление их работы, блокирование или разрушение).

Технические инциденты ИБ отказа в обслуживании могут возникать случайно, например, в результате ошибки в конфигурации, допущенной оператором, из-за несовместимости прикладного программного ИЛИ обеспечения, или преднамеренно, в результате целенаправленной атаки или попадания вредоносной программы в периметр ИС.

Некоторые наиболее распространенные методы скрытого сканирования и идентификации могут приводить к полному разрушению старых или ошибочно сконфигурированных систем или сервисов при их сканировании.

Следует заметить, что многие преднамеренные технические инциденты типа «Отказ в обслуживании» часто инициируются анонимно (то есть источник атаки неизвестен), поскольку злоумышленник обычно не получает информации об атакуемой сети или системе.

### <span id="page-30-0"></span>4.3.2. Сбор информации

В общих чертах инциденты ИБ «Сбор информации» подразумевают действия, связанные с определением потенциальных целей атаки и получением представления о сервисах, работающих на идентифицированных целях атаки.

Подобные инциденты ИБ предполагают разведку с целью определения следующей информации:

- наличие цели, получение представления об окружающей ее сетевой топологии и о том, с кем обычно эта цель связана обменом информации;

- потенциальные уязвимости, которые можно использовать для атаки цели или окружающей ее сетевой среды.

Типичными примерами атак, направленных на сбор информации техническими средствами, являются:

1) Сбрасывание записей DNS (системы доменных имен) для целевого домена Интернета (передача зоны DNS);

2) Отправка тестовых запросов по случайным сетевым адресам с целью найти работающие системы;

3) Зондирование системы с целью идентификации (например, по контрольной сумме файлов) операционной системы хоста;

4) Сканирование доступных сетевых портов на протокол передачи файлов системе с целью идентификации соответствующих сервисов (например, электронная почта, протокол FTP, сеть и т.д.) и версий программного обеспечения этих сервисов;

5) Сканирование одного или нескольких сервисов с известными уязвимостями по диапазону сетевых адресов (горизонтальное сканирование).

В некоторых случаях технический сбор информации расширяется и переходит в несанкционированный доступ, например, если злоумышленник при поиске уязвимости пытается получить несанкционированный доступ.

Обычно это осуществляется автоматизированными средствами взлома, которые не только производят поиск уязвимости, но и автоматически пытаются использовать уязвимые системы, сервисы и (или) сети.

Инциденты, направленные на сбор информации и создаваемые нетехническими средствами, приводят к следующим последствиям:

- прямому или косвенному раскрытию или модификации информации;

- хищению интеллектуальной собственности, хранимой в электронной форме;

- нарушению учетности, например, при регистрации учетных записей;

– неправильному использованию информационных систем (например, с нарушением закона или политики организации).

Инциденты могут вызываться следующими факторами:

физической 1) Нарушения защиты безопасности, приводящие  $\mathsf{K}$ несанкционированному доступу к информации и хищению устройств хранения данных, содержащих значимую информацию, например, ключи шифрования;

2) Неудачно и (или) неправильно конфигурированные операционные системы по причине неконтролируемых изменений в системе или неправильного функционирования программного или аппаратного обеспечения, что приводит к получению доступа к информации лицами, не имеющими на это разрешения.

### <span id="page-31-0"></span>4.3.3. Несанкционированный доступ

«Несанкционированный доступ» как тип инцидента включает в себя инциденты, не вошедшие в первые два типа. Этот тип инцидентов состоит из несанкционированных попыток доступа в систему или неправильного использования системы, сервиса или сети.

Некоторые примеры несанкционированного доступа с помощью технических средств включают в себя:

1) Попытки извлечь файлы с паролями;

2) Атаки переполнения буфера для получения привилегированного доступа к сети (например, на уровне системного администратора);

3) Использование уязвимостей протокола для перехвата соединения или ложного направления легитимных сетевых соединений;

4) Попытки расширить привилегии доступа к ресурсам или информации по сравнению с легитимно имеющимися у пользователя или администратора.

Инциденты несанкционированного доступа, создаваемые нетехническими средствами, которые приводят к прямому или косвенному раскрытию, или модификации информации, нарушениям учетности или неправильному использованию информационных систем, могут вызываться следующими факторами:

разрушением устройств физической защиты с последующим несанкционированным доступом к информации;

неудачной и (или) неправильной конфигурацией операционной системы вследствие неконтролируемых изменений в системе или неправильного функционирования программного или аппаратного обеспечения.

# <span id="page-33-0"></span>5. База знаний MITRE ATT&CK

### <span id="page-33-1"></span>5.1 Общие сведения и тактики

Общепризнанной методологией в плане определения возможных действий нарушителя в сфере информационной безопасности является MITRE ATT&CK. Матрица MITRE предоставляет доступ к большому количеству ИЗВЕСТНЫХ тактик, техник процедур  $(TTP)$ , c помощью которых И злоумышленники могут проводить атаки.

MITRE ATT&CK - это еще и сервис, предоставляющий возможность обмена данными о киберугрозах и средствах защиты, глобально доступная база знаний не только о тактиках и техниках атак на компьютерные системы, но и о технических средствах, с помощью которых злоумышленники могут атаковать ИТ-инфраструктуру, а также о самих злоумышленниках, их группировках и объединениях.

Компания MITRE предоставляет информацию о предпочтительных методах противодействия злоумышленникам как в рамках методологии MITRE ATT&CK, так и в рамках созданной методологии MITRE D3FEND (см. раздел 6).

База знаний АТТ&СК используется в качестве основы для разработки конкретных моделей угроз и методологий в частном секторе, в правительстве, а также в сообществе продуктов и услуг кибербезопасности.

АТТ&СК открыта и доступна любому физическому лицу или организации для бесплатной работы.

Модель может быть использована, чтобы охарактеризовать враждебное поведение с целью выявить общие черты среди известных атак и деятельности вторжению в отдельные узлы или комбинации действий, которые  $\overline{10}$ злоумышленник может предпринять, чтобы достичь своих целей.

Тактики, техники и процедуры, описанные в АТТ&СК, были выбраны на основе наблюдаемых АРТ-вторжений из публичных источников и включены в

модель на необходимом уровне абстракции для определения эффективных мер защиты и поиска соответствий с существующими методами вторжений. Тактики представляют собой высший уровень абстракции в рамках модели ATT&CK.

Тактики - это цели, которые ставит противник в ходе проникновения, то есть тактика показывает, как злоумышленник действует на разных этапах своей операции, каковы цель или задача злоумышленника на определенном шаге. Например, TA0002 Execution - это тактика злоумышленника, который пытается запустить вредоносный код на атакуемой машине.

Техника - это то, как злоумышленник достигает цели или поставленной задачи, какие использует инструменты, технологии, код, эксплойты, утилиты и т. д. В качестве примера можно рассмотреть T1059.001 PowerShell - использование PowerShell при атаке.

Процедура - это то, как техника выполняется и для чего. Например, вредоносная программа, используя PowerShell, скачивает загрузчик, который, в свою очередь, загружает фреймворк Cobalt Strike для попытки запуска на удаленных хостах. В этот момент происходит объединение техники и тактики.

Ниже перечислены тактики MITRE ATT&CK для корпоративных систем, с которыми чаще всего сталкиваются аналитики ИБ в корпоративных структурах:

1) «Разведка» (Reconnaisense);

2) «Сбор ресурсов» (Resource Development);

- 3) «Первоначальный доступ» (Initial Access);
- 4) «Выполнение» (Execution);
- 5) «Закрепление» (Persistence);
- 6) «Повышение привилегий» (Privilege Escalation);
- 7) «Уклонение от защиты» (Defense Evasion);
- 8) «Доступ к учетным данным» (Credential Access);
- 9) «Исследование» (Discovery);
- 10) «Перемещение внутри периметра» (Lateral Movement):

11) «Сбор» (Collection);

12) «Управление и контроль» (Command and Control);

13) «Эксфильтрация» (Exfiltration);

14) «Влияние» (Impact).

«Разведка» – целью тактики является сбор злоумышленником информации, которую возможно использовать при проведении дальнейших вредоносных атак. Информация может включать в себя детали об управлении, инфраструктуре или личную информацию о персонале атакуемой организации. Подобные детали могут быть использованы в других фазах жизненного цикла атаки, к примеру, при получении первоначального доступа или для продвижения в фазе разведки.

«Сбор ресурсов» – целью тактики является сбор злоумышленниками ресурсов, которые могут быть использованы при проведении атак. Под ресурсами здесь понимаются элементы инфраструктуры, учетные записи или компьютерные мощности жертвы. Эти ресурсы могут быть использованы злоумышленниками при развитии атаки в других фазах ее жизненного цикла, например, использование купленного домена для поддержки тактики «Управление и контроль» или использование почтовых аккаунтов для фишинга как часть тактики «Первоначальный доступ».

«Первоначальный доступ» – целью тактики является проникновение злоумышленника в сетевой контур жертвы для создания точки входа внутри контура, чтобы в дальнейшем расширить присутствие, получив доступ к дополнительным учетным данным или службам удаленного доступа.

«Выполнение» – целью тактики является запуск злоумышленником вредоносного кода на локальной или удаленной системе. Часто техники, с помощью которых запускается вредоносный код, группируются с техниками из других тактик, чтобы достичь большего, например, исследования сети или кражи данных. Для наглядности можно привести такой пример: злоумышленник
использует утилиту удаленного доступа, чтобы запустить Powershell-скрипт, который обнаруживает удаленные системы.

«Закрепление» – целью тактики является сохранение точки опоры для развития атаки, под этим подразумевается любой доступ, действие или изменение конфигурации системы, которое дает злоумышленнику постоянное присутствие в этой системе. Злоумышленникам часто необходимо поддерживать доступ к системе из-за прерываний: перезапуск системы, потеря учетных данных или другие сбои. В качестве примеров можно привести замену или воровство легального кода или добавление кода, автоматически загружаемого при перезапуске системы.

«Повышение привилегий» – целью тактики является повышение злоумышленником уровня разрешений в атакуемой системе или сетевой инфраструктуре. Обычным для тактики является использование уязвимостей, ошибок в конфигурациях и слабостей системы.

Примеры повышения привилегий:

уровень System/root;

локальный администратор;

учетная запись пользователя с доступом как у администратора;

учетная запись пользователя с доступом к специализированной системе или пользователя, выполняющего определенные специфичные функции.

Техники, использующие «Повышение привилегий», часто перекрываются техниками тактики «Закрепление», так как особенности операционных систем, позволяющие злоумышленнику в ней закрепиться, могут применяться при наличии у него повышенных привилегий.

«Уклонение от защиты» – целью тактики является действия злоумышленника, направленные на уклонение от обнаружения. Техники, используемые для уклонения от защиты, включают в себя удаление или выключение осуществляющих использование программ, защиту, или доверенных процессов для скрытия и маскировки вредоносных программ.

«Доступ к учетным данным» - целью тактики является кража учетных данных: логинов и паролей. Техники, используемые здесь, включают в себя регистрацию действий пользователя с помощью keylogger или сброса (дампинга) учетных данных. Использование легитимных учетных данных дает возможность злоумышленникам скрываться от обнаружения и получать доступ к большему количеству аккаунтов.

«Исследование» целью тактики является исследование злоумышленником инфраструктуры жертвы, то есть сбор информации о системе и внутренней сети. Такой метод позволяет злоумышленнику решить, как лучше действовать внутри периметра жертвы, понять, что можно контролировать и что позволит получить наибольшую выгоду.

«Перемещение внутри периметра» – целью тактики является продвижение злоумышленника внутри периметра жертвы. «Перемещение внутри периметра» включает в себя техники, позволяющие злоумышленнику получить доступ и управление удаленными системами в сети, в том числе с помощью установки собственного инструмента для получения удаленного доступа.

«Сбор» – целью тактики является сбор данных, способствующих «Сбор» целей злоумышленников. **ИСПОЛЬЗУЕТ** достижению техники идентификации и сбора информации, которую в дальнейшем чаще всего требуется переместить из целевой сети в подконтрольную злоумышленнику инфраструктуру, то есть выполнить так называемую эксфильтрацию данных. Примерами таких методов атак являются захват экрана (screenshot) и захват ввода клавиатуры.

«Управление И контроль» целью тактики является СВЯЗЬ злоумышленника со скомпрометированными системами для их управления.

**FTRT**  $\overline{\mathsf{I}}$  Protect

Чтобы избежать обнаружения, злоумышленники обычно стараются скрыть свои действия за нормальным, обычным сетевым трафиком. Примеры включают использование законных протоколов (НТТР и подобных им) для передачи С&Синформации.

«Эксфильтрация»  $\equiv$ целью тактики является кража данных злоумышленником, то есть вывод этих данных за периметр жертвы. Чаще всего после сбора нужных данных злоумышленники их упаковывают, чтобы избежать детектирования во время перемещения данных. Техники эксфильтрации включают транспортировку данных по С2-каналам и их альтернативам и могут подразумевать ограничение размера передаваемых данных.

«Влияние» - целью тактики являются манипуляции или вмешательство в работу ИТ-инфраструктуры жертвы, или уничтожение систем и данных инфраструктуры. Техники влияния используются для достижения конечных целей злоумышленника.

Общий вид матрицы с тактиками представлен на рисунке 2.

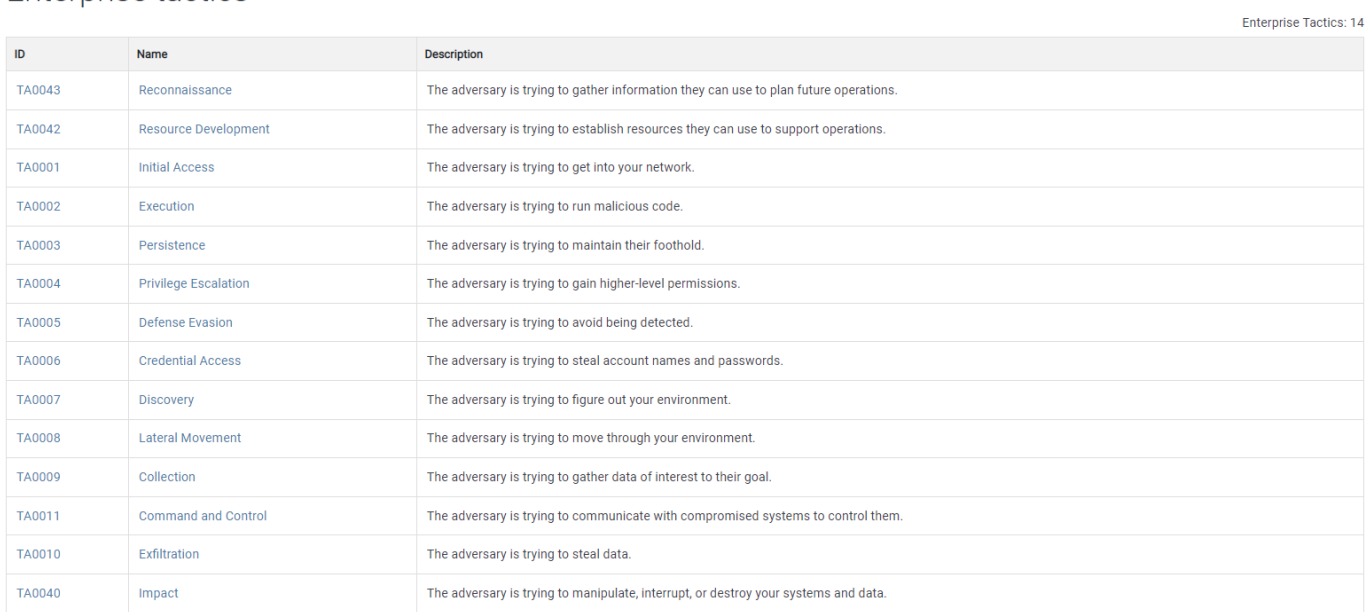

Enterprise tactics

# <span id="page-38-0"></span>Рисунок 2 - Общий вид матрицы ATT&CK

На этом уровне матрица ATT&CK очень похожа на другие модели угроз, которые описывают жизненный цикл противника.

Разница между АТТ&СК и другими моделями заключается в ее объеме.

Категории тактик применимы от одной индивидуальной системы конечных точек к другой, так как противник перемещается по сети. В то же время модель жизненного цикла кибератаки требует учитывать больший диапазон действий в соответствии с жизненным циклом атакующего.

Тактики в модели ATT&CK также описывают враждебный процесс передвижения по корпоративной сети.

В качестве дополнения в информации об угрозах специалистом по безопасности (аналитиком) могут быть использованы описания из банка данных угроз безопасности информации, предоставляемого ФСТЭК.

## 5.2 Методология анализа киберугроз на основе АТТ&СК

В качестве примера использования методологии MITRE ATT&CK при анализе киберугроз рассмотрим этапы анализа, применяемые в компании MITRE. Компания MITRE использует методы ATT&CK для создания, развития и ревизии аналитической информации об угрозах.

Методология, основанная на АТТ&СК, включает в себя следующие шаги:

- 1) Идентификация поведения;
- 2) Получение данных;
- 3) Создание аналитики;
- 4) Создание сценария имитации действий злоумышленника;
- 5) Имитация угрозы;
- 6) Расследование атаки;
- 7) Оценка действий.

#### *5.2.1. Идентификация поведения (шаг 1)*

Процесс создания аналитики начинается с идентификации поведения злоумышленников. Чтобы приоритизировать поведение злоумышленников, необходимо ответить на четыре вопроса.

Какое поведение является самым распространенным?

Приоритизация тактик, техник и процедур, чаще всего используемых злоумышленниками, может оказать существенное влияние на безопасность. Способность различать серьезные угрозы позволяет организации сосредоточиться на нужных тактиках и техниках, представленных в ATT&CK.

Какие действия имеют наибольшее влияние?

Организации должны определить, какие техники и тактики ATT&CK могут иметь наибольшее влияние на их инфраструктуру. Это влияние может принимать формы физического разрушения элементов инфраструктуры, потери информации, компрометации системы или других негативных последствий.

Для какого поведения есть доступные данные?

Для поведения, по которому уже есть доступные данные, создавать аналитические решения проще и дешевле, чем для поведения, которое еще нужно обнаружить, или по которому еще нужно создать или развернуть инфраструктуру для сбора данных.

Какое поведение следует детектировать как вредоносное?

Разбор поведения злоумышленников, а не легитимных источников наиболее полезен для защищающей стороны, потому что приводит к меньшему числу ложноположительных результатов.

#### *5.2.2. Получение данных (шаг 2)*

На этапе подготовки к созданию аналитики организация должна принять решение, какие данные необходимо обнаружить, собрать и сохранить, чтобы на основе этих данных разработать аналитику. Для этого необходимо определить,

какие данные уже были собраны инструментами обнаружения и механизмами логирования. Во многих случаях правила и установки, по которым собираются данные, нуждаются в корректировке, иногда для сбора определенных данных требуется поменять инструменты и механизмы.

#### *Обнаружение на конечных точках*

Многие компании полагаются на обнаружение вредоносной активности с внешней стороны защищаемого периметра сети из-за относительной легкости развертывания инструментов детектирования. Это ограничивает наблюдение только входящим и исходящим трафиком, при этом от защищающей стороны часто ускользают события, происходящие внутри защищаемого периметра.

При использовании подобного подхода защищающая сторона полагается на захват и разбор сетевого трафика, брандмауэры, проксирование, системы обнаружения сетевых вторжений, другие системы сетевого анализа или блокирующие системы.

Если злоумышленник способен проникнуть внутрь защищаемого периметра и сохранить способность осуществлять тактику «Контроль и Управление» будучи незамеченным системами обнаружений сетевых вторжений, то защищающая сторона может не заметить его активность внутри сети.

Учитывая наличие возможности для злоумышленника использовать легитимные веб-сервисы и защищенные криптографией коммуникации, которые позволяют проходить сетевое обнаружение, действия внутри периметра становится отследить особенно сложно.

Обнаружение на конечных точках должно основываться на идентификации действий после компрометации, так как информация о действиях атакующего внутри периметра имеет большую ценность. На рисунке [3](#page-42-0) показано покрытие матрицы ATT&CK методами подхода, основанного на защите внешнего контура периметра.<sup>1</sup>

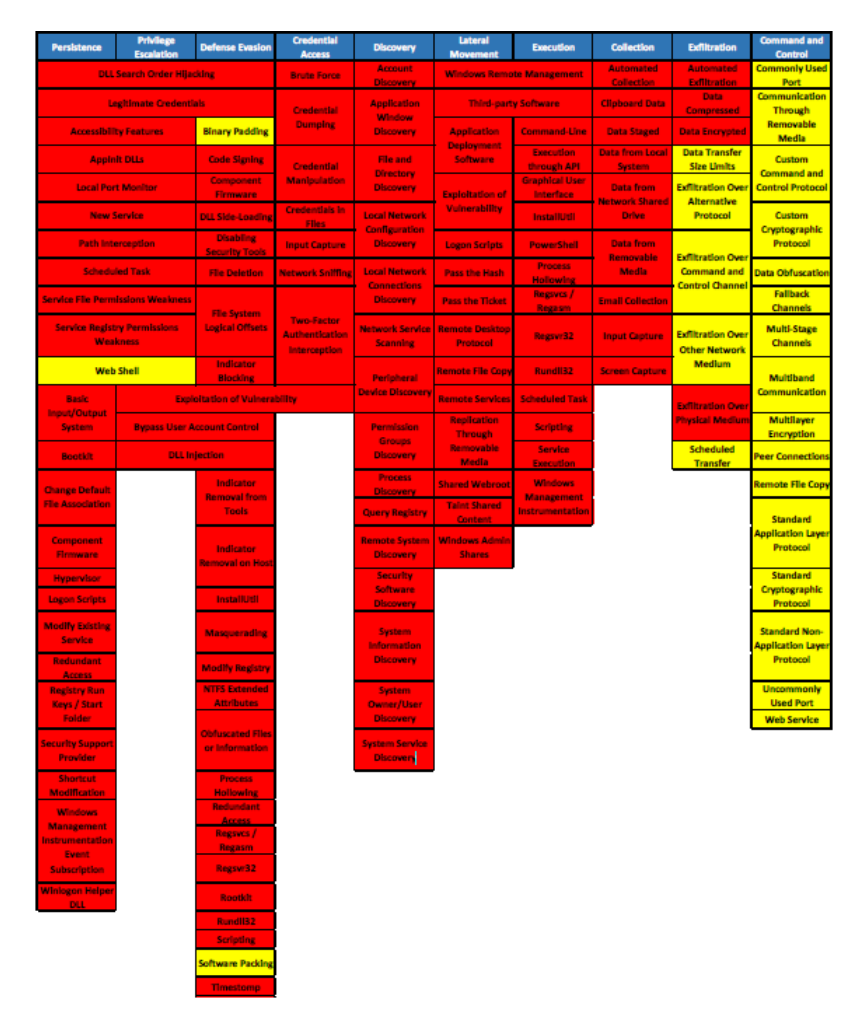

# <span id="page-42-0"></span>**Рисунок 3 – Подход, основанный на защите внешнего контура периметра, и охват им методологии ATT&CK**

Ячейки, обозначенные красным цветом, показывают невозможность защищающего предотвратить реализацию атак с применением указанных техник методологии ATT&CK, а ячейки желтого цвета показывают частичную способность предотвращения действий по представленным методам.

Без обнаружения сетевых событий на конечных точках, таких как старт процесса или новое сетевое соединение, практически невозможно обнаруживать большую часть атак, описанных в матрице, если нет конкретных знаний об атакующем, например, используемой инфраструктуре и протоколах.

-

<sup>1</sup> На рисунке представлено состояние матрицы атак MITRE на 2017 год.

Другой основанный обнаружении подход, на индикаторов компрометации на конечных точках или сборе снимков состояния системы, также может привести к невозможности обнаружить действия злоумышленника, прошедшего внешний периметр. Периодический сбор данных с конечных точек злоумышленник может привести  $\mathsf{R}$ TOMY, **YTO** ВЫПОЛНИТ действия. компрометирующие систему в промежутках между итерациями сбора информации.

В качестве примера можно рассмотреть внедрение вредоносной программы RAT в легитимный процесс explorer.exe, который был осуществлен злоумышленником в промежутке между двумя сканированиями. В таком случае снимок состояния системы не покажет внедрения RAT в процесс.

#### 5.2.3. Создание аналитики (шаг 3)

Когда у организации есть инструменты детектирования и сбора данных, она может приступить к созданию аналитики.

Создание аналитики требует наличия программной и аппаратной платформы, а также специалистов, которые могут с ними работать. Исследователи MITRE выделяют следующие типы аналитики в методологии ATT&CK:

«Поведенческая аналитика» - целью аналитики является обнаружение специфического поведения злоумышленника, к примеру, создание новой службы Windows. При этом, поведение может и не быть вредоносным. Такое поведение необходимо сравнивать с техниками модели АТТ&СК.

«Операционная аналитика» - целью аналитики является обнаружение того, что происходит внутри сетевого периметра в конкретный момент. Анализ не всегда должен быть направлен на то, чтобы генерировать инциденты, связанные с вредоносной активностью. Иногда большую пользу может принести анализ общего состояния периметра. Такая аналитика может быть особенно

полезна при определении состояния текущего «здоровья» защищаемой инфраструктуры.

«Поиск аномалий» – целью аналитики является обнаружение подозрительного поведения, отличного от нормы, к примеру, выполнение процессов, ранее в системе не выполнявшихся. Как и в случае операционной аналитики, предметом интереса анализа могут быть не только атаки.

«Форензика» – такая аналитика применяется при расследовании инцидентов. Чтобы быть наиболее полезной, форензика требует определенного уровня внедрения. К примеру, если аналитик находит событие сброса учетных данных на одном хосте, запуск аналитики может выявить всех пользователей, учетные данные которых были скомпрометированы.

Защищающая команда может использовать в работе все типы аналитики для внедрения в текущую деятельность. В качестве примера подобного объединения можно рассмотреть такой сценарий:

1) Специалисту SOC-центра приходит оповещение  $\Omega$ создании запланированной задачи с помощью удаленного доступа (поведенческая аналитика):

2) После просмотра оповещения от скомпрометированной машины аналитик использует аналитические инструменты поиска отклонений в работе служб на этом хосте, в ходе чего выясняется, что незадолго до создания задачи на хосте была создана новая служба (поиск аномалий);

3) После обнаружения подозрительной службы аналитик использует инструменты, которые показывают все дочерние процессы службы, изучая которые он выясняет, что на хосте запущен RAT, после этого аналитик просматривает все дочерние процессы, запущенные RAT-ом и выясняет, что он запустил PowerShell (форензика);

4) После получения данных о вредоносном поведении на одном хосте, аналитик проверяет другие удаленные соединения в сети, которые были выполнены с этого хоста, детализируя тем самым все окружение, которое могло быть атаковано вредоносной программой (операционная аналитика).

#### 5.2.4. Создание сценария имитации действий злоумышленника (шаг 4)

Традиционное тестирование на проникновение концентрируется на определенной цели, чаще всего в таком сценарии «красная команда» пытается взять под контроль критически важные системы атакуемой сети. В этом случае команда ограничена выбранной целью и может не учитывать множество дополнительных возможностей при поиске уязвимостей, не связанных с этой целью.

Подход MITRE к имитации действий злоумышленника отличается от традиционного подхода тем, что в процессе определения уязвимостей члены «красной команды» копируют поведение определенной группы или множества известных групп, чтобы протестировать специфические зоны защищаемой сети. В этом случае тесты, имитирующие действия злоумышленников, могут быть проведены быстрее и в более сфокусированном режиме, чем тесты тестирования на проникновение, выполняемого в полном объеме.

После появления новых инструментов и методов обнаружения, и позиций кибербезопасности, укреплении ИХ среди специалистов  $\overline{10}$ исследователи сосредотачиваются на способах их обхода, равно как и злоумышленники. Сценарии, имитирующие поведение злоумышленников, должны создаваться с осознанием этой идеи, а также понимания того, что у злоумышленника всегда могут быть специфические цели, например, доступ к информации, составляющей государственную тайну.

Во время выполнения тестов для «красной команды» можно назначать определённые цели, но действия ее специалистов должны быть сосредоточены на том, как они собираются достичь этой цели, и не важно, будет ли она достигнута. В этом случае «синяя команда» сможет провести полное

**LJBI**  $\overline{\mathsf{I}}$  Protect

тестирование защищаемой сети против наиболее вероятных техник, применяемых злоумышленниками.

#### *Создание сценария*

Для создания сценария может потребоваться план, который должна разработать «белая команда» на основе знаний об инструментах и возможностях «красной» и «синей команды». План может быть основой для полного сценария поведения злоумышленников и включать следующие детали:

1) Аналитика детектирования и защитные возможности, которые необходимо протестировать;

2) Поведение, которое злоумышленники будут использовать;

3) Примерный план с последствиями действий, которые нужно предпринять, чтобы подтвердить возможности защиты;

4) Системные, сетевые или другие ресурсы, необходимые для проведения тестирования.

Сценарий имитации действий злоумышленника не обязательно должен быть подробным сценарием. Он должен быть достаточно подробным, чтобы дать «красной команде» направление, в котором нужно подтвердить тестируемые защитные возможности. При этом сценарий должен быть и достаточно гибким, чтобы «красная команда» могла изменять свои действия по необходимости и применять тестовые вариации, которые еще неизвестны «синей команде». То есть в момент, когда «синяя команда» становится достаточно компетентной, чтобы предотвратить известные угрозы, у «красной команды» должна быть свобода действий для выхода за рамки чистой имитации.

В этом ей должна помочь «белая команда», которая может решить, какое еще поведение может быть протестировано, не уведомляя «синюю команду» о возможных действиях «красной команды». В таком сценарии «белая команда» также сохраняет возможность свободно сообщать «красной команде» детали о

защищаемой инфраструктуре, чтобы в полной мере протестировать меры обнаружения против последовательности действий злоумышленников.

### Пример сценария

B рассматриваемом сценарии «красная команда» **ИСПОЛЬЗУЄТ** функциональные возможности операционной системы Windows и доступные системные утилиты для выполнения определенных действий.

Пользовательские инструменты противника предоставляют доступ через конечные точки и канал С2, но противник предпочитает взаимодействовать с системами через интерактивный интерфейс командной оболочки.

«Синяя команда» разворачивает утилиту Sysmon от Microsoft Sysinternal для постоянного мониторинга действий Красной команды и сбора аргументов командной строки.

Цель этого сценария – проверить и разработать аналитику обнаружения компрометации на основе данных телеметрии, которые собирает Sysmon от конечных точек в действующей сети.

Сценарий высокого уровня:

1) «Красной команде» может быть поставлена конкретная конечная цель, например, получить доступ к определенной системе, учетной записи домена или сбор определенной информации для эксфильтрации.

2) «Красной команде» предоставляется доступ к внутренней системе для проверки компрометирующего поведения.

3) «Красной команде» предоставляется загрузчик или RAT на одной системе для имитации успеха предшествующих компрометирующих действий и получения точки входа.

4) «Красная команда» для продолжения тестирования на проникновение и сбора данных должна использовать методы обнаружения из модели ATT&CK, чтобы узнать больше информации о среде тестирования. Это делается с использованием доступных утилит Windows.

5) «Красная команда» сбрасывает учетные данные в исходную систему и пытается найти поблизости системы, в которых могут использоваться учетные данные.

6) «Красная команда» продвигается внутри защищаемого периметра, пока не будет получена целевая система/аккаунт/информация.

Сценарий высокого уровня используется для построения определенного плана для «красной команды» с использованием ATT&CK как руководства по эмуляции действий злоумышленника.

Выбор техник ориентирован на обычное применение в известных вторжениях, но допускаются некоторые вариации в техниках, используемых «красной командой», чтобы ввести дополнительное поведение.

На рисунке 4 показано матричное представление сценария АТТ&СК. Ячейки, выделенные зеленым цветом, изображают техники, необходимые для достижения цели атаки.

Операция может проводиться не очень подробно, с помощью только основных приемов или в качестве более комплексного теста с «красной командой».

Ячейки, выделенные желтым цветом. представляют общие рекомендуемые методы для более полного сценария эмуляции действий противника (см. рис. 4).

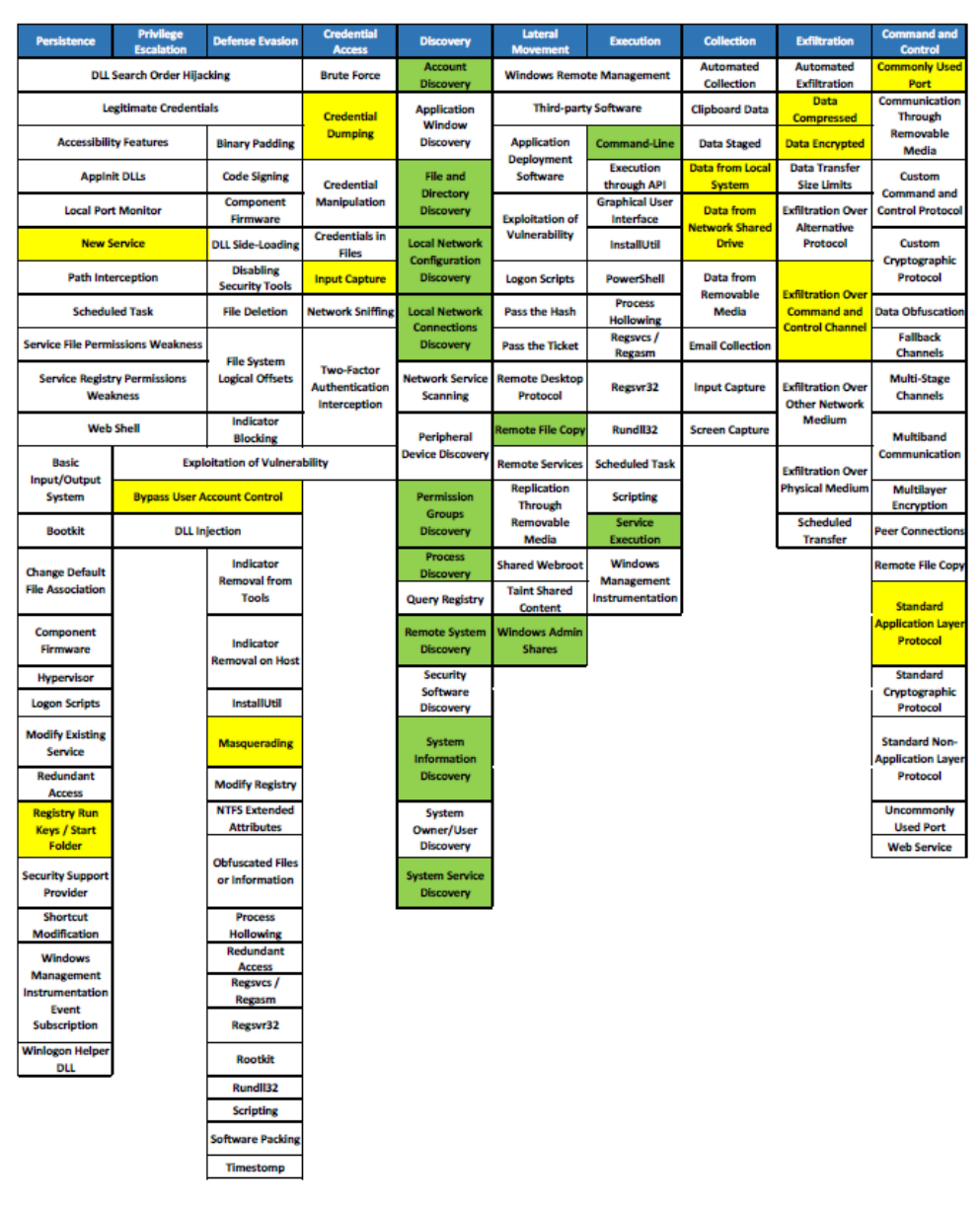

# <span id="page-49-0"></span>**Рисунок 4 – Описание сценария атаки с помощью матрицы ATT&CK**

# *Подробный разбор сценария*

Ниже представлена последовательность действий в базе ATT&CK, с помощью которой можно проследить тактики и техники, отображаемые с помощью специальных инструментов и команд.

Пример высокоуровневой последовательности тактик и выбора техник:

Эмулируемый противник добивается исполнения через точку входа, которая может быть предоставлена командой аналитиков. Эта точка входа может представлять собой встроенный протокол в HTTP через TCP-порт 80,

который также может использоваться для перемещения дополнительных инструментов в сеть.

Сопоставление техник и тактик представлено в таблице 5.

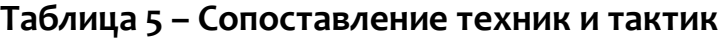

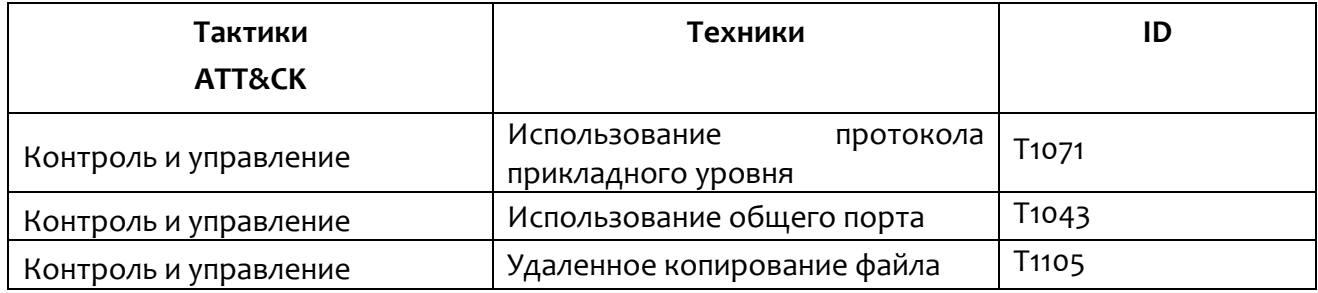

После установки запускается интерфейс командной строки через инструмент удаленного доступа (см. таблица 6).

**Таблица 6 – Сопоставление тактики «Выполнение» и техник**

| Тактики<br>ATT&CK | Техники                                         | ID    | <b>Tool/Command</b> |  |  |
|-------------------|-------------------------------------------------|-------|---------------------|--|--|
| Выполнение        | Использование<br>интерфейса командной<br>строки | T1059 | cmd.exe             |  |  |

Выполняется ряд техник тактики Discovery (**Исследование**) через интерфейс командной строки (см. таблица 7).

**Таблица 7 – Сопоставление тактики «Исследование» и техник**

| Тактики<br>ATT&CK | Техники                                                          | ID                 | <b>Tool/ Command</b>                                                                                |
|-------------------|------------------------------------------------------------------|--------------------|----------------------------------------------------------------------------------------------------|
| Исследование      | Исследование учетных<br>данных                                   | T <sub>10</sub> 87 | net localgroup administrators<br>net<br>group<br><groupname>/domain<br/>net user/domain</groupname> |
| Исследование      | Исследование файлов и<br>каталогов                               | T <sub>10</sub> 83 | dir<br>cd                                                                                           |
| Исследование      | Исследование<br>конфигурации<br>локальной<br>вычислительной сети | T <sub>1016</sub>  | ipconfig/all                                                                                        |

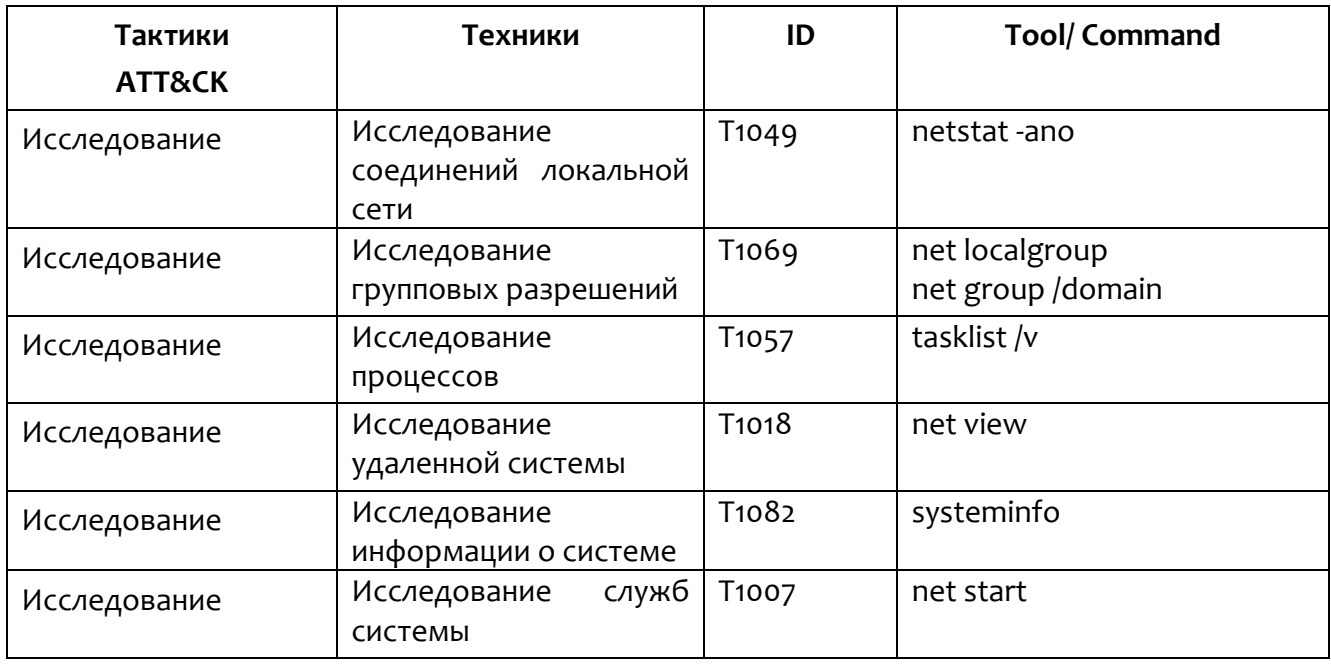

После освоения достаточной информации необходимо использовать нужные тактики и приемы.

Следующие методы основаны на предлагаемых действиях от ATT&CK для того, чтобы перейти к тактике «Постоянство» или «Повышение привилегий». После получения достаточных привилегий следует выгрузить учетные данные с помощью утилиты Mimikatz или попытаться получить учетные данные с помощью «кейлоггера» для захвата пользовательского ввода.

Сопоставление тактик «Закрепление» и «Доступ к учетным данным» и техник (см. таблицу 8).

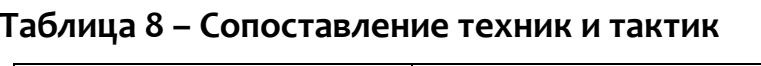

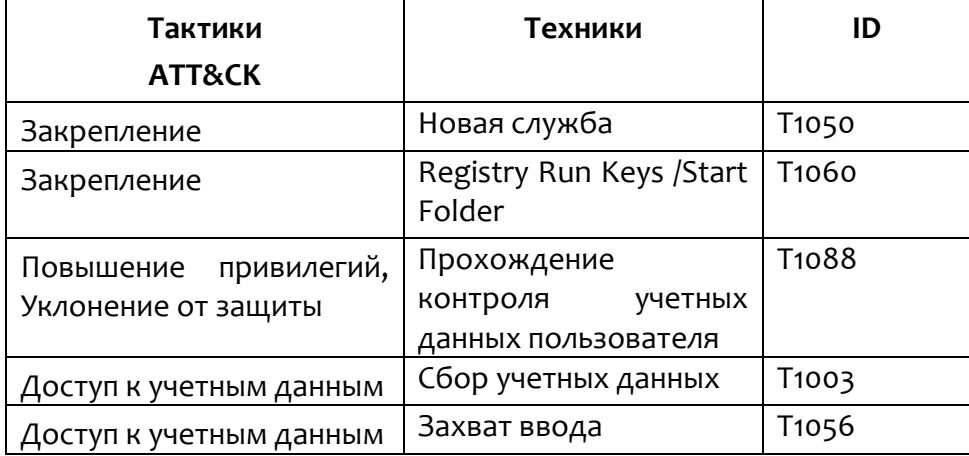

Если полученные учетные данные и знания от техники «Исследование» достаточны, попытайтесь переместиться в сторону, чтобы выполнить главную цель этого сценария (см. таблицу 9).

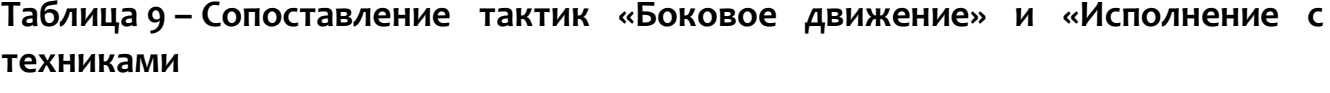

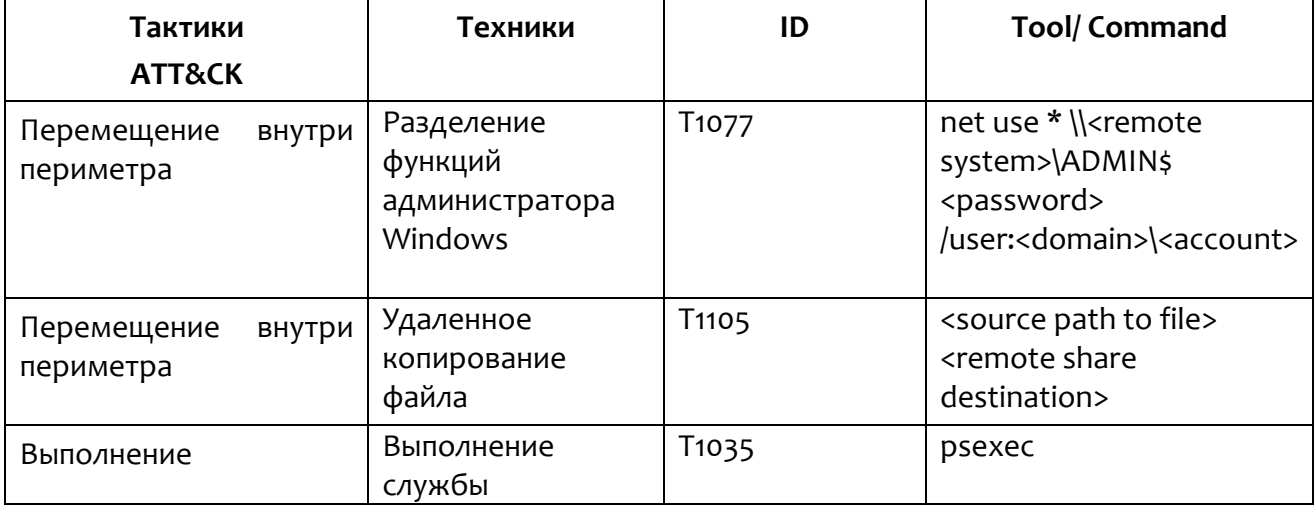

Продолжить распространение с помощью предыдущих техник с целью использования конфиденциальной информации и ее эксфильтрации.

Файлы могут быть собраны и отфильтрованы с помощью следующих техник (см. таблицу 10).

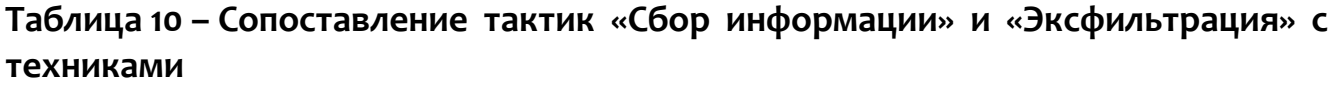

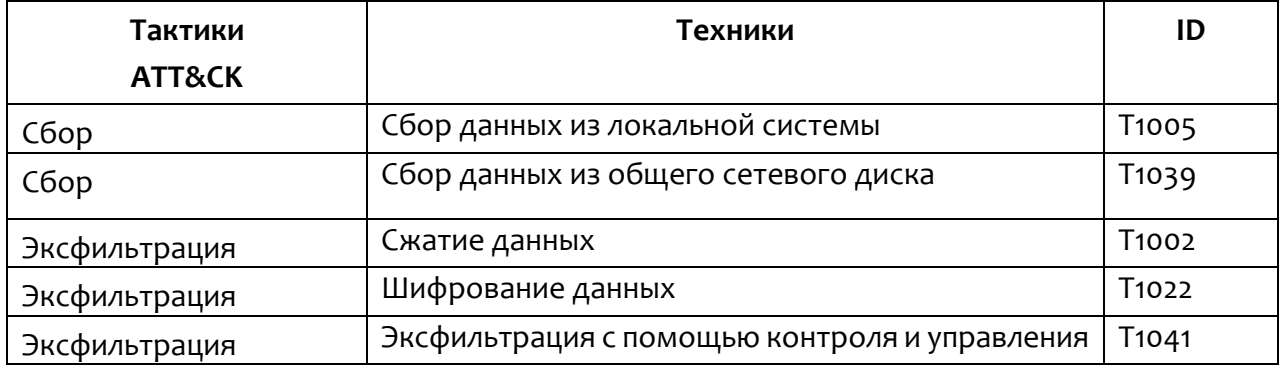

## *5.2.5. Имитация угрозы (шаг 5)*

После создания сценария действий злоумышленника и аналитики «красная команда» выполняет те действия, которые «белая команда»

определила в качестве необходимых для проведения тестирования. Имитация угрозы позволяет специалистам по информационной безопасности проверить эффективность разработанных мер.

«Белая команда» наряду с владельцами проверяемой сетевой инфраструктуры должна координировать процесс имитации угрозы, чтобы предупредить и предотвратить возможные негативные последствия такой активности.

#### 5.2.6. Расследование атаки (шаг 6)

Для тестирования аналитики в условиях, приближенных к реальным, полезно включать в «синюю команду» аналитиков, разработавших применяемую аналитику. Это позволяет им понять, как она работает, и какие изменения необходимо внести, чтобы сделать аналитику лучше.

С другой стороны, включение специалистов, не участвовавших в процессе разработки, тоже может быть полезным. Тестирование в таком ключе позволяет понять, является ли аналитика, задействованная в тестировании, интуитивно понятной для любого пользователя, и не является ли успех «синей команды» следствием институциональных знаний аналитиков (т.е. комбинации опыта, организационных и личных знаний специалистов).

Процесс тестирования аналитики в основном начинается с выявления «синей командой» какого-либо индикатора активности «красной команды», чаще всего такой точкой входа становится поведенческая аналитика. После нахождения такого индикатора, необходимо для проведения дальнейшего подключать следующих расследования аналитику типов: форензику, операционную, исследующую аномалии.

«Синяя команда» при расследовании атаки «красной команды» должна собрать значительные объемы информации по следующим направлениям:

1) Вовлеченные/Скомпрометированные хосты;

2) Скомпрометированные учетные записи;

3) Задачи и цели;

4) Используемые тактики и техники;

Вовлеченные/Скомпрометированные хосты – это список конечных точек, на которых было зафиксировано подозрительное поведение. Эта информация критически важна для того, чтобы справиться с инцидентом.

Одним из ключевых факторов успеха «синей команды» является способность выявить все скомпрометированные учетные записи внутри защищаемой сети. Если это сделать не получается, то «красная команда» или реальный злоумышленник смогут восстановить доступ к сети, используя другие векторы атаки.

«Синяя команда» должна выявлять цели и задачи, которые ставит перед собой «красная команда», а также информацию о том, были эти цели достигнуты или нет. Такая информация требует значительного объема данных, чтобы можно было говорить о намерениях «красной команды» объективно.

Очень важно определить тактики и техники ATT&CK, которые были задействованы «красной командой», чтобы на основе этого знания улучшить работу по защите инфраструктуры. Таким знанием может быть информация о неправильной конфигурации сети или информация о технике ATT&CK, которую «синяя команда» еще не умеет выявлять с помощью своей аналитики.

## *5.2.7. Оценка действий (шаг 7)*

После завершения тестирования «белая команда» вместе с членами «красной» и «синей команды» анализирует предпринятые с обеих сторон действия. Это позволяет собрать важную информацию о том, насколько успешны были защитные действия «синей команды» против атакующих действий «красной команды».

С помощью такой информации «синяя команда» может улучшить свою аналитику и выявить поведение злоумышленников, для которого им нужно создать или установить новые инструменты обнаружения, или собрать новые данные, или создать новую аналитику.

## 5.3 Вывод по разделу

Метод разработки аналитики на основе АТТ&СК - мощный инструмент для защиты ИТ-инфраструктуры, который используется, чтобы создавать и поддерживать возможность обнаружения и устранения угроз специалистами ИБ по всему миру. Он базируется на пяти основных принципах:

- детектирование после компрометации;
- фокус на анализе поведения;
- основан на модели угроз;
- итеративность;
- создание аналитики в реальных условиях.

Обнаружение с использованием этих методов не зависит от типичных заведомо неисправных ІОС или внешних уведомлений о нарушениях в сети и может привести к быстрому обнаружению компрометации сети путем обнаружения использованных противником приемов, описанных в модели ATT&CK.

База знаний MITRE ATT&CK постоянно развивается, поэтому информация о тактиках, техниках и их количестве может изменяться со временем и описанное в настоящем документе не всегда будет совпадать с текущим состоянием матрицы АТТ&СК.

# *6. Матрица противодействия киберугрозам MITRE D3FEND*

MITRE D3FEND представляет собой матрицу противодействия киберугрозам, граф знаний, который используется в качестве методологии уменьшения потенциальной поверхности атаки.

Подобно матрице MITRE ATT@CK она содержит тактики и техники, только уже не те, что используются злоумышленниками для нанесения вреда инфраструктуре атакуемого, а те, что помогают эту инфраструктуру защитить (см. рис. [5\)](#page-56-0).

| Harden                                              |                                            |                                                        | Detect                                             |                                            |                                    |                                           |                                                                  |                                                                               | Isolate                                    |                                                                       | Deceive                                           |                                                                                | Evict                               |                                                         |                                               |                                       |
|-----------------------------------------------------|--------------------------------------------|--------------------------------------------------------|----------------------------------------------------|--------------------------------------------|------------------------------------|-------------------------------------------|------------------------------------------------------------------|-------------------------------------------------------------------------------|--------------------------------------------|-----------------------------------------------------------------------|---------------------------------------------------|--------------------------------------------------------------------------------|-------------------------------------|---------------------------------------------------------|-----------------------------------------------|---------------------------------------|
| Application<br>Hardening                            | Credential<br>Hardening                    | Message<br>Hardening                                   | <b>Platform</b><br><b>Hardening</b>                | File<br>Analysis                           | Identifier<br>Analysis             | Message<br>Analysis                       | Network<br>Traffic<br>Analysis                                   | Platform<br>Monitoring                                                        | Process<br>Analysis                        | <b>User Behavior</b> Execution<br>Analysis                            | Isolation                                         | Network.<br>Isolation                                                          | Decoy<br>Environment                | Decoy<br>Object                                         | Credential<br>Eviction                        | Process<br>Eviction                   |
| Dead Code<br>Elimination                            | Certificate <sup>(a)</sup><br>Pinning      | Message (4)<br>Authentication                          | Dak<br>Encryston                                   | 44<br>Dynamic<br>Analysis                  | $\alpha$<br>Homoglyph<br>Detection | Sender <sup>1</sup><br>MTA.<br>Resubsion  | 14<br>Administrative<br>Network                                  | Firmulars <sup>(3)</sup><br><b>Verification</b>                               | Database<br>Query String<br>Analysis       | $\alpha$<br>Authentication<br>Event                                   | $\overline{a}$<br>Hardware-<br>based              | <b>Eroadcast</b><br>Domain<br>Isolation                                        | Connected<br>Honeynet               | Decoy <sup>(C)</sup><br>$F_{\rm{IR}}$                   | Account<br>Looking                            | Process <sup>(2)</sup><br>Termination |
| Expeption<br>Handler<br>Pointer<br>Validation       | Multi-factor<br>Authentication<br>One-time | Message<br>Encryption<br>$\left( x\right)$<br>Transfer | Driver Load <sup>14</sup><br>Integrity<br>Checking | $\sqrt{2}$<br>Emulated<br>File<br>Analysis | (4)<br>URL.<br>Analysis            | Analysis<br>Sender<br>Reputation          | Activity<br>Analysis<br>Centicine<br>Analysis                    | Operating <sup>13</sup><br>System.<br>Monitoring                              | File Access<br>Patient<br>Analysis         | Thresholding<br>Γa<br>Authorization<br>Event:                         | Process<br>laciation:<br>a<br><b>Mandatory</b>    | Encrypted<br>Tunnels                                                           | Integrated <sup>1</sup><br>Honeynet | Decoy <sup>1</sup><br>Network<br>Resource               | U.<br>Authentication<br>Cache<br>Invalidation |                                       |
| G<br>Process<br>Segment<br>Execution<br>Prevention. | Password<br>Strong<br>Password             | Agent<br>Authentication                                | RF<br>Shielding<br><b>TPM Boot</b>                 | File <sup>(3)</sup><br>Content<br>Rules    |                                    | Analysis                                  | Active:<br>Certificate<br>Analysis                               | Endpoint-<br>Heath<br>Beacon                                                  | Indirect<br>Branch Call<br>Analysis        | Thresholding<br>366<br>Function                                       | Access <sup>1</sup><br>Control<br>a<br>Executable | inbound<br>Traffic<br>Filtering                                                | Standalone<br>Honeynet              | Deccy <sup>(2)</sup><br>Personal<br>$\sqrt{1}$<br>Deccy |                                               |                                       |
| Segment (8)<br>Address Offset<br>Randomzation       | Policy                                     |                                                        | Integrity<br>Bootleader<br>Authentication          | $\sigma$<br>File <sup>1</sup><br>Hashing   |                                    |                                           | Pataius <sup>(3)</sup><br>Certificate<br>Analysis                | Input<br>Device<br>Analysis<br>Local 14                                       | Process<br>Code<br>Segment<br>Verfication  | Access<br>Pattern<br>Analysis<br>G<br>Resource                        | Denylisting<br>a<br>Executable                    | Outbound<br>Traffic<br>Fibering                                                |                                     | Public<br>Ralesse<br>Decoy                              |                                               |                                       |
| Stack Frame <sup>18</sup><br>Canary<br>Verification |                                            |                                                        | Software<br>Update                                 |                                            |                                    |                                           | $\odot$<br>Clant-<br>SANK<br>Payload<br>Profiling                | Account<br>Montoring<br>Memory                                                | Process<br>Self-<br>Modification           | Access<br>Pattern<br>Analysis                                         | Allowisting                                       | DNS.<br>Albiefating<br>ONS.                                                    |                                     | <b>Session</b><br>Token<br>Decoy <sup>(2)</sup>         |                                               |                                       |
| Pointer <sub>0</sub><br>Authentication              |                                            |                                                        |                                                    |                                            |                                    |                                           | DNS Traffic<br>Analysis                                          | Boundary<br>Tracking<br>ũ<br>Scheduled                                        | Detection<br>Process <sup>1</sup><br>Spawn | ۰<br>User Data<br>Transfer<br>Analysis                                |                                                   | Denylsting<br>Forward<br>Resolution<br>Domain                                  |                                     | User<br>Credental                                       |                                               |                                       |
|                                                     |                                            |                                                        |                                                    |                                            |                                    |                                           | File Carving <sup>(1)</sup><br>IPC Traffic                       | $J_0$<br>Analysis<br>System <sup>11</sup>                                     | Analysis<br>Process.<br>Lineage            | $\left( n\right)$<br>User<br>Geologation<br>Logon Patient<br>Analysis |                                                   | Denylisting<br>Herarchical                                                     |                                     |                                                         |                                               |                                       |
|                                                     |                                            |                                                        |                                                    |                                            |                                    |                                           | Analysis<br>$\Box$<br>Network.<br>Traffic                        | <b>Daemon</b><br>Monitoring<br>System <sup>(3)</sup>                          | Analysis<br>Soript<br>Execution            | $\circledcirc$<br>VWb<br>Session<br>Activity                          |                                                   | <b>Comain</b><br>Denylisting                                                   |                                     |                                                         |                                               |                                       |
|                                                     |                                            |                                                        |                                                    |                                            | Community<br>Deviation<br>Par Host | File<br>Analysis<br>Service <sup>11</sup> | Analysis<br>Shadow<br>Stack:                                     | Aralysis<br>$\left( \frac{1}{2} \right)$<br>Session:<br>Duration <sup>1</sup> |                                            | Homoglyph<br>Denylisting<br>Forward                                   |                                                   |                                                                                |                                     |                                                         |                                               |                                       |
|                                                     |                                            |                                                        |                                                    |                                            |                                    |                                           | Dourlead-<br>Upload Ratio<br>Analysis:                           | Binary.<br>Verification<br>$\mathbf{H}$<br>User.                              | Comparisons<br>System <sup>(3)</sup>       | Analysis                                                              |                                                   | Resolution<br>-18<br>Denylisting<br>Reverse.<br>Resolution<br>1P<br>Denyisting |                                     |                                                         |                                               |                                       |
|                                                     |                                            |                                                        |                                                    |                                            |                                    |                                           | Protocol (2)<br>Metadata<br>Anomaly<br>Detection                 | Session<br>Init Config<br>Analysis                                            | Call Analysis                              |                                                                       |                                                   |                                                                                |                                     |                                                         |                                               |                                       |
|                                                     |                                            |                                                        |                                                    |                                            |                                    | Remote<br>Terminal<br>Session             | Flemware <sup>(3)</sup><br>Behavior<br>Analysis                  |                                                                               |                                            |                                                                       |                                                   |                                                                                |                                     |                                                         |                                               |                                       |
|                                                     |                                            |                                                        |                                                    |                                            |                                    |                                           | Detection<br><b>RPC Traffic</b><br>Analysis                      | Females <sup>12</sup><br>Embedded<br>Monitoring<br>Code                       |                                            |                                                                       |                                                   |                                                                                |                                     |                                                         |                                               |                                       |
|                                                     |                                            |                                                        |                                                    |                                            |                                    |                                           | Connection <sup>(1)</sup><br>Atlants<br>Analysis                 |                                                                               |                                            |                                                                       |                                                   |                                                                                |                                     |                                                         |                                               |                                       |
|                                                     |                                            |                                                        |                                                    |                                            |                                    |                                           | $\mathbf{B}$<br>Inbound<br>Session.<br><b>Volume</b><br>Analysis |                                                                               |                                            |                                                                       |                                                   |                                                                                |                                     |                                                         |                                               |                                       |
|                                                     |                                            |                                                        |                                                    |                                            |                                    |                                           | $\alpha$<br>Byle<br>Sequence<br>Emulation                        |                                                                               |                                            |                                                                       |                                                   |                                                                                |                                     |                                                         |                                               |                                       |
|                                                     |                                            |                                                        |                                                    |                                            |                                    |                                           | o<br>Relay<br>Pattern.<br>Analysis                               |                                                                               |                                            |                                                                       |                                                   |                                                                                |                                     |                                                         |                                               |                                       |

<span id="page-56-0"></span>**Рисунок 5 – Тактики и техники MITRE D3FEND ( версия 0.9.3-BETA-1)**

В самом простом смысле D3FEND представляет собой каталог техник противодействия киберугрозам и связей этих техник с техниками атак. На данный момент все используемые техники противодействия киберугрозам распределены по пяти тактикам.

«Укрепление» – целью тактики является увеличение альтернативной стоимости совершения вредоносных действий для злоумышленника. «Укрепление» отличается от тактики «Обнаружение» тем, что применяется в момент жизненного цикла ИТ-инфраструктуры, когда она еще не функционирует онлайн или пока не выполняет оперативные задачи. Основными техниками являются:

программное укрепление;

укрепление учетных данных;

укрепление почтовой инфраструктуры;

укрепление платформы.

«Обнаружение» – целью тактики является обнаружение действий злоумышленника по получению доступа к защищаемой ИТ-инфраструктуре. Основными техниками являются:

анализ файлов;

анализ идентификаторов;

анализ почтовых сообщений;

анализ сетевого трафика;

мониторинг программного обеспечения и устройств;

анализ процессов;

анализ поведения пользователей.

«Изоляция» – целью тактики является создание логических или физических барьеров в защищаемой инфраструктуре, которые снижают возможности злоумышленников в части расширения доступа к данным и элементам инфраструктуры. Основными техниками являются:

изоляция выполнения;

сетевая изоляция.

«Обман» – целью тактики является разрешение злоумышленнику получения доступа к окружению, которое контролирует атакуемый. Основными техниками являются:

приманка в виде окружения;

приманка в виде объекта.

«Изгнание» – целью тактики является удаление злоумышленника и его активности из защищаемой инфраструктуры. Основными техниками являются:

удаление скомпрометированных учетных данных;

уничтожение вредоносных процессов.

## 7.1 Общие сведения

YARA в программе «RT Protect EDR» – это инструмент матчинга сведений о подозрительных и вредоносных файлах и событиях, имеющихся в базе данных программы или TI-платформы, с файлами и событиями, обнаруживаемыми на машинах с агентами.

Инструмент помогает аналитику искать и классифицировать вредоносные экземпляры на основе сигнатурного анализа. Утилита выполняет анализ на основе формальных YARA-описаний (правил).

Важно

YARA-правила применяются только к исполняемым файлам (PE) или к файлам активным содержимым. Матчинг РЕ-файлов  $\mathsf{C}$  $\overline{10}$ сохраненным в программе YARA-правилам возможен только при запуске файлов с расширениями EXE, DLL, SYS, COM, OCX, SCR, CPL). Под запуском РЕ-файлов подразумевается исполнение программ, загрузка динамических библиотек (или драйверов) для исполнения их кода. В случае с файлами с активным содержимым (файлы с расширениями PDF, PS1, PSM1) анализ по YARA-правилам выполняется при любом открытии PDF-документов или скриптов, то есть когда осуществляется доступ к их содержимому.

## 7.2 Hanucaние YARA-правил

Правила YARA легко писать и понимать. Синтаксис напоминает язык С.

Простейшее правило, которое можно написать для YARA:

rule

 $\{$ 

condition:

false

}

Каждое правило в YARA начинается с ключевого слова или идентификатора правила rule, за которым следует значение идентификатора.

Идентификаторы должны соответствовать тем же лексическим соглашениям языка программирования C, они могут содержать любой буквенноцифровой символ и символ подчеркивания, но первый символ не может быть цифрой. Идентификаторы правил чувствительны к регистру и не могут превышать 128 символов.

Следующие ключевые слова зарезервированы и не могут использоваться в качестве идентификатора:

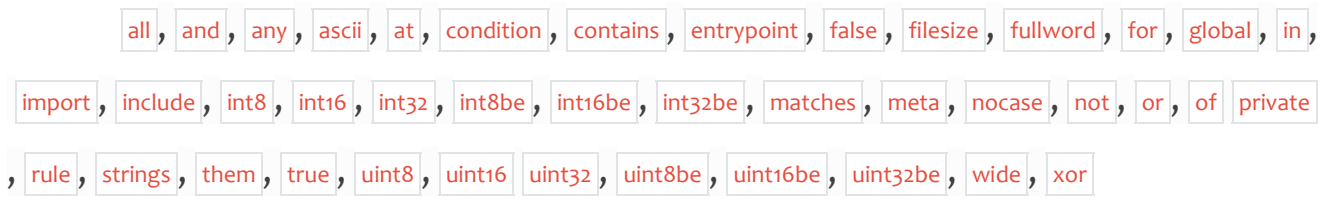

Правила обычно состоят из двух разделов:

определение строк (strings definition);

условие (condition).

Раздел определения строк может быть опущен, если правило не полагается на какую-либо строку, но всегда требуется раздел condition.

В разделе strings определяются строки, которые будут частью правила. Каждая строка имеет идентификатор, состоящий из символа \$, за которым следует последовательность буквенно-цифровых символов и подчеркиваний. Эти идентификаторы могут использоваться в разделе условий для ссылки на соответствующую строку. Строки могут быть определены в текстовой или шестнадцатеричной форме, как показано в следующем примере:

rule ExampleRule

{

strings:

```
$my text string = "text here"
  \frac{1}{2} my hex string = {E2 34 A1 C8 23 FB}
condition:
  $my text string or $my hex string
```
 $\mathcal{E}$ 

Текстовые строки заключаются в двойные кавычки, как и в языке С. Шестнадцатеричные строки заключаются в фигурные скобки и состоят из последовательности шестнадцатеричных чисел, которые могут отображаться как с пробелами, так и без. В шестнадцатеричных строках нельзя использовать десятичные числа.

Раздел условия (condition) – это место, в котором прописывается логика правила. Этот раздел должен содержать логическое выражение, указывающее, при каких обстоятельствах файл или событие удовлетворяет правилу или нет.

## 7.3 Синтаксис и семантика YARA

## 7.3.1. Комментарии

Можно добавлять комментарии к правилам YARA, как если бы это был исходный файл С.

Поддерживаются как однострочные, так и многострочные комментарии в стиле С.

```
\overline{1}This is a multi-line comment ...
*rule Comment Example \parallel... and this is single-line comment
\{condition:
```
false // just a dummy rule, don't do this

 $\mathcal{E}$ 

#### 7.3.2. Строки

В YARA есть три типа строк:

- шестнадцатеричные строки;

- текстовые строки;

- регулярные выражения.

Шестнадцатеричные строки **ИСПОЛЬЗУЮТСЯ** определения ДЛЯ необработанных последовательностей байтов, в то время как текстовые строки и регулярные выражения полезны для определения частей разборчивого текста.

Текстовые строки и регулярные выражения также могут использоваться представления необработанных байтов с помощью управляющих ДЛЯ последовательностей.

#### 7.3.3. Шестнадцатеричные строки

Шестнадцатеричные строки допускают три специальные конструкции, которые делают их более гибкими:

- подстановочные знаки;

– переходы (или прыжки);

- альтернативы.

Подстановочные знаки - это заменители, которые можно вставить в строку, указав, что некоторые байты неизвестны и должны соответствовать чему угодно.

Один из знаков заменителей – это вопросительный знак (?).

Ниже представлен пример шестнадцатеричной СТРОКИ  $\mathsf{C}$ подстановочными знаками:

```
rule WildcardExample
ş
 strings:
    $hex string = {E_2} 34 ?? C8 A? FB}condition:
```

```
$hex string
```
 $\mathcal{E}$ 

Как показано в примере, подстановочные знаки являются полубайтами, что означает, что можно определить только один полубайт байта и оставить другой неизвестным.

Подстановочные знаки полезны при определении строк, содержимое которых может варьироваться, но известна длина блоков переменных.

В некоторых случаях может потребоваться определить строки с фрагментами переменного содержания и длины. В таких ситуациях можно использовать прыжки вместо подстановочных знаков:

```
rule JumpExample
\{strings:
    $hex string = {F4 23 [4-6] 62 B4}condition:
    $hex string
```
ł

В приведенном выше примере есть пара чисел, заключенных в квадратные скобки и разделенных дефисом, это прыжок. Этот переход указывает на то, что любая произвольная последовательность от 4 до 6 байтов может занимать позицию перехода. Любая из следующих строк будет соответствовать шаблону:

F4 23 01 02 03 04 62 B4;

F4 23 00 00 00 00 00 62 B4;

F4 23 15 82 A3 04 45 22 62 B4.

Любой прыжок [XY] должен соответствовать условию o <= X <= Y. Начиная с YARA 2.0 ограничений для X и Y нет.

Допустимые прыжки:

FE 39 45 [0-8] 89 00;

FE 39 45 [23-45] 89 00;

Руководство аналитика RT Protect EDR Версия 1.0.15 от 12 марта 2024

FE 39 45 [1000-2000] 89 00.

Недопустимый прыжок:

FE 39 45 [10-7] 89 00.

Если нижняя и верхняя границы равны, можно написать одно число в скобках, например, FE 39 45 [6] 89 00.

Вышеупомянутая строка эквивалентна следующим строкам:

FE 39 45 [6-6] 89 00;

FE 39 45 ?? ?? ?? ?? ?? ?? 89 00.

Начиная с YARA 2.0 также можно использовать неограниченные прыжки:

FE 39 45 [10-] 89 00;

FE 39 45 [-] 89 00.

Первый означает [10-бесконечность], второй означает [0-бесконечность].

Также существуют ситуации, в которых можно указать разные альтернативы для данного фрагмента шестнадцатеричной строки. В таких ситуациях можно использовать синтаксис, напоминающий регулярное выражение, добавив знак альтернативы **|**:

```
rule AlternativesExample1
```

```
{
   strings:
    $hex string={F4 23 (62 B4 | 56) 45} condition:
```
\$hex\_string

}

Это правило будет соответствовать любому файлу, содержащему F42362B445 или F4235645.

Можно задать более двух альтернатив. Фактически, нет никаких ограничений на количество и длину альтернативных последовательностей, которые можно указать:

rule AlternativesExample2

```
{
```
strings:

\$hex string =  ${F4 23 (62 B4 | 56 | 45 )}$  67) 45}

condition:

\$hex string

 $\mathcal{E}$ 

В этом примере строки, содержащие подстановочные знаки, разрешены как часть альтернативных последовательностей.

## 7.3.4. Текстовые строки

Как показано в предыдущих разделах, текстовые строки обычно определяются следующим образом:

```
rule TextExample
\{strings:
    $text string = "foobar"
  condition:
    $text string
\mathcal{E}
```
Это простейший случай: строка в кодировке ASCII с учетом регистра. Однако текстовые строки могут сопровождаться некоторыми полезными модификаторами, которые изменяют способ интерпретации строки. Эти модификаторы добавляются в конце определения строки и разделяются пробелами.

Текстовые СТРОКИ МОГУТ содержать следующее подмножество управляющих последовательностей, доступных в языке С (см. таблица 11).

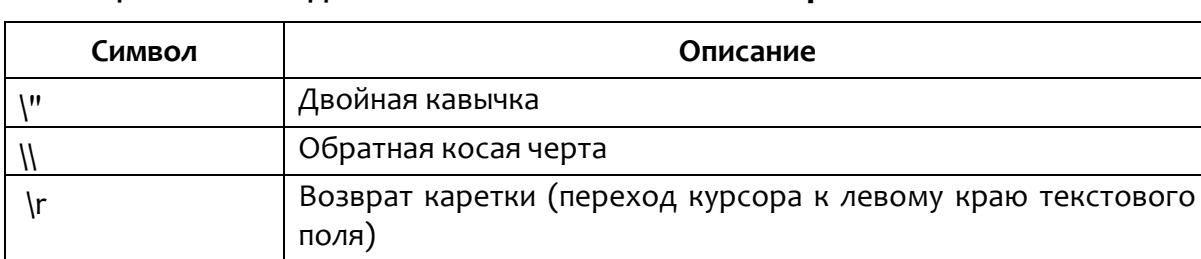

# <span id="page-65-0"></span>Таблица 11 - Последовательности в текстовых строках

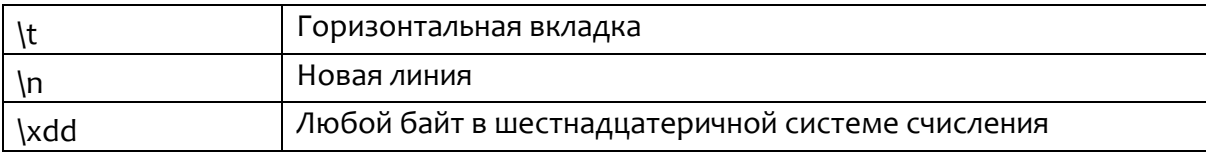

Во всех версиях YARA до 4.1.0 текстовые строки принимали любые Unicode СИМВОЛЫ независимо **OT** ИХ кодировки. Эти СИМВОЛЫ интерпретировались YARA как необработанные байты, и поэтому конечная строка фактически определялась форматом кодировки, используемым текстовым редактором. Исходное намерение всегда заключалось в том, чтобы строки YARA были только ASCII, а YARA 4.1.0 начал выдавать предупреждения о не-ASCII символах в строках. Это ограничение не распространяется на строки в разделе метаданных или в комментариях.

## 7.3.5. Строки без учета регистра

Текстовые строки в YARA по умолчанию чувствительны к регистру, однако можно перевести строку в режим без учета регистра, добавив модификатор посаѕе в конце определения строки:

```
rule CaseInsensitiveTextExample
\{
```

```
strings:
  $text string = "foobar" nocase
condition:
  $text string
```
 $\mathcal{E}$ 

С модификатором nocase, строка foobar будет соответствовать Foobar, FOOBAR и fOoBaR. Этот модификатор можно использовать вместе с любым модификатором, кроме base64 и base64wide.

## *7.4 Модули YARA, доступные в EDR*

Модули позволяют расширить возможности YARA, позволяют определить структуры данных и функции, которые могут использоваться в правилах для выражения более сложных условий. В RT Protect EDR доступны следующие модули YARA:

1) Time;

2) Math;

3) PE;

4) Hash;

5) Dotnet.

**Time** – модуль позволяет использовать временные условия в правилах YARA. Содержит функцию **now()**. Функция возвращает целое число – количество секунд с 1 января 1970 года.

**Math** – модуль позволяет вычислять определенные значения из частей файла и создавать сигнатуры на основе этих результатов. Содержит функции **entropy (offset, size)**, **entropy(string)**, **monte\_carlo\_pi(offset, size)**, **monte\_carlo\_pi(string)**, **serial\_correlation(offset, size)**, **serial\_correlation(string)**, **mean(offset, size)**, **mean(string)**, **deviation(offset, size, mean)**, **deviation(string, mean)**, **in\_range(test, lower, upper)**, **max(int, int)**, **min(int, int)**.

**PE** – модуль позволяет создавать детализированные правила для исполняемых файлов с помощью атрибутов и функций формата PE-файла. Подробная информация о формате PE-файла содержится в [документации](https://learn.microsoft.com/ru-ru/windows/win32/debug/pe-format)  [Microsoft.](https://learn.microsoft.com/ru-ru/windows/win32/debug/pe-format) Модуль содержит множество атрибутов, функций и переменных, подробно можно ознакомиться в [документации](https://yara.readthedocs.io/en/latest/modules/pe.html) YARA.

**Hash** – модуль позволяет вычислять хеши (MD5, SHA1, SHA256) из частей файла и создавать сигнатуры на основе этих хешей. Содержит функции **md5(offset, size)**, **md5(string)**, **sha1(offset, size)**, **sha1(string)**, **sha256(offset, size)**, **sha256(string)**, **checksum32(offset, size)**, **checksum32(string)**.

**Dotnet** – модуль позволяет создавать детализированные правила для файлов .NET с помощью атрибутов и функций формата файлов .NET. Подробно можно ознакомиться в [документации](https://yara.readthedocs.io/en/latest/modules/dotnet.html) YARA.

## *7.5 Подробнее о правилах*

Для ознакомления с исчерпывающей информацией по особенностям написания правил в утилите YARA можно перейти по [ссылке](https://yara.readthedocs.io/en/v3.4.0/index.html) (документация YARA).

# *8. Общая информация о работес инцидентами в программе «RTProtectEDR»*

## *8.1 Категории аналитиков ИБ*

Роли аналитиков ИБ подразделяются в программе «RT Protect EDR» на две категории:

аналитик;

оператор поиска угроз.

Аналитик – основной функцией специалиста является реагирование на инциденты, генерируемые программой в режиме реального времени. После получения уведомления о создании инцидента аналитик решает, представляет ли событие или события, помещенные в инцидент, угрозу для защищаемой инфраструктуры и в соответствии с этим заключением предпринимает дальнейшие действия. Чаще всего специалист такого плана будет работать с угрозами известными, обнаруженными программой на основе анализа файловых угроз и событий, происходящих на агенте.

Оператор поиска угроз – основной функцией специалиста является поиск неизвестных или неочевидных угроз. Аналитик в роли специалиста по поиску угроз занимается в программе созданием поисковых запросов или правил и анализом полученных результатов, которые могут указать на ту или иную вредоносную активность или направленную атаку в защищаемой ИТинфраструктуре. После этого оператор сможет создать инцидент, в который включит обнаруженные им события.

**Примечание** Подробная информация о возможностях работы оператора содержится в документе «Руководство оператора поиска угроз».

При этом необходимо упомянуть, что аналитик обладает теми же самыми возможностями в плане проактивного поиска угроз, что и оператор поиска угроз. Любая организация, эксплуатирующая программу, может гибко настраивать процесс мониторинга и защиты своей или сторонней инфраструктуры, выбирая, какую роль присвоить тому или иному специалисту, в то же время сохраняя за сотрудником с ролью аналитик возможности самого широкого спектра в сфере информационной безопасности.

#### 8.2 Регистрация инцидентов

Под инцидентом в общем смысле понимается событие в защищаемой информационной системе, требующее реакции персонала ИБ. Применительно к разработанной системе инцидент - это контейнер событий, формирующих подозрительную активность и набор связанных атрибутов (название, описание, временной интервал активности, ответственный аналитик, критичность, статус и  $AD.$ ).

Способы регистрации инцидентов:

1) Автоматическое создание на основе наборов с аналитическими правилами или внутренними алгоритмами;

2) Создание инцидента вручную при проведении ретроспективных расследований.

Автоматическое создание инцидента проводится на основе правил и алгоритмов, в том числе и средствами машинного анализа. Инцидент выступает в качестве контейнера для событий, однозначно идентифицированных на стороне агента как подозрительные или вредоносные. Инцидент создается при обнаружении событий, критичность которых находится на уровне Средняя или выше. В дальнейшем такой инцидент может обогащаться событиями, в том числе более низкой критичности, в течение восьми часов после создания

**ワフ RT<br>Lコ Protect** 

инцидента. Если инцидент взят в работу, то его наполнение событиями останавливается.

Логика объединения событий в инциденты определяется агентом за счет назначения событиям идентификатора корреляции, что позволяет объединять в один инцидент события группы процессов, имеющих отношение «родительпотомок».

Независимо от того, какое действие было выбрано для события или событий, ставших основой для создания инцидента, ему присваивается статус **Новый**. Для дальнейшей работы с инцидентом аналитику на странице **Инциденты** следует нажать кнопку **Назначить инцидент** ( ) в поле **Статус** и в открывшемся окне назначить ответственного за инцидент, после чего сохранить его в новом статусе. В случае ложноположительного срабатывания аналитику необходимо нажать кнопку **Закрыть инцидент** ( ). Для информативности необходимо писать комментарии при закрытии и назначении инцидента, для этого предусмотрены поля ввода в окнах **Назначение инцидентов** и **Закрытие инцидента**.

## **Совет**

Ручное создание инцидента производится аналитиком согласно проведенному им анализу с использованием всех реализованных в системе возможностей. Первичное создание инцидента в ручном режиме следует выполнять из раздела **Активность**.

#### *8.2.1. Варианты формирования инцидентов в программе «RT Protect EDR»*

#### *Вариант 1*

Инцидент создается при получении события, у которого значение поля **Критичность** равно или превышает определенный уровень критичности
(**Средний** и выше). Инциденту в этом случае присваивается статус **Новый**. Последующие события, относящиеся к этой же пользовательской сессии, добавляются в уже созданный инцидент. Тем самым автоматически собираются все важные события в один инцидент.

События относятся к одной сессии, если у них одинаковое значение поля **sess**, и они принадлежат одной и той же загрузке агентского компьютера. После перезагрузки события с теми же значениями поля **sess** добавляются в новый инцидент.

Критичность инцидента определяется максимальным уровнем критичности среди всех событий, входящих в этот инцидент.

#### *Вариант 2*

При анализе событий, обнаруживаемых на агентах, аналитик может найти подозрительную активность, которую пропустили автоматические средства. Для унификации работы с системой инцидентов аналитику предоставляется возможность самому создать инцидент из события/группы событий.

#### *8.3 Атрибуты инцидентов*

Инцидент имеет следующие атрибуты:

- 1) Внутренний сквозной порядковый номер (*#8219*);
- 2) Название;
- 3) Время регистрации;
- 4) Время действия (от начального события до конечного);
- 5) Группа/имя агента;
- 6) Критичность:
- «Информация»;
- «Низкая»
- «Средняя»;

«Высокая»;

«Критичная»;

7) Ответственный;

8) Количество событий, входящих в инцидент;

9) Статус:

«Новый»;

«Назначен»;

«Закрыт»;

Сразу после создания инцидент получает инкрементный глобальный номер, сгенерированное автоматически название, отражающее суть инцидента, описание, статус **Новый**. Для перевода инцидента из статуса **Новый** в статус Назначен необходимо нажать кнопку **Назначить инцидент**, после чего в окне **Назначение инцидента** выбрать ответственного за его решение и нажать кнопку **Сохранить**.

В случае создания инцидента вручную, ответственным за его решение назначается аналитик, создавший инцидент. Статус **Назначен** означает, что ответственный за инцидент сотрудник взял инцидент в работу и проводит расследование. Состояние инцидента **Закрыт** означает, что аналитик обработал события инцидента и закрыл его. Инцидент может открываться повторно, для этого необходимо в закрытом инциденте нажать кнопку **Открыть повторно** или нажать кнопку (**Назначение инцидентов (открыть повторно)**) на странице **Инциденты**.

Критичность инцидента, созданного автоматически, устанавливается равной критичности события-обнаружения, на основе которого создан инцидент. В остальных случаях дефолтное значение критичности **Высокая**.

Подробно работа с интерфейсом страницы **Инциденты** рассмотрена в подразделе [10.3.](#page-143-0)

#### 9.1 Общие сведения

События, зарегистрированные агентом, отправляются на сервер в формате JSON. Отправка событий с агента осуществляется блоками. Каждый блок содержит заголовок и массив событий разного типа. Каждое событие включает в себя 2 набора полей - общий набор и набор, специфичный для определенного вида события. Полный список полей событий и их JSONпредставления, которые могут быть применены для написания DSL-запросов или индикаторов атак, представлен в таблице 12.

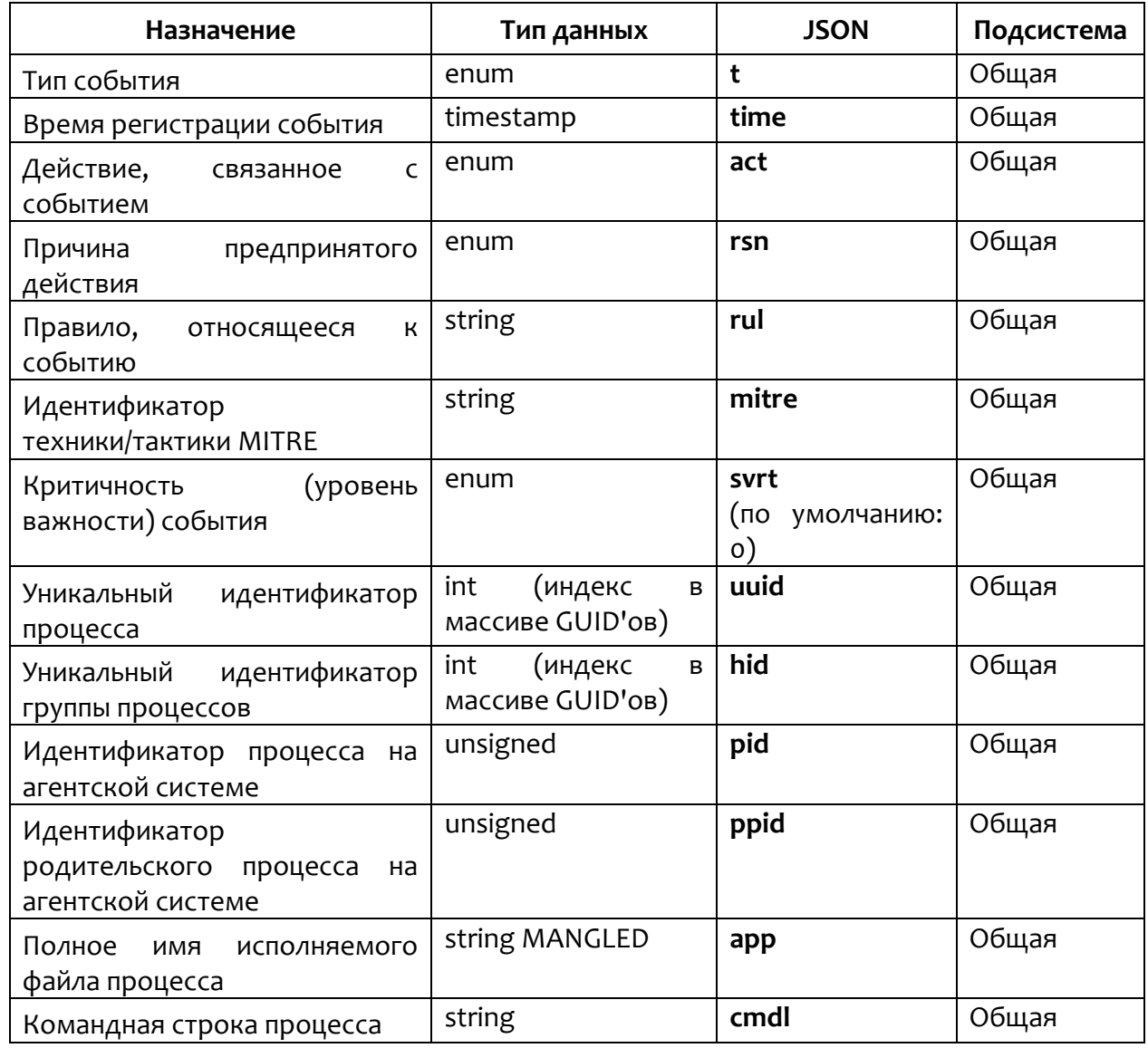

#### <span id="page-74-0"></span>Таблица 12 - Общий список полей событий

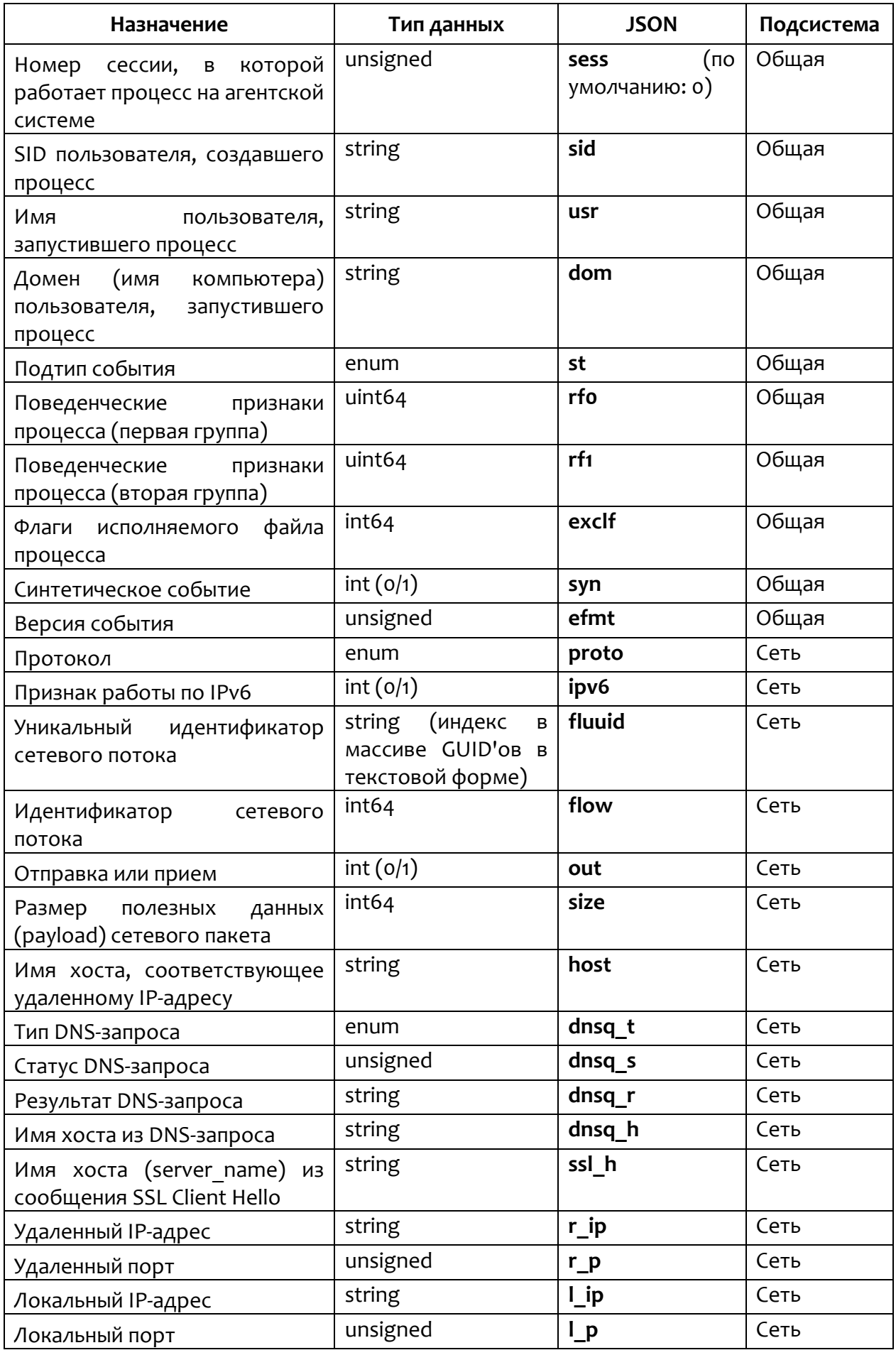

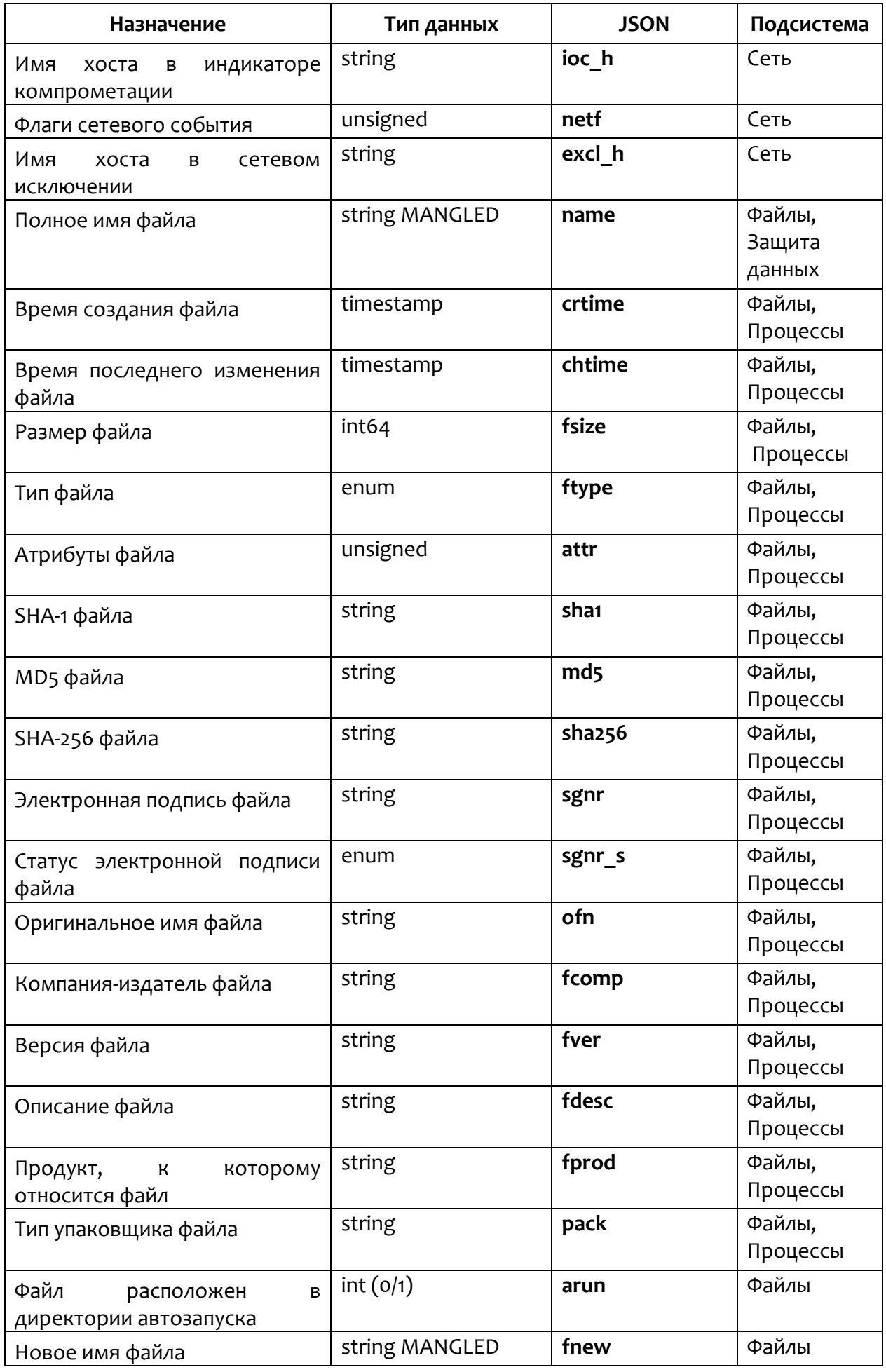

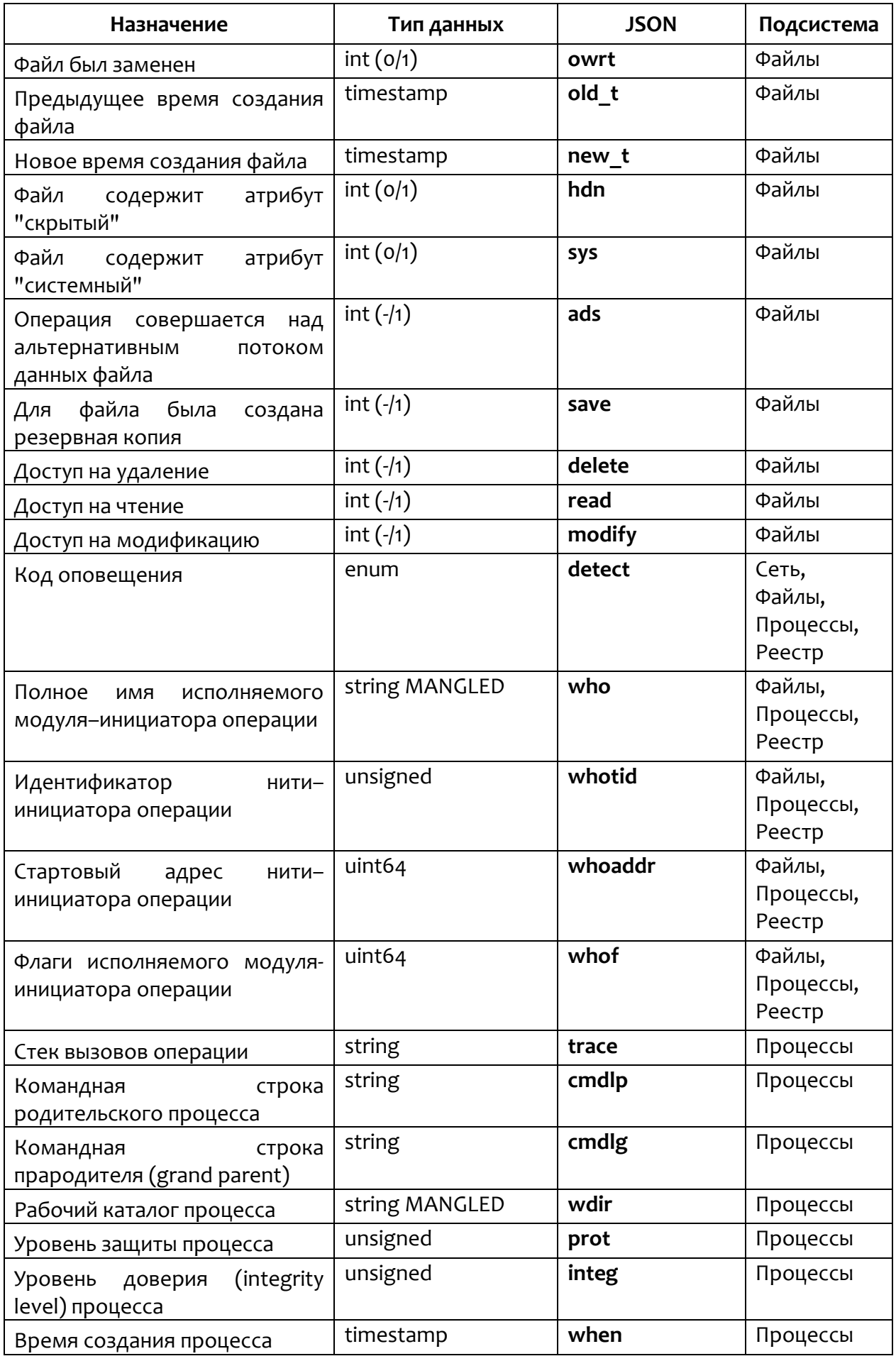

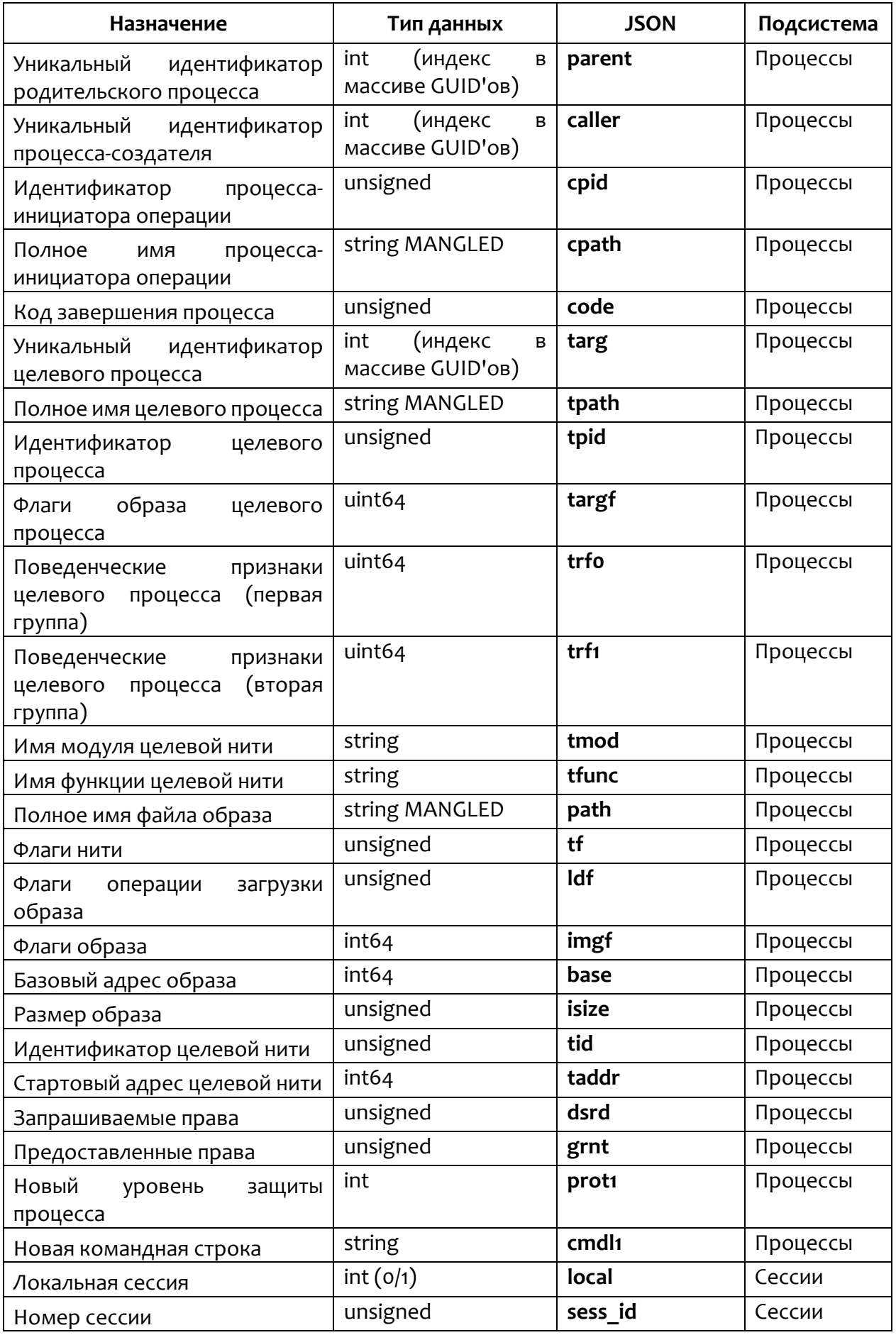

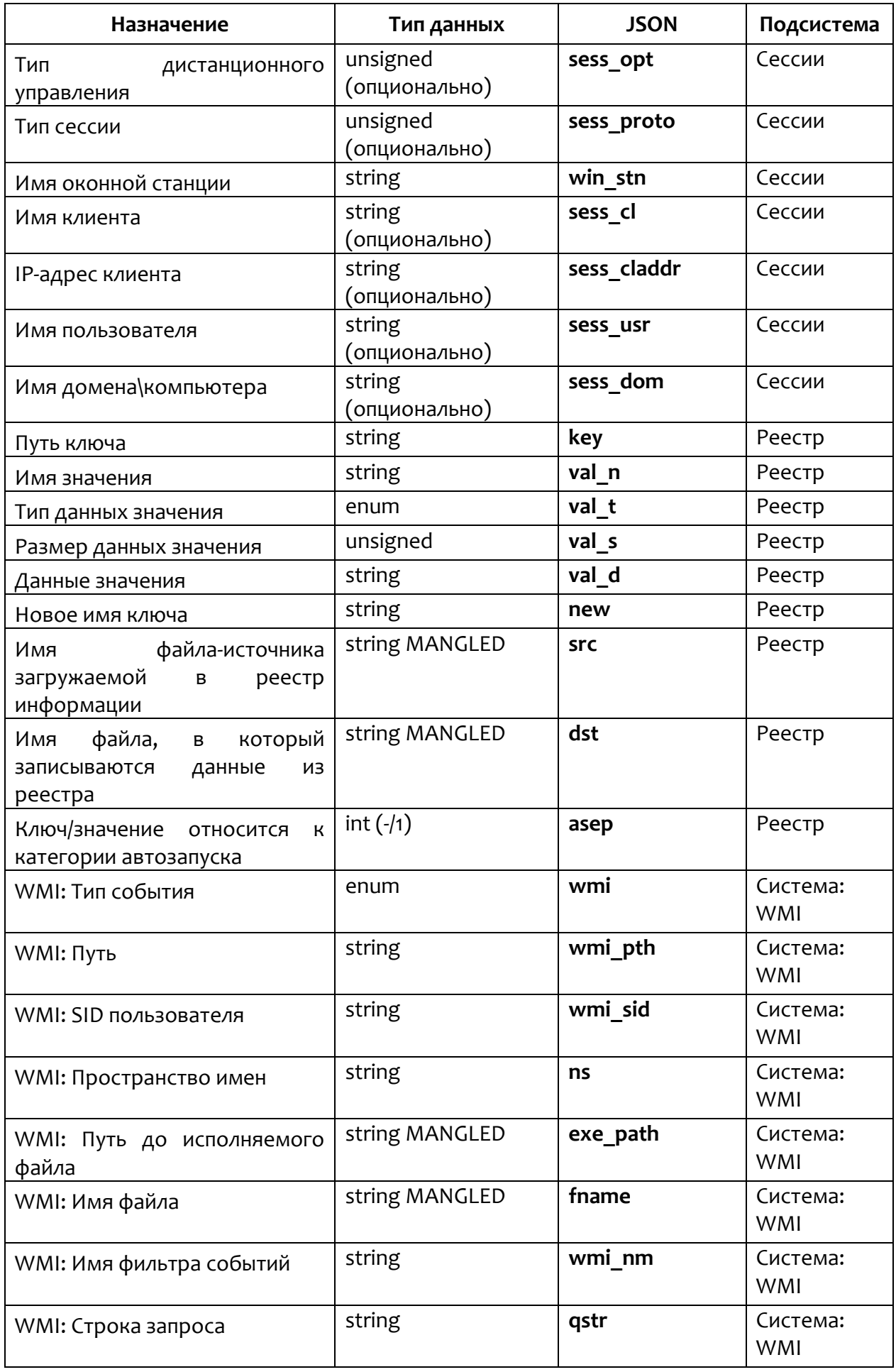

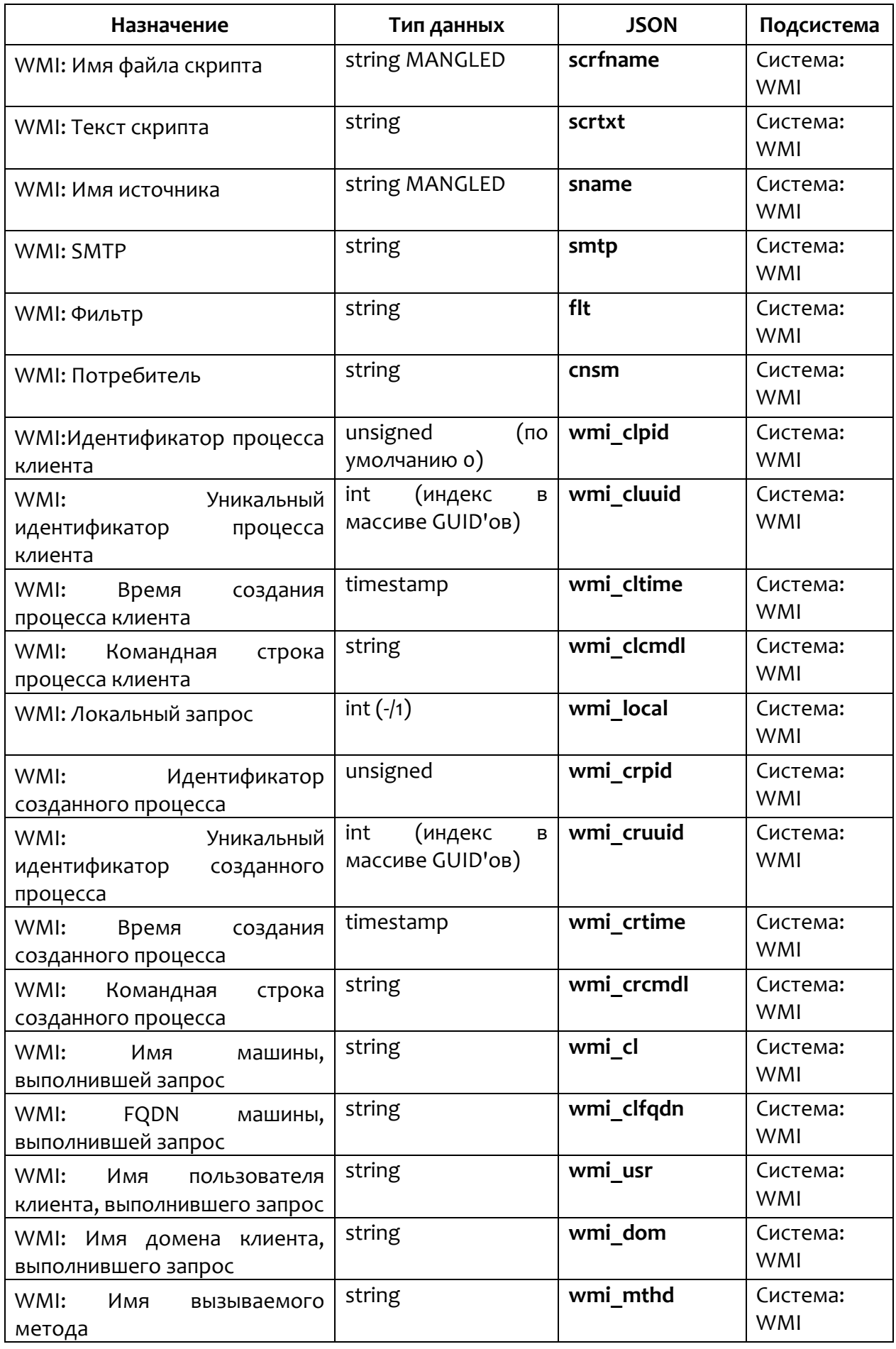

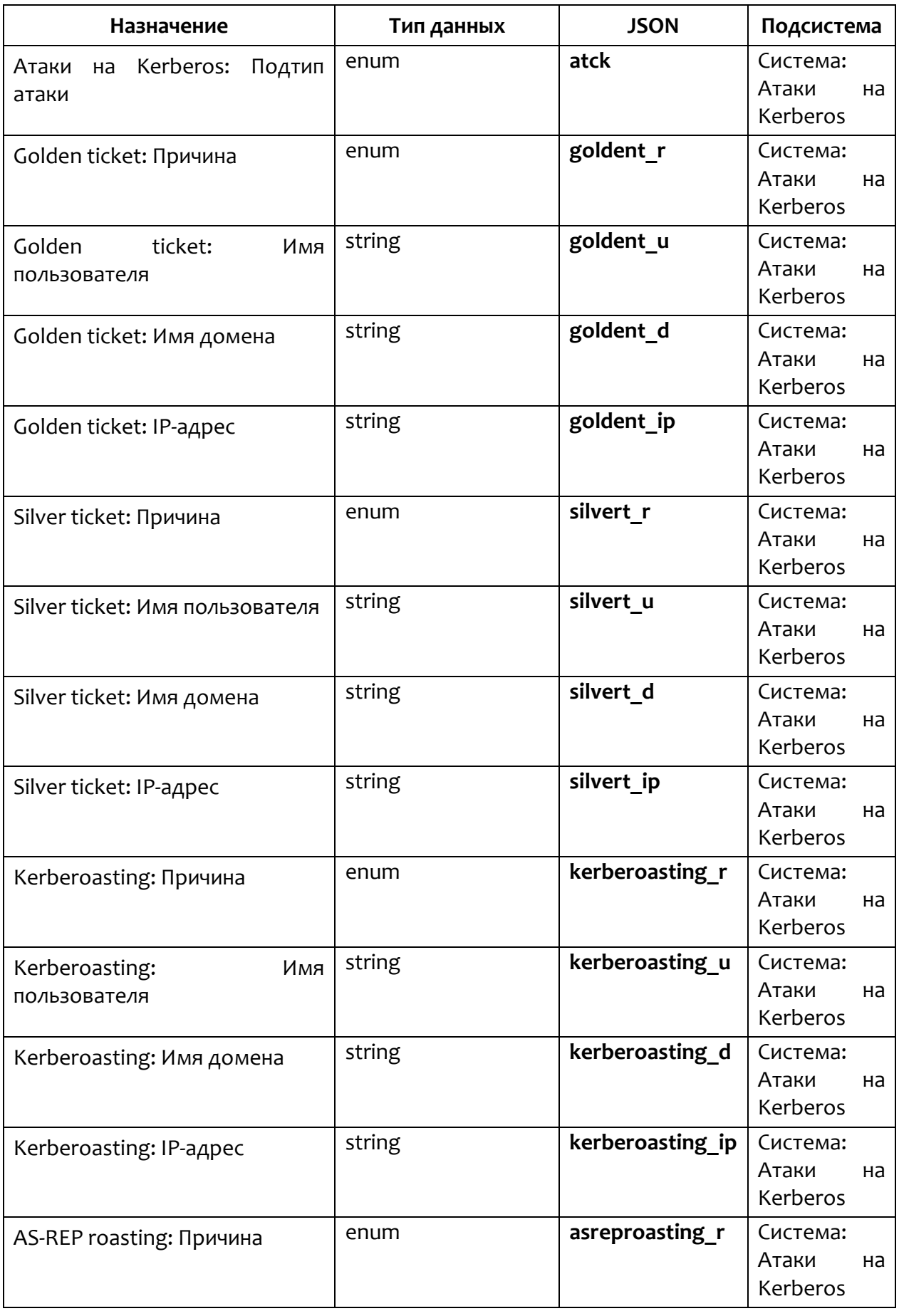

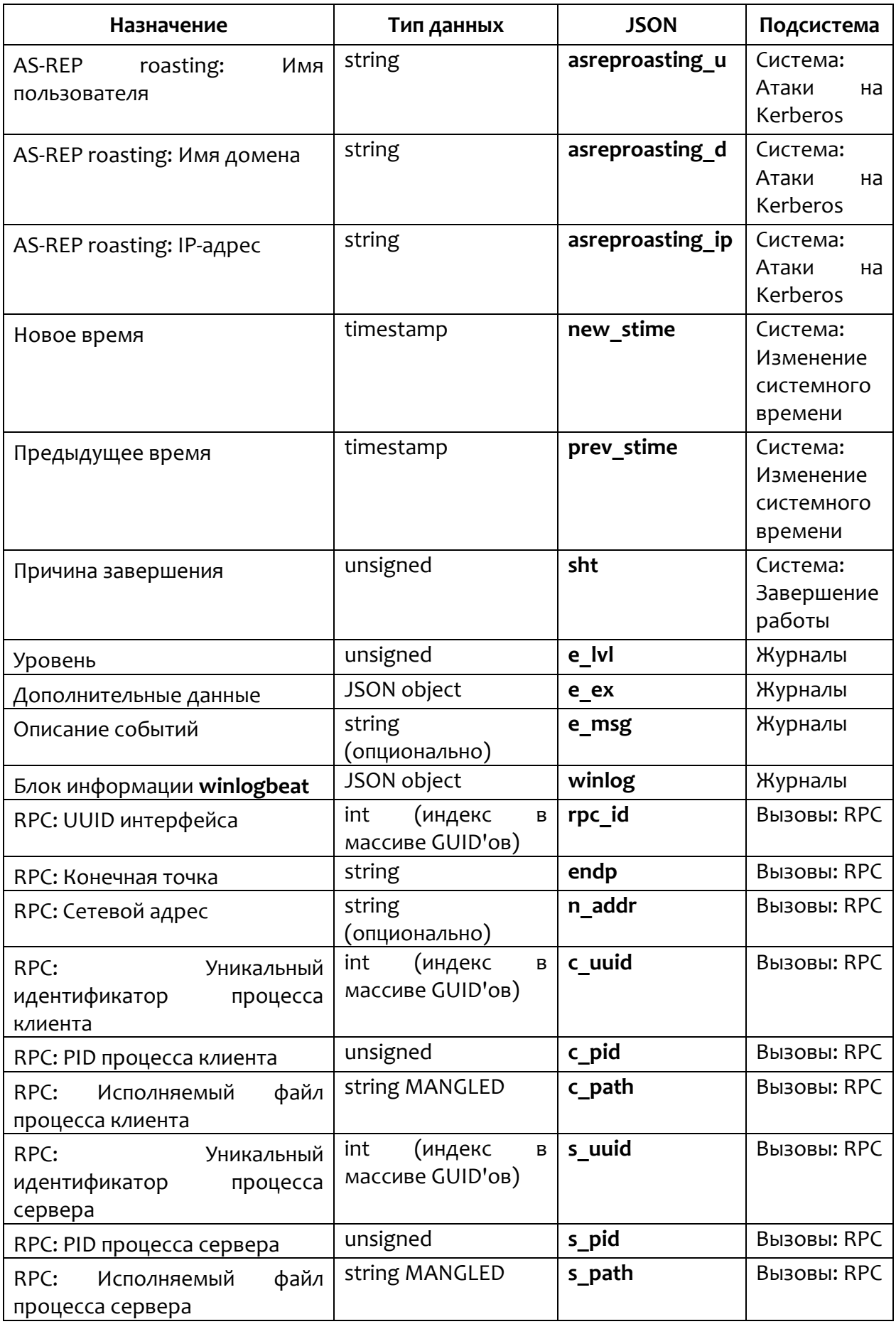

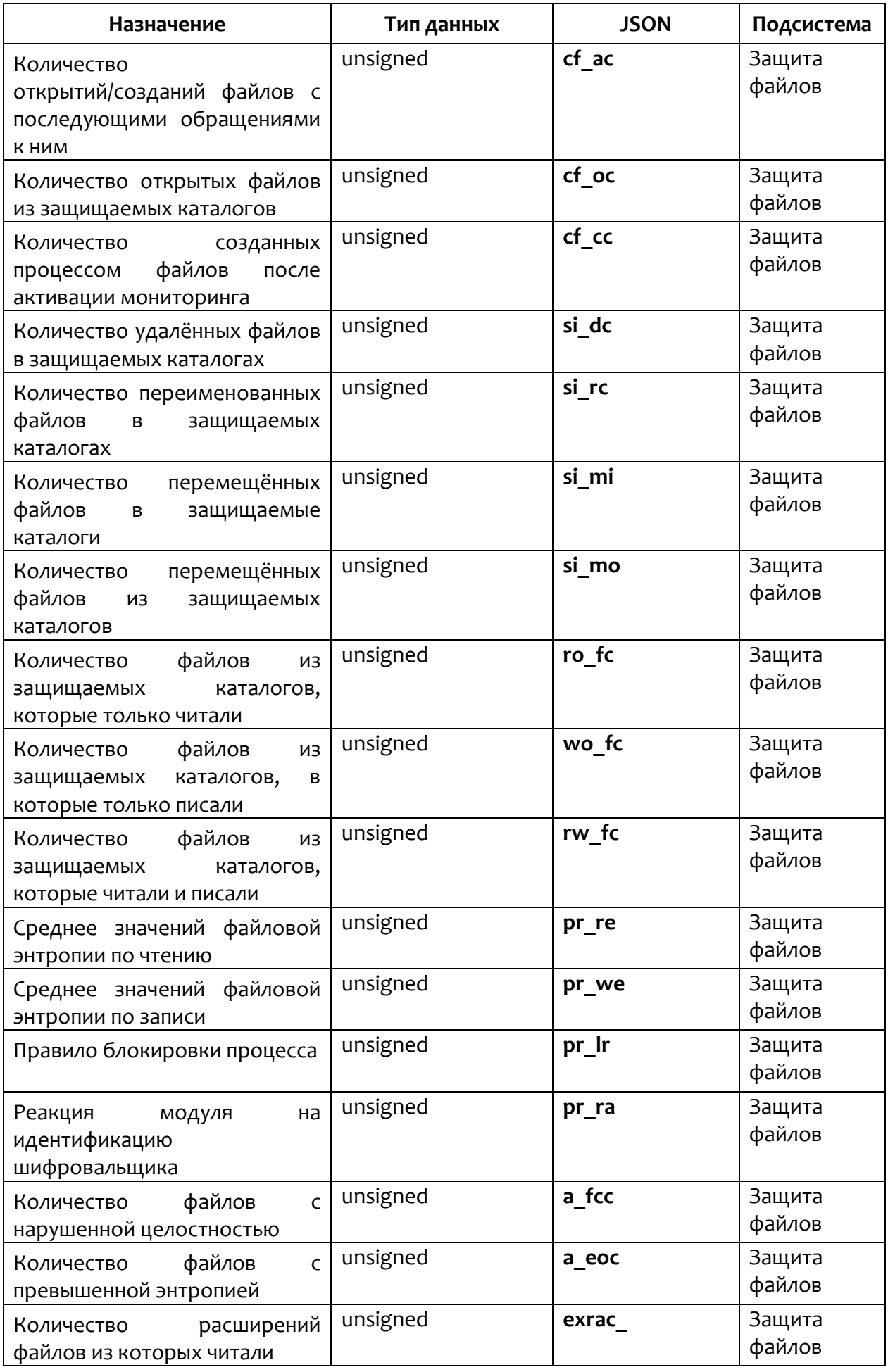

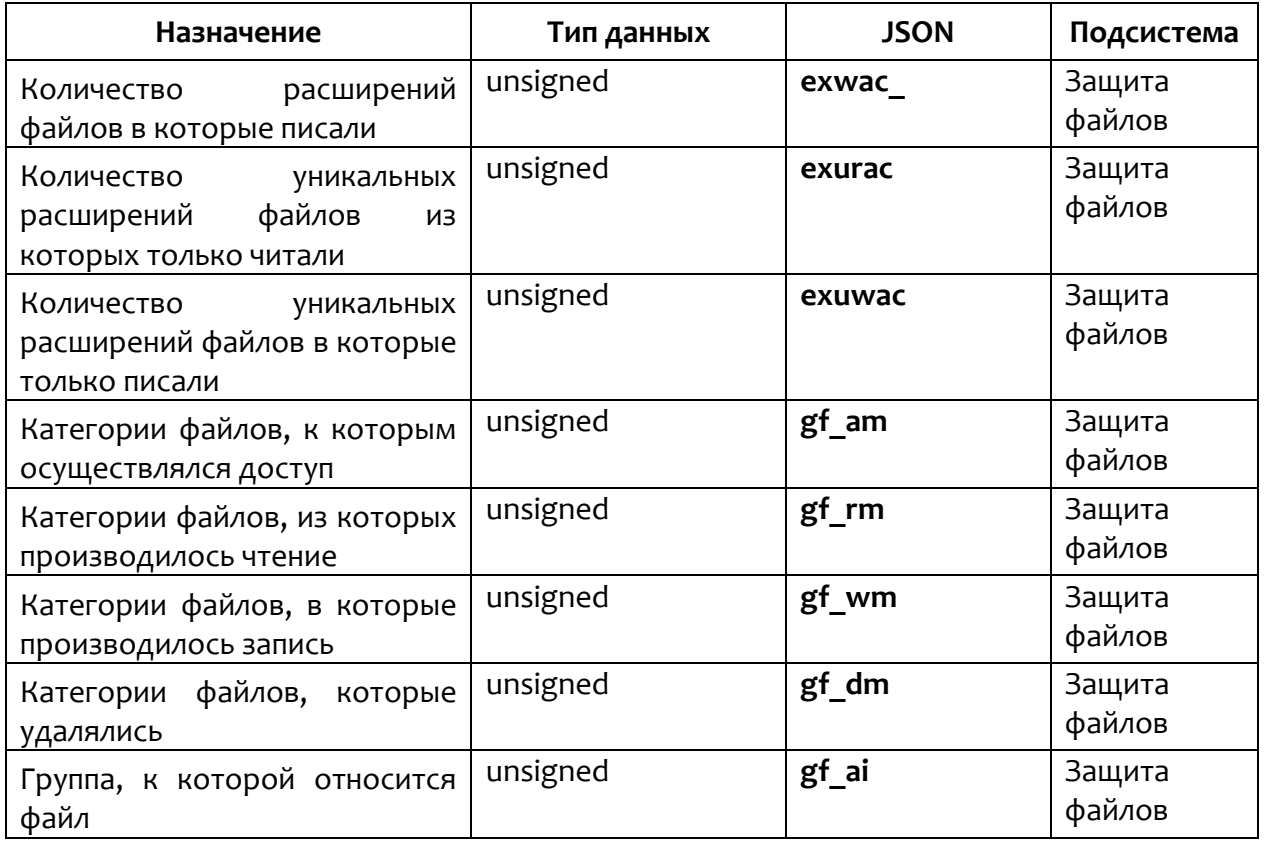

**Примечание**

**T7** 

(-/1) в таблице обозначает, что событие можно будет найти в DSLзапросе, только если такое событие придет в базу данных, то есть будет содержать значение **true**.

<span id="page-84-0"></span>Типы событий представлены в таблице [13.](#page-84-0)

# **Таблица 13 – Типы событий (t)**

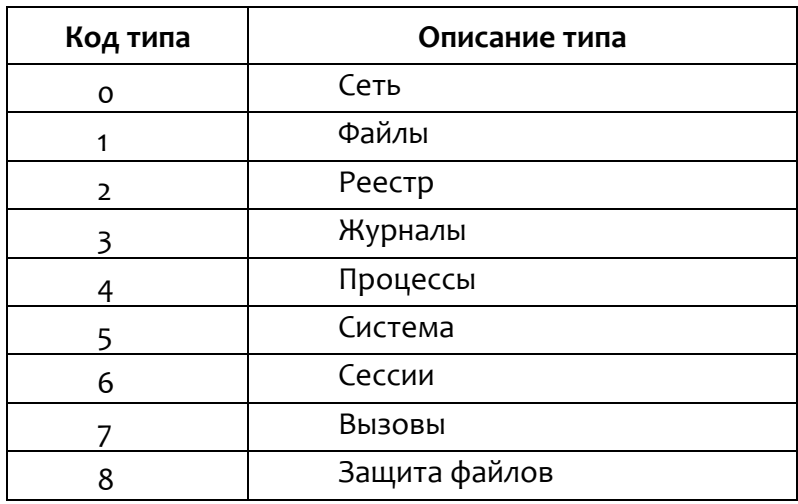

<span id="page-85-0"></span>Поля общей части событий представлены в таблице 14.

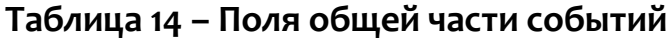

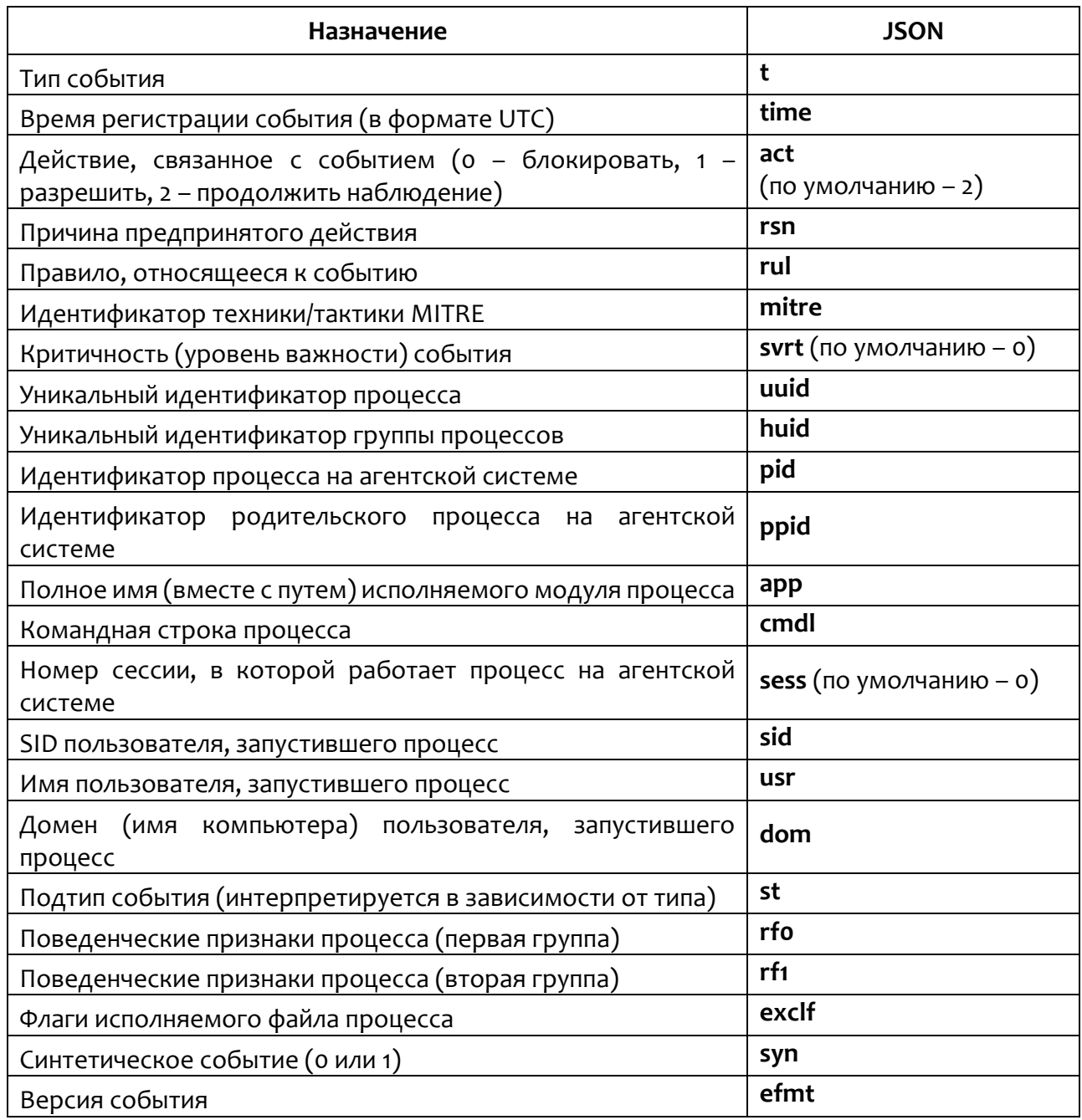

В поле time передается UTC-время регистрации события. Система построена таким образом, что в штатной ситуации в пределах одного агента не бывает событий с одинаковым значением поля time. Если события зарегистрированы в одно и то же время, то между ними вносится временной сдвиг, который для последующих событий компенсируется за счет естественного течения времени.

В поле **svrt** (severity) передается критичность события.

Критичность события может принимать следующие значения:

1) **NORMAL** (код 0, значение по умолчанию) — информация ("зеленый", нет угрозы);

2) **GUARDED** (код 1) – низкая/пограничная ("серый", малой степени вероятная угроза);

3) **ELEVATED** (код 2) – средняя/повышенная ("синий", средней степени вероятная угроза);

4) **HIGH** (код 3) – высокая ("оранжевый", вероятная угроза);

5) **SEVERE** (код 4) – критическая ("красный", максимальной степени вероятная угроза).

# **Примечание**

Критичность также можно трактовать следующим образом: NORMAL – телеметрия, GUARDED – информирующие обнаружения (informational alerts), ELEVATED+ – обнаружения (alerts). Предполагается, что аналитик в роли офицера безопасности работает преимущественно с обнаружениями, редко обращаясь к информирующим обнаружениям и крайне редко – к телеметрии.

В поле **act** (action) передается действие, предпринятое в связи с событием. Это может быть одно из трех значений:

**BLOCK** (код 0) – блокирование. Означает, что в контексте события сработала какая-то логика («черный» список, эвристическое правило, политика и т.п.), и в результате то или иное действие было заблокировано. При этом поля **rsn** (reason – причина) и **rul** (правило) будут содержать информацию, определяющую, почему принято блокирующее решение.

**ALLOW** (код 1) – разрешение. Означает, что в контексте события сработала какая-то логика («белый» список, эвристическое правило, политика и т.п.) и в результате то или иное действие было разрешено. Поля rsn и rul в этом случае содержат информацию, показывающую, почему принято разрешающее решение.

MORE PROCESSING (код 2, значение по умолчанию, т.е. непосредственно в теле события этот код не передается) - трактуется по-разному в зависимости от контекста. В контексте события телеметрии означает, что никакого действия, связанного с событием, не предпринято. В контексте обнаружения (alert) код 2 означает, что логика обнаружения не предписывает никакого действия, кроме фиксации самого факта обнаружения - обнаруженная активность не блокируется, что не отменяет самого факта ее обнаружения. Для события телеметрии поля rsn и rul, как правило (но необязательно), не заполняются, а для события-обнаружения поле rul содержит правило, идентифицирующее обнаружение. И тогда поле rsn, как и в других случаях, содержит причину, по которой установлена такая реакция на обнаружение.

Поле mitre заполняется, если событие соответствует какой-то технике/тактике MITRE. Одно событие может соответствовать сразу нескольким элементам MITRE, в этом случае техники/тактики перечисляются через запятую, например, «Т1490, Т1047/001».

Поля pid, ppid, uuid, app, sess, usr, dom определяют приложение (процесс), ассоциированный с событием. Поле pid содержит системный ID процесса, ppid – системный ID его родителя, uuid – индекс элемента в массиве uuids заголовка блока событий (см. выше), определяющий внутренний уникальный ID процесса (предназначен для внутреннего использования), арр полное имя файла процесса вместе с путем, sess (session) - номер сессии процесса (по умолчанию о), usr (user) - имя пользователя, от имени которого работает процесс, dom (domain) - домен/имя компьютера пользователя, от имени которого запущен процесс.

Поля rfo, rf1 определяют поведенческий профиль процесса. Поле rfo - это runtime-флаги процесса (первая группа);  $rf_1$  – runtime-флаги процесса (вторая группа). Флаги в явном виде не отображаются, а используются для удобочитаемого представления поведенческого профиля процесса. Поведенческие признаки процесса могут меняться от события к событию сообразно с поведением процесса в системе.

Поле st определяет подтип события в рамках определенной подсистемы.

Поле арр, а также другие поля событий, в которых присутствуют пути, могут быть декорированы (mangled). Декорация заключается в замене известного префикса пути его кодом. У декорированных путей в начале следует один или несколько компонентов, кодирующих заранее определенные подстроки, затем следует недекорированный остаточный путь.

Поле syn устанавливается в 1, если событие, которое в обычной ситуации отражает реально имеющую место активность агента, в данном конкретном случае является синтезированным, т.е. исскуственным. Например, если агентский модуль деактивируется, то он публикует синтетические события завершения процессов системы, за которыми он наблюдает и для которых были отправлены события старта процесса. И наоборот, при запуске агентского модуля "на лету" сразу после установки (или его активации после деактивации), когда в системе уже работают те или иные процессы, агент публикает синтетические события создания этих процессов. Это позволяет сохранять картину СОСТОЯНИЯ агентской целостную системы  $\mathsf C$ ТОЧКИ зрения административного модуля в разных сценариях работы агента.

Поле **efmt** (версия события) содержит номер сборки агента, который сформировал данное событие.

#### 9.2 События мониторинга сети

При любых сетевых взаимодействиях и проверках, которые осуществляются между агентом и удаленным компьютером, будь то матчинг индикаторов атак, индикаторов компрометации, в сетевых исключениях и т.д. важен прежде всего удаленный хост, его имя, IP-адрес и порт, то есть на него идет основное внимание в момент сетевого соединения.

<span id="page-89-0"></span>Подтипы событий (st) и их текстовые описания представлены в таблице 15.

| Код<br>события | Имя события                                               | Описание                                                                                                    |
|----------------|-----------------------------------------------------------|----------------------------------------------------------------------------------------------------|
| $\Omega$       | Сеть: Исходящее подключение                               | Исходящее подключение к удаленному хосту<br>(заменяется на host (r_ip:r_p), если заполнено<br>поле host, иначе на r ip:r p) по proto                                        |
| $\mathbf{1}$   | Сеть: Входящее подключение                                | Входящее подключение к порту I <b>p</b> от<br>хоста<br>(заменяется на<br>host<br>удаленного<br>(r ip:r p), если заполнено поле host, иначе на<br>r ip:r $p)$ $\Box$ o proto |
| $\overline{2}$ | Сеть: Отправка                                            | Отправка size байт на удаленный хост<br>(заменяется на host (r_ip:r_p), если заполнено<br>поле host, иначе на r_ip:r_p) по proto                                            |
| $\overline{3}$ | Сеть: Прием                                               | Прием size байт на порт I_p от удаленного<br>хоста (заменяется на host (r ip:r p), если<br>заполнено поле host, иначе на r ip:r p) по<br>proto                              |
| 5              | Сеть: DNS запрос                                          | DNS-запрос dnsq_t к удаленному хосту<br>(заменяется на host (r ip:r p), если заполнено<br>поле host, иначе на r_ip:r_p) на имя dnsq_h<br>размером size байт                 |
| 6              | Сеть: SSL HELLO                                           | SSL HELLO (ssl h) с удаленного<br>хоста<br>(заменяется на host (r_ip:r_p), если заполнено<br>поле host, иначе на r ip:r p) размером size<br>байт                            |
| $\overline{7}$ | Другие обнаружения*                                       | Расшифровка кода detect                                                                                                    |
| 8              | Обнаружение:<br>срабатывание<br>индикатора компрометации* | Срабатывание индикатора компрометации<br>при сетевом взаимодействии с удаленным<br>хостом (заменяется на host (r ip:r p), если<br>заполнено поле host, иначе на r ip:r p)   |
| 10             | Сеть: Открытие локального порта<br>на прием (LISTEN)      | Открытие локального порта I <b>p</b> на прием                                                                                                    |

Таблица 15 - События монитора сети

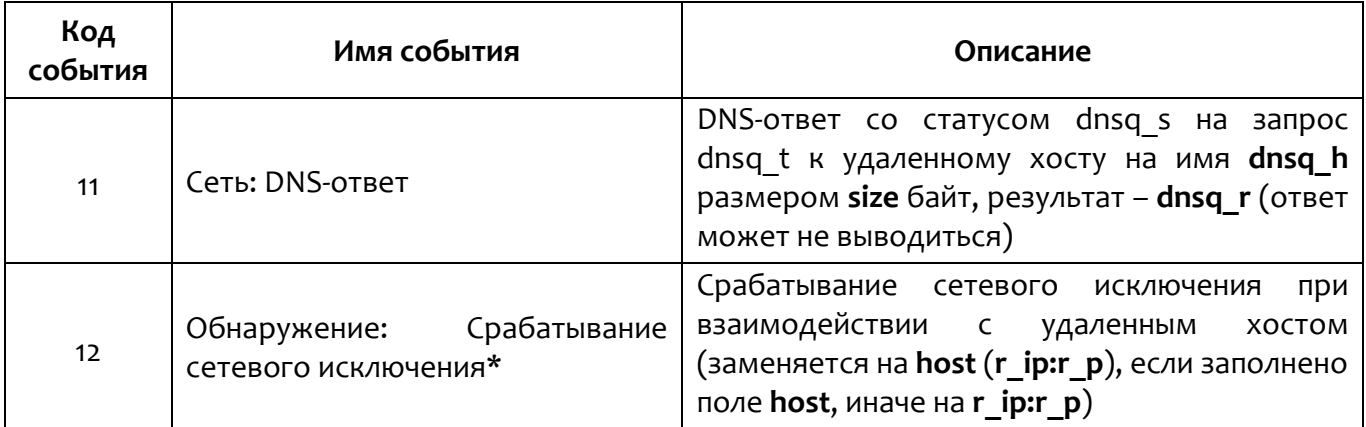

События, отмеченные значком \* отправляются на сервер только в формате обнаружений (st>50).

<span id="page-90-0"></span>Поля сетевых событий представлены в таблице 16.

# Таблица 16 - Поля сетевых событий

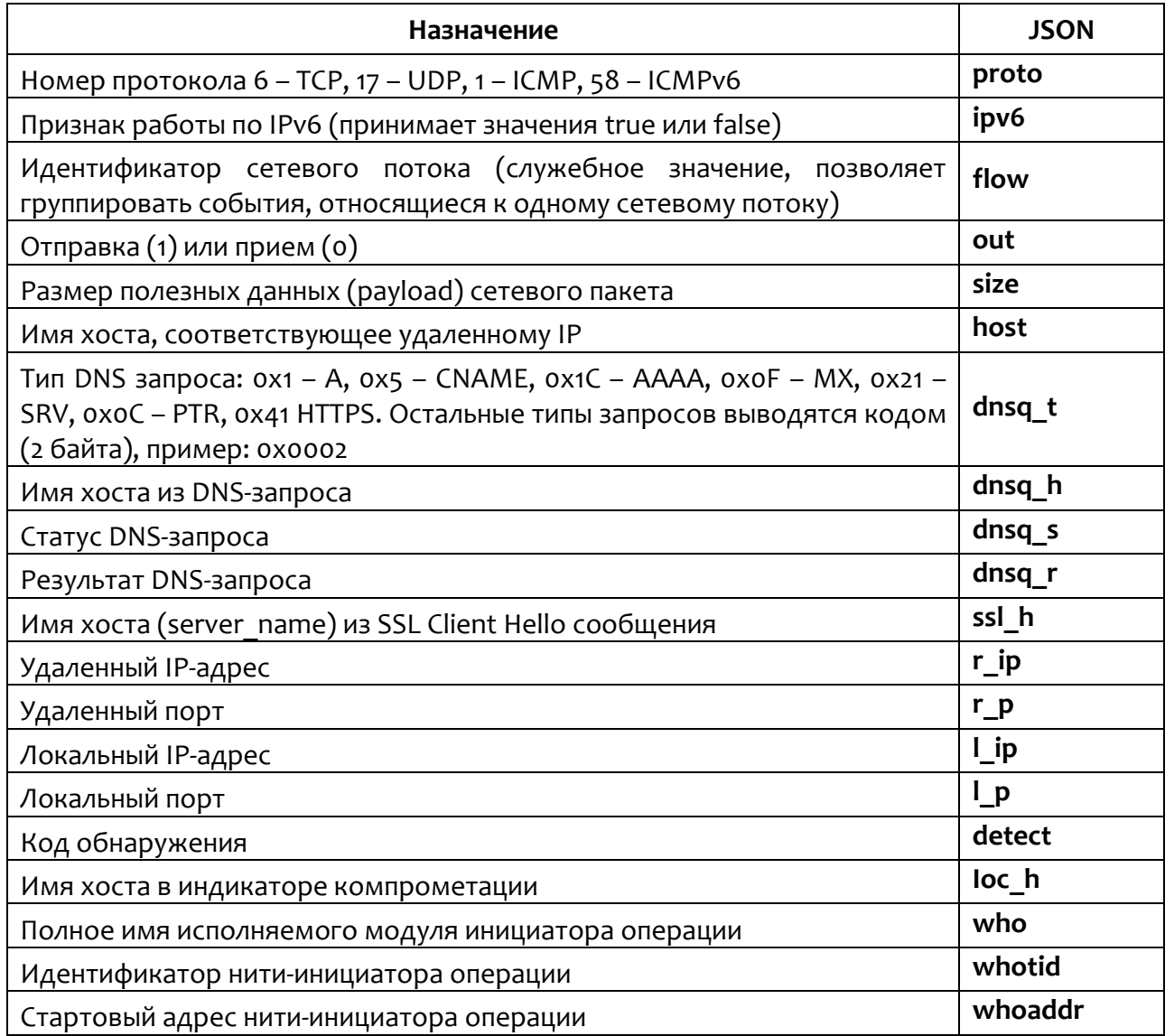

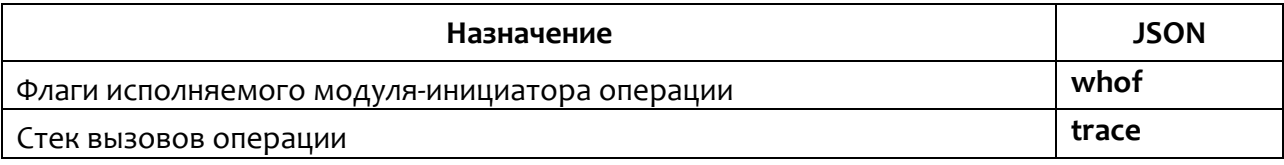

# 9.3 События мониторинга файловых операций

<span id="page-91-0"></span>Подтипы событий (st) мониторинга файловых операций и их текстовые

описания представлены в таблице 17.

Таблица 17 - События мониторинга файловых операций

| Код<br>события | Имя события                                                                       | Описание                                                                                                    |
|----------------|-----------------------------------------------------------------------------------|----------------------------------------------------------------------------------------------------|
| $\mathsf{o}$   | Файлы: Создан новый файл                                                          | Создан новый файл name                                                                                                    |
| 1              | Файлы: Файл переименован                                                          | Файл name переименован в fnew                                                                                                    |
| $\overline{2}$ | Файлы: Удален файл                                                                | Удален файл name                                                                                                    |
| 3              | Файлы:<br>файла<br>y<br>изменен<br>атрибут или время создания                     | У<br>[установлен/снят<br>файла<br>атрибут<br>name<br>"системный" (если присутствует sys, sys = 0, то снят,<br>sys = 1 - установлен)], [установлен атрибут<br>"скрытый" (если присутствует hdn)], [изменено<br>время создания с old_t на new_t (если присутствуют<br>old_t $\text{u new_t}$ ] |
| 4              | Файлы: Другие обнаружения*                                                        | <Описание кода detect>                                                                                                    |
| 7              | Файл<br>Файлы:<br>был<br>модифицирован                                            | Файл name был модифицирован                                                                                                    |
| 8              | Файлы: Файл был прочитан                                                          | Файл name был прочитан                                                                                                    |
| 12             | Файлы: прямой доступ к тому<br>на чтение                                          | Прямой доступ к диску (тому) name на чтение                                                                                                    |
| 13             | Файлы: Прямой доступ к тому<br>на запись                                          | Прямой доступ к диску (тому) <b>name</b> на запись                                                                                                    |
| 14             | Файлы: Создан именованный<br>канал                                                | Создан именованный канал name                                                                                                    |
| 15             | Файлы:<br>Подключение<br>к<br>именованному каналу                                 | Подключение к именованному каналу name                                                                                                    |
| 16             | Файлы: Обнаружение: доступ<br>к файлу                                             | Доступ к файлу name                                                                                                    |
| 17             | Файлы:<br>Обнаружение:<br>срабатывание<br>индикатора<br>компрометации для файла*  | Срабатывание<br>индикатора компрометации<br>для<br>файла name                                                                                                    |
| 18             | Файлы: Обнаружение:<br>срабатывание<br>исключения<br>для файла*                   | Срабатывание исключения для файла name                                                                                                    |
| 19             | Файлы: Обнаружение: файл<br>классифицирован<br>как<br>вредоносный (ML на агенте)* | Файл name классифицирован как вредоносный (ML<br>на агенте)                                                                                                    |

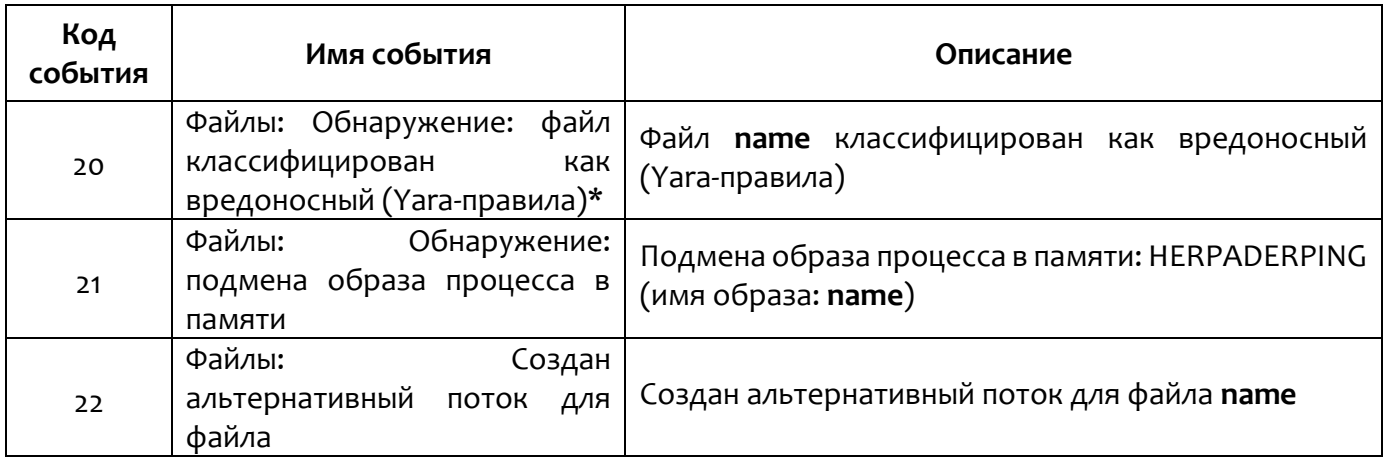

События, отмеченные значком \*, отправляются на сервер только в формате обнаружений (st>50).

Поля событий мониторинга файловой системы представлены в таблице

# <span id="page-92-0"></span>Таблица 18 - Поля событий мониторинга файловой системы

 $18.$ 

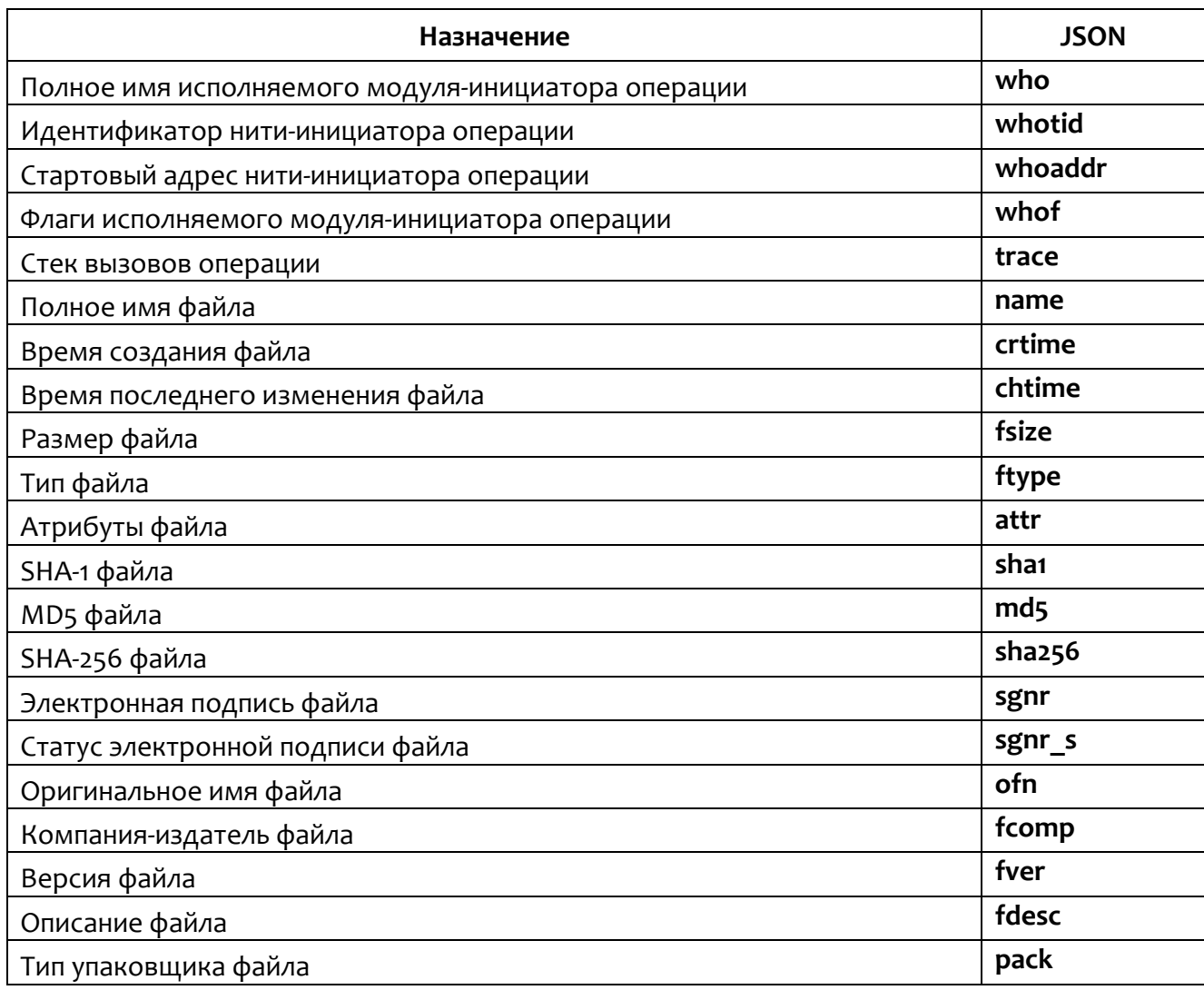

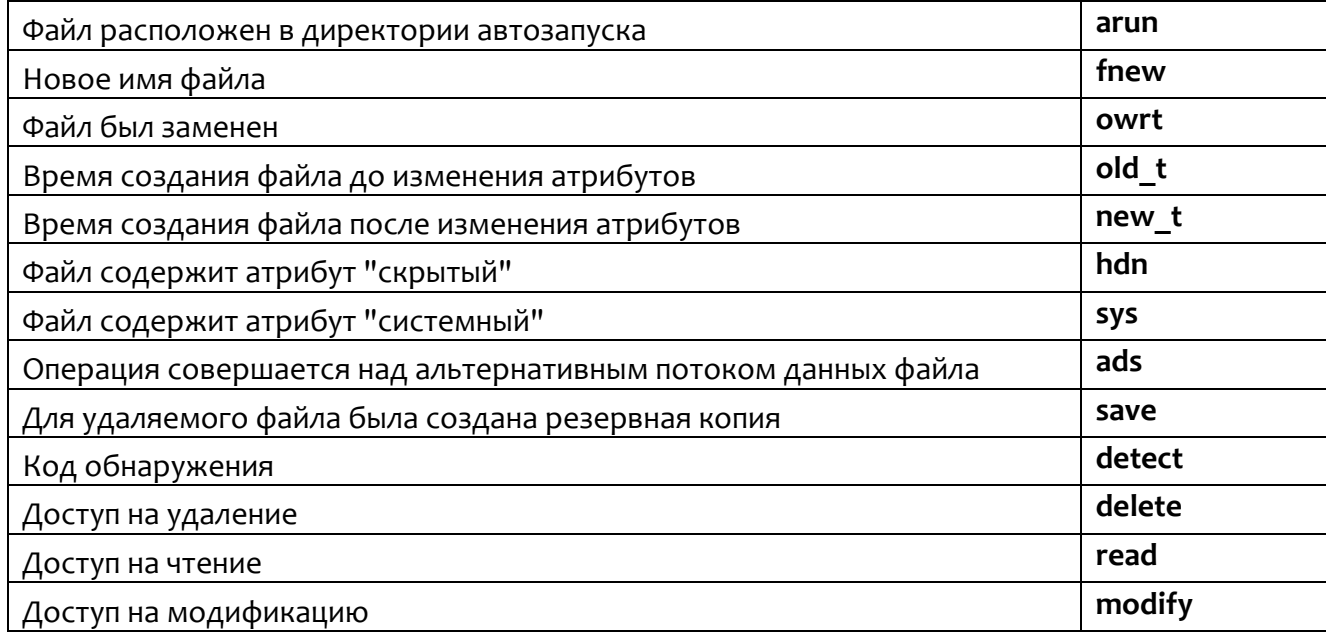

Поля hdn, arun, owrt, sys, ads, save, delete, read и modify могут принимать только значения true или false.

<span id="page-93-0"></span>Поле ftype принимает следующие значения, представленные в таблице 19.

Таблица 19 - Значение поля ftype

| Значение | Описание          |
|----------|-------------------|
|          | PF                |
|          | Active content    |
|          | PowerShell script |

Если было получено значение, отсутствующее в таблице, отображается только его значение (например, Тип файла: 1).

Поле sgnr s (статус электронной подписи) событий мониторинга файлов и процессов может принимать следующие значения:

 $-$  0 (нет подписи);

 $-1$  (есть подпись);

- 2 (неизвестно).

# Примечание

Список всех возможных атрибутов файлов для ОС Windows содержится в документации Microsoft.

#### 9.4 События монитора реестра

Подтипы событий (st) мониторинга реестра и их текстовые описания представлены в таблице 20.

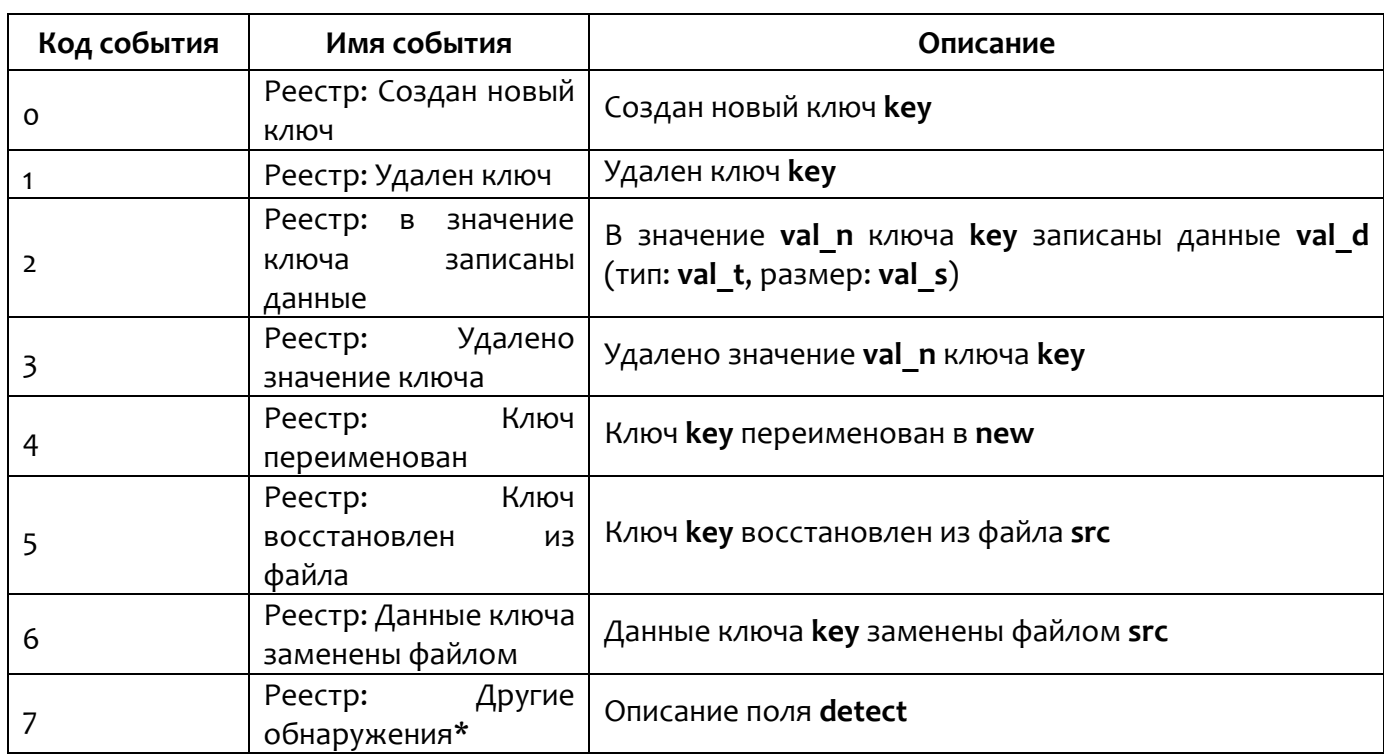

<span id="page-94-0"></span>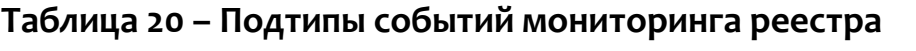

События, отмеченные значком \*, отправляются на сервер только в формате обнаружений (st>50).

<span id="page-94-1"></span>Поля событий монитора реестра представлены в таблице 21.

#### Таблица 21 - Поля событий мониторинга реестра

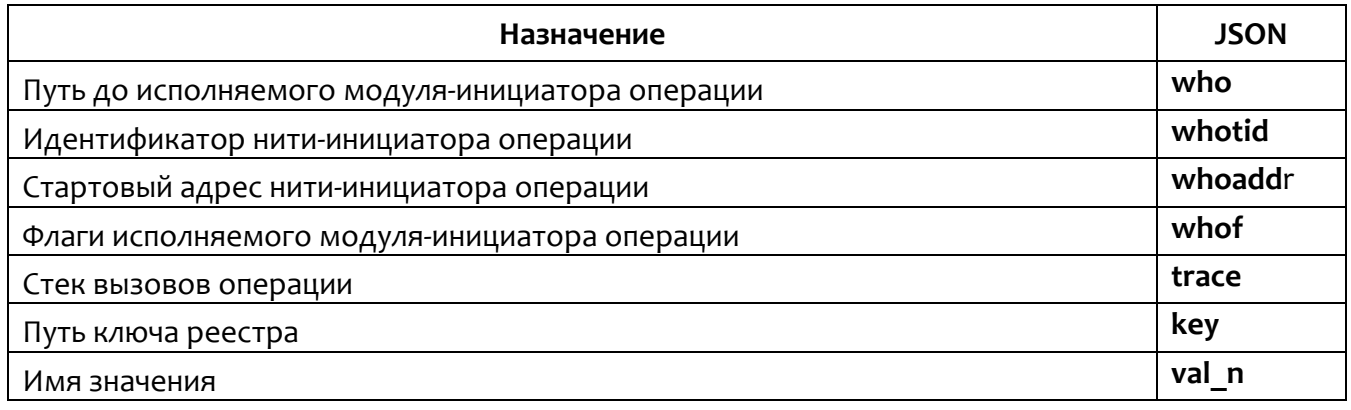

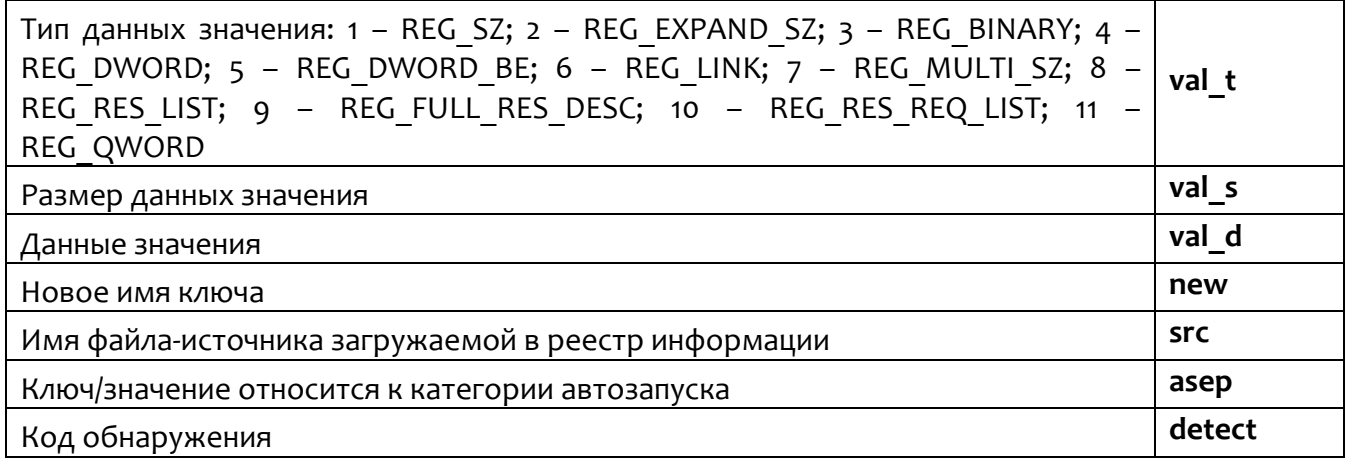

Поле asep принимает значение true или false.

#### 9.5 События системного журнала Windows (ETW)

<span id="page-95-0"></span>Подтипы событий и их текстовые описания представлены в таблице 22.

# Таблица 22 - Поля событий системного журнала Windows

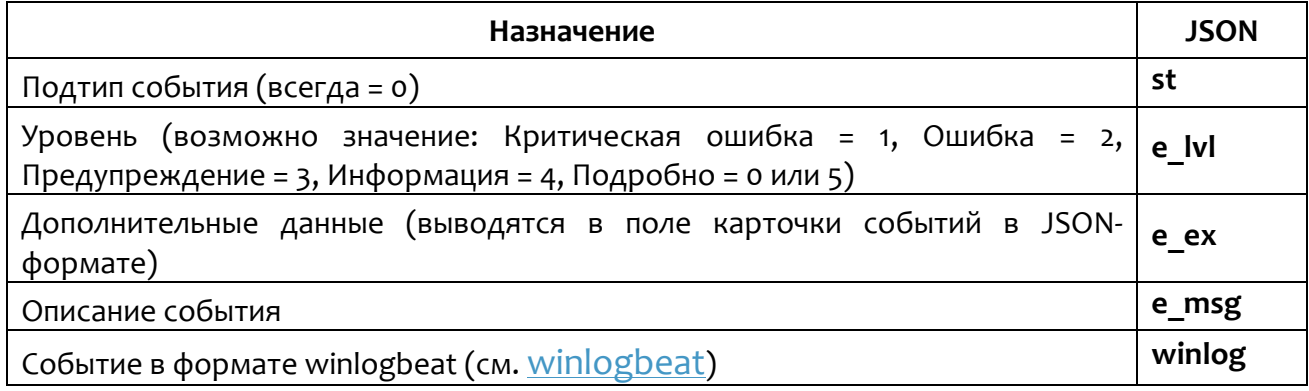

<span id="page-95-1"></span>События формата winlogbeat могут принимать значения, представленные

в таблице 23.

#### Таблица 23 - События winlogbeat

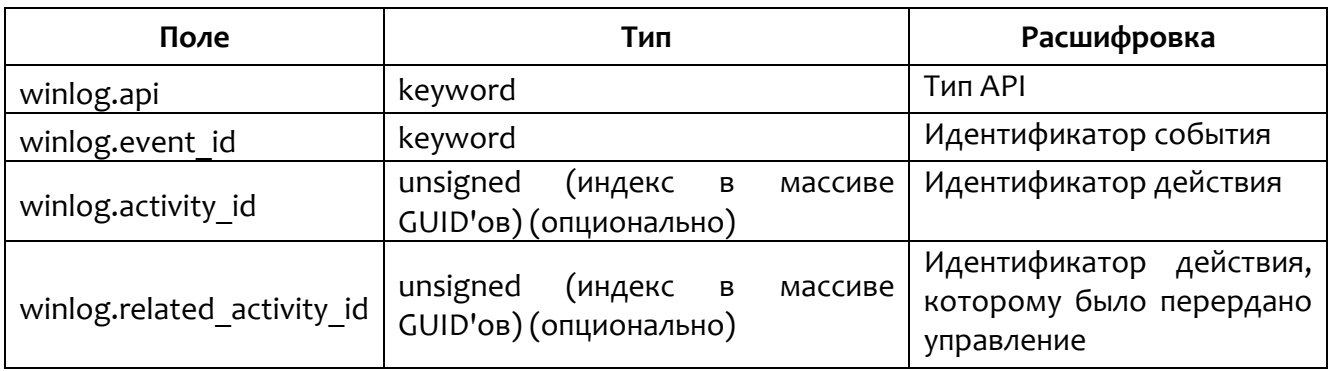

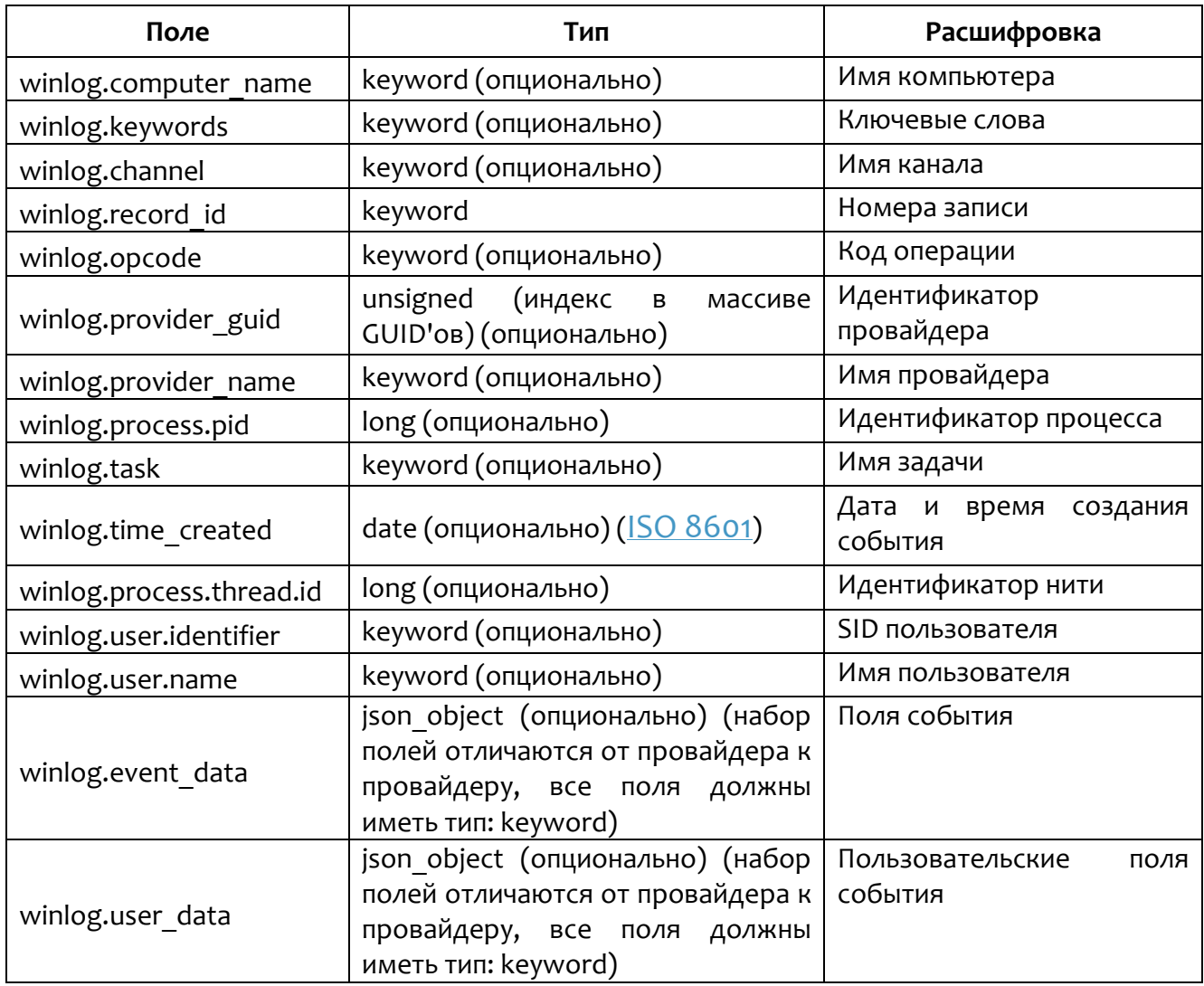

# 9.6 События мониторинга процессов

<span id="page-96-0"></span>Подтипы событий и их текстовые описания представлены в таблице 24.

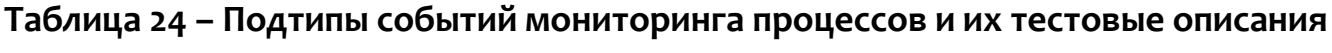

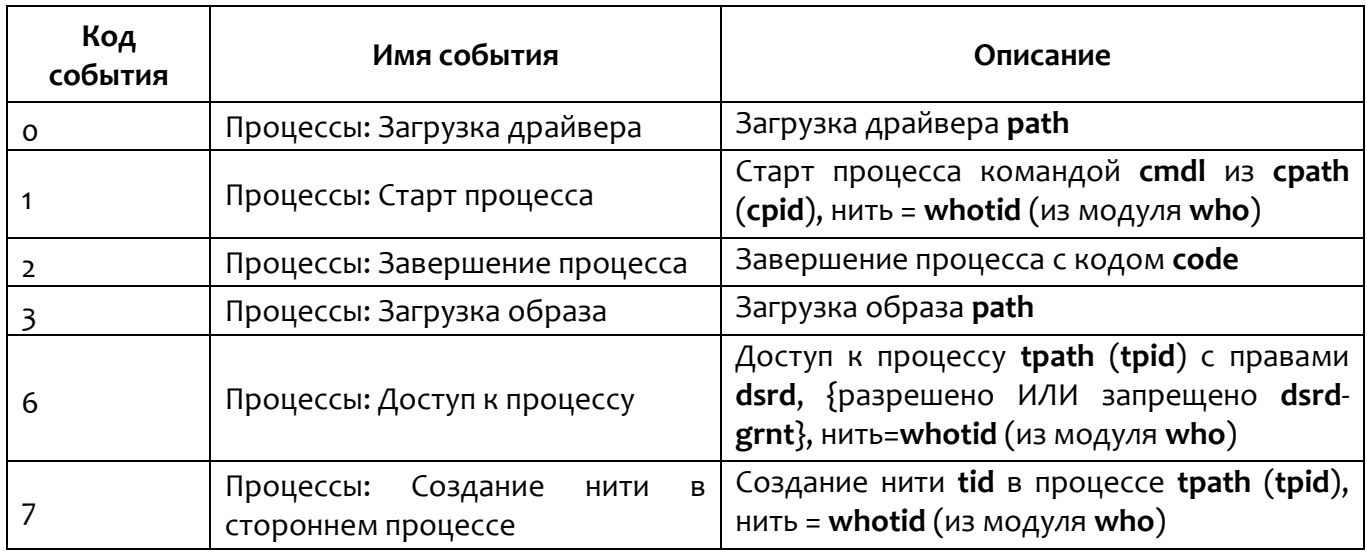

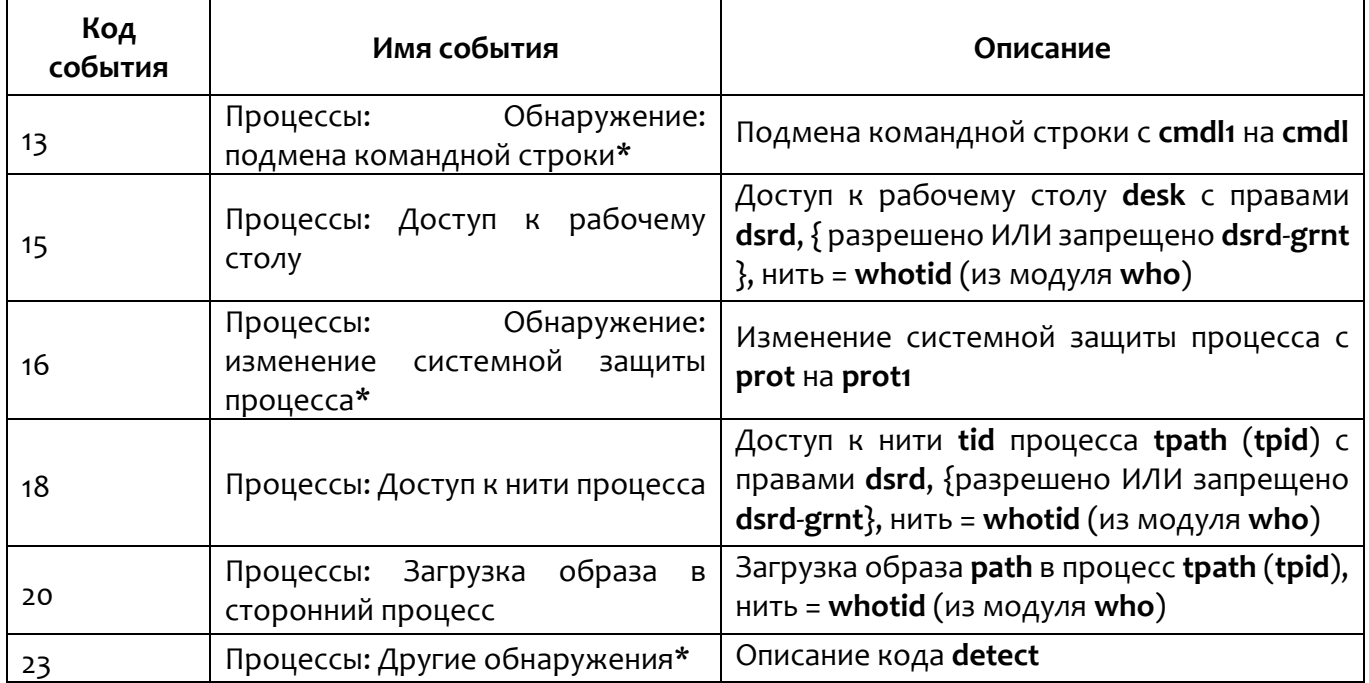

События, отмеченные значком \*, отправляются на сервер только в формате обнаружений (st>50).

<span id="page-97-0"></span>Поля событий мониторинга процессов представлены в таблице 25.

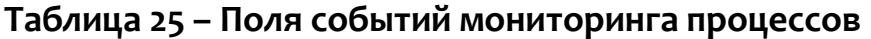

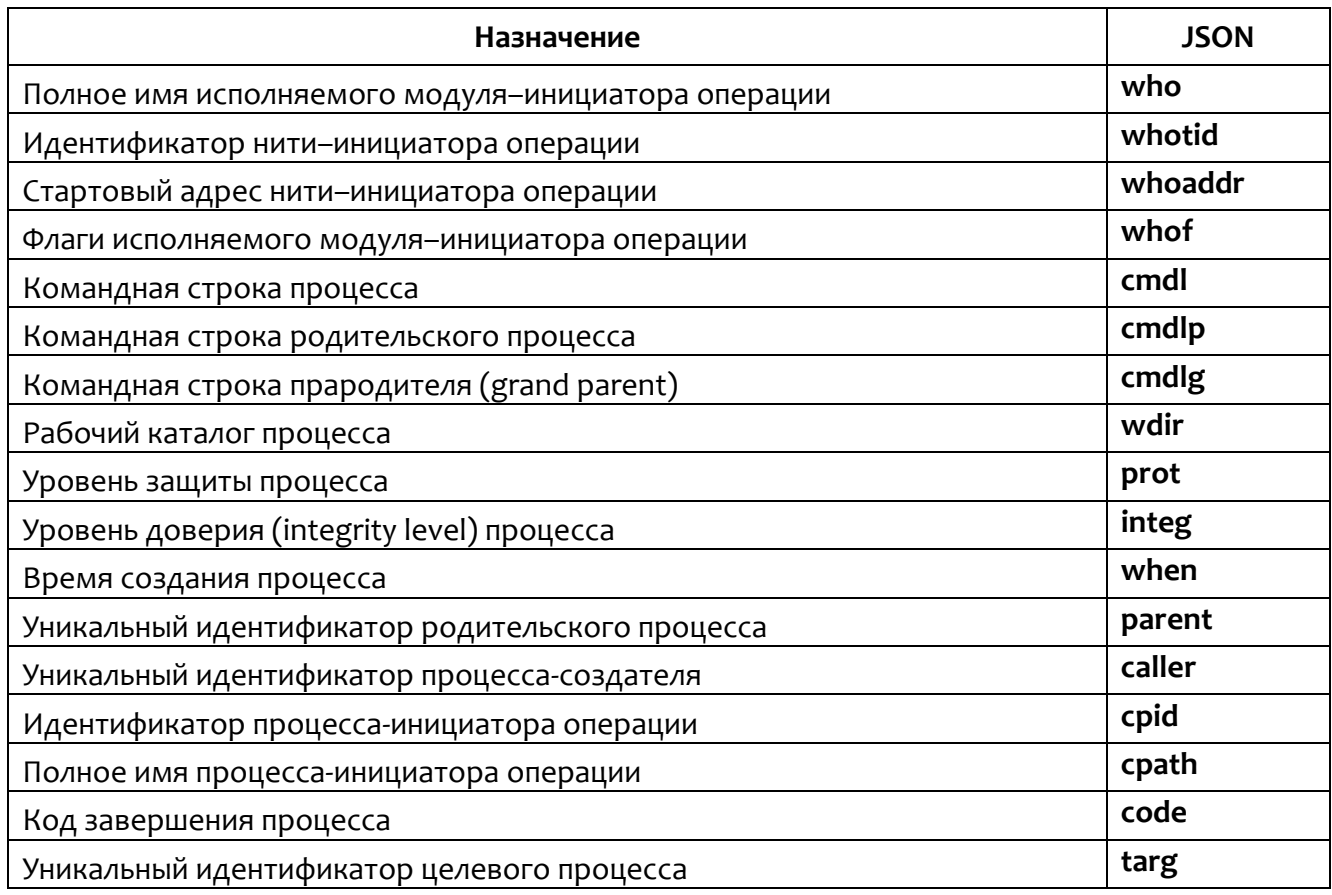

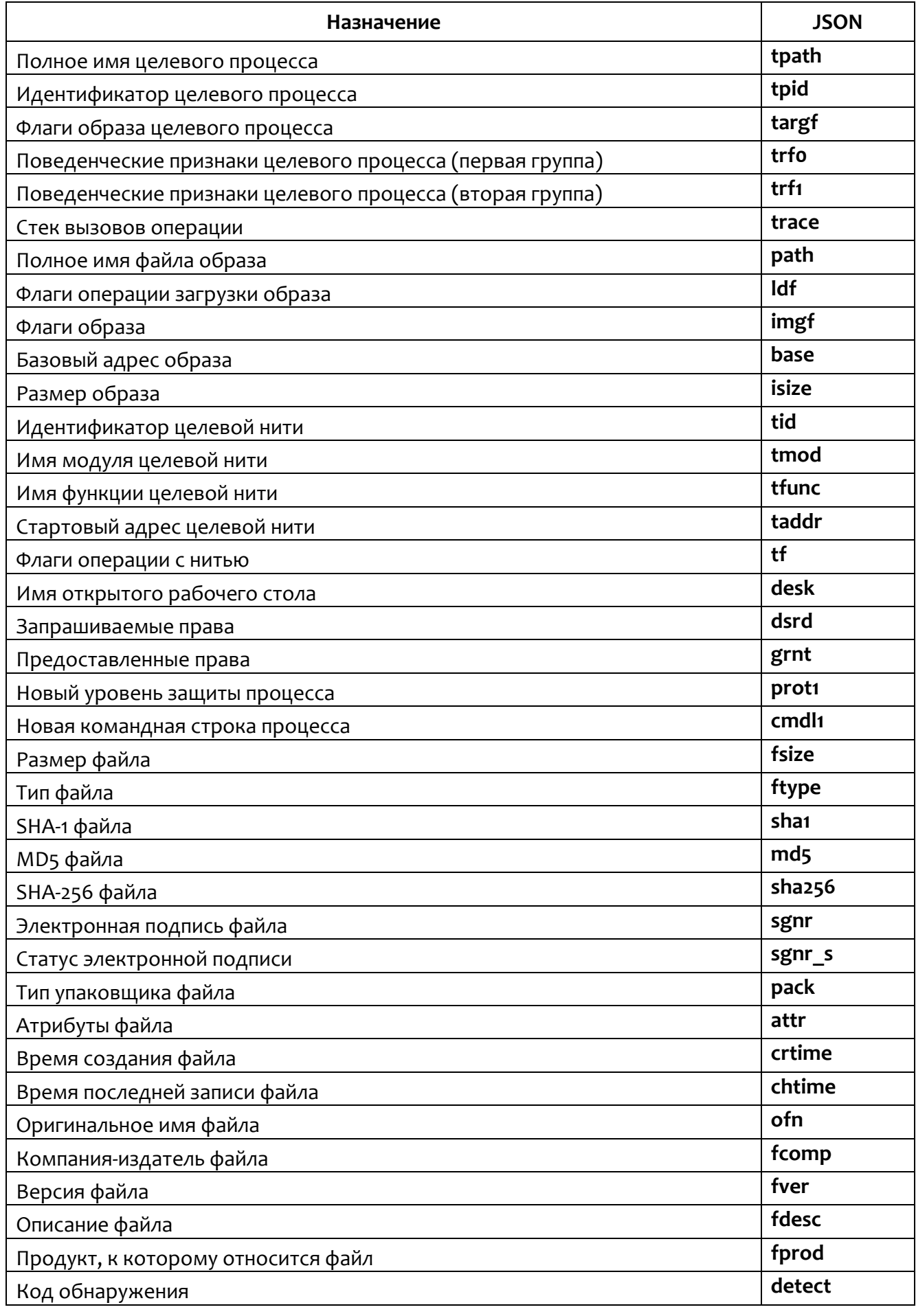

Поле integ (уровень доверия процесса) событий мониторинга процессов может принимать следующие значения:

- $-$  0 (низкий);
- $-$  1 (средний);
- $-2$  (высокий).

#### 9.7 События мониторинга системы

<span id="page-99-0"></span>Подтипы событий (st) мониторинга системы представлены в таблице 26.

#### Таблица 26 - Подтипы событий мониторинга системы

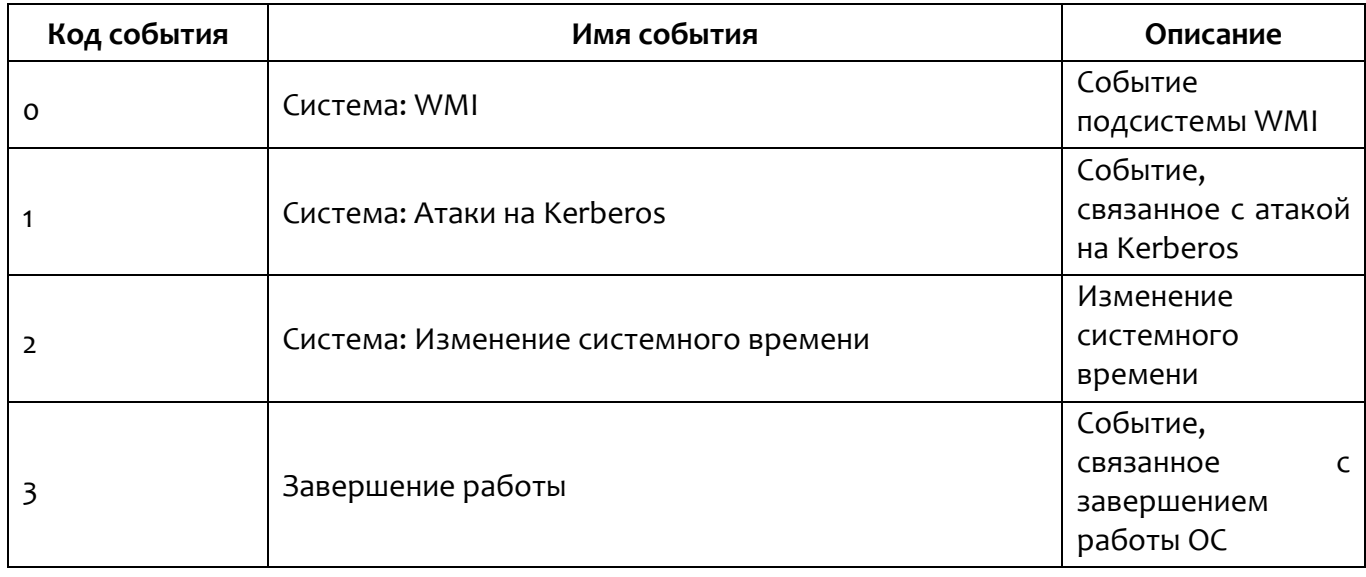

События мониторинга систем с кодом события о (WMI) представлены в таблице 27.

#### <span id="page-99-1"></span>Таблица 27 - Поля мониторинга системы (код события о)

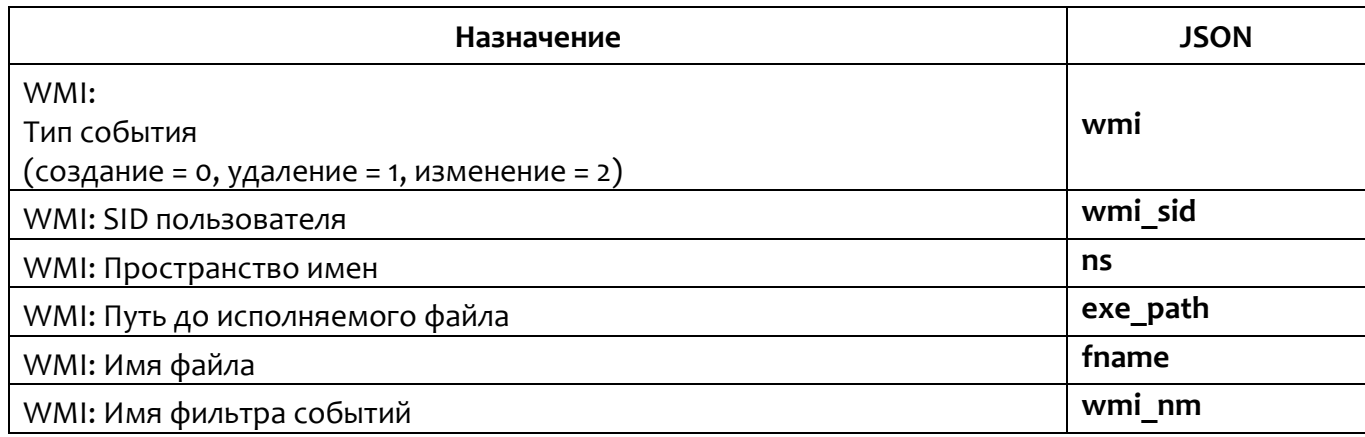

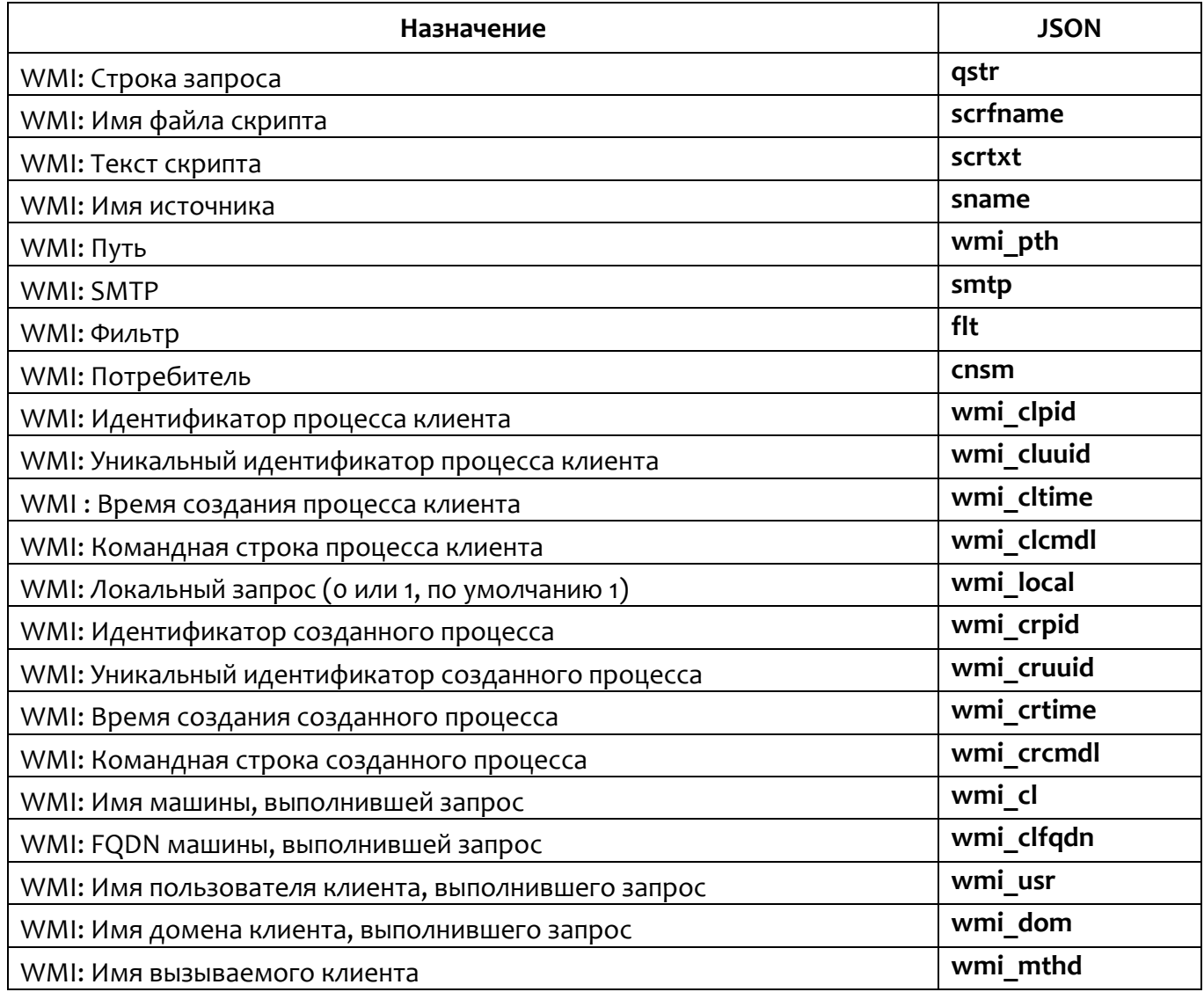

Важно

До ОС Windows 10 и Windows Server 2019, WMI-провайдер не предоставляет информацию о созданном процессе в WMI-запросе, соответственно, информация созданном процессе будет  $\mathsf O$ отсутствовать в событии.

Пример строки события представлен в таблице 28.

## <span id="page-101-0"></span>**Таблица 28 – События WMI**

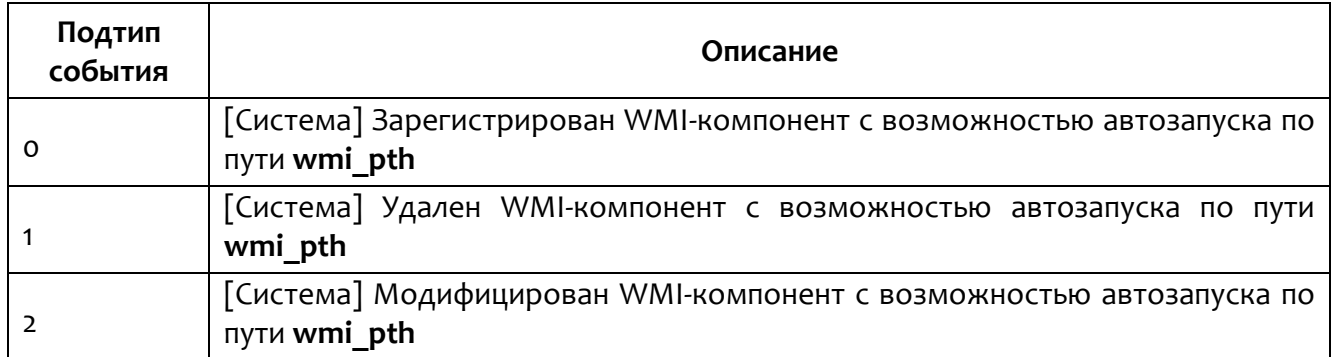

События системы с подтипом **st:1** (Атаки на Kerberos) представлены в таблице [29.](#page-101-1)

<span id="page-101-1"></span>Подтипы атак (**atck**) на Kerberos представлены в таблице [29:](#page-101-1)

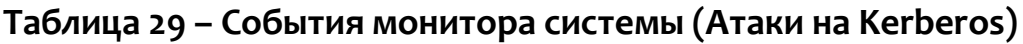

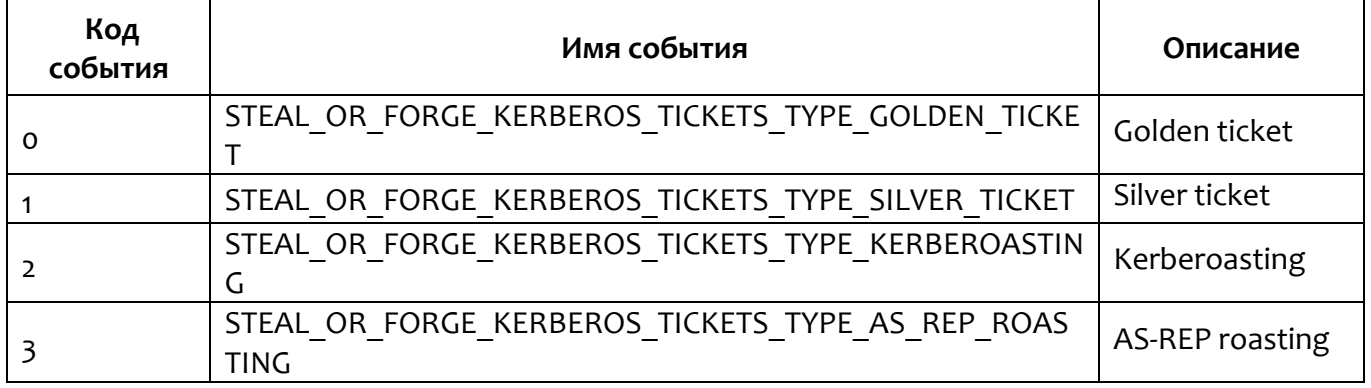

События мониторинга системы атаки Golden ticket представлены в таблице [30.](#page-101-2)

<span id="page-101-2"></span>**Таблица 30 – Поля монитора системы (атаки golden ticket)**

| Назначение                      | <b>JSON</b> |
|---------------------------------|-------------|
| Golden ticket: Причина          | goldent r   |
| Golden ticket: Имя пользователя | goldent u   |
| Golden ticket: Имя домена       | goldent d   |
| Golden ticket: IP-адрес         | goldent ip  |

События мониторинга системы атаки Silver ticket представлены в таблице

[31.](#page-102-0)

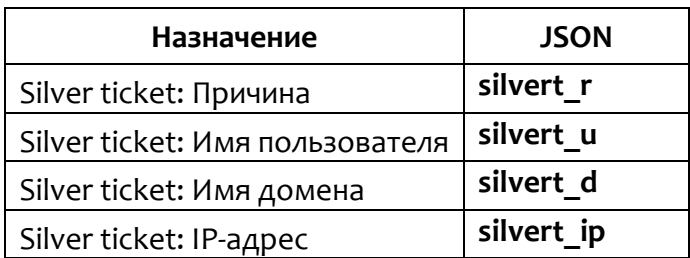

#### <span id="page-102-0"></span>**Таблица 31 – Поля монитора системы (атаки silver ticket)**

События мониторинга системы атаки Kerberoasting представлены в таблице [32.](#page-102-1)

#### <span id="page-102-1"></span>**Таблица 32 – Поля монитора системы (атака Kerberoasting)**

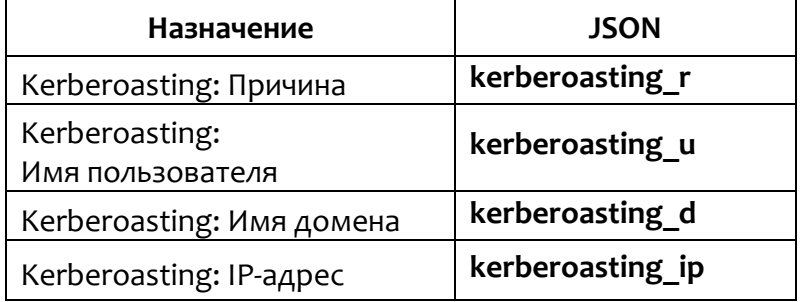

<span id="page-102-2"></span>События мониторинга системы атаки AS-REP roasting представлены в

таблице [33.](#page-102-2)

#### **Таблица 33 – Поля мониторинга системы (атака AS-REP roasting)**

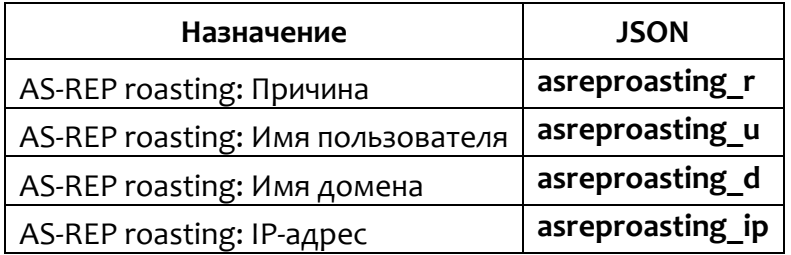

#### **Таблица 34 – Подтипы атак на Kerberos в зависимости от причины**

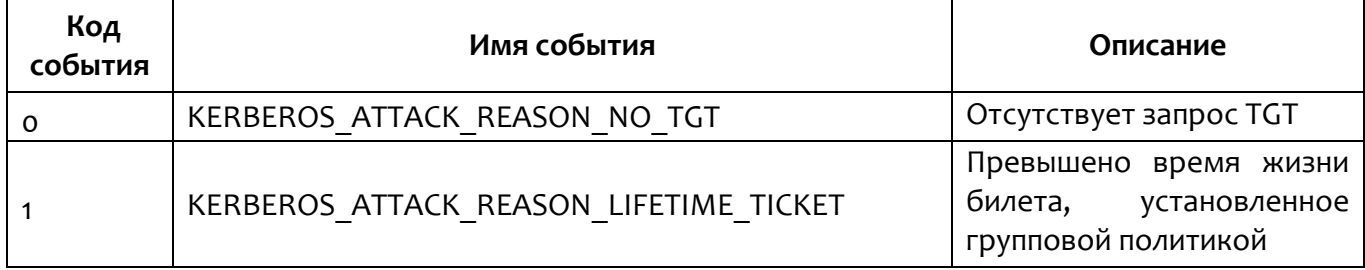

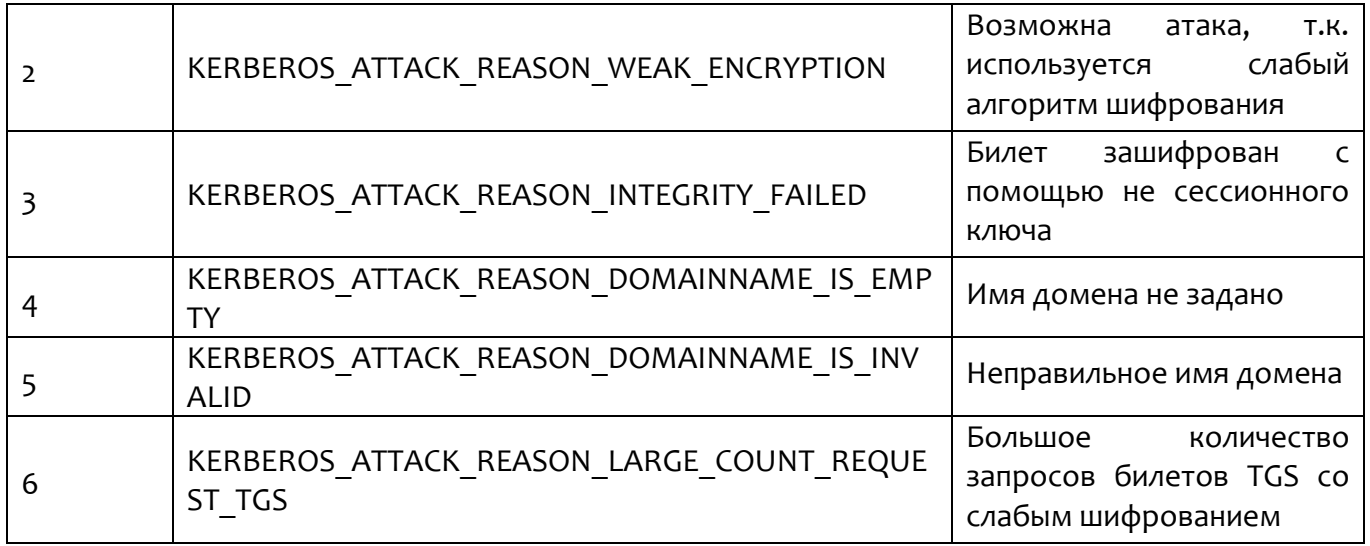

Пример описания события, связанного с атакой на Kerberos, как оно при обнаружении отобразится в программе в поле **Описание** таблицы на странице **Активность**, приведен в таблице [35.](#page-103-0)

<span id="page-103-0"></span>**Таблица 35 – Примеры описания атак** 

| Причина | Описание                                                                                                    |  |  |
|---------|----------------------------------------------------------------------------------------------------|--|--|
| O       | [Система] Атака Golden ticket. Отсутствует запрос ТGT. Пользователь:<br>goldent u@goldent d, IP-agpec: goldent ip                                                             |  |  |
|         | [Система] Атака Silver ticket. Имя домена не задано. Пользователь:<br>silvert u@silvert d, IP-agpec: silvert ip                                                               |  |  |
|         | [Система] Атака Kerberoasting. Возможна атака, т.к. используется слабый<br>алгоритм шифрования. Пользователь: kerberoasting u@kerberoasting d, IP-<br>agpec: kerberoasting ip |  |  |
|         | [Система] Атака AS-REP roasting. Используется слабый алгоритм шифрования.<br>Пользователь: asreproasting u@asreproasting d, IP-адрес: asreproasting ip                        |  |  |

Поле **sht** событий мониторинга системы может принимать следующие значения событий:

- 1 (штатное завершение работы компьютера);
- 2 (штатный переход компьютера в состояние сна или гибернации);
- 3 (штатная остановка агента).

#### *9.8 События пользовательских сессий*

Подтипы событий и их текстовые описания представлены в таблице [36.](#page-104-0)

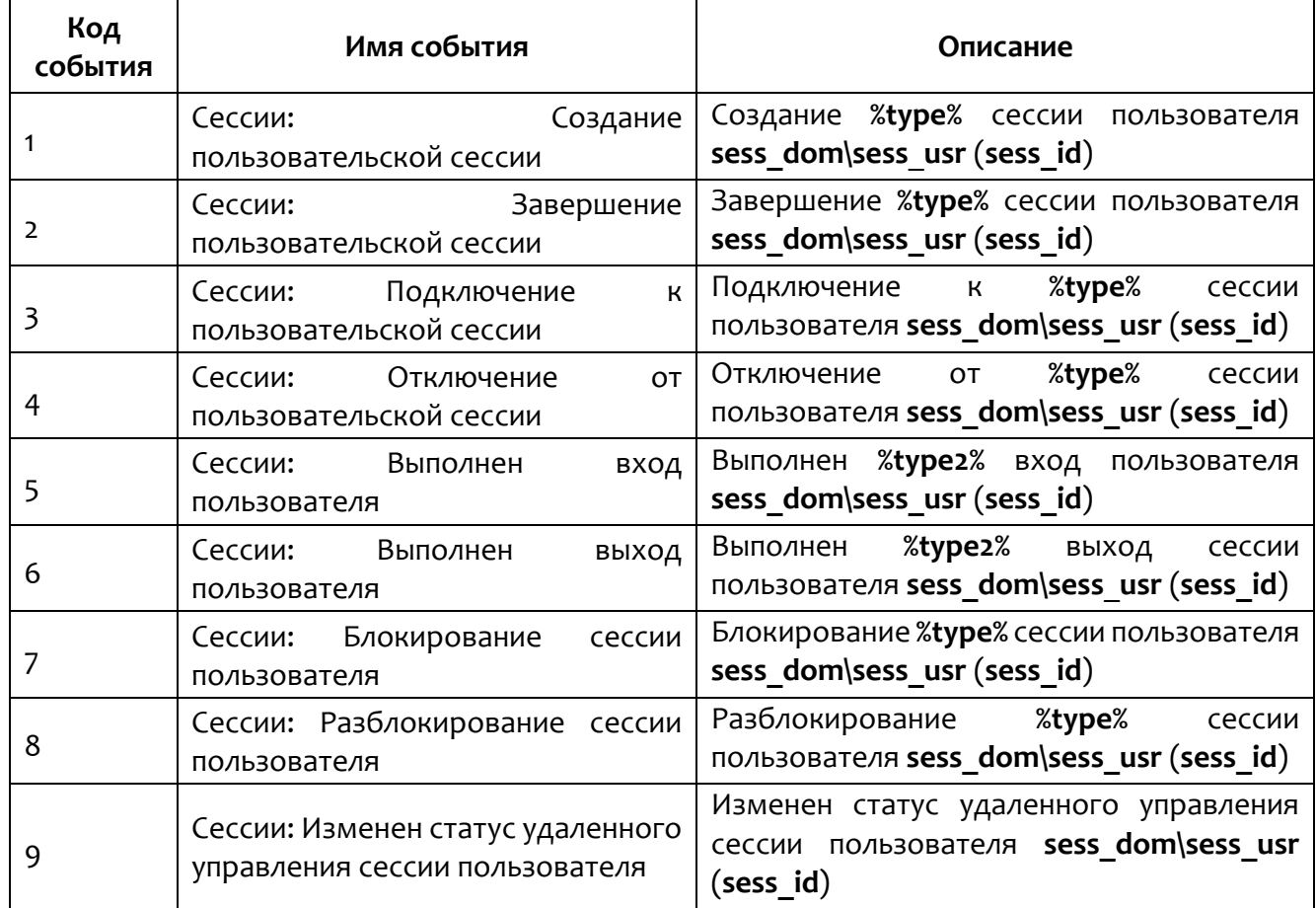

## <span id="page-104-0"></span>**Таблица 36 – Подтипы событий пользовательских сессий**

#### **Примечание**

<u>Г.</u>

Обозначение **%type%** заменяется на «локальной», если тип сессии **local**, в противном случае заменяется на «дистанционной». Обозначение **%type2%** заменяется на «локальный», если тип сессии local, иначе заменяется на «дистанционный».

Параметр **sess\_opt** (тип дистанционного управления) может принимать одно из значений, указанных в таблице [37.](#page-104-1)

<span id="page-104-1"></span>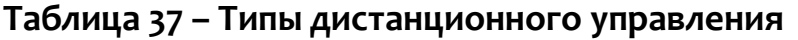

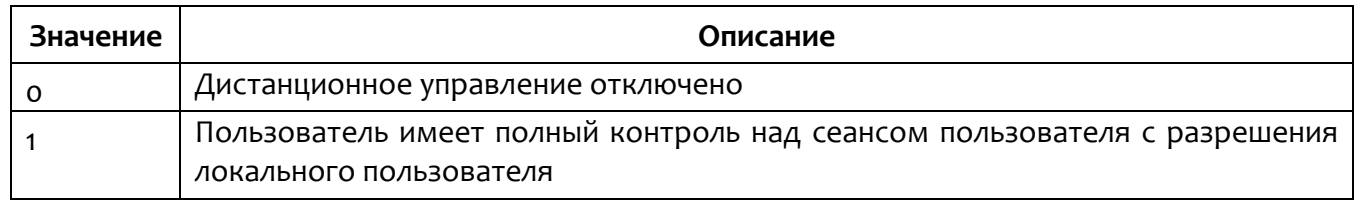

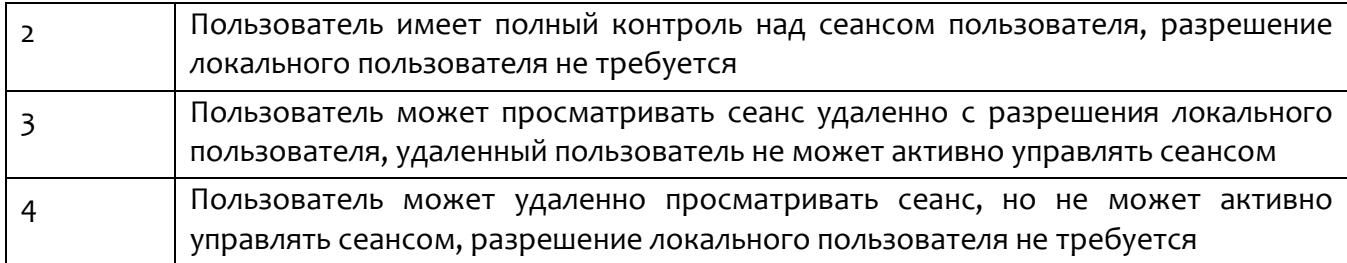

Параметр sess proto (тип дистанционного управления) принимает следующие значения:

- о (консольная сессия);

 $-2$  (RDP-сессия).

<span id="page-105-0"></span>Поля событий мониторинга сессий представлены в таблице 38.

#### Таблица 38 - Поля мониторинга сессий

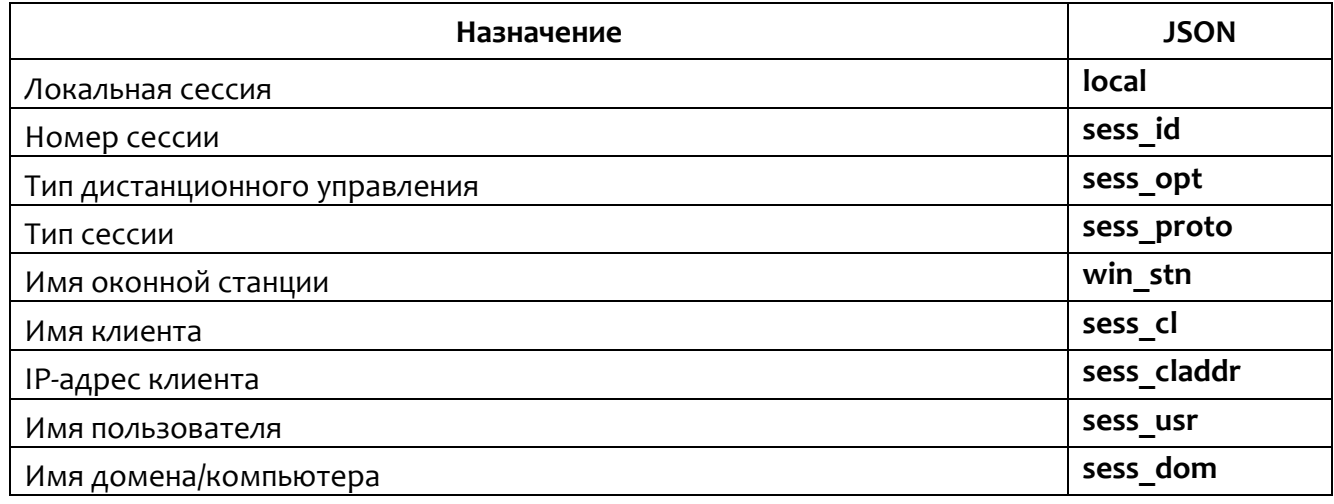

#### 9.9 События монитора вызовов

<span id="page-105-1"></span>Подтипы событий монитора вызовов представлены в таблице 39.

#### Таблица 39 - Подтипы событий монитора вызовов

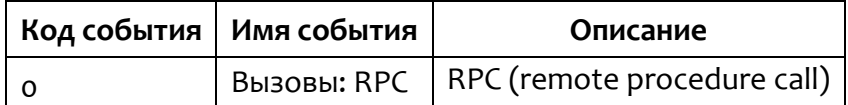

События монитора вызовов (RPC-вызовы) представлены в таблице 40.

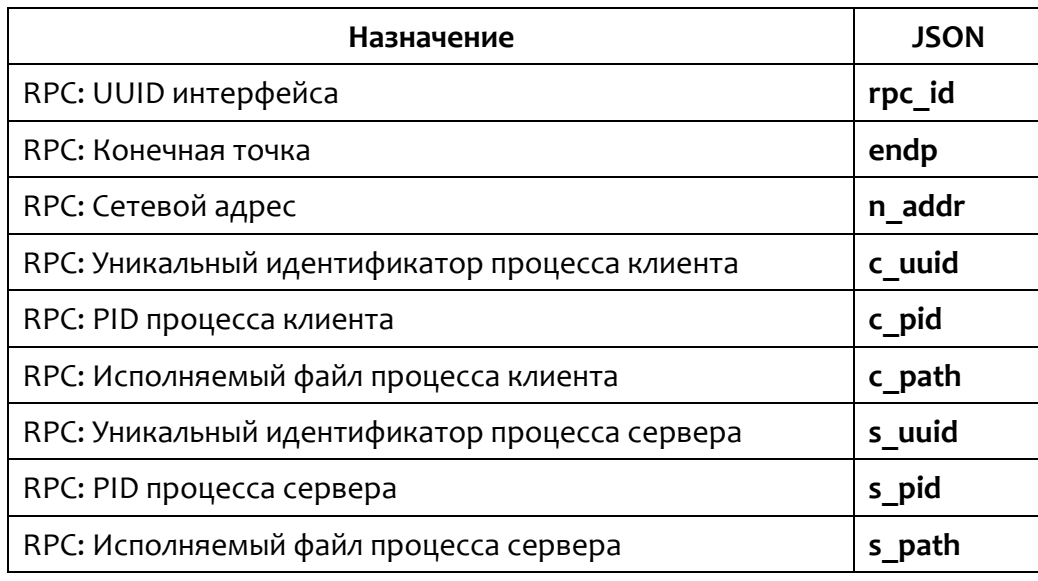

## <span id="page-106-0"></span>Таблица 40 - Поля монитора вызовов (RPC вызовы)

В поле Описание таблицы событий на странице Активность, если n addr пустой или не задан, выводится сообщение в виде:

[Вызовы] Процесс с path (с pid) выполнил удаленный вызов процедуры endp по интерфейсу rpc id в процессе s path (s pid).

Если **n** addr задан, тогда выводится сообщение в виде:

[Вызовы] Процесс с path (с pid) выполнил удаленный вызов процедуры

n addr:endp по интерфейсу rpc id в процессе s path (s pid).

#### 9.10 События anti-ransomware-модуля

<span id="page-106-1"></span>Подтипы событий и их текстовые описания представлены в таблице 41.

#### Таблица 41 - Подтипы событий antiransomware-модуля

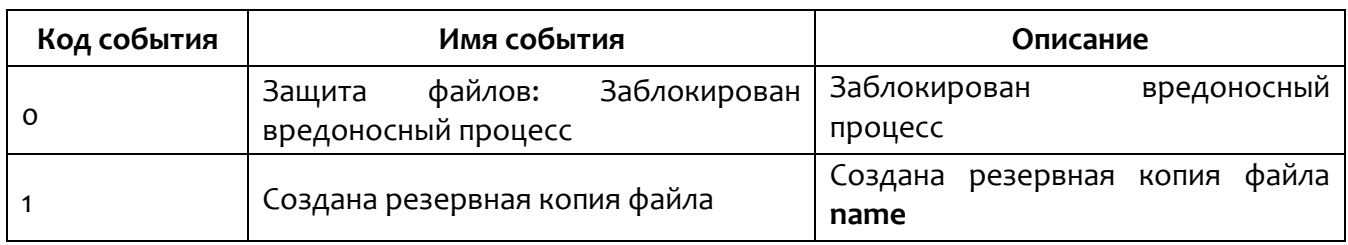

Поля событий модуля защиты от вирусов-шифровальщиков представлены

в таблице 42.

<span id="page-107-0"></span>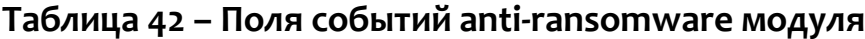

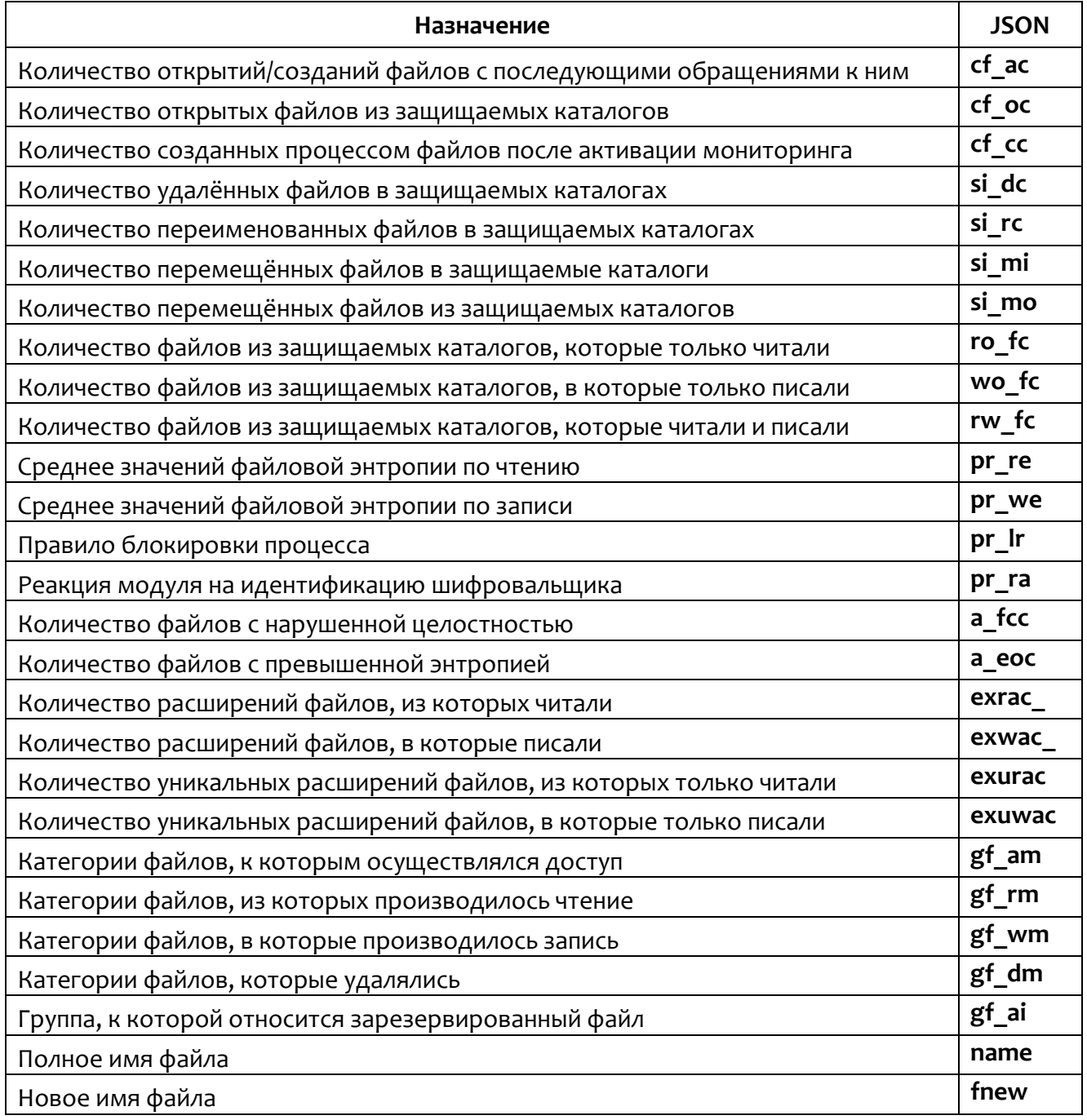

#### Битовая маска группы файлов:

- 1) Бит о остальные;
- 2) Бит 1 документы;
- 3) Бит 2 документы текстового формата;
- 4) Бит 3 электронные таблицы;
- 5) Бит 4 презентации;
- 6) Бит 5 архивы;
- 7) Бит 6 изображения;
- 8) Бит 7 видео;
- 9) Бит 8 исполняемые модули;
- 10) Бит 9 исходные коды;
- 11) Бит 10 скрипты;
- 12) Бит 11 аудио;
- 13) Бит 12 базы данных;
- 14) Бит 13 файлы-контейнеры.

### 9.11 Битовые флаги

Битовые флаги исполняемого файла процесса (exclf) и расшифровки для них представлены в таблице 43.

| Наименование флага | Расшифровка                                                     |
|--------------------|-----------------------------------------------------------------|
| PartialName        | Неполное имя исполняемого модуля                                |
| TaskSheduler       | Планировщик задач                                               |
| AllowCodeInjection | Разрешение внедрения кода в сторонние программы                 |
| AllowWrite         | Разрешение записи памяти сторонних программ                     |
| Rundll32           | DLL-xoct rundll32                                               |
| PowerShell         | Интерпретатор powershell                                        |
| Cmd                | Командный интерпретатор cmd                                     |
| MsiExec            | Установщик программы msiexec                                    |
| Explorer           | Проводник explorer                                              |
| <b>CSS</b>         | Критический системный компонент                                 |
| MsHta              | Хост HTML-приложений mshta                                      |
| Svchost            | Хост служб svchost                                              |
| Lsass              | Системный компонент LSASS                                       |
| AllowControlRead   | Разрешение чтения памяти сторонних программ и управления<br>ИМИ |
| Prefetcher         | Служба Prefetcher-a Windows                                     |
| ControlPanel       | Панель управления Windows                                       |
| ScriptEngine       | Скриптовый движок                                               |
| ImageWow64         | Компонент имеет 32-х битную и 64-х битную версию                |
| HostProcess        | Хост-процесс                                                    |

<span id="page-108-0"></span>Таблица 43 - Флаги исполняемого файла процесса

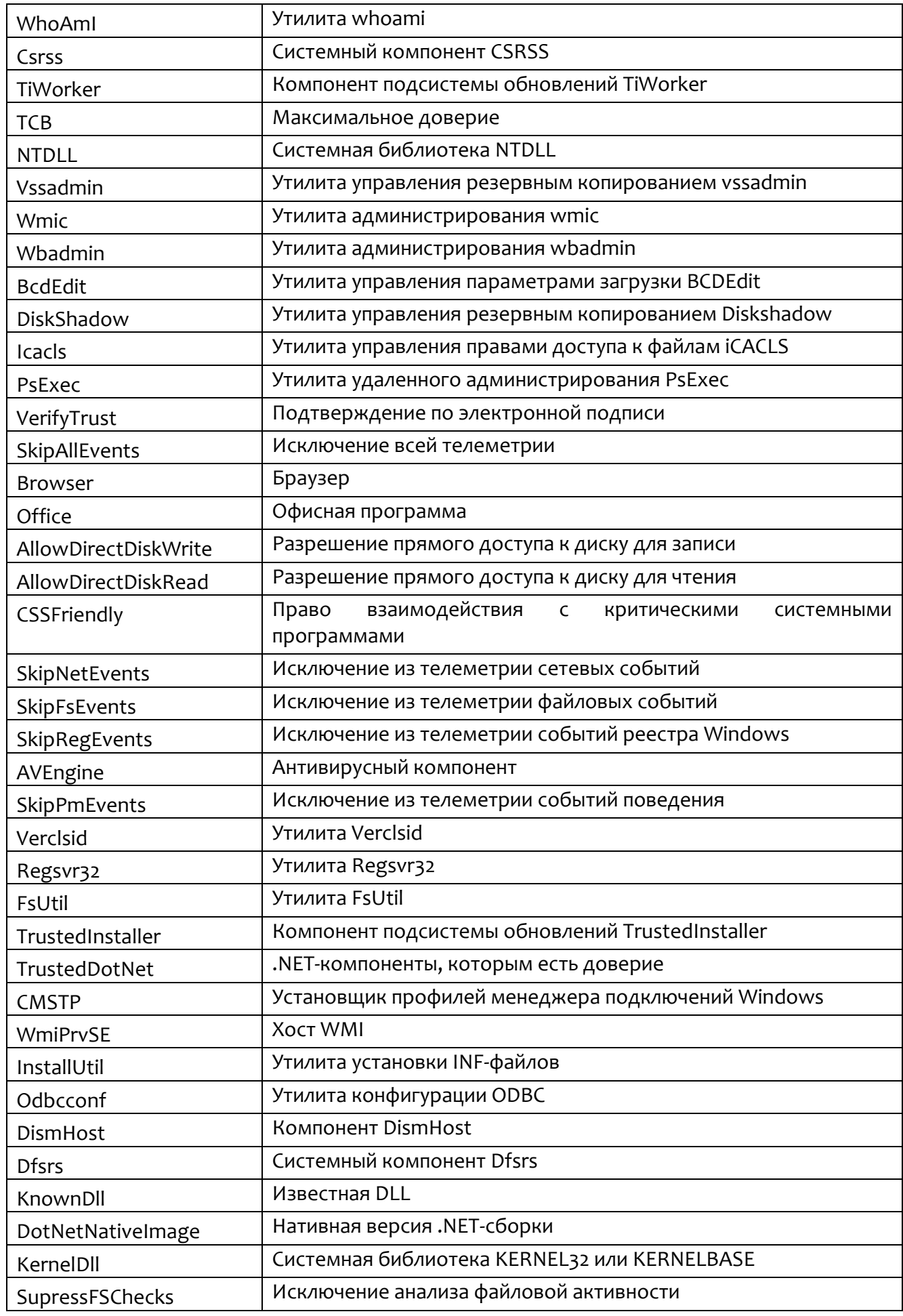

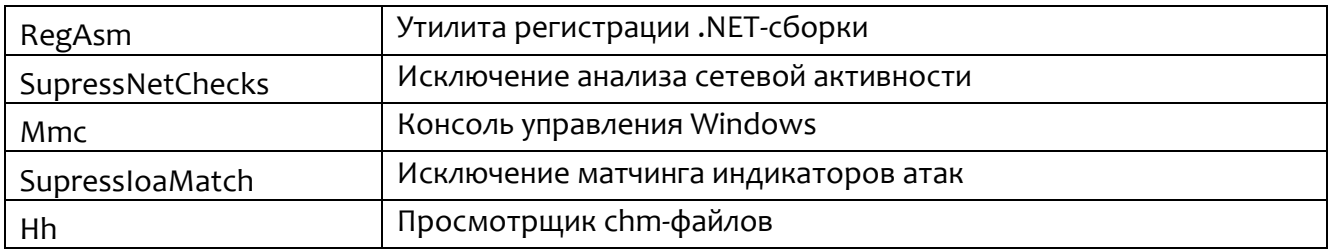

<span id="page-110-0"></span>Битовые флаги операции загрузки образа (Idf) и расшифровки для них

представлены в таблице 44.

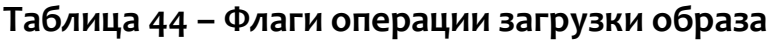

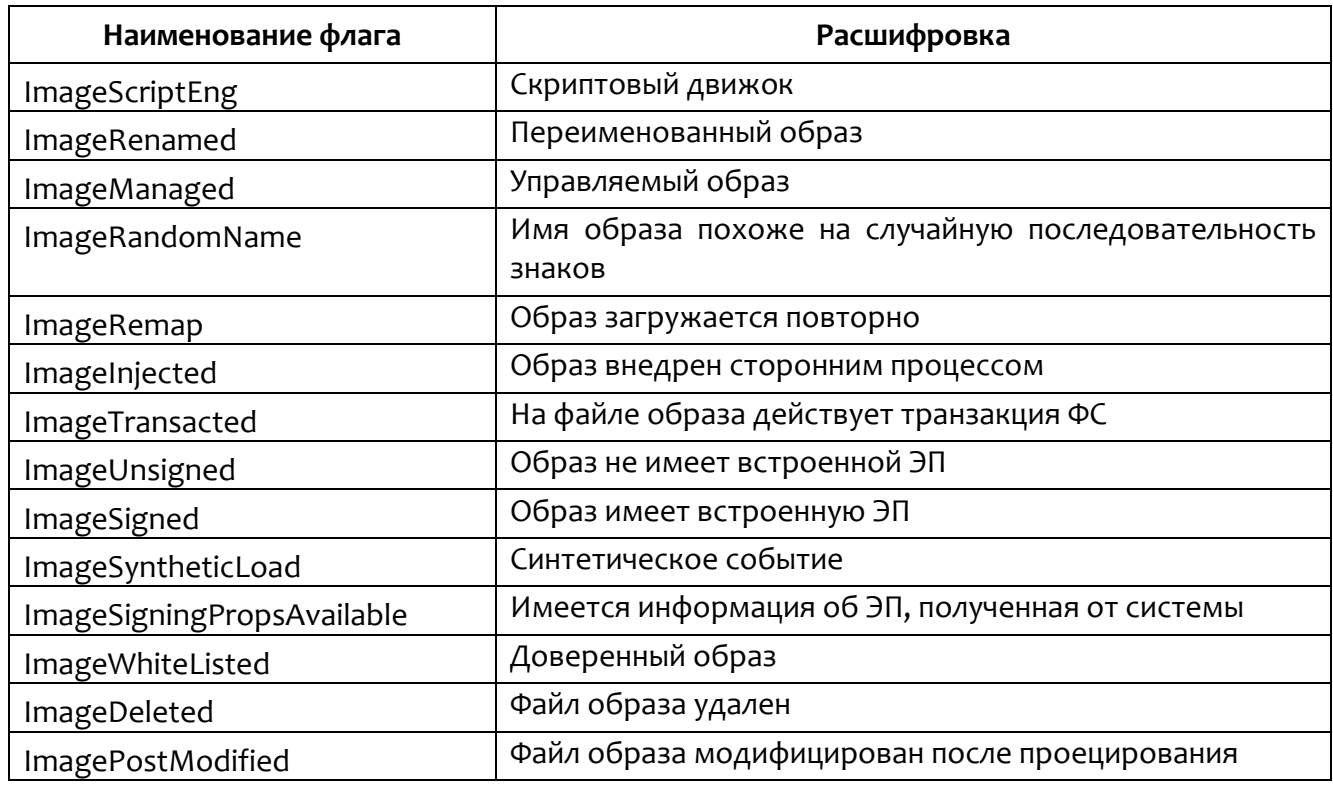

<span id="page-110-1"></span>Битовые флаги поведенческих признаков процесса первой группы (rfo) и

расшифровки для них представлены в таблице 45.

## Таблица 45 - Флаги поведенческих признаков процесса (первая группа)

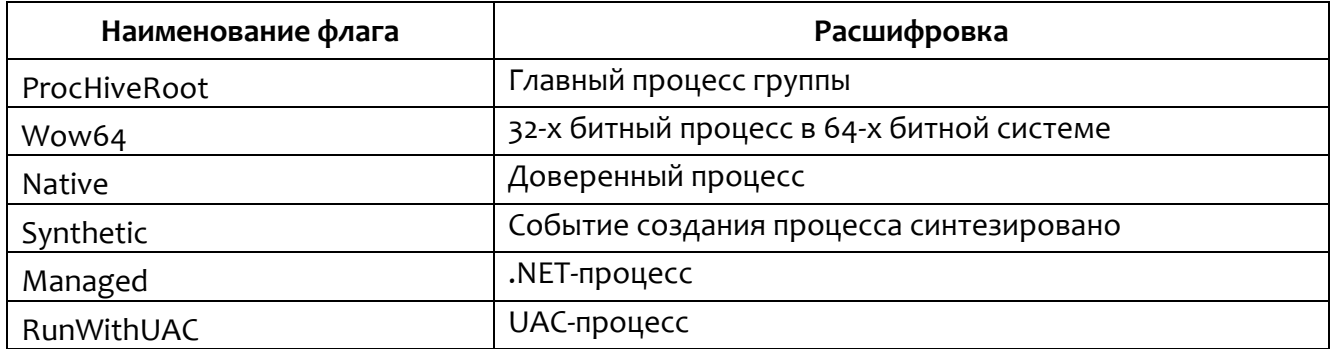

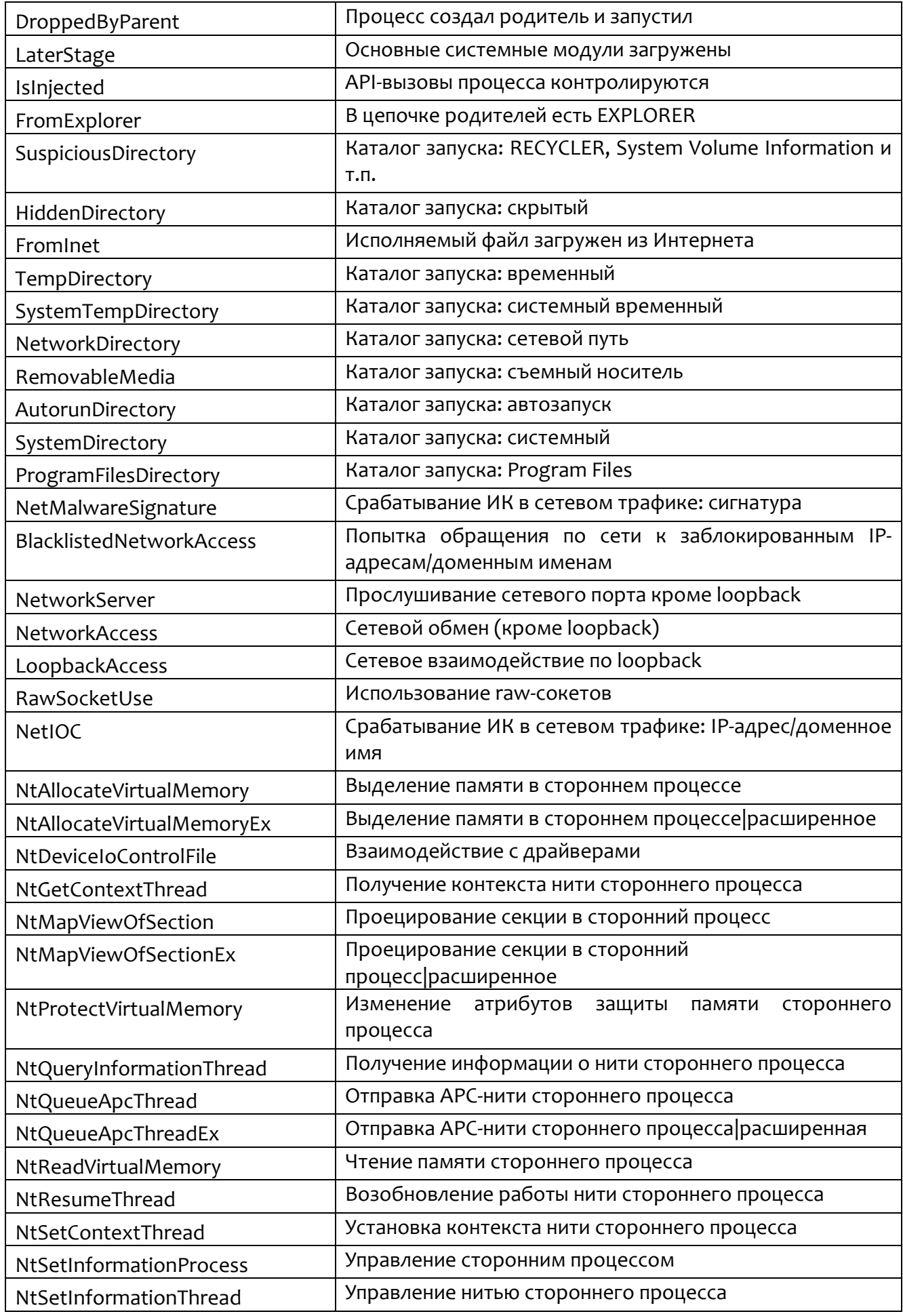

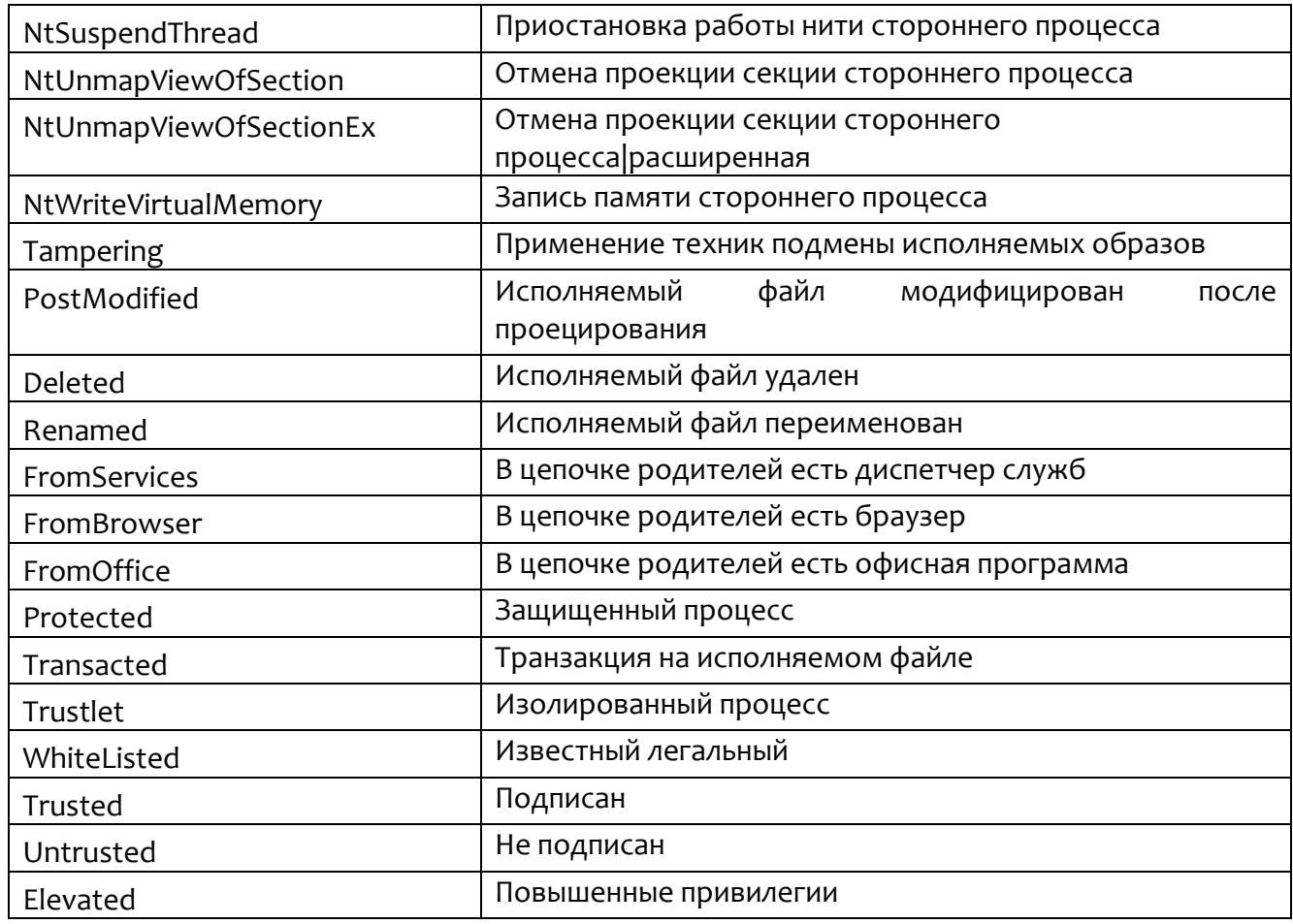

Битовые флаги поведенческих признаков процесса второй группы (rf1) и

расшифровки для них представлены в таблице 46.

<span id="page-112-0"></span>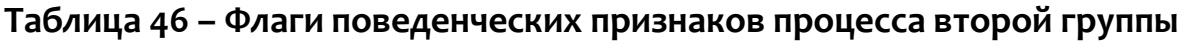

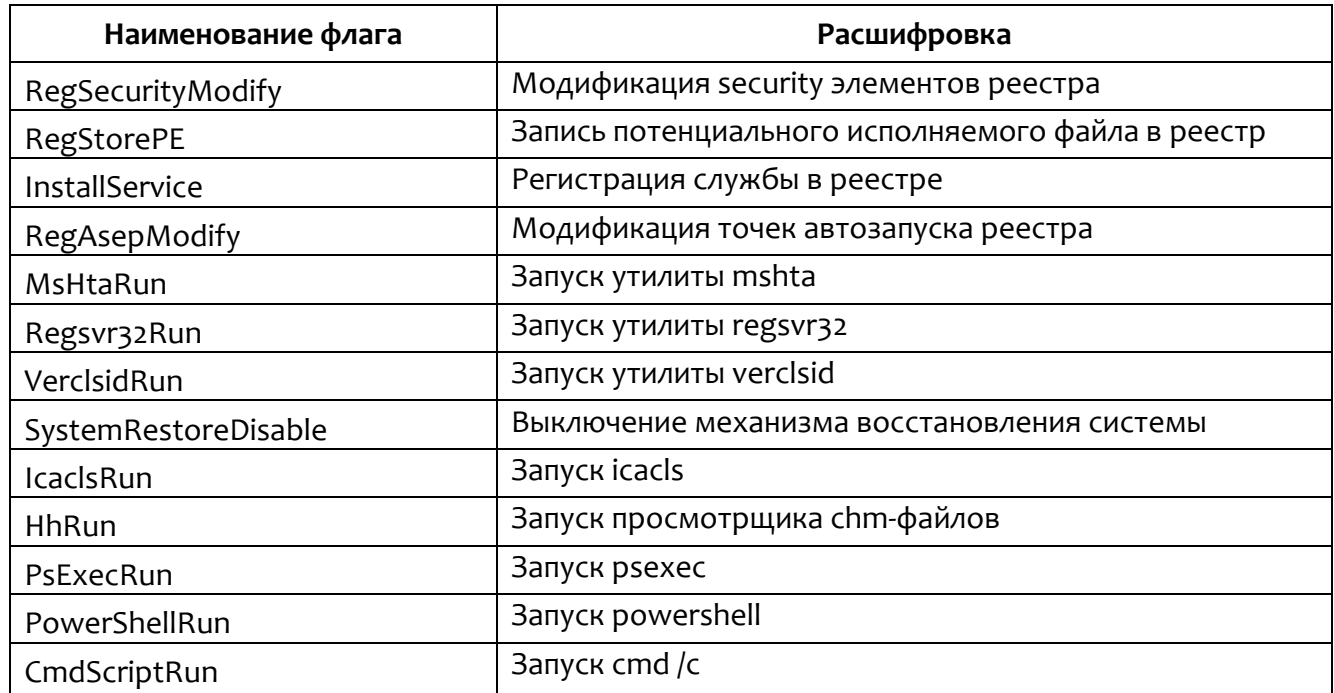

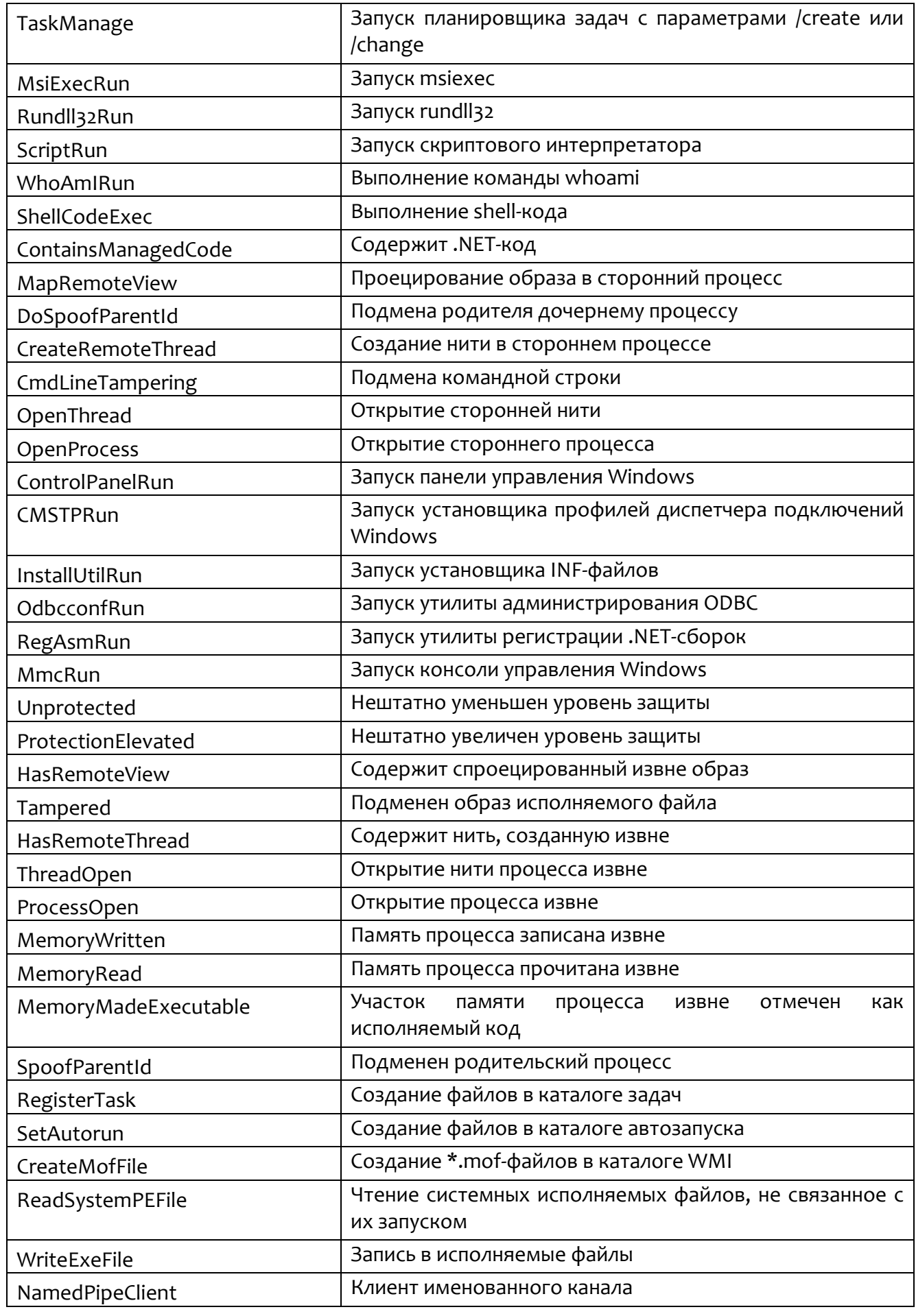

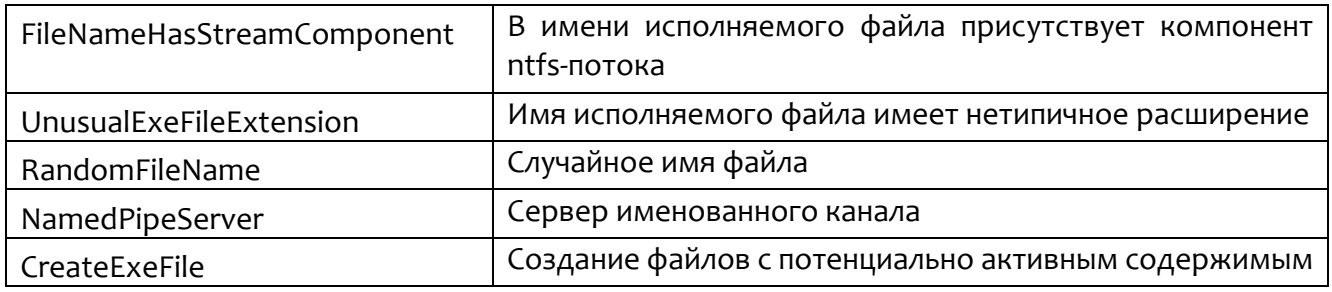

# 10. Основные операции в программе «RT Protect EDR»

Основной задачей работы программы «RT Protect EDR» является обнаружение вредоносной активности в защищаемой инфраструктуре и аномалий генерируемом агентами потоке событий нахождение  $\overline{B}$  $\mathsf{C}$ последующим созданием инцидентов и реагированием на эти события. Инциденты - это контейнеры для событий, обнаруженных на защищаемых конечных точках программой или аналитиками и определённых ими как аномальная или вредоносная активность. Такие события определяются как несущие угрозу или потенциально угрожающие защищаемой инфраструктуре.

В большинстве случаев аналитику приходится иметь дело с инцидентами, которые формируются в программе автоматически в момент обнаружения на агенте событий, соответствующих уровню критичности Средняя или выше. Кроме автоматического создания инцидента, в программе предусмотрено создание инцидента аналитиком вручную, когда аналитик добавляет в инцидент произвольное количество событий, которые он считает проявлением вредоносной активности.

#### Примечание

Подавляющая часть инцидентов в программе формируются на основе правил (индикаторы атак, YARA-правила, индикаторы компрометации, встроенные правила на агенте, ML), а также данных, получаемых от TI-платформы.

Просмотр информации об инциденте и входящих в него событиях осуществляется аналитиком на следующих страницах:

1) Главная страница – на странице отображается динамика инцидентов по критичности, распределение инцидентов по критичности, показаны данные о

наиболее распространенных за период правилах, в соответствии с которыми были созданы инциденты, и другая важная информация;

2) **Оповещения** – на странице отображаются краткие отчеты обо всех инцидентах, зарегистрированных в программе, а также важная информация о событиях, связанных с конечными точками, на которых установлены агенты;

3) **Инциденты** – на странице отображается информация с описанием инцидентов, зарегистрированных в программе;

4) **Инцидент** – на странице отображается информация о выбранном инциденте и набор инструментов для редактирования, изменения статуса инцидента и создания комментариев к нему;

5) **Процесс** – на странице отображается информация о процессе и его дереве, где аналитик может проследить цепочку событий, приведших к возникновению инцидента.

На **Главной странице** аналитику доступен просмотр общей информации по контролируемой инфраструктуре (рис. [6\)](#page-117-0):

– количество и состав агентов (активные, находящиеся в изоляции и на верификации);

– общее количество инцидентов и количество открытых инцидентов;

– количество событий за последние 15 минут и за один день;

– количество пакетов с событиями, передаваемыми на сервер, в очереди;

- количество открытых инцидентов;
- последние обнаруженные процессы и модули;

– текущее значение количества событий, приходящих с агентской сети в секунду, вторая цифра показывает среднее количество событий в секунду на одном агенте;

– среднее за неделю количество событий, приходящих с агентской сети в секунду;

– динамика инцидентов;

– распределение инцидентов по критичности;

– топ 10 правил в инцидентах;

– топ 10 техник MITRE ATT&CK в инцидентах.

Для просмотра всех инцидентов, зарегистрированных в программе, необходимо выполнить переход на страницу **Оповещения** (см. подробнее в подразделе [10.2\)](#page-122-0) или страницу **Инциденты** (см. подробнее в подразделе [10.3\)](#page-143-0).

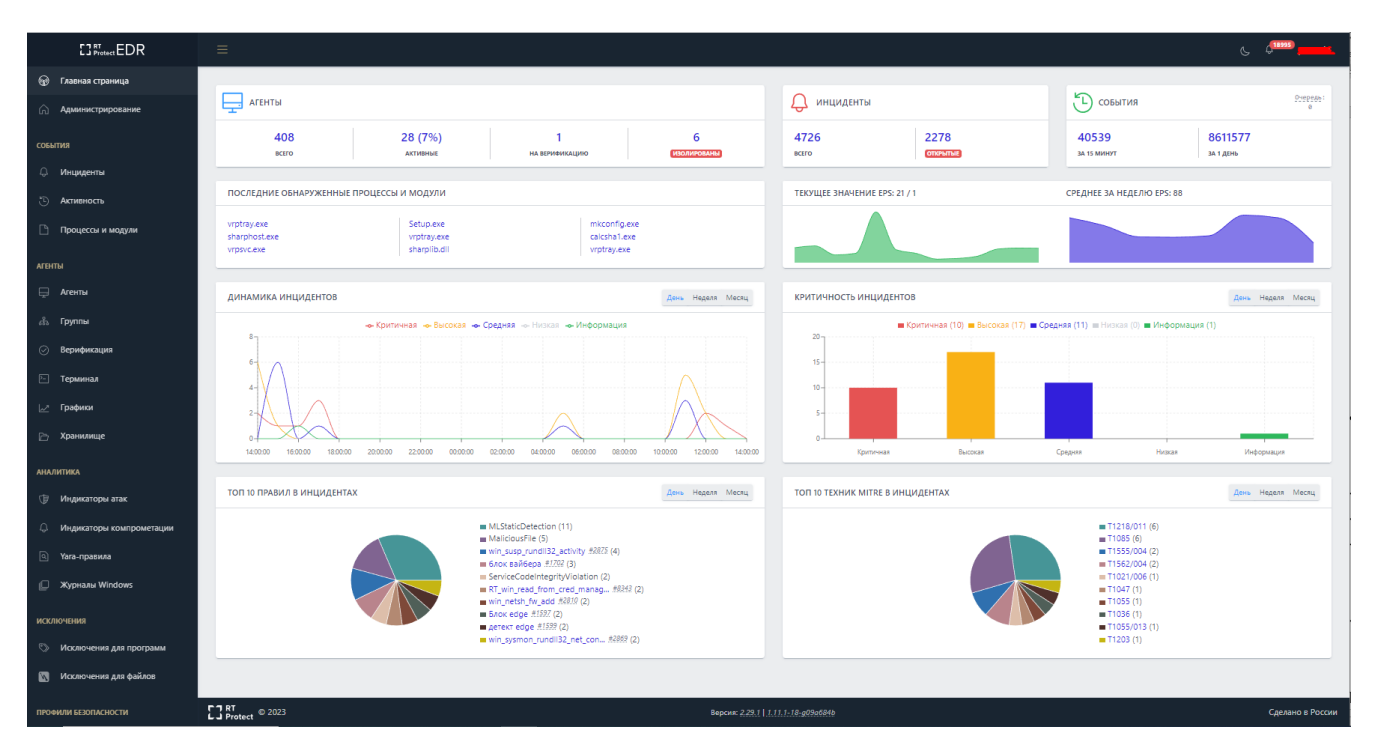

<span id="page-117-0"></span>**Рисунок 6 – Главная страница** 

Аналитик работает с автоматически определяемыми программой инцидентами, которые возникают при обнаружении аномальной активности на конечных точках с агентами. Аналитик просматривает события, входящие в эти инциденты и определяет, действительно ли они являются угрозой для защищаемой инфраструктуры, и на основе этого вердикта может предпринять те или иные действия:

1) Изолировать зараженного агента;

2) Удалить вредоносное ПО на конечной точке с помощью функционала отправки команд агенту;

3) Восстановить данные на конечных точках с помощью команд терминала;

4) Завершить вредоносный процесс или восстановить файлы на странице **Процесс**;

5) Загрузить подозрительный файл в хранилище программы;

6) Выяснить масштабы компрометации на странице **Процессы и модули**;

7) Закрыть инцидент после устранения последствий атаки или воздействия вредоносного ПО;

8) Закрыть инцидент, если факт вредоносного воздействия или аномальной активности не подтвердился;

9) Внести в наборы исключений файл или программу, если произошло ложноположительное срабатывание, и т.д.

Если рассматривать работу аналитика с точки зрения проактивного поиска угроз, то наибольшую ценность для такого рода деятельности представляет страница **Активность**. Подробная информация о проактивном поиске на странице **Активность** содержится в подразделе [10.17.](#page-305-0)

#### *10.1 Операции с профилемпользователя*

Чтобы открыть меню операций с профилем пользователя, необходимо кликнуть на имя пользователя (Analyst) в верхней части страницы. Откроется меню, состоящее из двух пунктов:

1) **Профиль** (откроется страница, на которой можно изменить профиль пользователя);

2) **Выход** (выход из учетной записи текущего пользователя).

На странице **Профиль пользователя** аналитик может отредактировать данные своей учетной записи, а также просмотреть информацию по открытым сессиям и при необходимости выйти из всех открытых сессий на всех устройствах, с которых был осуществлен вход в программу.

В некоторых случаях аналитику может быть удобно получать уведомления об инцидентах на свою электронную почту, для этого ему необходимо зайти на страницу **Профиль пользователя** и установить флажок **Получать уведомления о новых инцидентах на почту**, после чего нажать кнопку **Сохранить**. Кроме того, аналитик может настроить двухфакторную аутентификацию при входе в учетную запись. Чтобы это сделать, ему необходимо:

1) Установить в профиле флажок **Использовать двухфакторную аутентификацию**.

2) Нажать кнопку **Сохранить**.

После применения двухфакторной аутентификации аналитику во время входа в учетную запись будет необходимо ввести числовой код, который приходит на почту, указанную в профиле. Числовой код актуален в течение двух минут после отправления на почту.

В профиле аналитик может также поменять следующие данные:

1) Имя;

2) Фамилия;

3) Email.

Аналитик может в любой момент изменить пароль на странице своего профиля, для этого необходимо нажать кнопку **Сменить пароль** и в открывшемся окне ввести текущий и новый пароль с учетом требований, указанных в нижней части окна (рис. [7](#page-120-0)). Для завершения операции необходимо нажать кнопку **Сохранить**.

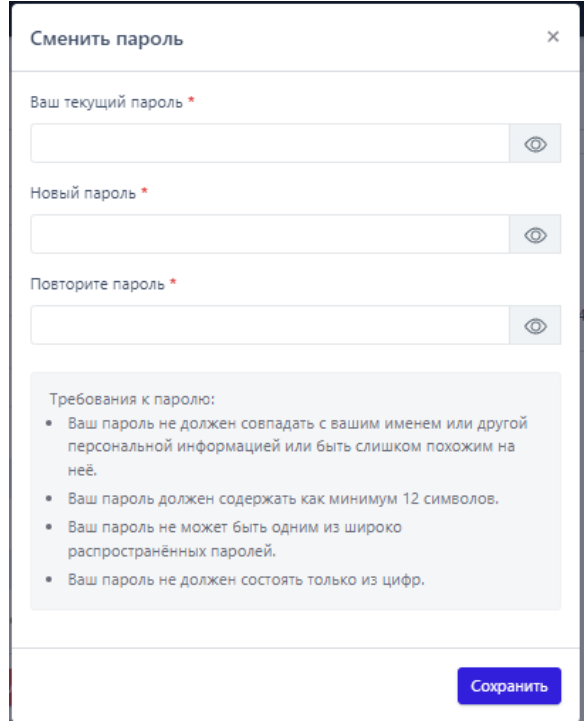

<span id="page-120-0"></span>**Рисунок 7 – Окно «Сменить пароль»**

Чтобы выйти из текущего профиля, аналитику необходимо нажать кнопку пункта меню **Выход**, после чего откроется окно входа на сервер управления программы (рис. [8\)](#page-120-1).

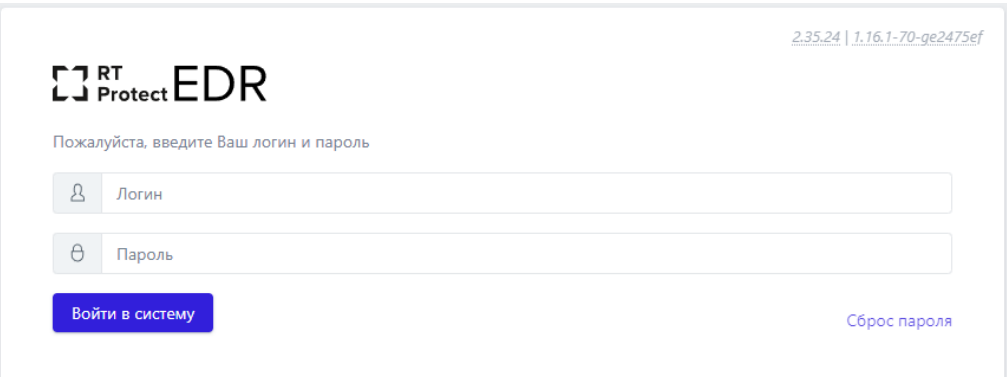

<span id="page-120-1"></span>**Рисунок 8 – Окно входа в программу**

В некоторых случаях аналитику может потребоваться восстановить пароль, в связи с тем, что он может его забыть. Для этого в окне входа в программу находится кнопка **Сброс пароля**, которая позволяет по логину отправить на почту запрос, содержащий ссылку на сброс пароля (рис. [9\)](#page-121-0).

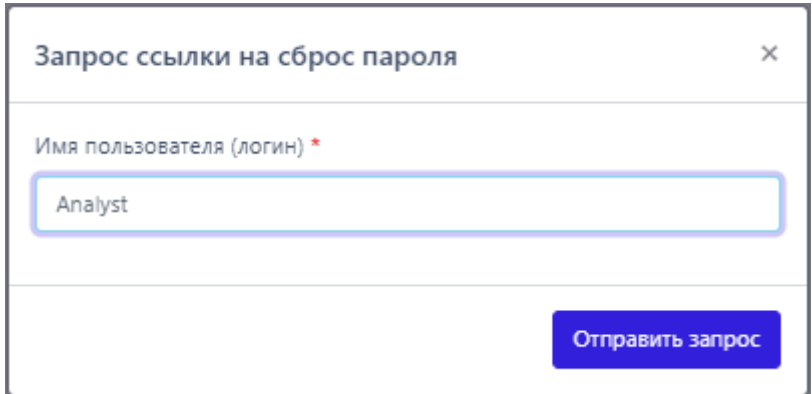

<span id="page-121-0"></span>**Рисунок 9 – Окно отправки запроса на сброс пароля**

На электронную почту, указанную в профиле пользователя, будет направлено письмо, содержащее ссылку, при нажатии которой в браузере откроется окно. В этом окне аналитик может ввести новый пароль (рис. [10\)](#page-121-1).

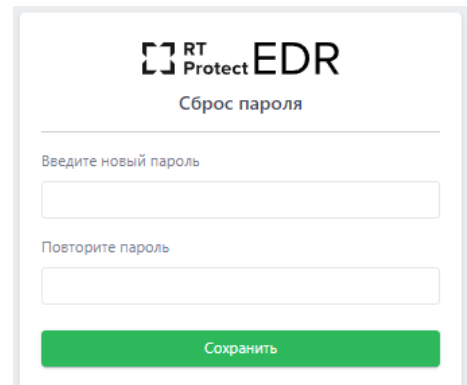

<span id="page-121-1"></span>**Рисунок 10 – Окно восстановления пароля**

Пароль должен соответствовать требованиям к паролю, утвержденным парольной политикой программы:

1) Не должен совпадать с именем пользователя или с другой персональной информацией или быть слишком похожей на нее;

2) Должен содержать как минимум 12 символов;

- 3) Не должен быть одним из широко распространенных паролей;
- 4) Не должен состоять только из цифр.

### <span id="page-122-0"></span>*10.2 Расследование инцидентов со страницы «Оповещения»*

В программе предусмотрена система уведомлений о возникновении инцидентов в защищаемой инфраструктуре. Оповещения об инциденте возникают в режиме реального времени при регистрации инцидентов на сервере.

При появлении событий, несущих угрозу, в правой части окна, открытого в браузере модуля администрирования, появляется сообщение о возникновении инцидента (рис. [11\)](#page-122-1).

<span id="page-122-1"></span>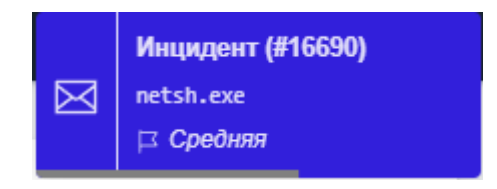

**Рисунок 11 – Уведомление о возникновении инцидента**

На странице **Оповещения** показываются инциденты в порядке регистрации их на сервере. При переходе в раздел **Оповещения** на вертикальной панели инструментов откроется страница, представленная на рисунке 12.

| Оповещения           |                |          |                                           |                           |                                     |                                           |
|----------------------|----------------|----------|-------------------------------------------|---------------------------|-------------------------------------|-------------------------------------------|
| Показывать по        |                |          | Критичность                               | Статус оповещения         |                                     | Тип оповещения                            |
| 10                   |                | $\div$   | $\bullet \qquad \Box$<br>Не задана        | Не задан                  | $\qquad \qquad \bullet \qquad \Box$ | Не задан<br>$\div$                        |
| $\alpha$             | $1$ 2 3 4 $ +$ |          |                                           | Выбрано: 0 из более 10000 |                                     | Найдено: более 10000, показано: с 1 по 10 |
| $\Box$               | $\odot$        | Tun      | Название                                  |                           | Критичность                         | Время регистрации                         |
| $\rightarrow$ $\Box$ | ٠              | Инцидент | Индикатор компрометации 19-1702@блок вай. |                           | Высокая                             | e6.09.2022, 09:44:31                      |
| $>$ $\Box$           | ٠              | Инцидент | AM_Delta_Patch_1.373.1567.0.exe           |                           | Критичная                           | 06.09.2022, 09:41:29                      |
| $\rightarrow$ $\Box$ | ٠              | Инцидент | DropboxUpdate.exe                         |                           | Критичная                           | es.09.2022, es:27:12                      |
| $\rightarrow$ $\Box$ | ٠              | Инцидент | GoogleUpdate.exe                          |                           | Средняя                             | e6.09.2022, 05:10:07                      |
| $\rightarrow$ $\Box$ | ٠              | Инцидент | Индикатор компрометации 19-5098@Doc_1     |                           | Высокал                             | 06.09.2022, 03:42:46                      |
| $\rightarrow$ $\Box$ | ٠              | Инцидент | setuphost.exe                             |                           | Средник                             | 06.09.2022, 03:32:40                      |
| $\rightarrow$ $\Box$ | ٠              | Инцидент | Индикатор компрометации 19-5103@Блокиров  |                           | Высокая                             | 06.09.2022, 01:57:46                      |
| $\rightarrow$ $\Box$ | ٠              | Инцидент | DropboxUpdate.exe                         |                           | Критичная                           | 05.09.2022, 21:26:32                      |
| $>$ $\Box$           | ٠              | Инцидент | GoogleUpdate.exe                          |                           | Средняя                             | es.09.2022, 19:04:39                      |
| $\rightarrow$ $\Box$ | ٠              | Инцидент | GoogleUpdate.exe                          |                           | Средняя                             | es.09.2022, 19:03:08                      |
| $\alpha$             |                |          |                                           | Выбрано: 0 из более 10000 |                                     | Найдено: более 10000, показано: с 1 по 10 |
| Прочитать выбранные  |                |          |                                           |                           |                                     | Прочитать все                             |

**Рисунок 12 – Окно «Оповещения»**

В окне аналитик имеет возможность упорядочить информацию об оповещениях, используя различные параметры фильтрации. Приведены следующие параметры для фильтрации:

1) **Показывать по** (10, 20, 50, 100) – количество строк отображается согласно выбранному элементу;

2) **Критичность** (не задана, информация, низкая, высокая, средняя, критичная) – оповещения отображаются согласно выбранному критерию фильтрации;

3) **Статус оповещения** (не задан, прочитанные, не прочитанные) – оповещения отображаются согласно выбранному критерию фильтрации;

4) **Тип оповещения** (не задан, инцидент) – оповещения отображаются согласно выбранному критерию фильтрации.

Элементы навигации и информационные элементы, представленные в окне:

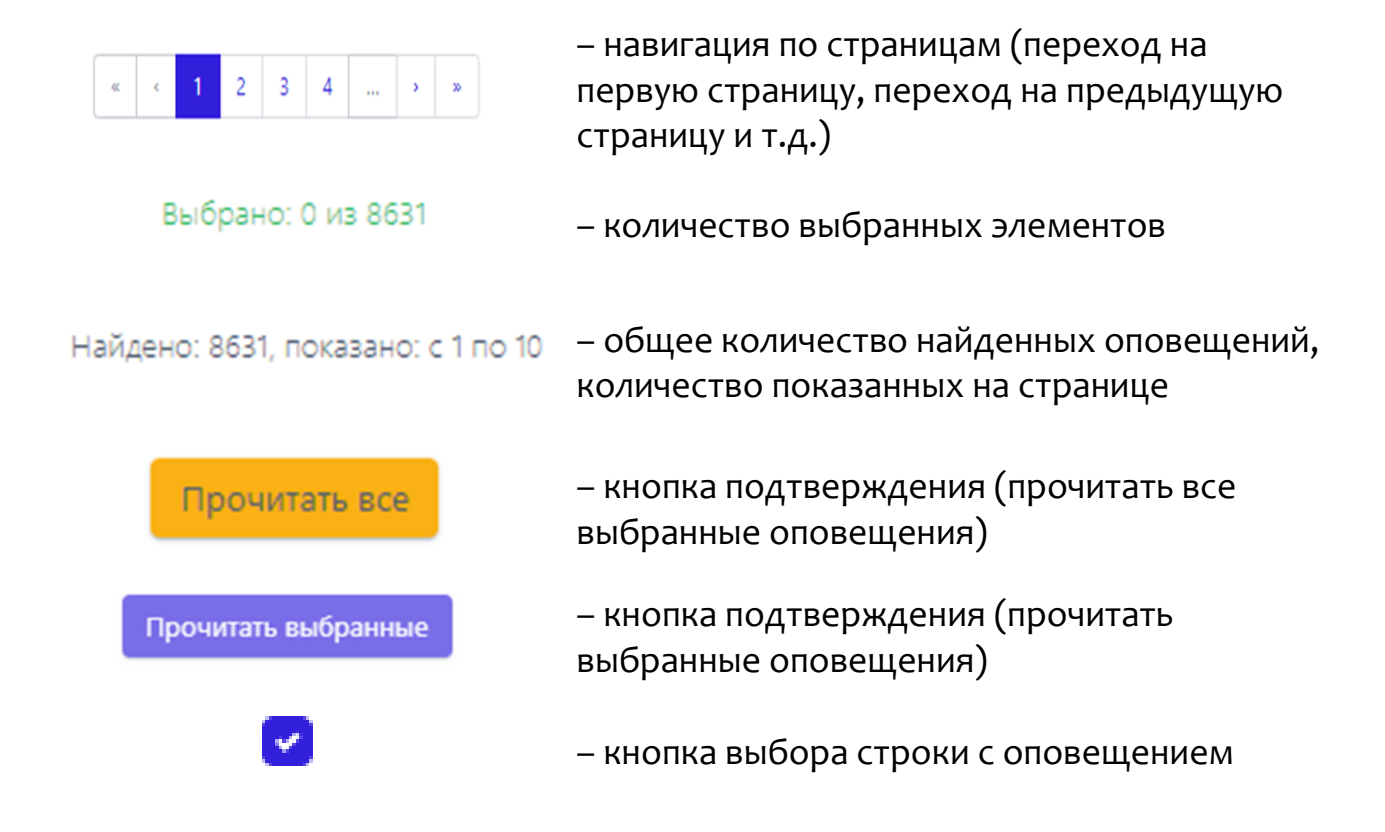

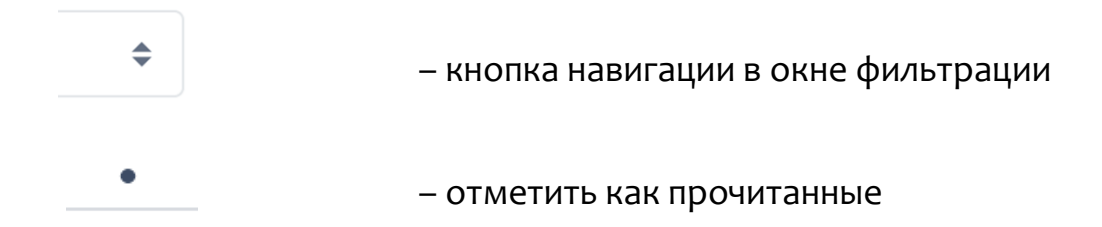

Аналитик при выборе интересующего оповещения (производится кликом по кнопке ) может просмотреть дополнительную информацию по событию в открывшейся таблице (рис. [13\)](#page-124-0).

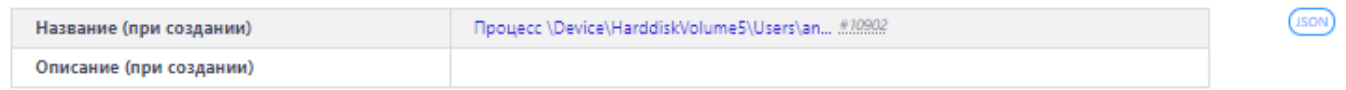

## <span id="page-124-0"></span>**Рисунок 13 – Дополнительная информация о событии**

Значение имени, присвоенного инциденту в поле с дополнительной информацией о нем, выполняет роль ссылки на страницу **Инцидент**. Для получения подробной информации и редактирования параметров инцидента аналитик может перейти на страницу **Инцидент**, нажав имя-ссылку в поле **Название (при создании)**.

Далее интерес для аналитика может представлять страница **Процесс** (рис. [14](#page-125-0)). Страница открывается при нажатии в области **Обнаружения** ссылки в виде имени процесса, связанного с событием. Событие-обнаружение может быть частью инцидента или единственным событием выбранного инцидента.

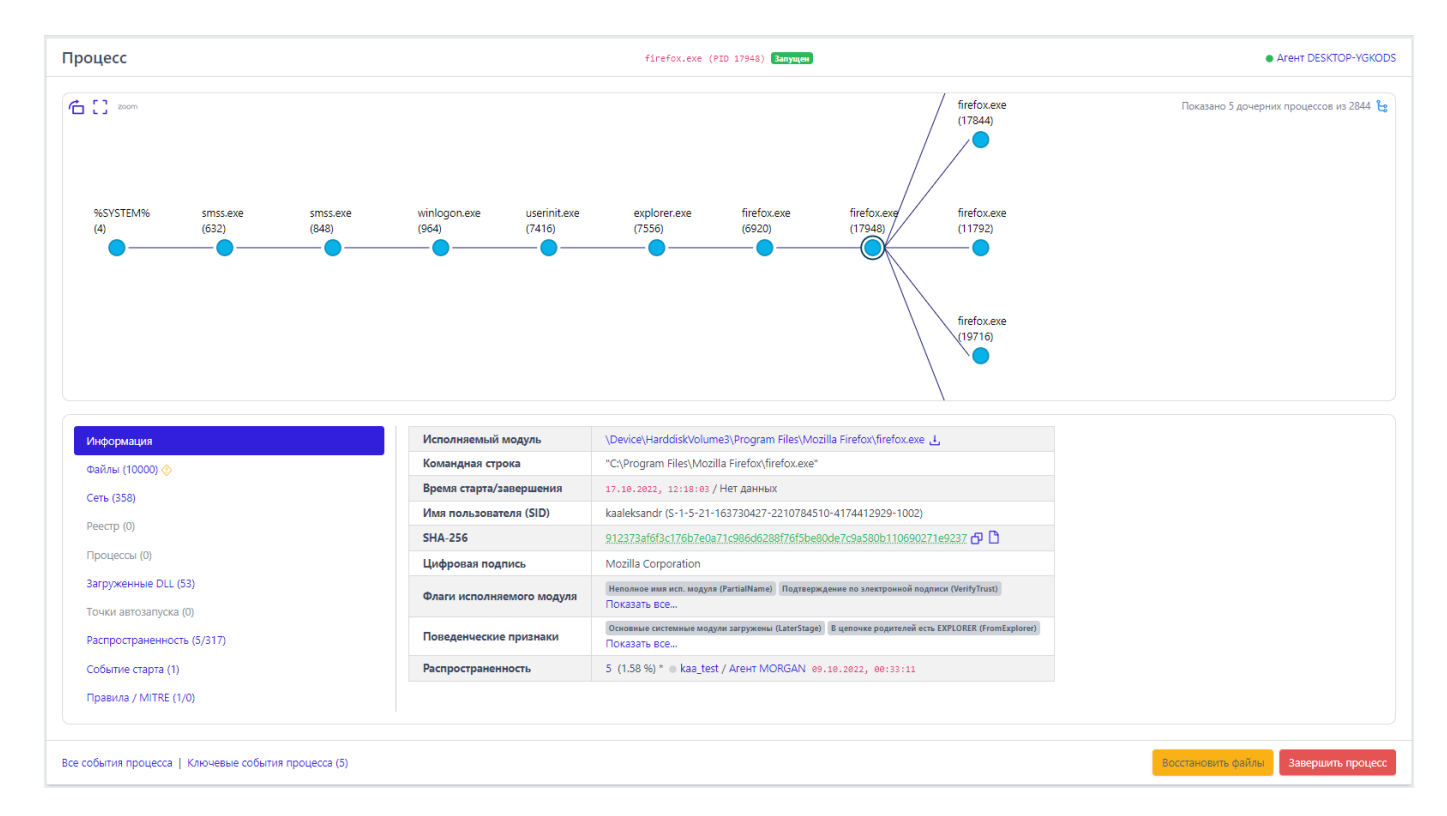

<span id="page-125-0"></span>**Рисунок 14 – Открытие страницы «Процесс»** 

На странице **Процесс** аналитику доступна информация о процессах, предшествовавших возникновению инцидента, а также информация о процессах, ставших его следствием. Информация об этих процессах представлена в виде дерева.

#### *10.2.1. Работа с деревом процессов*

Дерево процессов – это графическое отображение запуска программ на компьютере с установленным агентом. Дерево процессов состоит из родительских и дочерних процессов. С помощью клика левой кнопкой мыши по исполняемому модулю процесса открывается страница с информацией о процессе и его дочерние процессы (при их наличии).

Если у родительского процесса количество дочерних процессов превышает удобное для просмотра количество процессов, то в правом верхнем углу области отображения появится кнопка е для загрузки оставшихся процессов в область отображения. Рядом с кнопкой загрузки дополнительных дочерних процессов показано количество отображаемых дочерних процессов и общее количество дочерних процессов для выбранного родительского процесса  $($  Показано 5 дочерних процессов из 127  $\mathbf{e}$ 

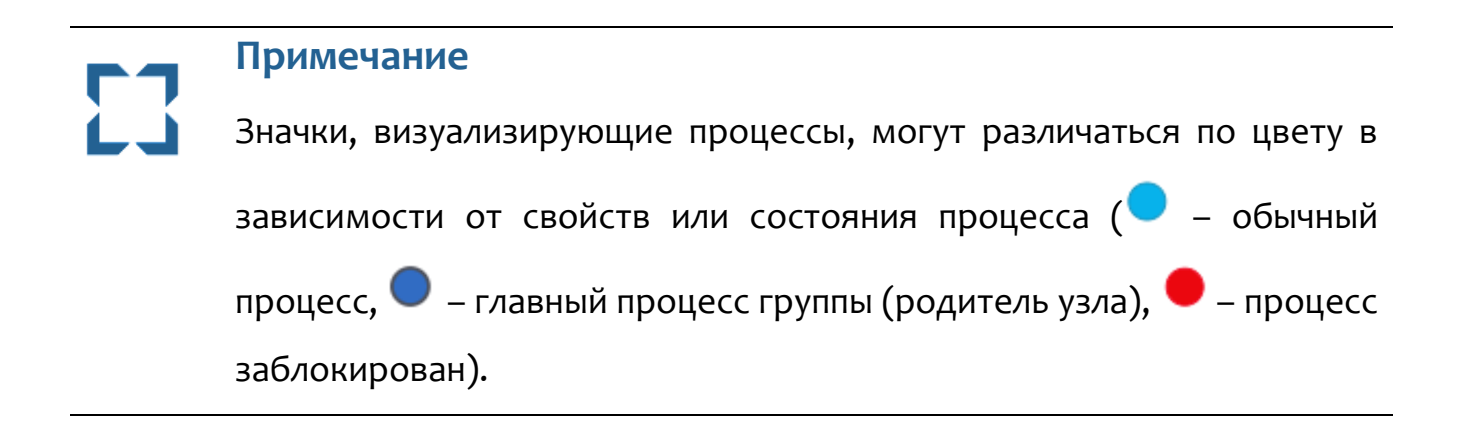

Для детального рассмотрения дерева процессов и изменения его расположения, необходимо использовать кнопки (**Изменить ориентацию дерева**) и  $\Box$  (Изменить размер области дерева). После нажатия кнопок  $\Box$  и  $\Box$ окно отображения дерева процессов увеличится в масштабе и дерево процессов поменяет пространственную ориентацию (рис. 15).

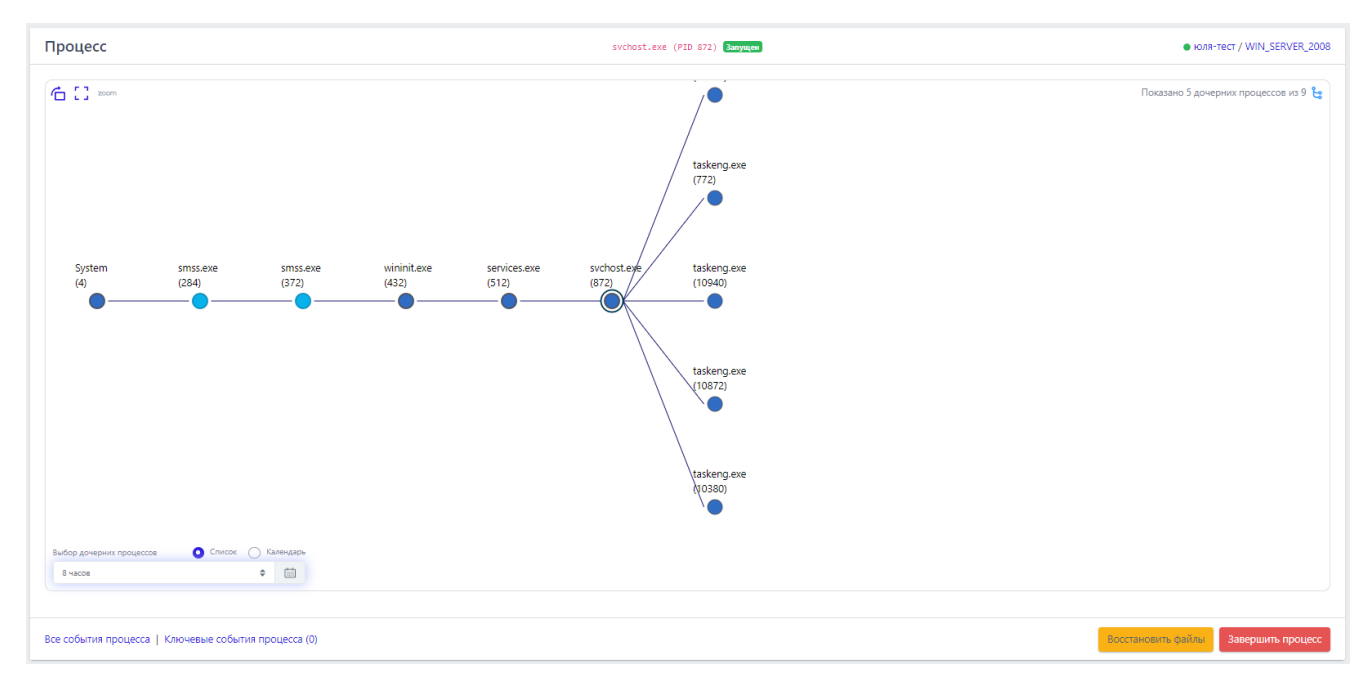

**Рисунок 15 – Дерево процессов без вкладки «Информации»** 

Аналитик может задавать временный интервал отображения дерева процессов, выбрав интервал из списка или задав его с помощью календаря.

Снизу от области отображения дерева процессов находится область с подробной информацией о выделенном в данный момент родительском или дочернем процессе.

Вкладки, которые включают большое количество элементов, могут подгружать информацию в течение некоторого времени, в этот момент рядом с именем вкладки отобразится мигающий значок • (к примеру, <sup>Реестр</sup> •).

После завершения загрузки информации рядом с названием вкладки отобразится количество элементов, на которые так или иначе повлиял процесс, выбранный ранее (к примеру, Реестр (154)).

В таблице отображаются следующие вкладки:

- 1) Информация;
- 2) Файлы;
- 3) Сеть;
- 4) Реестр;
- 5) Процессы;
- 6) Загруженные DLL/SO;
- 7) Точки автозапуска;
- 8) Распространенность;
- 9) Событие старта;
- 10) Правила/MITRE.

В нижней части страницы Процесс находятся кнопки операций:

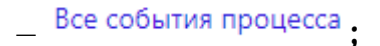

Ключевые события процесса (1) -

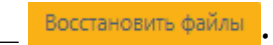

Завершить процесс

Все события процесса - при нажатии кнопки Все события процесса происходит переход к странице Активность, на которой будут представлены все дочерние процессы выбранного родительского процесса.

Ключевые события процесса при нажатии КНОПКИ Ключевые события процесса (1) происходит переход на страницу Активность, на которой отображаются важные события (инциденты или события с уровнем критичности от уровня «Низкая» и выше), связанные с процессом. При этом отображаемые события должны подчиняться логике DSL-запроса, указанного в строке Запрос на языке DSL (рис. 16). То есть в ключевые попадают события с критичностью низкая или выше, события, по которым есть правило, или события, где результирующим выбрано запрещающее действие.

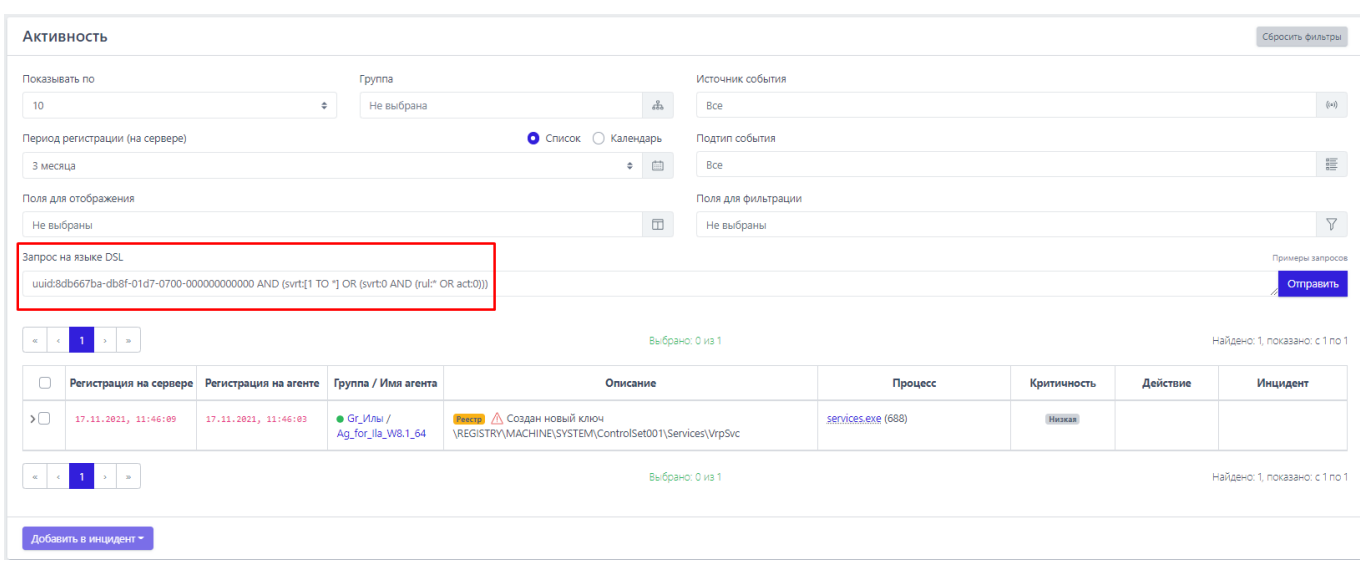

### <span id="page-128-0"></span>Рисунок 16 - Ключевые события процесса

Восстановить файлы кнопка позволяет восстановить файлы, затронутые вредоносным процессом, если эти файлы были зарезервированы в соответствии с настройками каталогов в профиле защиты данных. Завершить процесс кнопка позволяет быстро остановить вредоносную

активность процесса. Кнопка активна, если процесс находится в состоянии запущен

#### *Вкладка «Информация»*

В таблице раздела отображается общая информация о процессе. Для этого пользователю показаны следующие поля (рис. [17\)](#page-129-0):

- 1) **Исполняемый модуль**;
- 2) **Командная строка**;
- 3) **Время старта/завершения**;
- 4) **Имя пользователя (SID)**;
- 5) **SHA-256**;
- 6) **Цифровая подпись**;
- 7) **Флаги исполняемого модуля**;
- 8) **Поведенческие признаки**;
- 9) **Распространенность**.

| Исполняемый модуль        | \Device\HarddiskVolume4\Windows\System32\smss.exe L                                                                                           |  |  |
|---------------------------|----------------------------------------------------------------------------------------------------|--|--|
| Командная строка          | \SystemRoot\System32\smss.exe 000000b8 00000084                                                                                               |  |  |
| Время старта/завершения   | 03.10.2022, 12:43:54 / 03.10.2022, 12:43:54                                                                                                   |  |  |
| Имя пользователя (SID)    | CUCTEMA (S-1-5-18)                                                                                                    |  |  |
| <b>SHA-256</b>            | 56afe5133fdc5806ec6b19436f7b55f1499cfc94619740c171424fbcf7808fd3                                                                              |  |  |
| Цифровая подпись          | Microsoft Windows Publisher                                                                                                    |  |  |
| Флаги исполняемого модуля | Разрешение внедрения кода в сторонние программы (AllowCodeInjection) Разрешение записи памяти сторонних программ (AllowWrite)<br>Показать все |  |  |
| Поведенческие признаки    | Каталог запуска: системный (SystemDirectory) Защищенный процесс (Windows Protected Process) (Protected)<br>Показать все                       |  |  |
| Распространенность        | 19 (5.99 %) * ● APASHKIN-PC 17.11.2021, 19:45:50                                                                                              |  |  |

<span id="page-129-0"></span>**Рисунок 17 – Общая информация о процессе** 

**Исполняемый модуль** – в поле отображается имя модуля исполняемого файла, который инициировал запуск процесса. Рядом с именем находится значок загрузки модуля в файловое хранилище для проведения дополнительного анализа.

**Командная строка** – в поле отображается значение командной строки, которая запустила рассматриваемый процесс.

**Время старта**/**завершения** – в поле отображается год, месяц, число и время до секунды, в которое был выполнен старт и завершение рассматриваемого процесса на агенте.

**Имя пользователя** (**SID)** – в поле отображается имя пользователя и идентификатор безопасности пользователя, от имени которого был запущен рассматриваемый процесс.

**SHA-256** – в поле отображается хеш-сумма исполняемого файла, запустившего процесс. При нажатии ЛКМ на значение хеш-суммы пользователю показывается всплывающее окно с кратким отчетом TI-платформы об исполняемом файле. Рядом с хеш-суммой отображаются две кнопки. Первая кнопка позволяет скопировать хеш в буфер обмена ( $\Phi$ ). Вторая позволяет перейти на страницу **Процессы и модули** для выбранной хеш-суммы ( ).

**Цифровая подпись** – в поле отображается значение сертификата Code Signing для исполняемого файла рассматриваемого процесса.

**Флаги исполняемого модуля** – в поле показаны флаги, с которыми исполняется программа, кнопка Показать все... открывает дополнительную область с флагами исполняемого модуля процесса.

**Поведенческие признаки** – в поле показаны поведенческие признаки программы, кнопка Показать все... открывает дополнительную область с поведенческими признаками процесса.

**Распространенность** – в поле отображается, на каком количестве агентов был обнаружен процесс, кроме того, просчитано процентное соотношение таких агентов к их общему количеству. Помимо этого, показан агент, на котором процесс был обнаружен впервые.

#### *Вкладка «Файлы»*

В таблице вкладки **Файлы** отображается информация о файлах, с которыми связан рассматриваемый процесс (рис. [18\)](#page-131-0).

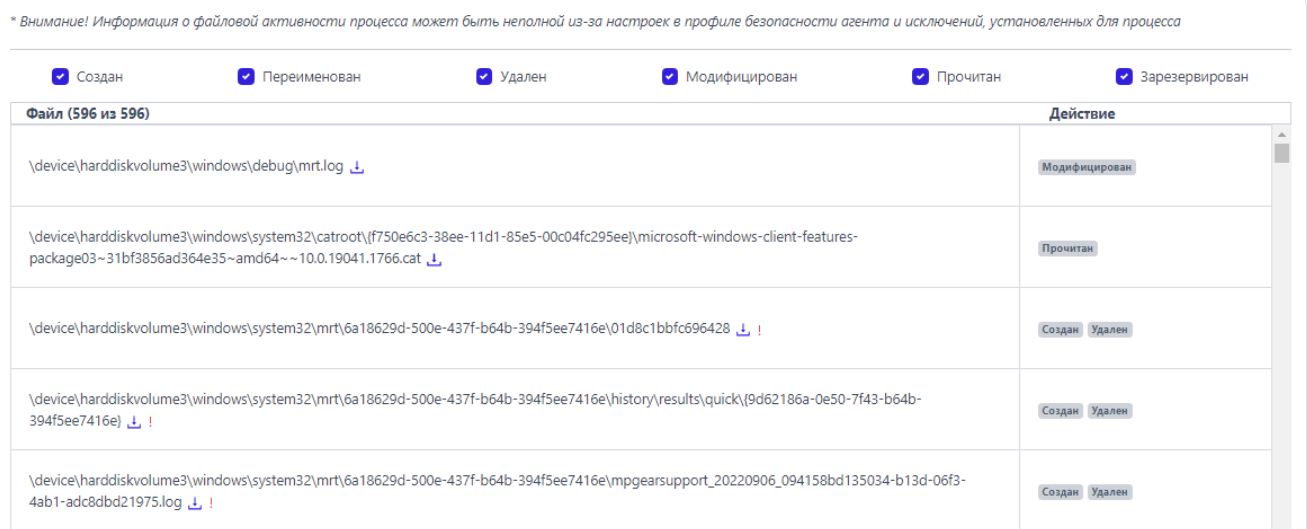

<span id="page-131-0"></span>**Рисунок 18 – Информация о файлах процесса** 

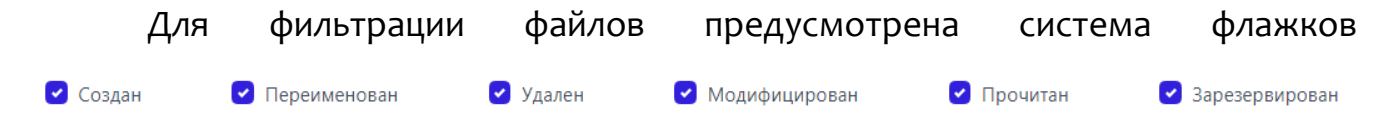

. Файл, соответствующий выбранному параметру, при снятии флажка не будет отображаться в таблице. Рядом с абсолютным именем файла отображается кнопка загрузки файла ( ) в файловое хранилище для проведения дополнительного анализа с помощью TI-платформы или Hex-редактора.

Если среди действий с файлом из списка было удаление, то он помечается значком . При наведении курсора мыши на значок пользователю выводится предупреждающее сообщение (рис. [19\)](#page-131-1).

> В списке действий с файлом присутствует удаление

### <span id="page-131-1"></span>**Рисунок 19 – Сообщение о присутствии в списке удаления файла**

## *Вкладка «Сеть»*

Во вкладке **Сеть** отображается информация о сетевых подключениях процесса (рис. [20\)](#page-132-0):

- 1) **Входящие подключения**;
- 2) **Исходящие подключения**;
- 3) **DNS-запросы**.

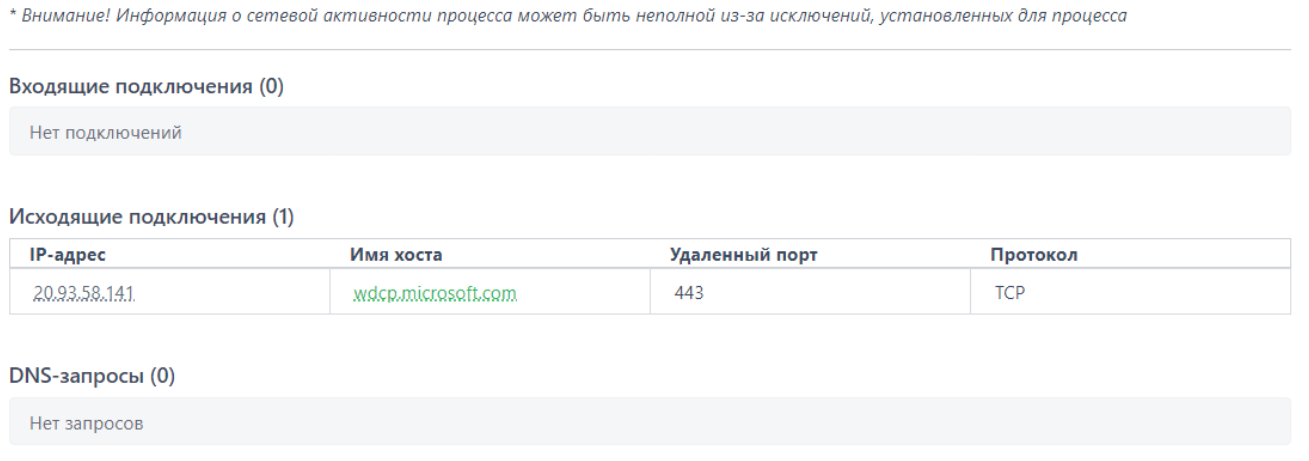

<span id="page-132-0"></span>**Рисунок 20 – Информация о сетевых подключениях процесса** 

Информация о сетевых подключениях представлена в табличном виде. Таблица для каждого типа подключения включает в себя следующие поля:

- 1) **IP-адрес**;
- 2) **Имя хоста**;
- 3) **Удаленный порт**;
- 4) **Протокол**.

**IP-адрес** – показывает сетевой адрес соответствующего сетевого подключения. При нажатии ЛКМ на значение адреса всплывает окно с кратким отчетом об объекте, полученным от TI-платформы (если это глобальный адрес).

**Имя хоста** – в поле отображается доменное имя конечной точки, с которой осуществлялось сетевое соединение, доменное имя также автоматически проверяется TI-платформой (если это не внутренний домен). При нажатии ЛКМ на значение имени аналитик может просмотреть отчет.

**Удаленный порт** – в поле отображается номер порта, по которому осуществлялось сетевое соединение, для входящего подключения кроме удаленного порта указывается еще и локальный порт.

**Протокол** – в поле отображается сетевой протокол, по которому осуществлялось сетевое соединение.

#### *Вкладка «Реестр»*

Во вкладке **Реестр** отображается информация о ключах реестра, с которыми производил действия выбранный процесс.

| $\triangledown$ Создан<br>• Переименован                                         | Удален              | Модифицирован                    |
|----------------------------------------------------------------------------------|---------------------|----------------------------------|
| Ключ реестра                                                                     | Значение            | Действие                         |
| \REGISTRY\MACHINE\SYSTEM\ControlSet001\Services\BITS                             | Start               | В значение ключа записаны данные |
| \REGISTRY\MACHINE\SYSTEM\ControlSet001\Services\VrpSvc                           |                     | Создан новый ключ                |
| \REGISTRY\MACHINE\SYSTEM\ControlSet001\Services\VrpSvc                           | DisplayName         | В значение ключа записаны данные |
| \REGISTRY\MACHINE\SYSTEM\ControlSet001\Services\VrpSvc                           | <b>FrrorControl</b> | В значение ключа записаны данные |
| \REGISTRY\MACHINE\SYSTEM\ControlSet001\Services\VrpSvc                           | ImagePath           | В значение ключа записаны данные |
| \REGISTRY\MACHINE\SYSTEM\ControlSet001\Services\VrpSvc                           | ObjectName          | В значение ключа записаны данные |
| \REGISTRY\MACHINE\SYSTEM\ControlSet001\Services\VrpSvc                           | <b>Start</b>        | В значение ключа записаны данные |
| \REGISTRY\MACHINE\SYSTEM\ControlSet001\Services\VrpSvc                           | Type                | В значение ключа записаны данные |
| \REGISTRY\MACHINE\SYSTEM\ControlSet001\Services\TrustedInstaller                 | Start               | В значение ключа записаны данные |
| \REGISTRY\MACHINE\SYSTEM\ControlSet001\Services\GoogleChromeEle<br>vationService | ImagePath           | В значение ключа записаны данные |

**Рисунок 21 – Ключи реестра, на которые действовал процесс** 

Информация о ключах реестра представлена в таблице, в которой присутствуют следующие столбцы:

1) **Путь ключа реестра** – в поле прописывается путь ключа реестра, с которым выбранный процесс производил те или иные действия;

2) **Значение** – в поле отображается значение, которое было внесено выбранным процессом в ключ реестра;

3) **Действие** – в поле отображается действие, которое совершил выбранный процесс с ключом реестра: это может быть внесение данных в значение ключа, удаление ключа, создание нового ключа и т.д.

#### *Вкладка «Процессы»*

Во вкладке **Процессы** отображается информация о процессах, взаимодействовавших или взаимодействующих с выбранным процессом.

Информация разбита на две информационные области **Доступ к процессу** и **Доступ к нити процесса** (рис. [22\)](#page-134-0).

Доступ к процессу (6)

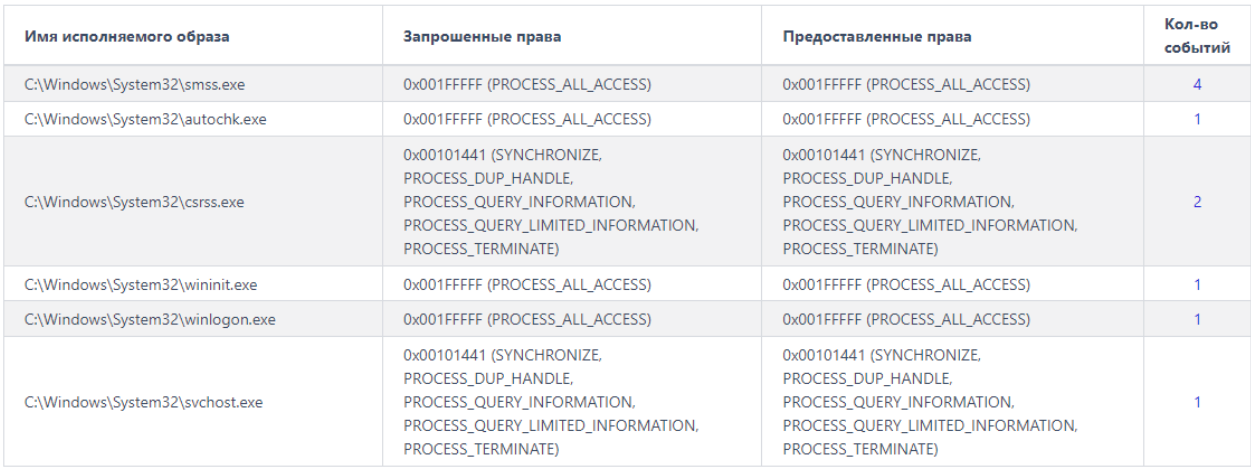

Доступ к нити процесса (4)

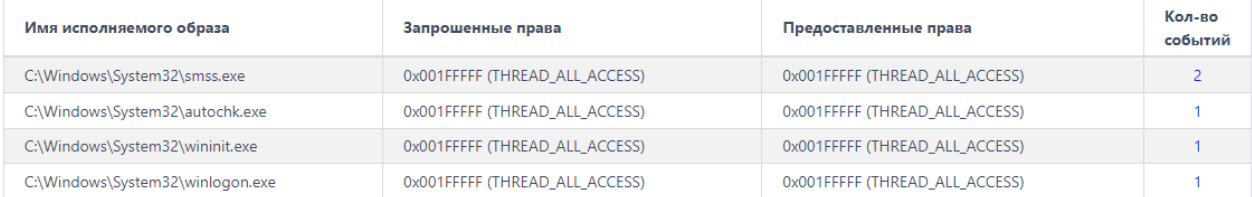

#### <span id="page-134-0"></span>**Рисунок 22 – Информация на вкладке «Процессы»**

Информация представлена в таблице, которая содержит следующие

поля:

- **Имя исполняемого образа**;
- **Запрошенные права**;
- **Предоставленные права**;

### – **Кол-во событий**.

В области **Доступ к процессу** показана информация о том, к каким процессам в системе выбранный процесс осуществлял доступ, и какие права при предоставлении доступа были запрошены и предоставлены этому процессу.

В области **Доступ к нити процесса** показана информация о том, к каким нитям выбранный процесс осуществлял доступ, и какие права при предоставлении доступа были запрошены и предоставлены.

#### *Вкладка «Загруженные DLL/SO»*

Во вкладке **Загруженные DLL/SO** отображается информация о нативных и .Net-библиотеках DLL, используемых выбранным процессом (рис. [23\)](#page-135-0).

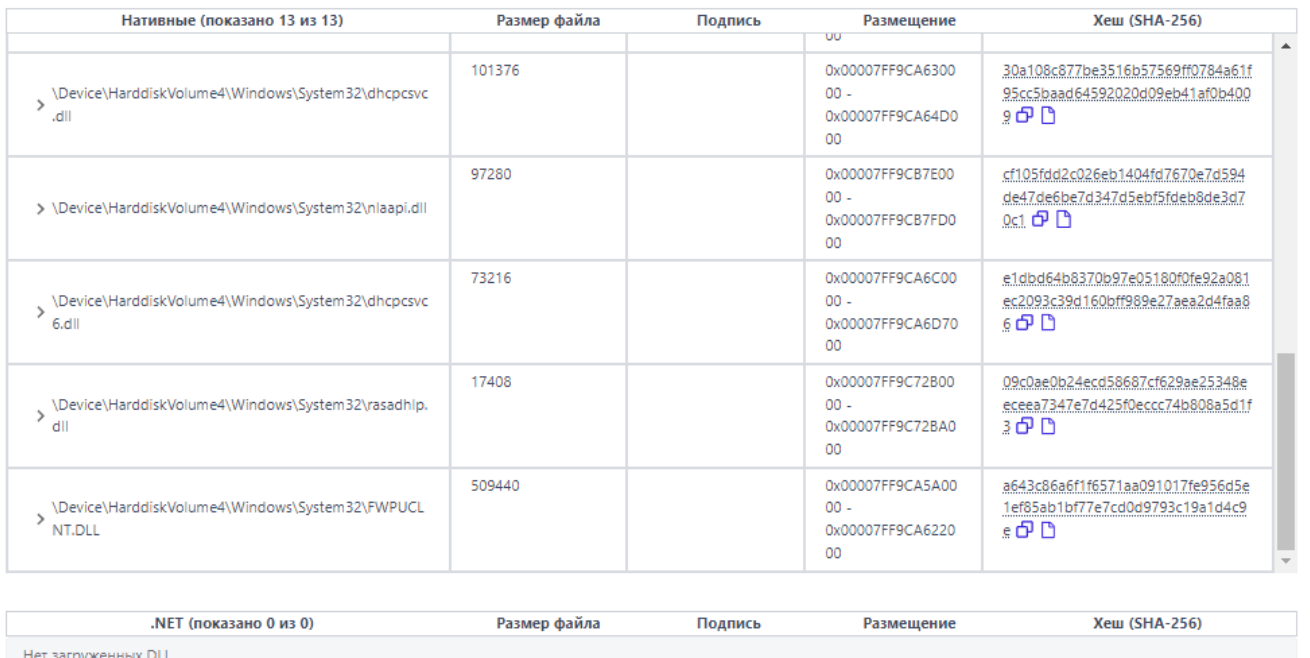

<span id="page-135-0"></span>**Рисунок 23 – Список загруженных библиотек DLL**

### **Важно**

Если в профиле безопасности агента установлена опция Исключать события загрузки известных модулей, то в списке DLL этих модулей не будет. Подробный список известных DLL-библиотек содержится в ПУНКТЕ 11.2.1.

Информация о библиотеках, которые были загружены рассматриваемым процессом, представлена в таблице со следующими полями:

1) Нативные или .NET (содержит абсолютный путь нативной или .NETбиблиотеки);

2) Размер файла;

3) Подпись;

4) Размещение (содержит базовый адрес DLL в файловой таблице);

5) Хеш (SHA-256).

В поле с хеш-суммой аналитик может скопировать значение хеша в буфер обмена с помощью кнопки  $\Phi$ , а также перейти по ссылке ( $\Box$ ) на страницу Процессы и и модули, чтобы изучить подробную информацию о выбранной библиотеке (когда и где обнаружена, распространенность в инфраструктуре и  $T.A.$ ).

Рядом названием библиотеки находится  $\mathsf{C}$ кнопка раскрытия дополнительной информации о событии, связанным с библиотекой >. При нажатии ЛКМ на кнопку открывается карточка событий, связанная с рассматриваемыми процессом и библиотекой.

Для процесса %SYSTEM% будет представлен список загруженных в процесс модулей ядра, дополнительная информация о которых также становится доступной при нажатии кнопки >.

Во вкладке **Точки автозапуска** отображается информация о точках автозапуска, созданных рассматриваемым процессом в реестре (рис. [24\)](#page-137-0).

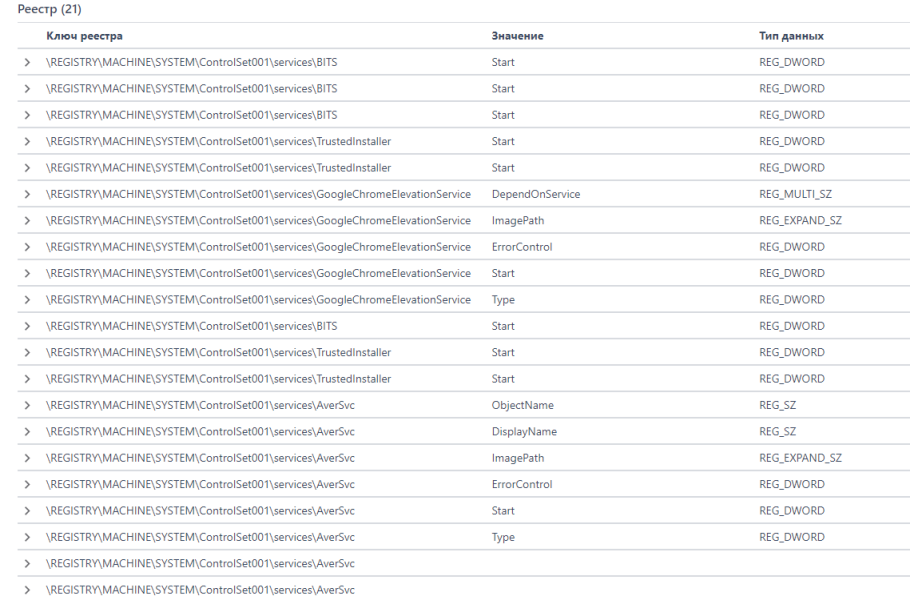

<span id="page-137-0"></span>**Рисунок 24 – Точки автозапуска** 

**Примечание**

Под точками автозапуска подразумеваются процессы, автоматически запускаемые на агентах при возникновении тех или иных условий, например, запуск программы при загрузке операционной системы.

Рядом с названием точки автозапуска в таблице находится кнопка раскрытия дополнительной информации, связанной с этой точкой >. При нажатии ЛКМ на кнопку открывается карточка событий, связанная с ключами реестра, с помощью которых процессом создавались точки автозапуска.

#### *Вкладка «Распространенность»*

Во вкладке **Распространенность** отображается информация о распространении исполняемого модуля выбранного процесса в агентской сети (рис. [25\)](#page-138-0).

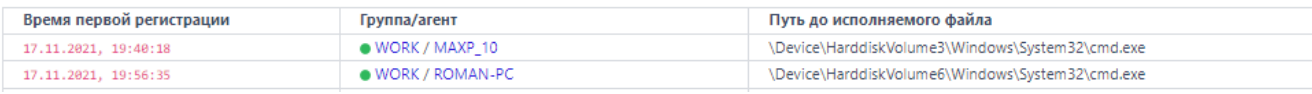

### <span id="page-138-0"></span>**Рисунок 25 – Вкладка «Распространенность»**

При этом аналитику показывается, когда модуль был впервые зарегистрирован, на каком агенте это произошло и путь до исполняемого файла. Цифры в названии вкладки показывают, на каком количестве агентов присутствует выбранный модуль.

#### *Вкладка «Событие старта»*

Во вкладке «Событие старта» показана карточка события для старта процесса (рис. [26\)](#page-138-1).

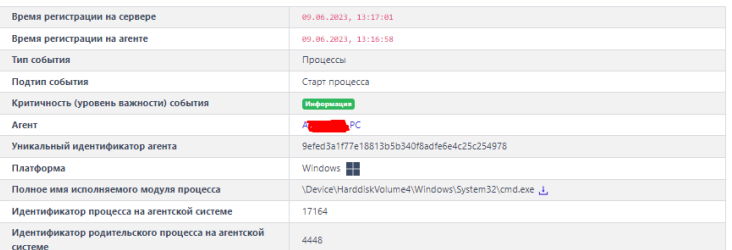

<span id="page-138-1"></span>**Рисунок 26 – Событие старта**

Кроме информации со страницы **Процесс** аналитику может быть интересна дополнительная информация о событии или событиях инцидента. Для ее просмотра необходимо вернуться со страницы выбранного процесса на страницу **Инцидент**. Для этого аналитику достаточно нажать кнопку возврата на предыдущую страницу в браузере.

### *Вкладка «Правила/MITRE»*

Во вкладке **Правила/MITRE** содержится информация о срабатываниях действующих в EDR правил, а также техник MITRE для выбранного процесса (рис. [27\)](#page-139-0).

| Срабатывание правил                    |                         | Срабатывание MITRE |                         |  |
|----------------------------------------|-------------------------|--------------------|-------------------------|--|
| Название правила                       | Количество срабатываний | <b>MITRE</b>       | Количество срабатываний |  |
| win_powershell_file_download #1624     |                         | T1059/001          |                         |  |
| win_powershell_download_patterns #1625 |                         |                    |                         |  |
| win_powershell_download #2804          |                         |                    |                         |  |

<span id="page-139-0"></span>**Рисунок 27 – Правила/MITRE**

#### *10.2.2. Загрузка и проверка файлов в хранилище*

На странице **Инцидент** аналитик может открыть карточку события, связанного с инцидентом и просмотреть дополнительную информацию об этом событии (рис. [28\)](#page-139-1).

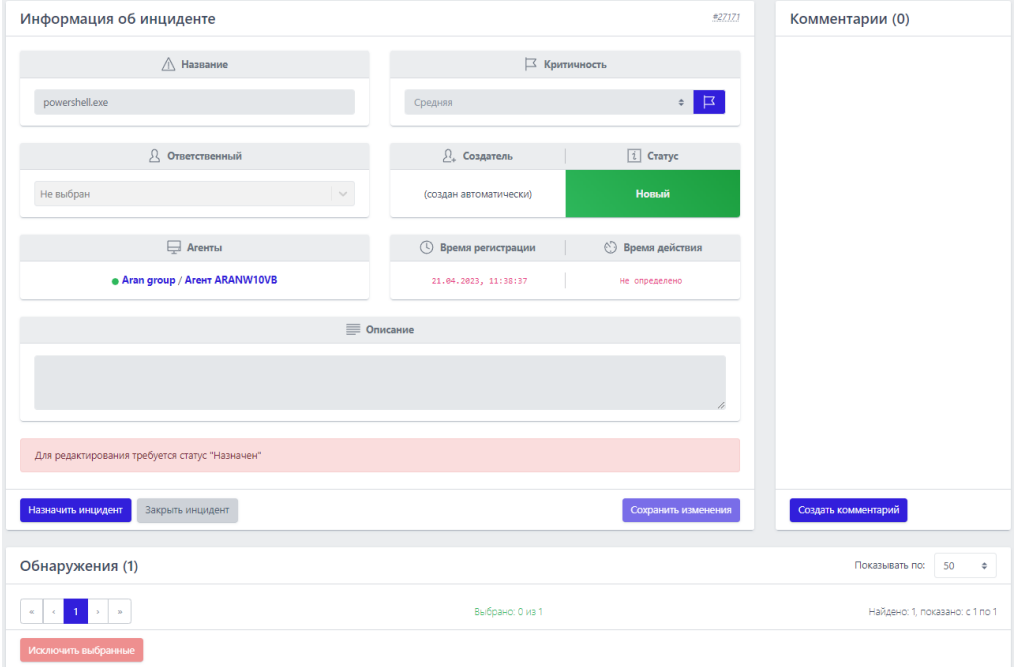

<span id="page-139-1"></span>**Рисунок 28 – Страница «Инцидент»** 

Чтобы просмотреть карточку события-обнаружения необходимо нажать на кнопку  $\geq$  (рис. [29\)](#page-140-0).

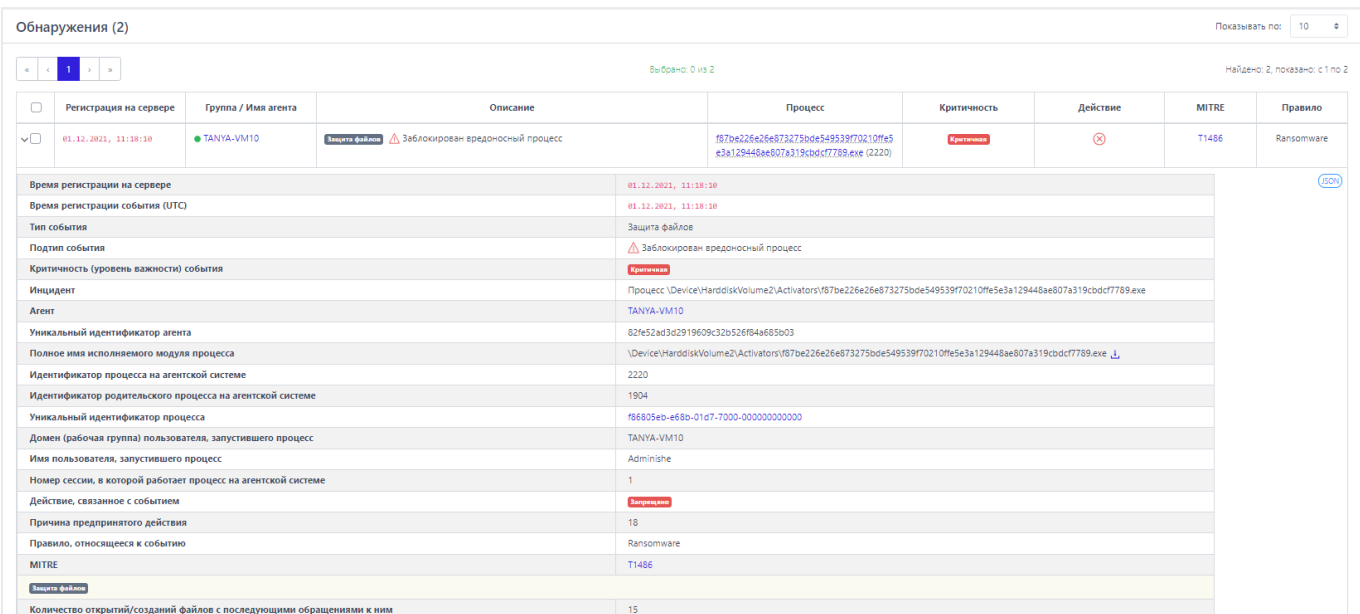

## <span id="page-140-0"></span>**Рисунок 29 – Карточка с описанием события**

Карточка событий содержит различные сведения в зависимости от типа и подтипа событий. Часть полей, отображаемых в карточке, являются общими для всех типов и подтипов событий.

В поле **Полное имя исполняемого модуля процесса** содержится путь до исполняемого файла. Аналитик может выгрузить файл с конечной точки и загрузить в файловое хранилище сервера EDR для проверки с помощью TIплатформы или программы просмотра файлов.

Для загрузки выбранного файла в файловое хранилище модуля администрирования необходимо нажать кнопку (рис. [30\)](#page-140-1).

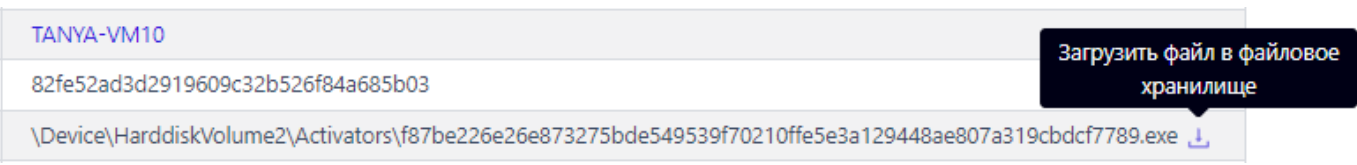

<span id="page-140-1"></span>**Рисунок 30 – Отправка файла на анализ** 

Для дальнейшего анализа файла следует перейти в раздел **Хранилище** (рис. [31](#page-141-0)) и с помощью представленных на странице фильтров найти нужный файл.

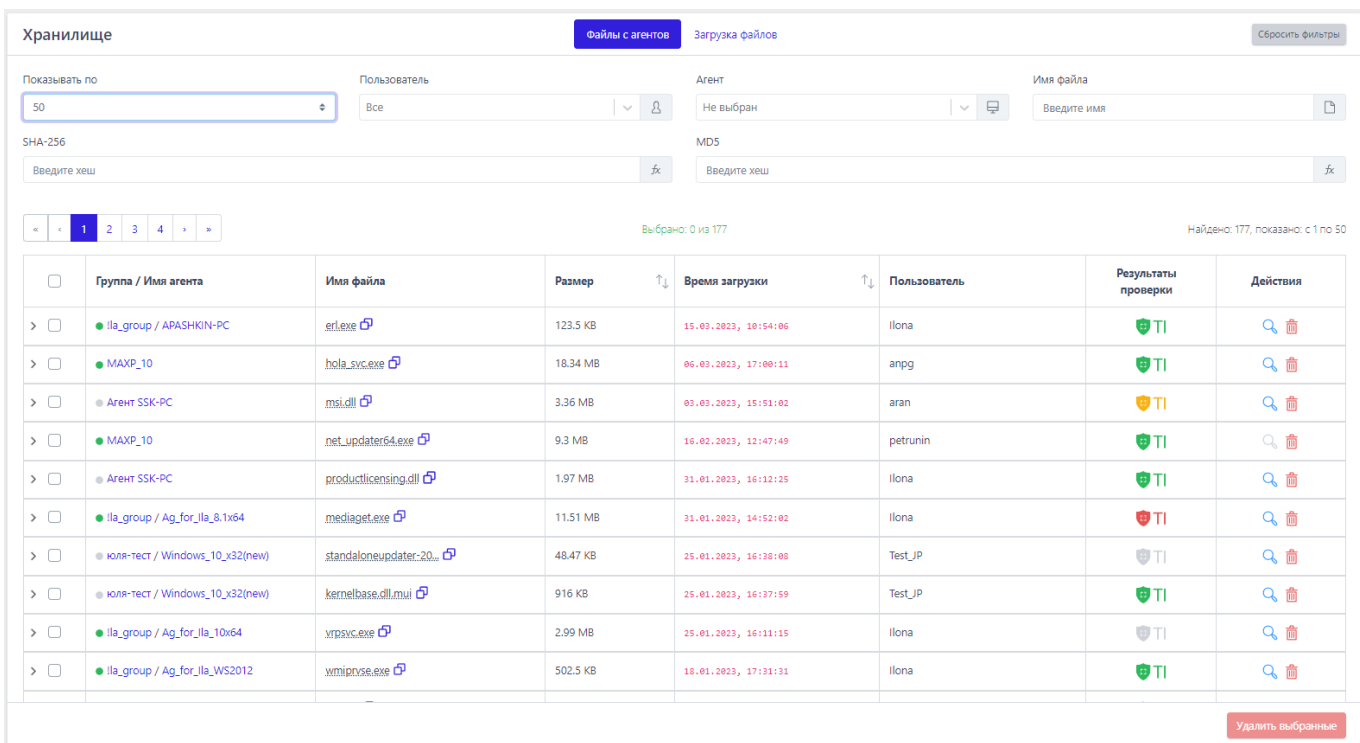

## <span id="page-141-0"></span>**Рисунок 31 – Хранилище загруженных файлов**

С загруженным в хранилище файлом возможно выполнить следующие действия для анализа:

– проверить с помощью базы данных TI-платформы ( $\overline{\mathbf{u}}$  TI):

– просмотреть файл с помощью hex-редактора (кнопка  $\left\{ \mathbf{Q}_{i}\right\}$ ;

– удалить файл из хранилища (кнопка  $\bar{\bar{m}}$  ).

При нажатии кнопки (безопасный файл) в столбце **Результаты проверки** появляется окно с результатами анализа файла TI-платформой. Кнопка

со значком  $\overline{1}$  обозначает вредоносный файл. Кнопка со значком обозначает продозрительный файл. Кнопка со значком **обозначает** проверку файла на TI-платформе в текущий момент времени. В случае загрузки файла, информация по которому отсутствует на TI-платформе, кнопка отчета файла отображается со значком  $\blacksquare$  . Нажатие кнопки открывает окно с кратким отчетом по артефакту, чтобы посмотреть полный отчет, необходимо нажать кнопку Перейти к отчету, после чего открывается страница подробного отчета TI-платформы о проверке загруженного файла (рис. [32\)](#page-142-0).

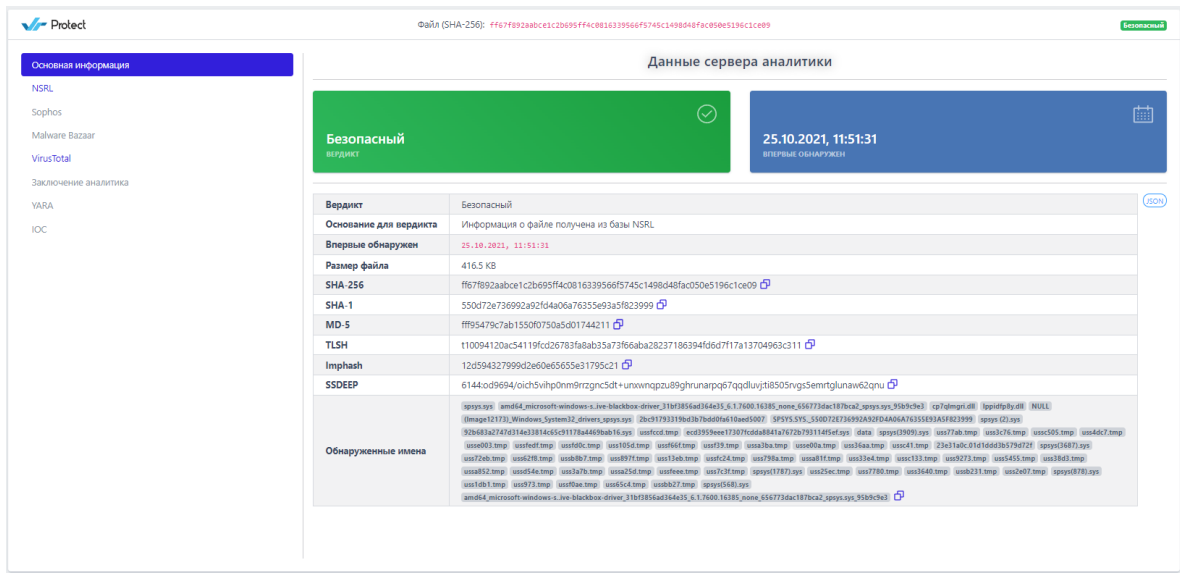

<span id="page-142-0"></span>**Рисунок 32 – Окно отчета проверенного файла**

Отчет TI-платформы также можно посмотреть в формате JSON, нажав кнопку **SON** 

В зависимости от артефакта страница отчета может содержать разную информацию, но всегда будет содержать вкладку **Основная информация,** где будет отображаться вердикт. На странице отчета могут быть показаны следующие вкладки:

## 1) **Внешние источники**;

2) **VirusTotal** (вкладка делится на две части: DETECTION с вердиктами вендоров и DETAILS с подробной информацией об артефакте);

## 3) **Заключение аналитика**;

- 4) **YARA**;
- 5) **IOC**;

6) **Public TI** и другие (в зависимости от модулей, подключенных к TIплатформе).

После изучения файла аналитик может принять решение о дальнейших действиях: закрыть инцидент и внести файл в исключения, если произошло ложноположительное срабатывание, изолировать агента, на котором файл был обнаружен, воспользоваться терминалом для возврата зараженной системы в состояние до заражения, продолжить расследование с помощью фильтрации событий на странице **Активность** и т.д.

Кроме загрузки файлов с агентов аналитику доступна загрука файлов в **Хранилище** с компьютера, с которого осуществлен доступ в модуль администрирования. Для загрузки и просмотра таких файлов необходимо перейти на вкладку **Загрузка файлов**. Кроме такой загрузки файла в **Хранилище** аналитик может скачать загруженный ранее файл (не тот, что был загружен с агента, а тот, что загружен на сервер управления с компьютера, с которого осуществлен доступ к серверу управления), используя значок **Получить ссылку**  на скачивание (<sup>Ф</sup>). При копировании ссылки в строку браузера скачивание файла произойдет автоматически.

#### <span id="page-143-0"></span>*10.3 Расследование с «Главной страницы» или страницы «Инциденты»*

Главная страница административного модуля управления агентами на сервере представлена на рисунке [6.](#page-117-0) На странице аналитик может просмотреть сводную информацию обо всей инфраструктуре, подключенной к модулю управления:

– количество защищаемых агентов;

– количество событий в защищаемой инфраструктуре за последние 15 минут;

– общее количество инцидентов;

– список последних обнаруженных процессов и модулей;
$-$  значение EPS (Event per Second), которое показывает количество приходящих от агентов событий в секунду (показывается текущее значение событий в секунду на всех агентах, а также на одном агенте, кроме того в отдельной области отображается среднее количество событий на всех активных агентах в секунду за неделю);

инцидентах (динамика и – информация об распределение  $\overline{10}$ критичности);

– информация о самых часто встречающихся в инцидентах правилах;

– информация о самых часто встречающихся в инцидентах техниках MITRE.

В разделе Главная страница аналитик также может просмотреть, сколько пакетов с событиями находится в очереди для отправки на сервер, это может помочь выявить проблемы на сервере (например, очередь может образоваться, если жесткий диск сервера частично вышел из строя).

Совет

Первое, что желательно сделать аналитику при обнаружении инцидента, если инцидент не является ложноположительным срабатыванием - это перейти на страницу агента, на котором произошел инцидент, и настроить изоляцию агента.

Если произошло ложноположительное срабатывание, то аналитику необходимо создать исключающее правило.

Для детального изучения инцидента возможно перейти на страницу с инцидентами двумя способами:

1) Нажав значение количества инцидентов в области Инциденты;

2) Нажав в области **Критичность инцидентов** по иконкам ( ,

 $B$ ысокая - 2 и т.д.);

При выполнении любого из действий, описанных выше, откроется страница **Инциденты** (рис. [33\)](#page-145-0). Аналитик может сразу перейти на страницу **Инциденты**, выбрав одноименный раздел на панели управления модуля администрирования  $(\triangle$  Инциденты).

| Инциденты                                                                                                    |                                                                 |                                                |                                   |                         |                                         | Сбросить фильтры                                                                           |  |
|----------------------------------------------------------------------------------------------------|-----------------------------------------------------------------|------------------------------------------------|-----------------------------------|-------------------------|-----------------------------------------|--------------------------------------------------------------------------------------------|--|
| Показывать по                                                                                                    | Группа                                                          |                                                | Агент                             | Критичность             |                                         |                                                                                            |  |
| 50<br>$\Rightarrow$                                                                                                    | Не выбрана                                                      | $500 - 500$<br>$\checkmark$                    | Не выбран                         | $\vee$ $\Box$           | Не задана                               | $\Box$<br>$\div$                                                                           |  |
| Ответственный                                                                                                    | Создатель                                                       |                                                | Период регистрации                |                         |                                         | ● Список ○ Календарь                                                                       |  |
| $x \sim 8$<br>(не назначен) X petrunin (я) X                                                                                            | Не выбран                                                       | $\mathfrak{L}_*$<br>$\checkmark$               | Всё время                         |                         | ÷                                       |                                                                                            |  |
| Статус                                                                                                    | Правило                                                         |                                                | <b>MITRE</b>                      |                         | Полное имя исполняемого модуля процесса |                                                                                            |  |
| $x \sim$ 1<br>Новый <b>x</b> Назначен <b>x</b>                                                                                          | Введите название правила                                        |                                                | Введите код техники MITRE         |                         | Введите значение                        |                                                                                            |  |
| ДИНАМИКА ИНЦИДЕНТОВ<br>$2 \mid 3$<br>$\overline{4}$<br>$\mathbf{p}$<br>$\mathcal{L}_{\text{eff}}$<br>↑.<br>∩<br>Критичность<br>Название | Время<br>$^{\uparrow \downarrow}$<br>регистрации                | Выбрано: 0 из 2019<br>Время<br>ŤJ.<br>действия | Агенты                            | Кол-во<br>событий       | Тип графика:<br>Ответственный           | Линейный Столбчатый $\nabla$<br>Найдено: 2019, показано: с 1 по 50<br>$\uparrow$<br>Статус |  |
| $>$ $\Box$<br>Критичная                                                                                                    | MaliciousFile B sychost.exe #28082<br>25.05.2023.<br>08:21:41   | Mexee 1 сек                                    | • Aran group / Агент ARANW10VB    | $\overline{2}$          |                                         | Новый Е √                                                                                  |  |
| $>$ $\Box$<br>Высокая<br>notepad #28081                                                                                                 | Файловый индикатор компрометации<br>25.05.2023,<br>04:50:51     | Не определено                                  | • юля-тест / AG Win_8.1_x32 (new) | $\mathbf{1}$            |                                         | Новый $\left  \frac{1}{2} \right $                                                         |  |
| $\rightarrow$ $\Box$<br>Критичная                                                                                                    | MaliciousFile B taskhostw.exe #28080<br>25.05.2023.<br>04:40:35 | 15 сек                                         | • Aran group / Areнт ARANW10VB    | $\overline{\mathbf{3}}$ |                                         | Новый Е √                                                                                  |  |
| $\rightarrow$ $\Box$<br>Критичная                                                                                                    | MaliciousFile в DeviceCensus.exe #28079<br>25.05.2023,          | 5 cek                                          | • Aran group / Агент ARANW10VB    | $\overline{4}$          |                                         | Новый 1 √                                                                                  |  |
| Назначить выбранные<br>Закрыть выбранные                                                                                                |                                                                 |                                                |                                   |                         |                                         | Удалить выбранные                                                                          |  |

<span id="page-145-0"></span>**Рисунок 33 – Окно страницы «Инциденты»** 

В верхней части страницы отображается график, показывающий количество зарегистрированных инцидентов в течение выбранного периода (по умолчанию за все время). Открывается с помощью кнопки **Показать графики** (

 $\boxed{\triangledown}$ ). График можно поменять с линейного на столбчатый тип.

В поле кнопки выбора инцидентов содержится кнопка раскрытия дополнительной информации о событиях, включенных в инцидент ( $\rightarrow$ ). При нажатии ЛКМ на значок  $\rightarrow$  снизу от строки инцидента открывается дополнительная информационная область, в которой пользователь может просмотреть важные данные об инциденте (рис. [34\)](#page-146-0).

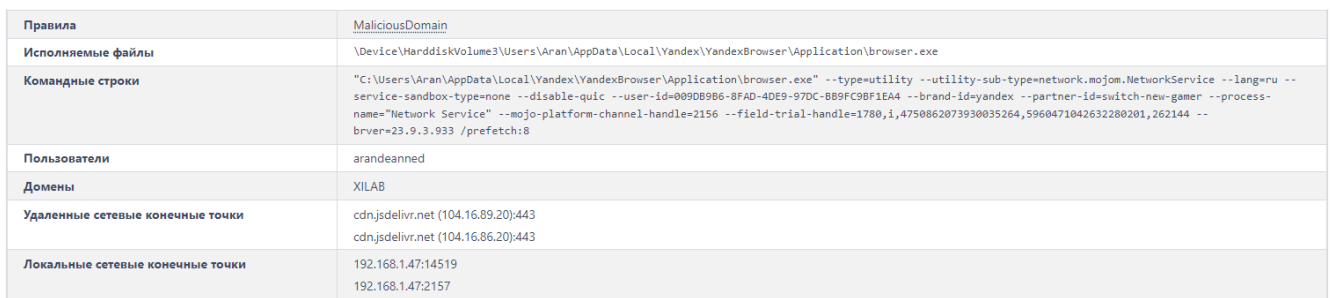

## <span id="page-146-0"></span>**Рисунок 34 – Дополнительная информация об инциденте**

В поле **Критичность** основной таблицы с инцидентами показывается информация о степени критичности инцидента. Всего предусмотрено пять уровней критичности: **Информация** (наименее критичный уровень инцидента), **Низкий**, **Средний**, **Высокий**, **Критичный** (наиболее критичный уровень инцидента).

В поле **Название** таблицы **Инциденты** находится имя, присвоенное инциденту и его номер. Инциденты, которые пользователи создают вручную, помечаются значком . Значок отображается рядом с названием. При нажатии ЛКМ на имени инцидента происходит переход на страницу **Инцидент**.

Для изменения названия инцидента в поле **Название** справа от имени инцидента содержится кнопка **Редактировать** ( ). Кнопка будет отображаться только для инцидента, у которого назначен ответственный за его решение пользователь. При нажатии кнопки открывается окно **Редактирование инцидента** (рис. [35\)](#page-147-0).

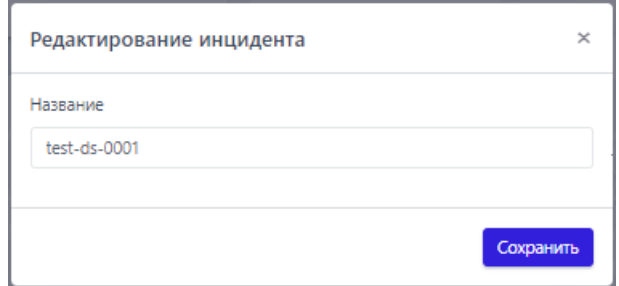

<span id="page-147-0"></span>**Рисунок 35 – Редактирование инцидента**

Для изменения имени инцидента необходимо ввести произвольное имя в строке **Название**, после чего нажать кнопку **Сохранить** для завершения операции. После завершения операции в нижней части страницы отобразится всплывающее окно с сообщением.

В поле **Время регистрации** отображается информация о времени регистрации инцидента.

В поле **Время действия** отображается информация о времени, в течение которого происходил инцидент. Это время рассчитывается, как разница между временем, когда началось первое событие инцидента, и временем, когда закончилось последнее событие инцидента.

В поле **Агенты** отображается информация о группе, в которую входит агент, для которого создан инцидент и имя агента. При нажатии на имени группы или названии агента происходит переход к страницам **Группа** и **Агент**.

В поле **Кол-во событий** отображается информация о количестве событий, входящих в инцидент.

В поле **Ответственный** находится кнопка **Изменить** (<sup>2</sup>), с помощью которой можно изменить пользователя, ответственного за решение инцидента. При нажатии кнопки **Изменить** открывается окно **Выбор ответственного по инциденту** (рис. [36\)](#page-148-0).

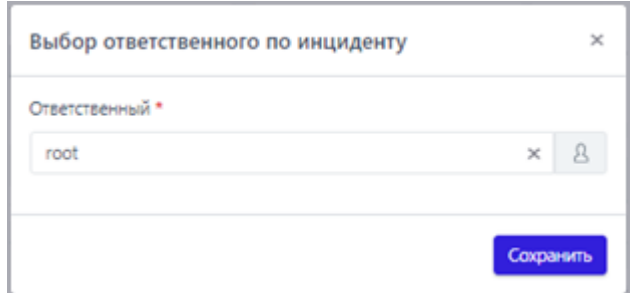

#### <span id="page-148-0"></span>**Рисунок 36 – Выбор пользователя, ответственного за решение инцидента**

В случае, если ответственный за инцидент уже был назначен, то для выбора нового пользователя, ответственного за инцидент, необходимо в строке **Ответственный** удалить текущего пользователя, нажав в ней кнопку \*. Далее выбрать пользователя из списка, нажав ЛКМ на пустую строку поля **Ответственный**, или ввести в ней с клавиатуры имя нового пользователя, ответственного за инцидент.

Для завершения процедуры назначения ответственного пользователя следует нажать кнопку <sup>сохранить</sup>, после чего в нижней части страницы отобразится всплывающее окно с сообщением.

В поле **Статус** отображается информация о текущем статусе инцидента. В зависимости от текущего статуса инцидента в поле будут отображаться различные кнопки, с помощью которых можно изменить некоторые параметры инцидента:

1) Закрыть инцидент – (активна при статусе **Назначен** или **Новый**);

2) Назначить или открыть инцидент повторно –  $\blacksquare$  (активна при статусе **Новый** и **Закрыт**);

Для закрытия инцидента необходимо нажать кнопку **Закрыть инцидент** ( ) и в открывшемся окне **Закрытие инцидента** (рис. [37](#page-149-0)) нажать кнопку **Сохранить**. Закрыть инцидент можно даже в случае, если для него не назначен ответственный.

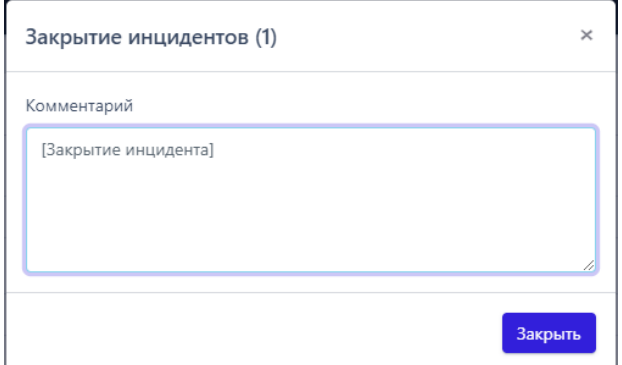

<span id="page-149-0"></span>**Рисунок 37 – Закрытие инцидентов**

После выполнения операции в нижней части страницы появится всплывающее окно с сообщением.

По умолчанию в окне **Закрытие инцидента** в поле **Комментарий** стоит запись **[Закрытие инцидента]**, ее можно изменить на произвольный комментарий или сохранить статус инцидента без комментария. Поле **Комментарий** предусматривает возможность написания до 1000 символов. Информация, указанная пользователем в комментарии, отобразится на странице **Инцидент**.

Для того, чтобы назначить ответственного пользователя по новому инциденту, необходимо нажать кнопку **Назначить инцидент** (<sup>В</sup>) открывшемся окне **Назначение инцидентов** в поле **Ответственный** выбрать пользователя, ответственного за решение инцидента, после чего нажать кнопку **Сохранить**. После завершения операции по назначению ответственного за решение инцидента в нижней части страницы появится окно с сообщением.

Кроме назначения ответственного в окне **Назначение инцидента** пользователь может ввести произвольный комментарий в поле **Комментарий**, сохранить статус инцидента без комментария или оставить комментарий по умолчанию. Желательно, чтобы комментарий был информативным и отражал суть текущей стадии работы с инцидентом. Информация, указанная пользователем в поле **Комментарий**, отобразится на странице **Инцидент**.

Для повторного открытия инцидента необходимо нажать кнопку Назначить инцидент (открыть повторно) (В), после чего в открывшемся окне Назначение инцидентов нажать кнопку Сохранить, изменив или сохранив текущего пользователя в качестве ответственного за решение инцидента. При повторном назначении можно, как и при любой другой смене статуса, добавить комментарий, который отобразится на странице Инцидент. После завершения операции по повторному открытию инцидента в нижней части страницы появится всплывающее окно с сообщением (см. рис. Ошибка! Источник ссылки н е найден.).

Для фильтрации инцидентов по тем или иным признакам на странице Инциденты содержатся следующие фильтры:

1) Показывать по;

 $2)$  Группа;

3) Агент;

4) Критичность;

5) Ответственный;

6) Создатель;

7) Период регистрации (список или календарь)

8) Статус:

9) Правило (поиск по правилам, на основе которых создаются обнаружения);

10) MITRE (поиск по TTP);

# 11) Полное имя исполняемого модуля процесса.

Принцип работы с фильтрами не отличается от работы с фильтрами в разделе Активность.

В полях фильтров **Правило, MITRE, Полное имя исполняемого модуля** процесса поддерживается автоподставление символов wildcard (\*) для фильтров по агрегированным полям.

Для фильтрации в поле фильтра **Правило**, следует писать название правила без расшифровки.

Пример:

MaliciousDomain в chrome.exe – правило с расшифровкой (MaliciousDomain – правило, по которому будут фильтроваться инциденты).

Фильтр **Период регистрации** в сравнении с фильтром **Период регистрации (на сервере)** на странице **Активность** содержит одно дополнительное значение **Всё время**, при выборе которого показываются все когда-либо зарегистрированные в программе инциденты.

В поле фильтра **Статус** возможно выбрать следующие варианты статуса инцидента из всплывающего списка:

1) Новый;

2) Назначен;

3) Закрыт.

В поле фильтра **Ответственный** задаётся фильтрация инцидентов по пользователю, ответственному за решение инцидента. Сброс значений фильтров

осуществляется с помощью кнопки .

Для сортировки инцидентов в полях таблицы с инцидентами **Критичность**, **Название**, **Время регистрации** и **Статус** используются кнопки смешанной сортировки  $\mathbb{U}$ , сортировки по возрастанию  $\uparrow$  и сортировки по убыванию  $\downarrow$ .

Дополнительная область с событиями инцидента (рис. [38](#page-152-0)) содержит следующие показатели:

- 1) Время регистрации события инцидента;
- 2) Критичность инцидента/Действие, предпринятое программой;
- 3) Краткая сводка об инциденте;
- 4) Процесс, работа которого привела к созданию инцидента;
- 5) Идентификатор техники MITRE (опционально);

6) Сведения о правиле или исключении, на основе которого сформирован инцидент.

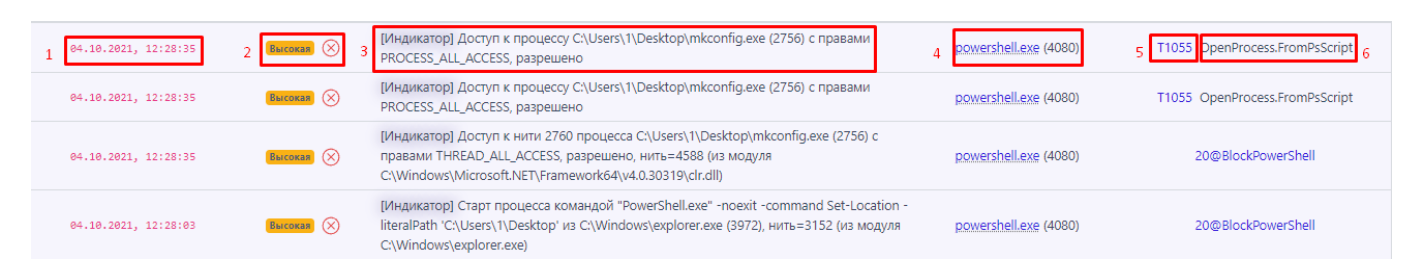

**Рисунок 38 – Поля дополнительной области инцидента**

<span id="page-152-0"></span>Поле **Время** содержит информацию о времени обнаружения события, включённого в инцидент.

В поле **Критичность/Действие** отображается информация о степени критичности обнаруженного события инцидента. Предусмотрено пять степеней критичности событий:

– Информация;

– Низкая;

– Средняя;

– Высокая;

– Критичная.

Рядом с критичностью события отображается значок действия, связанного с событием. В программе предусмотрено три вида действия, предпринимаемых в ответ на возникновение какого-либо события:

1) Блокировать (с указанием причины блокирования и правила, в соответствии с которым оно было выполнено) – обозначается значком  $\otimes$ ;

2) Детектировать (с указанием причины обнаружения и правила, в соответствии с которым было детектировано событие) – обозначается значком  $\odot$  :

3) Продолжать наблюдение (в этом случае поле будет пустым, это связано с тем, что событие не подпадает под действие какого-либо регулирующего правила).

В поле с названием обнаружения показана краткая информация о сути события, детектированного системой как вредоносное, опасное или требующее внимание пользователя.

В поле с именем процесса содержится ссылка в виде имени на модуль исполняемого файла процесса. Ссылка позволяет быстро перейти к странице Процессы и при необходимости завершить процесс или расследовать особенности его выполнения (см. пункт 10.2.1).

 $\overline{C}$ идентификатором **MITRE** отображается B. поле ссылка на идентификатор техники атаки из базы знаний MITRE ATT&CK, на которую указывает событие, включенное в инцидент. Информация в поле добавляется опционально.

В поле с обозначением имени правила указывается информация о правиле, в соответствии с которым программа выполнила действие для события, добавленного в инцидент.

В нижней части страницы Инциденты содержатся кнопки для выполнения следующих операций:

- назначить ответственного за решение инцидентов;

– закрыть выбранные инциденты;

– удалить выбранные инциденты.

Чтобы назначить ответственного, необходимо выбрать один или несколько инцидентов с помощью кнопки выбора, отметив их флажками (<sup>1</sup>), далее нажать кнопку Назначить выбранные, после чего в открывшемся окне Назначение инцидентов выбрать ответственного и нажать кнопку Сохранить.

Чтобы закрыть инциденты, необходимо выбрать один или несколько инцидентов с помощью кнопки выбора, отметив их флажками, далее нажать кнопку **Закрыть выбранные**, после чего в окне **Закрытие инцидентов** ввести произвольный комментарий и нажать кнопку **Отправить**. При назначении желательно оставить комментарий, который поможет ответственному за решение инцидента сотруднику приступить к выполнению своей задачи. Закрывать инциденты можно даже тогда, когда для них не назначены ответственные.

Для удаления инцидентов необходимо отметить флажками кнопки выбора соответствующих инцидентов и нажать кнопку **Удалить выбранные** в нижней части страницы **Инциденты**. Далее необходимо нажать в открывшемся окне кнопку **Начать удаление**, после чего подтвердить операцию. Начнется удаление инцидента. После завершения операции необходимо нажать кнопку **Закрыть**.

Процесс удаления инцидента возможно прервать. Для прерывания инцидента требуется нажать по иконке **Прервать удаление**. Удаление инцидента прервется на том инциденте, которому еще не отправлена команда на удаление,

и в списке удаляемых инцидентов инцидент не помечен

Процесс расследования инцидента с **Главной страницы** или из раздела **Инциденты** подразумевает действия, описанные в подразделе [10.2.](#page-122-0)

Для наглядности можно рассмотреть работу с интерфейсом программы на примере, описывающем определенный сценарий с позиций работы аналитика.

Сценарий. Поиск инцидентов самой высокой критичности для произвольного агента на период регистрации инцидента 3 месяца.

Действия:

- 1) Поставить фильтр **Критичность** (Критичная);
- 2) Поставить фильтр **Период регистрации** (3 месяца);
- 3) Поставить фильтр **Агент** (произвольный агент).

После применения фильтров окно страницы **Инциденты** будет иметь вид (рис. 39).

| Инциденты                                                                             |                          |                                    |                   |                  |                              |                   |                                         | Сбросить фильтры               |                                                |
|---------------------------------------------------------------------------------------|--------------------------|------------------------------------|-------------------|------------------|------------------------------|-------------------|-----------------------------------------|--------------------------------|------------------------------------------------|
| Показывать по                                                                         | <b>Группа</b>            |                                    |                   | Агент            |                              | Критичность       |                                         |                                |                                                |
| 50<br>$\div$                                                                          | Не выбрана               | $\sim$                             | $rac{0}{600}$     | Ag_for_lla_10x32 | $\Box$<br>$x \sim$           | Критичная         |                                         | $\div$                         | $\mathord{\text{\rm E}}$                       |
| Ответственный                                                                         | Создатель                |                                    |                   |                  | Период регистрации           |                   |                                         | ● Список ○ Календарь           |                                                |
| $\times$ $\hspace{0.1cm}\vee$<br>B<br>(не назначен) X petrunin (я) X                  | Не выбран                | $\sim$                             | $\mathfrak{L}_+$  | 3 месяца         |                              |                   |                                         | ÷.                             | $\begin{bmatrix} 1 & 1 \\ 1 & 1 \end{bmatrix}$ |
| Статус                                                                                | Правило                  |                                    |                   | <b>MITRE</b>     |                              |                   | Полное имя исполняемого модуля процесса |                                |                                                |
| $\times$ $\,$ $\,\times$<br>$\boxed{i}$<br>Новый x Назначен x                         | Введите название правила |                                    |                   |                  | Введите код техники MITRE    |                   | Введите значение                        |                                |                                                |
| $\mathbf{c} = \mathbf{c} + \mathbf{1} + \mathbf{c} + \mathbf{z}$                      |                          |                                    | Выбрано: 0 из 1   |                  |                              |                   |                                         | Найдено: 1, показано: с 1 по 1 |                                                |
| ↑.<br>∩<br>Критичность<br>Название                                                    | $\uparrow$               | Время<br>$\uparrow$<br>регистрации | Время<br>действия |                  | Агенты                       | Кол-во<br>событий | Ответственный                           | Статус                         | $\uparrow$                                     |
| $\rightarrow$ $\Box$<br>Вредоносная сигнатура<br>Критичная<br>LoadRemoteImage #2605.1 |                          | 15.03.2023,<br>18:03:29            | Mexee 1 cek       |                  | Ila_group / Ag_for_lla_10x32 | $\overline{2}$    |                                         | Новый Е √                      |                                                |
| $1 \rightarrow \infty$<br>$\mathcal{L}$<br>$\alpha$                                   |                          |                                    | Выбрано: 0 из 1   |                  |                              |                   |                                         | Найдено: 1, показано: с 1 по 1 |                                                |
| Закрыть выбранные<br>Назначить выбранные                                              |                          |                                    |                   |                  |                              |                   |                                         | Удалить выбранные              |                                                |

**Рисунок 39 – Окно страницы «Инциденты»** 

## *10.3.1. Анализ инцидента.*

Для начала анализа инцидента необходимо в столбце **Название** страницы **Инциденты** нажать левой кнопкой мыши по названию интересующего инцидента для перехода на страницу **Инцидент** (рис. 40).

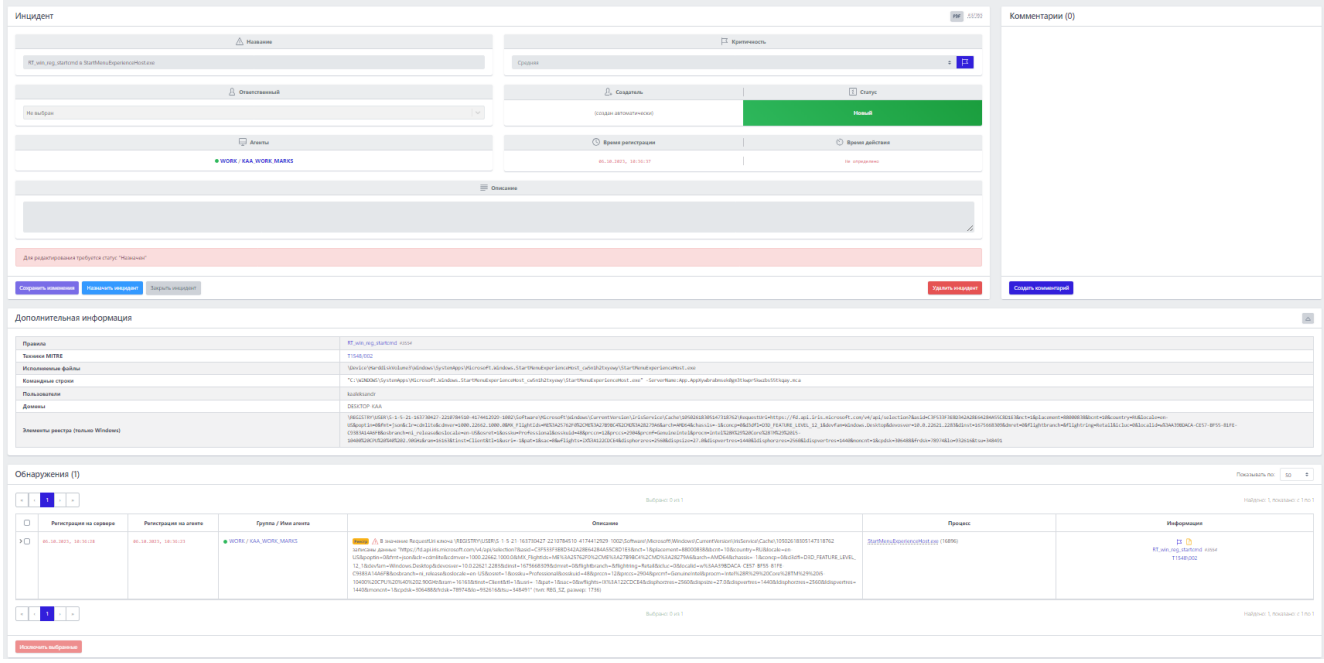

**Рисунок 40 – Окно страницы «Инцидент»** 

В окне страницы **Инцидент** следует просмотреть общую информацию об инциденте и его событиях. Кратко ознакомиться с информацией о событии или событиях, составляющих инцидент, можно, нажав кнопку в строчке напротив интересующего события/ий (рис. 41).

|                                                           |                                               | Регистрация на сервири Регистрация на агенте                  | Epunna / Hum aresena                                                    |          | Crossman                                                                                                    | Процесс                                                                                                    | Информация                      |  |  |  |  |
|-----------------------------------------------------------|-----------------------------------------------|---------------------------------------------------------------|-------------------------------------------------------------------------|----------|----------------------------------------------------------------------------------------------------|----------------------------------------------------------------------------------------------------|---------------------------------|--|--|--|--|
|                                                           |                                               |                                                               | № 15.40.2823, 18:03:26 15.40.2823, 18:03:25 0 51,070:0 / Ар 52/10 10:32 | rose//a) | The als Unice/Harddis(Volume)/Userfuser10_80/Destropingon/LoadRenoteImage.exe классифицирован как вредоносный (Yara-                                                                                                    | explorer.exp (4056)                                                                                                    | 戸の日<br>LoadRamotelmage .f575521 |  |  |  |  |
|                                                           | Время регистрации на сервере                  |                                                               |                                                                         |          | 15.49.2023, 18:03:26                                                                                                    |                                                                                                    | $\circledcirc$                  |  |  |  |  |
|                                                           | <b>Ерема</b> регистрации на агенте            |                                                               |                                                                         |          | 15.83.2023, 18:03:25                                                                                                    |                                                                                                    |                                 |  |  |  |  |
| Тип события                                               |                                               |                                                               |                                                                         |          | daline                                                                                                    |                                                                                                    |                                 |  |  |  |  |
|                                                           | Подтив события                                |                                                               |                                                                         |          | - Обнаружение: файл классифицирован как вредоносный (пага-правила)                                                                                                    |                                                                                                    |                                 |  |  |  |  |
|                                                           | Критинность (уровны важности) события         |                                                               |                                                                         |          | <b><i><u>Epimeronia</u></i></b>                                                                                                    |                                                                                                    |                                 |  |  |  |  |
| <b><i><u><i><u>Hespyteen</u></i></u></i></b>              |                                               |                                                               |                                                                         |          | Epazoxooxan cyrxanypa LoadRemotelmage                                                                                                    |                                                                                                    |                                 |  |  |  |  |
| Arewr                                                     |                                               |                                                               |                                                                         |          | Ag_for_lia_10x32                                                                                                    |                                                                                                    |                                 |  |  |  |  |
|                                                           | Уникальный идентификатор агента               |                                                               |                                                                         |          | 35a2f3bfea58307d61b9ccb82d580e1f4d17f0ec7d                                                                                                    |                                                                                                    |                                 |  |  |  |  |
| Платформа                                                 |                                               |                                                               |                                                                         |          | Windows <b>NE</b>                                                                                                    |                                                                                                    |                                 |  |  |  |  |
|                                                           | Полное имя исполняемого модуля процесса       |                                                               |                                                                         |          | \Device\Harddisk\tolume2\Windows\explorer.exe                                                                                                    |                                                                                                    |                                 |  |  |  |  |
|                                                           | Идентификатор процесса на агентской системе   |                                                               |                                                                         |          | 4056                                                                                                    |                                                                                                    |                                 |  |  |  |  |
|                                                           |                                               | Идентификатор родительского процесса на агентской системе     |                                                                         |          | 3548                                                                                                    |                                                                                                    |                                 |  |  |  |  |
|                                                           | Уникальный идентификатор процесса             |                                                               |                                                                         |          | aTedd235-574b-01d9-5a00-0000000000000                                                                                                    |                                                                                                    |                                 |  |  |  |  |
|                                                           | Командная строка процесса                     |                                                               |                                                                         |          | C:\Windows\Explorer.EXE                                                                                                    |                                                                                                    |                                 |  |  |  |  |
| Домен (иня компьютера) пользователя, запустившего процесс |                                               |                                                               |                                                                         |          | DESKTOP-DHP6PNT                                                                                                    |                                                                                                    |                                 |  |  |  |  |
| Имя пользователя, запустившего процесс                    |                                               |                                                               |                                                                         |          | uper10.86                                                                                                    |                                                                                                    |                                 |  |  |  |  |
|                                                           |                                               | Номер сесони, в которой работает процесс на агентской системе |                                                                         |          | $\mathcal{L}$                                                                                                    |                                                                                                    |                                 |  |  |  |  |
|                                                           | <b>SID пользователя</b> , создавшего процесс  |                                                               |                                                                         |          | 5-1-5-21-1657211255-292203039-3268942351-1001                                                                                                    |                                                                                                    |                                 |  |  |  |  |
| Действие, связанное с событием                            |                                               |                                                               |                                                                         |          | <b>Common</b>                                                                                                    |                                                                                                    |                                 |  |  |  |  |
|                                                           | Причина предпринятого действия                |                                                               |                                                                         |          | Уага-правкло                                                                                                    |                                                                                                    |                                 |  |  |  |  |
|                                                           | Правило, относящееся к событию                |                                                               |                                                                         |          | LoadRemotelmage #624934                                                                                                    |                                                                                                    |                                 |  |  |  |  |
| Поведеннеские признаки                                    |                                               |                                                               |                                                                         |          | Клевия инниверациону камала (NamedPlpaClamE) Сазданию файлов с потовредльно антинкам содорживали (CreateFraFile)                                                                                                    | Основные системами модули выпусковые (LeterBoxpt) - Каталит вапуска оконченией (SystemDirectory) - Censual others (system tophas)) / Platersvickcosco) - Педпекси (Thoristic Missuelprocess trees автоматура реаспра (Registe<br>Cropschee cooperands nate (Dyse/Tenad) Osepartes chipperane shipperane Spagnina (Osepartes ante signiposia asian (ThraskOpart) Osepartes signiposis asians (Proceedings) Latera is rechemented during (WhetherFiel) |                                 |  |  |  |  |
| Флаги исполняемого файла процесса                         |                                               |                                                               |                                                                         |          | Рафиционна волнок помити стороннох программ (AllowWhite) Проводили хорбоги (Explorer) Разришение можна покронних программ и управления или (AllowCantro/Maxd)<br>Разрешения промыло доступа и декогу для залико (SilowDhartDhaWh'ler) Разрешение прямого доступа и диску для чления (SilowDhartDhahlaad) |                                                                                                    |                                 |  |  |  |  |
|                                                           |                                               |                                                               |                                                                         |          |                                                                                                    |                                                                                                    |                                 |  |  |  |  |
|                                                           |                                               | Полное иня исполняемого модуля-инициатора операции            |                                                                         |          | \Device\HarddiskNolume2\Windows\System32\SHCore.dll .                                                                                                    |                                                                                                    |                                 |  |  |  |  |
|                                                           | Идентификатор кити-имициатора операции        |                                                               |                                                                         |          | 4300                                                                                                    |                                                                                                    |                                 |  |  |  |  |
|                                                           | Стартовый адрес нити-инициатора операции      |                                                               |                                                                         |          | 0-0000000774FARF0                                                                                                    |                                                                                                    |                                 |  |  |  |  |
|                                                           | Флаги исполняемого модуля-инициатора операции |                                                               |                                                                         |          | Рациционна валиси полити споронних программ (AllowWhite) Проводили корбоче (Equipment) Рациционно можна сооронная программ и управления или (AllowCantroMaza))<br>Рефексник примете доступа в диску для залися (Alex/DirectDiAWh) - Резрешение прямого доступа к диску для чления (Alex/DirectDiARaed)   |                                                                                                    |                                 |  |  |  |  |
|                                                           | Полное имя файла                              |                                                               |                                                                         |          | \Device\Handdisk\tolume2\Users\user10_8thDesktop\nporv\\LoadRemotelmage.exe .                                                                                                    |                                                                                                    |                                 |  |  |  |  |
|                                                           | <b>Borner cocanvers designs</b>               |                                                               |                                                                         |          | 25.03.2023 20103127                                                                                                    |                                                                                                    |                                 |  |  |  |  |
|                                                           | Время последнего изменения файла              |                                                               |                                                                         |          | 11.01.2022. 17:11:50                                                                                                    |                                                                                                    |                                 |  |  |  |  |
|                                                           | Passeap dailina                               |                                                               |                                                                         |          | 9216                                                                                                    |                                                                                                    |                                 |  |  |  |  |

**Рисунок 41 – Вызов всплывающего окна с информацией о событии** 

Дополнительная информация о выбранном событии содержится на странице в виде карточки события. Информация в окне о событии имеет различное содержание в зависимости от типа и подтипа события. Карточку события можно просмотреть в формате JSON, чтобы при необходимости составить правило для индикации атак. Сведения о метаданных, обнаруживаемых программой и предоставляемых аналитику в карточках событий содержатся в разделе [9.](#page-74-0)

Справа от таблицы с данными находится кнопка <sup>(JSON</sup>) (рис. **Ошибка! Источник ссылки не найден.**). Любой элемент или блок элементов в формате JSON можно скопировать, нажав кнопку  $\mathbb{B}$ . Для возврата к результатам отчета в формате HTML необходимо нажать ЛКМ на значок  $\overline{\mathsf{HMM}}$ .

Жизненный цикл каждого инцидента подразумевает прохождение трех стадий:

– новый инцидент;

– назначенный в работу;

– закрытый инцидент.

## **Совет**

Если инцидент не представляет больше ценности для дальнейшей работы, его можно удалить. Для этого используется кнопка **Удалить инцидент** в области **Информация об инциденте**.

В зависимости от статуса инцидента у страницы **Инцидент** функциональность может различаться. Для нового и закрытого инцидента недоступна функция редактирования инцидента. Чтобы отредактировать инцидент, необходимо назначить пользователя, ответственного за его решение. Страница **Инцидент** разделена на следующие области:

1) **Инцидент**;

2) **Комментарии**;

- 3) **Дополнительная информация;**
- 4) **Обнаружения**.

В области И**нцидент** пользователь может назначить инцидент на того или иного аналитика для дальнейшей работы или выполнить другие действия:

- редактировать инцидент;
- закрыть инцидент;
- открыть инцидент повторно;
- удалить инцидент;
- сохранить отчет об инциденте в файл формата pdf на компьютер, с

которого осуществлен доступ в модуль администрирования (кнопка <sup>РОГ</sup>).

В области **Инцидент** отображаются следующие данные:

- название инцидента;
- критичность инцидента;
- ответственный за решение инцидента;
- статус инцидента;
- агент, на котором произошли события инцидента;
- время регистрации инцидента;
- время действия инцидента;
- описание.
- Редактировать можно следующие параметры:
- название;
- ответственный;
- критичность;
- описание.

# **Примечание**

Операции редактирования имени инцидента, критичности, описания, а также исключение событий из инцидента становятся доступными после назначения ответственного за инцидент.

После завершения редактирования необходимо нажать кнопку **Сохранить изменения**.

В области **Комментарии** пользователь может указать произвольный комментарий. Также комментарии указываются автоматически при переводе инцидента из одного статуса в другой, например, при назначении или закрытии инцидента.

**Примечание** Поле **Комментарий**, как и поле **Описание**, позволяет ввод до 1000 символов.

Для добавления нового комментария следует нажать кнопку **Создать комментарий**, после чего открывается окно **Создать комментарий** (рис. [42\)](#page-159-0).

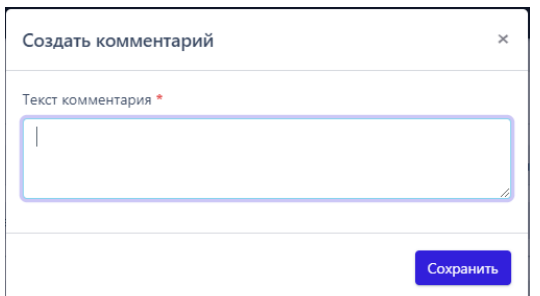

## <span id="page-159-0"></span>**Рисунок 42 – Окно ввода комментария**

Для добавления комментария к инциденту необходимо ввести в окне **Новый комментарий** текст комментария и нажать кнопку **Отправить**, после чего комментарий пользователя будет добавлен на страницу инцидента (рис. [43\)](#page-160-0).

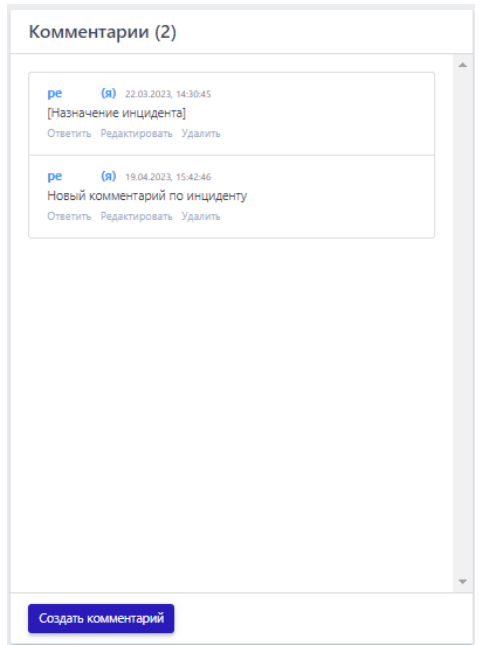

<span id="page-160-0"></span>**Рисунок 43 – Комментарии (добавление комментария)**

Для отмены ввода комментария следует в окне **Новый комментарий** нажать кнопку **Отмена** или **Закрыть окно** ( ).

В области **Дополнительная информация** представлена информация по инциденту с уточнением параметров, характеризующих инцидент, таких как наименование правила, на основе которого сформирован инцидент, имя исполняемых файлов и командные строки, участвующие в инциденте, затронутые инцидентом пользователи домены, удаленные сетевые точки и локальные конечные точки, хеши, техники MITRE и т.д.

В области **Обнаружения** в табличном виде представлена информация о событиях, которые были включены в инцидент при его регистрации. Переход по страницам в таблице в случае, если события в инциденте не умещаются на одной странице, осуществляется с помощью пагинатора.

В верхней части области **Обнаружения** отображается информация об общем количестве событий в инциденте и фильтр **Показывать по** (можно задавать следующие значения: 10, 20, 50, 100).

В таблице с обнаружениями информация распределена по следующим полям:

1) **Регистрация на сервере**;

2) **Регистрация на агенте**;

3) **Группа/Имя агента**;

4) **Описание**;

5) **Процесс**;

6) **Информация**.

**Регистрация на сервере** – содержит информацию о годе, месяце, дне и точном времени регистрации обнаружения на сервере по стандарту UTC.

**Регистрация на агенте** – содержит информацию о годе, месяце, дне и точном времени регистрации обнаружения на агенте, то есть по текущему времени, которое установлено на машине с агентом.

**Группа/Имя агента** – в поле отображаются группа, в которой находится агент, и название агента, имена группы и агента служат гиперссылкой для перехода к соответствующим страницам.

**Описание** – содержит краткое описание события, которое системой определено как обнаружение или телеметрия, событие-обнаружение помечается значком  $\mathbb{A}.$ 

**Процесс** – содержит имя процесса, действия которого привели к обнаружению программой, имя процесса отображается в виде ссылки для перехода к странице **Процессы**.

В поле **Информация** показаны следующие данные по обнаружению:

– **Критичность**/**Действие**;

– **MITRE**;

– **Правило.**

**Критичность**/**Действие** – показывает уровень угрозы, которая исходит от обнаруженного события для защищаемой ИТ-инфраструктуры, для автоматических обнаружений это средний, высокий и критический уровень, а также в поле отображается действие, предпринятое в связи с обнаружением

события. Программой предусмотрены три действия: блокировать, детектировать и продолжение наблюдения. В последнем случае поле останется пустым.

MITRE - в поле отображается идентификатор техники атаки MITRE АТТ&СК, который соответствует событию, добавленному в инцидент (идентификатор назначается опционально).

Правило - в поле отображается наименование правила, в соответствии с которым событие было добавлено в инцидент.

В поле Информация также находится кнопка Ложное срабатывание (<sup>В</sup>). Нажав на кнопку, пользователь может создать исключение для файла с помощью мастера исключений.

Создать исключение с помощью мастера можно не для всех инцидентов.

Общий вид окна при создании исключения с помощью мастера исключений для файла представлен на рисунке 44.

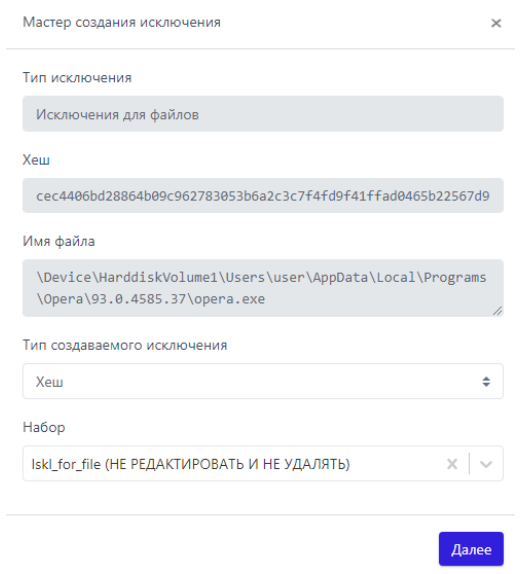

<span id="page-162-0"></span>Рисунок 44 - Окно мастера создания исключений

В данном окне поля Тип исключения, Хеш, Имя файла устанавливаются автоматически из выбранного обнаружения, требуется определить только тип создаваемого исключения: исключение по хеш-сумме или исключение по имени файла. Также можно указать набор, в который следует добавить исключение.

Для дальнейшего создания исключения требуется нажать кнопку **Далее**, после чего произойдет переход к окну добавления исключения (рис. [45\)](#page-163-0).

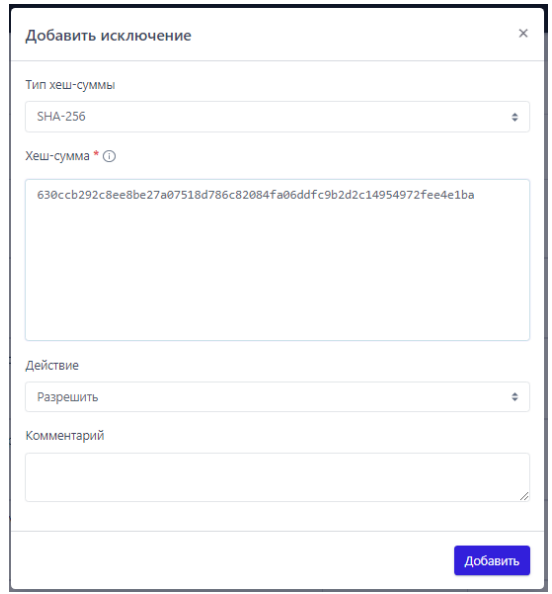

<span id="page-163-0"></span>**Рисунок 45 – Окно добавления исключения** 

Хеш-сумма заполняется автоматически из предыдущего окна. Чтобы завершить добавление исключения, требуется только определить действие (**Разрешить**/**Блокировать**) и нажать по кнопке **Добавить**.

После просмотра информации об инциденте аналитик может сохранить отчет о нем в файл формата pdf на компьютер, с которого осуществлен доступ в модуль администрирования. Для этого предусмотрена кнопка в области **Информация об инциденте**.

**Совет**

Кроме фильтрации событий и просмотра дополнительной информации в расследовании инцидентов аналитику могут помочь данные киберразведки (Threat Intelligence), которые предоставляются TI-платформой.

Для просмотра дополнительных данных об артефактах, выявленных в инциденте можно просмотреть отчет TI-платформы. Платформа сопоставляет и анализирует данные компьютерных угроз из нескольких источников в режиме реального времени для поддержки защитных действий программы «RT Protect EDR». На данный момент платформой проверяются следующие артефакты:

1) Хеш файла;

2) Глобальный IP-адрес;

3) Глобальное имя домена.

Проверка выполняется в нескольких источниках, в зависимости от типа артефакта набор источников может отличаться:

- 1) Внешние источники;
- 2) VirusTotal;
- 3) Заключение аналитика;
- 4) YARA;
- 5) IOC;
- 6) Whois;
- 7) Public TI.

## **Примечание**

Вердикты TI-платформы равнозначны с аналитикой сервера EDR. Например, если вердикт платформы по определённому хешу исполняемого файла будет отмечен как вредоносный, а на сервере EDR тот же хеш будет отмечен как безопасный, то будет создан инцидент. То же самое произойдет и в обратном случае, когда сервер EDR отмечает артефакт как вредоносный, а TI-платформа как безопасный.

TI-платформа может предоставлять другие аналитические данные:

- индикаторы атак
- заключения аналитика;
- индикаторы компрометации;
- YARA-правила;
- журналы Windows.

Если правила TI-платформы и правила сервера EDR будут дублировать друг друга, то в случае обнаружения вредоносных артефактов создадутся два независимых инцидента. Страницы отчета TI-платформы открываются на вкладке **Общая информация**, которая содержит сводные данные из всех доступных для выбранного артефакта источников (рис [46\)](#page-165-0).

|                      |                    | @aRn (SHA-256): 9f60x0d46dx9elb975009b9c0269b0fc2ex46302605026eb171b989d5c24bc6 | <b>Separateur</b> |
|----------------------|--------------------|---------------------------------------------------------------------------------|-------------------|
| Основная информация  |                    | Данные сервера аналитики                                                        |                   |
| NSRL                 |                    |                                                                                 |                   |
| Sophos               |                    | $\odot$                                                                         | 曲                 |
| Malware Bazaar       | Безопасный         | 14.06.2022, 17:15:38                                                            |                   |
| VirusTotal           | ведикт             | BITEPBLIE OSHAPYXEH                                                             |                   |
| Заключение аналитика |                    |                                                                                 |                   |
| <b>YARA</b>          | Вердикт            | Безопасный (белый список файлов)                                                | (50)              |
| <b>IOC</b>           | Впервые обнаружен  | 14.06.2022, 17:15:38                                                            |                   |
|                      | Размер файла       | Нет данных                                                                      |                   |
|                      | <b>SHA-256</b>     | 9f60adbd46da9e8b975089b9c0269b0fc2ea463026b5826ab171b989d5c24bc6                |                   |
|                      | SHA-1              | Нет данных                                                                      |                   |
|                      | MD5                | Нет данных                                                                      |                   |
|                      | <b>TLSH</b>        | Нет данных                                                                      |                   |
|                      | Imphash            | Нет данных                                                                      |                   |
|                      | SSDEEP             | Нет данных                                                                      |                   |
|                      | Обнаруженные имена | Нет данных                                                                      |                   |

<span id="page-165-0"></span>**Рисунок 46 – Отчет TI-платформы**

В верхней части страницы отчета отображается наименование и значение артефакта и вердикт TI-платформы. На левой панели отчета отображаются вкладки с наименованиями источников данных, от которых были получены сведения для вынесенного вердикта. На правой панели отчета отображается информация о выбранном артефакте.

Информация представлена в табличном виде. Поля таблицы содержат следующие данные:

1) Вердикт (безопасный/вредоносный/подозрительный/неизвестный/в процессе анализа);

2) Время обнаружения;

3) Размер файла (опционально);

4) Хеш, рассчитанный по алгоритму SHA-256 (опционально);

5) Хеш, рассчитанный по алгоритму SHA-1 (опционально);

6) Хеш, рассчитанный по алгоритму MD5 (опционально);

7) Хеш, рассчитанный по алгоритму TLSH (опционально);

8) Хеш, рассчитанный по алгоритму Imphash (опционально);

9) Хеш, рассчитанный по алгоритму SSDEEP (опционально);

10) Обнаруженные имена (опционально).

Для значений хеш-сумм и обнаруженных имен доступна функция копирования в буфер обмена. Чтобы скопировать нужные значения в буфер обмена, необходимо нажать кнопку **Скопировать в буфер обмена** в строке с выбранным значением хеш-суммы или обнаруженными именами.

Справа от таблицы с данными находится кнопка (SON) (рис. **Ошибка! Источник ссылки не найден.**). Любой элемент или блок элементов в формате JSON можно скопировать, нажав кнопку  $\mathbb{R}$ . Для возврата к результатам отчета в формате HTML необходимо нажать ЛКМ на значок  $\overline{\text{HMM}}$ .

*10.3.2. Как TI помогает в расследовании инцидентов и предотвращении вредоносной активности?*

TI-платформа осуществляет анализ хешей файлов, глобальных IP-адресов и доменных имен параллельно с остальными проверками, предусмотренными аналитическим инструментарием EDR.

Если TI выносится вердикт о том, что в системе обнаружены вредоносный домен, IP-адрес или хеш исполняемого файла, то автоматически выполняются следующие операции:

1) В программе регистрируется инцидент;

**Важно**

2) Процесс вредоносного файла автоматически завершается.

Для подозрительных IP-адресов и доменов создается инцидент, однако блокирующих действий не предусматривается.

В некоторых случаях вердикт TI-платформы, присвоенный артефакту при первоначальном к нему обращении, может отличаться от назначенного впоследствии. В этой ситуации события с такими артефактами в разделе **Активность** помечаются значком  $\boxed{i}$ .

На TI-платформе проверяются глобальные адреса и домены, проверка локальных адресов и доменов не предусмотрена.

Еще одной важной функцией TI-платформы является централизованное хранение и распространение до отдельных серверов EDR аналитических наборов и наборов с исключениями. К аналитическим относятся индикаторы атак, индикаторы компрометации, Yara-правила и журналы Windows, к наборам с исключениями относятся исключения для программ, исключения для файлов и сетевые исключения.

Для применения на агентах наборы с правилами должны быть назначены в соответствующих конфигурациях. Эта операция выполняется на страницах **Агенты** (для назначения на большое количество агентов или агентов, сгруппированных по определенным признакам) или **Агент**. После назначения и применения наборов правила, содержащиеся в них, будут работать на выбранных агентах. Изменения наборов и сохранение новой конфигурации на TIплатформе для таких наборов приведет к автоматическому сохранению и применению новой конфигурации на агентах.

# *10.4 Просмотр списка пользователей на странице «Администрирование»*

В разделе **Администрирование** аналитик может просмотреть подробную информацию о заблокированных и действующих пользователях.

Пользователи с ролью **Аналитик** могут просматривать информацию об учетных записях, зарегистрированных в программе, но при этом не обладают возможностями редактирования или блокирования профилей, сброса пароля и другими возможностями, которые есть у пользователей с ролью **Администратор**.

Таблица с информацией о пользователях, представленная на странице **Администрирование**, включает в себя следующие поля:

- 1) **Имя пользователя**;
- 2) **Последнее время входа**;
- 3) **Имя**;
- 4) **Фамилия**;
- 5) **Email**;
- 6) **Роль**;

7) **Статус** (кнопка **Заблокировать**/**Разблокировать пользователя** показывает, какой статус пользователя в данный момент).

С помощью представленных на странице фильтров аналитик может фильтровать информацию о пользователях по следующим параметрам:

- количество записей на странице;
- имя пользователя (логин);
- имя (имя пользователя, указанное при регистрации);
- фамилия;
- email;
- роль пользователя.

Если требуется очистить страницу от значений, примененных в фильтрах, аналитик может воспользоваться кнопкой **Сбросить фильтры**.

## *10.5 Проверка распространенности программы в агентской сети*

На странице **Процессы и модули** пользователь может просмотреть распространенность программы (модуля) в агентской сети, а также узнать вердикт TI-платформы по этой программе (рис. [47\)](#page-170-0). Распространённость программы показывает, на каких агентах появлялся файл с определенной хешсуммой.

|                     | Процессы и модули                                                       |                                           |                                            |                                                                            |              |                                                              |                                                   |               |                  | Сбросить фильтры                     |  |  |
|---------------------|-------------------------------------------------------------------------|-------------------------------------------|--------------------------------------------|----------------------------------------------------------------------------|--------------|--------------------------------------------------------------|---------------------------------------------------|---------------|------------------|--------------------------------------|--|--|
|                     | Показывать по                                                           |                                           | Платформа                                  |                                                                            |              | Имя модуля                                                   |                                                   |               |                  |                                      |  |  |
| 50<br>$\Rightarrow$ |                                                                         |                                           | Не задана                                  | ÷<br>÷                                                                     |              |                                                              | Введите имя модуля                                |               |                  |                                      |  |  |
| Подпись             |                                                                         |                                           | Тип подписи                                |                                                                            |              |                                                              | Хеш модуля (SHA-256)                              |               |                  |                                      |  |  |
|                     | Введите значение                                                        | Ò                                         | <b>Bce</b>                                 | $\div$                                                                     | $\circ\circ$ | Введите хеш                                                  |                                                   |               |                  | $\oint \chi$                         |  |  |
|                     | Период регистрации (на сервере)                                         |                                           |                                            | ● Список ○ Календарь                                                       |              |                                                              |                                                   |               |                  |                                      |  |  |
| 1 день              |                                                                         |                                           |                                            | ÷                                                                          | 面            |                                                              |                                                   |               |                  |                                      |  |  |
| $\alpha$            | 2 <sup>1</sup><br>$\overline{\mathbf{3}}$<br>$\mathbf{1}$<br>$\epsilon$ | $\Delta$<br>4<br>$\infty$<br>$\mathbf{r}$ |                                            |                                                                            |              |                                                              |                                                   |               |                  | Найдено: 459. показано: с 101 по 150 |  |  |
|                     | Регистрация.<br>на сервере                                              | Регистрация<br>на агенте                  | Первичное<br>обнаружение                   |                                                                            |              | Хеш модуля (SHA-256)                                         | Имя модуля                                        | Подпись       | Число<br>агентов | Распространение                      |  |  |
| $\rightarrow$       | 21.04.2023,<br>08:54:02                                                 | 21.04.2023,<br>08:53:59                   | $\bullet$ !la_group /<br>Aq_for_Ila_8.1x64 | ce627978 日                                                                 |              | c90b976b5d9c48ee3c616fe6f79e<br>2f930251453ccc15dadc5be8285a | PyQt5.QtGui.pyd                                   | Dropbox, Inc. | $\overline{2}$   | 0.51%                                |  |  |
| $\rightarrow$       | 21.04.2023,<br>08:54:02                                                 | 21.04.2023.<br>88:53:58                   | $\bullet$ !la_group /<br>Aq_for_Ila_8.1x64 | 60151fb0d CD                                                               |              | ed36c54b3518e378b217da9c9b7<br>5a015cbb7cc7767410127821fb19  | Qt5Widgets.dll                                    | Dropbox, Inc. | $\overline{2}$   | 0.51%                                |  |  |
| $\rightarrow$       | 21.04.2023.<br>08:54:02                                                 | 21.04.2023.<br>88:53:55                   | $\bullet$ !la_group /<br>Ag_for_lla_8.1x64 | 2161b821 日                                                                 |              | a463577b2bd0abbb23941555a3e<br>3e09a17e5f275f3453e71b468cfa0 | kernel32_native.pyd                               | Dropbox, Inc. | $\overline{2}$   | 0.51%                                |  |  |
| $\rightarrow$       | 21.04.2023.<br>08:54:00                                                 | 21.04.2023.<br>08:53:55                   | $\bullet$ !la_group /<br>Ag_for_Ila_8.1x64 | 15e34d0fd8f590f088ffccab8ab7c<br>2a285773cd4ae54a2f506223ad56<br>oof2b06 中 |              |                                                              | win32api.pyd                                      | Dropbox, Inc. | $\overline{2}$   | 0.51%                                |  |  |
| $\rightarrow$       | 21.04.2023,<br>88:54:88                                                 | 21.04.2023.<br>88:53:55                   | $\bullet$ !la_group /<br>Ag for Ila 8.1x64 | 4ea3a7f28f 日                                                               |              | bc7adee62ac68b4d67420383855<br>0c753ec82309ce46bd388ee2345   | cryptography.hazma<br>t.bindings. padding.<br>pyd | Dropbox, Inc. | $\overline{2}$   | 0.51%                                |  |  |

<span id="page-170-0"></span>**Рисунок 47 – Процессы и модули**

Пользователь может искать нужную программу с помощью фильтров:

- 1) Показывать по (10, 20, 50, 100 строк в таблице);
- 2) Подпись (фильтры **Все**, **Неподписанные**, **Кроме широко известных**);
- 3) Имя модуля;
- 4) Платформа (Windows или Linux);
- 5) Хеш модуля (SHA-256);
- 6) Период регистрации на сервере.

## **Важно**

Поиск по фильтру **Хеш модуля (SHA-256)** производится только при вводе всей хеш-суммы, поэтому для фильтрации необходимо указывать хеш целиком.

Вердикт TI-платформы открывается, если пользователь нажмет поле с хеш-суммой исполняемого модуля. Первоначально открывается краткий отчет. Полный отчет доступен, если нажать кнопку **Перейти к отчету**. Пользователь

может просмотреть дополнительную информацию из карточки события старта процесса или загрузки образа, которая открывается при нажатии кнопки .

В таблице с основной информацией о программе отображаются следующие поля:

1) Время регистрации старта процесса на сервере;

2) Время регистрации старта процесса на агенте;

3) На каком агенте программа была обнаружена впервые;

4) Хеш программы;

5) Имя файла (имя программы);

6) Электронная подпись;

7) Число агентов, на которых была обнаружена программа;

8) Распространение программы в агентской сети (в процентах от общего числа агентов).

Переход на страницу **Процессы и модули** может происходить с других страниц. Часто используемым на практике будет переход со страницы **Инцидент**, так как аналитику при обнаружении вредоносной программы требуется прежде всего выявить все конечные точки, на которые она уже установилась. Чтобы это сделать, аналитику необходимо найти в обнаружениях в карточке события кнопку в рядом с хеш-суммой вредоносной программы. Нажатие кнопки откроет страницу **Процессы и модули**, после чего в таблице в поле **Число агентов** следует нажать числовое значение, которое откроет новую вкладку **Агенты** с указанием конечных точек, на которых вредоносная программа установлена. Изучение вредоноса можно продолжить, нажав числовое значение в поле **Совпадения по DSL**. Откроется страница **Активность** с предустановленным DSLзапросом, в котором будет указана хеш-сумма вредоноса. Информация, полученная по запросу, даст возможность узнать, как много эпизодов с обнаруженной программой происходило на зараженной конечной точке, как давно вредонос находится в зараженной системе.

#### Примечание

В некоторых случаях в процессе обнаружения всех конечных точек, на которых распространена программа, может возникнуть коллизия: на странице Агенты и на странице Процессы и модули отобразится разное количество конечных точек. Связано это с тем, что сервис Процессы и модули хранит все исторические данные о встреченных программах, а события на агентах хранятся в течение трех месяцев. В результате, при обнаружении модуля на агенте среди старых событий, которые уже удалены из EDR, такой агент отображаться в списке агентов с обнаруженной программой не будет.

#### 10.6 Конфигурирование правил обнаружения

Для конфигурирования правил обнаружения или добавления программ и файлов в список исключений аналитику необходимо перейти в разделы панели управления, объединенные термином Аналитика. Здесь находятся следующие разделы:

1) Индикаторы атак;

- 2) Индикаторы компрометации;
- 3) Yara-правила;
- 4) Журналы Windows.

Разделы содержат наборы правил для обнаружения вредоносной активности в автоматическом режиме. В программе сохранены аналитические наборы по умолчанию, которые позволяют детектировать известные и неизвестные угрозы. Сервер EDR также получает аналитические наборы от TIплатформы (ТІ-данные).

В добавление к предустановленной экспертизе или экспертизе, получаемой от сервера с ТІ-информацией, аналитик может создавать и редактировать собственные наборы правил, чтобы эффективнее обнаруживать

вредоносную или аномальную активность в рамках определенной, хорошо ему известной инфраструктуры.

# Примечание

Наборы аналитических правил  $\mathsf{M}$ исключений. получаемые программой от ТІ-сервера, помечаются значком <sup>ФП</sup>, если наборы синхронизируются, и значком  $\blacksquare$ , если синхронизации нет. Аналитик наборы. может удалять несинхронизируемые При ЭТОМ синхронизируемые наборы удалять и изменять аналитик не может. Получаемые от ТІ-платформы наборы не дают возможность просматривать правила, входящие в эти наборы.

К инструментам анализа событий относятся:

- 1) Индикаторы атак (ИА);
- 2) Индикаторы компрометации (ИК);
- 3) YARA-правила;

4) Журналы Windows.

Перечисленные компоненты передаются агенту в виде отдельных конфигурационных файлов и работают в режиме реального времени, при этом индикаторы компрометации и YARA-правила отвечают за статический анализ исполняемых файлов, а индикаторы атак за динамический анализ, то есть анализ во время выполнения программ.

Аналитика подразумевает назначение двух типов действий (в текущей реализации, в будущем этот список будет увеличиваться):

- 1) Блокировать;
- 2) Детектировать.

При этом в случае с журналами Windows при обнаружении будет выполняться только детектирующее действие, а для YARA-правил только блокирующее.

В некоторых случаях при блокировании файлов может возникнуть коллизия, когда файл будет фактически заблокирован, но при этом открываться на машине с агентом. Происходит это вследствие того, что некоторые процессы могут кешировать файлы, предоставляя к этим файлам доступ после создания блокирующей аналитики, когда операция чтение файла становится недоступна.

В качестве примера приведем такой случай. Во время открытия pdf-файла программа-просмотрщик Windows ПРОИЗВОЛЬНОГО glcnd.exe выполняет его чтение, после чего файл кешируется этим же процессом. Далее индикатор компрометации, блокирующий доступ создает аналитик  $\mathsf{R}$ упоминаемому выше файлу. Вследствие того, что файл закеширован процессом glcnd.exe, он открывается, так как фактически чтения файла в таком случае не выполняется, при этом в списке инцидентов у нас появился инцидент о срабатывании индикатора компрометации. После завершения процесса glcnd.exe рассматриваемая коллизия исчезнет.

#### 10.6.1. Индикаторы атак

Индикаторы атак в общем смысле - это правила, позволяющие идентифицировать характерные потенциально опасные с точки зрения ИБ поведенческие паттерны программ, работающих на компьютерах защищаемого контура. В отличие от индикаторов компрометации, которые являются артефактами уже свершившейся кибератаки на ИС, индикаторы атак характеризуют определенную стадию прогрессирующей в данный конкретный момент кибератаки. Это принципиальное отличие позволяет детектировать и реагировать на кибератаку (в том числе автоматически) непосредственно в момент ее развития, в том числе на самом раннем этапе.

**Lコ**RT<br>LJ Protect

Для иллюстрации сказанного можно провести аналогию с банком и грабителем. Индикаторы компрометации в таком случае - это улики, оставленные грабителем после совершения им преступления. А индикаторы атак – это характерные признаки грабителя, который охрана банка распознает через систему видеонаблюдения, когда грабитель только приближается к банку или входит в него.

В EDR-решениях индикаторы атак реализуются за счет алгоритмов, выявляющих в потоке событий от программ, работающих на защищаемых компьютерах, определенные события или их цепочки, и выделяющих их в форму обнаружений (detections) или предупреждений (alerts), назначая им уровень угрозы, реакцию и др. атрибуты, характеризующие потенциальную атаку. Например, «процесс word.exe порождает дочерний процесс powershell.exe», или svchost.exe «процесс устанавливает сетевое соединение  $\mathsf{C}$ **XOCTOM** malwarehost.com» и т.п. Для каждого из приведенных примеров можно назначить уровень угрозы, а также предписать схему реагирования, например, запретить указанное действие. Также МОЖНО связать  $\mathsf{C}$ правилом идентификаторы техники и тактики из широко известного классификатора угроз MITRE ATT&CK. Можно добавить тэги и/или связать правило с той или иной APTгруппировкой.

Процесс поиска в потоке событий определенной последовательности событий, удовлетворяющих некоторому условию, называется корреляцией событий или матчингом над потоком событий. Этот процесс может происходить в режиме реального времени (на стороне агента EDR, в рамках его потока событий) или в оффлайн режиме на стороне сервера EDR. Первый вариант позволяет выполнить противодействие (если требуется) в режиме реального времени, не давая атаке шанса развиться, однако ограничен рамками событий только одного агента. Второй вариант не позволяет выполнить противодействие в режиме реального времени, т.к. требуется какое-то время, чтобы события,

**Lコ**RT<br>LJ Protect

возникающие на агенте, были доставлены до сервера и обработаны им, перед тем как сервер сможет выполнить корреляцию. При этом возможно произвести корреляцию среди нескольких агентов и источников событий (как, например, в SIEM-системах). Автоматизированное реагирование в таком случае заключается в отправке команды по нейтрализации атаки от сервера к агенту. Весь процесс при этом, как правило, стремится выполниться за некоторое нормативное (но не гарантированное) сравнительно короткое время, чтобы прогресс атаки с момента ее обнаружения был минимальным.

#### Определение индикаторов атак в RT Protect EDR

ИА в системе RT Protect EDR представляют собой правила корреляции событий на стороне агента в режиме реального времени. При описании семантики ИА ниже будут использоваться термины модели данных событий RT Protect EDR (см. пункт Поля модели данных

ИА имеют следующие атрибуты (поля):

 $1.$ Имя. Кратко описывает суть выявляемой индикатором активности или угрозы (например, SuspiciousOfficeChildProcess и т.п.). Имя является уникальным и используется для идентификации ИА в разных ситуациях. Если ИА известному sigma-правилу, то «хорошим тоном» СООТВЕТСТВУЕТ будет использование имени этого sigma-правила в качестве имени индикатора (например, proc creation win powershell download patterns).

## Примечание

При срабатывании индикатора его имя будет указано в поле **rul** сгенерированного события-обнаружения и может использоваться при написании программного исключения для борьбы с ложноположительными срабатываниями ИА в ситуации, когда непосредственно уточнить логику (условие срабатывания) индикатора не представляется возможным.

2. **Тип**. Тип ИА однозначно идентифицирует тип события, возникновение которого на агенте всякий раз будет являться поводом к матчингу индикатора. Например, если ИА имеет тип «Старт процесса», то каждый раз при запуске процесса агент будет анализировать это событие на предмет соответствия одному или нескольким ИА этого типа, назначенных ему. При срабатывании ИА в поток событий наряду с исходным событием будет вставлено соответствующее ему событие-обнаружение, в поле **Правило** (rul) которого будет указано имя индикатора, а в полях **Критичность** (svrt), **Действие** (act) и **MITRE** (mitre) будут перенесены значения соответствующих полей индикатора (см. ниже). Полный перечень доступных типов ИА в системе RT Protect EDR представлен в пункте **[Типы индикаторов атак](#page-179-0)**

3. **Условие**. Условие является логическим выражением в терминах схемы событий RT Protect EDR и определяет условие срабатывания ИА при возникновении на агенте события заданного типа. Синтаксис и семантика условных выражений описывается в пункте **[Синтаксис и семантика условных](#page-180-0)  [выражений индикаторов атак](#page-180-0)**.

4. **Критичность**. Критичность определяет соответствующий атрибут события-обнаружения, возникающего при срабатывании ИА.

5. **Действие**. Действие определяет автоматизированную реакцию на возникшее событие в случае срабатывания для него ИА. В качестве действия предусматривается возможность блокирования соответствующей исходной

активности, приведшей к срабатыванию индикатора. Альтернативой является события-обнаружения генерация без реагирования (т.е. ТОЛЬКО детектирование).

6. Режим. Режим работы ИА определяет механику генерации событияобнаружения при срабатывании индикатора. Предусматриваются следующие режимы:

- обычный;

– без генерации события-обнаружения;

- с однократной генерацией события-обнаружения (в этом режиме для каждого процесса (приложения), в контексте которого сработал ИА, событиеобнаружение генерируется только один раз).

Для всех режимов реакция, если она предписана, выполняется всякий раз при срабатывании ИА.

Классификатор MITRE ATT&CK. Ссылка на классификатор угроз 7. MITRE ATT&CK позволяет связать ИА с известной вредоносной техникой и тактикой, что впоследствии при срабатывании ИА из-за выявленной атаки на ИС аналитику наглядно задействованные позволяет видеть атакующими техники/тактики и получить по ним сводную справочную информацию из классификатора.

8. Описание. Краткое описание активности, выявляемой ИА.

Комментарий. Развернутое описание активности, выявляемой ИА. 9.

Если для некоторого исходного события срабатывает больше одного ИА, то результирующее действие (реакция) в отношении данного события определяется как «блокировать», если хотя бы один из сработавших ИА предписывает соответствующую реакцию.

#### Важно

В режиме работы агента «только детектирование» (см. пункт [11.2.1\)](#page-331-0) для всех ИА, назначенных ему, игнорируется предписываемое ИА блокирующее действие.

#### <span id="page-179-0"></span>*Типы индикаторов атак*

- В программе «RT Protect EDR» представлено 25 типов ИА, а именно:
- 1) Установка исходящего сетевого соединения (CONNECT);
- 2) Прием входящего сетевого соединения (ACCEPT);
- 3) Инициирование защищенного SSL-соединения (сообщение SSL HELLO);
- 4) Открытие локального порта на прием входящих соединений (LISTEN);
- 5) Получение ответа сервиса DNS (DNS RESPONSE);
- 6) Создание нового файла (CREATE NEW);
- 7) Переименование файла (RENAME);
- 8) Удаление файла (DELETE);
- 9) Прямой доступ к диску (тому) на чтение (DISK READ);
- 10) Прямой доступ к диску (тому) на запись (DISK WRITE);
- 11) Создание именованного канала (CREATE NAMED PIPE);
- 12) Доступ к файлу (ACCESS);
- 13) Создание ключа реестра (CREATE KEY);
- 14) Удаление ключа реестра (DELETE KEY);
- 15) Изменение значения реестра (SET VALUE);
- 16) Переименование ключа реестра (RENAME KEY);
- 17) Событие журнала системы (EVENT LOG);
- 18) Загрузка драйвера (LOAD DRIVER);
- 19) Создание процесса (CREATE PROCESS);
- 20) Загрузка образа (LOAD IMAGE);
- 21) Доступ к стороннему процессу (OPEN PROCESS);
22) Создание нити (потока) в стороннем процессе (CREATE REMOTE THREAD);

- 23) Доступ к нити стороннего процесса (OPEN THREAD);
- 24) Загрузка образа в сторонний процесс (LOAD REMOTE IMAGE);
- 25) Загрузка сборки .NET (LOAD ASSEMBLY).

**Важно**

Для некоторых индикаторов атак можно задавать только детектирующее действие, это относится к таким типам индикаторов, как **Открытие локального порта на прием (LISTEN)**, **Событие журнала** и **Загрузка .NET-сборки**.

### *Синтаксис и семантика условных выражений индикаторов атак*

В системе RT Protect EDR условные выражения индикаторов атак являются логическими (т.е. результат выражения – это «истина» или «ложь») и имеют Си-подобный синтаксис.

### *Типы операндов*

Операндами условных выражений ИА в программе RT Protect EDR являются значения полей событий, адресуемые в выражении по именам полей, согласно модели данных событий.

**Важно** Для каждого типа ИА при написании его условного выражения доступны только поля соответствующего ему типа события, а также дополнительно поля общей части событий.

В условных выражениях ИА (как и в модели данных событий) операнды могут иметь следующие типы:

- bool (true/false);
- uint (целочисленный беззнаковый разрядностью 64 бита);
- string (строковый);
- exclusion flags (одноименная структура битовых флагов);
- runtime flagso (одноименная структура битовых флагов);
- runtime flags1 (одноименная структура битовых флагов);
- $-$ load image flags (одноименная структура битовых флагов);
- create remote thread flags (одноименная структура битовых флагов);
- time (время, временной штамп).

# **Примечание**

Расшифровка и список доступных в программе флагов приведены в разделе [9.11.](#page-108-0)

# <span id="page-181-0"></span>*Состав операторов*

Набор операторов, доступных в условных выражениях ИА RT Protect EDR достаточно типичен и включает в себя логические, арифметические, строковые, битовые и специальные операторы, а также операторы сравнения.

# *Логические операторы*

! (not) – логическое отрицание (логическое «НЕ»);

&& (and) – конъюнкция (логическое «И»);

|| (or) – дизъюнкция (логическое «ИЛИ»).

# *Операторы сравнения*

== (bool, число, строка); != (bool, число, строка); > (число);

< (число); >= (число); <= (число); iequals (строка) – сравнение без учета регистра.

#### *Строковые операторы*

matches – соответствие строки паттерну с учетом регистра, определяемому регулярным выражением с использованием символов \* и ?;

startswith – проверка префикса строки с учетом регистра;

istartswith – проверка префикса строки без учета регистра;

endswith – проверка суффикса строки с учетом регистра;

iendswith – проверка суффикса строки без учета регистра;

contains – проверка вхождения подстроки с учетом регистра;

icontains – проверка вхождения подстроки без учета регистра.

#### *Арифметические операторы*

- + (в т.ч. унарный) сложение или унарный «минус»;
- (в т.ч. унарный) вычитание или унарный «плюс»;
- $*$  умножение;
- / деление;
- % остаток от деления;
- << логический сдвиг влево;
- >> логический сдвиг вправо.

#### *Битовые операторы*

- ^ побитовое исключающее «ИЛИ»;
- & побитовое «И»;
- | побитовое «ИЛИ»;

 $\sim$  – побитовое «НЕ».

### Специальные операторы

. (оператор разыменования);

( – открывающая скобка;

) - закрывающая скобка.

Для доступа к отдельным флагам структур типа exclusion flags, runtime flagso, runtime flagsi, load image flags u create remote thread flags предназначен оператор разыменования. Для получения целочисленного значения структуры с флагами используется конструкция .value.

Примечание

Оператор разыменования позволяет обращаться к отдельным полям значений временных типов, а именно: Year, Month, DayOfWeek, Day, Hour, Minute, Second, Milliseconds, например: time.Year == 2022 &&  $time \dots M$  on  $t = 12$ .

Также оператор разыменования может использоваться применительно к строковым типам в следующих случаях:

 $-$ для перевода строки в нижний регистр (.lower) (пример: cmdl.lower matches "\*something\*");

- получения имени файла (.name) или пути (.path), если строка ссылается на полный путь с именем файла (пример: app.name iequals "myapp.exe" или app.path iendswith "\\windows\\system32\\");

 $-$  получения длины строки (.length) (пример: cmdl.length > 32).

#### Поля модели данных

Модель данных sysmon частично поддерживается в форме набора синонимов над мнемониками нативной модели RT Protect EDR. В событиях активности, получаемых от агентов, поля модели данных sysmon отсутствуют они существуют только виртуально в условных выражениях ИА.

Полный перечень синонимов sysmon, а также их соответствие типам ИА и полям нативной модели данных событий описаны в таблице 47.

| Имя                                | Тип<br>поля | Тип ИА                                                                               | Нативное<br>ИМЯ |
|------------------------------------|-------------|--------------------------------------------------------------------------------------|-----------------|
| UtcTime                            | time        | любой                                                                                | time            |
| ProcessId,<br>SourceProcessId      | uint        | любой                                                                                | pid             |
| ParentProcessId                    | uint        | любой                                                                                | ppid            |
| Image, SourceImage                 | string      | любой                                                                                | app             |
| TerminalSessionId                  | uint        | любой                                                                                | sess            |
| User                               | string      | любой                                                                                | sid             |
| CommandLine                        | string      | любой                                                                                | cmdl            |
| CallTrace                          | string      | любой                                                                                | trace           |
| SourceThreadId                     | uint        | любой                                                                                | whotid          |
| Protocol                           | uint        | CONNECT<br><b>ACCEPT</b><br><b>LISTEN</b><br><b>SSL HELLO</b><br><b>DNS RESPONSE</b> | proto           |
| QueryName                          | string      | <b>DNS RESPONSE</b>                                                                  | dnsq h          |
| QueryStatus                        | uint        | <b>DNS RESPONSE</b>                                                                  | dnsq s          |
| QueryResults                       | string      | <b>DNS RESPONSE</b>                                                                  | dnsq r          |
| Sourcelslpv6,<br>DestinationIsIpv6 | bool        | CONNECT<br><b>ACCEPT</b>                                                             | ipv6            |
| SourceHostname                     | string      | <b>ACCEPT</b>                                                                        | $\star$         |
| DestinationHostName                | string      | CONNECT                                                                              | $\star$         |
| Sourcelp                           | string      | CONNECT<br><b>ACCEPT</b>                                                             | $\star$         |
| SourcePort                         | uint        | CONNECT<br><b>ACCEPT</b>                                                             | $\star$         |
| DestinationIp                      | string      | CONNECT<br><b>ACCEPT</b>                                                             | $\star$         |

<span id="page-184-0"></span>Таблица 47 - Модель данных sysmon

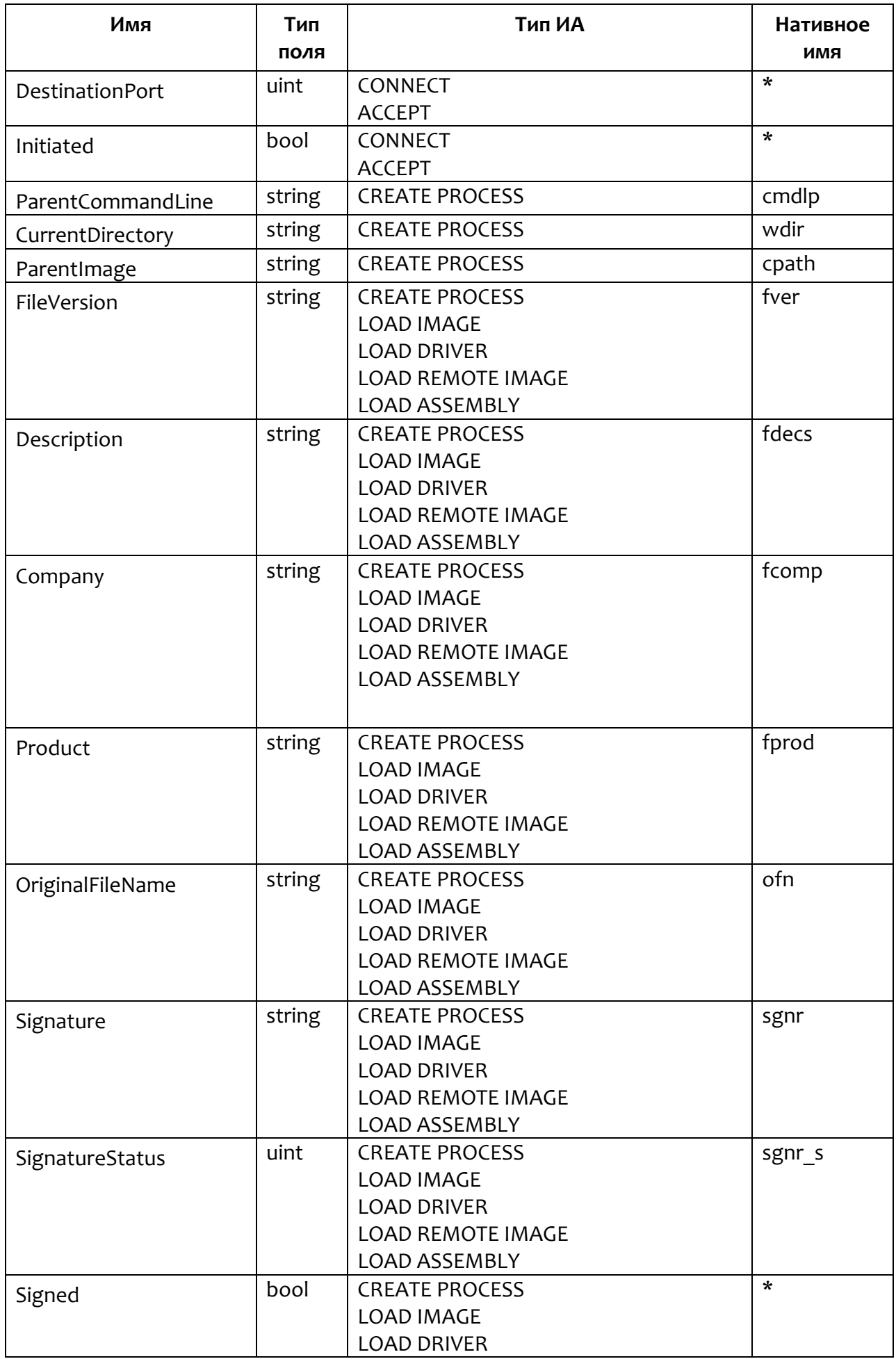

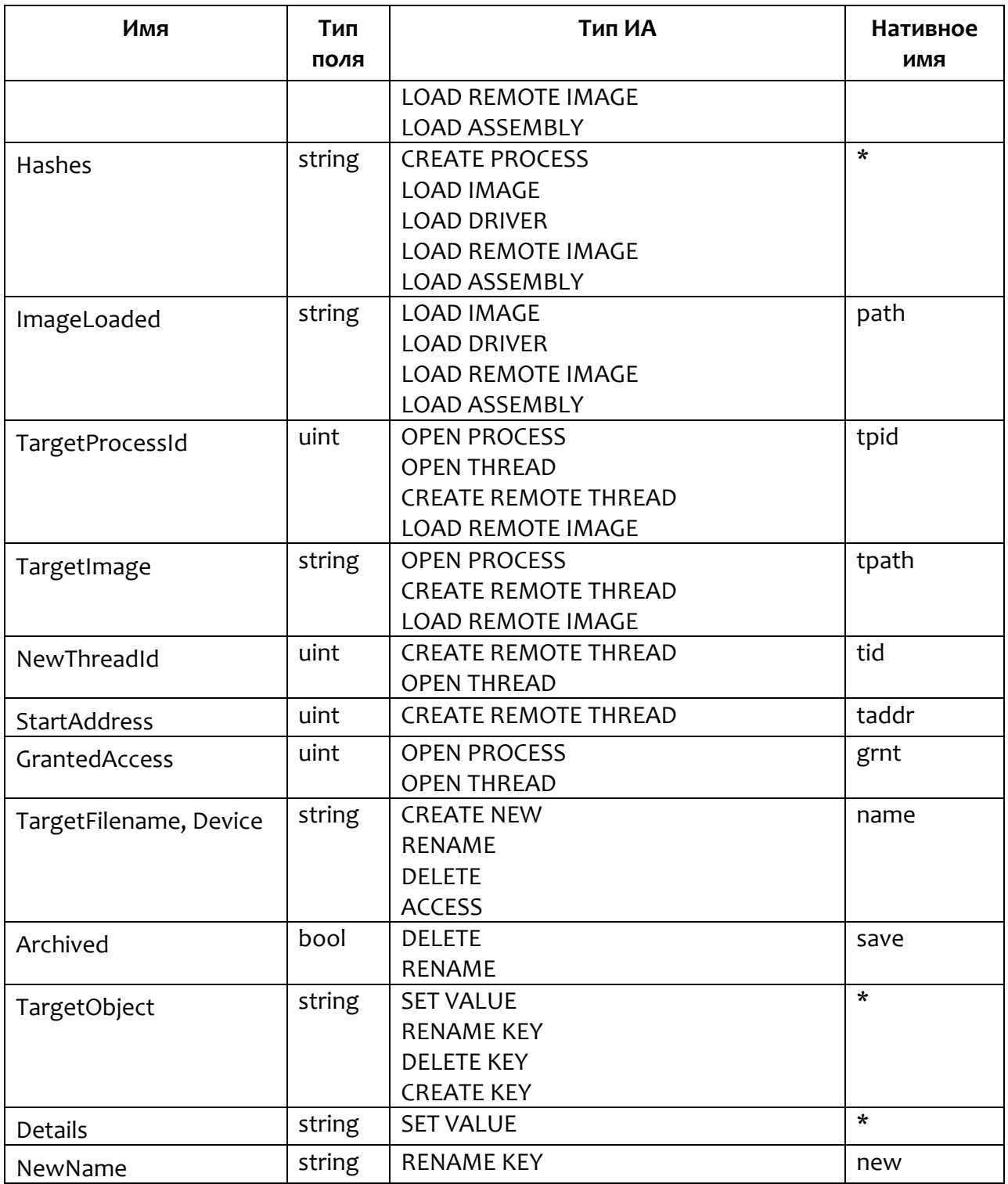

\* поля являются виртуальными (соответствующие поля нативной модели данных событий отсутствуют).

Нативные поля программы RT Protect EDR для написания индикаторов атак описаны в таблице 48.

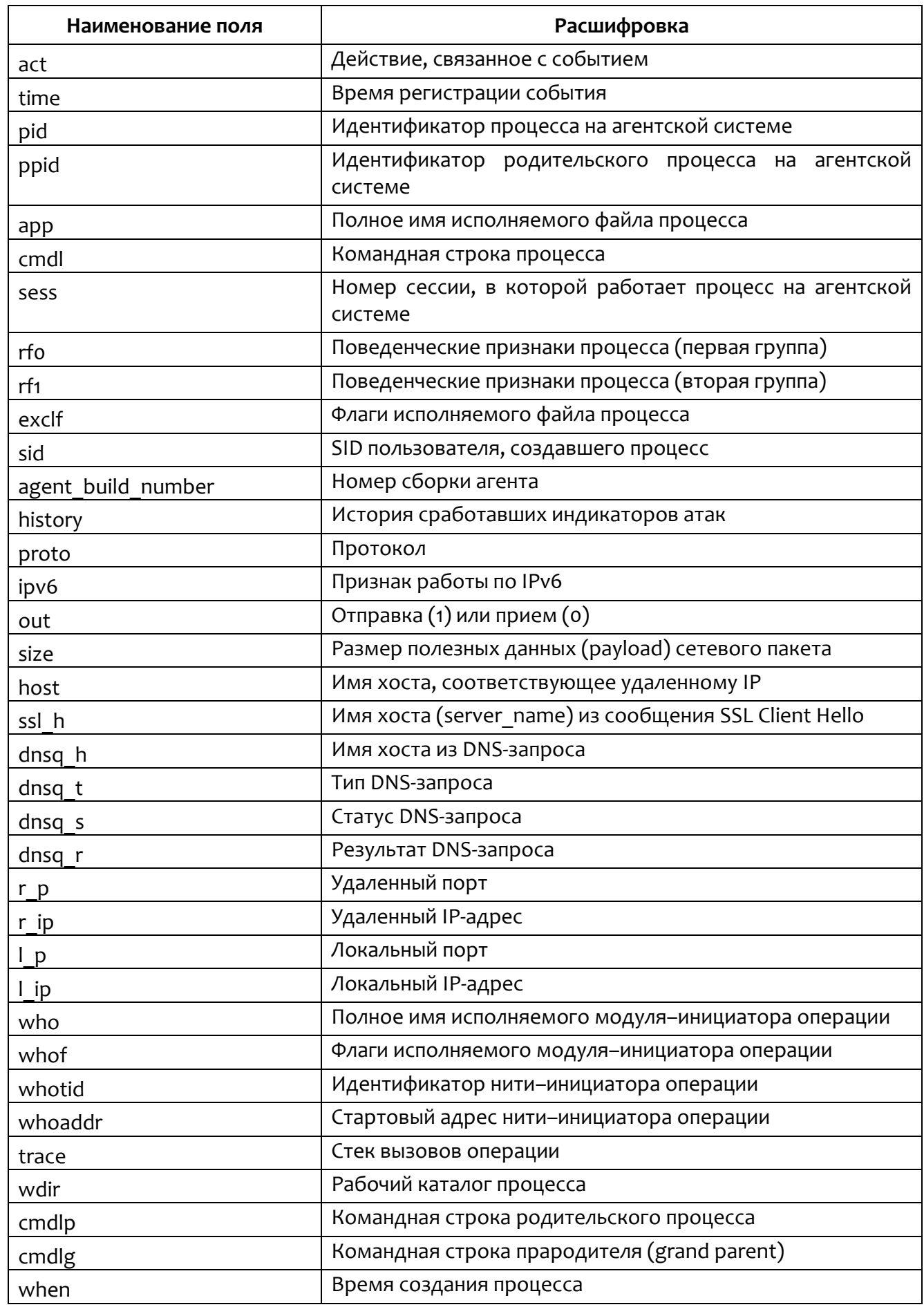

# <span id="page-187-0"></span>Таблица 48 - Поля для написания индикаторов атак

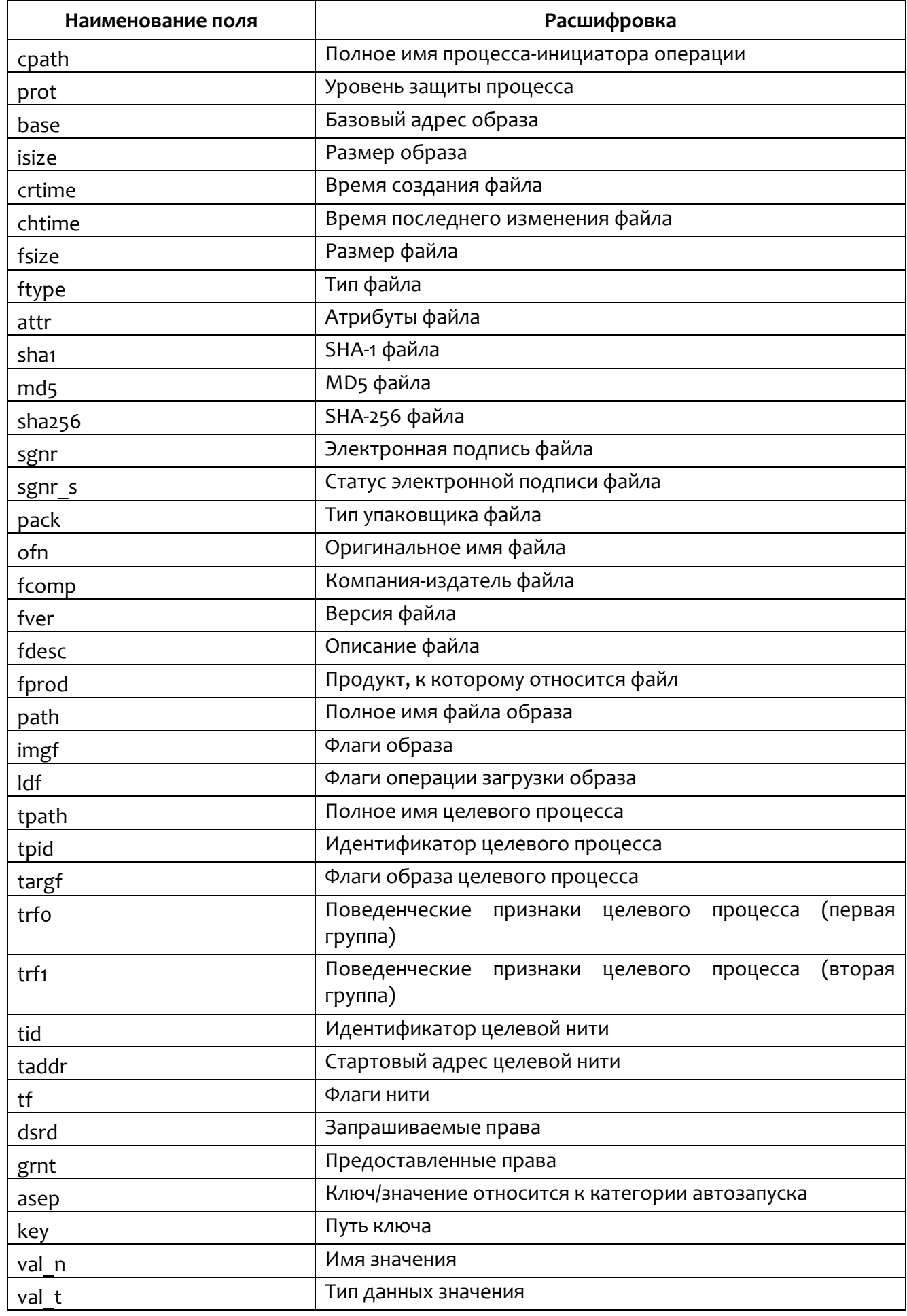

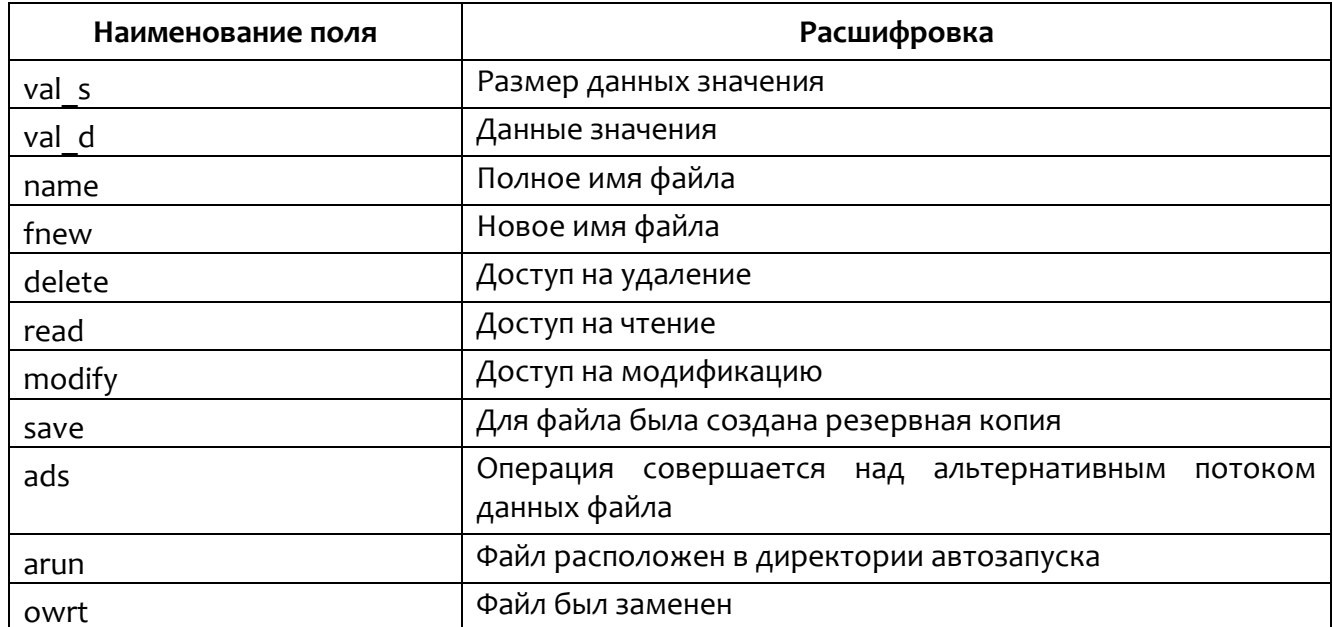

Аналитик может создавать инидикаторы атак, используя только представленные в таблицах 47 и 48 поля, использование других полей из модели данных, которые обнаруживаются EDR и представлены в событиях активности, не приведет к срабатыванию индикатора атаки. При этом при создании такого индикатора программа укажет на необходимость изменения условия, но даст возможность такой индикатор сохранить.

**СОВРТ** 

В рамках отдельного процесса в модели данных RT Protect EDR доступно создание последовательных цепочек индикации, когда один индикатор атаки ссылается на срабатывание другого индикатора, для этого в условии используется поле history и соответствующие операторы, ссылающиеся на название индикатора атаки, например, history contains "RT\_win\_fake\_lsass".

### Создание индикатора атак с помощью интерфейса модуля администрирования

В графическом интерфейсе RT Protect EDR правила индикации атак представлены в виде таблицы со сгруппированными наборами индикаторов.

Таблица наборов индикаторов имеет следующие столбцы (рис. 48):

1) **Название набора**;

2) **Количество записей** (правил в наборе);

3) **Привязано агентов** (количество агентов, которым назначен данный набор правил);

4) **Управление**, в поле содержатся следующие кнопки:

– кнопка редактирования названия набора  $\mathscr{B}$ ;

– кнопка удаления набора $\overset{\bullet}{\blacksquare}$ :

– кнопка применения правил набора  $\overline{\mathbb{S}}$ .

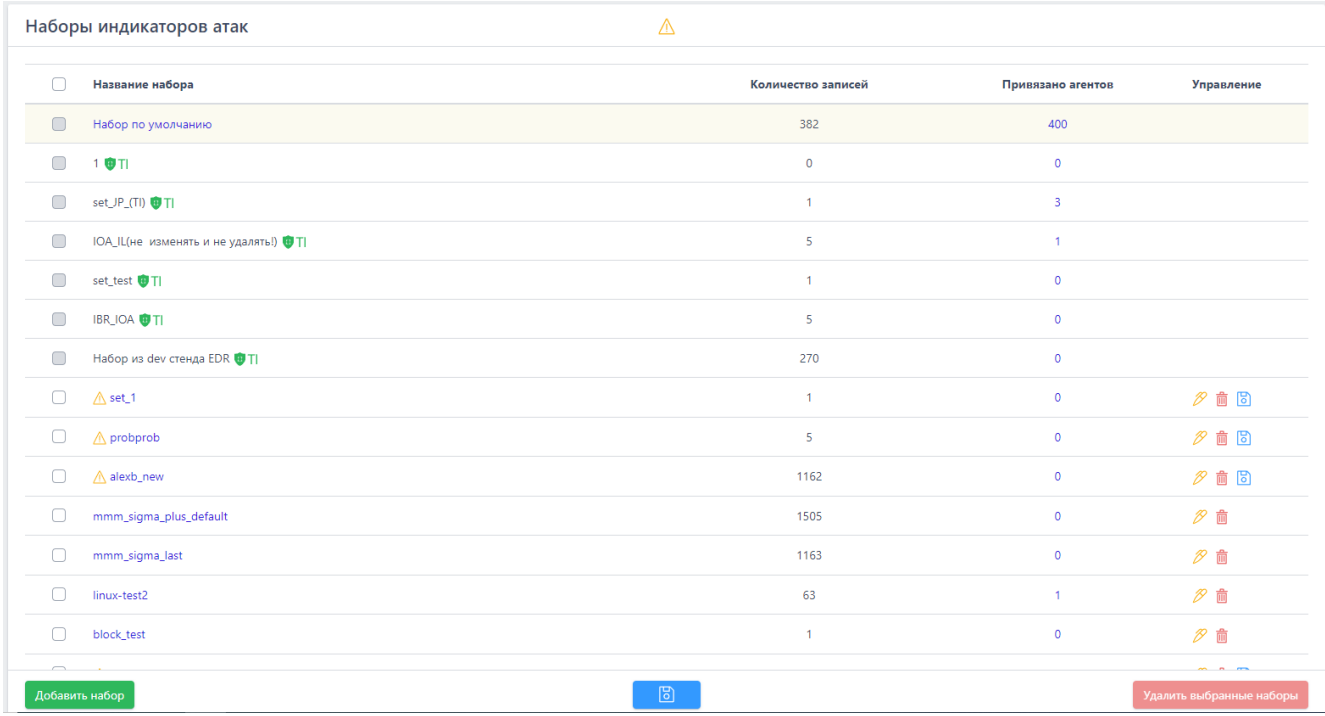

<span id="page-190-0"></span>**Рисунок 48 – Наборы индикаторов атак** 

На странице **Индикаторы атак** имеется возможность добавления/редактирования как самого набора, так и правил, входящих в набор, а также копирование индикатора из одного набора в другой. Правила в наборе представлены в виде таблицы со следующими столбцами (рис. [49\)](#page-191-0):

1) Кнопка выбора (чекбокс);

2) Имя индикатора;

3) Тип индикатора (указывает на тип события);

4) Критичность/Действие, назначенные индикатору;

5) Идентификатор техники матрицы атак MITRE;

6) Дата создания/Автор индикатора;

7) Последнее изменение/Пользователь, внесший последнее изменение в

индикатор;

8) Управление (содержит кнопки активации/деактивации индикатора

/ , а также кнопки **Редактировать** и **Удалить** ).

|               | Индикаторы атак                                                                                                    | Набор по умолчанию                                                        |                        |                                                            |                              |                                                                               | <b>Показывать по:</b> 10 0         |
|---------------|----------------------------------------------------------------------------------------------------|---------------------------------------------------------------------------|------------------------|------------------------------------------------------------|------------------------------|-------------------------------------------------------------------------------|------------------------------------|
| Условие       | $\phi$<br>Введите условие                                                                                                    |                                                                           |                        |                                                            |                              |                                                                               |                                    |
|               | $\mathbf{z}=\mathbf{z}$ , $\mathbf{t}=\mathbf{z}$ , $\mathbf{t}=\mathbf{z}$ , $\mathbf{t}=\mathbf{z}$                                                                                                    | Выбрано: 0 из 125                                                         |                        |                                                            |                              |                                                                               | Найдено: 125, посавано: с 1 по 10  |
| $\Box$        | $T_{\perp}$<br>Има                                                                                                    | Tx.<br>Tien                                                               | Критичность / Действие | MITRE                                                      | Дата создания / Автор        | Последнее<br><sup>1</sup> изменение / <sup>1</sup> Управление<br>Пользователь |                                    |
|               | > RT_win_cmd_pipe_redirect                                                                                                    | Примым Старт процесса                                                     | <b>MAKAR</b> Q         |                                                            | 08.09.2022. 14:52:22<br>anpg | 09.09.2022.<br>00147130<br>anpp                                               | $OZ$ 0                             |
|               | > RT, win, fake, svchost, connect                                                                                                    | <b>Ста Исходящее подключение</b>                                          | <b>BACKER</b> (X)      | T1035                                                      | 08.09.2022. 14:40:29<br>aran | 08.09.2022.<br>14140139<br>aran                                               | $OZ$ if                            |
|               | > RT_win_fake_explorer_connect                                                                                                    | Ста Исходящее подключение                                                 | $B2$ and $(A)$         | T1036                                                      | 08.09.2022, 14:40:29<br>aran | 08.09.2022,<br>14:40:39<br>aran                                               | $OP$ in                            |
| > 0           | RT_win_reg_hacktool_backstab                                                                                                    | <b>Ринов</b> В значение ключа записаны данные                             | $B2$ and $C2$          | T1543/003                                                  | 08.09.2022, 14:40:39<br>aran | 08.09.2022.<br>14:40:39<br>aran                                               | $OZ$ if                            |
| $\rightarrow$ | win_local_system_owner_account_discovery                                                                                                    | Правили Старт процесса                                                    | $G_{2}$ and $Q_{1}$    | T1033 T1087-001                                            | 08.09.2022. 14:40:39<br>aran | 08.09.2022.<br>15:50:41<br>anpp                                               | $OZ$ 0                             |
| >             | win_hack_bloodhound                                                                                                    | Приним Старт процесса                                                     | Bessel(0)              | T1087/001 T1087/002 T1482<br>T1069\001 T1069\002 T1059\001 | 08.09.2022, 14:40:29<br>aran | 09.09.2022.<br>00135109<br>anpg                                               | $OZ$ if                            |
| $\sum$        | win_shell_spawn_susp_program                                                                                                    | примении Старт процесса                                                   | <b>BARRARE Q</b>       | T1059-005 T059-001 T1218                                   | 08.09.2022, 14:40:29<br>aran | 08.09.2022.<br>14:40:39<br>aran                                               | $OP$ in                            |
| $\mathcal{D}$ | win_reg_enable_rdp                                                                                                    | Принцип Старт процесса                                                    | Basser (X)             | T1021\001 T1112                                            | 08.09.2022, 14:40:39<br>aran | 08.09.2022,<br>14:40:39<br>aran                                               | $OZ$ if                            |
| $\sqrt{ }$    | RT_win_ransom_cartutil_encode                                                                                                    | приняли Старт процесса                                                    | $B2 = 0$               | T1485                                                      | 08.09.2022, 14:40:05<br>anpg | 09.09.2022<br>00136107<br>anpg                                                | $OZ$ 0                             |
|               | > ysmon_uac_bypass_eventwir                                                                                                    | Принцип Старт процесса                                                    | <b>BARRAS</b> (R)      | T1540.002                                                  | 08.09.2022, 14:08:32<br>anpg | 08.09.2022.<br>14:08:32<br>anpg                                               | $OP$ in                            |
|               | $\begin{array}{ c c c c c c c c c c } \hline \multicolumn{3}{ c }{\mathbb{E}} & \multicolumn{3}{ c }{\mathbb{E}} & \multicolumn{3}{ c }{\mathbb{E}} & \multicolumn{3}{ c }{\mathbb{E}} & \multicolumn{3}{ c }{\mathbb{E}} & \multicolumn{3}{ c }{\mathbb{E}} & \multicolumn{3}{ c }{\mathbb{E}} & \multicolumn{3}{ c }{\mathbb{E}} & \multicolumn{3}{ c }{\mathbb{E}} & \multicolumn{3}{ c }{\mathbb{E}} & \multicolumn{3}{ c $ | Выбрано: 0 на 125                                                         |                        |                                                            |                              |                                                                               | Hallgavo: 125, показано: с 1 по 10 |
|               | Добавить индикатор                                                                                                    | $\begin{array}{ccccc}\n\mathbb{D} & \mathbb{D} & \mathbb{D}\n\end{array}$ |                        |                                                            |                              | ×                                                                             | Удалить выбранные                  |

<span id="page-191-0"></span>**Рисунок 49 – Страница с правилами индикации атак, входящими в набор** 

Рядом с кнопкой выбора содержится значок раскрытия дополнительной информации об индикаторе  $\overline{P}$ , которая содержит следующие поля (рис. [50\)](#page-192-0):

- 1) **Условие**;
- 2) **Описание**;
- 3) **Комментарий**.

|           | Индикаторы атак                              |                         |                                                                                                    | Показывать по:            | 50           |                              |                                          |                                      |
|-----------|----------------------------------------------|-------------------------|----------------------------------------------------------------------------------------------------|---------------------------|--------------|------------------------------|------------------------------------------|--------------------------------------|
| $-\infty$ | $1$ 2 3 $\rightarrow$ 3<br>Выбрано: 0 из 114 |                         |                                                                                                    |                           |              |                              |                                          |                                      |
| $\Box$    | Имя                                          |                         | Tun                                                                                                    | Критичность /<br>Действие | <b>MITRE</b> | Дата создания / Автор 1      | Последнее<br>изменение /<br>Пользователь | Управление                           |
| $\vee$    | RT_win_susp_ieuinit_inf_creation             | файлы Создан новый файл |                                                                                                    | Средняя •                 | T1218        | 05.09.2022, 16:57:46<br>anpq | 05.09.2022,<br>17:01:25<br>anpg          | $\bigcirc$ $\mathcal{P}$ $\triangle$ |
| Условие   |                                              |                         | name iendwith "Weuinit.inf" and not<br>(name.lower matches "\\device\\harddiskvolume?\\windows\\system32\\ieuinit.inf" or<br>name.lower matches "\\device\\harddiskvolume?\\windows\\syswow64\\ieuinit.inf") |                           |              |                              |                                          |                                      |
| Описание  |                                              |                         | Создание файла ieuinit.inf вне типичных для его размещения мест (для потенциального<br>дальнейшего его использования совместно с ie4uinit.exe для выполнения вредоносного<br>скрипта).                       |                           |              |                              |                                          |                                      |
|           | Комментарий                                  |                         | https://bohops.com/2018/03/10/leveraging-inf-sct-fetch-execute-techniques-for-bypass-evasion-<br>persistence-part-2/                                                                                         |                           |              |                              |                                          |                                      |

<span id="page-192-0"></span>**Рисунок 50 – Дополнительная информация об индикаторе атак**

Для добавления нового индикатора атаки необходимо нажать кнопку **Добавить индикатор** в нижней части страницы.

Добавить индикатор можно двумя способами (рисунок [51\)](#page-192-1):

- 1) Создать новый индикатор;
- 2) Импортировать индикатор из sigma-правила.

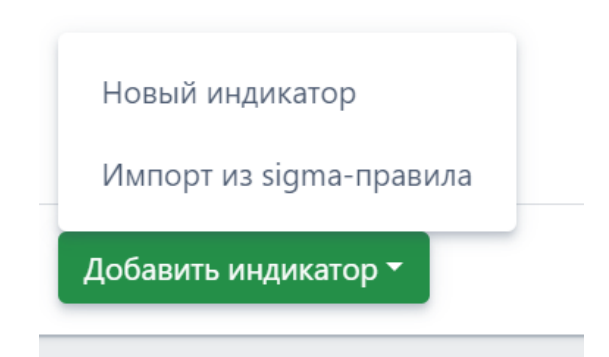

**Рисунок 51 – Окно выбора способа добавления индикатора атаки**

<span id="page-192-1"></span>При выборе способа **Новый индикатор** откроется окно **Добавить индикатор.**

В открывшемся окне **Добавить индикатор** (рис. [52](#page-193-0)) следует прописать условия, на основании которых будет срабатывать правило.

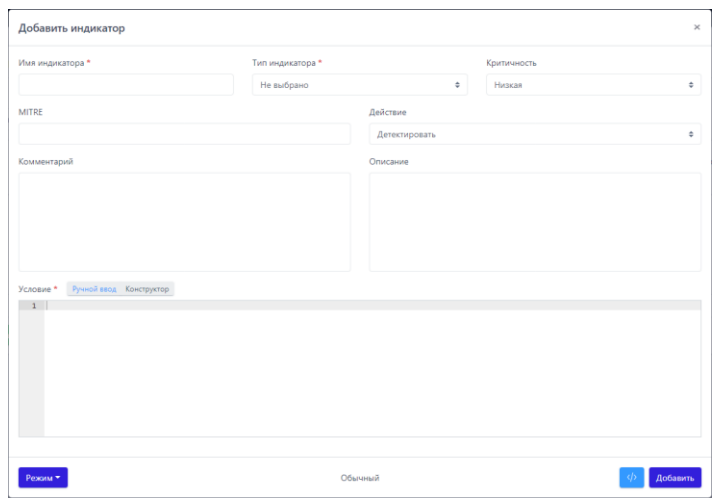

<span id="page-193-0"></span>**Рисунок 52 – Добавление индикатора**

В окне **Добавить индикатор** имеются поля, отмеченные символом . Этот символ означает, что при добавлении индикатора поля не могут быть пустыми. При попытке добавления индикатора с незаполненными полями индикатор не будет добавлен, а незаполненные поля будут выделены красной рамкой (рис. [53\)](#page-193-1).

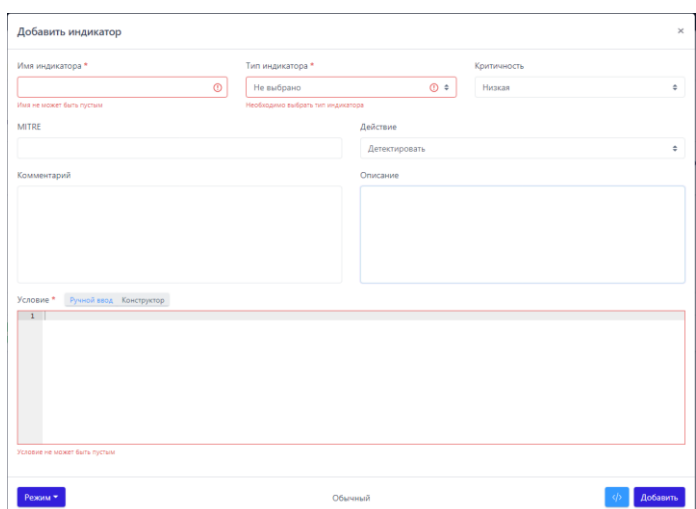

### <span id="page-193-1"></span>**Рисунок 53 – Вид окна при добавлении индикатора с незаполненными полями**

Заполнение поля **Условие** можно выполнить двумя способами:

- ручной ввод условия;
- ввод условия с помощью конструктора.

Переключение между способами осуществляется с помощью кнопок **Ручной ввод** и **Конструктор** ( **Вучной ввод** Конструктор ). Выбранный способ написания условия подсвечивается синим цветом. Вид окна при написании условия в режиме **Ручной ввод** представлен на рисунке [54.](#page-194-0)

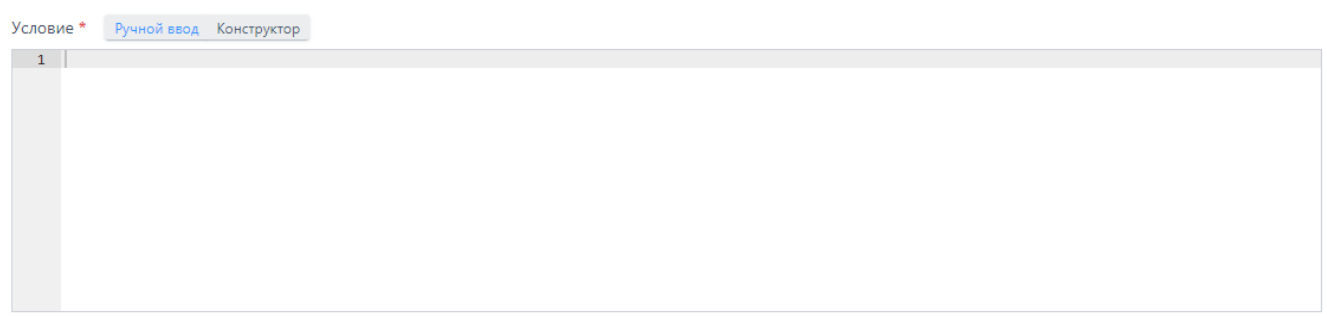

<span id="page-194-0"></span>**Рисунок 54 – Написание условия с помощью ручного ввода** 

Вид окна при написании условия с помощью инструмента **Конструктор** представлен на рисунке [55.](#page-194-1)

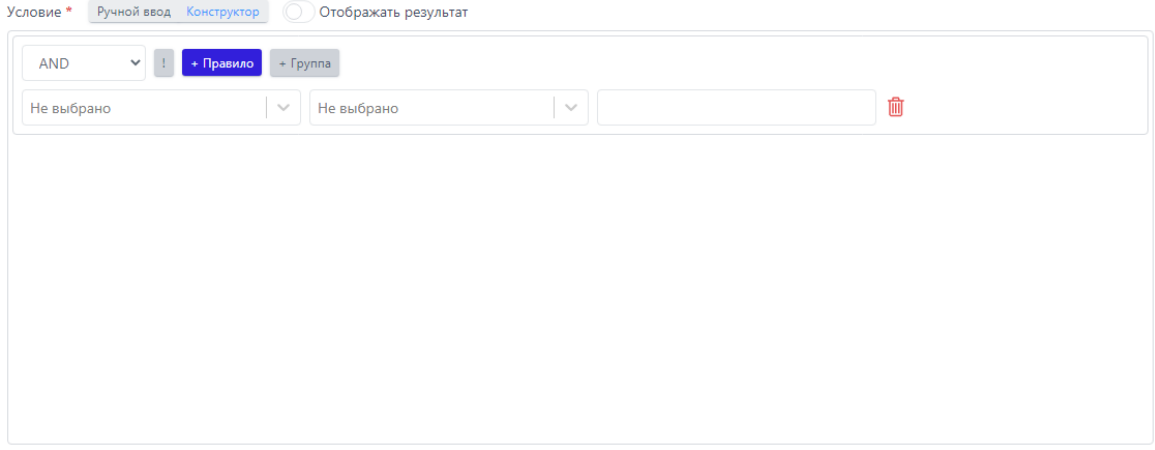

<span id="page-194-1"></span>**Рисунок 55 – Написание условия с помощью конструктора**

Для удобства при написании условия можно использовать кнопку . При включении кнопки условие отображается в нижней части конструктора. Это позволяет аналитику детально рассмотреть приоритеты в условии, после чего скорректировать его, если это необходимо.

В конструкторе возможно создавать правила с использованием модели данных Sysmon. Поля событий модели данных Sysmon выбираются в окне, представленном на рисунке [56](#page-195-0). Все возможные поля описаны в таблице [47.](#page-184-0)

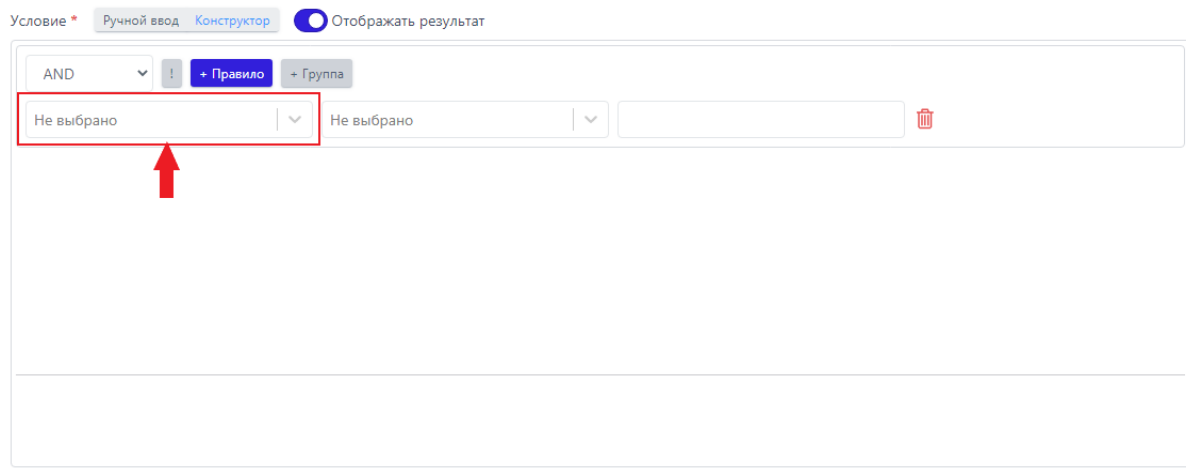

<span id="page-195-0"></span>**Рисунок 56 – Поле ввода модели данных событий** 

Операторы выбираются в окне, представленном на рисунке [57](#page-195-1). Полный список операторов представлен в разделе **[Состав операторов](#page-181-0)**

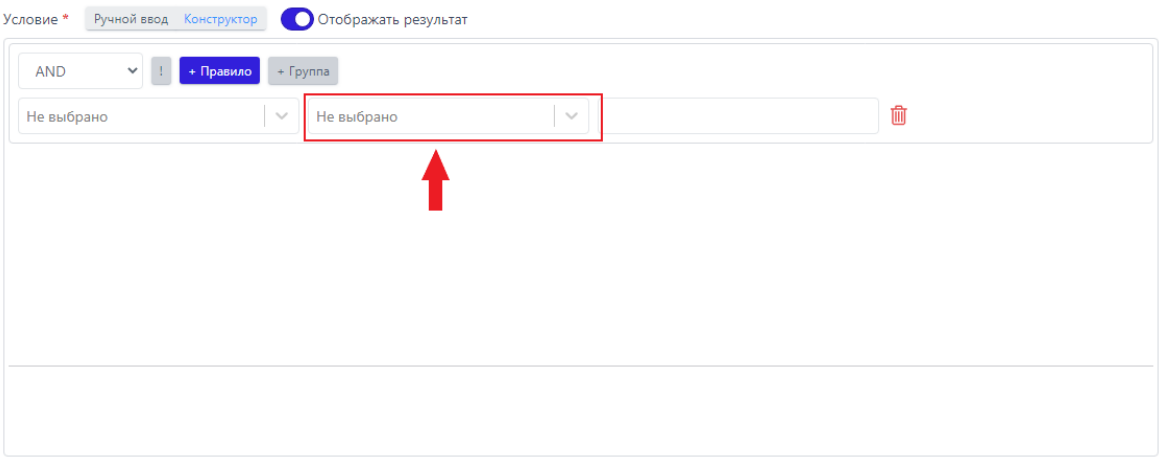

# <span id="page-195-1"></span>**Рисунок 57 – Поле ввода операторов полей событий**

Поле для ввода значений позволяет вводить произвольные значения для событий из схемы данных Sysmon. Поле представлено на рисунке [58.](#page-196-0)

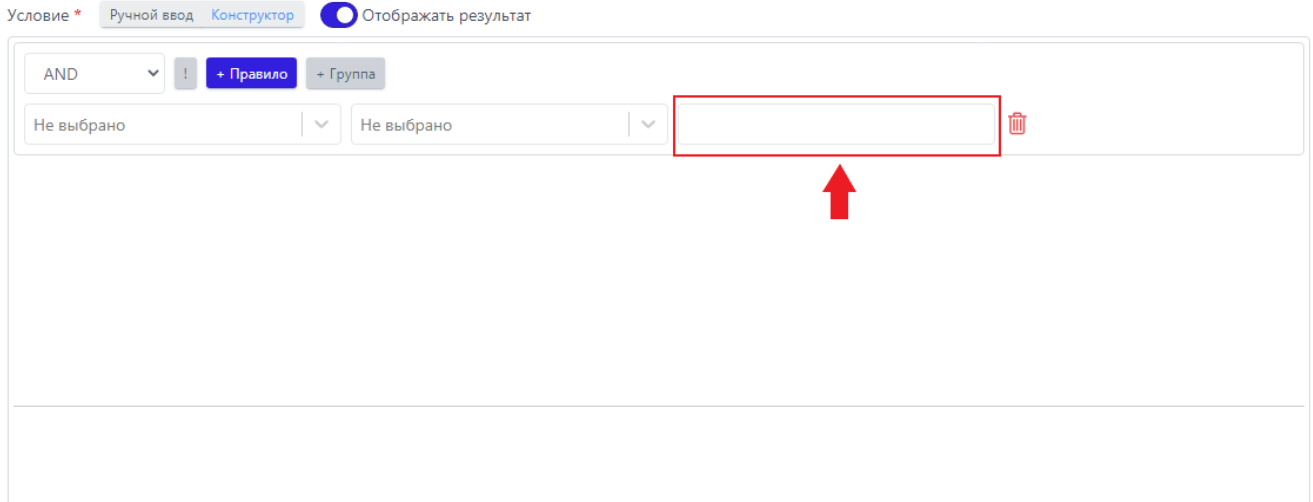

# <span id="page-196-0"></span>**Рисунок 58 – Поле для ввода значений**

Поле выбора значения логического оператора представлено на рисунке

## [59.](#page-196-1)

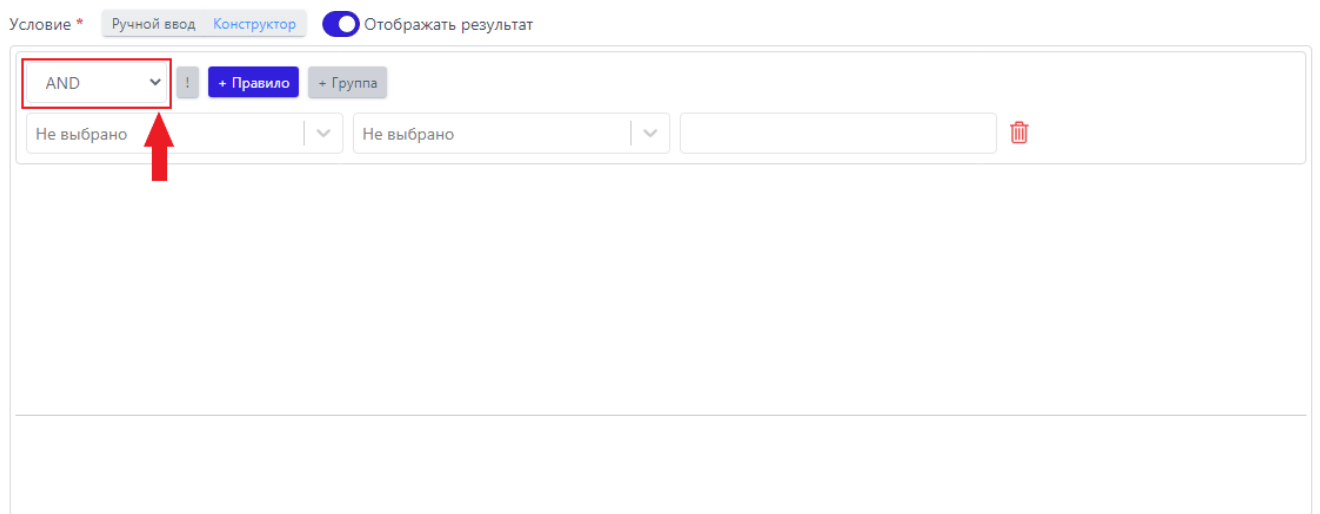

<span id="page-196-1"></span>**Рисунок 59 – Поле выбора значения логического оператора**

В данном поле можно выбрать из двух значений AND (И), OR (ИЛИ).

– кнопка для добавления строчки правила.

 $\Box$  – кнопка для добавления отрицания группы.

**• Группа** – кнопка для добавления группы правил в условии.

Пример условия, написанного с помощью конструктора, представлен на рисунке [60.](#page-197-0)

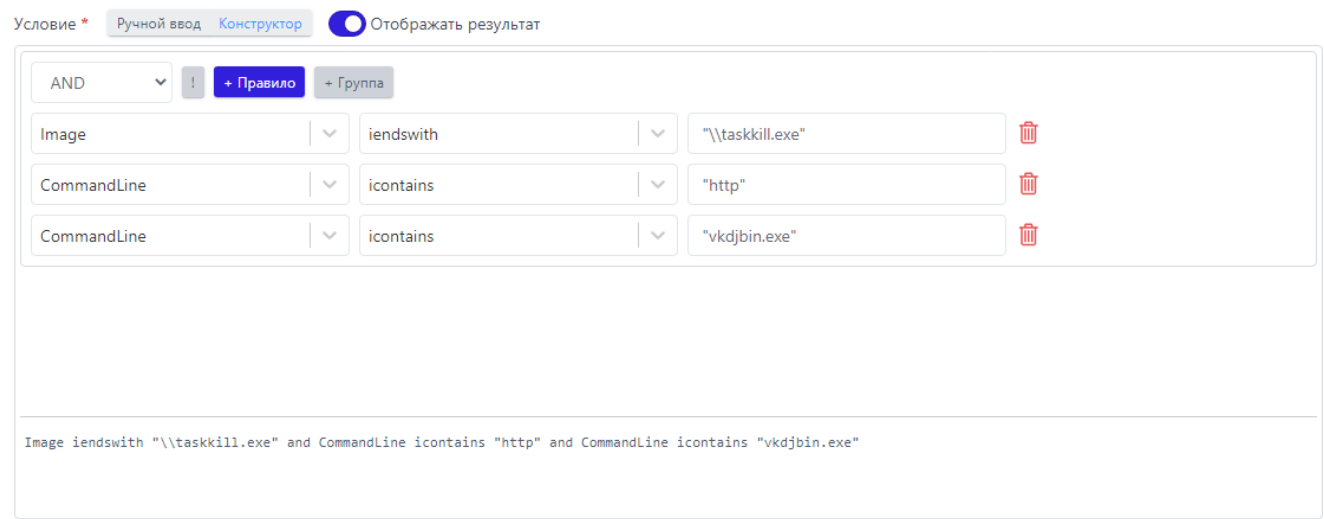

<span id="page-197-0"></span>**Рисунок 60 – Пример условия, написанного с помощью конструктора**

При выборе способа добавления индикатора **Импорт из sigma-правила**,

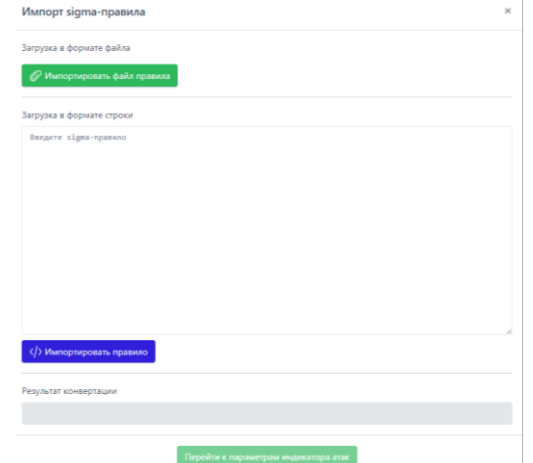

открывается окно, представленное на рисунке [61.](#page-197-1)

<span id="page-197-1"></span>**Рисунок 61 – Окно добавления индикатора с помощью импорта из sigma-**

#### **правила**

Sigma-правило, на основании которого будет создан индикатор атак, может быть добавлено в формате файла, либо в формате строки.

Для создания индикатора на основе Sigma-правила следует перейти на caйт https://github.com/SigmaHQ/sigma/blob/master/rules/windows и, выбрав одно

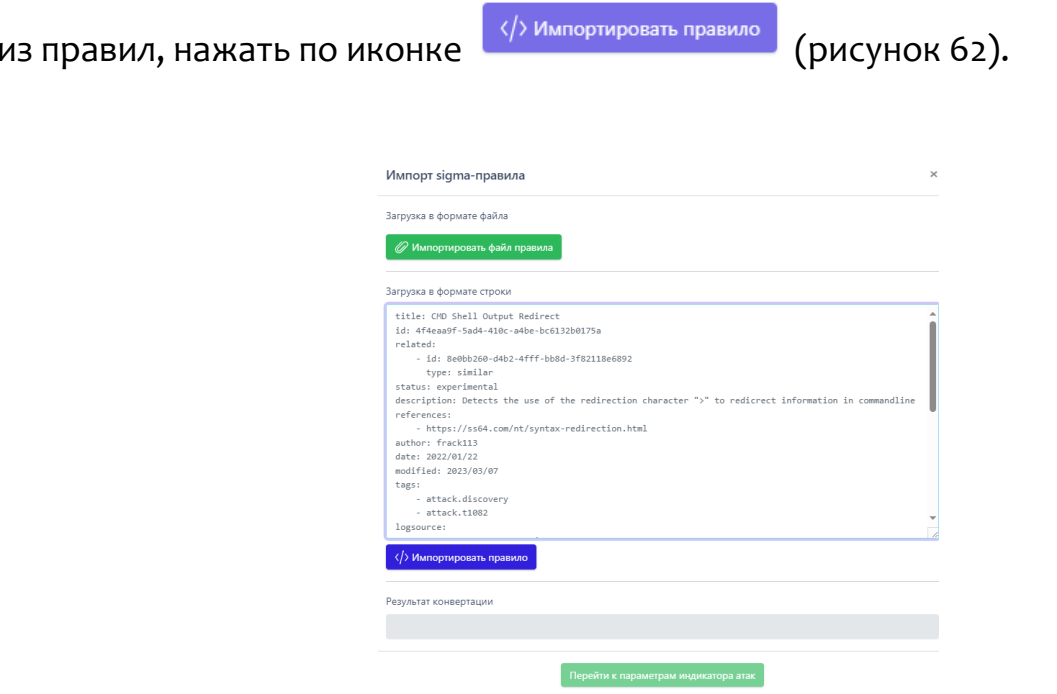

# <span id="page-198-0"></span>Рисунок 62 – Импорт Sigma-правила с помощью загрузки в формате строки для создания индикатора атаки

При удачной конвертации правила в поле Результат конвертации появится запись Успешная конвертация.

Далее для редактирования индикатора на основе sigma-правила следует

Перейти к параметрам индикатора атак нажать по иконке Откроется окно Добавить индикатор с информацией из того sigma-правила, на основании которого создан индикатор. Дальнейшие действия по редактированию и сохранению индикатора атак аналогичны действиям, описанным в этом разделе выше.

Кроме описанной выше процедуры можно воспользоваться импортом yml-файла правила, скачав его по ссылке с sigma-правилами и загрузив в формате

файла с помощью кнопки

⊘ Импортировать файл правила

#### *Проверка условия индикатора атаки*

Условия индикатора проверяются с помощью утилиты **Проверка синтаксиса**. Область с информацией по проверке условия отображается в нижней части окна добавления или редактирования индикатора. Проверка условия запускается перед добавлением индикатора или после нажатия кнопки  $\overline{\psi}$ . В случае написания некорректного условия индикатора атаки в области **Проверка синтаксиса** отобразится информация об ошибке. Если условие не содержит ошибок, то в строке **Проверка синтаксиса** отобразится запись **Корректно**.

#### *Редактирование и удаление индикатора атаки*

Для редактирования индикатора необходимо нажать кнопку **Редактировать** В строке выбранного индикатора атаки и в открывшемся окне **Редактировать индикатор** внести необходимые изменения (рис. [63\)](#page-199-0).

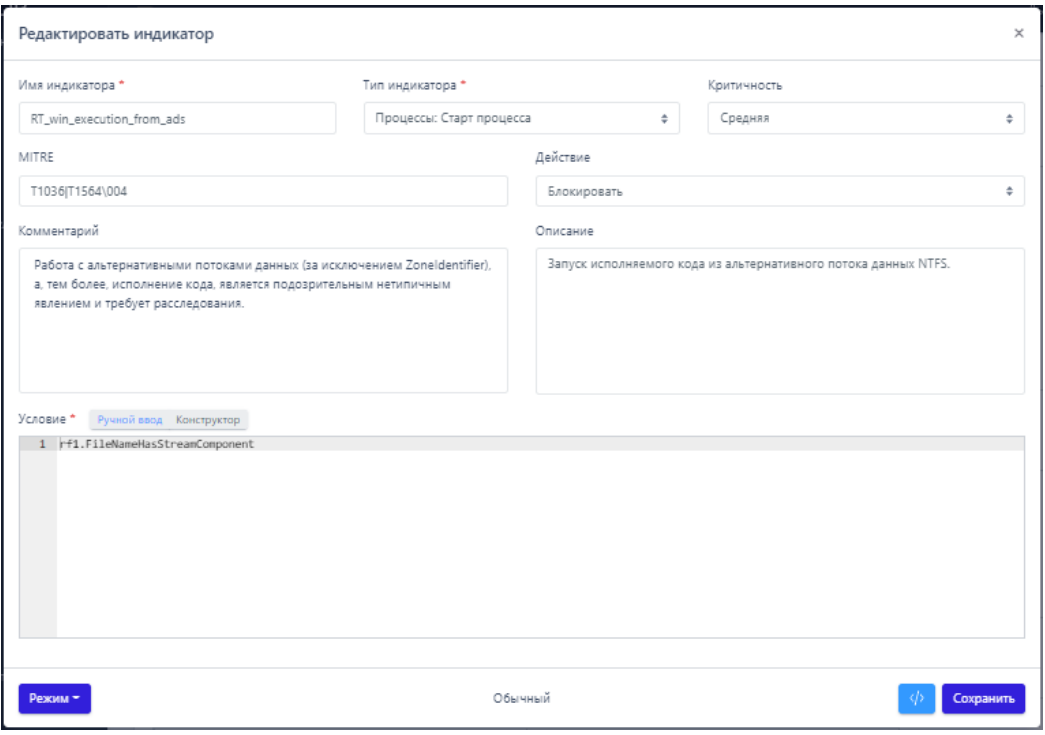

<span id="page-199-0"></span>**Рисунок 63 – Редактирование индикатора атаки** 

Для сохранения внесенных изменений необходимо нажать кнопку **Сохранить**, после чего в нижней части страницы появится сообщение об изменении индикатора. Редактировать индикатор можно только в ручном режиме, при переключении на режим конструктора индикатор будет полностью изменен после сохранения.

Для удаления индикатора атаки необходимо выбрать его с помощью кнопки выбора, установив флажок, после чего нажать кнопку **Удалить выбранные**. Для завершения операции ее необходимо подтвердить в открывшемся окне **Подтверждение действия**.

#### <span id="page-200-0"></span>*10.6.2. Индикаторы компрометации*

Индикаторы компрометации (IOC) – это артефакты известной вредоносной активности.

Артефакты разделены по типам:

имя файла;

хеш-суммы, расcчитанные по алгоритмам SHA-256, SHA-1, MD5;

 $-IP$ -адрес;

доменное имя;

URL;

сетевая сигнатура.

С каждым индикатором связано действие, которое необходимо предпринять в отношении него – «Детектировать» или «Блокировать». Детектирование подразумевает генерацию события, в котором указывается сработавший индикатор компрометации.

### **Примечание**

В случае блокирования действие, связанное с индикатором (доступ, создание, соединение и т.п.), блокируется (к примеру, запрещается доступ к запрашиваемому сетевому ресурсу). При этом, если мы говорим о сетевой блокировке, то необходимо отметить, что оно происходит на транспортном уровне, поэтому, например, команда ping будет свободно доходить до заблокированного ресурса.

Работа со списком индикаторов компрометации обеспечивается посредством конфигурационного файла, доступного для просмотра и редактирования из графического интерфейса.

В графическом интерфейсе индикаторы компрометации представлены в виде таблицы с наборами.

Таблица наборов индикаторов имеет следующие столбцы:

**Название набора**;

**Количество записей** (правил в наборе);

**Привязано агентов** (количество агентов, которым назначен данный набор правил);

### **Управление**.

Имеется возможность добавления/редактирования как самого набора, так и правил, входящих в набор, а также копирование индикатора из одного набора в другой, сохранение правил индикации (экспорт) с последующим импортом.

Правила в наборе представлены в виде таблицы со следующими столбцами:

- **Имя индикатора**;
- **Тип артефакта**;
- **Артефакт**;
- **Действие**;

- Комментарий;

- Дата создания/Автор;

- Последнее изменение/Пользователь;

– Управление.

В таблице наборов имеется набор с индикаторами, установленными по умолчанию.

Пример таблицы одного из наборов индикаторов компрометации представлен на рисунке 64.

|        | Индикаторы компрометации                                                                                                    |                |                                                                               | Anan            |  |                              | Показывать по: 50               | $\bullet$                      |
|--------|----------------------------------------------------------------------------------------------------|----------------|-------------------------------------------------------------------------------|-----------------|--|------------------------------|---------------------------------|--------------------------------|
|        | $\mathcal{R}=\mathcal{R}$ . The set $\mathcal{R}$                                                                                                    |                |                                                                               | Выбрано: 0 из 1 |  |                              |                                 | Найдено: 1, показано: с 1 по 1 |
| $\cup$ | Последнее<br>$T_{\rm L}$<br>ħτ<br>Действие<br>Тип артефакта<br>Артефакт<br>Комментарий<br>Дата создания / Автор<br>Имя индикатора<br>изменение /<br>Пользователь |                |                                                                               |                 |  |                              |                                 | Управление                     |
| $\Box$ | vrpsvc                                                                                                    | <b>SHA-256</b> | f0d9c35b7e0b3cb471c1f6<br>3c20cf89c03936ab36d78d<br>6c886f76fab63150da6e<br>Ð | Блокировать     |  | 10.06.2022, 16:32:46<br>aran | 10.06.2022,<br>16:32:46<br>aran | OZ                             |
|        | $\mathbf{x} = \mathbf{c} \cdot \mathbf{1}$ , $\mathbf{x} = \mathbf{x}$                                                                                           |                |                                                                               | Выбрано: 0 из 1 |  |                              |                                 | Найдено: 1, показано: с 1 по 1 |
|        | Добавить индикатор                                                                                                    |                |                                                                               | $\oplus$<br>西西  |  |                              |                                 | Удалить выбранные              |

Рисунок 64 - Индикаторы компрометации

обрабатываемые Индикаторы компрометации. программой. подразделяются на сетевые и файловые. Особенностью работы с файловыми индикаторами является то, что все файлы, находящиеся на конечных точках с установленным на них агентом, проверяются только по имени файла.

# Важно

Индикаторы по хэш-сумме файла работают только для файлов с активным содержимым. К файлам с активным содержимым в текущей реализации относятся исполняемые файлы (определяются по формату или расширению EXE, DLL, SYS, COM, OCX, SCR, CPL), а также файлы с расширениями PDF, PS1, PSM1.

При обращении к файлу, хеш-сумма которого совпадает с хеш-суммой, указанной в индикаторе компрометации, обращение блокируется, а в модуле администрирования формируется (или дополняется) инцидент, объединяющий в себе все события, соответствующие индикатору. Эти события могут иметь разный тип в зависимости от выполняемой операции: открытие файла, чтение, удаление, а также могут относиться к разным процессам в системе. Блокируются все операции с файлом, изолируя его "по месту", без перемещения в карантин. Запуск исполняемого файла, хэш которого присутствует в перечне индикаторов компрометации, будет блокироваться монитором файловой системы на самом раннем этапе запуска, когда системный объект процесс для него еще не сформирован.

Важно

Если в профиле безопасности агента установлен режим «только детектирование», то действие «блокировать» для индикаторов компрометации, применяемых на агенте, будет переопределено на действие «детектировать».

На странице Наборы индикаторов компрометации (рис. 65) в разделе Индикаторы компрометации содержится информация об объектах (или артефактах), которые являются источником компрометации.

наборах Обнаружение событий, связанных описанными  $\mathsf{C}$  $\mathbf{B}$ компрометации артефактами, действие, вызывает определенное зафиксированное в наборе. Таким действием может быть блокирование или детектирование вызываемого артефактом процесса.

| Наборы индикаторов компрометации |                               |                    |                   |                          |  |  |  |  |
|----------------------------------|-------------------------------|--------------------|-------------------|--------------------------|--|--|--|--|
| $\Box$                           | Название набора               | Количество записей | Привязано агентов | Управление               |  |  |  |  |
| $\qquad \qquad \Box$             | Набор по умолчанию            | $\mathbf{0}$       | 376               |                          |  |  |  |  |
| $\Box$                           | test-kn-d OTI                 | $\circ$            | $\circ$           |                          |  |  |  |  |
| $\qquad \qquad \Box$             | 10T                           | $\overline{0}$     | $\circ$           |                          |  |  |  |  |
| $\Box$                           | gnjhg <b>OTI</b>              | 12                 | $\circ$           |                          |  |  |  |  |
| $\Box$                           | sdsad UTI                     | $\mathbf{0}$       | $\circ$           | 鼁                        |  |  |  |  |
| $\Box$                           | IOC_from_TI UITI              | $\mathbf{0}$       | $\circ$           | 亩                        |  |  |  |  |
| $\Box$                           | IOC_from_TI UITI              | $\circ$            | $\mathbf{1}$      | û                        |  |  |  |  |
| $\qquad \qquad \Box$             | FOR Julia <b>OTI</b>          | $\circ$            | $\circ$           |                          |  |  |  |  |
| $\qquad \qquad \Box$             | ioc_ioc_di <sup>®</sup> TI    | $\overline{0}$     | $\circ$           |                          |  |  |  |  |
| $\Box$                           | ioc_set_for_deactiv @TI       | $\overline{0}$     | $\circ$           |                          |  |  |  |  |
| $\qquad \qquad \Box$             | TEST_TI <sup>O</sup> TI       | $\mathbf 0$        | $\circ$           |                          |  |  |  |  |
| $\qquad \qquad \Box$             | Set_test(TI) OTI              | $\mathbf 0$        | 6                 |                          |  |  |  |  |
| $\Box$                           | Ha6op_1(ti) OTI               | $\overline{0}$     | $\overline{c}$    |                          |  |  |  |  |
| $\Box$                           | from-edr @TI                  | $\mathbf{0}$       | $\circ$           |                          |  |  |  |  |
|                                  | man and complete the state of |                    |                   |                          |  |  |  |  |
|                                  | Добавить набор                |                    |                   | Удалить выбранные наборы |  |  |  |  |

<span id="page-204-0"></span>**Рисунок 65 – Наборы индикаторов компрометации** 

Информация на странице представлена в табличном виде. Если присутствует хотя бы один несохраненный набор индикаторов компрометации,

то в верхней части таблицы появится значок предупреждения  $\Delta$ .

В шапке таблицы представлены следующие поля:

– кнопка выбора (отмечена элементом  $\Box$ );

**Название набора**;

**Количество записей**;

- **Привязано агентов**;
- **Управление**.

**Название набора** – в поле отображается название набора индикаторов компрометации, при нажатии ЛКМ на название набора происходит переход на страницу изменения набора.

**Количество записей** – в поле отображается количество индикаторов, сохраненных в наборе.

**Привязано агентов** – в поле отображается количество привязанных к набору агентов. При нажатии ЛКМ на число агентов происходит переход к странице **Агенты**, на которой в таблице будут показаны привязанные к набору агенты.

**Управление** – в поле отображаются кнопки операций с набором индикаторов компрометации: **Редактировать** ( ), **Удалить** ( ) и **Сохранить** ( ).

**Редактировать** – при нажатии кнопки  $\varnothing$  открывается окно **Редактировать набор**. В поле **Имя** отображается название набора, для его изменения необходимо ввести в строке с именем набора новое имя и нажать кнопку (рис. [66\)](#page-205-0).

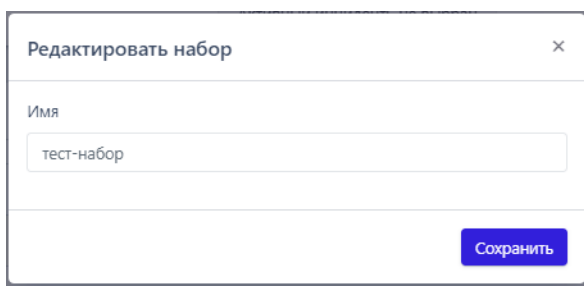

<span id="page-205-0"></span>**Рисунок 66 – Редактирование имени набора индикаторов компрометации** 

**Сохранить** – кнопка отображается в поле **Управление** при условии, что набор индикаторов компрометации не сохранен в программе.

В нижней части страницы находятся кнопки и пробавить набор и и хдалить выбранные наборы Для добавления нового набора индикаторов компрометации необходимо нажать кнопку **Добавить набор**, после чего в открывшемся окне **Добавить набор** (рис. [67](#page-206-0)) в строке **Имя** ввести название нового набора.

Если к новому набору требуется добавить индикаторы из наборов, созданных и сохраненных в программе ранее, то в поле **Базовый набор** необходимо выбрать из выпадающего списка набор, который станет основой для нового набора.

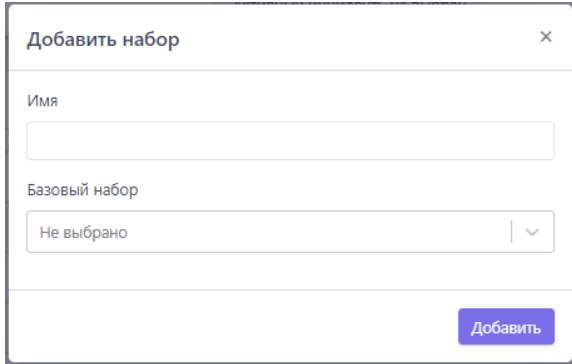

<span id="page-206-0"></span>**Рисунок 67 – Окно «Добавить набор»**

Добавление базового набора является опциональным условием. Если в окне **Добавить набор** не ввести значение имени нового набора, то кнопка **Добавить** не будет активна.

Для удаления одного или нескольких наборов индикаторов компрометации необходимо отметить флажками соответствующие им кнопки выбора , после чего нажать кнопку **Удалить выбранные наборы.**

Переход на страницу с таблицей **Индикаторы компрометации** (рис. [68\)](#page-206-1) происходит при нажатии ЛКМ на названии набора в таблице **Наборы индикаторов компрометации**.

|        | Индикаторы компрометации |                         |                                                                                       | $\bigwedge$ 444       |    |             |                                  | Показывать по:                             | 50<br>$\circ$                  |
|--------|--------------------------|-------------------------|---------------------------------------------------------------------------------------|-----------------------|----|-------------|----------------------------------|--------------------------------------------|--------------------------------|
|        | $1$ , $\sim$ , $\sim$    |                         |                                                                                       | Выбрано: 0 из 3       |    |             |                                  |                                            | Найдено: 3, показано: с 1 по 3 |
| $\Box$ | Tu.<br>Имя индикатора    | Term<br>T.<br>артефакта | Артефакт 1                                                                            | Действие              | ή, | Комментарий | Дата создания -<br>Ť.<br>/ Astop | Последнее<br>изменение / 1<br>Пользователь | Управление                     |
| $\Box$ | Toetup                   | SHA-256                 | e3c3571b887b1<br>3b936dca92602<br>d94119256290<br>7997a43a20e6b<br>163ff7d46be73<br>6 | Блокировать           |    |             | 10.08.2022.<br>12:15:00<br>Ilona | 10.08.2022.<br>12:15:00<br>Ilona           | $O\ell$ ii                     |
| $\Box$ | Запрет яндекса           | Доменное имя            | vandex.ru D                                                                           | <b>Блокировать</b>    |    |             | 10.00.2022.<br>12:15:09<br>Ilona | 10.08.2022.<br>12:15:09<br>Ilona           | $D$ $\beta$ $\frac{1}{2}$      |
| $\Box$ | Telegram                 | SHA-256                 | 0c04c4a9892d4<br>6dae9aa48f64d<br>e06de2cb9cdc8<br>0e8831dc91146<br>aeBhc1fdeeB5<br>Đ | Блокировать           |    |             | 10.05.2022.<br>12:15:09<br>llona | 10.05.2022.<br>12:15:00<br>Ilona           | $O\ell$ fi                     |
|        | $1 \rightarrow -$        |                         |                                                                                       | Выбрано: 0 из 3       |    |             |                                  |                                            | Найдено: 3, показано: с 1 по 3 |
|        | Добавить индикатор       |                         |                                                                                       | 日 由 由<br>$\mathbb{Z}$ |    |             |                                  | $\checkmark$<br>$\mathbf{\times}$          | Удалить выбранные              |

<span id="page-206-1"></span>**Рисунок 68 – Индикаторы компрометации, непримененный набор** 

В области **Индикаторы компрометации** аналитик может:

просматривать информацию об индикаторах, входящих в выбранный набор;

изменять индикаторы компрометации, входящие в выбранный набор;

экспортировать индикаторы в файлы различных форматов;

импортировать данные из файла в набор индикаторов;

копировать индикаторы выбранного набора в другие наборы индикаторов компрометации;

сохранять набор с добавленными индикаторами компрометации;

удалять из набора выбранные индикаторы компрометации.

активировать/деактивировать выбранные индикаторы компрометации.

После добавления или изменения индикаторов слева от названия набора появится значок <sup>1</sup> с предупреждающим сообщением Набор не применен. Сообщение появляется при наведении курсора мыши на предупреждающий значок.

Шапка таблицы с индикаторами содержит следующие поля:

1) Кнопка выбора (отмечена элементом  $\Box$ );

2) Имя индикатора;

3) Тип артефакта;

4) Действие;

5) Комментарий;

6) Дата создания/Автор;

7) Последнее изменение/Пользователь;

8) Активность;

9) Управление.

**Имя индикатора** – поле содержит произвольное название индикатора, заданное пользователем.

**Тип артефакта** – поле содержит тип объекта, являющегося индикатором компрометации. Каждый индикатор компрометации основывается на

определенном типе артефакта. Тип артефакта задается при создании или изменении индикатора компрометации. В программе предусмотрено несколько типов артефактов:

1) **Имя файла** – в качестве индикатора компрометации в поле **Артефакт** будет выбрано имя файла, при обнаружении которого программа создаст инцидент и выполнит предусмотренное действие;

2) **SHA-256** – в качестве индикатора компрометации в поле **Артефакт** будет выбрано значение хеша, рассчитанного по алгоритму sha-256, для объекта, при обнаружении которого программа создаст инцидент и выполнит предусмотренное действие;

3) **SHA-1** – в качестве индикатора компрометации в поле **Артефакт** будет выбрано значение хеша, рассчитанного по алгоритму sha-1, для объекта, при обнаружении которого программа создаст инцидент и выполнит предусмотренное действие;

4) **MD5** – в качестве индикатора компрометации в поле **Артефакт** будет выбрано значение хеша, рассчитанного по алгоритму MD5, для объекта, при обнаружении которого программа создаст инцидент и выполнит предусмотренное действие;

5) **IP-адрес** – в качестве индикатора компрометации в поле **Артефакт** будет выбран IP-адрес сетевого соединения, при взаимодействии с которым программа создаст инцидент и выполнит предусмотренное действие;

6) **Доменное имя** – в качестве индикатора компрометации в поле **Артефакт** будет выбрано имя домена, при взаимодействии с которым программа создаст инцидент и выполнит предусмотренное действие;

#### **Важно**

Домен и IP-адрес могут быть написаны в индикаторе вместе с портом (<IP/домен>:<порт>)

7) URL - в качестве индикатора компрометации будет выбран унифицированный указатель ресурса в сети Интернет, при взаимодействии с которым программа создаст инцидент;

Важно Тип артефакта URL поддерживается не всеми версиями агента.

8) Сетевая сигнатура - в качестве индикатора компрометации в поле Артефакт будет выбрана сетевая сигнатура, при обнаружении которой система создаст инцидент и выполнит предусмотренное действие (под сетевой сигнатурой подразумеваются сигнатуры в формате Snort).

Артефакт - в поле отображается наименование артефакта. Название артефакта должно соответствовать выбранному типу артефакта, то есть, если указать тип артефакта Доменное имя, то название артефакта должно соответствовать правилам написания доменных имен, к примеру, example.com. Дополнительно поле содержит элемент <sup>ф</sup>, позволяющий скопировать в буфер обмена имя артефакта.

Действие – в поле отображается действие, которое должна осуществить программа при обнаружении события, связанного с выбранным индикатором компрометации. В качестве ответа на вредоносную или потенциально вредоносную активность в программе предусмотрены следующие действия:

1) Блокировать – в этом случае активность будет запрещена;

2) Rетектировать - в этом случае активность будет разрешена, но программа уведомит пользователя об обнаружении детектируемого события, создав инцидент.

**Комментарий** – в поле отображается произвольный комментарий к выбранному индикатору компрометации. Поле **Комментарий** заполняется при необходимости во время редактирования или добавления нового индикатора.

**Дата создания/Автор –** в поле отображается имя пользователя, создавшего индикатор компрометации, и время его создания.

**Последнее изменение/Пользователь** – в поле отображается время последнего изменения индикатора и имя пользователя, внесшего изменение.

**Активность** – в поле отображается кнопка **O**  $\int$ активировать/деактивировать индикатор компрометации.

**Управление** – в поле отображаются кнопки **Редактировать** ∅ и Удалить <sup>■</sup> . Для редактирования индикатора компрометации необходимо нажать кнопку **Редактировать**.

В открывшемся окне **Редактировать индикатор** необходимо изменить одно или несколько полей, требующих изменения или корректировки, и нажать кнопку **Сохранить** (рис. [69\)](#page-210-0).

Поля формы **Редактировать индикатор** идентичны полям шапки таблицы индикаторов, описанным выше.

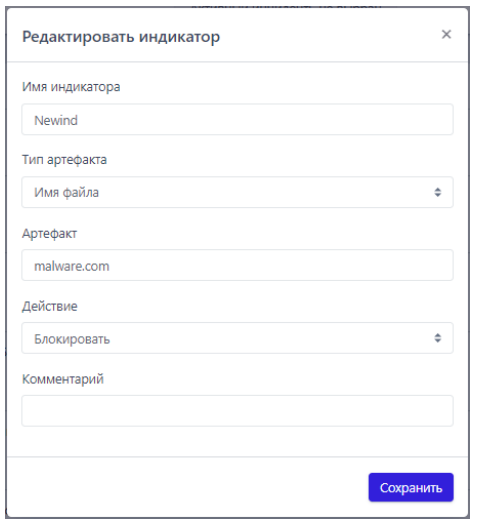

<span id="page-210-0"></span>**Рисунок 69 – Окно «Редактировать индикатор»** 

Для удаления индикатора компрометации необходимо нажать кнопку **Удалить** .

В нижней части таблицы находятся кнопки операций с индикаторами:

Добавить индикатор

2) Применить набор –  $\Box$  В

3) Копировать выбранные элементы в другой набор –  $\overline{P}$ ;

4) Экспортировать набор в файл –  $\Phi$ :

5) Импортировать данные из файла в набор (поддерживаемые форматы: csv, json) –  $\boxed{\triangleq}$ ;

6) Активировать выбранный элемент (группу элементов) –  $\leq$ ;

7) Деактивировать выбранный элемент (группу элементов) –  $\overline{\mathbb{X}}$ .

Для добавления индикатора в области **Индикаторы компрометации** необходимо нажать кнопку . Далее в открывшемся окне **Добавить индикатор** необходимо заполнить представленные поля и нажать кнопку (рис. [70\)](#page-212-0).

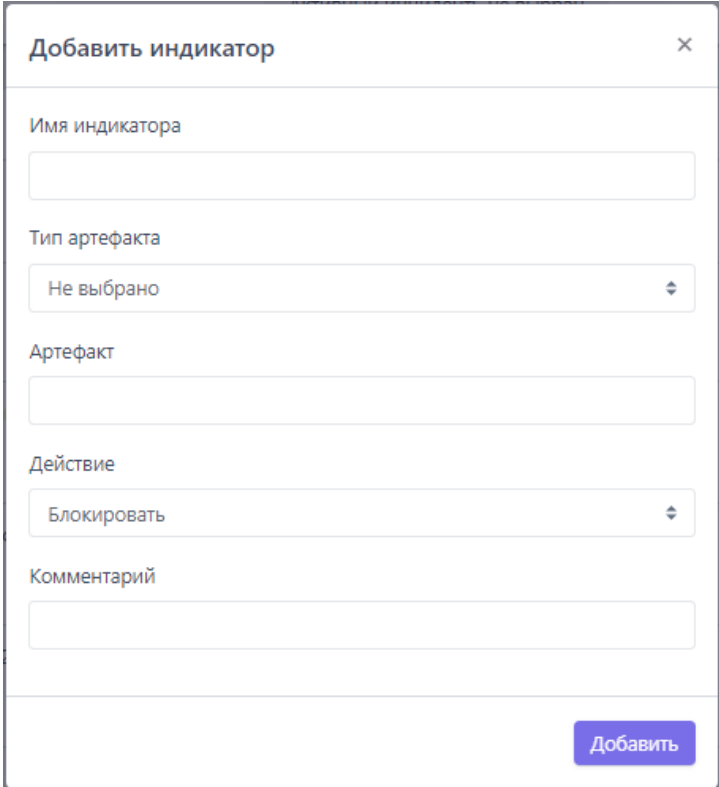

<span id="page-212-0"></span>**Рисунок 70 – Окно «Добавить индикатор»** 

Для применения любого изменения в наборах индикаторов необходимо нажать кнопку **Применить набор** ( ). Кнопка не будет отображаться на странице до внесения очередных изменений в набор.

Для копирования индикаторов из одного набора в другой необходимо отметить флажками кнопки выбора для индикатора или индикаторов, которые нужно скопировать в другой набор. После выбора индикаторов следует нажать кнопку **Копировать выбранные элементы в другой набор** .

В открывшемся окне **Выбор набора** (рис. [71](#page-213-0)) необходимо в поле **Набор** выбрать из выпадающего списка набор индикаторов компрометации. В этот набор будут скопированы выбранные ранее индикаторы. Для завершения операции нужно нажать кнопку выбрать, Для отмены операции необходимо нажать кнопку  $\overline{\phantom{a}}$  или кнопку закрытия окна  $\times$ .

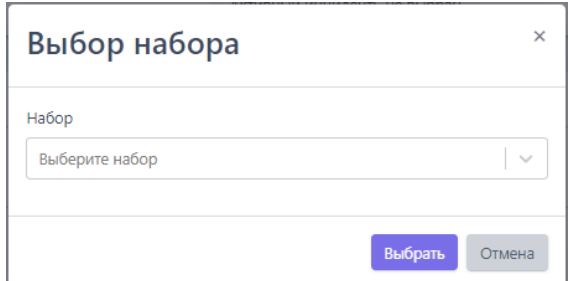

### <span id="page-213-0"></span>**Рисунок 71 – Выбор набора (копирования индикаторов в набор)**

Для экспорта набора в файл следует нажать кнопку **Экспортировать набор в файл** . Далее в открывшемся списке форматов файла необходимо выбрать формат, в котором будут сохранены данные из набора. После выбора формата созданный файл в указанном формате будет сохранен в папку, в которую настроена загрузка файлов в операционной системе.

Для импорта данных из файла с индикаторами необходимо нажать кнопку (**Импортировать данные из файла в набор, поддерживаемые форматы: csv, json**). После нажатия кнопки открывается окно проводника, в котором необходимо выбрать импортируемый файл, после чего импортировать данные из файла в выбранный набор индикаторов компрометации. После завершения операции импорта индикаторы компрометации из импортируемого файла добавятся в выбранный набор.

Для временной активации/деактивации одного или нескольких индикаторов можно воспользоваться кнопками  $\Box$  , предварительно отметив элемент или группу элементов флагом. Появится окно подтверждения активации либо деактивации. Для подтверждения действий следует нажать кнопку **Выполнить**. После выполнения операций появятся всплывающие окна, а в таблице индикаторов в столбце **Последнее изменение/Пользователь** будут отображаться дата, время и имя пользователя, производившего действия.

#### 10.6.3. YARA-правила

**Yara-правила** - это программные элементы, которые позволяют определить сигнатуры файлов, которые программа в случае их обнаружения в защищаемой инфраструктуре отметит как вредоносные.

YARA-правила, как и индикаторы компрометации по хешу, применяются только к исполняемым файлам (РЕ) или к файлам с потенциально активным содержимым. Матчинг РЕ-файлов по сохраненным в программе YARA-правилам возможен только при запуске таких файлов (файлы с расширениями EXE, DLL, SYS, COM, OCX, SCR, CPL). Под запуском РЕ-файлов подразумевается исполнение программ, загрузка динамических библиотек (или драйверов) для исполнения их кода. В случае с файлами с активным содержимым (файлы с расширениями PDF, PS1, PSM1) анализ по YARA-правилам выполняется при любом открытии PDFдокументов или скриптов, то есть когда осуществляется доступ к их содержимому.

В программе предусмотрены YARA-правила в наборе по умолчанию, а также инструментарий для создания новых правил. Таблица с наборами YARAправил (рис. 72) включает в себя структурные элементы, идентичные элементам таблицы наборов индикаторов компрометации. Подробную информацию об этих элементах и работе с ними можно узнать в пункте 10.6.2.

|   | Название набора         | Количество<br>записей | Привязано<br>агентов | Управление                                    |
|---|-------------------------|-----------------------|----------------------|-----------------------------------------------|
| ∩ | ∕ Набор по умолчанию    | 4                     | 152                  | $\not\!\partial$ B                            |
| ∩ | Блокировка_mimikatz     | 1                     | 3                    | 侖<br>P                                        |
| ∩ | ds-signatures-120501    | $\mathbf 0$           | $\circ$              | B<br>ती                                       |
| ∩ | A TEST2                 | 14                    | $\overline{2}$       | $\mathscr{D}$ $\hat{\mathbb{m}}$ $\mathbb{B}$ |
|   | <b>TEST-SIGNATURES1</b> | 8                     | 1.                   | タ曲                                            |
|   | for_testing             | 4                     | $\circ$              | 侖<br>B                                        |
|   | test                    | 5                     | 1                    | 侖<br>B                                        |
|   | Пустой набор            | 0                     | 3                    | B<br>而                                        |

<span id="page-214-0"></span>Рисунок 72 - Наборы Үага-правил

При нажатии ЛКМ на имени набора открывается страница Yara-правила для выбранного набора (рис. 73), которая включает в себя кнопки операций, идентичные описанным в подпункте 10.6.2:

- Добавить правило
- 2) Применить набор  $\Box$

3) Копировать/переместить выбранные элементы в другой набор –  $\mathbb{P}$ ;

4) Экспортировать набор в файл формата YARA-  $\triangleq$ ;

5) Импортировать данные из файла в набор (поддерживаемые форматы:  $YARA) - \big[\begin{array}{ccc} \downarrow \\ \downarrow \end{array}\big]$ :

6) Активировать выбранный элемент (группу элементов) – <mark>М. О</mark>:

7) Деактивировать выбранный элемент (группу элементов) –  $\blacktriangleright$ ,  $\bigcirc$ ;

8) Редактировать правило ( $\mathscr{B}$ );

9) Удалить правило ( $\widehat{=}$ ).

Кроме указанных выше кнопок на странице Yara-правила в строке с именем правила присутствует значок просмотра (®), который позволяет прочесть условие, не заходя в окно редактирования правила.

|            | Yara-правила<br>50<br>Показывать по:<br>$\Rightarrow$<br>Tect 1                                                                |                                        |    |             |                               |                                  |                      |  |  |
|------------|----------------------------------------------------------------------------------------------------|----------------------------------------|----|-------------|-------------------------------|----------------------------------|----------------------|--|--|
|            | $\mathbf{x} = \mathbf{c} \cdot \mathbf{1} \rightarrow \mathbf{a}$<br>Выбрано: 0 из 1<br>Найдено: 1, показано: с 1 по 1         |                                        |    |             |                               |                                  |                      |  |  |
| C          | Последнее<br>ΛŢ.<br>Имя<br>Тип файлов<br>Ťμ.<br>Действие<br>Дата создания / Автор 1<br>изменение /<br>Описание<br>Пользователь |                                        |    |             |                               |                                  | Управление           |  |  |
| $\bigcirc$ | calc ®                                                                                                    | Блокировка запуска калькулятора        | PE | Блокировать | 03.02.2022, 00:57:04<br>shift | 03.02.2022,<br>00:57:04<br>shift | $\mathbf{O} \ell$ in |  |  |
|            | $\mathbf{x} = \mathbf{c} \cdot \mathbf{1} \quad \mathbf{x} = \mathbf{x}$<br>Выбрано: 0 из 1<br>Найдено: 1, показано: с 1 по 1  |                                        |    |             |                               |                                  |                      |  |  |
|            | Добавить правило                                                                                                    | 日 山 山<br>Удалить выбранные<br>$\times$ |    |             |                               |                                  |                      |  |  |

<span id="page-215-0"></span>Рисунок 73 - Yara-правила
После нажатия кнопки Добавить правило откроется окно Добавление **Yara-правила,** в котором необходимо прописать условия, которые будут обнаруживаться поисковым движком YARA (рис. 74).

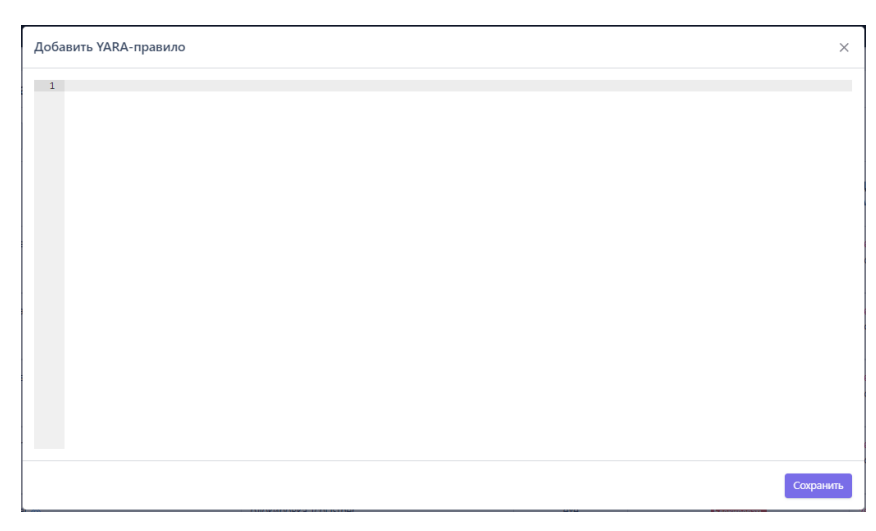

Рисунок 74 - Добавление Yara-правила

# <span id="page-216-0"></span>Важно YARA-правила работают на агенте только в том случае, если в профиле безопасности выбранного агента установлен режим глубокого сканирования, включающий в себя YARA-правила, то есть выбраны режимы Yara-правила или ML и Yara-правила.

Подробнее об условиях и структуре YARA-правил можно узнать в разделе 7, пункте 8.3 и в официальной документации YARA.

## 10.6.4. Журналы Windows

Во многих случаях для определения аномальной активности в защищаемой инфраструктуре аналитику могут понадобиться события, которые относятся к подсистеме журналирования Windows. В программе предусмотрена возможность добавлять и отслеживать провайдеры событий подсистемы ETW. Провайдеры добавляются в наборы. Чтобы создать или изменить набор с

правилами обнаружения событий подсистемы журналирования аналитику необходимо перейти в раздел Журналы Windows.

На странице Наборы журналов Windows содержатся наборы с правилами детектирования подсистемы трассировки событий для Windows (ETW). События, генерируемые подсистемой ETW, собираются агентом и доставляются на сервер программы. Информация о собранных ETW-событиях может быть использована написании индикаторов обнаружения подозрительной при активности (индикаторы атак). При этом необходимо помнить, что индикаторы атак, основанные на событиях журналов Windows, приводят к созданию только информационных обнаружений с критичностью Низкая.

На странице Наборы журналов Windows пользователю доступны те же операции, что и на странице Наборы индикаторов компрометации (см. пункт  $10.6.2$ ):

- 1) Добавление новых наборов;
- 2) Редактирование имен наборов;
- 3) Удаление выбранных наборов;
- 4) Применение изменений.

Таблица с наборами журналов Windows (рис. 75) содержит структурные элементы, идентичные структурным элементам таблицы Наборы индикаторов компрометации. С подробной информацией об этих элементах и работе с ними можно ознакомиться в подпункте 10.6.2.

|                | $\wedge$<br>Наборы журналов Windows |                    |                   |                          |
|----------------|-------------------------------------|--------------------|-------------------|--------------------------|
| $\Box$         | Название набора                     | Количество записей | Привязано агентов | Управление               |
| $\Box$         | Набор по умолчанию                  | $\overline{2}$     | 151               | B                        |
| $\Box$         | ∆ Пустой                            | $\bf{0}$           | $\circ$           | $\n  D\n  D\n$           |
| $\Box$         | test JP                             | $\overline{2}$     | n.                | 夕直                       |
| □              | ds-etw-1                            | $\mathbf{0}$       | $\circ$           | 夕面                       |
| $\Box$         | kaa_test                            | 4                  | 5                 | タ自                       |
| $\Box$         | Additional_params                   | 1                  | $\overline{2}$    | 夕直                       |
| $\Box$         | test-ds-etw-1                       | $\bf{0}$           | $\circ$           | ク自                       |
| $\Box$         | TEST-ETW-2                          | $\overline{c}$     | $\mathbf{0}$      | 夕面                       |
| $\Box$         | Набор_из_др_набора                  | 6                  | $\circ$           | 夕自                       |
| ∩              | Наборчача (НЕ УДАЛЯТЬ!!!)           | 1                  | 1                 | 夕面                       |
| ∩              | Nabor_etw (НЕ УДАЛЯТЬ !!! )         | 137                | $\mathbf{1}$      | 夕面                       |
| Добавить набор | $\mathbb{B}$                        |                    |                   | Удалить выбранные наборы |

<span id="page-218-0"></span>**Рисунок 75 – Наборы журналов Windows**

Для перехода к странице **Журналы Windows** необходимо нажать ЛКМ на имени набора.

На странице **Журналы Windows** в табличном виде отображается информация о конкретном наборе правил для ETW-событий. (рис. [76\)](#page-218-1).

|        | <b>Журналы Windows</b>                                        |                        |                      | набор по умолчанию   |                                                                                                    |                             |                                 | Показывать по: 50                          | $\bullet$                      |
|--------|---------------------------------------------------------------|------------------------|----------------------|----------------------|----------------------------------------------------------------------------------------------------|-----------------------------|---------------------------------|--------------------------------------------|--------------------------------|
|        | $\mathcal{A}=\mathcal{A}$ . If $\mathcal{A}=\mathcal{A}$      |                        |                      | Выбрано: 0 из 6      |                                                                                                    |                             |                                 |                                            | Найдено: 6. показано: с 1 по 6 |
| $\Box$ | Ť.<br>Имя журнала                                             | Ключевые слова (любые) | Ключевые слова (все) | Ť.<br><b>Уровень</b> | Фильтр кодов<br>событий                                                                                                    | Дополнительные<br>параметры | Дата создания /<br>Ťı.<br>Автор | Последнее<br>изменение / 1<br>Пользователь | Управление                     |
| $\Box$ | Microsoft-Windows-Security-Auditing                           | Не заданы              | Не заданы            | Информация           | 5140. 5142. 5144.<br>5145.4616.1100<br>1102.5142.<br>5144,4672<br>4732,4728,4756,4733<br>4720.4722.4725.<br>4726.4625.4624 |                             | 04.05.2022. 12:07:39<br>anpg    | 18.08.2022.<br>11:27:36<br>anpg            | $O\ell$ $\hbar$                |
| $\Box$ | Microsoft-Windows-Windows Firewall With<br>Advanced Security  | Не заданы              | Не заданы            | Информация           | 2004, 2005, 2006.<br>2009.2033                                                                                             |                             | 04.08.2022, 12:07:39<br>anpg    | 18.08.2022.<br>11:27:36<br>anpg            | $O\ell$ in                     |
| $\Box$ | Microsoft-Windows-Windows Defender                            | Не заданы              | Не заданы            | Информация           | 1006. 1009.1116.<br>1119                                                                                                   |                             | 04.08.2022, 12:07:39<br>anpg    | 18.08.2022.<br>11:27:36<br>anpg            | $O\ell$ $\hbar$                |
| $\Box$ | Microsoft-Windows-<br>RemoteDesktopServices-RdpCoreTS         | Не заданы              | Не заданы            | Информация           | 1024                                                                                                    |                             | 04.05.2022, 12:07:39<br>anpg    | 18.08.2022,<br>11:27:36<br>anpg            | $OZ$ in                        |
| $\Box$ | <b>Application Popup</b>                                      | Не заданы              | Не заданы            | Информация           |                                                                                                    |                             | e4.e8.2022, 12:07:39<br>anpg    | 18.06.2022,<br>11:27:36<br>anpg            | $Of$ is                        |
| $\Box$ | Microsoft-Windows-ErrorReportingConsole                       | Не заданы              | Не заданы            | Информация           |                                                                                                    |                             | 04.08.2022. 12:07:39<br>anpg    | 18.08.2022.<br>11:27:36<br>anpg            | $O\ell$ it                     |
|        | $\mathcal{A}=\mathcal{A}=\mathcal{A}=\mathcal{A}=\mathcal{A}$ |                        |                      | Выбрано: 0 из 6      |                                                                                                    |                             |                                 |                                            | Найдено: 6. показано: с 1 по 6 |
|        | Добавить журнал                                               |                        |                      | 日 西 由                |                                                                                                    |                             |                                 |                                            | Удалить выбранные              |

<span id="page-218-1"></span>**Рисунок 76 – Журналы Windows**

Пользователь программы, используя инструментарий, описанный ранее в

пункте [10.6.2](#page-200-0), может выполнить на странице следующие операции:

добавить новое правило или несколько правил;

- редактировать или удалить существующее правило/правила;
- выполнить экспорт/импорт файла с набором;
- копировать элементы одного набора или весь набор в другой набор;
- активировать/деактивировать правило в наборе.
- В таблице **Журналы Windows** отображаются следующие поля:
- 1) Поля кнопки выбора  $\left( \bullet \right)$ ;
- 2) **Имя журнала**;
- 3) **Ключевые слова (любые)**;
- 4) **Ключевые слова (все)**;
- 5) **Уровень**;
- 6) **Фильтр кодов событий**;
- 7) **Дополнительные параметры**;
- 8) **Дата создания/Автор**;
- 9) **Последнее изменение/Пользователь**;
- 10) **Управление**.

**Имя провайдера** – в поле отображается имя провайдера событий подсистемы ETW.

**Ключевые слова (любые)** – в поле отображается информация о любых ключевых словах, на основе которых будут обнаруживаться события выбранного ETW-провайдера. В программе доступна настройка детектирования событий по ключевым словам для определенных провайдеров ETW, поэтому для многих правил в поле будет отображаться надпись незаданы.

**Ключевые слова (все)** – в поле отображается информация о всех ключевых словах, на основе которых будут обнаруживаться события выбранного ETW-провайдера. В программе доступна настройка детектирования событий по ключевым словам для определенных провайдеров ETW, поэтому для многих правил в поле будет отображаться надпись незаданы.

**Уровень** – в поле отображается уровень обнаруживаемого события журнала, заданный пользователем программы. Доступны следующие уровни событий: **Подробно**, **Информация**, **Предупреждение**, **Ошибка** и **Критическая ошибка**.

**Фильтр кодов событий** – в поле прописываются коды событий, согласно которым будут фильтроваться события выбранного провайдера. Правила записи кодов событий отображается при наведении курсора на значок  $\Phi$  в окне добавления журнала (рис [77\)](#page-220-0).

<span id="page-220-0"></span>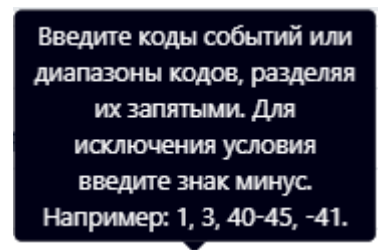

**Рисунок 77 – Правила записи кодов событий** 

**Дополнительные параметры** – в поле отображается информация о дополнительных параметрах детектирования ETW-событий. Доступны для выбора следующие параметры:

- 1) SID пользователя;
- 2) ID терминальной сессии;
- 3) Стек вызовов;
- 4) Исключить события с нулевым значением KEYWORD;
- 5) Порядковый номер процесса;
- 6) Ключ события;
- 7) Исключить события от приватных процессов.

Чтобы добавить нового провайдера событий подсистемы ETW, в соответствии с настройками которого будут обнаруживаться события на агенте, необходимо в нижней части страницы нажать кнопку  $\frac{1}{2}$  добавить журнал. Пользователю доступно два режима добавления журнала Windows:

по GUID;

по имени канала.

Для режима **GUID** обязательными к заполнению являются поля **Имя провайдера** и **GUID провайдера**. Для режима **Имя канала** обязательным для заполнения является поле **Имя канала**.

Для копирования или перемещения журнала из одного набора в другой необходимо выбрать нужные элементы и нажать кнопку **Копировать/Переместить выбранные элементы в другой набор** ( ). Далее выбрать набор, в который будет копироваться выбранный элемент. Если необходимо переместить элемент, то следует в окне **Выбор набора** установить флажок **Переместить и удалить выбранные элементы из текущего набора**. Для завершения операции необходимо нажать кнопку **Выбрать**.

Для экспорта набора с журналами в файл следует нажать кнопку **Экспортировать набор в файл** (<sup>ф</sup>). Далее выбрать формат, в котором будет экспортироваться набор (csv или json). Набор будет сохранен в папке **Загрузки** в выбранном формате.

Для импорта журналов из файла требуется нажать кнопку **Импортировать данные из файла в набор, поддерживаемые форматы: CSV, JSON** ( ). Далее выбрать на компьютере файл соответствующего формата, содержащий нужные журналы, и нажать кнопку **Открыть**.

Чтобы активировать или деактивировать журналы из выбранного набора, необходимо нажать кнопку  $\bigcirc$  / или выполнить активацию/деактивацию с помощью кнопок **Активировать выбранные элементы**/**Деактивировать**  выбранные элементы ( <u>V X )</u>.

Для удаления журналов из набора необходимо отметить флажками журналы, которые требуется удалить, и нажать кнопку Удалить выбранные или удалить журналы по отдельности с помощью кнопки Удалить (<sup>6</sup>).

#### 10.7 Добавление файлов или программ в список исключений

Исключения - это программные элементы, которые позволяют переопределить логику определенного события, например, сделать так, чтобы файл, который изначально система определила вредоносным воспринимался ей далее безопасным. Кроме того, исключения позволяют ограничить работу программы с помощью помещения её в «черный» список.

Исключения необходимы в случае появления ложных срабатываний. Ложные срабатывания можно разделить на два типа:

1) Статические - срабатывания, основанные на анализе содержимого исполняемых файлов (или файлов с потенциально активным содержимым, например, PDF и др.);

2) Поведенческие - такие срабатывания возникают в результате анализа действий процессов.

Чтобы добавить программу или файл в список исключений (если произошло срабатывание), ложное аналитик может воспользоваться функционалом разделов Исключения для файлов и Исключения для программ.

Чтобы добавить исключение, нужно выбрать набор с правилами и добавить файл или программу в исключения по имени или хешу, а в случае с программой можно дополнительно добавить ее по командной строке.

Для файловых исключений предусмотрены действия Разрешить и Блокировать. Функция Блокировать может применяться тогда, когда нужно заблокировать исполнение определенной программы, но без создания инцидента по этому случаю.

#### 10.7.1. Механизм работы файловых исключений

Механизм файловых исключений предназначен для переопределения логики обработки файлов с потенциально активным содержимым (далее просто «файлы») со стороны агента EDR, которая реализуется перед запуском этих файлов. Среди файлов с активным содержимым можно выделить отдельную группу - исполняемые файлы, т.е. файлы программ (динамических библиотек, драйверов). Под термином «запуск» подразумевается исполнение программ (исполняемых файлов), загрузка динамических библиотек (или драйверов) для исполнения их кода, любое открытие PDF-документов или скриптов, подразумевающее доступ к их содержимому, что трактуется тоже как попытка запуска.

В отсутствии файлового исключения для заданного файла агент при попытке запуска этого файла перед его запуском синхронно (т.е. в режиме реального времени) производит следующие действия:

1) Проверка файла по набору индикаторов компрометации (на основе имени файла или хэша от его содержимого), назначенному агенту;

 $2)$  Для исполняемых файлов выполняется статический анализ содержимого файла с использованием модели машинного обучения;

3) Сканирование содержимого файла  $\overline{10}$ набору YARA-правил, назначенному агенту.

#### Важно

Кроме синхронной проверки механизм файлового сканирования предполагает также проверку в отложенном режиме, когда проверка происходит при создании или модификации файла.

Если по результатам проверок, перечисленных выше, запуск файла не блокируется, то для исполняемых файлов в потоке событий появляется событие о запуске программы или загрузке динамической библиотеки (драйвера), содержащее в числе прочего хэш исполняемого файла (sha256 и, опционально, sha1 и md5, что определяется настройками профиля безопасности агента). Когда данное событие доставляется на сервер EDR, он производит обращение к TIплатформе для проверки этого хэша (sha256). Вердикт платформы предусматривает несколько вариантов дальнейшего развития событий согласно уровню опасности: «безопасный», «подозрительный» и «опасный». Получив вердикт в ответ на свой запрос, сервер EDR связывает его с исходным событием и, если вердикт не «безопасный», то регистрирует инцидент ИБ. При получении «опасного» вердикта сервер EDR дополнительно отправляет команду на принудительное завершение соответствующей программы на агенте (если проверка была инициирована событием запуска программы). «Подозрительный» вердикт не подразумевает дополнительных действий со стороны сервера EDR, кроме как регистрацию инцидента ИБ.

При наличии файлового исключения для заданного файла (идентифицируется по имени или хэшу от содержимого) описанная выше логика изменяется согласно действию, которое предписывается исключением. Если указано действие **Разрешить**, то все проверки, описанные выше, пропускаются (в том числе для исполняемых файлов пропускается взаимодействие с TIплатформой). В данном случае исключение работает в классическом понимании – исключает потенциально ложные срабатывания по содержимому файла (неправильный или нерелевантный индикатор компрометации, неточное YARAправило, ошибочная оценка модели машинного обучения и т.д.). Если же указано действие **Блокировать**, то запуск файла безальтернативно блокируется.

При этом все описанные выше проверки опять же не выполняются. Однако такая блокировка не генерирует инцидент ИБ – в потоке событий лишь

появляется событие о срабатывании исключения для файла с соответствующим предпринятым действием.

# Совет

Такой режим работы с исключениями для файлов может использоваться для реализации политики предотвращения запуска нежелательного ПО, которое в то же время не относится к вредоносному в общем смысле, и, соответственно, попытки запуска которого не должны расцениваться как инцидент ИБ.

Ниже приведены практические примеры использования файловых исключений для решения задач по обеспечению ИБ и соблюдения регламентов по использованию ПО в компаниях.

1. Ложное срабатывание для загружаемой библиотеки msi.dll на платформе Windows.

В реальном контуре зафиксирован поток инцидентов ИБ, вызванных «подозрительным» вердиктом ТІ-платформы для библиотеки msi.dll (sha256 b98aab78e5ef705e67a1f2ad79d1c66cf7360e0be5a843846e5ec402cbd07c21) платформы Windows (рис. 78).

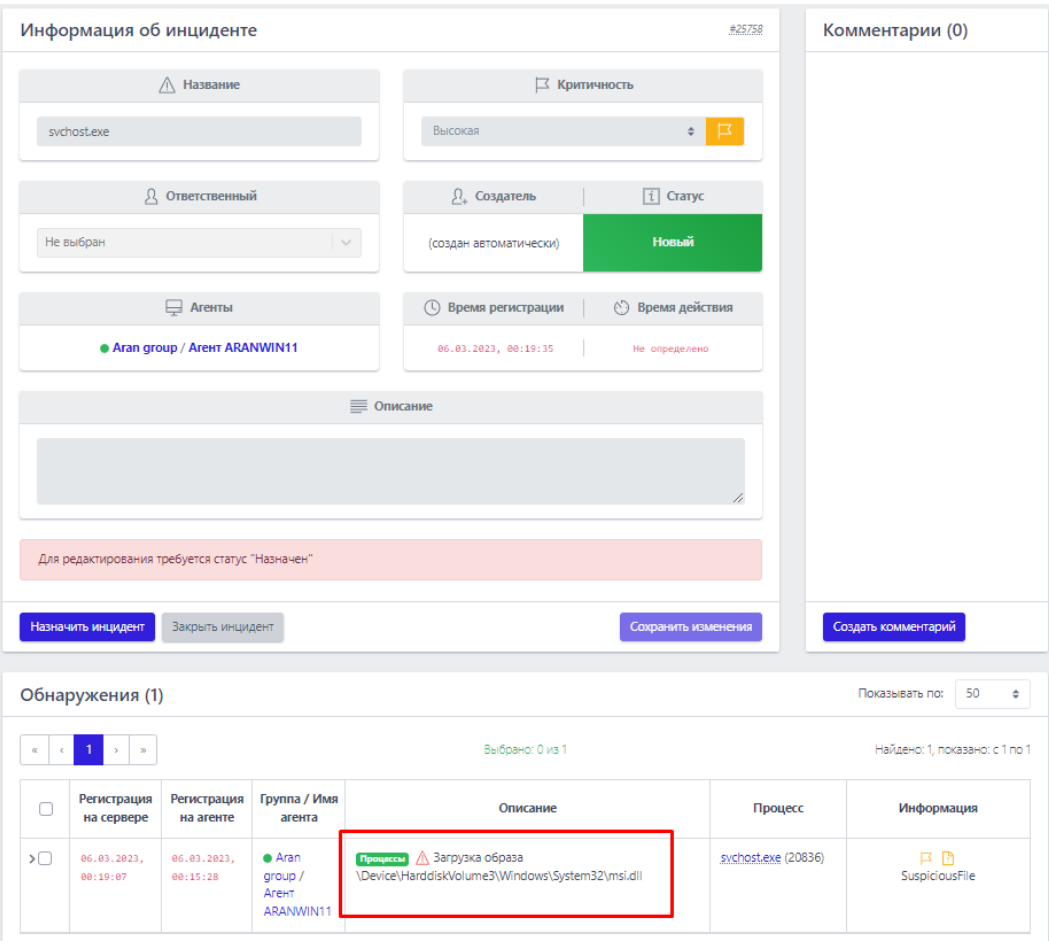

<span id="page-226-0"></span>**Рисунок 78 – Инцидент с загрузкой образа msi.dll**

Данный вердикт обусловлен ошибочным индикатором компрометации в

ленте, предоставляемой провайдером MalwareBazar (рис. [79\)](#page-226-1).

| $LJProtest$ TI       |                             | Файл (SHA-256): b98aab78e5ef705e67a1f2ad79d1c66cf7360e0be5a843846e5ec402cbd07c21           | Подозрительный |  |  |  |
|----------------------|-----------------------------|--------------------------------------------------------------------------------------------|----------------|--|--|--|
| Основная информация  |                             | Данные сервера аналитики                                                                   |                |  |  |  |
| <b>NSRL</b>          |                             |                                                                                            |                |  |  |  |
| Sophos               |                             | m                                                                                          | 繭              |  |  |  |
| Malware Bazaar       | Подозрительный              | 09.11.2022, 18:40:56                                                                       |                |  |  |  |
| VirusTotal           | <b>ВЕРДИКТ</b>              | <b>ВПЕРВЫЕ ОБНАРУЖЕН</b>                                                                   |                |  |  |  |
| Заключение аналитика |                             |                                                                                            |                |  |  |  |
| <b>YARA</b>          | Вердикт                     | Подозрительный (информация о файле содержится в источнике данных "Abuse<br>MalwareBazaar") | <b>JSON</b>    |  |  |  |
| IOC                  | Впервые обнаружен           | 09.11.2022, 18:40:56                                                                       |                |  |  |  |
| Kaspersky TI         | Размер файла                | 3.36 MB                                                                                    |                |  |  |  |
|                      | <b>SHA-256</b>              | b98aab78e5ef705e67a1f2ad79d1c66cf7360e0be5a843846e5ec402cbd07c21                           |                |  |  |  |
|                      | $SHA-1$                     | 6385c78cba215216f97ff5c21811da5529d71f5a                                                   |                |  |  |  |
|                      | M <sub>D</sub> <sub>5</sub> | 708a76fc1cd8fc725557a8d1dd78f47d                                                           |                |  |  |  |
|                      | <b>TISH</b>                 | Нет данных                                                                                 |                |  |  |  |
|                      | Imphash                     | Нет данных                                                                                 |                |  |  |  |
|                      | <b>SSDEEP</b>               | Нет данных                                                                                 |                |  |  |  |
|                      | Обнаруженные имена          | Нет данных                                                                                 |                |  |  |  |

<span id="page-226-1"></span>**Рисунок 79 – Вердикт TI-платформы**

Для решения проблемы создано файловое исключение со статусом **Разрешить** для указанного выше хэша (рис. [80\)](#page-227-0).

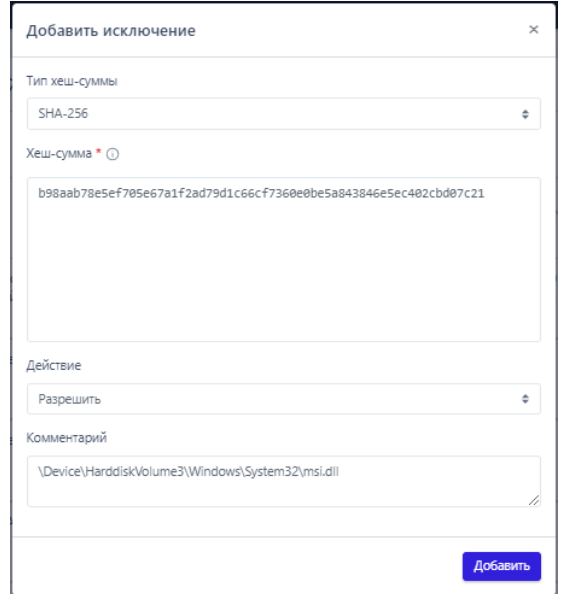

<span id="page-227-0"></span>**Рисунок 80 – Добавление файлового исключения**

2. Запрет использования медиа-приложения MediaGet в компании.

Администратором безопасности в потоке событий обнаружено использование приложения MediaGet (ПО для Windows) в компании, в то время, как такое использование нежелательно (рис. [81\)](#page-228-0).

| <b>СТАТЬ СОЗДАН НОВЫЙ ФАЙЛ</b><br>$\overline{\phantom{a}}$<br>¥O<br>mediaget.exe (5968)<br>06.03.2023,<br>۰<br>06.03.2023.<br>\Device\HarddiskVolume#\Users\Al<br>w<br>m<br>11:21:16<br>11:17:41<br>MooData\Local\Temp\mediaget.upd<br>n-Release<br>$\mathbb{R}$<br><b>SON</b><br>Время регистрации на сервере<br>06.03.2023, 11:21:16<br>Время регистрации на агенте<br>06.03.2023, 11:17:41<br><b>Oaknu</b><br>Тип события<br>Создан новый файл<br>Подтип события<br>Критичность (уровень важности) события<br><b>Helpspannum</b><br>Агент<br>Alex, Pi<br>5ē<br>b380839e09d2c593fdc198d8d3b26dd100<br>Уникальный идентификатор агента<br>Платформа<br>Windows <b>NE</b><br>Полное имя исполняемого модуля процесса<br>\Device\HarddiskVolume4\Users\A<br>1) MediaGet2\mediaget.exe [4]<br>Идентификатор процесса на агентской системе<br>5968<br>Идентификатор родительского процесса на агентской<br>16352<br>системе<br>Уникальный идентификатор процесса<br>f874a1bc-5003-01d9-8b09-000000000000<br>"C/\Users\Al-<br>Командная строка процесса<br>in/MediaGet2\mediaget.exe" -- installer<br>XILAB<br>Домен (имя компьютера) пользователя, запустившего<br>процесс<br>Имя пользователя, запустившего процесс<br>a.p<br>'n<br>Номер сессии, в которой работает процесс на<br>2<br>агентской системе<br>S-1-5-21-2368797692-1754282474-4292969295-1309<br>SID пользователя, создавшего процесс<br>Действие, связанное с событием<br>Продолжение наблюдения<br>Поведенческие признаки<br>32-х битный процесс в 64-х битной системе (Wow64) Родитель создал и запустке (DropppedByParent)<br>Основные системные модули загружены (LaterStage) В цепочке родителей есть EXPLORER (FromExplorer)<br>Прослушивание сетевого порта (хроме loopback) (NetworkServer)<br>Сетевой обмен (кроме (oopback) (NetworkAccess) Исполняемый файл перенменован (Renamed)<br>Подписан (Trusted) Moдификация security за тов реестра (RegSecurityModify)<br>Модификация точек автозапуска реестра (RegiluspModify) ©ткрытие сторонной нити (OpenThread)<br>Открытие сторонного процесса (ОрепРтосехс) Открытие нити процесса извив (ThreadOpen)<br>Открытия процесса извив (РтосезоОрол) Сервер именованного канала (NamedPipeServer).<br>Флаги исполняемого файла процесса<br>Неполное имя исл. модуля (PartialName) Подпекридение по электронной подписи (VerifyTrust)<br>Исключение из телеметрии сетевых событий (SkipNetEvents) | cepsepe | Регистрация на Регистрация на Группа / Имя<br>агенте | агента | Описание |  | Процесс |  | Информация |  |
|----------------------------------------------------------------------------------------------------|---------|------------------------------------------------------|--------|----------|--|---------|--|------------|--|
|                                                                                                    |         |                                                      |        |          |  |         |  |            |  |
|                                                                                                    |         |                                                      |        |          |  |         |  |            |  |
|                                                                                                    |         |                                                      |        |          |  |         |  |            |  |
|                                                                                                    |         |                                                      |        |          |  |         |  |            |  |
|                                                                                                    |         |                                                      |        |          |  |         |  |            |  |
|                                                                                                    |         |                                                      |        |          |  |         |  |            |  |
|                                                                                                    |         |                                                      |        |          |  |         |  |            |  |
|                                                                                                    |         |                                                      |        |          |  |         |  |            |  |
|                                                                                                    |         |                                                      |        |          |  |         |  |            |  |
|                                                                                                    |         |                                                      |        |          |  |         |  |            |  |
|                                                                                                    |         |                                                      |        |          |  |         |  |            |  |
|                                                                                                    |         |                                                      |        |          |  |         |  |            |  |
|                                                                                                    |         |                                                      |        |          |  |         |  |            |  |
|                                                                                                    |         |                                                      |        |          |  |         |  |            |  |
|                                                                                                    |         |                                                      |        |          |  |         |  |            |  |
|                                                                                                    |         |                                                      |        |          |  |         |  |            |  |
|                                                                                                    |         |                                                      |        |          |  |         |  |            |  |
|                                                                                                    |         |                                                      |        |          |  |         |  |            |  |
|                                                                                                    |         |                                                      |        |          |  |         |  |            |  |
|                                                                                                    |         |                                                      |        |          |  |         |  |            |  |
|                                                                                                    |         |                                                      |        |          |  |         |  |            |  |

<span id="page-228-0"></span>**Рисунок 81 – Событие старта процесса mediaget.exe**

Администратор может заблокировать использование конкретной версии программы MediaGet путем добавления в файловые исключения хэша ее исполняемого файла с действием **Блокировать** (рис. [82\)](#page-229-0).

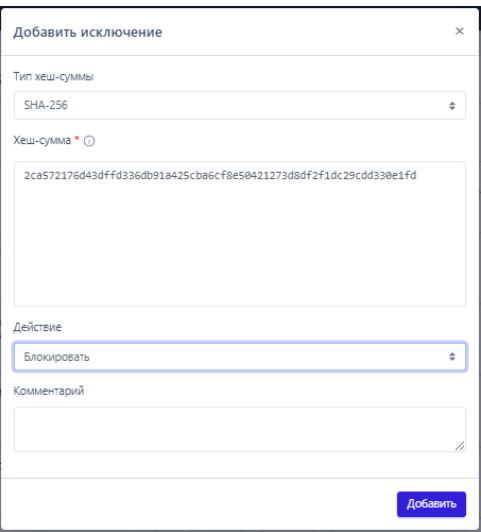

<span id="page-229-0"></span>**Рисунок 82 – Добавление блокирующего исключения**

Кроме того, администратор может заблокировать любой запуск программы по имени ее исполняемого файла – mediaget.exe (рис. [83\)](#page-229-1).

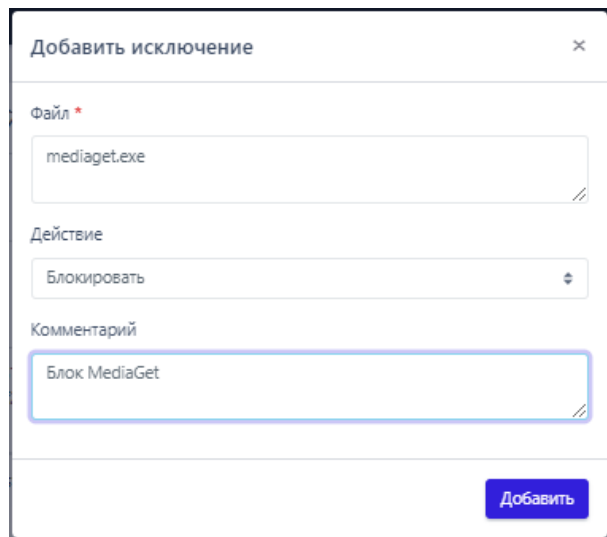

<span id="page-229-1"></span>**Рисунок 83 – Исключение по имени файла**

В том или ином случае последующий запуск ПО MediaGet после создания исключения будет невозможен, а в числе событий при попытке такого запуска будет присутствовать событие о срабатывании соответствующего исключения (рис. [84](#page-230-0) и рис. [85\)](#page-230-1).

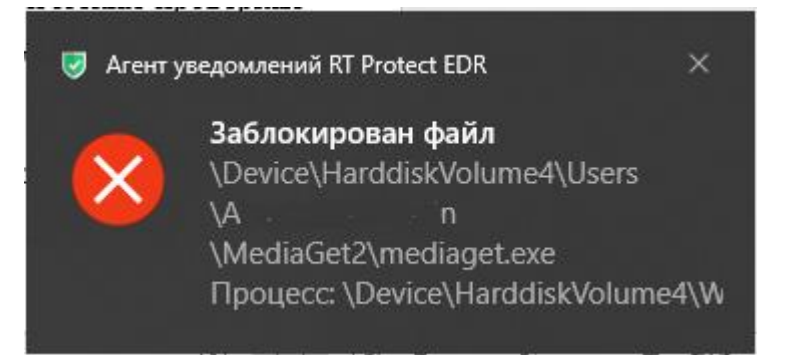

<span id="page-230-0"></span>**Рисунок 84 – Сообщение о невозможности запуска файла на агенте**

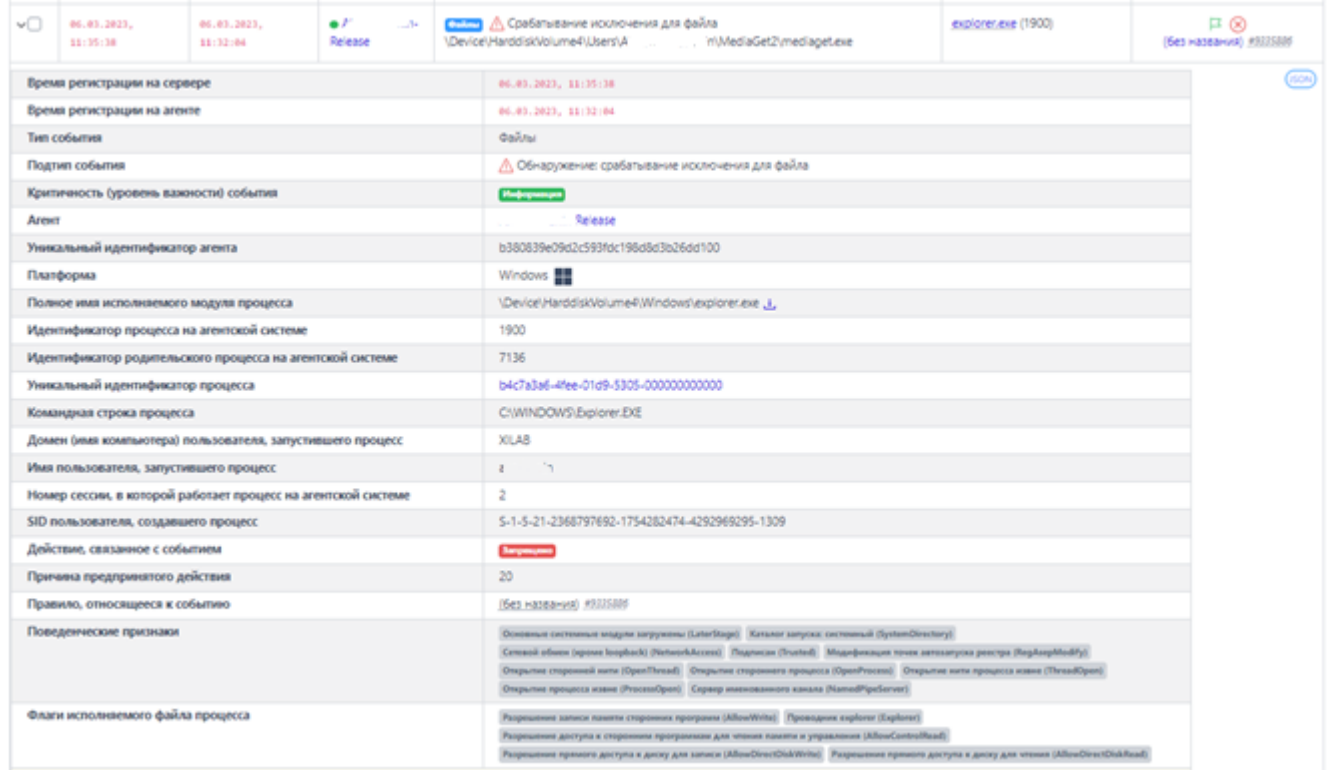

# <span id="page-230-1"></span>**Рисунок 85 – Срабатывание исключения для файла**

### <span id="page-230-2"></span>*10.7.2. Добавление исключений для файла*

Исключения для файлов должны основываться на статических проверках содержимого файлов. В системе RT Protect EDR к статическим проверкам содержимого файлов относятся:

- проверки на основе IOC-ов (имя файла, хэш от содержимого файла);
- анализ с помощью модели машинного обучения;
- сигнатурный поиск.

Элементы на странице **Исключения для файлов** (рис. [86\)](#page-231-0):

- 1) Название набора;
- 2) Отображение количества выбранных элементов;
- 3) Кнопка выбора элементов таблицы (•);
- 4) Элементы навигации и фильтрации;
- 5) Поле **Комментарий**;
- 6) Поле **Дата создания/Автор**;
- 7) Поле **Последнее изменение/Пользователь**;
- 8) Элементы активации/деактивации правила в наборе ( $\bigcirc/\bigcirc$ ,  $\bigcirc$   $\bigcirc$   $\times$  );
- 9) Элементы поля **Управление** (<sup>2 1</sup>);

10) Кнопки применения конфигурации правил, копирования, экспорта и

импорта ( ).

| Исключения для файлов                                                                        |                                                                                                    |  |                     |  | Показывать по: 50<br>набор по умолчанию |                                          |            |                              |                                 | $\Rightarrow$                  |  |
|----------------------------------------------------------------------------------------------|----------------------------------------------------------------------------------------------------|--|---------------------|--|-----------------------------------------|------------------------------------------|------------|------------------------------|---------------------------------|--------------------------------|--|
| $\mathbf{x} = \mathbf{c} \cdot \mathbf{1} \rightarrow \mathbf{z}$                            |                                                                                                    |  |                     |  | Выбрано: 0 из 1                         |                                          |            |                              |                                 | Найдено: 1, показано: с 1 по 1 |  |
| $\Box$<br>ΥJ.<br>Тип<br>ੀ⊥<br>Действие<br>Дата создания / Автор 1<br>Комментарий<br>Значение |                                                                                                    |  |                     |  |                                         | Последнее<br>изменение /<br>Пользователь | Управление |                              |                                 |                                |  |
| $\cup$                                                                                       | Файл                                                                                                    |  | KMSAuto $x64$ , exe |  | <b>Разрешить</b>                        |                                          |            | 03.09.2022, 01:03:09<br>anpg | 03.09.2022,<br>01:56:34<br>anpg | $O\ell$ if                     |  |
|                                                                                              | $\left\  \mathbf{x}^{\top} \right\  \leq \left\  \mathbf{1} - \mathbf{x}^{\top} \right\  \leq \left\  \mathbf{x}^{\top} \right\ $<br>Выбрано: 0 из 1<br>Найдено: 1, показано: с 1 по 1 |  |                     |  |                                         |                                          |            |                              |                                 |                                |  |
|                                                                                              | 日 山 山<br>Удалить выбранные<br>Добавить исключение -                                                                                                    |  |                     |  |                                         |                                          |            |                              |                                 |                                |  |

<span id="page-231-0"></span>**Рисунок 86 – Исключения для файлов** 

Для добавления исключения в выбранный набор необходимо нажать кнопку **Добавить исключение** и выбрать тип добавляемого исключения: **Файл** или **Хеш** (рис. [87\)](#page-231-1).

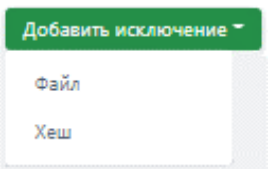

<span id="page-231-1"></span>**Рисунок 87 – Добавить исключение для файла (выбор типа)** 

Далее в открывшемся окне **Добавить исключение** необходимо заполнить

поля с параметрами исключения. В зависимости от выбора типа исключения окно

**Добавить исключение** будет содержать поля с различными параметрами.

Для типа **Файл** необходимо определить следующие параметры (рис. [88\)](#page-232-0):

– **Файл**;

- **Действие**;
- установить значение опции **Не отправлять события**;
- **Комментарий**.

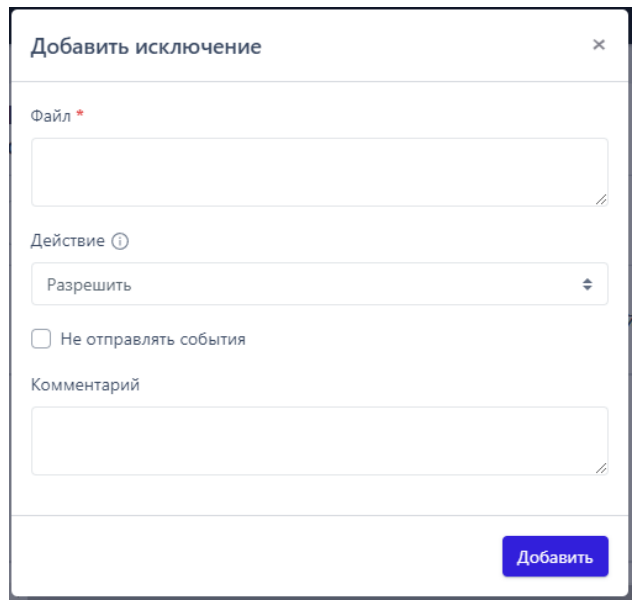

<span id="page-232-0"></span>**Рисунок 88 – Добавление исключения (файл)** 

Для типа **Хеш** необходимо определить следующие параметры (рис. [89\)](#page-233-0):

- **Тип хеш-суммы**;
- **Хеш-сумма**;
- **Действие**;
- установить значение опции **Не отправлять события**;
- **Комментарий**.

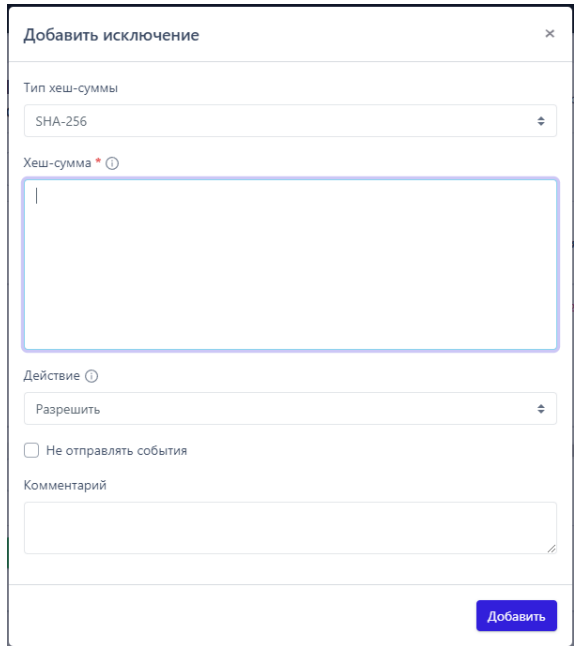

<span id="page-233-0"></span>**Рисунок 89 – Добавление исключения (хеш)** 

По умолчанию в программе подсчитываются хеш-суммы по алгоритму SHA-256. Для подсчета хеш-сумм по алгоритмам SHA-1 и MD5 необходимо установить соответствующие флажки в профиле безопасности агента.

**Файл** – в поле прописывается имя файла, которое необходимо добавить в исключения. Имя файла после добавления исключения будет отображаться в таблице **Исключения для файлов** в поле **Значение**. Поле является обязательным для заполнения, на что указывает значок \*. Имя файла может задаваться с помощью регулярного выражения (файловые регулярные выражения Windows, допускающие использование символов ? для пропуска любого символа и \* для пропуска последовательности символов любой длины, в т.ч. нулевой). Имя файла является менее точным способом подавления, его необходимо использовать в том случае, если имеется много экземпляров одной программы, на которой проявляется ложное срабатывание (рис. [90\)](#page-234-0).

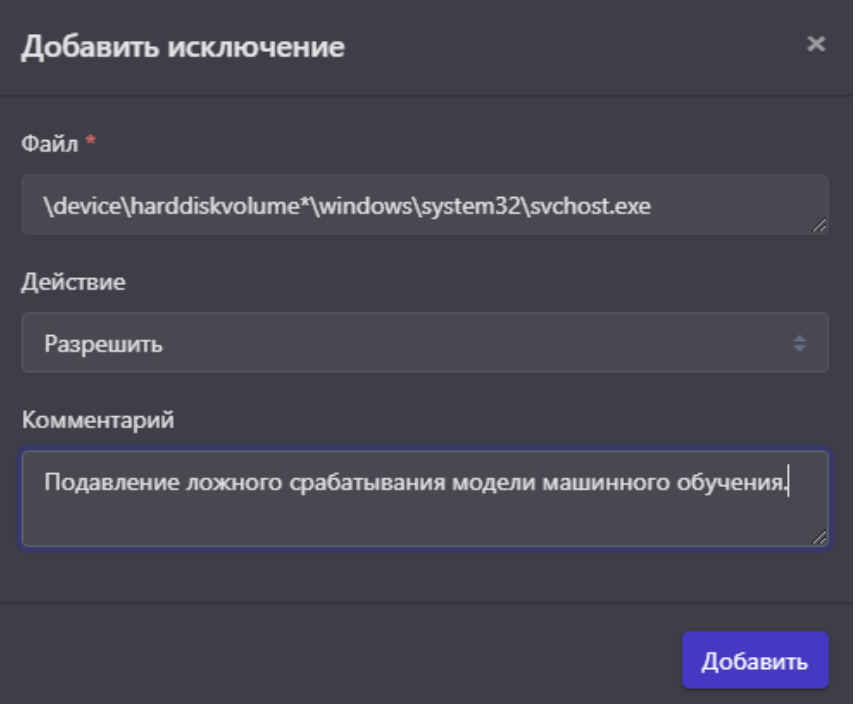

<span id="page-234-0"></span>**Рисунок 90 – Добавление исключения по файлу**

Путь до файла должен быть указан в формате ссылки на устройство (как это выглядит на рисунке [90\)](#page-234-0). Необходимо указывать максимально полное имя. Например, для исключения, представленного на рисунке [90,](#page-234-0) строка *\*svchost.exe* (или *svchost.exe*) является менее удачным вариантом, так как для любого файла с таким именем будут подавляться статические проверки, чем могут воспользоваться злоумышленники. Иерархия пути здесь обеспечивает некоторую защиту от этого. Квантификатор *\** все еще оставляет злоумышленнику возможность в любой вложенной директории повторить часть пути *\windows\system32\svchost.exe* и для такого файла будут отключены статические проверки (пример такого пути c:\temp\windows\system32\svchost.exe). В связи с этим, если требуется исключение для файлов, расположение которых предполагается только на системном томе, необходимо в качестве ссылки на системный том использовать переменные окружения: **%systemdisk%**, **%systemdrive%**.

Учитывая сказанное, для примера выше наиболее удачным вариантом указания пути до файла является: *%systemdisk%\windows\system32\svchost.exe.* Также необходимо отметить, что при обработке путей исключения регистр символов не учитывается.

**Действие** – в поле устанавливается действие программы в случае обнаружения файла с указанным именем или хеш-суммой. Предусмотрены следующие действия: **Блокировать, Разрешить**, **Продолжение наблюдения**. Выбранное действие после добавления исключения будет отображаться в таблице **Исключения для файлов** в поле **Действие.** В случае с блокированием будет остановлен запуск файла с активным содержимым, в остальных случаях запуск будет разрешен, только для действия **Продолжение наблюдения** на сервер события отправляться не будут.

Опция **Не отправлять события** позволяет существенно изменить нагрузку по отправляемым событиям, связанным с тем или иным файлом, при этом необходимо учитывать, что сочетания включенной опции и действия **Блокировать**, а также выключенной опции и действия **Продолжение наблюдения** считаются недопустимыми, все остальные сочетания допустимы.

**Комментарий** – в поле прописывается произвольный комментарий. Для добавления нового файла-исключения по имени файла или хеш-сумме комментарий не является обязательным параметром. Комментарий после добавления исключения будет отображаться в таблице И**сключения для файлов** в поле **Комментарий**.

**Тип хеш-суммы** – в поле устанавливается тип хеш-суммы файла. В программе предусмотрены следующие типы хеш-сумм для добавления файлов в

исключения: **SHA-256**, **SHA-1** и **MD5**. Тип хеш-суммы после добавления исключения отображается в таблице **Исключения для файлов** в поле **Тип**.

**Хеш-сумма** – в поле прописываются значения хеш-сумм для файлов, которые необходимо добавить в исключения. После добавления исключения значение хеш-суммы отображается в таблице **Исключения для файлов** в поле **Значение**. Поле является обязательным для заполнения, на что указывает знак . Метод добавления исключения по хеш-сумме является более безопасным, чем метод добавления исключения по имени файла, так как основан на содержимом файла.

Чтобы завершить операцию добавления исключения, необходимо после ввода параметров в окне **Добавить исключение** нажать кнопку **добавить**.

В поле **Значение** таблицы с исключениями для файлов отображается значок <sup>ср</sup>, который позволяет скопировать значение исключения в буфер обмена.

Для внесения изменений в исключение для файла необходимо нажать кнопку **Редактировать** в соответствующей строке таблицы **Исключения для файлов** и в открывшемся окне **Редактировать исключение** изменить необходимую информацию.

Удалить исключение можно, выбрав в таблице с исключениями необходимое правило и нажав кнопку  $\blacksquare$ .

В зависимости от типа исключения, которое можно увидеть в поле **Тип** таблицы **Исключения для файлов**, окно **Редактировать исключение** (рис. [91](#page-237-0) и рис. [92](#page-237-1)) будет содержать разный набор полей, соответствующий окну **Добавить исключение** (см. рис. [88](#page-232-0) и рис. [89\)](#page-233-0).

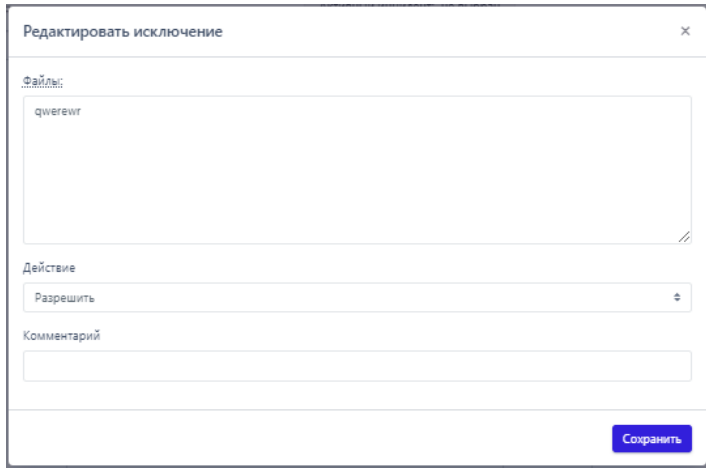

**Рисунок 91 – Редактировать исключение (тип Имя файла)** 

<span id="page-237-0"></span>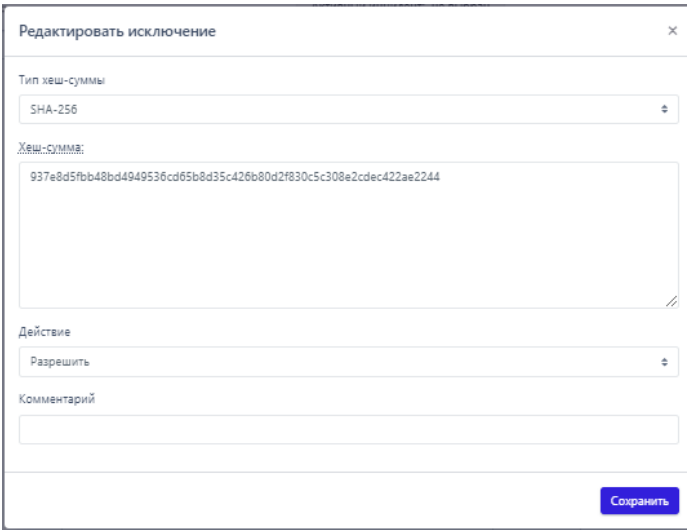

<span id="page-237-1"></span>**Рисунок 92 – Редактировать исключение (тип хеш-сумма)** 

Для сохранения внесенных изменений необходимо нажать кнопку <u>сохранить</u> . Для отмены изменений необходимо нажать кнопку Закрыть окно – \*. После добавления файла в список исключений и сохранения набора с добавленным исключением необходимо применить этот набор для соответствующего агента или агентов. Для этого следует перейти на страницу **Настройка агента**, выбрать нужного агента из списка и в области **Конфигурация** применить измененный набор исключений для файлов (рис. [93\)](#page-238-0).

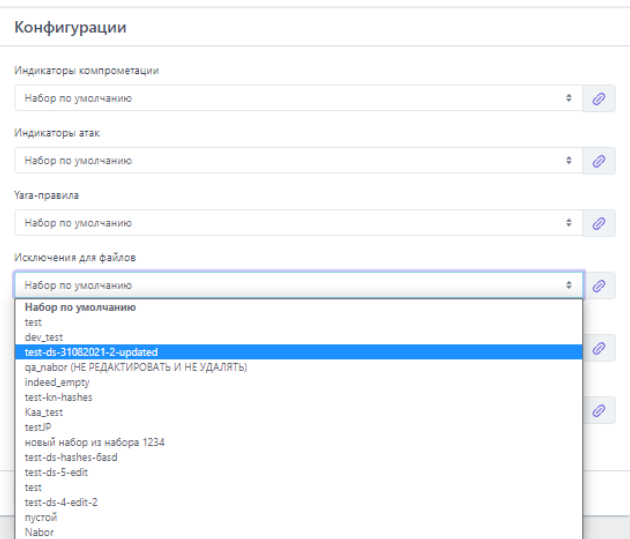

## <span id="page-238-0"></span>Рисунок 93 - Изменение конфигурации правил на агенте

Правило с добавленным исключением будет применяться для выбранного агента после применения конфигурации, для этого аналитику необходимо НАЖАТЬ КНОПКУ Применить конфигурацию

## Примечание

Если требуется применить конфигурацию с исключением сразу на несколько агентов, то для этого следует перейти на страницу Агенты, отметить флажком агентов, для которых нужно применить исключение, и с помощью кнопки **Применить конфигурацию** (<sup>•</sup>) назначить сохраненную ранее конфигурацию с исключением.

#### 10.7.3. Исключения для программ

Исключения для программ - это программные элементы, которые позволяют управлять поведением процессов, управлять телеметрией и задействуют механизм идентификации программ. Это позволяет определить особенности исполнения программы.

Совет

При создании исключения необходимо руководствоваться общим принципом: чем точнее условия, описанные в исключении, тем лучше правило.

Чтобы аналитику добавить исключение для программы, ему необходимо перейти на страницу **Наборы исключений для программ** (рис. [94\)](#page-239-0).

|                      | Наборы исключений для программ<br>$\triangle$ |                    |                   |                          |
|----------------------|-----------------------------------------------|--------------------|-------------------|--------------------------|
| $\Box$               | Название набора                               | Количество записей | Привязано агентов | Управление               |
| $\qquad \qquad \Box$ | Набор по умолчанию                            | $\mathbf{1}$       | 155               | $\mathscr{D}$            |
| $\Box$               | Tect JP                                       | $\bullet$          | $\bullet$         | ク自                       |
| $\Box$               | Kaa_test                                      | 5                  | $\overline{2}$    | タ曲                       |
| $\Box$               | △ test-1111111                                | 12                 | $\circ$           | $\n  D$ $\n  D$          |
| $\Box$               | $\Lambda$ test                                | $\mathbf{1}$       | $\circ$           | $\n  D$ $\n  D$          |
| $\Box$               | A ds-exclusions-120501                        | $\mathbf{1}$       | $\mathbf{1}$      | $\n  D$ $\n  D$          |
| $\Box$               | test-ds-exclusions-set-3                      | $\bullet$          | $\circ$           | タ自                       |
| $\Box$               | test-ds-exclusions-2                          | $\bullet$          | $\bullet$         | ク自                       |
| $\Box$               | test-ds-exclusions-set-1                      | $\bullet$          | $\bullet$         | タ曲                       |
| $\Box$               | test 1                                        | $\bullet$          | $\bullet$         | 夕面                       |
| $\Box$               | set_for_testing (не удалять!)                 | $\mathbf{1}$       | $\mathbf{1}$      | 夕自                       |
| $\Box$               | пустой                                        | $\bullet$          | $\mathbf{3}$      | ク自                       |
| n                    | Nabor_iskl                                    | $\circ$            | $\circ$           | 夕亩                       |
| Добавить набор       | $\mathbb{B}$                                  |                    |                   | Удалить выбранные наборы |

<span id="page-239-0"></span>**Рисунок 94 – Наборы исключений для программ**

Для перехода к странице следует выбрать на панели управления раздел **• Исключения для программ**. Здесь содержатся наборы с правилами, в каждый из них можно сохранить список исполняемых файлов, запуск которых должен соответствовать тем или иным настройкам безопасности. Для этого в программе предусмотрена система флагов, устанавливающих параметры безопасности для исполняемых файлов. Исключающие флаги определяют, какие проверки необходимо выключить для указанного исполняемого файла и порождаемого им процесса.

В список исключений для программ можно вносить исполняемые файлы без настройки для них каких-либо определенных условий, задаваемых флагами. Наличие этой возможности позволяет аналитику настроить EDR для уменьшения количества ложных срабатываний, а в случае необходимости, заблокировать ту или иную программу в целях обеспечения безопасности.

На странице Наборы исключений для программ пользователю доступны следующие операции:

– добавление новых наборов исключений;

– редактирование имен наборов исключений;

- удаление выбранных наборов исключений.

Для добавления программы в список исключений аналитику необходимо нажать ЛКМ на имени набора в поле Название набора, после чего откроется страница Исключения для программ. Информация о правилах с исключениями представлена в табличном виде (рис. 95).

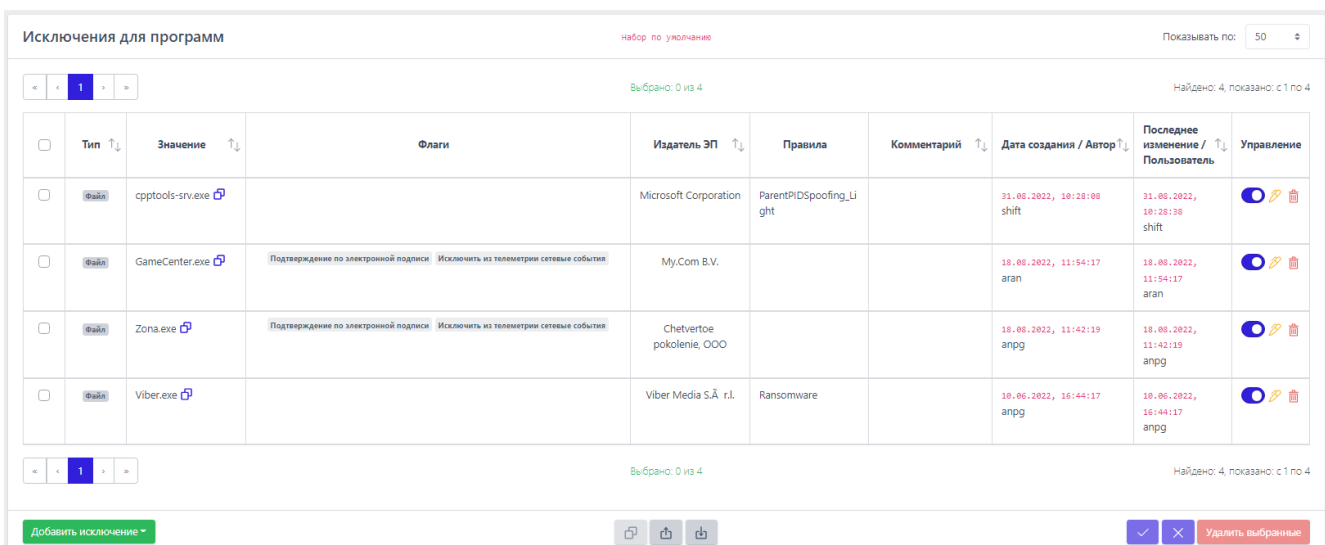

## <span id="page-240-0"></span>Рисунок 95 - Исключения для программ

Аналитику доступны те же операции, что и в разделе Исключения для

файлов (см. пункт 10.7.2):

- добавление новых исключений;
- редактирование исключений;
- активация/ деактивация правила;
- копирование набора исключений;

– экспорт/импорт файлов с набором исключений;

– удаление исключений из набора.

Для добавления в набор нового исключения для программы необходимо нажать кнопку **Добавить исключение** и в открывшемся списке выбрать тип добавляемого исключения: **Файл**, **Хеш** или **Командная строка** (рис. [96\)](#page-241-0).

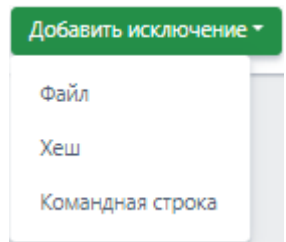

# <span id="page-241-0"></span>**Рисунок 96 – Добавить исключение для программ (выбор типа)**

Далее в открывшемся окне **Добавить исключение** необходимо установить параметры, в соответствии с которыми будет функционировать программа, внесенная в список исключений.

В зависимости от выбора типа исключения (**Файл**, **Хеш** или **Командная строка**) окно **Добавить исключение** будет содержать поля с различными параметрами.

Для типа исключений **Файл** необходимо определить следующие параметры (рис. [97\)](#page-242-0):

– Файл;

– Флаги;

– Издатель ЭП;

– Правила;

– Комментарий.

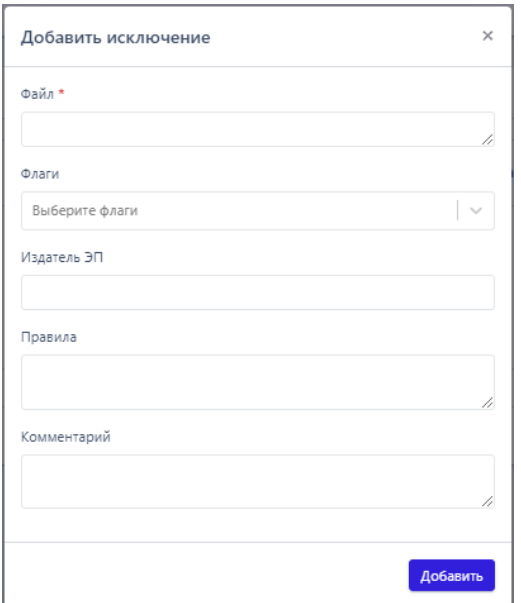

# <span id="page-242-0"></span>**Рисунок 97 – Добавление исключения для программы (файл)**

Для типа исключений **Хеш** необходимо определить следующие параметры (рис. [98\)](#page-243-0):

- Тип хеш-суммы;
- Хеш-сумма;
- Флаги;
- Издатель ЭП;
- Правила;
- Комментарий.

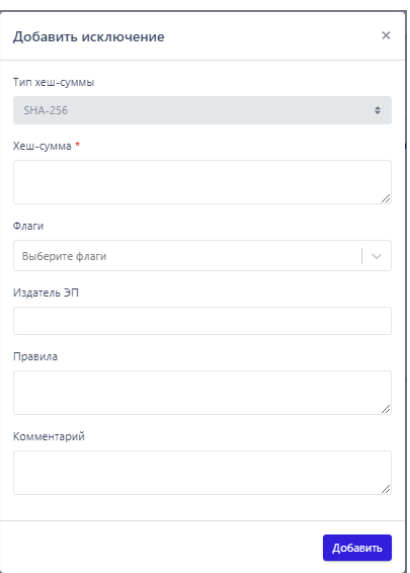

<span id="page-243-0"></span>**Рисунок 98 – Добавление исключения для программы (хеш)** 

Для типа исключений **Командная строка** необходимо определить следующие параметры:

- Командная строка прародителя;
- Командная строка родителя;
- Командная строка процесса;
- Флаги;
- Издатель ЭП;
- Правила;
- Комментарий.

**Файл** – в поле прописываются имена исполняемых файлов, которые необходимо добавить в исключения. Имена файлов после добавления исключения будут отображаться в таблице **Исключения для программ** в поле **Значение**, а в поле **Тип** будет указан тип исключения.

**Важно**

Правила указания имени файла при создании исключений для программ такие же, как и при создании исключения для файла. Т.е. регистр символов не учитывается, поддерживаются переменные окружения: **%systemdisk%**, **%systemdrive%**, допускается использовать символы ? и \*, а также указывать имя файла программы без пути.

**Тип хеш-суммы** – в поле устанавливается тип хеш-суммы исполняемого файла. В программе предусмотрены следующие типы хеш-сумм для добавления файлов в исключения: **SHA-256**, **SHA-1** и **MD5**. Тип хеш-суммы после добавления исключения отображается в таблице **Исключения для программ** в поле **Тип**.

**Хеш-сумма** – в поле прописываются значения хеш-сумм для исполняемых файлов, которые необходимо добавить в исключения. После добавления исключения значение хеш-суммы отображается в таблице **Исключения для программ** в поле **Значение.** Хэш-значение является наиболее точным способом идентификации программ при создании исключений для программ.

**Командная строка** (прародителя, родителя и процесса) – в поле прописывается значение командной строки в соответствии с правилами записи, справка о правилах записи командной строки появляется при наведении курсора мыши на значок  $\mathbb \oplus$  (рис. [99\)](#page-244-0).

> Чтобы задать произвольную строку, введите символ\*

## <span id="page-244-0"></span>**Рисунок 99 – Правила записи командной строки в исключениях для программ**

После добавления исключения значение командной строки отображается в таблице **Исключения для программ** в поле **Значение**. При создании правила на основе командной строки все 3 поля для ввода командных строк («Командная строка прародителя», «Командная строка родителя», «Командная строка процесса») являются обязательными. Т.е. если мы хотим сделать правило для

некоторой программы по командной строке её запуска, также необходимо указать командные строки запуска ее родительского процесса, а также прародительского. В случае, если значение каких-либо из указанных командных строк не важны, в качестве их значений следует использовать символ \* (см. рис. 99).

# Примечание

При использовании идентификации исключения на основе имени файла или командной строки необходимо стараться вводить как можно более полные значения путей и командных строк.

Путь device hard disk volume\* windows system 32 sv chost. ехе является более безопасным, нежели \*|svchost.exe (или просто svchost.exe).

То же касается и командных строк: "c:|Windows|System32|DISM.exe /Apply-Ffu /ImageFile:flash.ffu /ApplyDrive:\\.\PhysicalDriveo" - более безопасно, чем "c:|Windows|System32|DISM.exe \*||.|PhysicalDriveo". И тем более, безопаснее варианта: "\*DISM.exe \*\\.\PhysicalDriveo". Пути для командных строк следует брать из соответствующего события, поскольку некоторые пути могут начинаться с префикса \??\. Могут быть и другие отличия. В правилах необходимо указывать именно так, как этот путь видит агент. Для командных строк переменные окружения не поддерживаются. Регистр символов, также, как и для путей, не учитывается.

Флаги - в поле определяются условия, согласно которым будут исполняться файлы, добавленные в список исключений для программ.

В RT Protect EDR предусмотрены следующие типы флагов:

1) Управляющие поведением процессов (каждый флаг определяет право совершения процессом соответствующего потенциально опасного действия):

- разрешение внедрения кода в сторонние программы;

- разрешение записи памяти сторонних программ;
- разрешить чтения памяти сторонних программа и управления ими;
- право взаимодействия с критическими системными программами;
- разрешение прямого доступа к диску для чтения;
- разрешение прямого доступа к диску для записи;

2) Вспомогательные для механизма идентификации программ:

– компонент имеет 32-х битную и 64-х битную версию (позволяет одним правилом указать, что исключение относится и к версии программы, расположенной в директории System32, и к версии из директории SysWOW64);

- подтверждение по электронной подписи (позволяет указать, что действие может быть разрешено для программы, исполняемый файл которой подписан любой валидной электронной подписью; для указания конкретного издателя необходимо использовать поле «Издатель ЭП» (при этом устанавливать флаг не обязательно, его наличие подразумевается автоматически));

- антивирусный компонент;

3) Управляющие потоком телеметрии (позволяют для указанного процесса исключать из потока события указанного типа или разрешают отправку всех событий процессов, даже при включенной опции их подавления в профиле безопасности агента):

- исключение из телеметрии сетевых событий;
- исключение из телеметрии файловых событий;
- исключение из телеметрии событий реестра Windows;
- исключение из телеметрии событий поведения;
- исключение всей телеметрии;
- запрет принудительного подавления событий;

4) Управляющие потоком аналитической активности (позволяют для указанного процесса исключить из потока события указанного типа, связанные со сработками аналитических правил):

– исключение анализа файловой активности;

- исключение анализа входящей сетевой активности;
- исключение анализа исходящей сетевой активности;
- исключение матчинга индикаторов атак.

Таким образом, в случае с файловой активностью для заданной программы будут исключены проверки по индикаторам компрометации и YARAправилам/ML, если режим сканирования по YARA-правилам и ML включен для соответствующего профиля. В этом же случае будут исключены проверки хешей на TI-платформе. Для сетевой активности запрет аналитики для заданной программы отменяет проверку по индикаторам компрометации (IP, URL, домены, сетевые сигнатуры), соответственно, на TI-платформе проверка по IPадресам, доменам и URL также будет отключена. Исключение матчинга индикаторов атак для заданной программы позволяет отменить для нее проверки по всем индикаторам атак, назначенным в конфигурации правил агента(ов).

Все установленные для добавляемого исключения флаги будут отображаться в таблице **Исключения для программ** в поле **Флаги**.

**Издатель ЭП** – в поле прописывается имя издателя электронной подписи для исполняемого файла. После добавления исключения имя издателя отобразится в таблице **Исключения для программ** в поле **Издатель ЭП**. Добавление издателя электронной подписи к любому из доступных способов идентификации значительно повышает его безопасность.

**Правила** – в поле прописывается название правила индикации, работу которого требуется подавить с помощью исключения (например, «СmdLineTampering»). Правила «MaliciousFile», «SuspiciousFile», «MaliciousDomain», «SuspiciousDomain», «MaliciousIP», «SuspiciousIP», «MLStaticDetection» относятся к срабатываниям на основе анализа содержимого файлов и подавляться должны с помощью файловых исключений. Сюда же

относятся обнаружения на основе YARA-сигнатур, но имена таких правил указываются в метаданных YARA-сигнатуры, т.е. они не фиксированы. YARAсигнатуры фигурируют в рамках единственного события файлового монитора –

# **Обнаружение: Файл классифицирован как вредоносный (Yara-правила)**.

**Комментарий** – в поле прописывается произвольный комментарий. Для добавления новой программы-исключения по имени файла или хеш-сумме комментарий не является обязательным параметром. Комментарий после добавления исключения будет отображаться в таблице **Исключения для программ** в поле **Комментарий**.

Чтобы завершить добавление исключения для программы необходимо после ввода всей необходимой информации в окне **Добавить исключение** нажать кнопку **Добавить**.

Для внесения изменений в исключение для программы аналитику следует нажать кнопку **Редактировать** в соответствующей строке таблицы **Исключения для программ** и в открывшемся окне **Редактировать исключение** изменить необходимую информацию.

В зависимости от типа исключения, которое можно увидеть в поле **Тип** в таблице **Исключения для программ**, окно **Редактировать исключение** (рис. [100,](#page-249-0) [101,](#page-249-1) [102](#page-250-0)) будет содержать разный набор полей, соответствующий набору полей окна **Добавить исключение** (см. рис. [97,](#page-242-0) рис. [98](#page-243-0) ).

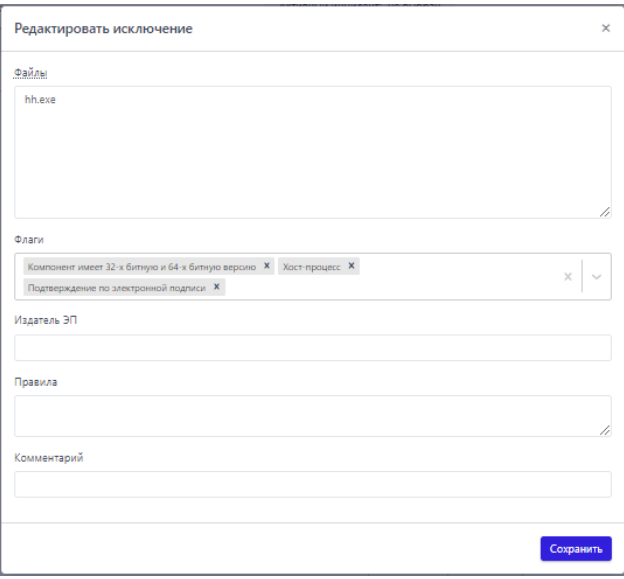

# **Рисунок 100 – Редактировать исключение для программы (файл)**

<span id="page-249-0"></span>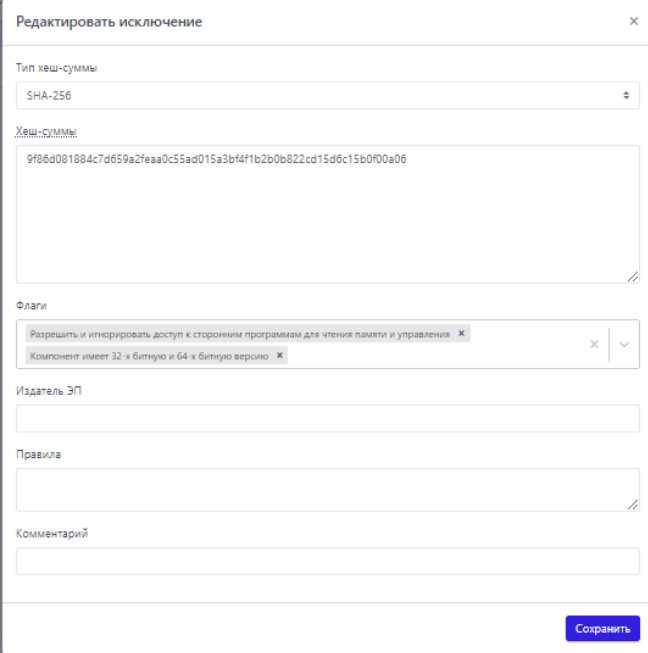

<span id="page-249-1"></span>**Рисунок 101 – Редактировать исключение для программы (хеш)** 

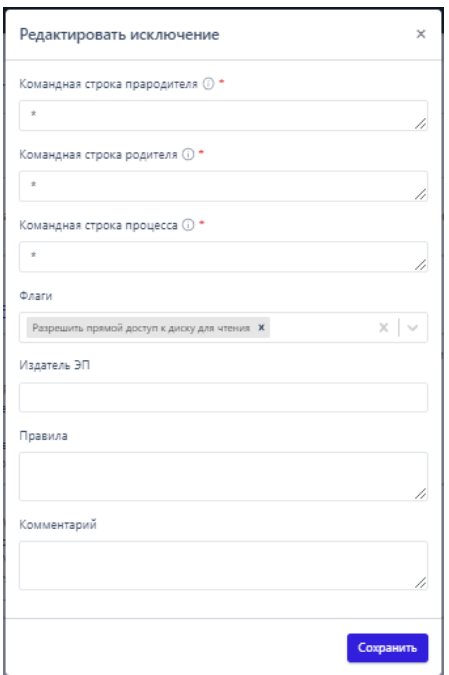

## <span id="page-250-0"></span>**Рисунок 102 – Редактировать исключение для программы (командная строка)**

Для завершения редактирования необходимо нажать кнопку Сохранить после внесения изменений в редактируемый элемент. Для отмены изменений следует нажать кнопку закрытия окна  $\times$ .

После добавления программы в список исключений и сохранения набора с добавленным исключением необходимо применить этот набор для соответствующего агента или агентов. Для этого следует перейти на страницу **Настройка агента**, выбрать нужного агента из списка и в области **Конфигурации** применить измененный набор исключений для программ (рис. [103\)](#page-251-0).

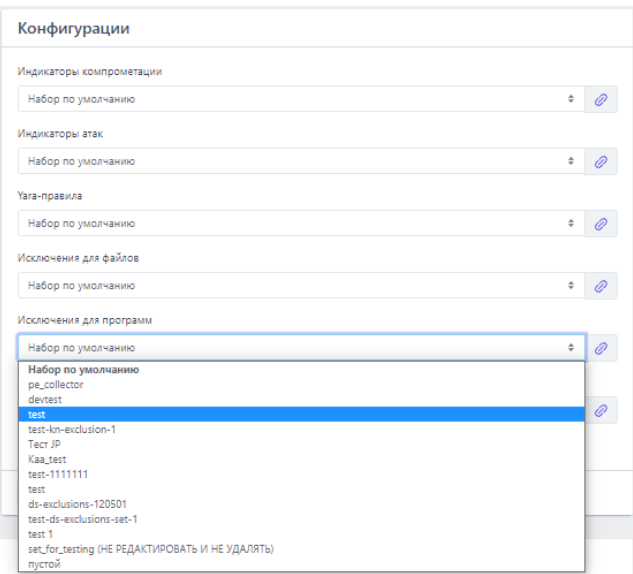

<span id="page-251-0"></span>Рисунок 103 - Изменение конфигурации правил на агенте

Правило с добавленным исключением будет применяться для выбранного агента после применения конфигурации, для этого аналитику необходимо нажать кнопку применить конфигурацию. Если требуется применить конфигурацию с исключением сразу на несколько агентов, то для этого следует перейти на страницу Список агентов, отметить флажком агентов, для которых нужно применить исключение, и с помощью кнопки Применить конфигурацию (•) назначить сохраненную ранее конфигурацию с исключением.

Следует также рассмотреть сценарий, когда с помощью управляющих флагов (Разрешить внедрение кода в сторонние программы, Разрешить запись памяти сторонних программ, Разрешить доступ к сторонним программам для чтения памяти и управления, Право взаимодействия с критическими системными программами, Разрешить прямой доступ к диску для чтения, Разрешить прямой доступ к диску для записи) необходимо разрешить определенное действие для хост-процессов. К таким процессам в системе RT Protect EDR относятся:

- svchost.exe;
- $-$  rundll32.exe;
- dllhost.exe:
- taskhostw.exe;

- taskhost.exe.

# Совет

Расширить этот список можно, добавляя другие процессы с флагом Хост-процесс.

Если действие, которое требуется разрешить, совершается самим этим процессом (инициатором соответствующего вызова является исполняемый модуль этого процесса), то все сказанное ранее про составление правила исключения остается справедливым. Если же действие совершается от имени определенной DLL, запускаемой с помощью хост-процесса, то в качестве правила идентификации должны использоваться либо имя, либо хэш этой DLL (инициатора операции).

## 10.7.4. Добавление исключений для файла с помощью мастера исключений

Добавлять исключения для файлов, обнаруживаемых на агентах, в программе RT Protect EDR можно в автоматизированном режиме с помощью мастера исключений. Создание исключений для файла предусмотрено для следующих типов обнаружений (соответствуют названию правила, на основе которого событие попало в инцидент):

1) SuspiciousFile;

2) MaliciousFile;

3) MLStaticDetection;

4) Үага-правила.

Тем самым, создавая исключение, аналитик разрешает работу файла, несмотря на то, что статический анализ этого файла показывает потенциальную опасность для защищаемой инфраструктуры, это дает возможность аналитику быстро подавлять ложноположительные срабатывания.

Мастер исключений доступен на странице **Инцидент** в поле **Информация** события, включенного в инцидент, или на странице **Активность** также в поле **Информация**. Чтобы добавить обнаруженный файл в исключения, необходимо нажать кнопку **Ложное срабатывание** ( ), после чего откроется окно **Мастер создания исключений**. Здесь аналитику необходимо предпринять несколько шагов:

1) Выбрать тип создаваемого исключения (хеш или файл);

2) Выбрать набор с исключениями (по умолчанию выбирается действующий набор с исключениями того агента, на котором возник инцидент);

3) Выбрать действие (по умолчанию выбирается действие **Разрешить**);

4) Написать комментарий (если это необходимо);

5) Нажать кнопку **Добавить**.

После завершения операции произойдет автоматический переход на страницу **Исключения для файлов** в тот набор, в котором было добавлено исключение.

В некоторых случаях аналитику вместо разрешающего исключения может понадобиться создать запрещающее исключение. От индикатора компрометации оно будет отличаться тем, что по такому событию инцидент создаваться не будет. Для создания блокирующего исключения необходимо вместо действия **Разрешить** выбрать в мастере исключений действие **Блокировать**.

#### *10.8 Добавление сетевых исключений*

#### *10.8.1. Общая информация*

Сетевые исключения — это элементы программы, позволяющие управлять списками глобальных и локальных IP-адресов и доменов с помощью переопределения логики событий, то есть разрешая или блокируя доступ к IPадресам или доменам.

#### **Важно**

Блокирование сетевого соединения происходит на транспортном уровне.

Аналитик может задавать артефакты «черного» и «белого списков», где в «черный» список будут входить запрещенные IP-адреса, URL-адреса или домены, а в «белый» список разрешенные, доступ к которым разрешается даже при наличии индикаторов компрометации или данных TI-платформы с вердиктом «Вредоносный». То есть использование сетевых исключений как элементов «белого списка» позволяет подавлять сетевые срабатывания TI-платформы или индикаторов и снижать количество анализируемой системой информации, так как при сетевом взаимодействии с элементами «белого списка» агент не анализирует данные потока (не производит матчинг сетевых сигнатур).

Блокирующие сетевые исключения («черный» список) позволяют ограничивать доступ к сетевым ресурсам без создания инцидентов.

На странице **Наборы сетевых исключений** представлены имена наборов исключений, в которых указываются IP-адреса, URL-адреса и доменные имена в качестве идентификаторов при создании исключений. Предусмотрены следующие действия при создании сетевых исключений для взаимодействия с перечисленными выше артефактами: **Блокировать, Разрешить (всегда)**, **Продолжение наблюдения**, **Разрешить (кроме изоляции)**.

# **Важно**

Тип артефакта **URL** поддерживается не всеми версиями агента.

При создании сетевого исключения, действия, которые следует прописать в соответствующем поле имеют следующий смысл:

– Блокировать (означает, что взаимодействие машины, на которой установлен агент, с указанным в исключении IP-адресом, URL-адресом или доменным именем блокируется, при этом (в отличие от действия Блокировать в индикаторах), не создается событий с критичностью Средняя или выше, которые необходимы для создания инцидента, создается событие с критичностью Низкая:

– Разрешить (всегда) (означает, что взаимодействие машины, на которой установлен агент, с указанным в исключении IP-адресом, URL-адресом или доменным именем разрешается, при этом функциональность сохраняется даже тогда, когда агент изолирован);

– Продолжение наблюдения (означает, что взаимодействие машины, на которой установлен агент, с указанным в исключении IP-адресом, URL-адресом или доменным именем разрешается, при этом связанные с артефактом события создаваться и отправляться на сервер не будут);

– Разрешить (кроме изоляции) (означает, что взаимодействие машины, на которой установлен агент с указанным в исключении IP-адресом, URL-адресом или доменным именем разрешается, кроме того случая, когда машина, на которой установлен агент, находится в режиме изоляции.

#### 10.8.2. Добавление сетевых исключений с помощью мастера исключений

Сетевые исключения могут быть добавлены со страниц Активность или Инцидент с помощью мастера исключений. Принцип его работы не отличается от создания файловых исключений: при нажатии кнопки **П** открывается окно Мастер создания сетевых исключений с предзаполненными полями, в котором аналитик может изменить набор, куда будет сохранено исключение. После нажатия кнопки Далее открывается второе окно Добавить исключение, в

**Lコ**RT<br>LJ Protect

котором необходимо выбрать одно из доступных для сетевых исключений действий в сочетании с опцией отправки событий. Опция позволяет оптимизировать отправку событий, связанных со статическими проверками домена, URL-адреса или IP-адреса (проверка по индикаторам компрометации). Некоторые сочетания действий и опции являются невозможными:

– действие **Блокировать** и включенная опция **Не отправлять события**;

– действие **Продолжать наблюдение** и отключенная опция **Не отправлять события**.

#### *10.8.3. Наборы сетевых исключений*

Страница **Наборы сетевых исключений** включает в себя следующие структурные элементы (рис. [104\)](#page-256-0):

- таблица с наборами сетевых исключений;
- кнопка **Добавить набор**;
- кнопка **Применить набор**;
- кнопка **Удалить выбранные наборы**.

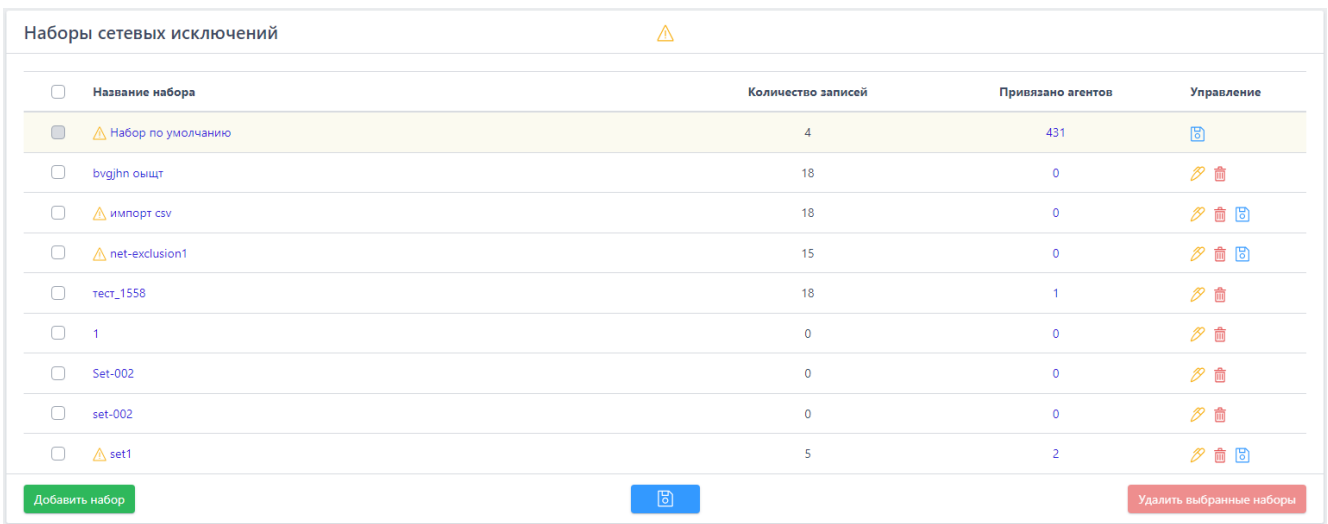

## <span id="page-256-0"></span>**Рисунок 104 – Страница «Наборы сетевых исключений»**

Чтобы добавить новый набор с сетевыми исключениями, необходимо нажать кнопку **Добавить набор**, после чего ввести название нового набора. На

этом этапе можно добавить к новому набору исключения для файлов из ранее сохраненных наборов. Для этого нужно выбрать соответствующий набор в строке Базовый набор. Для завершения операции необходимо нажать кнопку Добавить.

Для редактирования названий наборов применяется кнопка Редактировать  $(\mathscr{P})$ .

Чтобы удалить набор/наборы, требуется отметить нужные наборы флажками и нажать кнопку Удалить выбранные наборы или удалить их по отдельности с помощью кнопки Удалить (  $\overset{\oplus}{\blacksquare}$  ).

Для перехода к странице Сетевые исключения необходимо нажать ЛКМ на имени набора в поле Название набора.

#### 10.8.4. Страница «Сетевые исключения»

На странице Сетевые исключения (рис. 105) можно выполнять следующие операции:

- просматривать сетевые исключения в выбранном наборе;
- добавлять новое исключение по IP-адресу;
- добавлять новое исключение по доменному имени;
- применять изменения в наборе исключений;
- копировать/перемещать выбранные исключения из одного набора в

другой;

- экспортировать набор с исключениями в файл;
- импортировать исключения из файла в набор;
- активировать/деактивировать исключения в наборе;
- редактировать исключение;
- удалять выбранные исключения.

| Сетевые исключения<br><b>/ Набор по умолчанию</b><br>Показывать по:                |                 |                  |                                   |             |                  |                  |                     |                                                    | 50<br>$\Rightarrow$                                |                                |  |
|------------------------------------------------------------------------------------|-----------------|------------------|-----------------------------------|-------------|------------------|------------------|---------------------|----------------------------------------------------|----------------------------------------------------|--------------------------------|--|
|                                                                                    |                 |                  |                                   |             |                  | Выбрано: 0 из 4  |                     |                                                    |                                                    | Найдено: 4. показано: с 1 по 4 |  |
| С                                                                                  | Tun             | $\uparrow_\perp$ | Значение                          | $T_{\perp}$ | Действие         | $\uparrow_\perp$ | 11.<br>Комментарий  | Дата создания / $\left  \uparrow \right $<br>Автор | Последнее<br>изменение / $\hat{a}$<br>Пользователь | Управление                     |  |
| 0                                                                                  | <b>IP</b> адрес |                  | $66.254.114.41 \text{ }\bigoplus$ |             | Разрешить        |                  | Запрещенка          | 08.11.2023, 11:30:46<br>root                       | 08.11.2023,<br>11:30:46<br>root                    | $OZ$ in                        |  |
| O                                                                                  | Домен           |                  | pornhub.com                       |             | Блокировать      |                  | тестовая блокировка | 08.11.2023, 11:30:46<br>root                       | 08.11.2023.<br>11:30:46<br>root                    | OZ                             |  |
| $\Box$                                                                             | <b>IP</b> адрес |                  | $66.254.114.41 \text{ }\bigoplus$ |             | <b>Разрешить</b> |                  | Запрещенка          | 08.11.2023, 11:28:36<br>root                       | 08.11.2023.<br>11:28:36<br>root                    | OZ                             |  |
| Ω                                                                                  | Домен           |                  | pornhub.com                       |             | Блокировать      |                  | тестовая блокировка | 07.11.2023, 18:13:03<br>root                       | 07.11.2023.<br>18:13:03<br>root                    | $OZ$ $\ddot{\mathbb{Z}}$       |  |
| $\ x\  \leq \ 1\  \to \infty$<br>Выбрано: 0 из 4<br>Найдено: 4. показано: с 1 по 4 |                 |                  |                                   |             |                  |                  |                     |                                                    |                                                    |                                |  |
| $\mathbb{B}$<br>$\oplus$<br>Добавить исключение ▼<br>山<br>Удалить выбранные<br>凸   |                 |                  |                                   |             |                  |                  |                     |                                                    |                                                    |                                |  |

<span id="page-258-0"></span>**Рисунок 105 – Страница «Сетевые исключения»**

Для добавления исключения в выбранный набор необходимо нажать кнопку **Добавить исключение**, после чего откроется одноименное окно. Далее в открывшемся окне **Добавить исключение** следует заполнить поля с параметрами исключения. Поле, отмеченное значком звездочки (\*), является обязательным для заполнения. При добавлении исключения необходимо обратить внимание на флаг **Не отправлять события**, который позволяет включить или отключить функцию отправки событий, связанных с доменом, URL или IP-адресом. При этом в комбинациях, предусмотренных для артефактов и флага **Не отправлять события** есть недопустимые комбинации: действие **Блокировать** и включенная опция **Не отправлять события**, действие **Продолжение наблюдения** и отключенная опция **Не отправлять события**.

**Важно**

Домен и IP-адрес могут быть написаны в исключении вместе с портом (<IP/домен>:<порт>)

Чтобы завершить операцию добавления исключения, после ввода параметров в окне **Добавить исключение** следует нажать кнопку

одном исключении можно написать несколько доменов или IP-адресов, каждое новое значение следует писать в новую строку.

В поле **Значение** таблицы с сетевыми исключениями отображается элемент <sup>Ф</sup>, который позволяет скопировать IP-адрес, URL-адрес или доменное имя в буфер обмена.

Для внесения изменений в исключение необходимо нажать кнопку **Редактировать** в соответствующей строке таблицы **Сетевых исключений** и в открывшемся окне **Редактировать исключение** изменить необходимую информацию. Для сохранения внесенных изменений необходимо нажать кнопку

**СОХРАНИТЬ**. Для отмены изменений следует нажать кнопку Закрыть окно – ×.

Для копирования или перемещения исключения из одного набора в другой необходимо выбрать нужные элементы и нажать кнопку **Копировать/Переместить выбранные элементы в другой набор** ( ). Далее выбрать набор, в который будет копироваться выбранный элемент. Если необходимо переместить элемент, то следует в окне **Выбор набора** установить флажок **Переместить и удалить выбранные элементы из текущего набора**. Для завершения операции необходимо нажать кнопку **Выбрать**.

Для экспорта набора с исключениями в файл следует нажать кнопку **Экспортировать набор в файл** ( $\triangleq$ ). Далее выбрать формат, в котором будет экспортироваться набор (csv или json). Набор будет сохранен в папке **Загрузки** в выбранном формате.

Для импорта исключений из файла требуется нажать кнопку **Импортировать данные из файла в набор, поддерживаемые форматы: CSV, JSON** ( ). Далее выбрать на компьютере файл соответствующего формата, содержащий нужные правила, и нажать кнопку **Открыть**.

Чтобы активировать или деактивировать исключение из выбранного набора, необходимо нажать кнопку  $\bigcirc$ / $\bigcirc$  или выполнить

активацию/деактивацию с помощью кнопок Активировать выбранные  $\times$ элементы/Деактивировать выбранные элементы (XXIII)

Для удаления исключений из набора необходимо отметить флажками исключения, которые требуется удалить, и нажать кнопку Удалить выбранные или удалить исключения по отдельности с помощью кнопки Удалить (<sup> $\textcircled{\tiny{\textcircled{\tiny{\textcirc}}}}$ ).</sup>

При добавлении/редактировании исключения, если в обязательном для заполнения поле было введено не валидное значение, появляется надпись о некорректно введенном значении (IP-адреса или доменного имени) и исключение не будет создано. Данное утверждение представлено на рисунке  $106.$ 

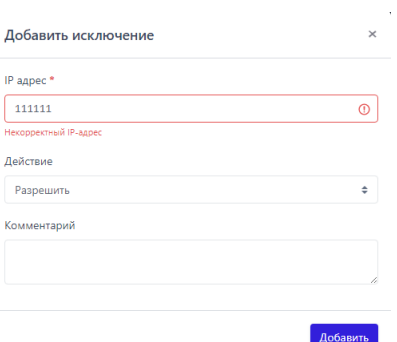

<span id="page-260-0"></span>Рисунок 106 - Ввод некорректных параметров при добавлении исключения

# 10.9 Особенности работы программы с антивирусными средствами сторонних производителей

#### 10.9.1. Срабатывание антивирусных средств при работе с веб-приложением RT Protect EDR

Срабатывание антивирусных средств при работе с веб-приложением EDR возникает в том случае, если в данных, получаемых фронтендом от сервера (в основном они приходят в формате JSON) содержится какая-то информация, которую антивирусное средство распознает как потенциально опасную. Это может быть хеш, имя файла, командная строка и т.д. (ниже такие информационные фрагменты называются артефактами).

Список экранов приложения, где высока вероятность срабатывания антивирусных средств:

– **Инциденты**, **Инцидент** (incidents, incident): внутри инцидентов могут содержаться артефакты;

 $-$  (!) любой экран (edr/\*): в оповещении о новом инциденте содержится информация об инциденте (всплывающие нотификации в правом верхнем углу);

– **Активность** (events): внутри событий могут содержаться артефакты;

– **Оповещения** (user-messages): внутри оповещений содержится информация об инцидентах;

– **Процессы и модули** (modules): внутри событий могут содержаться артефакты;

– **Процесс** (process): в информации о процессе могут содержаться артефакты;

– **Журнал** (users-actions): в событиях журнала могут содержаться артефакты (внутри инцидентов и тд);

– отчет TI-платформы (ti): в отчете могут содержаться артефакты.

Список экранов приложения, где вероятность срабатывания ниже:

– **Уязвимости** (vuln): в информации об уязвимостях могут содержаться артефакты;

– **Хранилище** (storage): файлы могут определяться как вредоносные;

– **Агенты**, **Агент** (agents): из-за виджета сканера уязвимостей на экране **Агент**;

– **Терминал** (terminal): внутри команд могут содержаться артефакты;

– **Главная страница** (dashboard): в некоторых местах могут быть артефакты (например, топ-10 модулей);

– экраны наборов и элементов (config-set, config-item): внутри элементов наборов могут содержаться артефакты.

Список экранов приложения, где вероятность срабатывания можно считать нулевой:

- **Администрирование** (administration);
- **Профиль пользователя** (user-profile);
- **Группы** (groups);
- **Верификация** (verification);
- **Графики** (charts);
- **Дистрибутивы** (distributions);
- **Лицензия** (license);
- экраны профилей (profile);
- экраны множеств профилей и наборов (profiles, config-sets);
- экран сброса пароля (reset-password).

### **Важно**

Таким образом, для полного исключения ложных срабатываний антивирусных средств при работе с веб-приложением EDR целесообразно добавить в исключения соответствующий домен/адрес полностью: <host/IP>/\*.

#### *10.9.2. Особенности выполнения действия блокирования для антивирусных решений.*

В некоторых случаях к заблокированному модулю процесса может обращаться антивирусное средство. Для того, чтобы это было возможно, в программе RT Protect EDR предусмотрено внутреннее исключение, которое создает событие для подобного обращения. То есть, если событие блокирования возникает в контексте антивирусного процесса (такие процессы отмечаются в системе флагом AVEngine), то блокирующее действие переопределяется на **Продолжать наблюдение** и критичность события сбрасывается на уровень **Информация**, при этом в причине события указывается **Исключение для**  **программ**. Такая логика характерна для всех аналитических правил, кроме файловых исключений.

#### *10.10 Операции со спискомагентов*

На странице **Агенты** пользователь программы может выполнить следующие действия:

– cкачать список агентов в формате csv;

– фильтровать агентов с помощью фильтров, представленных на странице;

– добавить агентов в существующую или вновь создаваемую группу;

– применить конфигурацию с аналитическими наборами или профилями на выбранных агентах;

– изолировать выбранных агентов или отменить изоляцию ранее изолированных агентов;

– отключить или включить автоматическое обновление выбранных агентов;

– включить или отключить защиту выбранных агентов (защитные функции драйвера будут включены/отключены);

– зафиксировать состав ПО выбранных агентов в качестве золотого образа;

– включить или отключить парольную защиту от удаления агентов;

– отключить отслеживание состава ПО выбранных агентов;

– выполнить команду для выбранных агентов;

– исключить выбранных агентов из определенной группы;

– удалить агентов из модуля администрирования (после удаления агент попадает на повторную верификацию);

– объединять агентов для дальнейшего изучения информации по ним по определенным признакам с помощью DSL-запросов.

Последнее может быть полезным аналитику, так как позволяет формировать выборки, исходя из сложного условия по активности, происходящей на агентах, например, DSL-запрос «sha256:x» покажет список агентов, на которых произошли события с указанным хэшем x (поле sha256 события).

Также в качестве примера можно привести следующие выборки (рис. [107\)](#page-264-0).

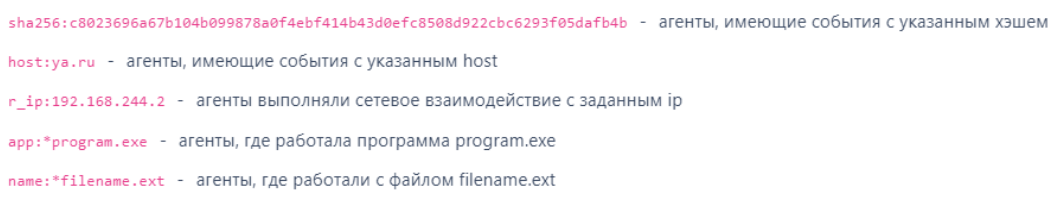

## <span id="page-264-0"></span>**Рисунок 107 – Запросы DSL на странице «Агенты»**

В результате отправки запроса формируется список агентов, на которых присутствует активность, соответствующая запросу. Это позволяет обнаруживать аномальную активность на агентах, определять, каких агентов затронули те или иные события или действия. Введенный DSL-запрос создает выборку над базой событий, из которой делается агрегация агентов, подлежащих отображению. При этом в поле **События** выборки по запросу пользователь может увидеть, сколько событий, соответствующих запросу, произошло на агенте. Нажимая на ссылку с количеством событий в поле **Совпадения по DSL**, пользователь сразу перейдет на страницу **Активность** с соответствующей фильтрацией по имени агента, DSL-запросом, а также трехмесячным периодом регистрации событий. Подробная информация о DSLзапросах приведена в подразделе [10.17.](#page-305-0)

Чтобы добавить выбранных агентов в группу, необходимо отметить флажками нужных агентов и с помощью кнопки **Добавить в группу** выполнить одну из предложенных операций: добавить агентов в выбранную группу или добавить их во вновь создаваемую группу. Команда особенно полезна, когда требуется объединить большое количество агентов по определенному признаку в группу, чтобы в дальнейшем применять групповые команды. То есть сначала, используя настройки фильтров, например, отфильтровав всех агентов по домену, необходимо сформировать группы, к которым будут применяться команды, а потом уже применять различные команды для этих групп.

Чтобы применить конфигурацию с набором для определенных агентов, необходимо выбрать их, отметив флажками, после чего нажать кнопку **Применить конфигурацию** ( ). Откроется окно **Выбор набора**, в котором нужно выбрать соответствующие наборы правил, исключений или профили, после чего нажать кнопку **Сохранить**. Выбранные наборы появятся в таблице с агентами в поле **Конфигурации**.

Чтобы изолировать агентов, необходимо отметить их флажками, после чего нажать кнопку **Изолировать выбранных агентов** (<sup>6</sup>), далее ввести произвольный комментарий в окне **Переход к изоляции агентов** и нажать кнопку **Отправить**. Изоляция агентов может эффективно работать в связке с DSLзапросом, например, когда известна информация о компрометации одного агента, то с помощью запроса можно определить, на каких еще агентах в сети был замечен артефакт компрометации и тут же изолировать скомпрометированные машины.

Для отмены изоляции необходимо отметить флажками выбранных агентов, после чего нажать кнопку **Отменить изоляцию выбранных агентов** ( ) и подтвердить операцию в открывшемся окне, нажав кнопку **Выполнить**.

Чтобы отключить автоматическое обновление для выбранных агентов, необходимо отметить их флажками и нажать кнопку **Отключить автоматическое**  **обновление выбранных агентов ( ), после чего подтвердить выбранную** операцию, нажав кнопку **Выполнить**. Для включения автоматического обновления необходимо отметить агентов флажками, после чего нажать кнопку

**Включить автоматическое обновление выбранных агентов** ( **С** ) и подтвердить операцию, нажав кнопку **Выполнить**.

Чтобы включить защиту на агенте, необходимо отметить его флажком и

нажать кнопку **Включить защиту выбранных агентов (** ), после чего подтвердить операцию в открывшемся окне. При отключенной защите агент не блокирует действия, которые EDR считает опасными или потенциально опасными.

Чтобы отключить защиту на агенте, необходимо отметить его флажком и

нажать кнопку **Отключить защиту выбранных агентов** ( ), после чего подтвердить операцию в открывшемся окне.

**Важно** Отключение защиты на агентах приводит к выгрузке драйвера, поэтому события любых источников, кроме событий журналов Windows и производных от них, перестанут поступать на сервер для таких агентов.

Чтобы зафиксировать списки ПО на выбранных агентах (создать золотой образ), необходимо отметить агентов флажками и нажать кнопку ⊕ **Зафиксировать состав ПО выбранных агентов в качестве золотого образа** ( ), после чего подтвердить операцию в открывшемся окне.

## **Примечание**

Любое изменение состава ПО на таких агентах будет отмечено специальным значком  $(\mathbb{\overline{V}})$ , который означает, что на агенте появились новые программы, не зафиксированные в составе ПО золотого образа. Просмотреть, что именно изменилось, можно после перехода на страницу **Агент** выбранного агента. Агенты с созданным золотым образом, состав ПО которых не менялся, будут отмечены значком  $\mathbb \bigoplus$ .

Чтобы отменить отслеживание состава ПО на агентах, необходимо отметить их флажками и нажать кнопку **Отключить отслеживание состава ПО выбранных агентов золотому образу** ( ), после чего подтвердить операцию в открывшемся окне. Информация об изменениях состава ПО для таких агентов перестанет отображаться на сервере управления.

Чтобы включить защиту от удаления для выбранных агентов, необходимо отметить их флажками и нажать кнопку **Включить защиту от удаления для выбранных агентов** ( <sup>2</sup>), после чего откроется окно **Включение защиты от удаления агентов**. Далее необходимо задать пароль и нажать кнопку **Отправить**. Удаление агента с компьютера, на котором он установлен, после завершения операции будет возможно только после ввода пароля. Чтобы увидеть и при необходимости скопировать пароль (токен удаления) необходимо перейти на страницу удаляемого агента. Токен будет показан аналитику при наведении курсора на значок  $\circled{0}$ . Пароль для удаления будет установлен для выбранных агентов вне зависимости от того, устанавливался ли на одном или нескольких агентах пароль ранее, в таком случае пароль будет просто перезаписан.

Чтобы отключить защиту от удаления для выбранных агентов, необходимо отметить их флажками и нажать кнопку **Отключить защиту от** 

**удаления для выбранных агентов** (  $\mathbb{R}$ ), после чего подтвердить операцию в открывшемся окне. Требование о вводе пароля при удалении агента будет снято.

Аналитик может выполнить команды терминала на нескольких агентах одновременно, например, чтобы распространить какой-либо скрипт в пределах агентской сети или ее части с помощью команды **put**. Для выполнения команды необходимо отметить флажками агентов, после чего нажать кнопку **Выполнить команду на выбранных агентах ( <sup>•</sup> ).** В открывшемся окне ввести соответствующую команду и нажать кнопку **Отправить**, после чего подтвердить операцию.

Чтобы исключить агента из группы, необходимо отметить флажками агентов, состоящих в группе, после чего нажать кнопку **Исключить из группы**. Далее следует подтвердить операцию в открывшемся окне.

В таблице аналитик может выбрать произвольное количество агентов для проведения операций с ними, в том числе всех агентов на странице или всех агентов выборки. Чтобы выбрать всех агентов на странице, аналитику необходимо поставить флаг для кнопки выбора в первом столбце таблицы ( <sup>•</sup>).

## **Совет**

Если требуется отметить всех агентов, показанных на всех страницах, то необходимо перевести переключатель **Выбрать все элементы** во включенное положение ( <sup>1</sup>). При этом переход на другую страницу переводит переключатель в выключенное положение.

Для удаления агентов необходимо отметить их флажками и нажать кнопку **Удалить выбранные**, после чего подтвердить операцию в открывшемся окне. Удаленные агенты не удаляются из системы полностью, а попадают на повторную верификацию.

Аналитик может фильтровать информацию на странице **Агенты** по следующим полям фильтрации (рис. [108\)](#page-270-0):

- 1) Показывать по;
- 2) Активность;
- 3) Имя агента;
- 4) Группа;
- 5) Агент;
- 6) Имя агента;
- 7) Сетевой адрес;
- 8) Операционная система;
- 9) Часовой пояс;
- 10) Имя компьютера;
- 11) Домен;
- 12) Автоматическое обновление;
- 13) Настройки;
- 14) Изоляция;
- 15) Проблемный;
- 16) Защита агента;
- 17) Платформа;
- 18) Запрос на языке DSL;
- 19) Период регистрации на сервере;
- 20) Поля для фильтрации
- 21) Опция /NO DRIVER.

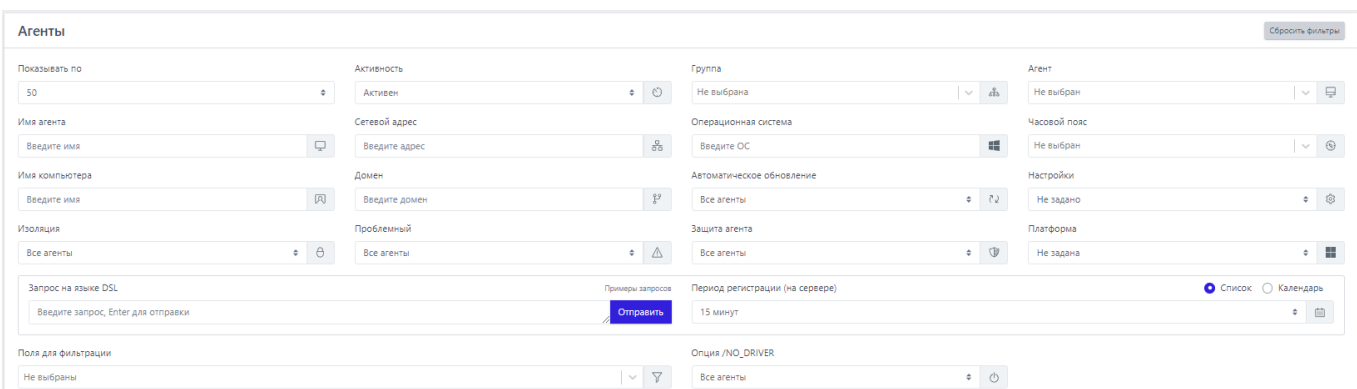

<span id="page-270-0"></span>**Рисунок 108 – Поля фильтрации в области «Агенты»**

**Показывать по** – фильтр устанавливает количество событий, которые отображаются на странице в таблице. Возможно выбрать отображение по 10, 20, 50 или 100 событий.

**Активность** – при выборе одного из значений фильтра (**Все агенты**/**Активен**/**Не активен**) в таблице **Агентов** будут представлены агенты, соответствующие выбранному значению.

**Имя агента** – фильтрует агентов по имени, которое было присвоено им при регистрации в программе.

**Группа** – фильтрует агентов по названию группы, к которой они принадлежат.

**Сетевой адрес** – фильтрует агентов по вводимому в поле фильтра сетевому адресу.

**Операционная система** – фильтрует агентов по установленной на них операционной системе.

**Часовой пояс** – фильтрует агентов по определенному часовому поясу в различных форматах часовых поясов: EST, GMT, UTC и др.

**Имя компьютера** – фильтрует агентов по именам компьютеров, на которых установлены зарегистрированные в программе агенты.

**Домен** – фильтрует агентов по имени домена, к которому принадлежат компьютеры, на которых установлены зарегистрированные в программе агенты.

**Автоматическое обновление** – фильтрует агентов по признаку включенного или выключенного автоматического обновления.

**Настройки** – при выборе одного из значений фильтра (**Не задано**/**Есть нестандартные**/**Только стандартные**) в таблице **Агентов** будут представлены агенты, соответствующие выбранному значению.

**Изоляция** – при выборе одного из значений фильтра (**Все агенты**/**Изолирован**/**Не изолирован**) в таблице **Агентов** будут представлены агенты, соответствующие выбранному значению

**Проблемный** – при выборе одного из значений фильтра (**Все агенты**/**Проблемный**/**Не проблемный**) в таблице **Агентов** будут представлены агенты, соответствующие выбранному значению.

**Защита агента** – фильтрует агентов в соответствии с тем, включена на них защита или нет.

**Платформа** – фильтрует агентов в соответствии с выбранной операционной системой: Windows, Linux или MacOS.

**Период регистрации** – фильтрует агентов в соответствии с указанным периодом времени (15 минут, 1 час, 8 часов, 1 день, 1 неделя, 1 месяц, 3 месяца).

**Поля для** ф**ильтрации** – при выборе значений в фильтре **Поля для фильтрации** на страницу дополнительно могут быть добавлены следующие фильтры: **Исключения для файлов**, **Исключения для программ**, **Индикаторы компрометации**, **Журналы Windows**, **Yara-правила**, **Индикаторы атак**, **Профили защиты данных**, **Профили безопасности агента** (см. рис. [109\)](#page-271-0).

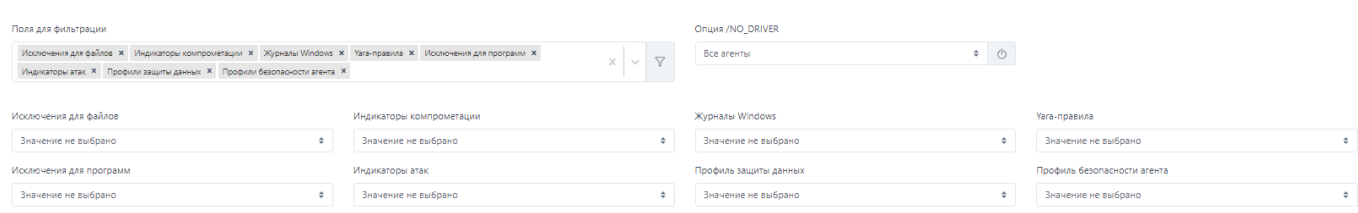

<span id="page-271-0"></span>**Рисунок 109 – Дополнительные поля фильтрации в области «Агенты»**

**Исключения для файлов** – фильтрует агентов по названию выбранного в поле фильтра набора исключений для файлов. В таблице будут представлены только агенты, привязанные к этому набору.

**Исключения для программ** – фильтрует агентов по названию выбранного в поле фильтра набора исключения для программ. В таблице будут представлены только агенты, привязанные к этому набору. Подробная информация об исключениях для программ содержится в пункте [0.](#page-238-0)

**Индикаторы компрометации** – фильтрует агентов по названию выбранного в поле фильтра набора индикаторов компрометации. В таблице будут представлены только агенты, привязанные к этому набору.

**Журналы Windows** – фильтрует агентов по названию выбранного в поле фильтра набора журналов Windows. В таблице будут представлены только агенты, привязанные к этому набору.

**Yara-правила** – фильтрует агентов по названию выбранного в поле фильтра набора файловых сигнатур. В таблице будут представлены только агенты, привязанные к этому набору.

**Индикаторы атак** – фильтрует агентов по названию выбранного в поле фильтра набора индикаторов атак. В таблице будут представлены только агенты, привязанные к этому набору.

**Профили защиты данных** – фильтрует агентов по названию выбранного в поле фильтра профиля защиты данных. В таблице будут представлены только агенты, привязанные к этому профилю.

**Профили безопасности агента** – фильтрует агентов по названию выбранного в поле фильтра профиля безопасности агента. В таблице будут представлены только агенты, привязанные к этому профилю.

**Опция /NO\_DRIVER** – позволяет фильтровать агентов в соответствии с тем, включен ли драйвер на агенте или нет (для агента с установленной опцией NO\_DRIVER отсутствует возможность переводить машину с агентом в изоляцию,

а также отсутствует защита, то есть правила индикации атак, срабатывание индикаторов компрометации не приводят к завершениям процессов, запрету тех или иных действий потенциально опасных программ и т.д.). Защиту агента при выключенном драйвере также, как и изоляцию, невозможно включить.

#### *10.11 Операции на странице «Агент»*

На странице **Агент** аналитик может управлять выбранным агентом и просматривать подробную информацию о его состоянии. Большинство операций, которые аналитик может выполнить для отдельного агента, совпадает с групповыми операциями. Для перехода к странице **Агент** необходимо кликнуть по имени агента в любом разделе программы, содержащем имена агентов.

На странице **Агент** аналитик может выполнить следующие действия:

– просмотреть информацию о выбранном агенте (версия, часовой пояс, имя и т.д);

– просмотреть количество событий и инцидентов на агенте за последнее время и за все время с момента его верификации;

– снять или установить параметр автоматического обновления агента при обновлении дистрибутива агента;

– удалить агента из модуля администрирования;

- изолировать агента;
- включить/выключить защиту на агенте;
- отправить агенту команду через терминал;
- зафиксировать состав ПО агента и отслеживать изменения в составе ПО;
- включить или выключить защиту от удаления агента;
- задать или изменить пароль для удаления агента;
- просмотреть информацию о количестве событий, приходящих с агента

в секунду (EPS) на текущий момент и среднее EPS за последнюю неделю;

– просмотреть информацию о системе, в которой установлен агент;

– просмотреть информацию об установленном ПО на машине с агентом;

– просмотреть информацию об установленных драйверах;

- выявить уязвимости установленного ПО;

– назначить или изменить конфигурационный набор с индикаторами или исключениями для агента;

– изменить группу, в которую входит агент;

- просмотреть графики, показывающие статистическую информацию по активности системы за последние 15 минут;

 $-$  создать отчет об агенте в формате pdf;

- узнать информацию о пяти последних пользователях, вошедших локально или дистанционно на компьютер с установленным агентом (кроме того, показывается и время входа).

Важно

Для агентов, у которых установлена опция с выключением драйвера, будет отсутствовать возможность переводить агента в изоляцию и включать защиту.

#### 10.11.1. Изоляция агента

#### Управление изоляцией агента с помощью интерфейса в модуле администрирования

Изоляция означает отключение сетевого взаимодействия компьютера, на котором установлен агент, от локальной сети и сети Интернет с целью ограничения дальнейшего распространения вредоносных файлов, имеющихся на данном компьютере. Ограничение не распространяется на взаимодействие агента с административным модулем управления.

Изоляцию можно настроить на страницах Агент или Агенты, при этом на странице Агенты можно отправить на изоляцию сразу несколько агентов, предварительно отметив их флажками. На странице Агенты изоляция настраивается и снимается с помощью кнопок  $\theta$  и  $\theta$ . На странице Агент

изоляция настраивается в области **Управление** с помощью кнопки **Включить изоляцию** (рис. 110).

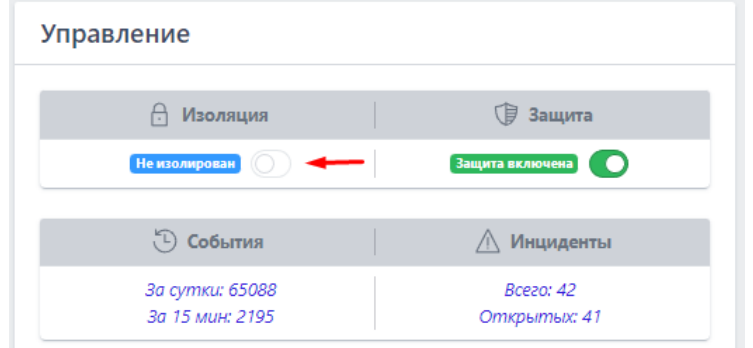

**Рисунок 110 – Изоляция агента** 

После нажатия кнопки появится окно, в котором необходимо ввести комментарий и выполнить операцию **Отправить** (рис. 111).

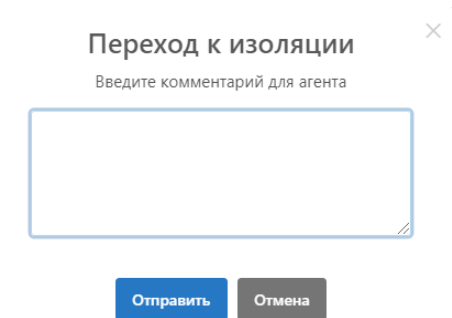

**Рисунок 111 – Окно ввода комментария для изолированного агента** 

Изоляция агента происходит в течение 10 секунд, после чего статус агента

в области **Управление** поменяется на . На машине агента в этот момент

в области уведомлений пользователю придет сообщение о том, что сеть агента изолирована.

Для возврата в штатный режим необходимо нажать кнопку **Отменить изоляцию** . Далее в открывшемся окне **Подтверждение действия** необходимо

Выполнить , после чего в нижней части страницы появится сообщение нажать кнопку об отправке команды на отмену изоляции. Для отмены операции необходимо нажать кнопку  $\begin{bmatrix} 0 \text{ TMR} & 0 \end{bmatrix}$  или кнопку закрытия окна  $\times$ .

Отмена изоляции агента происходит в течение 10 секунд, во время Отмена изоляции которых статус агента в области Управление поменяется на после чего агенту будет возвращен статус не изолирован, а на машине агента в области уведомлений появится сообщение, что изоляция сети отменена. Описание механизма реализации функции сетевой изоляции со стороны агента.

Режим сетевой ИЗОЛЯЦИИ включается ПРИ получении агентом соответствующей команды от сервера управления EDR. С логической точки зрения сетевая изоляция подразумевает невозможность сетевого обмена с агентом (установку новых входящих/исходящих соединений и прием/передачу данных по установленным соединениям), кроме как со стороны сервера управления EDR с целью предотвращения утечки данных, распространения управления **VГDOЗЫ.** СВЯЗИ  $\overline{C}$ серверами злоумышленника.  $\overline{a}$ также предотвращения других подобных проявлений при возникновении признаков потенциальной вредоносной активности на агенте.

С технической точки зрения сетевая изоляция распространяется на сетевые слои, начиная с транспортного и выше (согласно модели OSI), т.е. не распространяется, например, на ICMP-трафик (ping и др.) и реализуется драйвером агента за счет следующих мер:

1) Блокировка новых исходящих ТСР-подключений (исходящий ТСР-пакет SYN не отправляется с агентской машины);

2) Блокировка новых входящих ТСР-подключений одним из 3-х методов (определяется настройками сетевого модуля агента):

- входящие TCP-пакеты SYN не доставляются до стека TCP/IP агента;

- в ответ на входящие TCP-пакеты SYN агент безальтернативно отправляет TCP-пакет RST;

- соединение устанавливается до момента первой попытки сетевого обмена, при возникновении которой соединение разрывается;

3) Принудительный разрыв соединения при возникновении попыток сетевого обмена (отправка/прием данных) в рамках уже установленных ТСРсоединений соответствующая попытка блокируется (пакет не доставляется);

4) Блокировка входящих и исходящих UDP-пакетов (пакеты не доставляются).

Как следует из логики, описанной выше, если на момент включения режима сетевой изоляции ТСР-соединение уже было установлено, но обмен данными по нему не происходил во время действия режима сетевой изоляции, то это соединение останется существовать, и после выхода из режима сетевой изоляции данные по нему снова могут беспрепятственно передаваться.

Кроме того, есть ряд исключений в части сетевого обмена, на которые не распространяется сетевая изоляция.

К ним относятся протоколы:

 $-$  NETBIOS;

 $-$  DHCP (в т.ч. IPv6-версия):

 $-$  LLMNR (определяются по TCP/UDP-порту).

## Важно

Взаимодействие по указанным выше протоколам не прекращается даже в режиме сетевой изоляции агента, поскольку это критично для функционирования сетевого стека ОС (в частности, Windows).

10.11.2. Возврат к нормальному режиму работы после установки агента в режиме «no driver»

Для возврата агента, который был установлен с опцией «no driver», к

нормальному режиму работы требуется выполнить следующие действия:

1) В модуле администрирования перейти в раздел Терминал;

2) Выбрать агента, которому требуется изменить параметр;

3) Выполнить команды:

– Remove-ItemProperty HKLM:\SYSTEM\CurrentControlSet\services\VrpSvc - Name no driver;

– Restart-Service vrpsvc;

4) Перейти на страницу агента и убедиться, что опция **Защита агента** включена.

Указанные выше команды можно выполнить для группы агентов на странице **Агенты** с помощью команды **Выполнить команду на выбранных агентах** ( ).

#### *10.11.3. Отслеживание изменений состава ПО*

Во многих случаях изменение состава ПО на компьютерах защищаемой инфраструктуры может сигнализировать о том, что на рассматриваемую систему выполняется установка нежелательных или вредоносных программ. В RT Protect EDR аналитик может создать золотой образ ПО на выбранном агенте, после чего отслеживать изменения состава ПО и установленных драйверов этого агента. Для этого аналитик может воспользоваться кнопкой <sup>103</sup> (управление золотым образом) на странице **Агент**.

По умолчанию для любого агента в защищаемой инфраструктуре золотой образ имеет статус **Не отслеживается**. Чтобы у аналитика была возможность отслеживать изменения золотого образа, ему необходимо нажать кнопку <sup>103</sup> и выбрать операцию **Зафиксировать и включить отслеживание**, после чего подтвердить выбранное действие.

После создания золотого образа в списках, представленных в разделах **Обновления системы**, **Установленное ПО** и **Установленные драйверы**, аналитику будут показаны все установленные программы и драйверы, а также обновления операционной системы, не соответствующие золотому образу. Все измененные

элементы отображаются в вышеуказанных разделах в красной или зеленой заливке. Красная заливка и зачеркнутое наименование элемента ( **Имя: Microsoft OneDrive**) означает, что он был удален с компьютера с установленным агентом, но при этом присутствует в золотом образе. Зеленая заливка ( Имя: Google Chrome ) означает, что элемент был установлен на компьютер с агентом, но при этом в золотом образе этот элемент отсутствует.

#### *10.11.4. Настройка конфигураций*

Для корректной работы конфигурации с исключениями, правилами, профилем защиты данных или профилем безопасности того или иного агента необходимо назначить для него соответствующую конфигурацию и применить ее после назначения.

На странице **Агенты** можно назначить конфигурационный набор или профиль для нескольких агентов с помощью кнопки **Применить конфигурацию** (

), предварительно отметив агентов флажками. После нажатия кнопки необходимо выбрать набор или профиль, после чего в открывшемся окне выбрать название набора или профиля, который будет назначен агентам.

На странице **Агент** назначить конфигурационный набор для агента можно в области **Конфигурации** (рис. [112\)](#page-280-0).

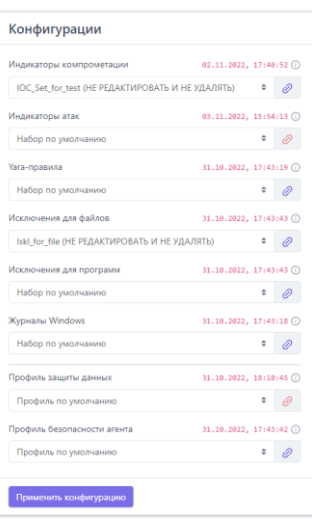

# <span id="page-280-0"></span>**Рисунок 112 – Настройка конфигурации для агента**

Единовременно можно применить только одну конфигурацию правил соответствующего типа для выбранного агента.

#### *10.11.5. Защита на агенте*

Еще одной важной операцией, которая доступна аналитику на страницах

**Агент** и **Агенты**, является включение или отключение защиты (рис. [113\)](#page-280-1).

<span id="page-280-1"></span>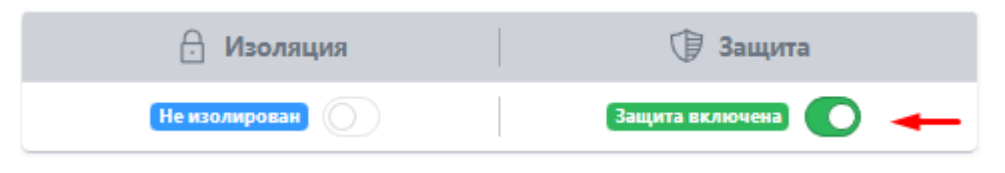

**Рисунок 113 – Защита на агенте**

Отключение защиты на агенте означает, что будут отключены защитные функции драйвера: не будут работать индикаторы компрометации, индикаторы атак, другие аналитические возможности. При этом агент отправляет статистику и может принимать конфигурационные наборы, а также обрабатывать команды терминала, кроме команд get и stop.

Чтобы отключить защиту необходимо перевести ползунок в области **Защита агента** на странице **Агент** или с помощью кнопки **и на странице Агенты**.

#### *10.11.6. Обновление агента*

Обновление агента по умолчанию осуществляется в EDR автоматически. Для управления функцией обновления предусмотрена кнопка на странице **Агент** (рис. [114\)](#page-281-0).

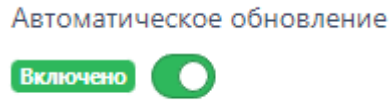

#### <span id="page-281-0"></span>**Рисунок 114 – Кнопка обновления агента**

Операцию включения/отключения автоматического обновления необходимо подтверждать.

#### *10.11.7. Защита от удаления агента*

Режим защиты от удаления агента управляется на странице **Агент** модуля управления EDR. В программе предусмотрена возможность включения/выключения режима и возможность установки/изменения пароля для удаления агента с конечной точки. После установки пароля удалить агента с помощью стороннего ПО становится невозможно, агент удаляется только с помощью утилиты uninstall.exe из состава дистрибутива агента, при этом какаялибо информация о пароле на машине с установленным агентом отсутствует, ее можно увидеть только на сервере управления EDR.

Защита от удаления агента на странице **Агент** включается ползунком в области **Управление**. Операция требует подтверждения в отдельном окне. Защита от удаления устанавливает на агенте парольную защиту, которая

позволит удалить агента только после ввода пароля. Пароль задается аналитиком при включении защиты в отдельном окне, которое появляется после перевода ползунка в состояние **Защита включена**. Длина пароля не должна быть меньше шести знаков. После установки пароля для защиты от удаления агента в строке с ползунком появятся дополнительные значки управления токеном (паролем). Чтобы просмотреть значение токена, необходимо навести курсор мыши на значок  $\circledcirc$ . Скопировать токен для удаления агента можно, нажав значок  $\Phi$ . Изменить значение пароля можно, нажав значок  $\mathscr P$ .

При удалении агента, защищенного от удаления паролем, программа откроет окно, в котором необходимо будет ввести токен, только после этого агент будет удален с компьютера. Это позволит избежать несанкционированного удаления агента с компьютера пользователем этой машины или злоумышленником.

#### *10.11.8. Сканирование уязвимостей на странице «Агент»*

Сканирование уязвимостей для установленного ПО позволяет выявить программы, которые могут быть использованы злоумышленниками для вредоносной деятельности. Для запуска сканирования необходимо нажать значок (так он выглядит, если сканирование не запускалось ни разу) в области **Информация о системе** на странице **Агент**. Открывается окно с данными сканера уязвимостей (рис. [115\)](#page-282-0).

<span id="page-282-0"></span>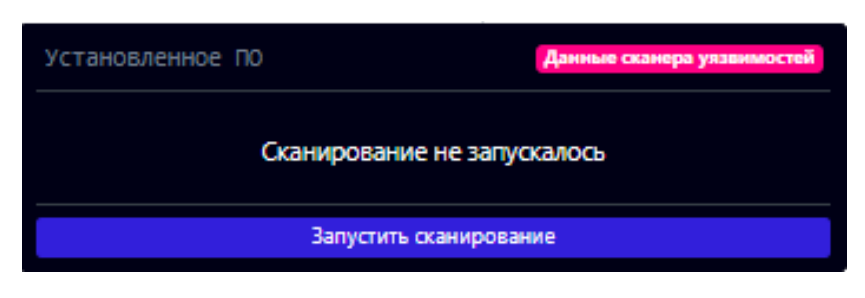

**Рисунок 115 – Данные сканера уязвимостей**

Чтобы выявить уязвимости, необходимо нажать кнопку **Запустить сканирование**. Сканирование может занять несколько минут, на этот период значок меняет цвет  $(\overline{\mathfrak{X}})$ , а в окне с данными сканера уязвимостей появляется значок загрузки  $($ <sup>O</sup>). Не обязательно дожидаться завершения проверки, чтобы продолжить работу в модуле администрирования. Проверка будет выполнена в фоновом режиме.

После завершения сканирования значок поменяет цвет, если выявлены уязвимости  $(\overline{\mathfrak{X}})$ , а также будет содержать количество найденных программ с уязвимостями ( $\mathfrak{X}^{\circ}$  ). Если уязвимости не обнаружены, то значок поменяет цвет на зеленый ( $\overline{\mathfrak{A}^*}$ ). В некоторых случаях для части уязвимостей появляется значок о наличии эксплуатируемых уязвимостей, так называемых эксплойтов ( $\overleftrightarrow{V}$ ). Это означает, что для выявленной уязвимости существует в открытом доступе программа или скрипт, позволяющие её эксплуатировать.

Чтобы просмотреть уязвимые программы и сами уязвимости, необходимо раскрыть данные в области **Установленное ПО**, нажав кнопку **Показать все**. При этом, чтобы не листать весь список с установленным ПО можно установить флаг **Только уязвимые**. Тогда в списке установленного ПО останутся только программы с выявленными уязвимостями. Возле программ с выявленными уязвимостями будет отображаться значок с их количеством (  $\mathfrak{X}$   $\mathbb{R}$  ), нажав на который, можно открыть карточку с данными об обнаруженных уязвимостях (рис. [116\)](#page-283-0).

| Microsoft Outlook MUI (Russian) 201                                              | Данные сканера уязвимостей               |  |  |  |  |  |
|----------------------------------------------------------------------------------|------------------------------------------|--|--|--|--|--|
| 1. CVE-2023-23397 <sup>1</sup> / <sub>2</sub> V3.1: 9.8 Критический <sup>2</sup> | 2. СVE-2021-31949 V3.1: 7.8 Высокий [7]  |  |  |  |  |  |
| 3. СVE-2021-28452 V3.1: 7.8 Высокий 2                                            | 4. CVE-2020-17119 V3.1: 7.5 Высокий   2  |  |  |  |  |  |
| 5. CVE-2020-16949 V3.1: 7.5 Высокий <sup>7</sup>                                 | 6. СVE-2020-16947 V3.1: 8.8 Высокий [7]  |  |  |  |  |  |
| 7. СVE-2020-1493 <mark>V3.1: 5.5 Средний</mark> ∑                                | 8. СVE-2020-1483   V3.1: 8.8 Высокий   2 |  |  |  |  |  |
| 9. СVE-2020-1349 V3.1: 7.8 Высокий <sup>7</sup>                                  | 10. CVE-2020-0760 V3.1: 8.8 Высокий 7    |  |  |  |  |  |
| 11. CVE-2020-0696 V3.1: 6.5 Средний <sup>7</sup>                                 | 12. СVE-2019-1204 V3.1: 4.3 Средний 7    |  |  |  |  |  |
| CVE 2010 1200 U21.700 LCANNA E                                                   | 14 CVE 2010 110E 1021 EACHARTHA EZ       |  |  |  |  |  |
| <u> ∧</u> Обнаружены уязвимости: 44                                              |                                          |  |  |  |  |  |

<span id="page-283-0"></span>**Рисунок 116 – Информация об уязвимостях программы**

Каждая запись об уязвимости является ссылкой для перехода на страницу с описанием этой уязвимости на сайте NIST (National Institute of Standards and Technology). В строке с кодовым обозначением уязвимости указывается показатель её опасности (от о до 10, где 10 является максимально возможной степенью опасности уязвимости), а также версия стандарта, по которому проводится оценка. Чтобы подробно изучить калькуляцию оценки для выбранной уязвимости, необходимо кликнуть значок  $\Xi$ , после чего откроется форма на сайте с банком данных угроз безопасности информации (bdu.fstec.ru). Кроме CVE-представления (Common Vulnerability and Exposures) уязвимости для некоторых из уязвимостей в строке отображается CWE-представление (Common Weakness Enumeration), на которое также можно перейти, нажав ссылку с CWEномером.

#### 10.11.9. Создание отчета об агенте в формате pdf

Чтобы создать отчет о функционировании агента, аналитику необходимо нажать кнопку Скачать отчет в PDF (PDF) в области Агент. Отчет сохранится в папку Загрузки. Отчет может быть представлен в полном или кратком виде.

Отчет содержит различную информацию, связанную с активностью и статистикой работы агента: группа, ОС, версия агента, количество событий на агенте за сутки и за 15 минут, общее количество инцидентов, количество инцидентов, число үязвимых программ ОТКРЫТЫХ на компьютере  $\mathsf{C}$ установленным агентом и т.д.

#### 10.12 Группы

Группировка агентов по определенным признакам, например, по домену, позволит выполнять групповые операции с агентами, для чего нужно будет просто отфильтровать их на странице Агенты по определенной группе.

В разделе **Группы** на странице **Группы агентов** можно выполнить следующие операции:

– просмотреть список групп агентов;

– создать новую группу агентов;

– добавить агентов в выбранную группу;

– редактировать название группы;

– удалить выбранные группы агентов.

Чтобы создать группу агентов на странице **Группы агентов**, необходимо ввести название в поле **Название** группы, после чего нажать кнопку **Создать группу**.

Для добавления агентов в группу необходимо нажать кнопку **Добавить агентов в группу** ( $\Box$ ), после чего в открывшемся окне выбрать добавляемых агентов. Можно выбрать одного или нескольких агентов. После добавления агентов необходимо нажать кнопку **Добавить**.

Для редактирования имени группы можно воспользоваться кнопкой **Редактировать группу** (<sup> $\mathcal{P}$ ). Откроется окно, в котором можно изменить</sup> название, после чего нажать кнопку **Сохранить изменения**.

Чтобы удалить группу или группы из модуля администрирования, необходимо отметить флажками соответствующие кнопки выбора и нажать кнопку **Удалить выбранные**. После подтверждения операции выбранные группы будут удалены.

Чтобы перейти на страницу **Группа** необходимо кликнуть по названию группы. Откроется страница, на которой находятся следующие информационные области:

– **Группа**;

– **Состав группы**.

В области **Группа** аналитик может изменить название группы, сохранив изменения с помощью кнопки **. В .** При необходимости можно удалить

выбранную группу с помощью кнопки . В области **Состав Группы** аналитик может изменить состав группы, добавив или исключив выбранных агентов. Чтобы добавить агента в группу, необходимо выбрать агента из списка и нажать кнопку **Добавить агента**. Для удаления агента из группы необходимо выбрать агента и нажать кнопку **Исключить Выбранных**. При необходимости можно исключить всех агентов из группы, нажав кнопку **Исключить Всех**. Действия, связанные с исключением агентов из группы необходимо подтверждать.

#### *10.13 Управление уязвимостями*

Управление уязвимостями осуществляется в разделе **Уязвимости**. Сканер уязвимостей позволяет проверить программное обеспечение на конечных точках с установленными агентами и выявить программы, защита которых ослаблена наличием известных и эксплуатируемых уязвимостей. Сканер способен обнаруживать уязвимости из базы NIST (National Institute of Standarts and Technology). В программе такие уязвимости дополняются информацией из базы данных угроз ФСТЭК (БДУ ФСТЭК). При этом необходимо понимать, что угрозы, описанные только в БДУ ФСТЭК, в список сканера уязвимостей EDR не попадают.

## **Примечание**

Проверка на наличие уязвимостей (сканирование) запускается в двух сценариях: автоматически либо вручную. Ручной запуск выполняется со страницы **Агент**. Автоматический запуск происходит при следующих условиях:

1) При получении сервером блока inventory от агента (по умолчанию 1 раз в сутки);

2) После очередной верификации;

Чтобы исключить повторное сканирование ПО на уязвимости, для сканера уязвимостей предусмотрен следующий алгоритм работы:

1) Если ПО не проверялось, выполняется проверка по всей базе;

2) Если с последнего сканирования БД не обновлялась, проверка завершается;

3) Если с последнего сканирования БД обновлялась, то ПО проверяется на наличие уязвимостей только среди последнего обновления БД.

Страница Управление уязвимостями содержит список сканирований агентов за последние 3 месяца, список ПО, просканированного программой, а также список уязвимостей, найденных на агентах. Для изучения статистики по сканируемой инфраструктуре в верхней части страницы находятся диаграммы с информацией по общему количеству выполненных сканирований (диаграмма Сканирования), количеству уникальных и уязвимых программ, обнаруженных на просканированных агентах диаграмма (Программы), количеству обнаруженных уязвимостей, разделенных по степени критичности (диаграмма Уязвимости), и количеству проверенных и непроверенных агентов в общей защищаемой инфраструктуре (диаграмма Покрытие). При нажатии строк с количественными на диаграммах Сканирования, Программы значениями **Уязвимости** И происходит переход на соответствующие вкладки с соответствующей значению выборкой данных.

Подробную информацию о сканировании агента можно просмотреть, нажав номер ID сканирования.

Страница Сканирование содержит следующие вкладки:

1) Установленные программы (таблица со списком обнаруженных во время сканирования агента программ содержит название программы, издателя,
версию и количество найденных уязвимостей), с помощью флага Только уязвимые программы можно отсортировать;

2) Критические уязвимости (информация содержит номер СУЕ и СWE, уровень критичности и ссылку на расчеты калькулятора БДУ на сайте ФСТЭК).

Примечание

В отличие от CVE, идентификатор CWE указывает не на конкретную уязвимость в программном обеспечении, а на общую проблему или недочет в программном обеспечении.

3) Рекомендации по устранению (содержит общедоступные известные способы устранить уязвимости).

На странице Сканирование также отображается общая информация о сканировании и уязвимостях: название агента, идентификатор и статус сканирования, дата начала и завершения операции, диаграмма с числом и уровнем критичности уязвимостей, которые были найдены для выбранного сканирования. Записи о сканированиях можно фильтровать по количеству записей на странице, статусу сканирования, дате, агенту и операционной системе.

В разделе Список программ аналитик может просмотреть список всех программ, установленных в защищаемой инфраструктуре, которые были просканированы на наличие уязвимостей. Можно сортировать программы на те, у которых уязвимости были найдены, и программы без найденных уязвимостей, а также фильтровать программы по CVE или критичности найденных уязвимостей. Информация о программах представлена в таблице, которая содержит следующие поля:

- 1) Название;
- 2) Издатель;

3) Версия;

4) Число агентов с установленной программой;

5) Количество уязвимостей

6) CVE.

Анализ этих данных позволит аналитику выяснить, какие программы и с каким количеством уязвимостей наиболее распространены в защищаемой инфраструктуре. Программы можно фильтровать по наличию в них уязвимостей или идентификатору CVE.

Нажав ЛКМ на название программы в списке, аналитик может перейти на страницу Сведения о программе, на которой представлена информация о найденных в программе уязвимостях, их критичности, количестве, количестве агентов с этой программой, поименный список этих агентов и т. д. Эта информация позволит аналитику определить, какие программы влияют на безопасность в наибольшей степени, то есть расставить приоритеты в решении проблем с уязвимостями на отдельных агентах и в защищаемой инфраструктуре в целом.

В разделе Список уязвимостей аналитик может изучить найденные на всех просканированных агентах уязвимости. Информация о них представлена в таблице, которая содержит следующие поля:

1) СVE (содержит СVE-идентификатор);

2) Опубликована (содержит дату публикации уязвимости в NVD (National Vulnerability Database));

3) Изменена (содержит последнюю дату изменения информации об уязвимости в NVD);

4) Статус (содержит сведения о состоянии уязвимости, данные обновляются NIST);

5) Балл по CVSS 2.0 (количественная оценка уязвимости безопасности по указанному стандарту);

6) Балл по CVSS 3.x;

7) Критичность;

8) Количество уязвимых программ.

Уязвимости можно сортировать с помощью следующих фильтров:

1) Количество уязвимостей на странице;

2) Критичность (используется стандарт CVSSv3, где 0,1-3,9 – это низкая критичность, 4,0-6.9 – средняя, 7,0-8,9 – высокая, 9,0-10 – критичная);

3) Статус;

4) Наличие уязвимых программ;

5) CVE;

6) Период публикации;

7) Период изменения.

Идентификатор уязвимости в таблице служит гиперссылкой для перехода на страницу, содержащую сводные сведения о найденной уязвимости. На этой странице будет содержаться источник, на основе которого предоставлены сведения об уязвимости, ее описание и критичность, список агентов, на которых уязвимость была найдена, рекомендации по устранению и другие сведения, относящиеся к найденной уязвимости. Кнопка  $\Box$  в верхней части страницы **Сведения об уязвимости** позволяет перейти к источнику данных об оценке уязвимости, то есть к базе данных NIST. Источник сведений, указанный на странице **Сведения об уязвимости** в поле **Источник** показывает, откуда информация об уязвимости появилась впервые, это может быть как NIST, так и другие ресурсы. Сводная информация по уязвимости может быть показана по двум различным стандартам 2.0 и 3.0.

### *10.13.1. Формирование отчетности на странице с уязвимостями*

Аналитик может сформировать отчет о найденных на агентах уязвимостях и сохранить этот отчет на компьютер, с которого осуществляется

доступ к серверу управления. Отчет формируется на странице **Управление уязвимостями** в разделе **Сканирования**. Чтобы сохранить отчет в формате csv, необходимо нажать кнопку . после чего отчет будет доступен в папке **Загрузки**. Для формирования отчета необходимо использовать кнопку .

В отчете отображается полный список ПО на просканированных агентах, в котором присутствуют программы с найденными уязвимостями.

#### *10.13.2. Распространенность уязвимости в защищаемой инфраструктуре*

Чтобы получить информацию о том, как сильно распространена та или иная уязвимость в защищаемой EDR инфраструктуре, аналитику необходимо выполнить следующие действия:

1) Перейти в раздел **Уязвимости**;

2) Перейти в раздел **Список уязвимостей**;

3) С помощью представленных на странице фильтров найти искомую уязвимость и выбрать ее в таблице, нажав ЛКМ на идентификатор уязвимости;

4) На открывшейся странице **Сведения об уязвимости** просмотреть список агентов с выбранной уязвимостью;

5) При необходимости просмотреть программы с изучаемой уязвимостью следует нажать цифру в строке **Количество уязвимых программ**.

Откроется раздел **Список программ**, где аналитик может просмотреть все программы, в которых встречается найденная уязвимость. При нажатии ЛКМ на название любой программы произойдет переход на страницу **Сведения о программе**, где аналитик может увидеть, на каких агентах эта программа встречается.

#### *10.13.3. Изучение сведений об уязвимости*

С помощью модуля сканирования уязвимостей аналитик может изучить подробную информацию о найденной уязвимости и определить способы нейтрализации этой уязвимости. Для этого на странице Сведения об уязвимости публикуется ее описание на английском языке, а также описание на русском языке, если указанная уязвимость присутствует в БДУ ФСТЭК. Кроме того, на странице публикуется информация о базовых метриках, описанных по стандартам CVSS 3.х и CVSS 2.0. CVSS - это общая система оценки уязвимостей, которая позволяет сравнивать уязвимости программного обеспечения с точки зрения их опасности. Базовые метрики описывают характеристики уязвимости, не меняющиеся с течением времени и не зависящие от контекста, то есть среды исполнения (например, вид операционной системы, в которой исполняется программа).

В зависимости от времени публикации информация по той или иной версии CVSS в сведениях об уязвимости может отсутствовать. Базовые метрики, отображаемые на странице Сведения об уязвимости и их возможные значения представлены в таблице 49.

| Стандарт | Метрики            | Описание                      | Значения метрики            |
|----------|--------------------|-------------------------------|-----------------------------|
| CVSS 3.x | Вектор атаки (AV)  | Показывает удаленность        | Сетевой (N)                 |
|          |                    | потенциального                | Смежная сеть (А)            |
|          |                    | атакующего<br><b>OT</b>       | Локальный (L) (атакующему   |
|          |                    | уязвимого объекта             | требуется локальная сессия) |
|          |                    |                               | Физический (Р) (атакующему  |
|          |                    |                               | требуется физический доступ |
|          |                    |                               | к уязвимой системе)         |
|          | Сложность<br>атаки | B<br><b>OT</b><br>зависимости | Высокая (Н)                 |
|          | (AC)               | количества условий для        |                             |
|          |                    | проведения<br>атаки,<br>ee    |                             |
|          |                    | СЛОЖНОСТЬ                     | Низкая (L)                  |
|          |                    | (чем<br>увеличивается         |                             |
|          |                    | условий,<br>больше<br>тем     |                             |
|          |                    | выше сложность)               |                             |

<span id="page-292-0"></span>Таблица 49 - Базовые метрики уязвимостей

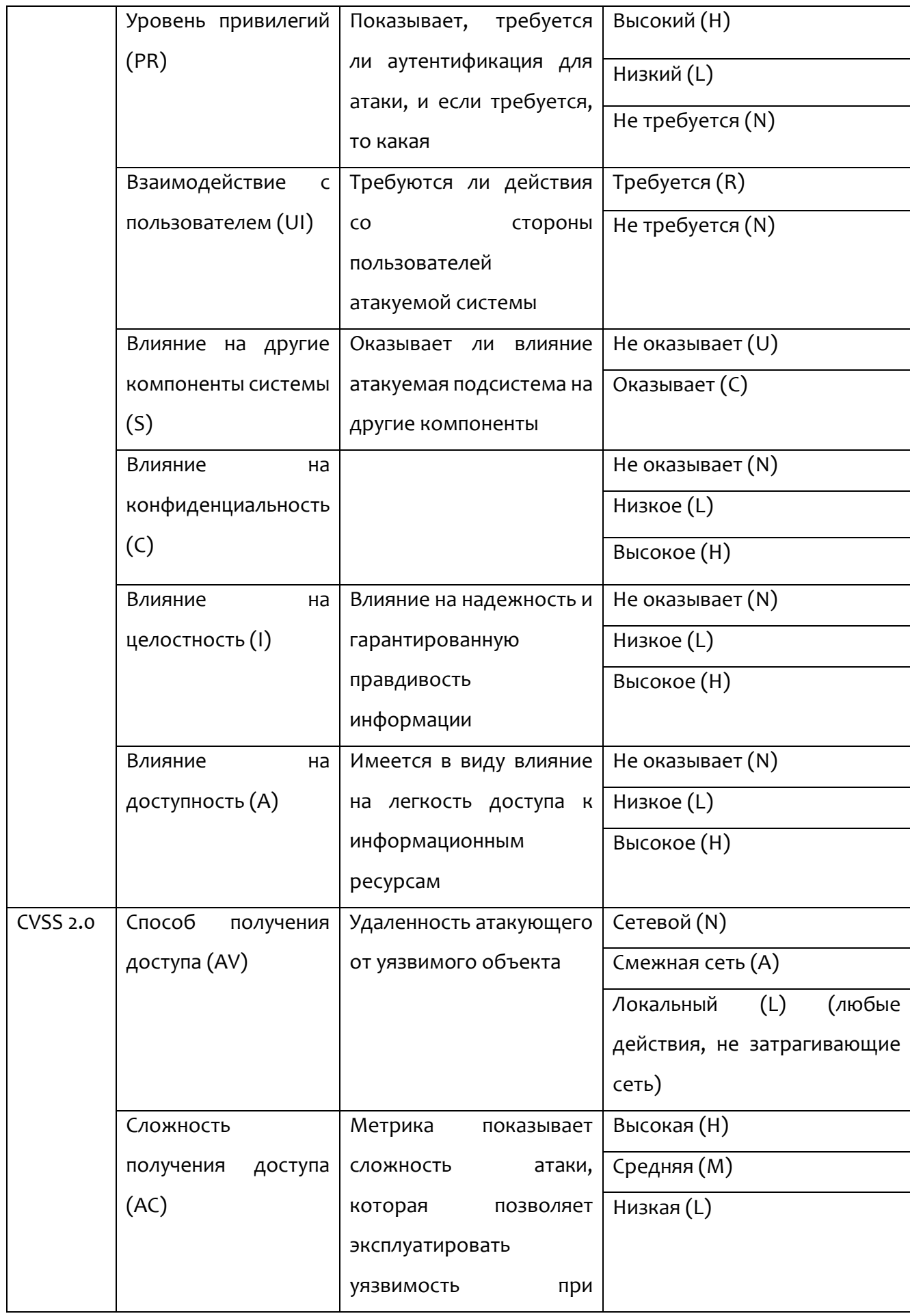

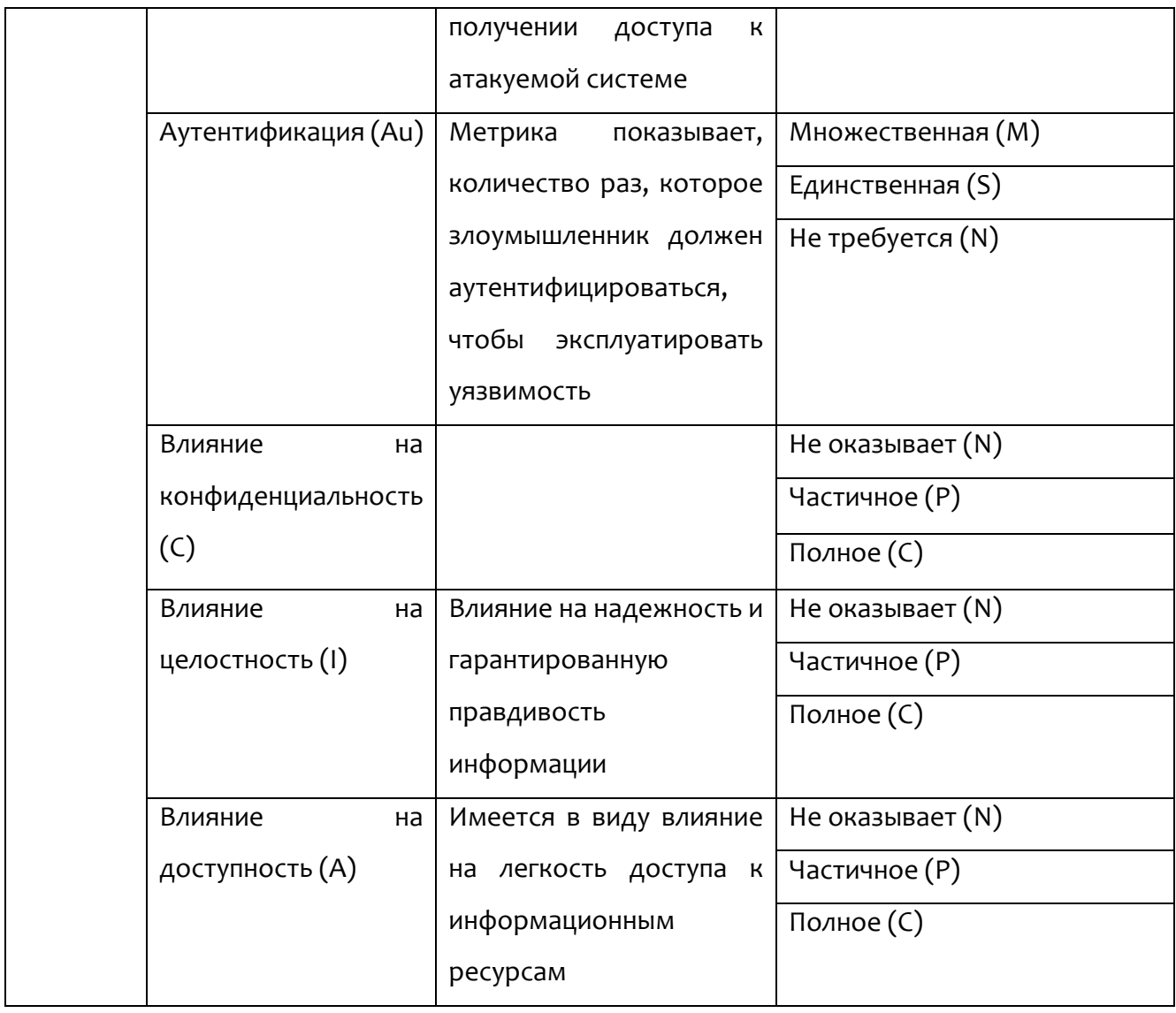

Для уточнения значения метрик дополнительно можно использовать временные и контекстные метрики, которые позволяют учитывать отличные от базовых факторов. Для подобной работы можно использовать калькулятор БДУ ФСТЭК, ссылка на который содержится на странице с уязвимостью (кнопка  $\blacksquare$  в строке **Вектор атаки**).

## *10.14 Работа с терминалом*

## *10.14.1. Общая информация*

Терминал является консолью управления, предназначенной для задания команд определенному агенту. Оболочка командной строки доступна аналитику

со страницы **Терминал** или со страницы **Настройка агента**. Переход к командной строке происходит при нажатии кнопки в области **Консоль управления**.

## **Примечание**

Формат команд аналогичен формату команд средства автоматизации PowerShell для агентов, установленных в ОС Windows и командного процессора BASH для агентов, установленных в ОС Linux.

При переходе на страницу **Терминал** появится окно, представленное на рисунке [117.](#page-295-0)

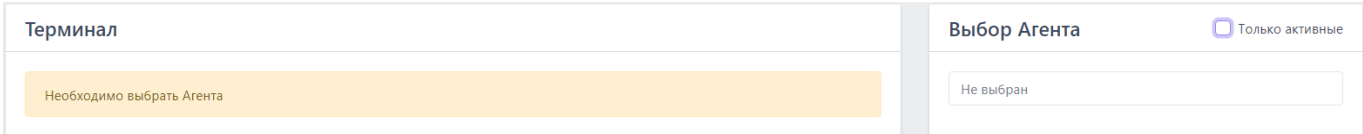

## <span id="page-295-0"></span>**Рисунок 117 – Страница «Терминал»**

В области **Выбор Агента**, находящейся в правой части, необходимо выбрать из всплывающего списка агента, для которого будут вводиться команды в терминале.

Чтобы оставить в списке только активных в данный момент агентов, следует установить флажок **У** Только активные.

Если флажок не устанавливать, то для выбора будут доступны все агенты, но отправлять команды в терминале можно будет только активным, для неактивных агентов доступен только просмотр истории команд терминала.

После выбора активного агента появится окно **Терминал**, разделённое на две части:

- 1) Область просмотра истории работы с терминалом;
- 2) Область ввода команд.

Если в списке выбрать неактивного в данный момент агента, то область ввода команд будет выделена для такого агента заливкой серого цвета, обозначающей, что ввод команд невозможен, кнопки прервать отправить также будут неактивны, как и область ввода Таймаут (сек). По умолчанию таймаут составляет 300 секунд.

Для некоторых пользователей доступ к терминалу может быть запрещен, в этом случае страница Терминал будет отсутствовать для такого пользователя, а также станут неактивными кнопки Выполнить команду на выбранных агентах на странице Агенты и Открыть на странице Агент.

#### 10.14.2. Отправка команд управления на странице «Терминал»

Для управления агентом с помощью командной строки аналитику следует прописать в области ввода Введите команду (Enter - отправить, Ctrl-C прервать, макс. длина 32768 символов) необходимую команду и нажать клавишу **Enter** или кнопку <sup>отправить . В области просмотра истории терминала отображаются</sup> ранее введённые команды и показывается текущий статус выполнения команды. Предусмотрены следующие статусы: Отправлена • / Получена • / Выполнена (код 0)

Для просмотра основных доступных команд и описаний к ним необходимо ввести в окне терминала команду help (рис. 118).

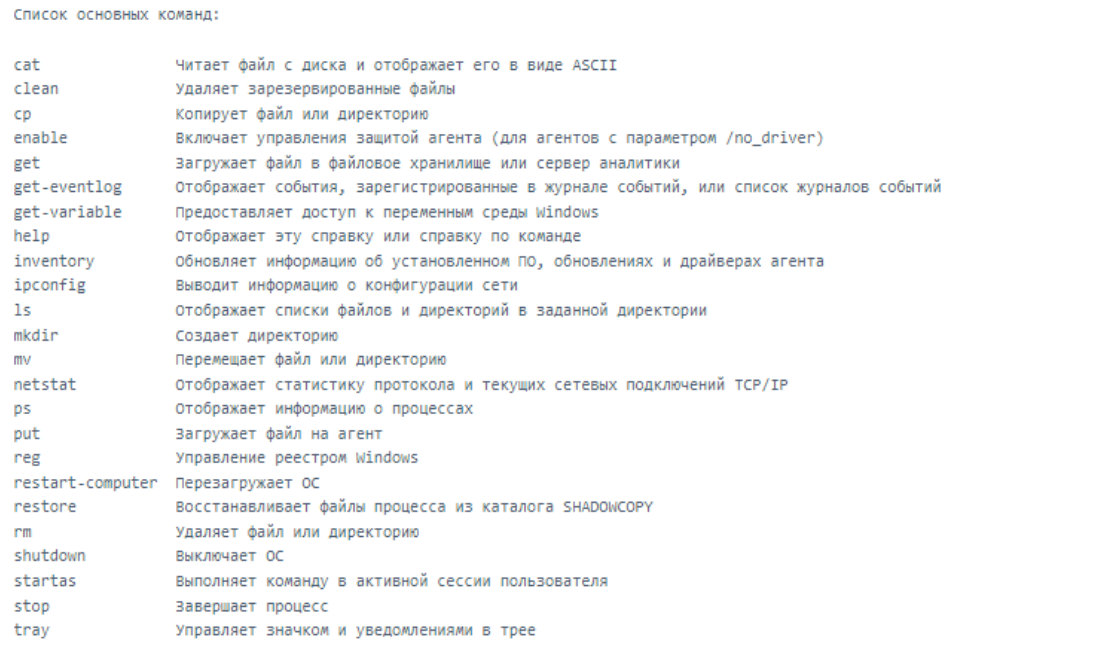

# <span id="page-297-0"></span>**Рисунок 118 – Список основных команд терминала**

Если требуется справка о команде из представленного списка, необходимо ввести команду, написание которой удовлетворяет синтаксису:

1) **get-help {<имя\_командлета> | <название\_раздела>}**;

2) **help {<имя\_командлета> | <название\_раздела>}**;

## 3) **<имя\_командлета> -?**.

Снизу от области просмотра истории терминала находится кнопка перехода к результату последнего ввода команды перейти вниз  $\mathcal{D}$ .

В нижней части области **Терминал** содержится кнопка **прервать**, ее действие дублируется с помощью нажатия сочетания клавиш Ctrl+C во время выполнения команды в терминале. С помощью кнопки или сочетания клавиш можно прервать выполнение команды. Статус команды поменяется на Прервана (Сtrl-Q), а через единицу времени, указанную в поле **Таймаут (сек)** статус поменяется на Прервана (таймаут).

Для установки времени ожидания ответа от агента при отправке команд в поле **Таймаут (сек)** необходимо указать нужный интервал времени в секундах. По умолчанию время ожидания составляет 30 секунд.

Для изменения агента в области **Выбор Агента** нужно нажать кнопку в строке с названием текущего агента, после чего из выпадающего списка выбрать нового агента.

#### *10.14.3. Описание команд терминала, реализованных в службе агента*

Перечень команд, реализованных в службе агента:

- clean;
- get;
- put;
- inventory;
- restore;
- startas;
- stop;
- tray;
- off;
- enable;
- команды перезапуска службы агента.

Команда **clean** – удаляет зарезервированные файлы. Команда выполняется согласно синтаксису **clean** [<Максимальный возраст файлов>]. Максимальный возраст файлов (допустимые суффиксы: d – дни, h – часы, m – минуты). По умолчанию используется значение из профиля защиты данных агента (10 дней).

Примеры написания команды **clean**:

clean 10h – удаляет зарезервированные файлы старше десяти часов;

clean 2d – удаляет зарезервированные файлы старше двух дней.

Команда **get** – загружает файл в файловое хранилище EDR. Команда выполняется согласно синтаксису get [-f] <Полный путь до файла> [-t <ti или cloud>], где:

-f –путь до файла;

-t – тип хранилища для загрузки файла (ti – ti-платформа, cloud – хранилище EDR, по умолчанию берется тип хранилища cloud).

Пример написания команды:

get "\Device\HarddiskVolume8\Windows\SysWOW64\vmnat.exe" (загрузка файла в хранилище EDR);

get "\Device\HarddiskVolume8\Windows\SysWOW64\vmnat.exe" -t cloud (загрузка файла в хранилище EDR);

get "\Device\HarddiskVolume8\Windows\SysWOW64\vmnat.exe" -t ti (загрузка файла на ti-платформу).

Команда **inventory** – обновляет информацию об установленном ПО, обновлениях и драйверах агентов.

Команда **put** – загружает файл с сервера EDR на машину с установленным агентом. Команда выполняется согласно синтаксису put [-u] <Ссылка для загрузки> [-w <Расположение файла на агенте>] [-y] [-n <Новое имя файла>], где:

-u – это ссылка для загрузки;

-w – расположение файла на агенте (директория, в которую загружается файл; если директория не существует, то она создается, по умолчанию C:\ProgramData\ИБ Реформ\Агент RT Protect EDR\download\);

-y – перезапись существующего файла (по умолчанию перезаписи нет);

-n – новое имя файла (по умолчанию имя берется из ссылки для загрузки). Примеры написания команды:

1) Команда загрузки файла на машину с агентом по пути C:\ProgramData\ИБ Реформ\Агент RT Protect EDR\download\first\_aid\_kit.exe:

put https://192.168.113.7/api/storage/user/object/894a2551-1e14-4e38-9f44- 432428017c06/first\_aid\_kit.exe;

2) Команда загрузки файла на машину с агентом по пути C:\Tools\file\_ver\_1.exe:

put https://192.168.113.7/api/storage/user/object/894a2551-1e14-4e38-9f44-

432428017c06/first aid kit.exe -w C:\Tools -n file ver 1.exe.

Команда restore - восстанавливает зарезервированные файлы. Команда выполняется согласно синтаксису restore [-id] < UUID-процесса> [-с], где:

-id - это UUID процесса;

-с - аргумент для удаления созданных файлов.

Пример написания команды:

restore -id {FD547C1E-4260-40DA-9DB9-6D4A22F4FEE4}.

Команда startas - запускает процесс под определенным пользователем. Команда выполняется согласно синтаксису startas [-cmd] <Командная строка> [u <Имя пользователя>] [-ws {normal | hidden | minimized | maximized}], где:

-cmd - это командная строка для запуска;

-и - имя пользователя с активной сессией (по умолчанию используется активная сессия пользователя);

-ws - стиль окна запускаемого процесса: normal (по умолчанию), hidden, minimized, maximized.

Пример написания команды:

startas calc.

Команда stop - завершает процесс. Команда выполняется согласно синтаксису stop [-id] <UUID процесса [-с <Статус завершения процесса>] [-w admin|ti] [-t <Тип сообщения>], где:

-id – это UUID процесса;

-с – статус завершения процесса (по умолчанию о);

 $-w$  – кто завершил процесс: admin – администратор, ti – ti-платформа (по умолчанию admin);

-t - тип сообщения, определяет уровень уведомления о завершении процесса: info, warning, error (по умолчанию: если параметр - w установлен как admin, то -t принимает значение info, если параметр -w установлен как ti, то -t принимает значение error).

Примеры написания команды:

stop -id {FD547C1E-4260-40DA-9DB9-6D4A22F4FEE4};

stop -id {FD547C1E-4260-40DA-9DB9-6D4A22F4FEE4} -w ti;

stop -id {FD547C1E-4260-40DA-9DB9-6D4A22F4FEE4} -w admin -t error.

Формат команды для кнопки **Завершить процесс**: stop -id {FD547C1E-4260-

40DA-9DB9-6D4A22F4FEE4}

Формат команды для завершения процесса по требованию TI-платформы: stop -id {FD547C1E-4260-40DA-9DB9-6D4A22F4FEE4} -w ti

Команда **tray –** управляет значком и уведомлениями в трее. Команда выполняется согласно синтаксису tray [<Уровень>], где:

[<Уровень>] 0 – нет значка в трее, уведомления не выводятся;

[<Уровень>] 1 – есть значок, уведомления не выводятся;

[<Уровень>] 2 – есть значок, показывать только критические уведомления;

[<Уровень>] 3 – есть значок, показывать все уведомления.

Пример написания команды:

tray;

tray 2.

Команда управления параметром **off** – для изменения параметра off необходимо в терминале агента ввести след. команду:

New-ItemProperty -Path

HKLM:\System\CurrentControlSet\Services\Vrpnt\Parameters -Name off -

PropertyType DWord -Force -Value <Новое значение параметра off>.

Пример написания команды:

New-ItemProperty -Path

HKLM:\System\CurrentControlSet\Services\Vrpnt\Parameters -Name off -

PropertyType DWord -Force -Value 0x1F.

Команда enable - включает управление защитой агента, установленного с параметром /no driver.

Для перезапуска службы агента необходимо выполнить единым блоком или последовательно следующие команды в терминале агента:

New-ItemProperty -Path HKLM:\System\CurrentControlSet\Services\Vrpsvc -

Name AllowStop - PropertyType DWord - Force - Value 1;

& sc.exe control vrpsvc 128;

restart-service vrpsvc.

# Совет

Локально перезапуск службы можно осуществить с помощью команды Setup /noUI /update, запущенной из каталога, в котором находится установочный файл текущего агента.

## 10.14.4. Информация в области «Выбор Агента»

В области Выбор Агента пользователю доступна следующая информация

# об агенте:

- 1) Имя компьютера;
- 2) Версия ОС;
- 3) Время загрузки системы;
- 4) Процессор;
- 5) Оперативная память;
- 6) Сетевые адреса.

Имя компьютера - в поле отображается имя компьютера, на котором установлен агент.

Версия ОС - в поле отображается название ОС, установленной на компьютере, на котором работает агент.

**Время загрузки системы** – в поле отображается информация о дате и времени последней загрузки операционной системы, под управлением которой действует агент.

**Процессор** – в поле отображается наименование и тактовая частота процессора компьютера, на котором установлен агент.

**Оперативная память** – в поле отображается объем оперативной памяти компьютера, на котором установлен агент. Объем указан в мегабайтах.

**Сетевые адреса** – в поле отображаются IP-адреса, назначенные для всех сетевых интерфейсов компьютера, на котором установлен агент.

В нижней части области **Выбор Агента** отображается состояние агента – **Активен** Не активен

## *10.15 Просмотр графиков*

На странице **Графики** аналитик может просмотреть статистическую информацию о параметрах конечной точки, на которой установлен агент. Для просмотра доступна следующая информация:

- загрузка центрального процессора (в процентах);
- загрузка оперативной памяти (в процентах);
- количество запущенных процессов;
- количество нитей процессов;
- количество дескрипторов;
- загрузка диска в Кб/с (на чтение);
- загрузка диска в Кб/с (на запись);
- загрузка сети в Кбит/с (на передачу);
- загрузка сети в Кбит/с (на прием).

Просмотр графиков доступен только для активных агентов.

Чтобы добавить график, необходимо нажать кнопку . Программа показывает графики в соответствии с выбранным временным интервалом. Доступны следующие интервалы:

- $-$  15 минут;
- 1 час;
- $-8$  часов;
- 1 день;
- 1 неделя;
- $-$  1 месяц;
- 3 месяца.

## *10.16 Просмотр файла*

Любой исполняемый файл может быть загружен в файловое хранилище со страниц **Активность**, **Инцидент** и **Процесс** с помощью кнопки (**Загрузить файл в файловое хранилище**). Здесь можно проанализировать его с помощью программы просмотра файлов.

Для просмотра загруженного файла необходимо кликнуть по соответствующей ему кнопке **Просмотреть файл** ( ), после чего откроется окно **Просмотр файла** (рис. [119\)](#page-304-0).

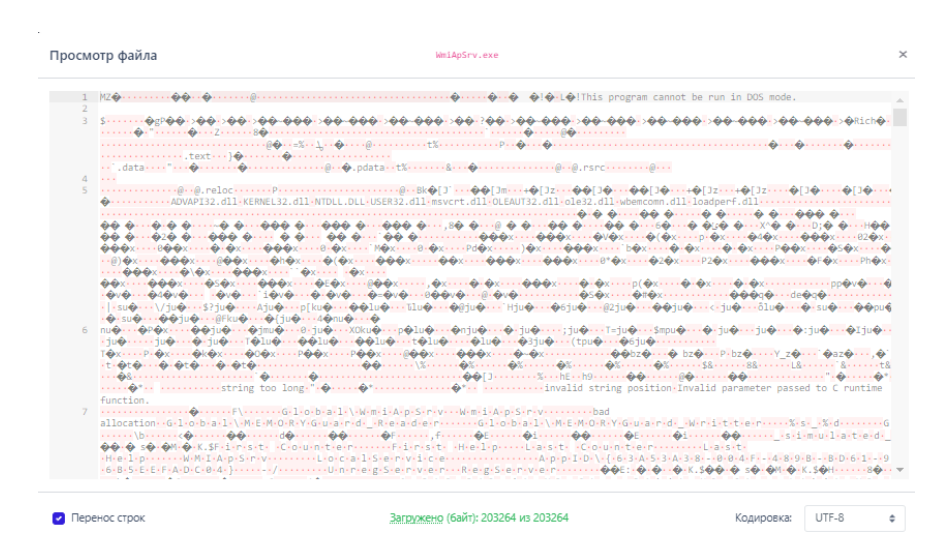

**Рисунок 119 – Окно «Просмотр файла»**

<span id="page-304-0"></span>Pуководство аналитика RT Protect EDR **CONFINGERY CONTROLL** Protect 204 *Версия 1.0.15 от 12 марта 2024*

Файл можно просмотреть в различных кодировках или в бинарном представлении. Если размер файла превысит 1 мегабайт, то файл будет загружен только частично. В таких случаях для загрузки оставшейся части файла необходимо нажать кнопку (**Загрузить ещё 1 Мб содержимого файла**). После просмотра файла его можно удалить, воспользовавшись кнопкой **Удалить файл** ( 画).

#### *10.17 Проактивный поиск угроз*

#### *10.17.1. Проведение расследований на странице «Активность»*

Расследование – это определение и изучение аналитиком событий, связанных с возможной или уже существующей нелегитимной активностью внутри защищаемого периметра.

Современные APT-атаки могут проводиться таким образом, что явных инцидентов, указывающих на вредоносную активность на конечных точках, возникать не будет. Зачастую такие атаки скрываются под легитимными процессами, используют легитимное ПО, которое является нативным для ОС Windows.

Активный поиск угроз позволяет на ранней стадии выявлять новые и сложные угрозы и рассматривается как дополнение к имеющейся защите информационных систем организации, а не как ее замена. От традиционных методов защиты threat hunting отличает именно проактивность. Активный поиск угроз (охота на угрозы, threat hunting) – это процесс проактивного (то есть упреждающего) обнаружения вредоносной деятельности в компьютерных сетях. Поскольку проникновение в систему может произойти в любой момент, охота на угрозы – это непрерывный процесс, условно этот процесс можно разбить на 3 шага:

1) Формулирование гипотезы. На этом этапе специалисты строят предположения о том, где следует искать угрозы. Источником информации для выдвижения гипотезы могут служить как внутренние данные компании (сведения о состоянии IT-инфраструктуры, результаты тестов на проникновение и так далее), так и внешние (тактики и техники Mitre Att&ck, отчеты разведки киберугроз, новости безопасности и так далее). Например, если в свежем отчете приводится анализ ранее неизвестного вредоносного ПО, можно предположить, что этот зловред мог проникнуть в инфраструктуру компании;

2) Проверка гипотезы посредством поиска угроз. После формулирования гипотезы ее тестируют. Например, анализируют данные с конечных точек на наличия индикаторов компрометации, предмет связанных  $\mathsf{C}$ **НОВЫМ** вредоносным ПО.

3) Улучшение автоматического анализа. Для этого могут использоваться индикаторы компрометации или индикаторы атак. Успешная охота должна завершаться обогащением возможностей автоматического обнаружения. Если в процессе охоты обнаруживается индикатор или паттерн, который может циркулировать в системе, необходимо автоматизировать его обнаружение, чтобы можно было сосредоточиться на поиске новых угроз.

## Совет

Чтобы предотвратить целенаправленные атаки, необходимо искать аномалии в работе защищаемой инфраструктуры. Для этого аналитик определить, активность будет нормой должен какая ДЛЯ защищаемых конечных точек или инфраструктуры целиком. Определив нормальное состояние, аналитик сможет начать искать отклонения от нормы, чтобы выяснить, являются ли эти отклонения следствием вредоносной активности или нет.

Если обнаруженная аномальная активность не укажет на АРТ-атаку, результаты поиска все равно могут быть полезны. Положительным эффектом выявления аномалий может стать определение слабых мест защищаемой инфраструктуры или возможностей для улучшения ее защиты. Чем больше аналитик будет знать о защищаемой системе, тем лучше он сможет ее оборонять от возможных атак и проникновений злоумышленников. Страница Активность позволяет аналитику проводить проактивные расследования и выявлять отклонения от нормы в событиях, поступающих от конечных точек.

Кроме большого количества фильтров, позволяющих сортировать телеметрические события по множеству различных параметров, страница Активность предоставляет возможность аналитику использовать строку DSLзапросов на языке Elasticsearch Query DSL (рис. 120).

| <b>Активность</b>                  |                |                     |                        |           |                                | Сбросить фильтры                                                                       |               |
|------------------------------------|----------------|---------------------|------------------------|-----------|--------------------------------|----------------------------------------------------------------------------------------|---------------|
| Показывать по                      | Fpynna         |                     | Источник события       |           |                                |                                                                                        |               |
| 50<br>$\div$                       | Не выбрана     | $50 - 60$<br>$\sim$ | <b>Bce</b>             |           |                                | $\smile\smile\smash{\langle\!\!\!\langle\,\!\!\cdot\,\!\!\cdot\,\!\!\rangle\,\rangle}$ |               |
| Период регистрации (на сервере)    | Подтип события |                     |                        |           |                                |                                                                                        |               |
| 15 минут                           |                | fiil<br>$\div$      | Не выбран              |           |                                | $\vee$ = $\overline{\Xi}$                                                              |               |
| Запрос на языке DSL                |                |                     |                        |           |                                | Примеры запросов                                                                       |               |
| Введите запрос, Enter для отправки |                |                     |                        |           |                                | Отправить                                                                              |               |
| Агент                              | Платформа      |                     | Критичность (не менее) |           | Действие, связанное с событием |                                                                                        |               |
| $\Box$<br>Не выбран<br>$\sim$      | Не задана      | ٠<br>÷              | $\div$<br>Не задана    | $\square$ | Не задано                      |                                                                                        | $\Rightarrow$ |

<span id="page-307-0"></span>Рисунок 120 - Фильтры на странице «Активность»

Для написания запросов необходимо знать и структуру событий, отправляемых агентами на сервер, и сам язык запросов. Полное описание полей всех событий расположено в разделе 9. Описание языка запросов представлено официальном сайте elasticsearch  $HA$ (https://www.elastic.co/guide/en/elasticsearch/reference/current/query-dsl-querystring-query.html). Далее приведено собственное описание языка запросов с примерами.

## **Примечание**

В общем виде запрос представляет собой поиск событий некоторого заданного значения в БД по определенному временному срезу. Поддерживается как поиск значения вне зависимости от его семантики (принадлежности определенному полю), так и поиск значений среди заданных полей.

Пример первого варианта представлен на рисунке [121.](#page-308-0)

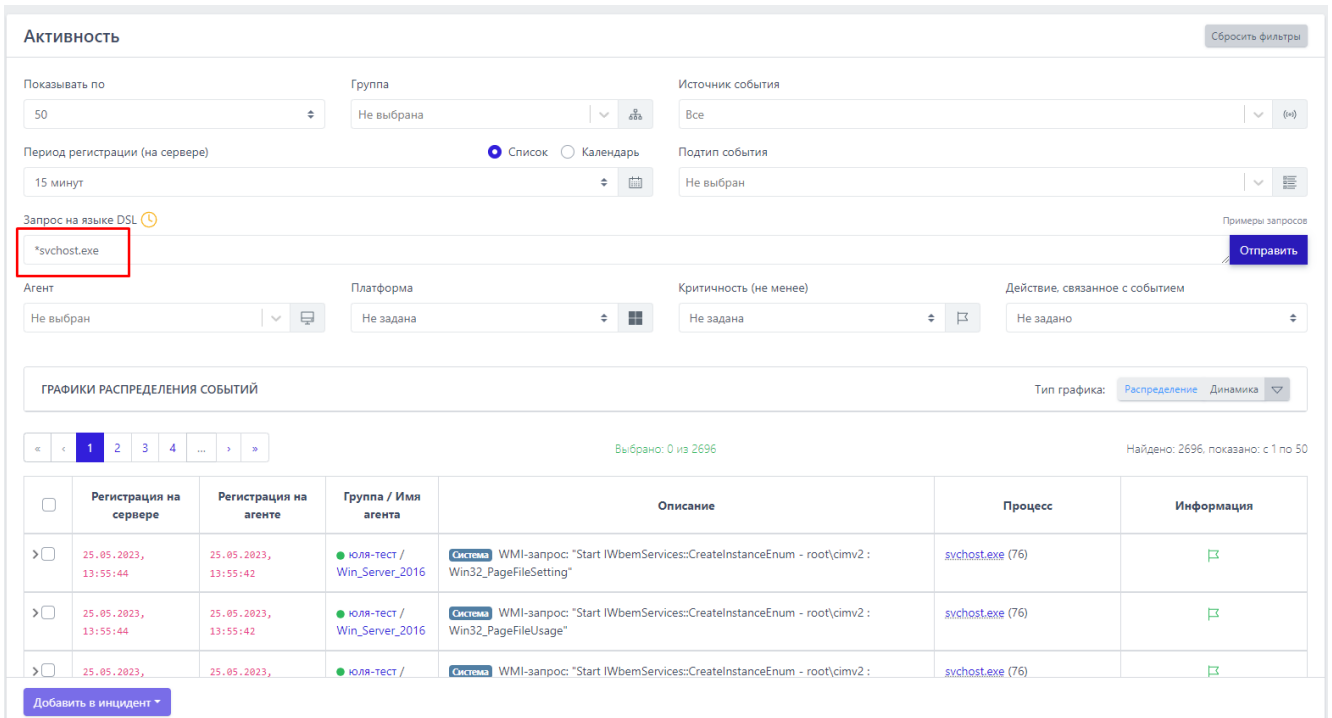

<span id="page-308-0"></span>**Рисунок 121 – Запрос вне семантики**

Результатом строки запроса *\*svchost.exe* являются все события, в которых есть поля, значения которых оканчиваются на подстроку *svchost.exe*. Это может быть имя исполняемого файла при запуске нового процесса, так и имя файла в событии создания нового файла и др. При этом в работе с большими временными периодами необходимо учитывать, что такой запрос не будет оптимальным с точки зрения производительности системы.

# **Примечание** Если DSL-запрос не является оптимальным с точки зрения нагрузки на поисковую систему базы данных, то сверху строки с запросом появляется значок <sup>(9</sup>). Если навести на него курсор мыши, то пользователю будет показана информация о том, что запрос желательно изменить с примером того, как это можно сделать.

Если же требуются именно события процессов с исполняемым файлом **svchost.exe**, в запросе необходимо указать имя поля, для которого будет выполнен поиск. Пример такого запроса представлен на рисунке [122.](#page-309-0)

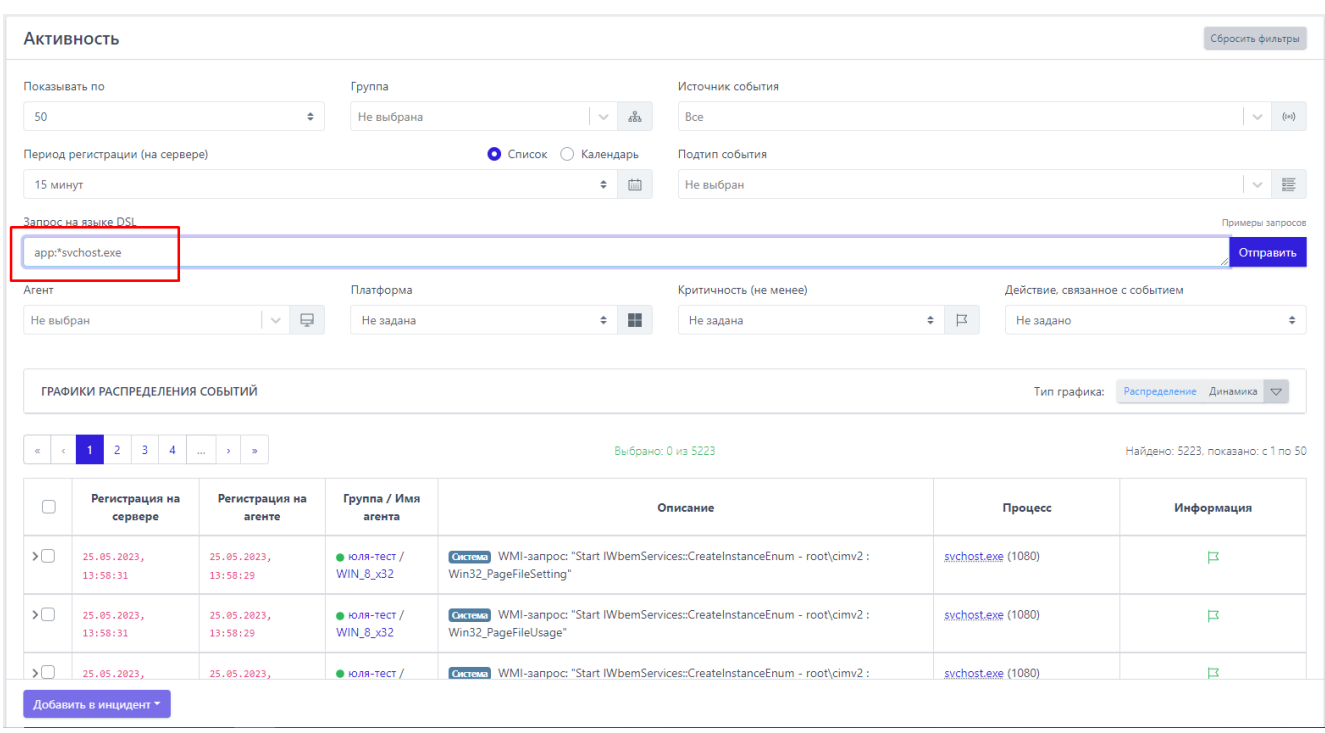

## <span id="page-309-0"></span>**Рисунок 122 – Поиск по заданному полю**

Формат запроса с учетом семантики значения имеет вид: **<имя\_поля>:<искомое\_значение>**. В случае, если искомое значение представляет собой некоторую подстроку, необходимо использовать

регулярные выражения. На рисунке, приведенном выше, результатом запроса будут все события, в которых есть поле *app*, и значение этого поля оканчивается на *svchost.exe* (при этом возможно, что значение поля будет в точности равно искомому выражению). Поиск значения ведется с учётом регистра символов. Для того, чтобы регистр не учитывался, к имени поля необходимо указать спецификатор *lower*.

Пример запроса без учета регистра приведен на рисунке [123.](#page-310-0)

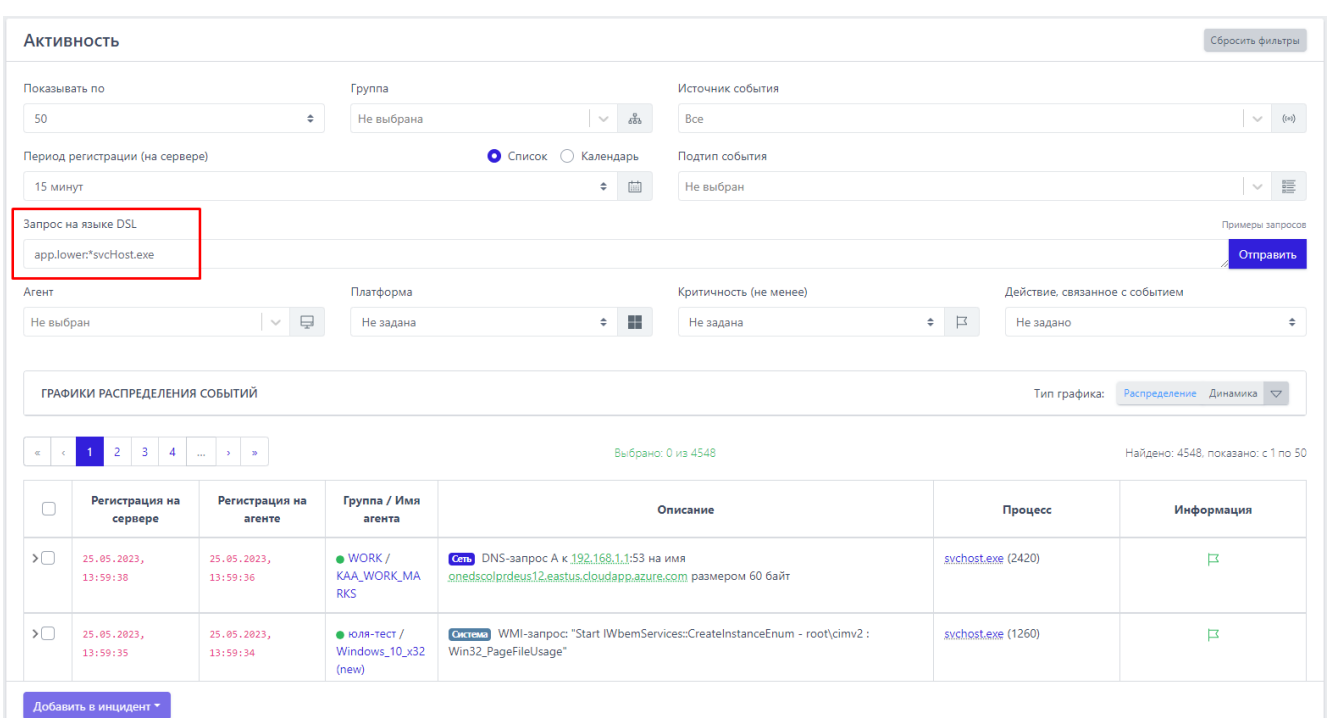

# <span id="page-310-0"></span>**Рисунок 123 – Запрос без учета регистра**

Имя поля всегда указывается с учетом регистра. В программе принято соглашение, что названия полей содержат только строчные буквы, поэтому имена полей в запросе должны состоять только из строчных букв.

Язык Elasticsearch Query DSL позволяет осуществлять сложные запросы, состоящие из объединения простых запросов, рассмотренных ранее, с помощью логических операторов: И, ИЛИ, НЕ. Логические операторы задаются с помощью ключевых слов: AND, OR, NOT. Ключевые слова записываются с учетом регистра

символов, т.е. And, and не являются логическими операторами. Для группирования результатов выполнения подзапросов используются круглые скобки. Пример сложного запроса представлен на рисунке 124.

Запрос на языке DSL

(app.:\*svchost.exe AND NOT cmdlp:\*services.exe) OR (app:\*explorer.exe AND cmdlp:\* AND cmdlp.lower:\*userinit.exe)

#### <span id="page-311-0"></span>Рисунок 124 - Сложный DSL-запрос

С помощью приведенного запроса выполняется поиск событий запуска подозрительных процессов svchost.exe и explorer.exe. Для этого проверяется командная строка родительских процессов. В основном экземпляры штатных процессов svchost запускаются процессом services.exe, а explorer.exe процессом userinit.exe. Дополнительное условие для проверки командной строки родительского процесса «cmdlp:\*» необходимо для случаев установки агента «на горячую». Агент устанавливается на работающую систему и сразу начинает отправлять события. В этой ситуации агент для консистентности представления информации формирует синтетические события запуска процессов. Но получить информацию о родительском процессе для синтетического события запуска не всегда возможно, в частности, для explorer.exe это невозможно, поскольку его родительский процесс userinit.exe уже завершен. В результате выполнения запроса выявлен запуск sychost.exe антивирусом Microsoft Defender.

Для удобства помимо фильтрации событий на основе запросов с помощью языка Elasticsearch Query DSL на форме Активность представлены поля для фильтрации. Фильтры в представлении страницы Активность по умолчанию позволяют сортировать события по следующим критериям:

1) Количество отображаемых событий на странице;

**Lコ**RT<br>LJ Protect

2) Группа (на странице отобразятся события, пришедшие от агентов выбранной группы);

з) Источник события (на странице отобразятся события. соответствующие выбранному источнику: сеть, файлы, реестр и т.д.);

4) Период регистрации событий на сервере;

5) Подтип события;

6) Агент;

7) Платформа (OC Windows или Linux);

8) Критичность (на странице отобразятся события с критичностью не ниже выбранной);

9) Действие, связанное с событием.

Таким образом на странице Активность можно составлять запросы тремя способами:

– только с помощью языка запросов (все поля фильтрации сброшены);

– только  $\mathsf{C}$ помощью полей фильтрации, с заполнением **их** соответствующими значениями (строка запроса при этом пустая);

- комбинированным - используются и поля фильтрации, и текст запроса.

Комбинированный способ удобен, когда наряду с несколькими односложными условиями (например, требуется поиск по конкретному единственному типу события и на конкретном агенте) события фильтруются на основе целого набора возможных значений некоторого поля.

Наиболее простым примером использования формы «Активность» является ретроспективный анализ на предмет выявления артефактов «свежих» угроз. Например, в одном из контуров агентской сети было проведено расследование некоторого инцидента, в результате которого были выявлены: хэши, IP-адреса, DNS-имена, имена исполняемых файлов, связанные с этим инцидентом. Далее обычно происходит поиск в других контурах, с целью

определения факта компрометации других агентов. Пример такого запроса представлен на рисунке [125.](#page-313-0)

Запрос на языке DSL

sha256:0ad37dc6b692903c4e129b1ad75ee8188da4b9ce34c309fed34a25fe86fb176d OR r\_jp:142.149.1.99 OR dnsq\_h:tracker.justseed.it OR app.lower.\*beacon.exe

#### <span id="page-313-0"></span>**Рисунок 125 – Пример запроса для ретроспективного анализа угроз**

В результате выполнения запроса было выявлено обращение по DNSимени, связанному с вредоносной активностью.

Для полей событий с числовыми значениями возможно использование операторов сравнения значений (>, <, >= ,<=). Пример запроса для вывода сетевых событий, у которых размер сетевого пакета превышает 100 байт, представлен на рисунке [126.](#page-313-1)

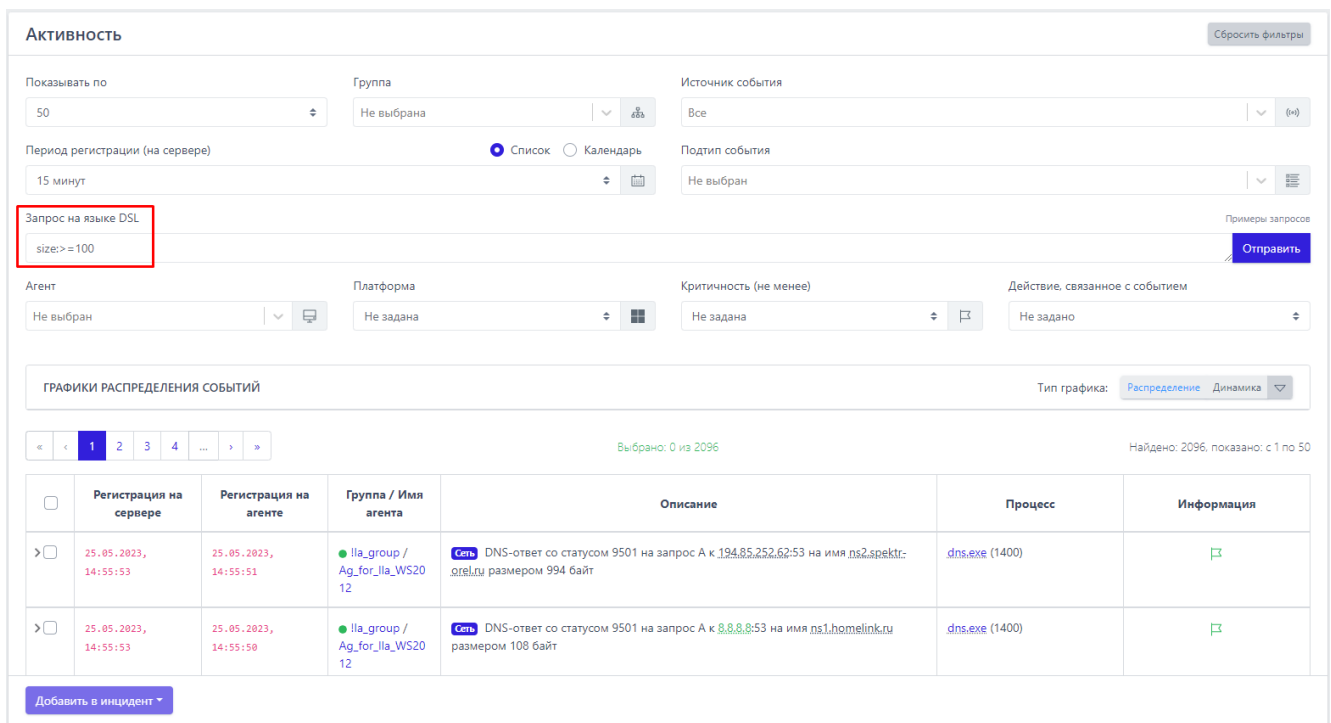

<span id="page-313-1"></span>**Рисунок 126 – Пример запроса с числовым значением**

Также допускается фильтрация для диапазона значений. Пример фильтрации событий входящих сетевых подключений для диапазона сетевых портов [1080;1800] представлен на рисунке [127.](#page-314-0)

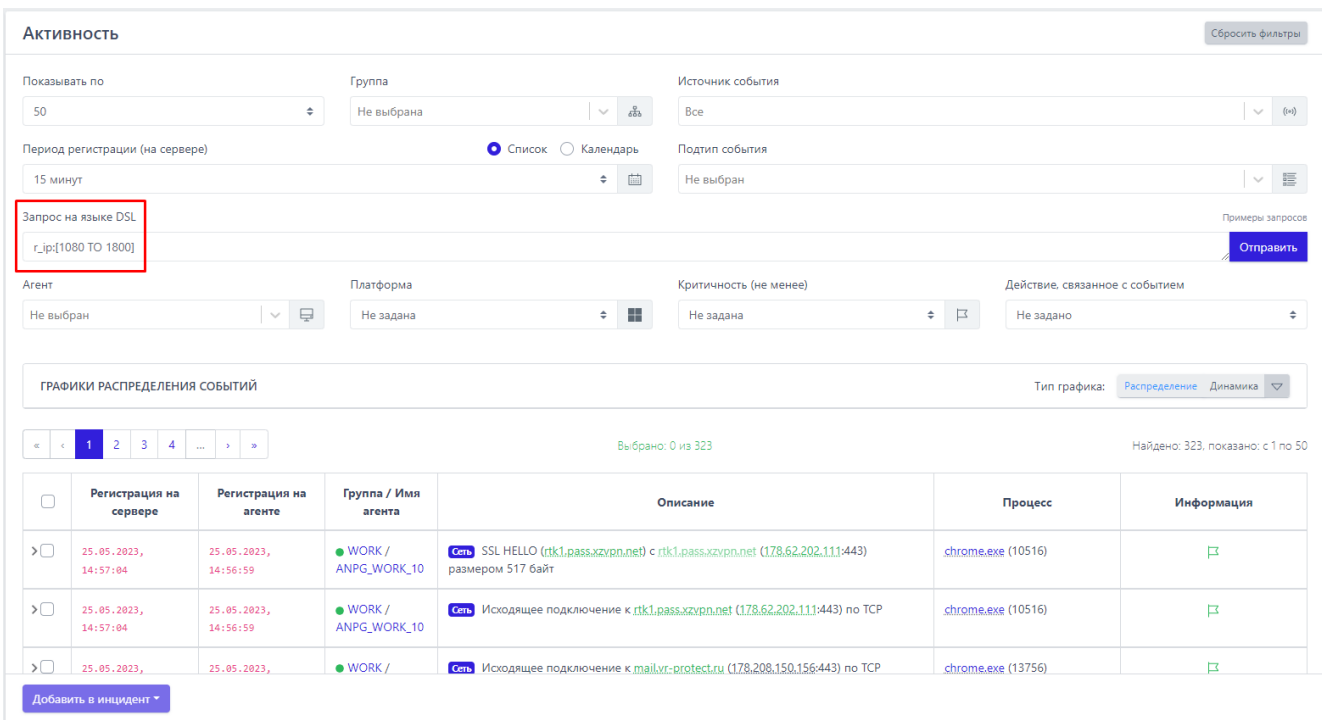

# <span id="page-314-0"></span>**Рисунок 127 – Пример запроса с диапазоном значений**

Следует отметить, что наиболее частой ошибкой при поиске, например, исполняемого модуля, является указание его названия без расширения. Иллюстрация такой ситуации представлена на рисунках [128](#page-315-0) – [129.](#page-315-1)

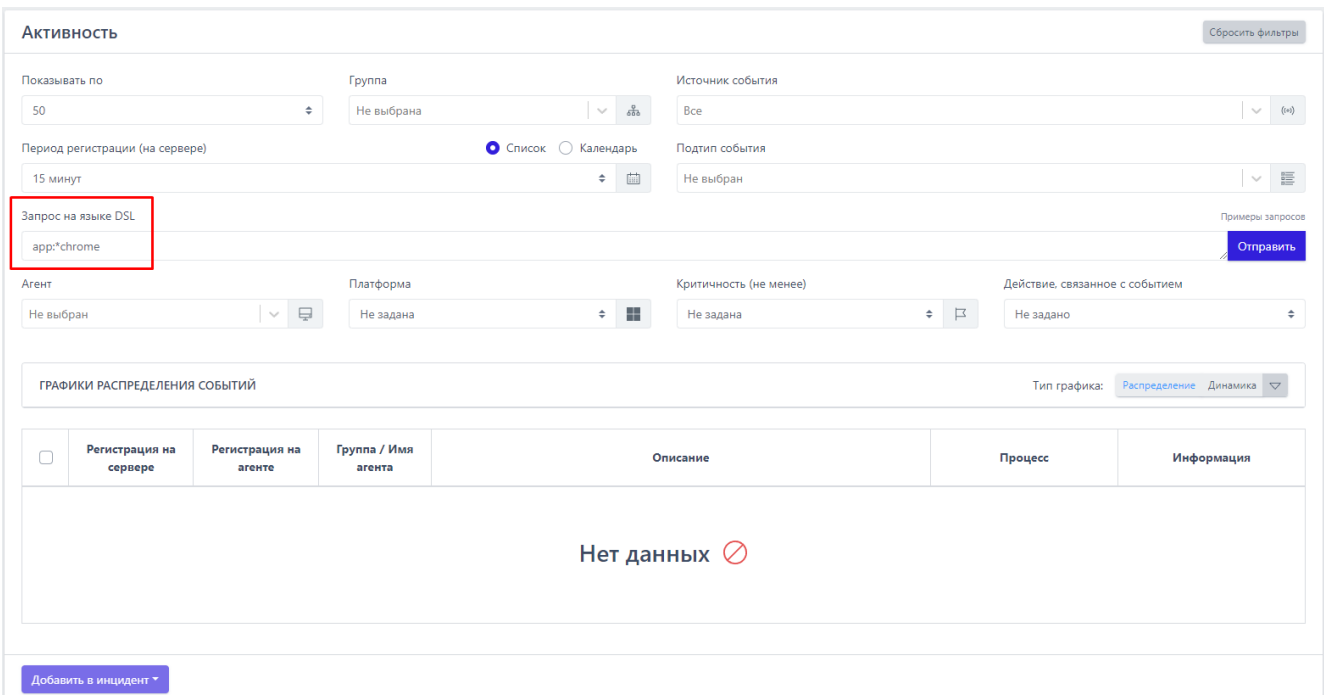

<span id="page-315-0"></span>**Рисунок 128 – Пример неправильного DSL-запроса**

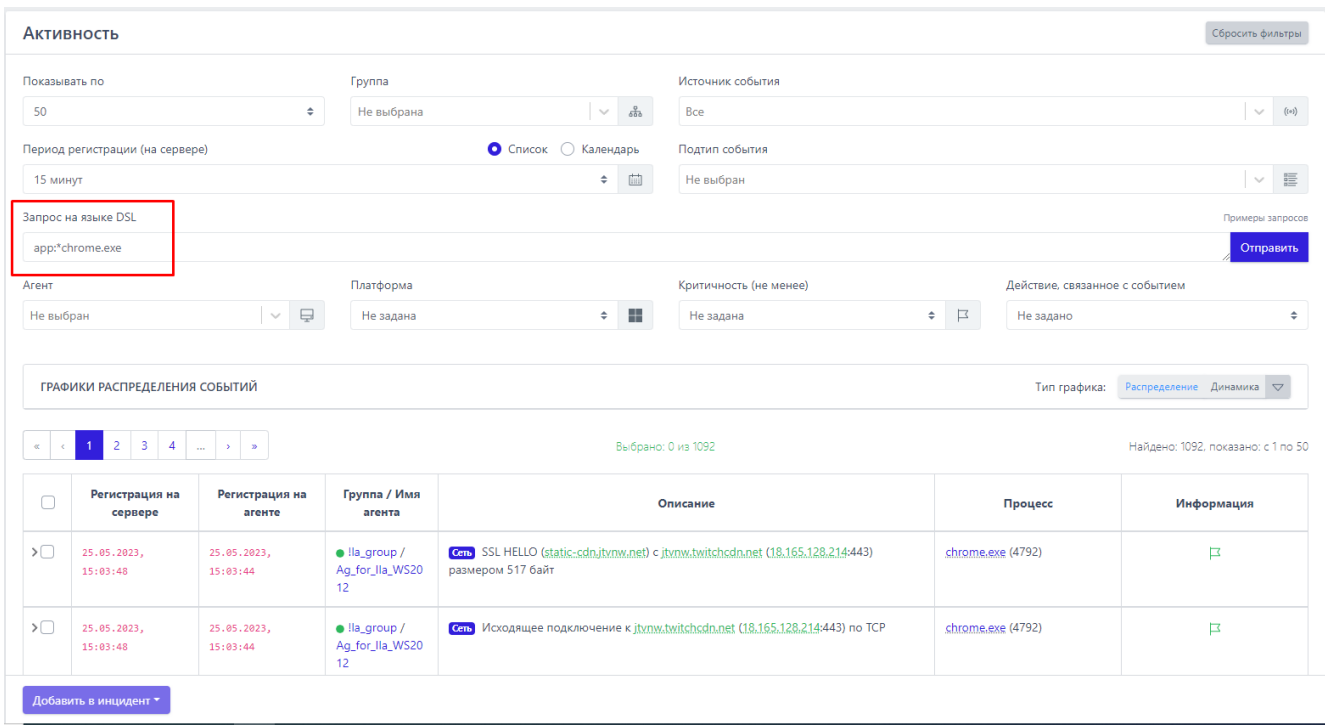

# <span id="page-315-1"></span>**Рисунок 129 – Исправленный вариант DSL-запроса**

С помощью первого запроса не найдено ни одного события, однако после добавления расширения сразу найдены требуемые события. Это связано с тем, что поиск осуществляется не по подстроке, а по строке целиком. Но для гибкости допускается использовать регулярные выражения. Поиск без указания расширения должен выглядеть как на рисунке [130.](#page-316-0)

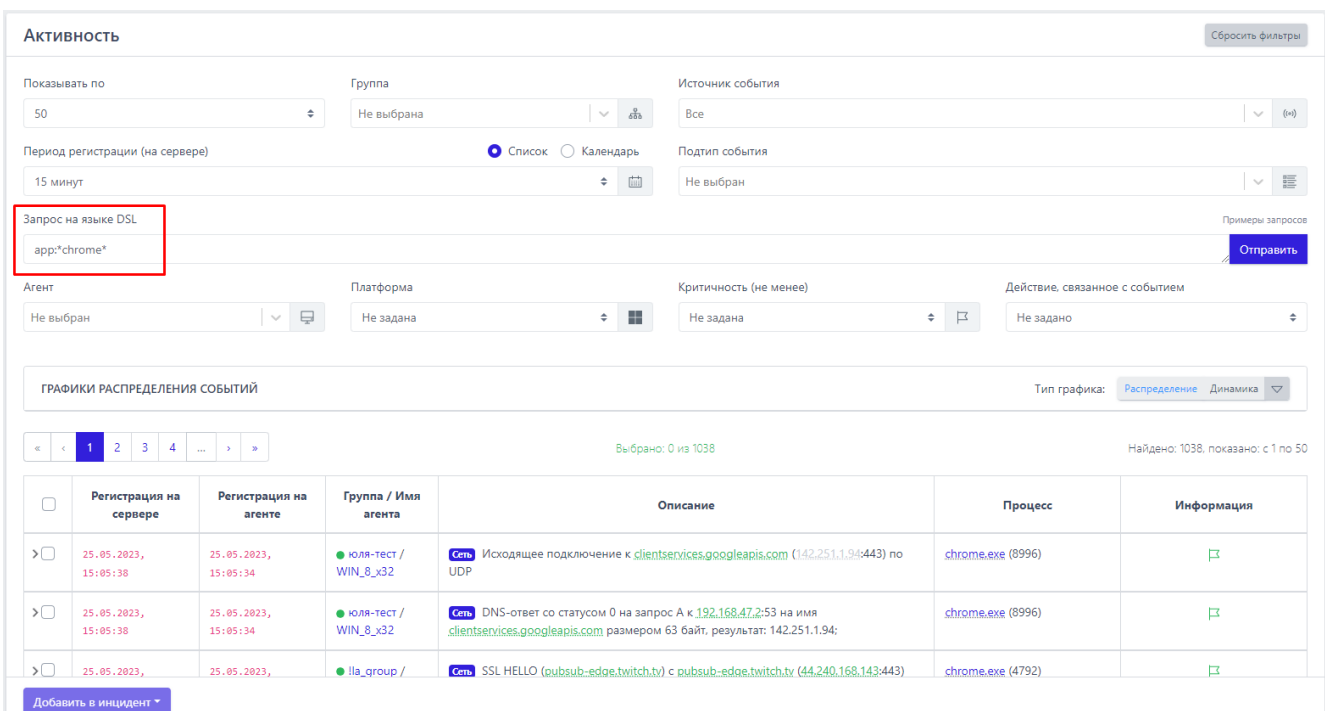

# <span id="page-316-0"></span>**Рисунок 130 – Использование регулярных выражений для DSL-запроса**

Удобно пользоваться оператором отрицания (NOT). Ниже представлен запрос, с помощью которого можно отфильтровать события создания новых .exe-файлов для всех процессов, кроме svchost.exe (рис. [131\)](#page-317-0).

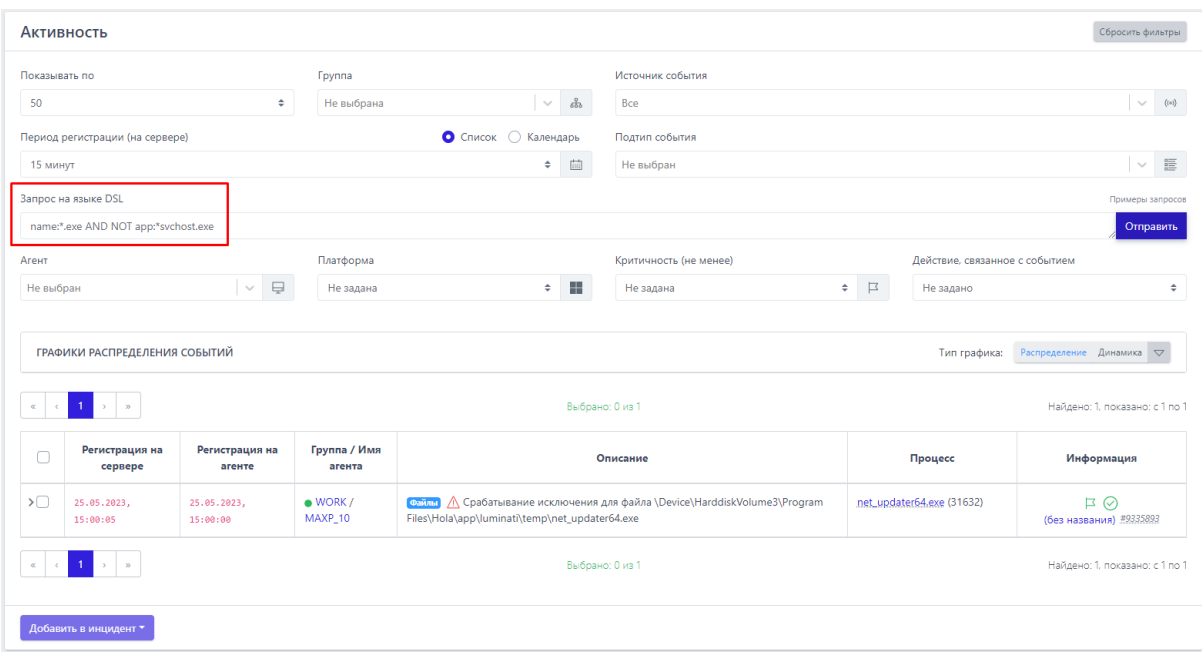

<span id="page-317-0"></span>Рисунок 131 - Пример использования оператора NOT

необходимо Делая ВЫВОДЫ, сказать. **YTO** ДЛЯ проведения ретроспективного анализа и проактивного поиска угроз и аномальной активности в защищаемой инфраструктуре следует использовать DSL-запросы и систему фильтров.

Для глубокого изучения всех обстоятельств и составных частей конкретного события на странице Активность предусмотрены карточки события. Они помогают аналитику разобрать информацию, полученную от конечной точки, защищаемой агентом. Эта информация касается всех значимых подсистем операционной системы Windows или Linux: сеть, файлы, процессы т.д. Соответственно, набор этих подсистем в разных ОС будет отличаться. Поля карточки меняются в зависимости от типа и подтипа события, при этом есть данные, которые содержатся во всех карточках, например, имя агента или время регистрации события на сервере.

Значительный интерес для аналитика в карточке события могут представлять битовые флаги, например, поведенческие признаки процесса или флаги исполняемого файла процесса. Их можно применять при создании индикаторов атак. Подробный перечень битовых флагов содержится в подразделе [9.](#page-74-0)

В поле **Описание** таблицы на странице **Активность** и в карточке события для некоторых типов событий представлены артефакты, анализируемые TIплатформой:

1) IP-адреса;

2) Доменные имена;

3) Хеш-суммы.

В зависимости от состояния артефакт отображается разным цветом:

– безопасный – зеленый цвет ( $\frac{fe2.\text{update.microsoft.com}}{e}$ ):

– об артефакте нет информации – светло-серый цвет (\*150,171,16.39;);

– анализ артефакта выполняется в данный момент – синий цвет ( s350iva.storage.vandex.net

– вредоносный – красный цвет ( $\frac{35,155,156,153}{3}$ );

– подозрительный – оранжевый цвет (185,243,218,110;).

В верхней части страницы отображается область с диаграммами (**Графики распределения событий**), на которых в графическом виде представлены типы и подтипы событий в соответствии с настроенными в данный

момент фильтрами. Чтобы показать графики, необходимо нажать кнопку .

Графики распределения событий можно просматривать в круговых диаграммах, а также линейном и столбчатом виде. Для переключения между этими видами

используется сочетание кнопок  $\frac{A_{MHAMMKA}}{A_{MHAMMKA}}$   $\frac{P_{\text{ACTIPP}}}{P_{\text{ACTIPR}}(p_{\text{ACT}})}$  (рис. [132\)](#page-319-0).

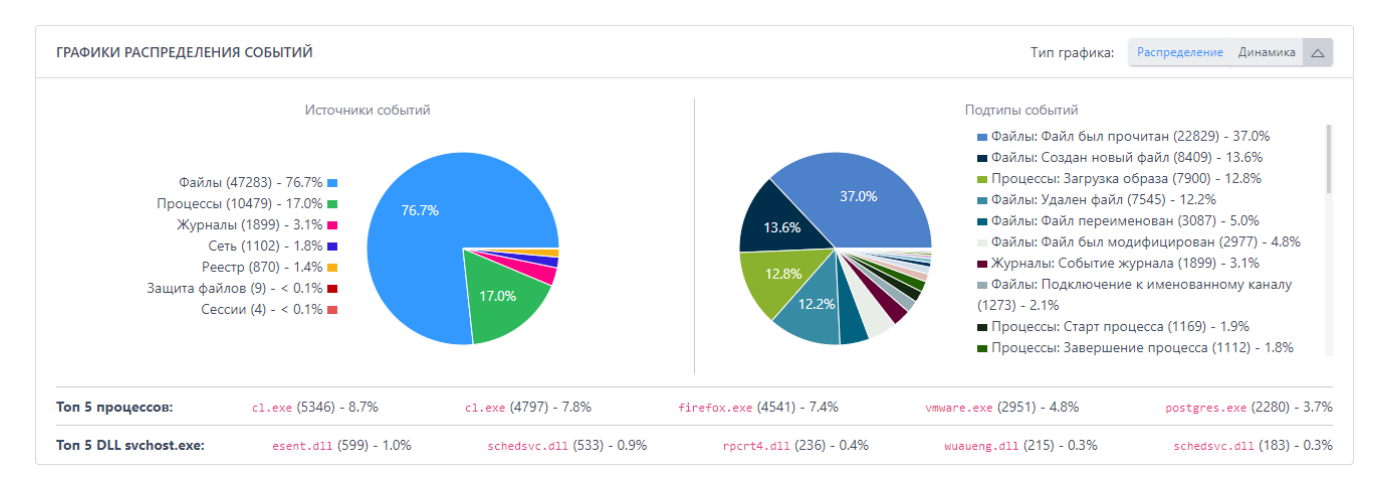

<span id="page-319-0"></span>Рисунок 132 – Графики распределения событий

Ниже графиков пользователь EDR может просмотреть топ 5 наиболее часто встречающихся процессов в защищаемой инфраструктуре, а также топ 5 динамически загружаемых библиотек в хост-процессе svchost.exe.

# 10.17.2. Просмотр зашифрованной информации на страницах «Активность», «Инциденты», «Инцидент» и «Процесс»

При поиске информации на странице Активность и Процесс или расследовании инцидента аналитик может столкнуться с командными строками, содержащими зашифрованные по алгоритму Ваѕеб4 команды. Для ИХ расшифровки необходимо выполнить следующие действия:

1) Выделить зашифрованный текст;

2) После выделения текста появится кнопка Декодировать Ваѕе64

3) Нажать кнопку (откроется окно Декодирование Base64);

4) Если необходимо, то скопировать декодированное значение в буфер обмена.

# 10.17.3. Концепция «Pyramid of Pain»

**Bce** индикаторы, которые **MOFYT УКАЗЫВАТЬ** присутствие на злоумышленников в защищаемой системе, можно ранжировать в соответствии с их значением для атакующего, то есть как много проблем обнаружение этих индикаторов доставит злоумышленнику. Такую концепцию называют «Pyramid of Pain» (рис. 133).

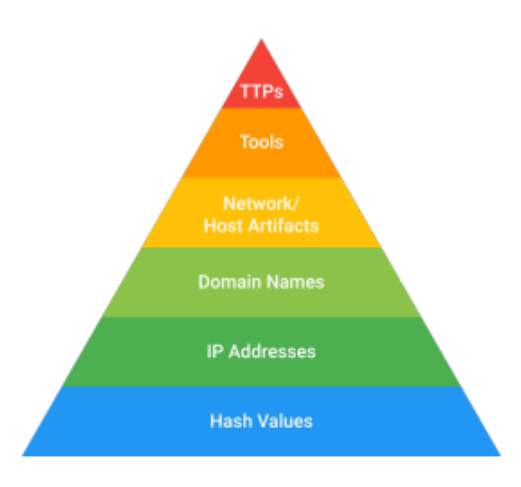

<span id="page-320-0"></span>Рисунок 133 - Pyramid of Pain

Внизу пирамиды находятся индикаторы, обнаружение **КОТОРЫХ** доставляет меньше всего проблем злоумышленникам, сверху самые значимые, обнаружение которых наносит максимальный урон их действиям.

Хеши. Большинство хеш-алгоритмов преобразуют входные данные таким образом, что на выходе получается уникальный для этих входных данных хеш. Это значит, что, если содержимое файла отличается хотя бы на один бит, значение его хеша будет также отлично. С одной стороны, индикаторы на основе хешей являются самыми точными, то есть на их основе можно с наибольшей уверенностью определить вредоносные файлы, а с другой стороны, любое изменение этих файлов, вроде перестановки бита или добавления нуля в конце, изменяет их хеш. Это делает их наименее значимыми индикаторами.

**IP-адреса.** Любой более или менее продвинутый злоумышленник может менять адреса с помощью небольших усилий, например, используя анонимный прокси-сервер Тог или похожий инструмент. Именно по этой причине IP-адреса находятся внизу пирамиды.

Имена доменов. Имена доменов менять немного сложнее, чем IP-адреса, так как для работы они должны быть зарегистрированы. Однако существует

большое количество DNS-провайдеров со слабыми стандартами регистрации, поэтому на практике сменить домен не очень тяжело, в среднем на это может уйти день или два.

**Артефакты сети и хоста**. Здесь начинается негативное влияние на злоумышленника при обнаружении. Если аналитик может обнаружить и отреагировать на индикаторы этого уровня, то злоумышленнику придется поработать над переконфигурацией или перекомпиляцией своих инструментов. Например, вы обнаруживаете, что утилита HTTP-разведки, которую использует злоумышленник, применяет отличительную строку User-Agent во время изучения вашего веб-контента. Если заблокировать любой запрос, использующий эту строку, то это вынудит злоумышленника потратить свои ресурсы на то, чтобы понять, как именно вы обнаружили их утилиту.

**Инструменты**. Обнаружение и реагирование на индикаторы этого уровня забирает у злоумышленника возможность использовать один или несколько его инструментов. Чаще всего это происходит, когда аналитик обнаруживает артефакты инструмента различными способами, например, с помощью YARAсигнатур, если они способны обнаруживать вариации файла даже со средними изменениями.

**Тактики, техники и процедуры**. Обнаружение и реагирование на индикаторы этого уровня напрямую затрагивает поведение злоумышленника, а не его инструменты. Изменение поведения является самым сложным и затратным для злоумышленника, поэтому, чем больше тактик, техник и процедур можно обнаружить в ходе направленного поиска угроз, тем более защищенной будет система.

# *11. Настройка профилей безопасности*

В области **Профили безопасности** аналитик может настраивать параметры работы модуля защиты от программ-шифровальщиков и настраивать параметры безопасности агента. Это позволяет задавать требуемый уровень защищенности для определенной инфраструктуры или отдельных элементов защищаемой инфраструктуры.

Такой подход дает возможность повысить эффективность использования программных инструментов для обнаружения аномальной активности на конечных точках с агентами и снизить нагрузку на общую систему.

#### *11.1 Профили защиты данных*

Модуль защиты от шифровальщиков является важной частью EDR: он останавливает работу шифровальщиков на компьютерах с установленным агентом, позволяя защищать от шифрования файлы в защищаемых каталогах. Anti-Ransomware-модуль прежде всего направлен на защиту от угроз нулевого дня, выполняя перехват и анализ файловой активности каждого процесса в системе в режиме реального времени. Это позволяет выявлять характерные для шифровальщиков паттерны поведения, после чего блокировать их.

Управление модулем осуществляется с помощью профилей защиты данных. На странице **Профили защиты данных** аналитику доступны следующие операции:

- отключить\включить Anti-ransomware-модуль;
- настроить список защищаемых каталогов;
- настроить резервирование данных;
- экспортировать настройки профиля защиты в файл;

импортировать настройки из ранее экспортированного профиля защиты (поддерживаются файлы в формате txt).

Anti-ransomware-модуль включен на всех агентах по умолчанию, для этого каждому новому верифицированному агенту назначается **Профиль по умолчанию** (рис. [134\)](#page-323-0).

| $\Box$               | Название профиля         | Привязано агентов | Управление                                       |
|----------------------|--------------------------|-------------------|--------------------------------------------------|
| $\qquad \qquad \Box$ | ∆ Профиль по умолчанию   | 372               | $\begin{array}{c} \hline \mathbf{M} \end{array}$ |
| $\Box$               | kaa_1                    | $\circ$           | 夕自                                               |
| $\Box$               | SoulessMain              | ×                 | 夕自                                               |
| $\Box$               | fileserver               | ×                 | 夕自                                               |
| $\Box$               | qa                       | $\circ$           | 夕直                                               |
| $\Box$               | $\overline{2}$           | $\circ$           | 夕直                                               |
| $\Box$ 1             |                          | $\circ$           | 夕直                                               |
|                      | □ △ test_pr              | $\mathbf{r}$      | $P$ ii $\Box$                                    |
| $\Box$               | 11231                    | $\circ$           | 夕音                                               |
|                      | $\Box$ $\triangle$ new-2 | $\circ$           | $P$ $\bar{B}$ $\Box$                             |
| $\Box$               | △ test-kn-111            | $\circ$           | $P$ ii $\Box$                                    |
| $\Box$               | A test-kn-333            | $\circ$           | $\n  D$ $\oplus$                                 |
| $\Box$               | <b><i>RIALILOFF</i></b>  | $\bullet$         | 夕自                                               |
| $\Box$               | Test_IP (Time_pallinoe)  | $\circ$           | 夕直                                               |
|                      | A VP-TEST                | $\circ$           | $P$ ii $\Box$                                    |
|                      | Test_IP                  | $\Delta$          | 夕自                                               |

<span id="page-323-0"></span>**Рисунок 134 – Страница «Профили защиты данных»**

Информация о профилях представлена в табличном виде. В таблице отображаются следующие поля:

**Название профиля**;

**Привязано агентов**;

**Управление** (здесь находятся кнопки редактирования, удаления и сохранения профилей –  $\mathscr{B} \oplus \mathbb{S}$ ).

Аналитик может добавить новый профиль защиты с настройками, отличающимися от настроек профиля по умолчанию. Для этого необходимо нажать кнопку в ребавить профиль и в открывшемся окне ввести название нового профиля, после чего нажать кнопку <sup>добавить</sup> (рис. [135\)](#page-324-0).
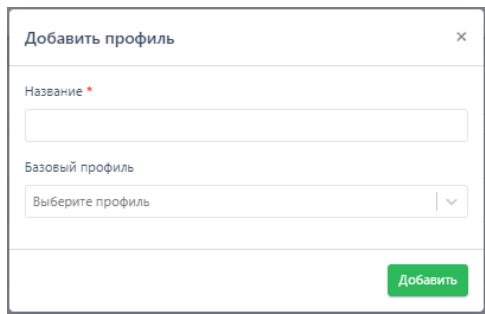

**Рисунок 135 – Добавление профиля защиты** 

Если новый профиль защиты данных требуется создать на основе ранее сохраненного, то в поле выбора **Базовый профиль** следует назначить из выпадающего списка один из существующих профилей защиты и нажать кнопку .<br>Добавить

С помощью кнопки **Редактировать** (<sup>8</sup>) можно изменить название профиля (рис. [136\)](#page-324-0).

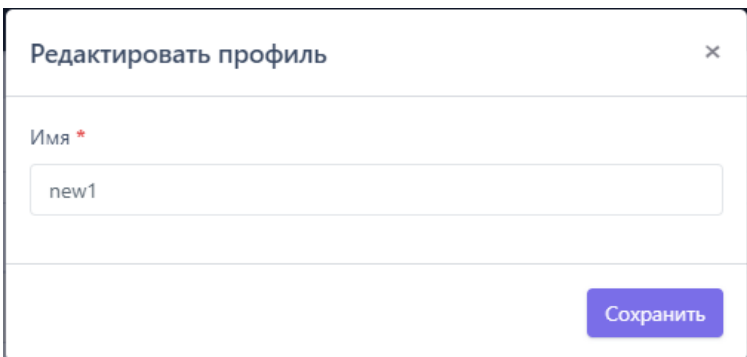

### <span id="page-324-0"></span>**Рисунок 136 – Редактирование названия профиля защиты данных**

Значок Д рядом с названием профиля или сверху страницы сообщает пользователю о том, что один или несколько профилей защиты данных не применены, для корректной работы их необходимо применить с помощью кнопки **Применить все профили** ( ).

Для удаления профиля или нескольких профилей защиты данных необходимо отметить их флажками и нажать кнопку .

Если требуется установить параметры защиты данных, отличающиеся от параметров существующих профилей защиты, то следует нажать название профиля, после чего откроется страница **Профиль защиты данных**.

### *11.1.1. Страница «Профиль защиты данных»*

В любом профиле защиты данных можно выделить три области настроек (рис. [137\)](#page-325-0):

- 1) Базовые настройки;
- 2) Настройки резервирования;
- 3) Список защищаемых каталогов.

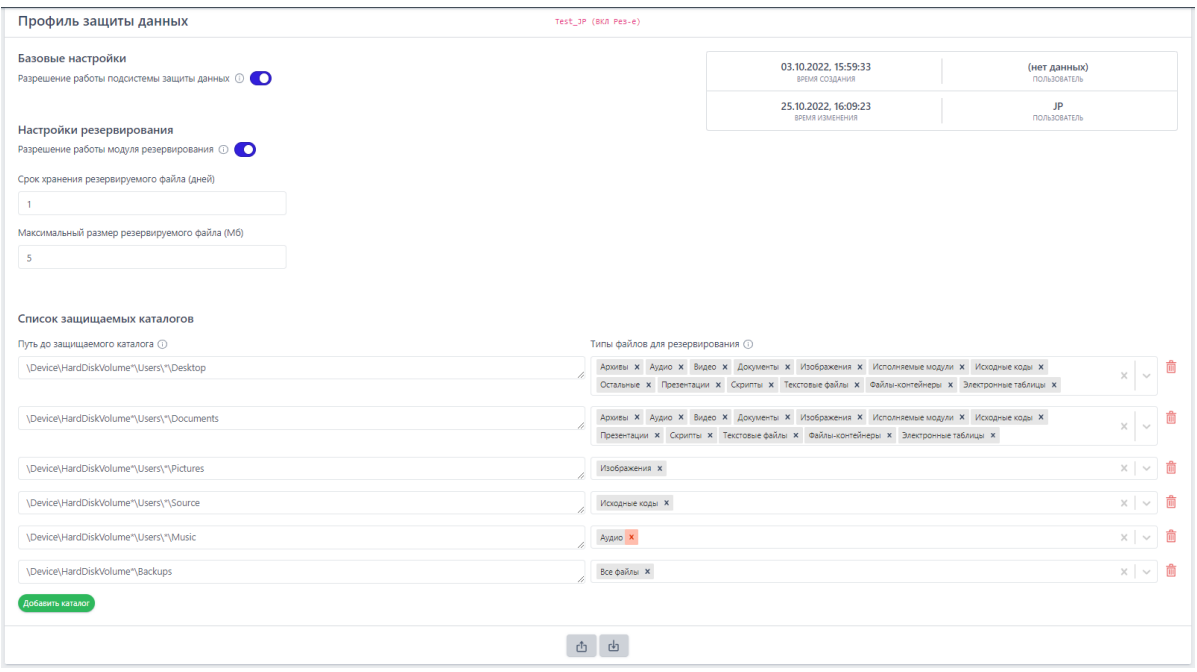

<span id="page-325-0"></span>**Рисунок 137 – Страница «Профиль защиты данных»**

В верхней части страницы отображается информация о пользователе, создавшем профиль, и времени, когда профиль был создан, а также информация о пользователе, сделавшем в профиле последние изменения, и времени внесения этих изменений.

В области **Базовые настройки** профиля аналитик может включить или выключить Anti-ransomware-модуль. Эта настройка задается кнопкой <sup>O</sup> в строке **Разрешение работы подсистемы защиты данных**. Подсистема защищает данные, указанные в списке защищаемых каталогов.

В области **Настройки резервирования** аналитик может выполнить следующие операции:

разрешить или запретить работу модуля резервирования файлов  $(KH)$  (кнопка $\bullet$ );

установить срок хранения резервируемого файла в днях;

установить максимальный размер резервируемых файлов в мегабайтах.

В области **Список защищаемых каталогов** аналитик может настроить каталоги и типы файлов, которые необходимо резервировать.

### *11.1.2. Типы файлов*

Резервирование поддерживает следующие типы файлов:

- документы;
- текстовые файлы;
- электронные таблицы;
- презентации;
- архивы;
- изображения;
- видео;
- исполняемые модули;
- исходные коды;
- скрипты;
- аудио;
- базы данных;
- файлы-контейнеры;

остальные.

Также на странице профиля предусмотрена функция выбора сразу всех файлов для защищаемого каталога. Каждому типу файла соответствуют определенные расширения файлов. Информация о поддерживаемых расширениях по типу файла может быть показана при нажатии кнопки  $\mathbb O$  (рис. [138\)](#page-327-0).

| Поддерживаемые типы данных |                                                                                                    |  |  |  |
|----------------------------|----------------------------------------------------------------------------------------------------|--|--|--|
| Архивы                     | zip rar 7z gz tgz tar gzip                                                                                                    |  |  |  |
| Аудио                      | mp3 ogg wma flac<br>way                                                                                                    |  |  |  |
| Базы данных                | accdb dbf db<br>mdb                                                                                                    |  |  |  |
| Видео                      | avi                                                                                                    |  |  |  |
| Документы                  | docx docb<br>docm pdf djvu odt<br>doc                                                                                               |  |  |  |
| Изображения                | jpeg jpg png gif tiff tif bmp raw psd svg                                                                                           |  |  |  |
| Исполняемые модули         | exe dll sys scr com ocx cpl drv                                                                                                    |  |  |  |
| Исходные коды              | h hpp cpp cxx hxx java class php is html sh<br>inc<br>$\mathsf{c}$<br>asm<br>jar rb jsp cs vb pl py rst vcxproj kt gradle go<br>asp |  |  |  |
| Контейнеры                 | vmdk vhd qcow ova                                                                                                    |  |  |  |
| Презентации                | ppt pptx                                                                                                    |  |  |  |
| Скрипты                    | cmd vbe vb vbs msh1xml msh2xml mshxml msh1 msh2<br>bat<br>psc1 psc2 ps1 ps1xml ps2xml psm1 wsh wsc wsf ws jse<br>msh<br>is          |  |  |  |
| Таблицы                    | xls xlsx csv                                                                                                    |  |  |  |
| Текстовые файлы            | txt rtf                                                                                                    |  |  |  |

<span id="page-327-0"></span>**Рисунок 138 – Поддерживаемые типы данных**

### *11.1.3. Настройка защищаемых каталогов*

Если для определенного каталога не выбран ни один из типов файлов, то резервирование для такого каталога поддерживаться не будет. Аналитик может настроить профиль защиты данных таким образом, чтобы защищать только определенные файлы в определенных каталогах, тем самым снижая нагрузку на систему. Для добавления каталога в список защищаемых необходимо нажать кнопку , далее выбрать типы файлов, которые необходимо резервировать для указанного каталога, и применить его (**Bullange Action**). Новые защищаемые каталоги добавляются с именем по умолчанию **Protected Folder**, поэтому если в профиль требуется добавить два или более каталога, требуется изменять названия добавляемых каталогов. Путь защищаемого каталога должен соответствовать требованиям, полный список которых можно просмотреть,

нажав кнопку в строке **Путь до защищаемого каталога**. В списке представлены не только требования, но и примеры правильных и неправильных путей.

Если требуется удалить каталог из профиля защиты данных, то в строке с выбранным каталогом необходимо нажать кнопку  $\overset{\oplus}{\blacksquare}$ .

Для корректного применения на агенте измененных настроек профиля защиты данных должны соблюдаться следующие условия:

1) Профиль защиты данных применен (кнопка В в нижней части страницы);

2) Подсистема защиты данных включена  $\mathbf{\odot}$ :

 $\overline{3}$ ) Модуль резервирования включен $\overline{\mathbf{O}}$ ;

4) Конфигурация профиля защиты данных применена для агента.

Профиль защиты данных можно экспортировать в txt-файл, после чего импортировать данные из этого файла в другой профиль. Для этого используются кнопки экспорта ( $\overset{\text{d}}{\longrightarrow}$ ) и импорта ( $\overset{\text{d}}{\longrightarrow}$ ).

### *11.1.4. Как работает резервирование?*

После назначения для агента конфигурации с профилем защиты, в котором предусмотрено резервирование данных в одном или нескольких каталогах, администратор сможет восстановить эти данные в случае их шифрования или удаления программой-вымогателем.

Если вирус-шифровальщик проник на конечную точку с установленным агентом и зашифровал данные в защищаемом каталоге, то для восстановления этих данных пользователю необходимо определить процесс, выполнивший шифрование данных и на странице **Процессы** нажать кнопку **Восстановить файлы** и подтвердить выбранную операцию (рис. [139\)](#page-329-0).

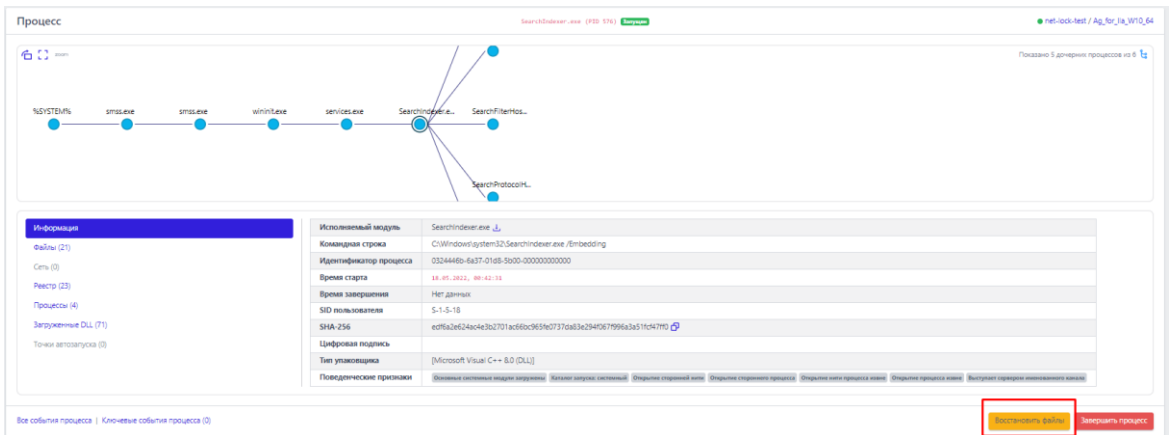

<span id="page-329-0"></span>**Рисунок 139 – Операция восстановления файлов на странице «Процесс»**

Для восстановления файлов также может использоваться команда терминала. Пользователю необходимо выполнить следующие действия:

1) Определить **uuid** процесса, выполнившего шифрование данных;

2) Открыть страницу **Терминал**;

3) Выбрать агента, данные которого были зашифрованы вирусомшифровальщиком;

4) Выполнить в терминале команду **restore** с указанием **uuid** процесса, зашифровавшего данные на агенте, например, restore -id {FD547C1E-4260-40DA-9DB9-6D4A22F4FEE4}.

**Важно**

Резервирование файлов происходит при попытке шифровальщика совершить какие-либо действия с этими файлами в защищаемых каталогах. Зарезервированные файлы можно восстановить в течение 10 дней.

### *11.2 Профили безопасности агента*

Профили безопасности позволяют настраивать нагрузку на систему, увеличивая или уменьшая поток событий, регистрируемых на агенте, а также управлять уровнем безопасности, которую будет предоставлять агент. На странице **Профили безопасности агента** аналитик может создавать и редактировать профили, с помощью которых для верифицированных агентов устанавливаются параметры безопасности. В соответствии с этими параметрами будут формироваться события и инциденты, присылаемые агентом в модуль администрирования (рис. [140\)](#page-330-0).

| $\Box$               | Название профиля                                                                        | Привязано агентов | Управление  |
|----------------------|-----------------------------------------------------------------------------------------|-------------------|-------------|
| $\qquad \qquad \Box$ | ∧ Профиль по умолчанию                                                                  | 369               | $\boxed{3}$ |
| $\Box$               | kaa_3                                                                                   | ٠                 | 夕直          |
| $\Box$               | maxp_test                                                                               | $\circ$           | 夕南          |
| $\Box$               | Roman_VM10                                                                              | $\circ$           | 夕直          |
| $\Box$               | ssk                                                                                     | ×.                | 夕直          |
| $\Box$               | ПБА_ІЦРевкция на прямой доступ к жесткому диску - блок) (НЕ РЕДАКТИРОВАТЬ И НЕ УДАЛЯТЬ) | ×.                | 夕直          |
| $\Box$               | ПБА_IL/детект, но с глуб скан) (НЕ РЕДАКТИРОВАТЬ И НЕ УДАЛЯТЬ)                          | $\circ$           | 夕直          |
| $\qquad \qquad \Box$ | test-ds-1                                                                               | $\circ$           | 夕南          |
| $\Box$               | $\overline{1}$                                                                          | ×.                | 夕亩          |
| $\qquad \qquad \Box$ | $-1-$                                                                                   | $\overline{a}$    | 夕前          |
| $\Box$               | FIEA_new                                                                                | $\circ$           | 夕前          |
| $\Box$               | test-kn-345                                                                             | $\circ$           | 夕前          |
| $\Box$               | Test_JP_07                                                                              | T.                | 夕直          |
| $\Box$               | am-test                                                                                 | $\circ$           | 夕直          |
| $\Box$               | n5/1                                                                                    | $\circ$           | 夕直          |
| $\Box$               | kaa 1                                                                                   | $\circ$           | 夕南          |

<span id="page-330-0"></span>**Рисунок 140 – Профили безопасности агента**

Набор инструментов для работы с профилями не отличается от набора инструментов для настроек профилей защиты данных или создания и редактирования наборов индикаторов компрометации, атак и т.д.

Аналитик может выполнить следующие операции на странице **Профили** 

### **безопасности агента**:

добавить новый профиль безопасности;

сохранить изменения в профиле и применить изменения для агентов,

которым назначен выбранный профиль;

- редактировать название профиля безопасности;
- удалить один или несколько профилей безопасности.

Чтобы изменить параметры безопасности, аналитику необходимо выбрать профиль безопасности агента и настроить его в соответствии с требуемыми параметрами.

### *11.2.1. Профиль безопасности агента*

На странице **Профиль безопасности агента** аналитик может настроить параметры, в соответствии с которыми будут обнаруживаться события на агентах (рис. [141\)](#page-331-0).

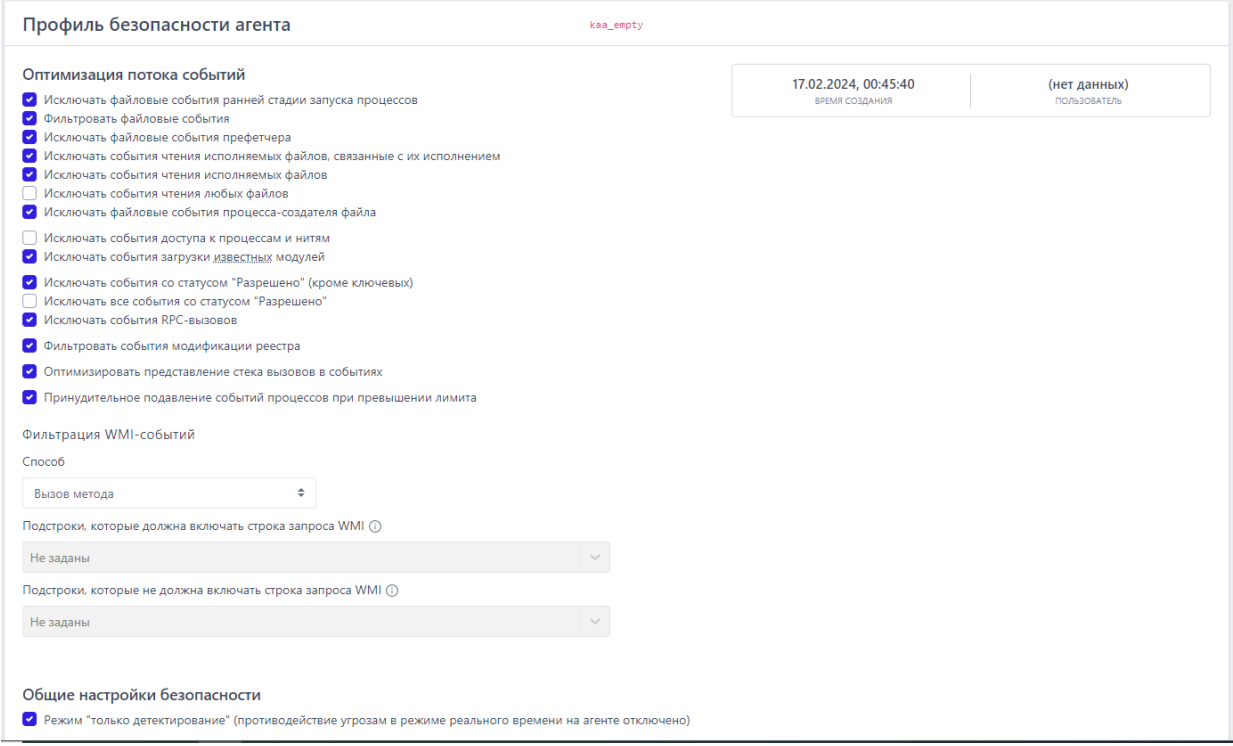

<span id="page-331-0"></span>**Рисунок 141 – Профиль безопасности агента**

Настройки профиля безопасности агента подразделяются на следующие

### группы:

- параметры оптимизации потока событий;
- общие настройки безопасности.
- параметры безопасности монитора процессов;
- параметры безопасности файлового монитора;
- настройки безопасности сетевого монитора;

настройки безопасности монитора реестра.

В нижней части страницы находятся кнопки применения настроек, экспорта и импорта профиля безопасности ( В ) Ф ). Экспорт и импорт файла осуществляется в формате txt.

В области **Оптимизация потока событий** аналитик может управлять отправкой с агентов следующих событий:

1) Исключать файловые события ранней стадии запуска процессов;

2) Фильтровать файловые события;

3) Исключать файловые события префетчера;

4) Исключать события чтения исполняемых файлов, связанные с их исполнением;

5) Исключать события чтения исполняемых файлов;

6) Исключать события чтения любых файлов;

7) Исключать файловые события процесса-создателя файла;

8) Исключать события доступа к процессам и нитям;

9) Исключать события загрузки известных модулей:

10) Исключать события со статусом «Разрешено» (кроме ключевых);

11) Исключать все события со статусом «Разрешено»;

12) Исключать события RPC-вызовов;

13) Фильтровать события модификации реестра;

14) Оптимизировать представление стека вызовов в событиях;

15) Принудительное подавление событий процессов при превышении лимита.

Установив или сняв определенные флаги, аналитик может увеличить или уменьшить количество событий, присылаемых агентом в модуль администрирования. Это позволяет снизить информационный шум или, наоборот, увеличить отображаемую активность, чтобы изучить ее в полном объеме. Кроме того, в области с оптимизацией потока событий находится раздел с настройками событий, получаемых от инструментария управления (WMI). Для WMI доступны три способа фильтрации:

1) По вызову метода;

2) По созданию процесса;

3) По ключевым словам, указанным в профиле безопасности.

Ключевые слова задаются принципу аналитиком  $\overline{10}$ включения/исключения подстрок, то есть можно задать, какие слова должны содержать строки WMI-запросов, или можно задать, какие слова при фильтрации событий, поступающих от WMI, строки запросов содержать не должны.

С помощью общих настроек безопасности аналитик может установить детектирование», который режим «ТОЛЬКО позволяет ОТКЛЮЧИТЬ противодействие угрозам в режиме реального времени, то есть действия, могут нанести вред защищаемой инфраструктуре не которые будут блокироваться, но при этом не будет и ложноположительных срабатываний, которые могут привести к запрету на запуск какой-либо полезной программы, действия которой EDR может посчитать нелегитимными в соответствии со своими внутренними или созданными аналитиками правилами.

### Важно

Режим «только детектирование» не распространяется на работу блокирующих исключений, то есть действие «блокировать», установленное для исключений для программ, файлов или сетевых исключений будет исполняться, несмотря на выбор этого режима.

В области Настройки безопасности монитора процессов аналитик может настроить реакции программы на события определенного типа:

– создание нити в стороннем процессе (кроме авторизованных программ Windows):

- доступ к стороннему процессу/нити (кроме авторизованных программ Windows. Доступны следующие реакции:

1) Разрешить;

2) Блокировать только для неподписанных программ;

3) Блокировать.

При выборе реакции Блокировать события соответствующего типа будут отображаться в разделе Инциденты, а их активность будет блокироваться программой. Кроме того, для событий создания нити в стороннем процессе и доступа к стороннему процессу/нити возможно настроить уровень важности, который соответствует уровню критичности события (от уровня Информация до уровня Критичный). Также аналитик может поставить флаг Оптимизировать поток событий межпроцессного взаимодействия, чтобы сократить количество отображаемых на сервере управления событий, связанных с обменом данными между потоками различных процессов.

Для безопасности файлового монитора в программе предусмотрена настройка реакции на прямой доступ к жесткому диску (кроме авторизованных программ Windows), а также выбор режима глубокого сканирования файлов. Аналитик может выбрать для профиля безопасности одну из следующих реакций на события прямого доступа к жесткому диску:

- блокировать;

- блокировать запись;
- блокировать запись только для неподписанных программ;

- разрешить.

Также в настройках безопасности файлового монитора можно установить флаги Подсчитывать хеш SHA-1 и Подсчитывать хеш MD5. По умолчанию эти функции отключены, так как создают существенную нагрузку на файловый монитор.

В случае выбора режима «только детектирование» изменение настроек безопасности монитора процессов и файлового монитора будет заблокировано, за исключением выбора режима глубокого сканирования файлов. Доступно четыре режима глубокого сканирования файлов:

### 1) Не сканировать;

2) ML (сканирование с помощью машинного обучения);

3) Yara-правила (сканирование на основе YARA-правил, созданных в разделе с аналитикой);

### 4) ML и Yara-правила.

По умолчанию также устанавливается режим Не сканировать, чтобы снизить нагрузку на файловый монитор.

Кроме того, в настройках файлового монитора пользователь может задать расширения файлов с потенциально активным содержимым, которые необходимо проверять при файловом сканировании. Это позволит добавить к дефолтным РЕ-файлам файлы с потенциально активным содержимым (при этом если в настройках ничего не указать, то расширения pdf, ps1, psm1 также будут дефолтными). Добавление новых расширений приведет к тому, что нагрузка на файловый сканер вырастет пропорционально добавленным расширениям.

Кроме указанных выше настроек в программе предусмотрены настройки безопасности сетевого монитора и монитора реестра. Настройки безопасности сетевого монитора включаются и отключаются флагом Оптимизировать поток сетевых событий, а настройки монитора реестра флагом Оптимизировать поток событий реестра.

Чтобы логика настроек применялась на агентах, для которых установлен профиль безопасности, после его изменения необходимо нажать кнопку

### Применить профиль (

В некоторых случаях профиль безопасности может иметь некорректный или устаревший формат, его можно исправить, нажав кнопку Восстановить по

умолчанию или Актуализировать профиль. Актуализация профиля необходима, если в профиле безопасности появляются новые параметры со значениями по умолчанию.

11.2.2. Подробное описание опций, доступных в профиле безопасности агента Опции блока «Оптимизация потока событий»

Исключать файловые события ранней стадии запуска процессов. Ранней стадией запуска процессов считается период разворачивания процесса с момента его старта и до момента начала загрузки им критических системных библиотек (например, ntdll, kernel32 и т.п. в Windows). Если данная опция выставлена, то в обозначенный период файловые события процессов отправляться не будут. Считается, что в этот период работает только код системного загрузчика процессов, а его файловые события нерелевантны в контексте ИБ.

Фильтровать файловые события. Если данная опция выставлена, то из потока исключаются следующие файловые события:

- операции чтения для файлов desktop.ini, \*.mui, \*.manifest, \*.icm co стороны любых процессов;

- операции чтения для файлов tzres.dll, stdole2.tlb, sortdefault.nls, hosts, \*.ttf в системном каталоге (подкаталоге) со стороны любых процессов;

чтения/записи файлов - операции (подкаталогах)  $\, {\bf B}$ каталогах c:\users\<username>\appdata\{local|locallow|roaming} со стороны процессов браузеров;

 $-$  операции с именованными каналами mojo.\*, crashpad \*, wkssvc co стороны процессов браузеров.

Исключать файловые события префетчера. Префетчер - это компонент ОС, ускоряющий запуск процессов за счет предподготовки определенных данных. Если данная опция выставлена, то файловые события префетчера отправляться не будут. Поскольку префетчер - это доверенный системный компонент, работающий на начальном этапе разворачивания процессов, его файловые события нерелевантны в контексте ИБ.

Исключать события чтения исполняемых файлов, связанные с их исполнением. Для загрузки исполняемых файлов ОС производит их чтение с диска. Агент может отличить обычное чтение файлов (в т.ч. исполняемых), которое может выполнять любой процесс, от чтения с целью исполнения их кода, которое выполняет сама система, что является менее значимым в контексте ИБ. Поэтому предусмотрена опция, позволяющая полностью исключить из потока подобные файловые события.

Исключать события чтения исполняемых файлов. Система или процессы могут производить чтение исполняемых файлов для тех или иных целей, например, доступ к ресурсам (исполняемые файлы Windows в формате PE) или получение файловых метаданных. Данная опция позволяет исключить из потока такие файловые события.

Исключать события чтения любых файлов. Данная опция позволяет безусловно исключить из потока любые события чтения любых файлов. Поскольку события чтения файлов являются одними из самых массовых, исключение их из потока существенно (кратно) сокращает событийный трафик, однако может сократить возможности аналитика по расследованию инцидентов ИБ.

Исключать файловые события процесса-создателя файла. Если тот или иной процесс создает новый файл на диске, то он в дальнейшем, как правило, записывает в него какие-то данные. Сам факт создания нового файла в большинстве случаев уже является достаточным в контексте ИБ, поэтому дальнейшую файловую активность процесса-создателя файла в отношении созданного им файла можно исключить, установив данную опцию.

Исключать события доступа к процессам и нитям. Данная опция позволяет безусловно исключить из потока любые события межпроцессного

взаимодействия. Поскольку события межпроцессного взаимодействия являются достаточно частыми, исключение их из потока существенно сокращает событийный трафик, однако может сократить возможности аналитика по расследованию инцидентов ИБ.

**Исключать события загрузки известных модулей.** Данная опция позволяет исключать из потока события загрузки «известных» исполняемых модулей. Поскольку события загрузки исполняемых модулей множатся событиями старта процессов, данная оптимизация позволяет существенно сократить поток событий. К «известным» модулям относятся следующие модули:

1) Модули, подписанные Microsoft Windows или Microsoft Corporation;

2) Модули, чьи хеши или имена файлов внесены в файловые исключения, назначенные агенту, со статусом «Разрешено»;

3) Следующие модули:

- %systemdisk%\windows\system32\shcore.dll;
- %systemdisk%\windows\system32\sechost.dll;
- %systemdisk%\windows\system32\rpcrt4.dll;
- %systemdisk%\windows\system32\combase.dll;
- %systemdisk%\windows\system32\ntdll.dll;
- %systemdisk%\windows\system32\wow64.dll;
- %systemdisk%\windows\system32\wow64win.dll;
- %systemdisk%\windows\system32\wow64cpu.dll;
- %systemdisk%\windows\system32\kernel32.dll;
- %systemdisk%\windows\system32\kernelbase.dll;
- %systemdisk%\windows\system32\advapi32.dll;
- %systemdisk%\windows\system32\msvcrt.dll;
- %systemdisk%\windows\system32\ucrtbase.dll;
- %systemdisk%\windows\system32\gdi32.dll;

%systemdisk%\windows\system32\user32.dll; %systemdisk%\windows\system32\win32u.dll; %systemdisk%\windows\system32\comdlg32.dll; %systemdisk%\windows\WinSxS\\*\comdlg32.dll; %systemdisk%\windows\system32\comctl32.dll; %systemdisk%\windows\WinSxS\\*\comctl32.dll; - %systemdisk%\windows\system32\shell32.dll; %systemdisk%\windows\system32\shlwapi.dll; %systemdisk%\windows\system32\oleaut32.dll; - %systemdisk%\windows\system32\version.dll; %systemdisk%\windows\system32\imm32.dll; "%systemdisk%\windows\system32\winmm.dll"; - "%systemdisk%\windows\system32\ws2\_32.dll"; "%systemdisk%\windows\system32\mswsock.dll"; "%systemdisk%\windows\system32\setupapi.dll"; "%systemdisk%\windows\system32\dwmapi.dll"; "%systemdisk%\windows\system32\winspool.drv"; "%systemdisk%\windows\system32\msctf.dll"; "%systemdisk%\windows\system32\uxtheme.dll"; "%systemdisk%\windows\system32\userenv.dll"; "%systemdisk%\windows\system32\msimg32.dll"; "%systemdisk%\windows\system32\usp10.dll"; "%systemdisk%\windows\system32\lpk.dll"; "%systemdisk%\windows\system32\mscoree.dll"; "%systemdisk%\windows\system32\bcrypt.dll"; "%systemdisk%\windows\system32\sspicli.dll"; "%systemdisk%\windows\system32\sxs.dll";

"%systemdisk%\windows\system32\windows.storage.dll";

- "%systemdisk%\windows\system32\wininet.dll";

- "%systemdisk%\windows\system32\ole32.dll".

4) Для ОС семейства Linux точный путь до каждого «известного» модуля индивидуален для конкретной ОС (Ubuntu, RedOs, Debian и т. д.), ниже представлен перечень модулей (слева) и пример пути для ОС Ubuntu 20.04 (справа):

- libcap /usr/lib/x86 64-linux-gnu/libcap-ng.so.\*;
- libpcre /usr/lib/x86 64-linux-gnu/libpcre.so.\*;
- libpthread /usr/lib/x86 64-linux-gnu/libpthread-\*.so;
- librt /usr/lib/x86 64-linux-gnu/librt-\*.so;
- libcrypt /usr/lib/x86 64-linux-gnu/libcrypt.so.\*;
- libcrypto /usr/lib/x86 64-linux-gnu/libcrypto.so.\*;
- libdl /usr/lib/x86 64-linux-gnu/libdl-\*.so;
- libgcc /usr/lib/x86 64-linux-gnu/libgcc s.so.\*;
- libm /usr/lib/x86 64-linux-gnu/libm.so;
- libc /usr/lib/x86 64-linux-gnu/libc-\*.so, /usr/lib/x86 64-linux-gnu/libc.so;
- libstdc++ /usr/lib/x86 64-linux-gnu/libstdc++.so.\*;
- libz /usr/lib/x86 64-linux-gnu/libz.so.\*;
- libzstd /usr/lib/x86 64-linux-gnu/libzstd.so.\*;
- libselinux /usr/lib/x86 64-linux-gnu/libselinux.so.\*.

Исключать события со статусом "Разрешено" (кроме ключевых). Статус «Разрешено» назначается событиям в результате действия исключений (заданных аналитиком или встроенных в агент). Данная опция позволяет исключать из потока те из событий со статусом «Разрешено», у которых нет ассоциированного с ними правила.

Исключать все события со статусом "Разрешено". Данная опция подразумевает безусловное исключение из потока всех событий со статусом

«Разрешено» (вне зависимости от наличия или отсутствия ассоциированного с ними правила).

Исключать события RPC-вызовов. Опция позволяет исключить из потока события источника «Вызовы: RPC».

Фильтровать события модификации реестра. Данная опция управляет режимом отправки событий модификации значений реестра Windows. Если опция установлена, то отправляются только события модификации релевантных с точки зрения ИБ значений реестра (точки автозапуска, настройки безопасности, опции групповых политик и др. - конкретный перечень может меняться от версии к версии агента), что сокращает поток событий без существенного ухудшения защитных свойств системы. Если опция не установлена, то отправляются все без исключения события модификации значений реестра.

Оптимизировать представление стека вызовов в событиях. Данная опция управляет способом представления стэка вызовов в событиях. Если опция задана, то стэк вызовов передается и отображается в компактной форме, где несколько последовательных одинаковых модулей «сворачиваются» в один, а информация о смещениях полностью исключается из стэка вызовов. Такое минималистическое представление позволяет сократить размер передаваемых агентом данных, в то же время оставляя аналитику достаточно возможностей для определения инициатора того или иного события, посредством анализа стека вызовов. Если опция не задана, то стэк вызовов передается и отображается в полном виде - без сокращений.

Принудительно подавлять события процессов при превышении лимита. Данная опция включает/отключает механизм принудительного ограничения потока событий процессов. Если процесс в течение 10 минут генерирует более 100 тысяч событий, то передача на сервер его событий с критичностью Информация прекращается на 1 час (события с более высокой критичностью

продолжат передаваться). Передача событий процесса возобновляется при назначении ему исключений или их изменении, а также по истечении периода ограничения. Кроме того, предусматривается возможность запрещения принудительного подавления событий с помощью флага **Запрет принудительного подавления событий** исключений для программ.

### **Важно**

При этом необходимо помнить о возможности исключения телеметрии основных источников (процессы, файлы, сеть, реестр) или аналитической активности (файловые и сетевые исключения, а также индикаторы атак) путем указания соответствующего флага в разделе **Исключения для программ**

#### *Опции блока «Общие настройки безопасности»*

**Режим "только детектирование" (противодействие угрозам в режиме реального времени на агенте отключено)**. Если режим «только детектирование» включен, то все блокирующие реакции переопределяются агентом на «детектирование». В этом случае в поле **Причина предпринятого действия** события делается соответствующая пометка, которая позволяет понять, что то или иное событие не заблокировано из-за включенного режима «только детектирование», но будет блокироваться в «боевом» режиме. Такой режим работы агента может использоваться в двух сценариях:

начальный период развертывания EDR, когда аналитиками изучается профиль событий новой информационной системы и подавляются ложные срабатывания;

демонстрационный режим, позволяющий наблюдать этапы развития атаки и оценивать возможности агента по детектированию/реагированию на каждом этапе (в «боевом» режиме атака была бы заблокирована на раннем этапе).

Опции блока «Настройки безопасности монитора процессов»

Реакция на создание нити в стороннем процессе (кроме авторизованных программ Windows). Данная опция управляет политикой агента для Windows в отношении внедрения кода одним процессом в другой (сторонний). Указанная здесь критичность будет использована при формировании агентом события внедрения кода. Повышение уровня критичности выше «Низкой» заставит сервер EDR создавать инциденты ИБ при попытке внедрения кода. Действие определяет автоматизированную реакцию на внедрение кода со стороны агента. Логика опции не распространяется на программы, у которых есть право внедрения кода в сторонние процессы, заданное с помощью исключений для программ, а также на системные компоненты и некоторый набор легитимного  $\overline{10}$ .

Реакция на доступ к стороннему процессу/нити (кроме авторизованных программ Windows). Данная опция управляет политикой агента для Windows в отношении доступа одного процесса к другому процессу (стороннему) или его (потоку). Указанная здесь критичность будет использована при НИТИ формировании агентом события доступа. Повышение уровня критичности выше «Низкой» заставит сервер EDR создавать инциденты ИБ при попытке доступа. Действие определяет автоматизированную реакцию на доступ со стороны агента. Логика опции не распространяется на программы, у которых есть право доступа к сторонним процессам/нитям, заданное с помощью исключений для программ, а также на системные компоненты и некоторый набор легитимного  $\overline{10}$ .

Оптимизировать поток событий межпроцессного взаимодействия. Оптимизация потока событий межпроцессного взаимодействия заключается в «сворачивании» нескольких одинаковых (в рамках одного процесса) событий в одно.

*Опции блока «Настройки безопасности файлового монитора»*

**Реакция на прямой доступ к жесткому диску (кроме авторизованных программ Windows)**. Данная опция управляет политикой агента для Windows в отношении прямого доступа того или иного процесса к жесткому диску для его чтения или записи. Указанная здесь критичность будет использована при формировании агентом события доступа. Повышение уровня критичности выше «Низкой» заставит сервер EDR создавать инциденты ИБ при попытке доступа. Действие определяет автоматизированную реакцию на доступ со стороны агента. Логика опции не распространяется на программы, у которых есть право доступа к жесткому диску, заданное с помощью исключений для программ, а также на системные компоненты и некоторый набор легитимного ПО.

**Подсчитывать хеш SHA-1**. По умолчанию агент при обработке файлов с потенциально активным содержимым подсчитывает хеш SHA256. Данная опция заставляет его подсчитывать еще и хеш SHA-1, а также проводить матчинг файловых индикаторов компрометации и исключений соответствующего типа. Дополнительные вычислительные операции требуют процессорного времени и могут замедлить работу системы.

**Подсчитывать хеш MD5**. По умолчанию агент при обработке файлов с потенциально активным содержимым подсчитывает хеш SHA256. Данная опция заставляет его подсчитывать еще и хеш MD5, а также проводить матчинг файловых индикаторов компрометации и исключений соответствующего типа. Дополнительные вычислительные операции требуют процессорного времени и могут замедлить работу системы.

**Режим глубокого сканирования файлов**. Обязательная часть анализа со стороны агента для всех файлов с потенциально активным содержимым включает в себя подсчет хэш-сумм, матчинг индикаторов компрометации и файловых исключений. Для файлов формата PE (Windows Portable Executable)

дополнительно производится разбор электронной подписи и метаинформации о файле. Глубокое сканирование подразумевает дополнительные проверки -YARA-правила и/или статический анализ на основе машинного обучения (ML), способный **ВЫЯВИТЬ** характерные признаки вредоносного файла  $\mathsf{C}$ использованием технологий искусственного интеллекта. Следует иметь в виду, что сканирование с использованием ML может давать большое количество ложных срабатываний. YARA-правила являются эффективным средством сигнатурного анализа и позволяют выявить известные угрозы. При выборе данной опции для сканирования будет использован набор YARA-правил, назначенный агенту. Большое количество YARA-правил может замедлить работу системы.

Не обрабатывать файлы \*.ni.dll (нативные образы .NET Framework). Файлы нативных образов .NET Framework создаются  $\overline{B}$ результате предкомпиляции утилитой NGEN управляемых (managed) образов для ускорения работы. NET-приложений. При каждой перекомпиляции меняется хеш-сумма нативного образа даже несмотря на то, что исходный управляемый образ не изменялся. Это приводит к многочисленным проверкам по сути одного и того же файла (хеш меняется из-за изменения метаданных) и «засорению» кэша (cash trashing) модуля мониторинга файловой активности агента, что в конечном итоге оказывает негативный эффект на производительность агента в целом. Кроме того, многочисленные вариации хеш-сумм одного и того же файла отправляются для проверки на ti-платформу и учитываются в подсистеме мониторинга распространения, что тоже создает избыточную нагрузку на эти модули. Данная опция отключает обработку со стороны агента нативных образов .NET Framework - подсчет хешей, матчинг исключений и индикаторов, и отправку соответствующих событий в поток.

**Оптимизировать поток файловых событий**. Оптимизация потока файловых событий заключается в «сворачивании» нескольких одинаковых (в рамках одного процесса) событий в одно.

### *Опции блока «Настройки безопасности сетевого монитора»*

**Оптимизировать поток сетевых событий**. Оптимизация потока сетевых событий заключается в «сворачивании» нескольких одинаковых (в рамках одного процесса) событий в одно.

### *Опции блока «Настройки безопасности монитора реестра»*

**Оптимизировать поток событий реестра**. Оптимизация потока событий реестра заключается в «сворачивании» нескольких одинаковых (в рамках одного процесса) событий в одно.

## *12. Журнал действий пользователей*

В журнале действий аналитик может просмотреть информацию, связанную с действиями пользователей в модуле управления. Это может быть полезно аналитику, чтобы выяснить, кто был инициатором назначения инцидента, его закрытия, кто ответственен за изменение тех или иных параметров сервера управления или выполнил другие действия. Все возможные действия разделяются на типы и подтипы.

Для типа действия **Авторизация пользователя** предусмотрены следующие подтипы:

вход в систему;

выход из системы;

выход из системы на всех устройствах.

Для типа действия **Работа с пользователем** предусмотрены следующие подтипы:

- создание нового пользователя;
- изменение пароля пользователя;
- удаление пользователя из системы;
- блокировка пользователя;
- разблокировка пользователя;
- запрос ссылки для сброса пароля;
- сброс пароля пользователя.

Для типа действия **Работа с агентом** предусмотрены следующие подтипы:

- отмена верификации агента;
- добавление агентов в группу;
- удаление агентов из группы;
- удаление агентов из групп;
- верификация агентов;
- отправка команды агенту;
- отправка команды группе агентов;
- загрузка нового дистрибутива агента на сервер;
- удаление дистрибутива агента с сервера;
- сетевая изоляция агентов;
- функции защиты агента выключены;
- выключение автоматического обновления агентов;
- снятие сетевой изоляции агентов;
- функции защиты агента включены;
- включение автоматического обновления агентов;
- назначение агентам набора исключений для файлов;
- назначение агентам набора исключений для программ;
- назначение агентам набора индикаторов компрометации;
- назначение агентам набора журналов Windows;
- назначение агентам набора Yara-правил;
- назначение агентам набора индикаторов атак;
- назначение агентам профиля защиты данных;
- назначение агентам профиля безопасности.

Для типа действия **Конфигурация** предусмотрены следующие подтипы:

- создание нового набора;
- удаление набора;
- добавление новых данных в набор;
- удаление данных из набора;
- импорт данных в набор;
- редактирование данных в наборе;
- копирование данных между наборами;
- перемещение данных между наборами.

Для типа действия **Работа с файлами агента** предусмотрены следующие подтипы:

- загрузка файла агента на сервер;
- удаление файла агента с сервера;
- загрузка файла пользователя на сервер;
- удаление файла пользователя с сервера.

Для типа действия **Работа с инцидентом** предусмотрены следующие подтипы:

создание инцидента;

- смена ответственного за инцидент;
- закрытие инцидента;
- назначение инцидента;
- удаление инцидента;
- добавление событий в инцидент;
- удаление событий из инцидента.

Для типа действия **Действие с лицензией** предусмотрен следующий подтип:

установка новой лицензии на сервере.

### *13.1 Общая информация*

Реестр методов обнаружения угроз в сфере кибербезопасности ([CAR\)](https://car.mitre.org/analytics/) MITRE – это база знаний с аналитикой, основанной на модели угроз MITRE ATT&CK.

Данные модели CAR записаны псевдокодом, но могут также включать другие реализации.

Представленная в CAR аналитика содержит следующую информацию:

1) Гипотезу, которая описывает идею аналитического решения;

2) Информационную область, для которой метод обнаружения угрозы был разработан;

3) Ссылки на тактики и техники ATT&CK, которые обнаруживает аналитика;

4) Словарь терминов;

5) Описание на псевдокоде алгоритма того, как аналитический метод может быть внедрен в реальных условиях;

6) Модульный тест, с помощью которого может проверяться аналитическое решение.

Вместе с аналитическими методами обнаружения угроз CAR содержит модель данных для запуска аналитики и сенсоры, которые используются для сбора этих данных.

Интерпретируя псевдокод, можно создавать индикаторы атак в программе RT Protect EDR. Для этого необходимо, следуя описанию аналитического метода обнаружения угроз и алгоритму, прописанному в шагах псевдокода, записать его в виде индикатора атак в разделе **Индикаторы атак**.

### 13.2 Пример написания индикатора атаки

Рассмотрим пример с написанием правила для метода обнаружения угроз CAR-2020-11-009: Доступ к скомпилированному HTML.

В описании к методу указано, что злоумышленники могут прятать вредоносный код в файлах .chm, когда эти файлы читаются, Windows использует утилиту hh.exe. Запуск утилиты и необходимо обнаруживать с помощью индикатора атаки.

В качестве имени индикатора необходимо прописать произвольное значение, например, RT win hh.

В строке Критичность указать низкий уровень критичности.

В строке Тип индикатора в качестве типа индикатора атаки необходимо указать Процессы: старт процесса.

В строке Действие указать значение детектировать, а в качестве идентификатора в строке MITRE «Т1218\001». Далее выбрать один из режимов обнаружения ИА (обычный, без генерации обнаружения или с однократной генерацией обнаружения).

В поле Описание и Комментарий можно добавить соответствующие записи для разъяснения созданного правила.

В строке Условие необходимо написать, что должно обнаруживаться событие создания процесса hh.exe. В программе RT Protect EDR лучше всего это сделать с помощью флагов исполняемого файла процесса (exclf).

После описания условий можно проверить его с помощью проверки синтаксиса (кнопка <sup>»</sup>), после чего необходимо сохранить правило, нажав кнопку Добавить (рис. 142). После сохранения правила в нижней части страницы появится всплывающее окно с сообщением о том, что правило добавлено.

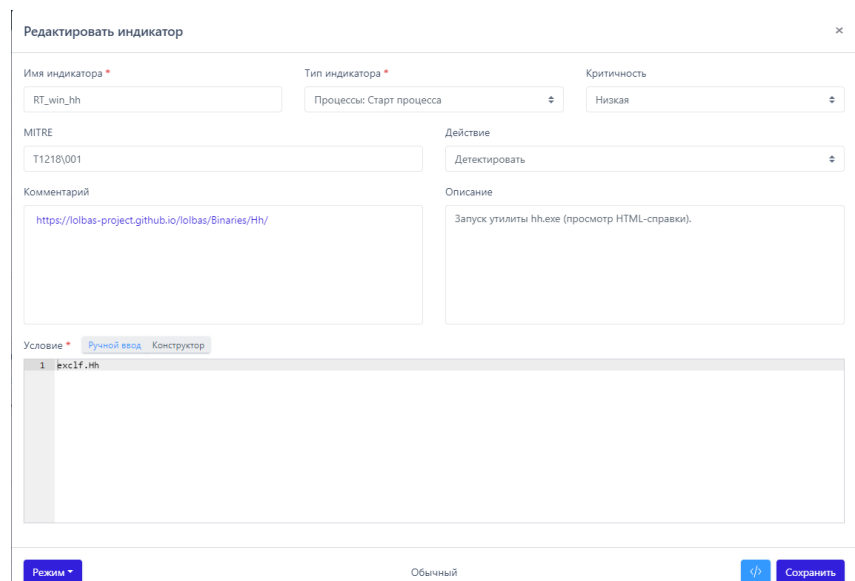

<span id="page-352-0"></span>**Рисунок 142 – Правило, обнаруживающее запуск hh.exe**

После закрытия окна **Добавить индикатор** на странице **Индикаторы атак** появится новая строка с созданным правилом. Для применения правила в наборе необходимо нажать кнопку **В внизу страницы.** 

После сохранения правила следует назначить набор с этим правилом для агентов, на которых будет детектироваться активность, описанная в наборе. Для этого необходимо перейти в раздел **Агенты** и выбрать в списке нужных агентов. Далее нажать кнопку **вела**, откроется окно **Выбор набора**, после чего в строке **Индикаторы атак** выбрать из выпадающего списка набор с правилом **RT\_win\_hh** и нажать кнопку **Сохранить**.

После обновления аналитических наборов на соответствующих агентах любой запуск утилиты hh.exe на конечных точках с агентами приведет к обнаружению этого события программой и созданию соответствующей записи на странице **Активность**. Так как в нашем случае указан уровень критичности **Низкая**, то создаваться инцидент не будет (инциденты создаются для событий с уровнем критичности **Средняя** или выше).

# *14. Перечень сокращений*

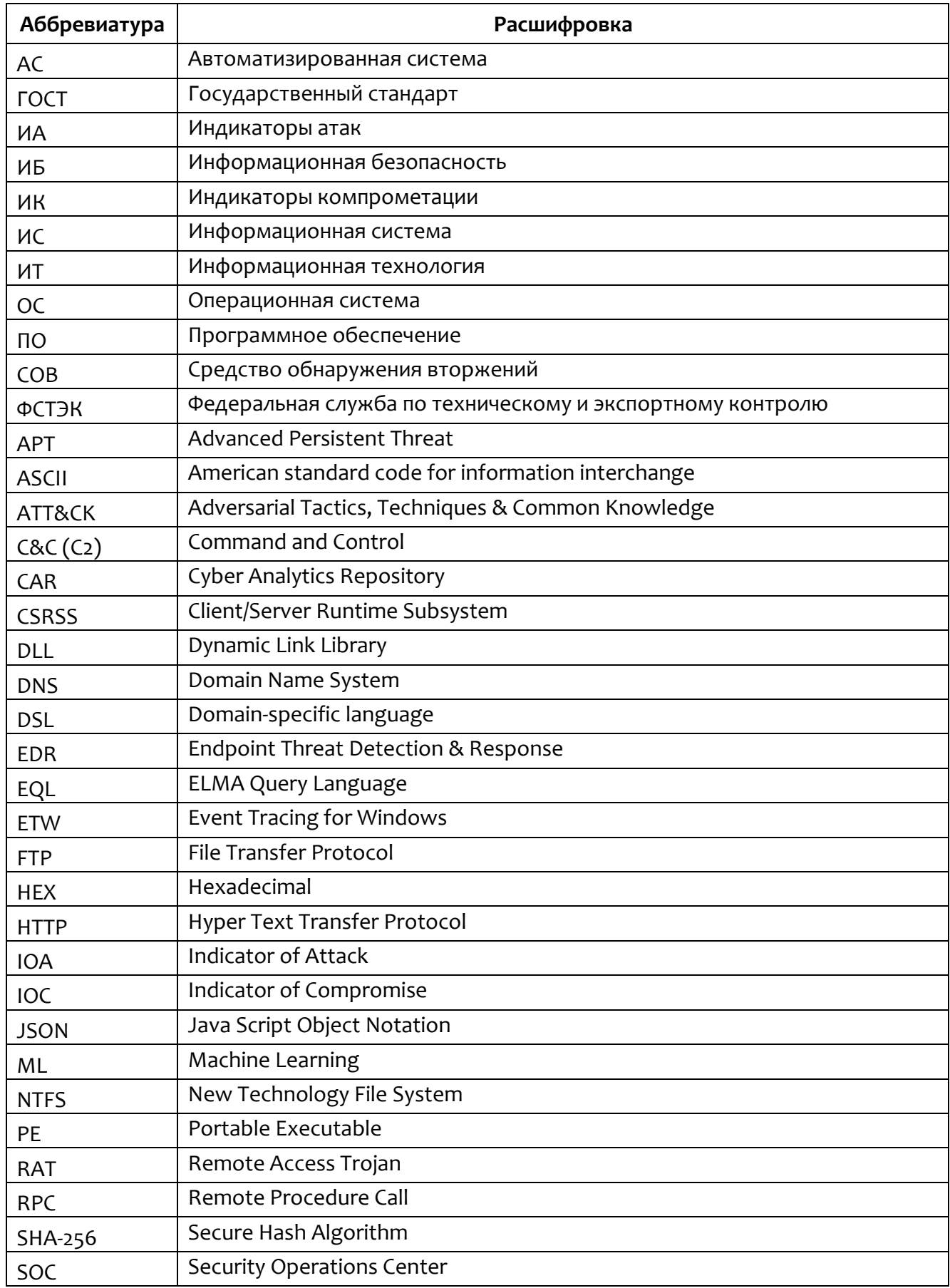

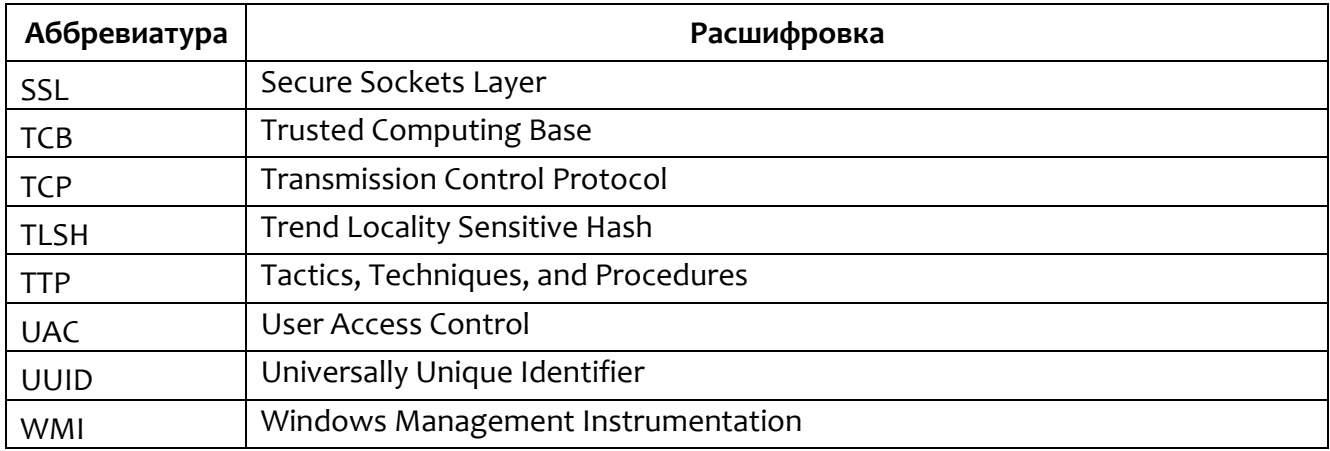

# 15. Перечень терминов и определений

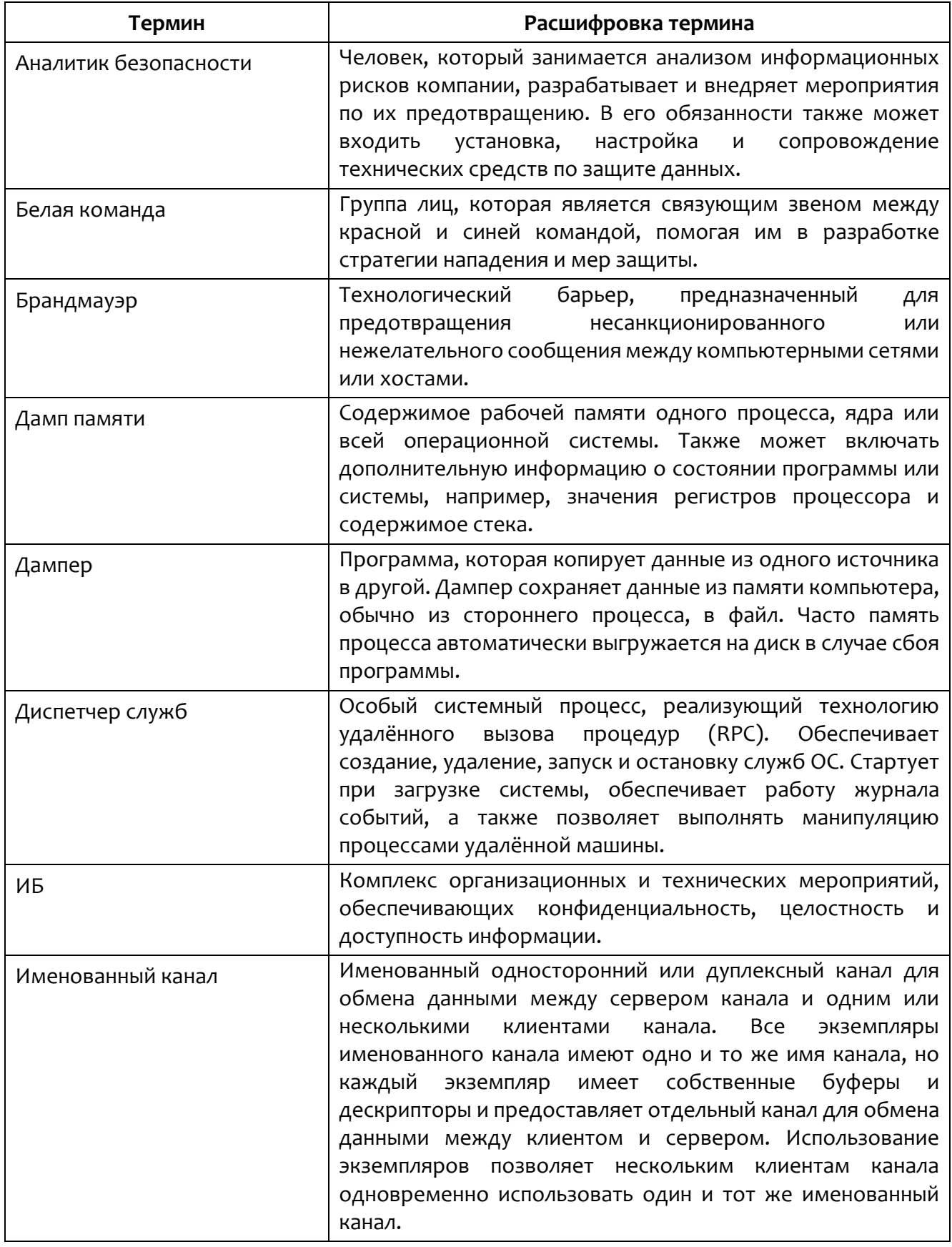

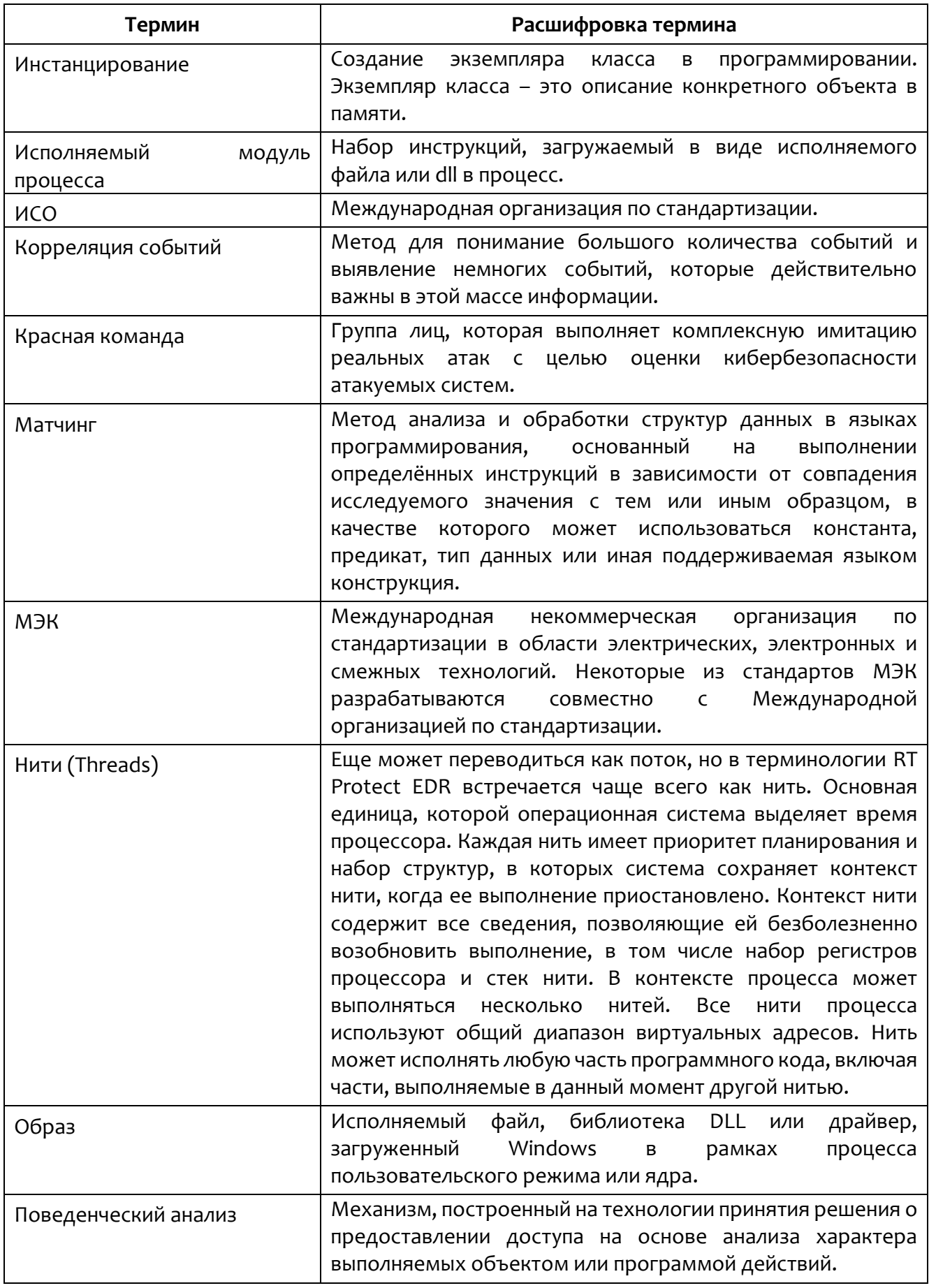

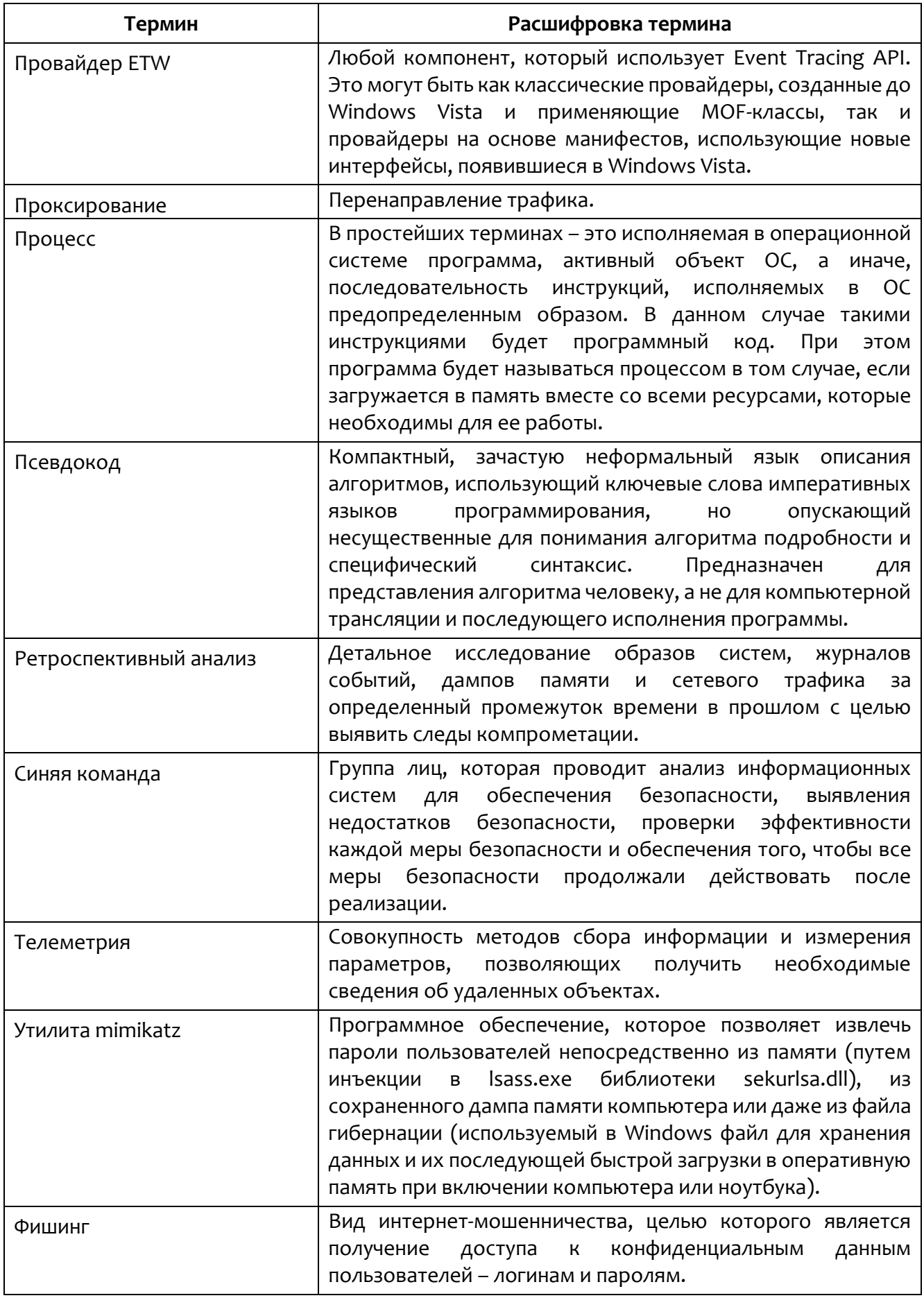

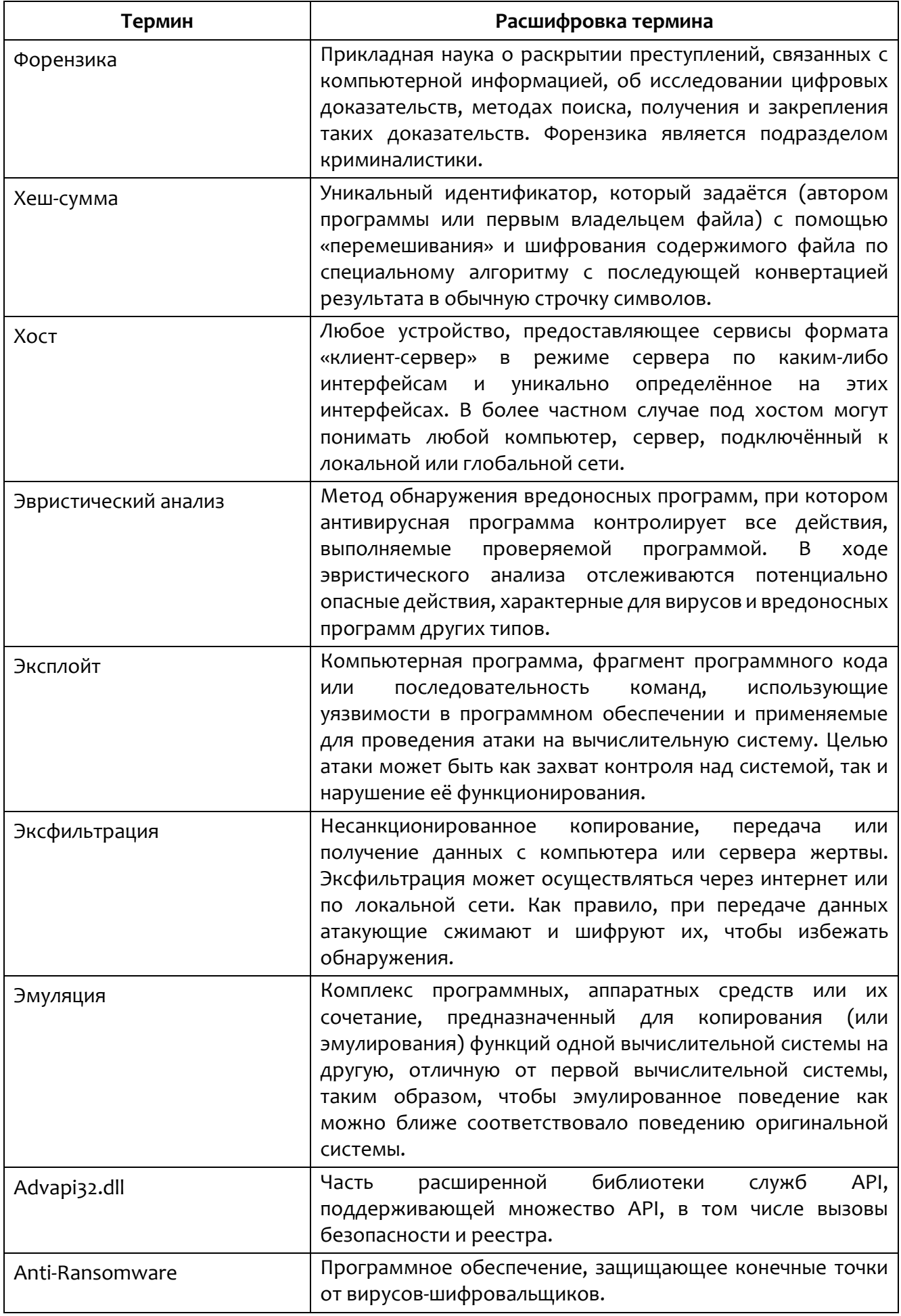

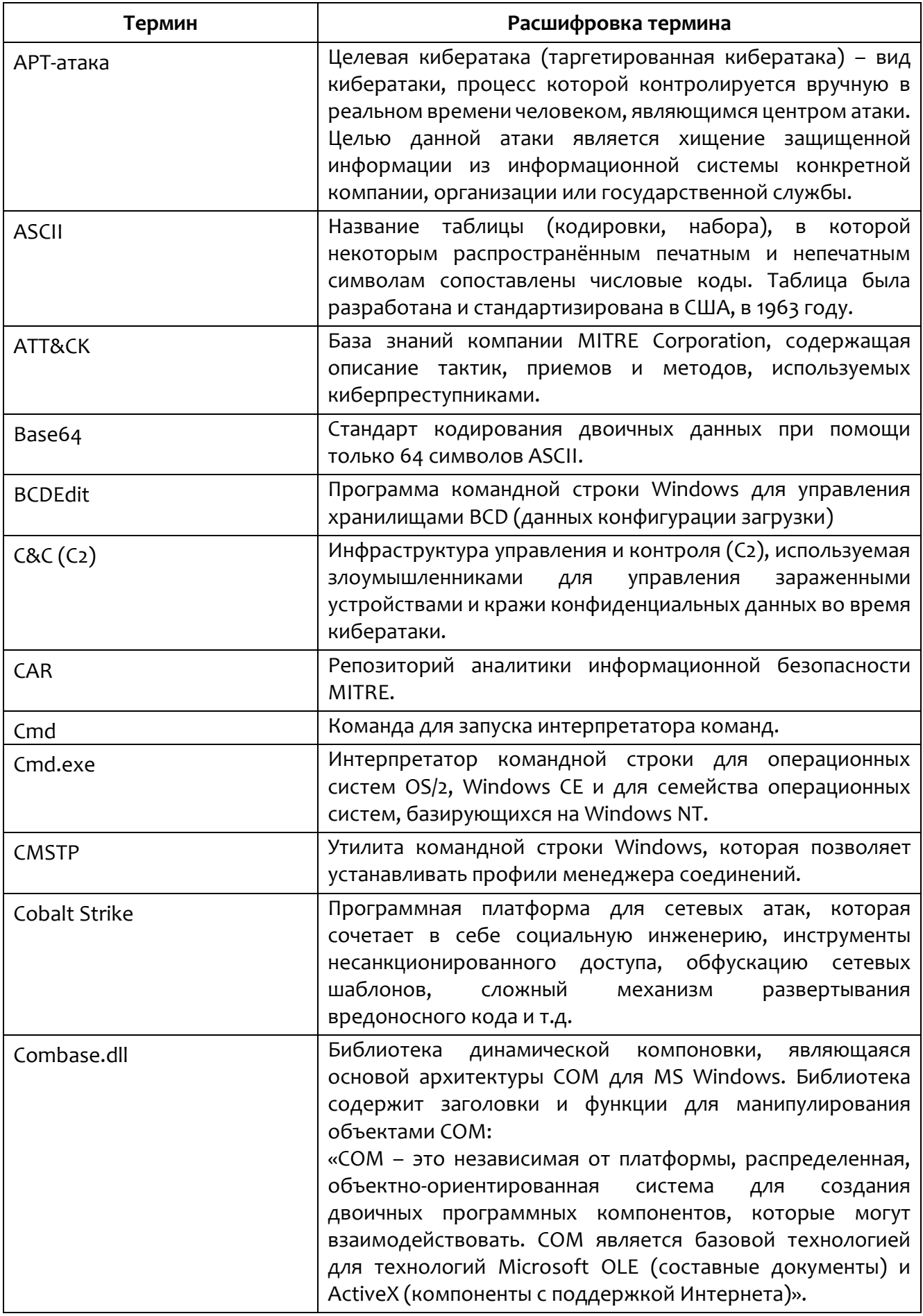
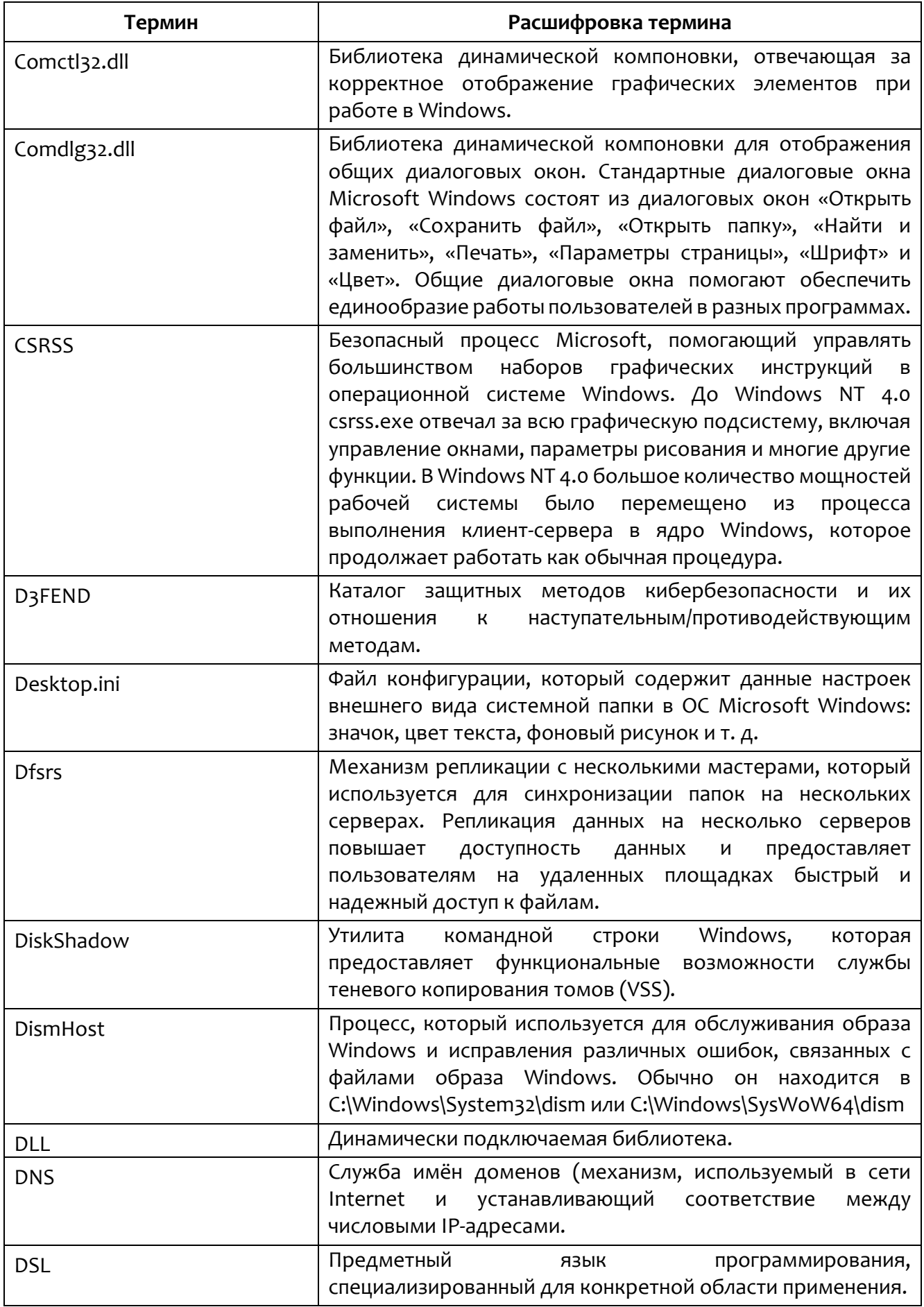

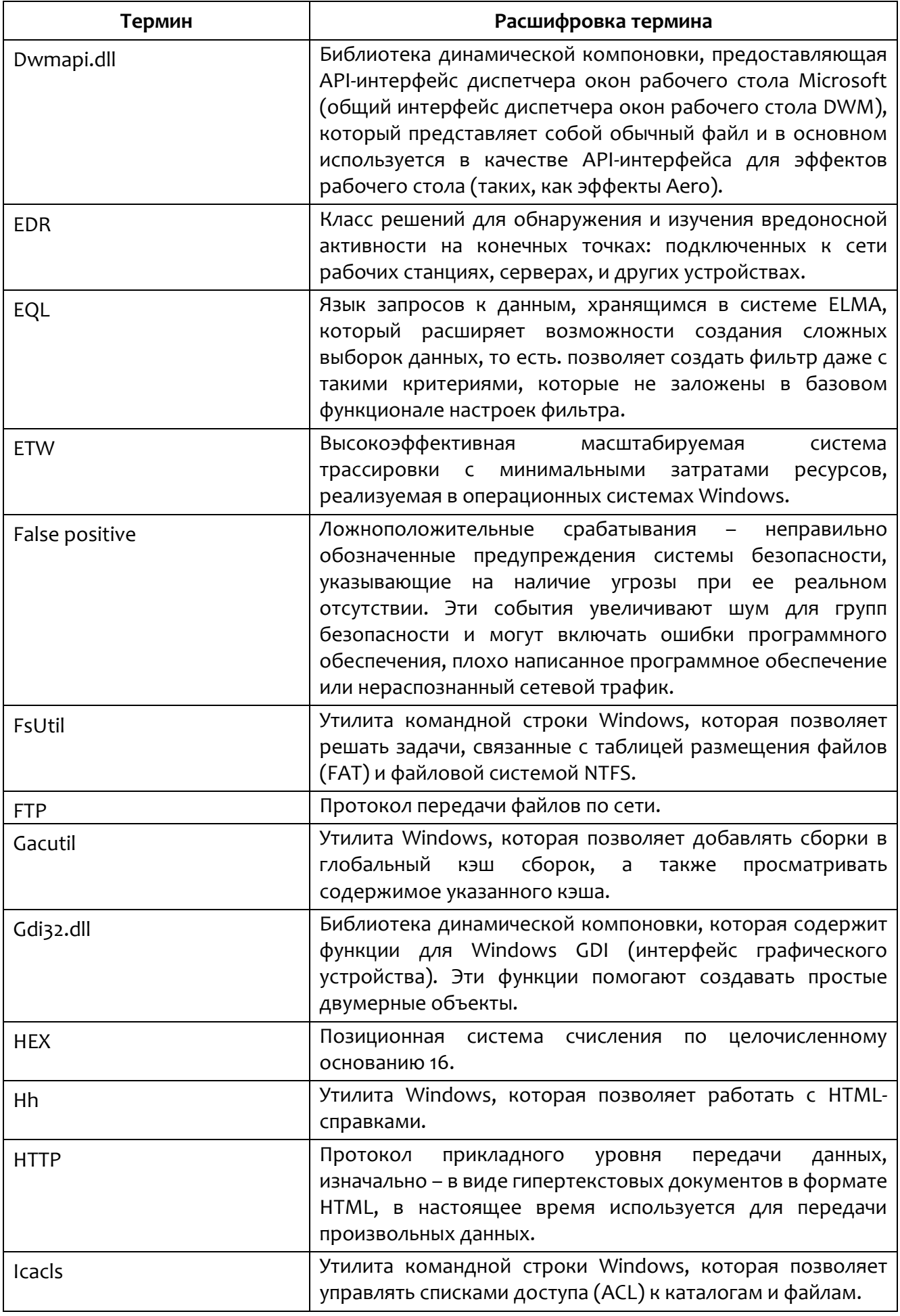

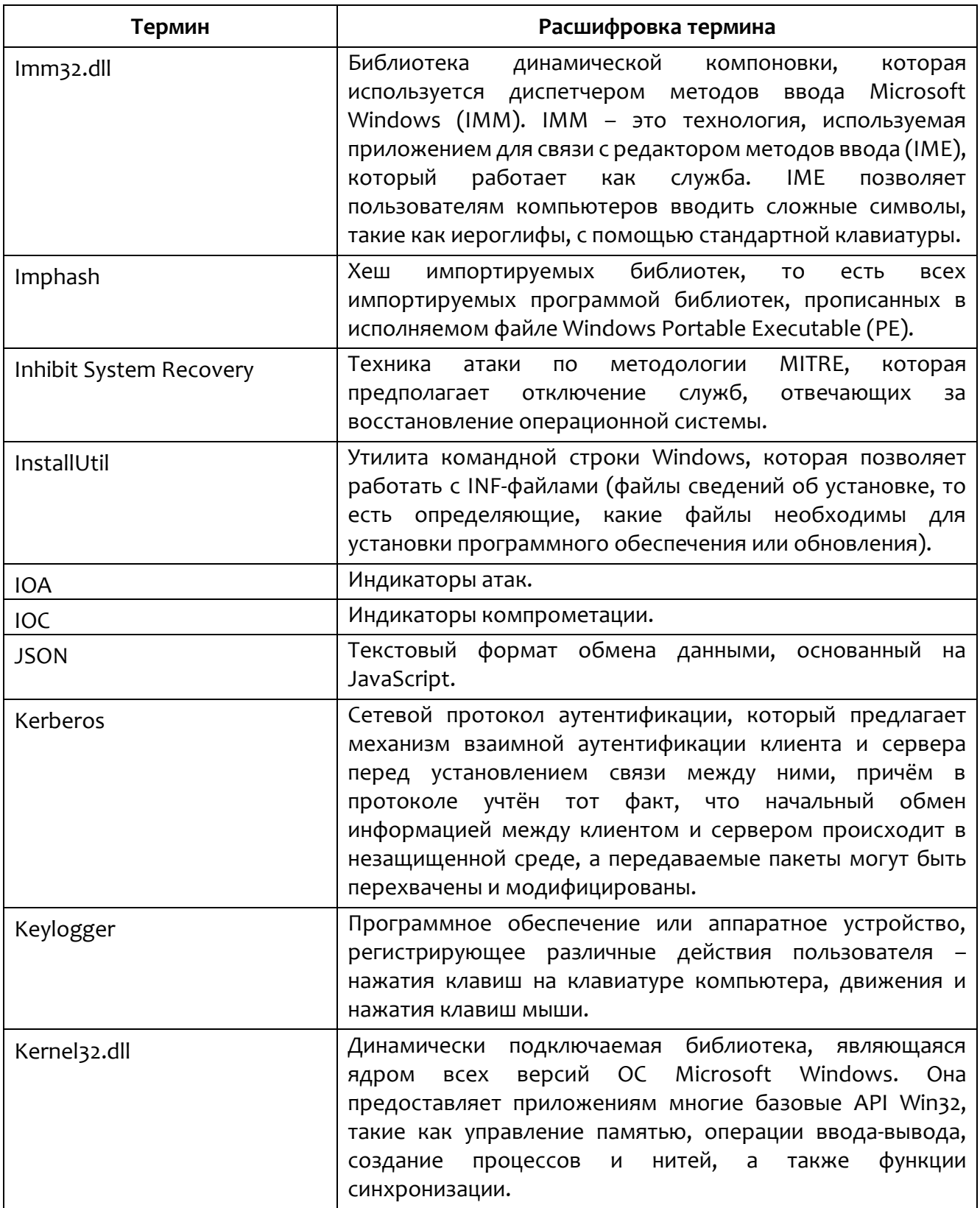

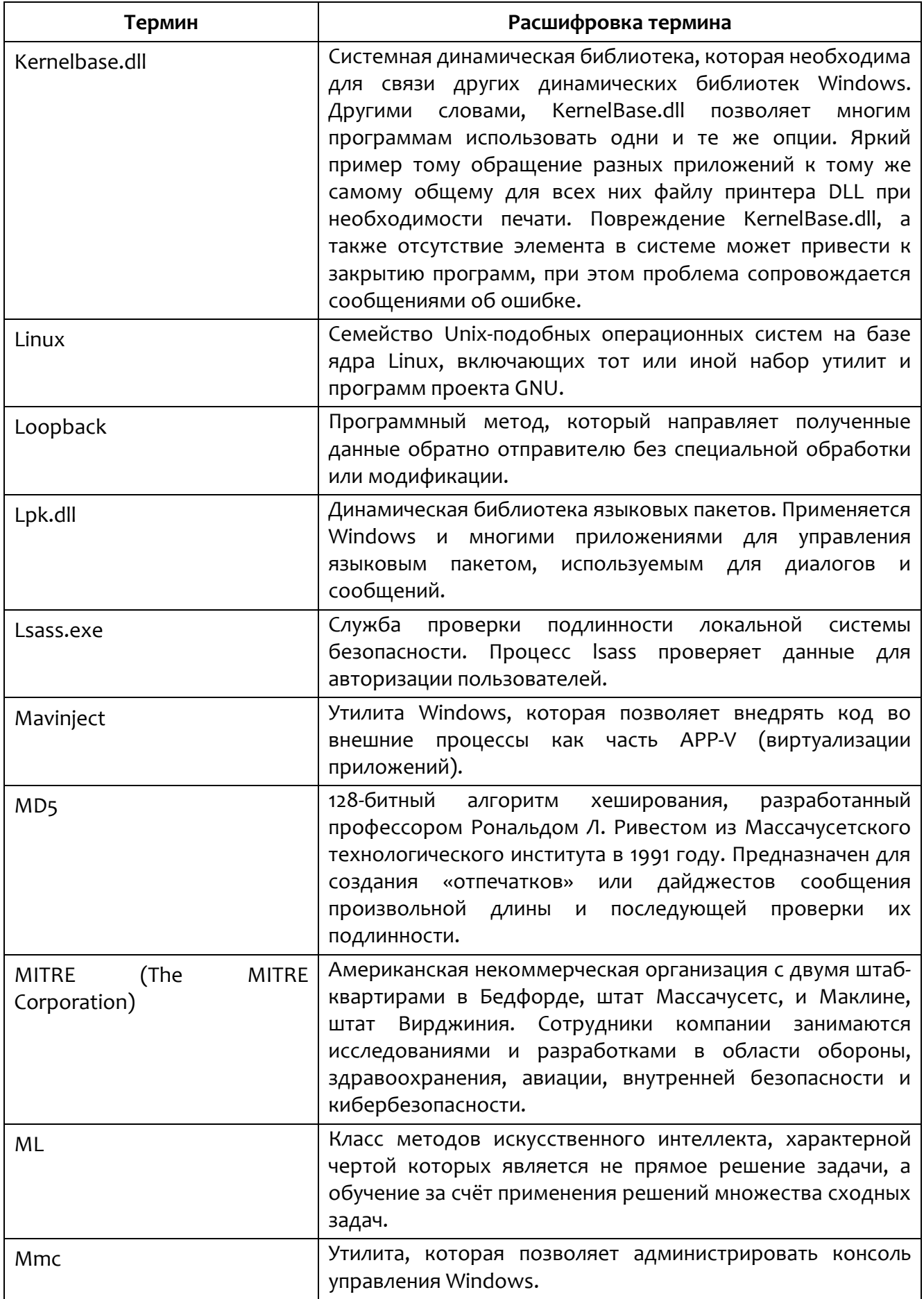

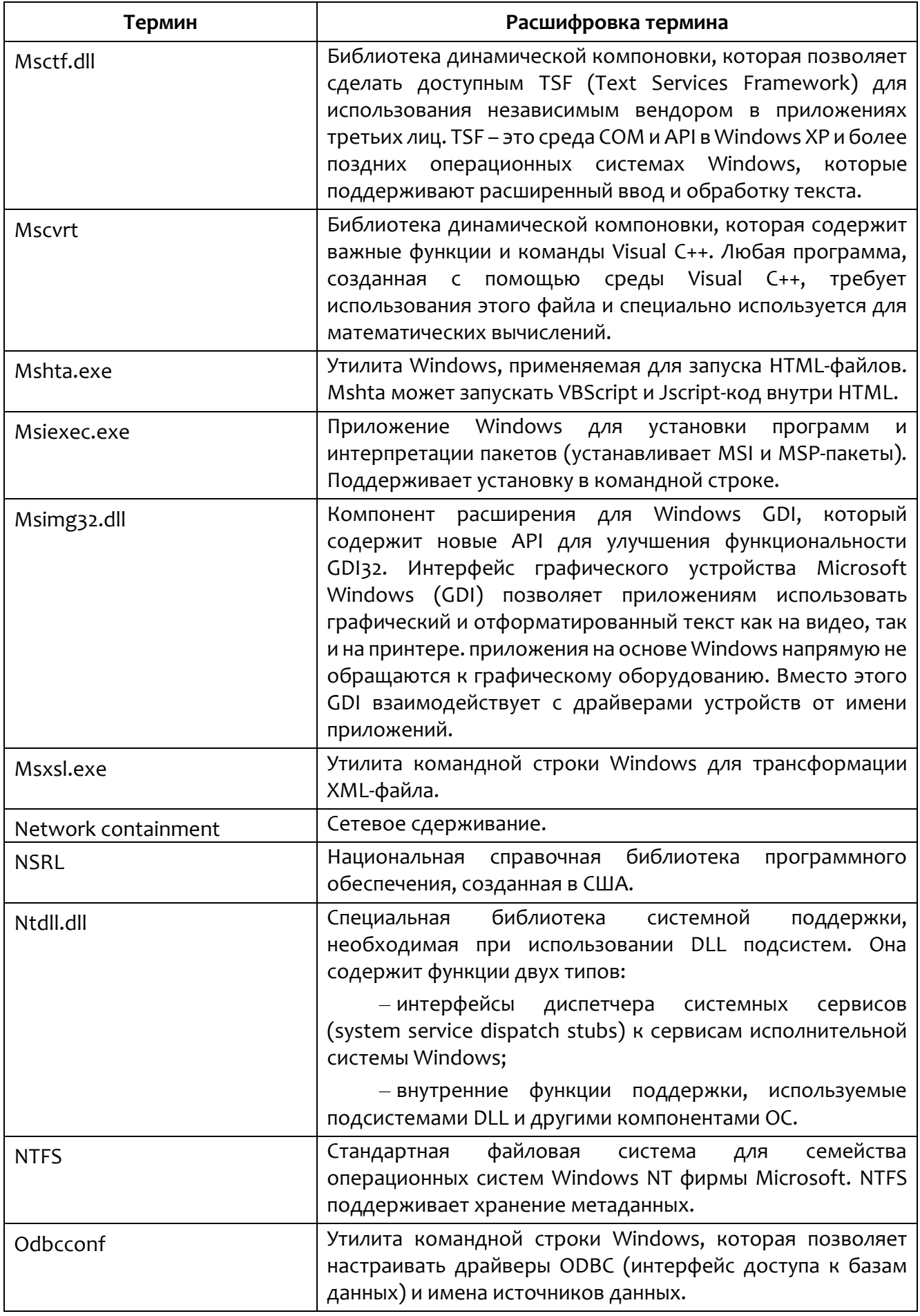

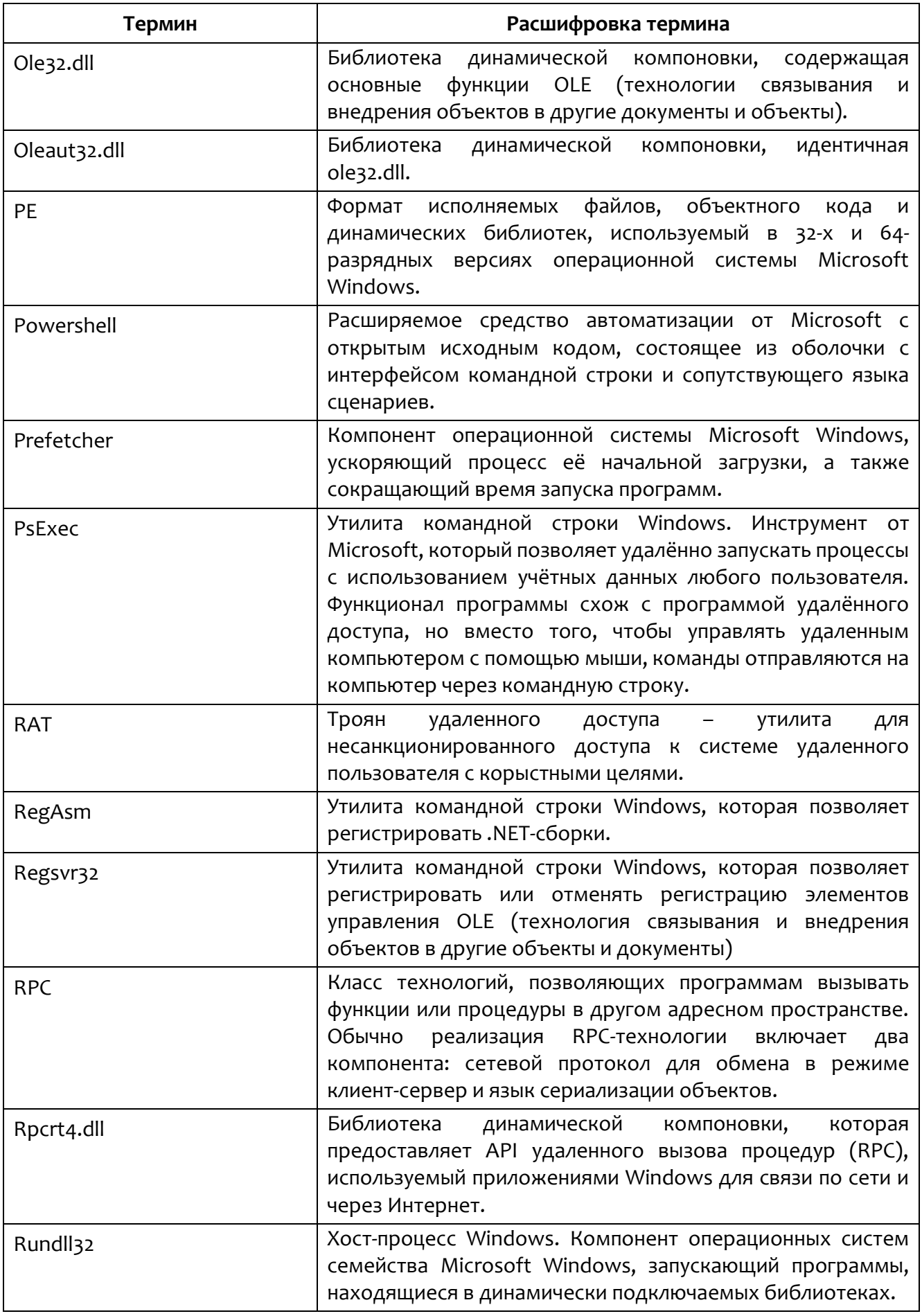

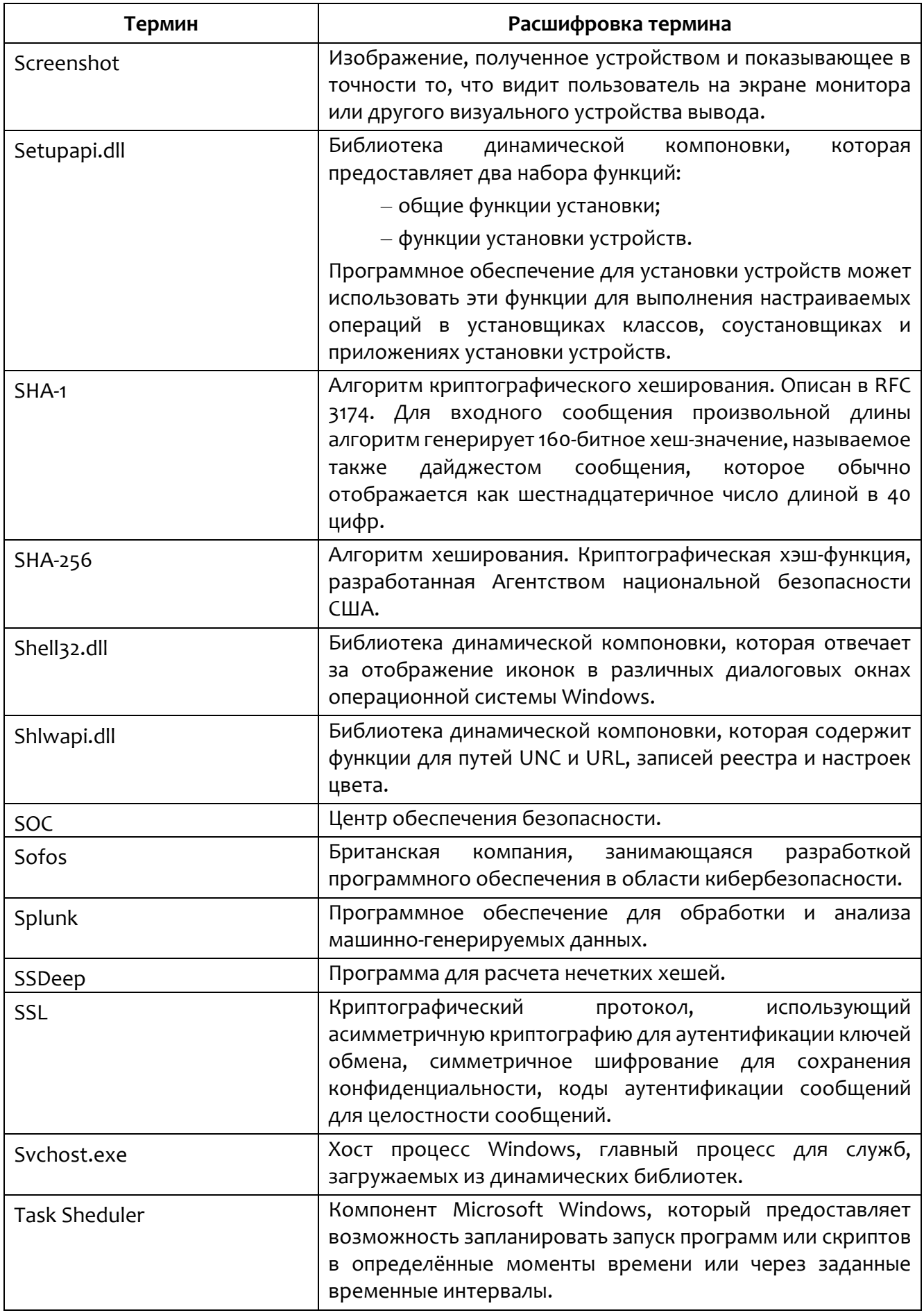

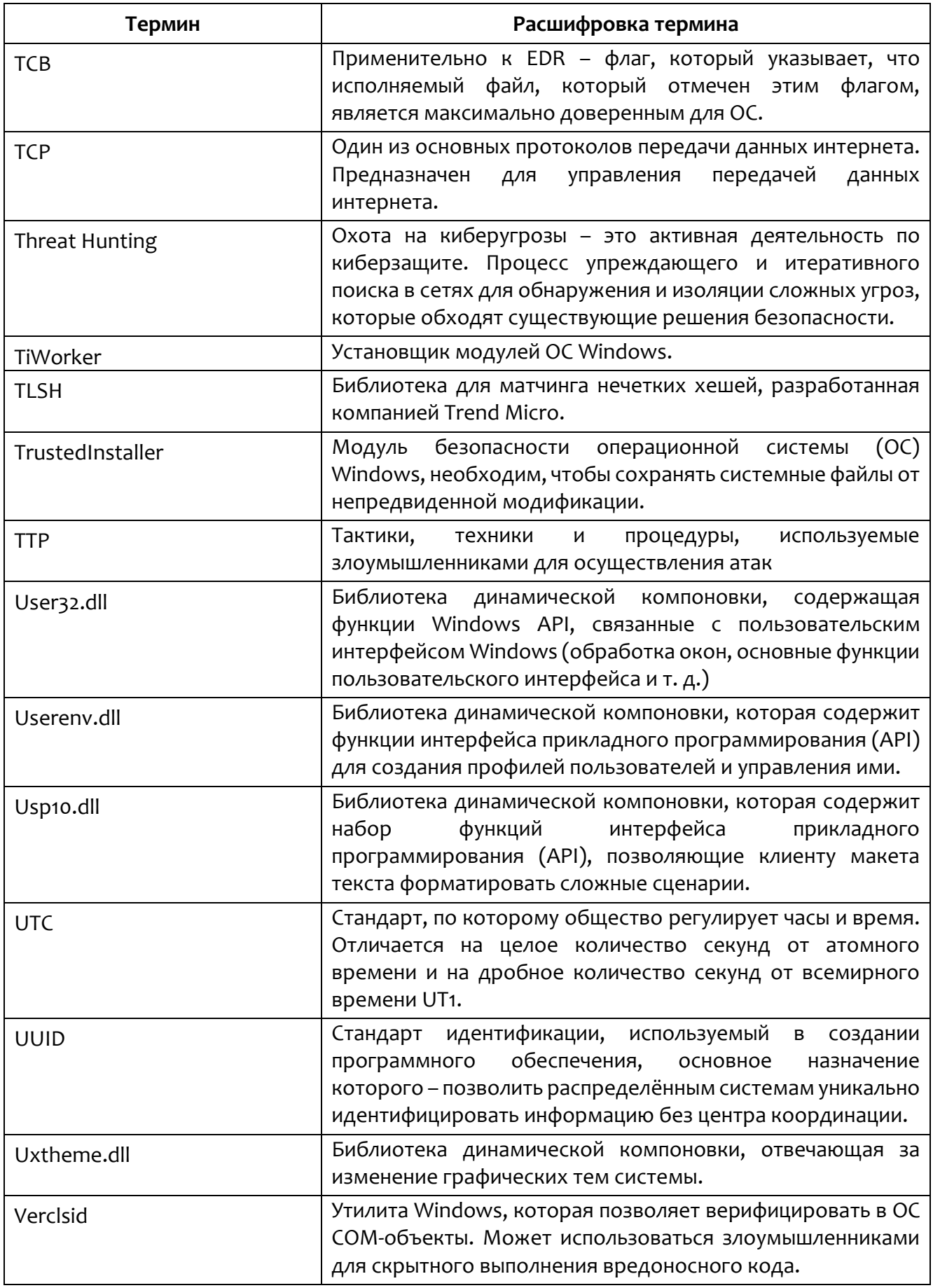

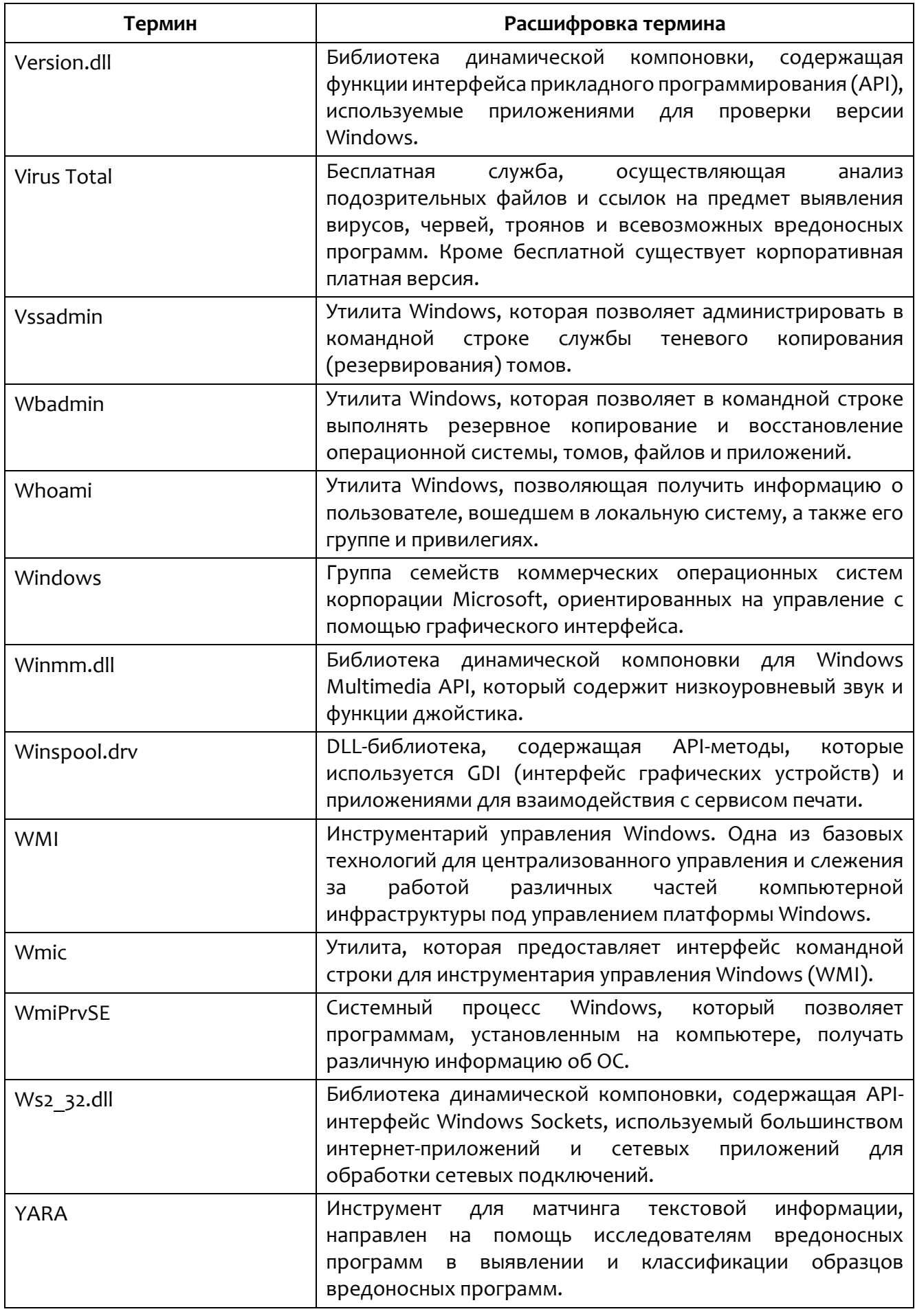

## *16. Заключение*

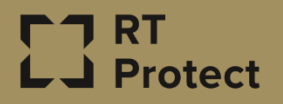

Цитирование документа допускается только со ссылкой на настоящее руководство. Руководство не может быть полностью или частично воспроизведено, тиражировано или распространено без разрешения АО «РТ-Информационная безопасность».